# SEISAN EARTHQUAKE ANALYSIS SOFTWARE

FOR WINDOWS, SOLARIS, LINUX and MACOSX

Version 10.4.1

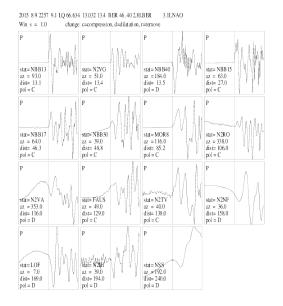

#### Editors

Lars Ottemöller $^{(1)}$  lars.ottemoller@geo.uib.no Peter  $Voss^{(2)}$  pv@geus.dk Jens Havskov $^{(1)}$  jens.havskov@geo.uib.no

(1) Department of Earth Science University of Bergen Allgaten 41 5007 Bergen Norway (2) Geological Survey of Denmark and Greenland  $\emptyset$ ster Voldgade 10 1350 Copenhagen K Denmark

http://seisan.info

June 2016

#### Cover

The figure on the cover shows the output from the new plotpolarity program, which can be used to make or modify polarity readings.

#### Citiation

If you need to cite this manual : Ottemöller, Voss and Havskov, SEISAN EARTHQUAKE ANALYSIS SOFTWARE FOR WINDOWS, SOLARIS, LINUX and MACOSX , 2014.

Copyright ©2016 Ottemöller, Voss and Havskov.

# Contents

| 1 | Intr | roduction                                              | 1  |
|---|------|--------------------------------------------------------|----|
|   | 1.1  | Changes in the SEISAN alpha version                    | 2  |
|   | 1.2  | Changes in the new SEISAN version, 10.4.1 (2016-06-08) | 2  |
|   | 1.3  | SEISAN version, 10.4 (2016-03-31)                      | 2  |
|   | 1.4  | Information about SEISAN online                        | 4  |
| 2 | Str  | ucture of SEISAN                                       | 5  |
|   | 2.1  | Directories                                            | 5  |
|   | 2.2  | The database                                           | 5  |
|   |      | 2.2.1 Phase data and hypocenters                       | 7  |
|   |      | 2.2.2 Waveform data and formats                        | 8  |
|   |      | 2.2.3 Continuous waveform data                         | 10 |
|   | 2.3  | File types used with SEISAN                            | 13 |
|   | 2.4  | Upper and lower case                                   | 14 |
|   | 2.5  | Moving data between Sun, Linux, MacOSX and Windows     | 14 |
| 3 | Inst | tallation                                              | 15 |
|   | 3.1  | Unix (SOLARIS and Linux)                               | 16 |
|   | 3.2  | MacOSX                                                 | 19 |
|   | 3.3  | Cygwin                                                 | 19 |
|   | 3.4  | Windows                                                | 20 |
|   | 3.5  | Database directories for your own system, MAKEREA      | 21 |
|   | 3.6  | Default parameter files for the main programs          | 22 |
|   | 3.7  | Color settings                                         | 22 |
|   | 3.8  | Compiling SEISAN programs                              | 24 |
|   |      | 3.8.1 Linux                                            | 25 |

 ${\it CONTENTS}$ 

|   |      | 3.8.2   | Solaris                                           | 25 |
|---|------|---------|---------------------------------------------------|----|
|   |      | 3.8.3   | MacOSX                                            | 26 |
|   |      | 3.8.4   | Windows                                           | 26 |
|   | 3.9  | Progra  | m Version                                         | 27 |
|   | 3.10 | Setting | g general SEISAN defaults, SEISAN.DEF             | 27 |
|   | 3.11 | Forma   | t description in parmater files                   | 35 |
| 4 | Seis | an Ex   | plorer User Guide                                 | 37 |
| 5 | Usir | ng SEI  | SAN                                               | 57 |
|   | 5.1  | Short   | user guide                                        | 58 |
|   |      | 5.1.1   | Routine processing                                | 58 |
|   |      | 5.1.2   | Source parameters                                 | 60 |
|   |      | 5.1.3   | Crustal structure and Q                           | 60 |
|   |      | 5.1.4   | Magnitudes in SEISAN                              | 61 |
|   |      | 5.1.5   | Catalog and database work                         | 64 |
|   |      | 5.1.6   | Seismic hazard                                    | 65 |
|   | 5.2  | Gettin  | g data into the database                          | 65 |
|   |      | 5.2.1   | System with digital data                          | 65 |
|   |      | 5.2.2   | System without digital data                       | 67 |
|   |      | 5.2.3   | Database security                                 | 67 |
|   |      | 5.2.4   | Data base tools, content and checks               | 67 |
|   |      | 5.2.5   | High accuracy in SEISAN                           | 68 |
|   | 5.3  | Interac | ctive work with earthquake locations, EEV command | 69 |
|   | 5.4  | How E   | CEV works                                         | 69 |
|   | 5.5  | Instru  | ment response                                     | 83 |
|   | 5.6  | Worki   | ng with catalogs                                  | 85 |
|   |      | 5.6.1   | Explosions in SEISAN                              | 85 |
|   | 5.7  | Printin | ng                                                | 86 |
|   | 5.8  | Genera  | al Work with SEISAN                               | 86 |
|   | 5.9  | Graph   | ics in SEISAN                                     | 87 |
|   | 5.10 | Loggir  | ng in SEISAN                                      | 87 |
|   | 5.11 | Known   | n problems in SEISAN                              | 88 |
| 6 | Des  | criptio | on of Programs and Commands                       | 89 |

CONTENTS iii

| 6.1  | Нурос   | enter location programs: HYPOCENTER, HYPO71 and HYPOINVERSE                                    | 89  |
|------|---------|------------------------------------------------------------------------------------------------|-----|
|      | 6.1.1   | The hypocenter program, HYP                                                                    | 89  |
|      | 6.1.2   | HYPO71 (Sun only)                                                                              | 104 |
|      | 6.1.3   | The Hypoinverse program, HYPINV                                                                | 108 |
|      | 6.1.4   | HYP_ISC (Unix and Linux only)                                                                  | 111 |
| 6.2  | Trace   | plotting, phase picking and spectral analysis, MULPLT                                          | 112 |
|      | 6.2.1   | MULPLT main functions                                                                          | 113 |
|      | 6.2.2   | Use of MULPLT from EEV                                                                         | 115 |
|      | 6.2.3   | Working with many channels in MULPLT                                                           | 115 |
|      | 6.2.4   | Continuous plotting of one channel                                                             | 117 |
|      | 6.2.5   | Commands in MULPLT, overview                                                                   | 118 |
|      | 6.2.6   | Registering new events into SEISAN                                                             | 131 |
|      | 6.2.7   | Phase picking, amplitude, weight and polarity                                                  | 133 |
|      | 6.2.8   | Theoretical arrival times for global and local phases and location                             | 134 |
|      | 6.2.9   | Instrument correction and magnitudes Ml, mb and Ms                                             | 135 |
|      | 6.2.10  | Determine azimuth of arrival (3 comp or array) and component rotation                          | 137 |
|      | 6.2.11  | Data manipulation commands                                                                     | 138 |
|      | 6.2.12  | Spectral analysis, $s(Spec)$                                                                   | 143 |
|      | 6.2.13  | Particle motion plots                                                                          | 150 |
|      | 6.2.14  | Setting MULPLT parameters, MULPLT.DEF                                                          | 155 |
|      | 6.2.15  | Distance trace plot with GMT, TRACE_PLOT (Unix only)                                           | 158 |
| 6.3  | Plottir | ng epicenters                                                                                  | 159 |
|      | 6.3.1   | EPIMAP                                                                                         | 159 |
|      | 6.3.2   | W_EMAP, Version Windows based map program                                                      | 165 |
|      | 6.3.3   | GMAP, Plotting epicentres with Google maps or Google Earth $\ \ldots \ \ldots \ \ldots$        | 169 |
|      | 6.3.4   | SEIS2VIEWER, Plotting hypocentres in 3D                                                        | 178 |
| 6.4  | Search  | ing in the database, SELECT                                                                    | 179 |
|      | 6.4.1   | Searching for text string in nordic files, SELECTC                                             | 187 |
| 6.5  | Extrac  | eting events from the database, COLLECT                                                        | 187 |
| 6.6  | Inserti | ng events into the database, SPLIT                                                             | 187 |
| 6.7  | Updat   | ing final locations in database, UPDATE and UPD $\ \ldots \ \ldots \ \ldots \ \ldots \ \ldots$ | 189 |
| 6.8  | Using   | filenr.lis, DIRF and DELF                                                                      | 190 |
| 6.9  | Makin   | g a bulletin, BUL                                                                              | 191 |
| 6.10 | Report  | ts and statistics                                                                              | 192 |

iv CONTENTS

| 6.11 | Waveform file management tools                                           | 197 |
|------|--------------------------------------------------------------------------|-----|
| 6.12 | File conversion and modification programs                                | 213 |
| 6.13 | Signal processing programs                                               | 233 |
|      | 6.13.1 SAC2000                                                           | 233 |
| 6.14 | Calculating b-value, BVALUE                                              | 234 |
| 6.15 | Automatic routines in SEISAN                                             | 236 |
|      | 6.15.1 AUTO and AUTOPIC                                                  | 236 |
|      | 6.15.2 AUTOPHASE, automatic phase picking                                | 239 |
|      | 6.15.3 AUTOSIG                                                           | 244 |
|      | 6.15.4 AUTOMAG                                                           | 248 |
| 6.16 | Getstressdrop                                                            | 255 |
|      | 6.16.1 PLOTSPEC                                                          | 259 |
|      | 6.16.2 Detection program for continuous data, CONDET                     | 260 |
| 6.17 | Fault plane solution                                                     | 263 |
|      | 6.17.1 FOCMEC                                                            | 263 |
|      | 6.17.2 FPFIT                                                             | 268 |
|      | 6.17.3 HASH                                                              | 270 |
|      | 6.17.4 Moment tensor inversion program, PINV                             | 278 |
|      | 6.17.5 Moment tensor inversion program, INVRAD                           | 279 |
| 6.18 | Plotting and changing of polarities, PLOTPOLARITY                        | 280 |
| 6.19 | Measuring amplitude ratios, AUTORATIO                                    | 283 |
| 6.20 | Plotting amplitude ratios, PLOTRATIO                                     | 283 |
| 6.21 | Waveform inversion                                                       | 285 |
|      | 6.21.1 Moment Tensor inversion in SEISAN                                 | 285 |
| 6.22 | Calculation of coda q, CODAQ                                             | 297 |
| 6.23 | Merge events in SEISAN                                                   | 311 |
|      | 6.23.1 Merge events near in time ASSOCI                                  | 311 |
|      | 6.23.2 Merge events near in time, distance, depth and magnitude ASSO     | 313 |
|      | 6.23.3 Catalogue merging and comparison with merge_seisan.pl             | 315 |
| 6.24 | Making synthetic seismograms                                             | 319 |
| 6.25 | Calculation and plotting of travel times                                 | 327 |
|      | 6.25.1 IASPEI travel time software, program TTIM                         | 327 |
|      | 6.25.2 Calculation of travel times for layer and gradient model, TTLAYER | 329 |
|      | 6.25.3 Plotting of travel times, TTPLOT                                  | 329 |

CONTENTS

|              |      | 6.25.4 IASP, travel times for MULPLT $\ \ldots \ \ldots \ \ldots \ \ldots \ \ldots \ \ldots \ \ldots$      | 329         |
|--------------|------|----------------------------------------------------------------------------------------------------|-------------|
|              | 6.26 | Inversion for $Q_{Lg}$ , QLG                                                                               | 331         |
|              | 6.27 | Wadati                                                                                                    | 333         |
|              | 6.28 | Calculating spectra, the SPEC program $\ \ldots \ \ldots \ \ldots \ \ldots \ \ldots \ \ldots$              | 335         |
|              | 6.29 | Seismic risk related programs                                                                              | 340         |
|              | 6.30 | Magnitude relations, MAG $\ \ldots \ \ldots \ \ldots \ \ldots \ \ldots \ \ldots \ \ldots \ \ldots$         | 350         |
|              | 6.31 | ML inversion, MAG2                                                                                         | 355         |
|              |      | 6.31.1 MAGSTAT                                                                                             | 358         |
|              | 6.32 | Explosion filtering, EXFILTER                                                                              | 358         |
|              | 6.33 | Inversion of travel time data and joint hypocenter determination $\ \ldots \ \ldots \ \ldots \ \ldots$     | 361         |
|              |      | 6.33.1 VELEST                                                                                              | 361         |
|              |      | 6.33.2 NOR2DD                                                                                              | 364         |
|              |      | 6.33.3 NOR2SIMULPS, NOR2SIMULR                                                                             | 365         |
|              |      | 6.33.4 NOR2JHD_PUJOL                                                                                       | 365         |
|              | 6.34 | Analysis of volcanic earthquakes $\ \ldots \ \ldots \ \ldots \ \ldots \ \ldots \ \ldots \ \ldots \ \ldots$ | 365         |
|              | 6.35 | FK Analysis                                                                                                | 367         |
|              | 6.36 | Instrument response                                                                                        | 373         |
|              |      | 6.36.1 Create instrument response files, RESP $\ \ldots \ \ldots \ \ldots \ \ldots \ \ldots \ \ldots$      | 373         |
|              |      | 6.36.2 Examples of main response files from seismometers and accelerometer $\ \ldots \ \ldots \ \ldots$    | 380         |
|              |      | 6.36.3 SEED response                                                                                       |             |
|              |      | 6.36.4 SEED response to GSE, SEEDRESP2GSE $\ \ldots \ \ldots \ \ldots \ \ldots \ \ldots$                   | 386         |
|              |      | 6.36.5 GSE response to SEED, GSERESP2SEED $\ \ldots \ \ldots \ \ldots \ \ldots \ \ldots \ \ldots$          | 386         |
|              | 6.37 | Macroseismic data in SEISAN                                                                                | 386         |
|              | 6.38 | Correlation of waveform signals, CORR and detection of event clusters XCLUST $$                            | 389         |
| 7            | Prog | gramming in SEISAN and list of files in SEISAN distribution                                                | 395         |
|              | 7.1  | Programmers guide and some test programs                                                                   | 395         |
|              | 7.2  | Routines for Geodetic computations (WGS84)                                                                 | 397         |
|              | 7.3  | CONTENTS OF PRO, LIB, INC, INF, COM, DAT, SUP, ISO and PIC DIRECTORIES                                     | 398         |
| 8            | Ack  | $egin{array}{c} \mathbf{nowledgments} \end{array}$                                                         | 399         |
| $\mathbf{A}$ | The  | Nordic format                                                                                              | 405         |
| R            | The  | SEISAN waveform file format                                                                                | <b>4</b> 1! |

8

vi CONTENTS

| $\mathbf{C}$ | Res  | ponse file formats used in SEISAN       | 423 |
|--------------|------|-----------------------------------------|-----|
|              | C.1  | SEISAN response format                  | 423 |
|              | C.2  | GSE response format                     | 425 |
|              | C.3  | SAC format                              | 427 |
|              | C.4  | RESP format                             | 427 |
| D            | Son  | ne general subroutines in SEISAN in LIB | 429 |
| $\mathbf{E}$ | Cha  | ngelog                                  | 435 |
|              | E.1  | SEISAN version 10.3 (2015-01-17)        | 435 |
|              | E.2  | SEISAN version 10.2 (2014-09-20)        | 435 |
|              | E.3  | SEISAN version 10.1 (2014-06-19)        | 436 |
|              | E.4  | SEISAN version 10.0 (2013-06-11)        | 436 |
|              | E.5  | SEISAN version 9.1 (2013)               | 437 |
|              | E.6  | SEISAN version 9.0.1 (2011)             | 438 |
|              | E.7  | SEISAN version 9.0 (2011)               | 438 |
|              | E.8  | SEISAN version 8.3 (2010-06-05)         | 439 |
|              | E.9  | SEISAN version 8.2.1 (2008-10-10)       | 440 |
|              | E.10 | SEISAN version 8.2 (2008)               | 440 |

## Chapter 1

## Introduction

The SEISAN seismic analysis system is a complete set of programs and a simple database for analyzing earthquakes from analog and digital data. With SEISAN it is possible using local and global earthquakes to enter phase readings manually or pick them with a cursor, locate events, edit events, determine spectral parameters, seismic moment, azimuth of arrival from 3-component stations and plot epicenters. The system consists of a set of programs tied to the same database. Using the search programs it is possible to use different criteria to search the database for particular events and work with this subset without extracting the events. Most of the programs can operate both in a conventional way (using a single file with many events), or in a database manner. Additionally, SEISAN contains some integrated research type programs like coda Q, synthetic modeling, moment tenesor inversion and a complete system for seismic hazard calculation.

The data is organized in a database like structure using the file system. The smallest basic unit is a file (the S-file) containing original phase readings (arrival times, amplitude, period, azimuth, and apparent velocity) for one event. The name of that file is also the event ID, which is the key to all information about the event in the database. Although the database in reality only consists of a large number of sub-directories and files (all of which the user has access to), the intention is that by using the surrounding software, the user should rarely need to access the files directly, but rather do all work from the user's own directory. Included with SEISAN there is a test data set, a training document using the test data of many events and a tutorial using just the 2 events included with the software. In addition, there is a document illustrating seismogram analysis using SEISAN. See chapter ??. To get an idea of how SEISAN works, new users can take a look at a SEISAN webinar that was arranged by IRIS in 2014 (see https://www.youtube.com/watch?v=KJH3ktGL\_KO or file seisan\_webinar\_iris\_2014.mov on the SEISAN ftp server).

SEISAN runs under Sun Solaris, Linux, MacOSX and Windows. The programs are mostly written in Fortran, a few in C and almost all source codes is given, so the user should be able to fix bugs and make modifications. The programs have been compiled and linked with system compilers and linkers on SUN, GNU compiler on Linux, Windows and MaxOSX. For graphics, X is used on Unix systems and DISLIN (www.dislin.de) used under Windows. No format conversion is needed to move data files (binary and ASCII) between the systems if one of the standard formats (SEISAN, GSE2.0, SEED, SAC, GURALP) is used. The GUI Seisan Explorer is written in Qt and is used on Linux, MacOSX and Windows.

BE AWARE: A SEISAN S-file must not contain symbols requiring 2 bytes or more (the case with some country letters). The system will crash. A fix will be made in next version.

This manual resides in the directory INF (see below), when the system has been implemented on your computer. The file is called seisan.pdf (Adobe PDF).

The SEISAN system is built of programs made by many different individuals without whom it would never have been possible to make SEISAN. Acknowledgement is made throughout this manual where appropriate or in the acknowledgement section at the end. SEISAN now contains so many programs that when a new version is released, it is not possible to check all the options in all programs and we rely on the user to help finding the bugs, please report!

SEISAN is freely available for all non-commercial use.

In this manual names of computer programs are given with capital letters, names of files and command line options are given by typewriter font.

## 1.1 Changes in the SEISAN alpha version

- MULPLT: If NSORT\_DISTANCE is set in MULPLT.DEF, all stations are plotted in distance order after epicenter, subsidiary after location of station with first phase pick.
- GMAP: Fix bug setting default MSIZE, fix bug when sorting event id Q
- Logging: One can now turn logging off; set SEISAN\_LOGGING to 0.0 in SEISAN.DEF

## 1.2 Changes in the new SEISAN version, 10.4.1 (2016-06-08)

- Fixing reading of SEED files on Windows
- Updating the sfiles is now possible from MULPLT, option appears after locate command
- A new section has been added to the manual regarding response files
- The order of which a respose file is found has been changed. SEISAN will now first look for a SEED RESP file that is valid for the selected data, before it looks for a matching SEISAN/SAC/GSE response file. Previously, SEED RESP files was checked last. The change in order is due to the addition of SEED network and location codes and sinces RESP files include an expiere date, which SEISAN/SAC/GSE response files does not.
- DATASELECT added to distribution (see SUP folder), DATASELECT is replacing MSROUTER since IRIS is no longer supporting MSROUTER (to use DATASELECT see page 66).

## 1.3 SEISAN version, 10.4 (2016-03-31)

- SEISAN can now also read SEED real numbers, but not write SEED real numbers
- HYP has a new option for finding and eliminating travel time outliers, EEV commands lr and ur
- Logging of MULPLT continuous mode, see page 117
- Logging of EEV commands:(see page 87)
  - When comment is inserted (COM command)

- When event is registered (REG or PUT command)
- When event is updated (UPDATE command)
- When event is duplicated (DUP command)
- When event is moved or copied to another database (C command)
- When event type is changed (R command)
- When sfile has been edited (E command)
- When event is deleted (D command)
- Iasp command in MULPLT use local model
- Iasp all available waveform channels used
- Definition of virtual networks for archive in SEISAN.DEF
- Call to (external) spectrogram from MULPLT (command 'E')
- GSERESP2SEED added to distriburion
- MSROUTER added to distribution
- New option in CODAQ and new coda Q analysis program
- GET\_STAT command to print station coordinates
- New Locator in SEISAN EXPLORER
- Update CODAQ
- New program to analyze coda Q results, QSTAT
- AUTOREG now runs with flag to set location model indicator
- Magnitude calculation has changed a bit in terms of distance limits, so a few magnitudes might have changed
- New program GET\_ARC to extract waveform files from an archive based on S-files and add the waveform name to the S-file.
- New option arx in EEV to use GET\_ARC
- New program ARC\_DEL that will remove ARC lines in sfiles
- New option arcdel in EEV to use ARC\_DEL
- New option in EEV to add ARC lines in sfiles for virtual nets, see ARC \_
- New options in EEV to enter one of a set of fixed comments, command ic.
- New command in EEV to fix, unfix of enter fixed depth, fix
- Mulplt command u for rotate is now U.
- $\bullet\,$  MULPLT can now go from one station to the next in three channel mode.
- New command in EEV to plot in single channel mode using all defaults, poo.
- $\bullet\,$  New programs to convert Nordic input to simulps and simulr
- New version of WAVFIX that accept all SEISAN used waveform formats and write out in MiniSeed

Older changes are listed in Appendic E.

### 1.4 Information about SEISAN online

#### **SEISAN** homepage

The URL address where SEISAN and related software can be found is: https://www.uib.no/rg/geodyn/artikler/2010/02/software

Here you can find information on the latest changes in SEISAN, access the online manual, download the software and much more.

#### SEISAN anonymous ftp server

Seisan is available from the following ftp server:

ftp.geo.uib.no (or 129.177.55.28)

Login: ftp

Password: <your email address>

The files are stored in the directory /pub/seismo/SOFTWARE/SEISAN.

#### SEISAN mailing lists

There is a mailing list, which is set-up to improve the exchange of information and questions on SEISAN. We strongly recommend that all users subscribe to the SEISAN list. The list is:

seisan@geo.uib.no

The purpose of the list is:

To subscribe to the list, send an email to seisan-join@uib.no or to seisan-request@uib.no with subject/body subscribe.

Subscription can also be done online via http://mailman.uib.no/listinfo/seisan. As a member of the list, it is possible to look through the archive (since 2008) for questions and answers on SEISAN. Anyone is welcome to reply to questions and a response to a question should be send to the complete mailing list.

## Chapter 2

## Structure of SEISAN

### 2.1 Directories

The whole SEISAN system is located in subdirectories residing under the main directory SEISMO. For more details, see chapter 3 on installation. The system contains the following main subdirectories:

REA: Earthquake readings and full epicenter solutions in a database

WOR: The users work directory, initially empty

TMP Temporal storage of files, initially empty

PRO: Programs, source code and executables

LIB: Libraries and subroutines

INC: Include files for programs and subroutines in PRO and LIB

COM: Command procedures

DAT: Default and parameter files, e.g. station coordinates

WAV: Digital waveform data files CAL: System calibration files

INF: Documentation and information

ISO: Macroseismic information

SUP: Supplementary files and programs

In the following, the above subdirectories will mostly be called directories to avoid always referring to SEISMO. All directories use capital letters, however this only makes a difference in the Unix versions. The directory structure is used as a tree like structure for quick access to individual files in the REA directory, which therefore will appear as a simple database to the user. The next section is a description of the database directories; the other directories are described in chapter 7. Figure 2.1 shows the tree structure of SEISAN.

#### 2.2 The database

The database of SEISAN consists of the two directories REA and WAV. The REA directory and its subdirectories contain readings and source information while all waveform data is normally in the directory WAV (see 2.2.2) with no subdirectories. Optionally WAV can also be divided into a similar subdirectory structure, see 2.2.2, which is useful when storing continuous data in particular. The DELET database

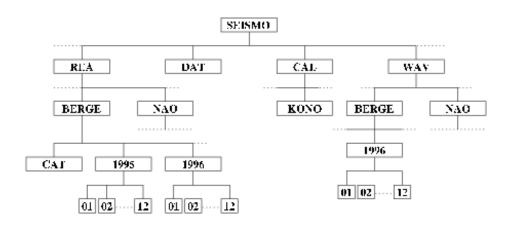

**Figure 2.1:** Structure of SEISAN. Note that BERGE under WAV is optional and DELET (not shown) under REA has a similar directory structure as e.g. NAO.

2.2. THE DATABASE 7

contains all events deleted from any of the databases (here BERGE/BER and NAO). Filenames are identical between all platforms.

### 2.2.1 Phase data and hypocenters

The REA directory contains phase readings and derived source information like hypocenters, fault plane solutions etc. The REA directory has one or several subdirectories corresponding to separate databases (see Figure 2.1 for an example with two databases). The database names can have between 3 and 5 characters. If less than 5 characters are used, the character '\_' is added in the file system to make it 5. The user does not have to put the '-' when running a program, they will be added by the software. If a directory is made manually, the '-' must be put in. It is assumed that a database is always present in the system. The name of the default database is given by an environmental variable (see section 3.1), however if not set, it will default to AGA for agency. Here, BER will be used as an example throughout the manual. A database has a duplicate storage of the events. For quick reference and interactive work the events are stored in single files (S-files) in yearly directories and monthly subdirectories. When new data is entered into the database, it comes in as individual event files. However, once the interactive work has finished, the single event files are overwritten with the final location and additionally stored in monthly files, which are only changed when updating (UPDATE command, see section 6.7). The monthly files, called CAT-files for catalog, are stored separately in the CAT directory and primarily used for quick searching and backup for the single files. In addition to the event data, there is also a LOG directory in each database to keep a log of the data processing, see section 6.7.

#### S-file database structure

The structure for the single file storage is as follows (Windows example):

| \REA\BER\         | Main readings directory, all data             |
|-------------------|-----------------------------------------------|
| \REA\BER\1999\    | Data for 1999                                 |
| \REA\BER\1999\01\ | Data for January 1999, each event in one file |

On Unix, the last line would have been /REA/BER\_\_/1999/01

The structure works back year 0000. Each event contains original phase readings in the Nordic format (Appendix A.) which includes file names of all corresponding waveform files. One event is one file. Each event has an ID line. The ID line contains a unique ID, which will follow the event through all COLLECT and SPLIT operations (see section 6.5 and 6.6). The ID line also contains status information about the event like last action, when it was updated etc. The ID-number can be fixed, which is useful if data is taken out from the database, processed on another computer and later put back into the database, since otherwise the ID of an event might be changed and the existing file would not be overwritten. An example of an S-file name is:

#### 27-1112-11L.S199401

The S-files are used as input for the location program and, when making a permanent update, also for output, see 6.1. The letter in front of the "." indicates the event type and can be L, R or D for local, regional or distant event respectively. It is the same indicator as given in the header line of the S-file, see the Nordic format page 405. The remaining numbers give (in order) day, hr, min, sec, year and month.

As mentioned above, the system can contain many other databases, which may function exactly like the BER directory. A data base can be used to store a subset of data or data from different networks. Data can be moved between databases or in and out of the databases, for details, see description on EEV (5.3 and 5.4).

Monthly location files, the CAT directory

Events located in monthly files are in a directory called /SEISMO/REA/BER\_\_/CAT in addition to the individual S-files. Additional databases like e.g. NAO will have epicenters stored under

/SEISMO/REA/NAO\_\_/CAT. The monthly epicenter files are called 199901.CAT for e.g. January 1999. Although the files generated by SEISAN normally are monthly files, the CAT directory can also contain yearly files or any other time interval. The only rule is that the name of the file must give the year and month of the first event in the file. This is because the search program SELECT uses the file names to search requested time intervals. If a user has a historical catalog, this can be added as an individual file. If the historical catalog starts in 1820, the file name would be 182001.CAT. The files in CAT do not need to be continuous in time, but they must not have overlaps in time and each file must have data in chronological order. The format of the CAT files is the same as for the S-files. Additionally, CAT files can also be compact files, meaning just the header lines of the S-files (see also section 2.3).

#### 2.2.2 Waveform data and formats

SEISAN works with various waveform formats including SEISAN, GSE2.0, SEED/MINISEED, GURALP gcf(single channel files), Helmberger format and SAC binary and SAC ASCII. The SEISAN format is described in Appendix B, while for a format description of GSE and SAC the user is referred to GSETT-3 [1997] and Goldstein [1999], respectively. The SEED format is described in IRIS Consortium [1993]. The GSE reading routines are based on the codeco routines written by Urs Kradolfer, Klaus Stammler and Karl Koch. The routines read GSE2.0 only, not GSE2.1. The format description of GSE2.0 is given in: http://www.seismo.ethz.ch/prod/autodrm/manual/CRP243.0psAnx3.A4.pdf. The different formats can be used in parallel by several programs. With MULPLT for example it is possible to plot data in the four formats at the same time. Other formats can be added by adding reading routines and adding the respective calls to LIB/wave.for. Note that SAC binary files can also be used on Windows from SEISAN version 8.2. To use other formats, a conversion program must be used first, see section 6.12.

In general it is recommended to keep the waveform data in one format only, mainly for simplicity and maintenance reasons. There may be different arguments for or against one or the other format depending on the user's preferences and requirements. SAC and GSE are widely used formats and therefore may be attractive. SEISAN is a multi-trace binary format with direct read access to individual traces. The SEISAN format is probably your best choice if your main processing system is SEISAN and because it is easily used on all computer platforms. SAC is a single trace binary or ASCII format with a large number of header parameters. The SAC format is widely used in research-oriented programs. GSE is a multi-trace ASCII waveform format that includes various sub-formats. It is widely used for data exchange. Although the GSE format can keep any number of traces, it is recommended to include no more than 3 traces in a single file depending on the number of samples, since when reading a particular trace, the whole file may have to be read.

For the future, the SEED/MINISEED format might be the best option since most data centers use it. However, the SEISAN implementation should probably be tested a bit more. SEISAN cannot read SEED files using all options possible in SEED, but data from the largest data centers as well as many observatories have been used for testing. With respect to MINISEED, there are probably less problems since MINISEED is simpler than SEED. SEISAN can also write MININSEED (program WAVETOOL), but cannot write SEED (unless GSE2SEED is used). The WAV directory contains files with digital waveform data. The directory normally has no subdirectories or any other organization. However, in case of large databases, WAV can be subdivided, see below. In addition any directory can contain waveform data, it has to be specified in SEISAN.DEF (section 3.10). The amount of data that can be stored is only limited by the disk size. The analysis system will always look in WAV for particular files if they are not in the user's own directory. Waveform files will automatically be transferred to WAV on initial registration into the database (see MULPLT). Registration is the process of automatically creating

2.2. THE DATABASE 9

an S-file in the database with the name of the waveform file and header information. Phase pickings are done later. See section 6.2.

There is normally no requirement for particular filenames for the waveform files in WAV or elsewhere, however many programs will make file names like:

yyyy-mm-dd-hhmm-ssT.NETWO\_nnn e.g. 1995-01-23-1230-20T.BERGE\_013

With the abbreviations yyyy: year, mm: month, dd: day, hh: hour, mm: minute, ss: second, T: file type indicator (normally S), NETWO: maximum 5 letter network code and nnn: number of channels.

Recommended file type indicators are: S: Standard SEISAN, R: Resampled, A: Appended, M: Miniseed/SEED

WAV database: In case a large number of waveform data is stored, it might be an advantage to also split up the WAV directory in subdirectories. This is done in the same way as in the REA directory, e.g. waveform files for BER from July 1994 would be found in WAV/BER\_\_/1994/07. Programs that use waveform files will automatically search, in order, the current directory, TMP, WAV and the monthly WAV directory. How it is a requirement for all programs running outside EEV that the waveform data is in the default data base since only that one is searced. When storing in the WAV database, it is a requirement that the waveform names by default start with either yymm (like 9902), yyyymmdd (like 19990101) or yyyy-mm (like 1999-02). If this is not the case, the position in the file name of year (including century) and month must be specified in SEISAN.DEF, see parameter CONT\_YEAR\_MONTH\_POSTION\_FILE. In this case all cont files must have the type file name.

Waveform files created on Windows and Linux SEISAN version 7 or newer cannot be read on older SEISAN versions.

The SEISAN binary waveform format is explained in Appendix B. The files are written and read with the same Fortran statements on all platforms, however the internal structure and byte order are different. As of SEISAN version 5.1, files written on either machine can be read on the other and there is no need for any conversion when the binary waveform files are moved between Sun, Linux, MaxOSX and Windows.

#### Compression of waveform data

Waveform files can be stored in compressed format. The compression must be done by the user. Programs that access the compressed waveform files copy the file to the TMP directory, and uncompress there. The uncompressed file remains afterwards and will be found the next time one of the programs is looking for the same waveform file. The content of the TMP directory has to be deleted manually. On Unix, you may automatically delete the content of the TMP directory by a cronjob, see manual pages on crontab. On Unix the compression formats supported include gzip, compress, bzip2 and zip. So far, no automatic decompression is supported on Windows (will be put in). With the introduction of SEED format, there is less need for external compression since the SEED data usually is compressed and therefore decompressed on the fly when read.

#### Component codes

The SEISAN waveform format until version 8.2 has used 4 characters for the component code. The first character indicates the type of sensor, for example 'B' for broadband, 'S' for short-period or 'L' for longperiod. For acceleration data the first character has to be 'A' because SEISAN assumes that the corresponding response has been given as acceleration response. The fourth character has to give the channel orientation, 'Z' is used for vertical, 'E' for east-west and 'N' for north-south. Other orientation of the horizontal components is possible in GSE, SEED and SEISAN are not understood by SEISAN. If data are rotated, 'T' is used for transverse and 'R' for radial. The second and third characters can be chosen by the user. From SEISAN version 8.2, only 3 characters are used, the first 2 and the last. These

3 characters are then defined according to the SEED standard. SEED location codes and network codes are now also stored in the SEISAN format and are displayed when plotting the traces with MULPLT. No other programs, except some conversion programs, use network and location codes The component code is part of the response filename and is used to find the response corresponding to a given station and component. The network code is not part of the response files (except for SEED format) and not used, so it is up to the user to put in the correct response which cannot be the same for two location codes at the same site. Program WAVFIX can be used to change station and/or component codes as written in SEISAN format files, but will not handle location or network codes.

The Nordic format only has space for two characters for the component code. The definition in SEISAN is that these are the first and fourth character of the waveform component code. This means that the relation between the component code in the Nordic file and the waveform data is non-unique. D The GSE and SEED waveform formats have three characters for the channel code, see GSETT-3 [1997] and IRIS Consortium [1993] for the detailed definition of the component codes. SEISAN, when reading waveform data in either GSE or SEED format internally keeps the first two characters and moves the third to fourth, so for example 'BHZ' becomes 'BH Z', however the user will only see the name as BH. Data files in SEED also have a location code, which allows to distinguish for example between two 'BHZ' components (for example a 30 second and 120 second sensor with the same sampling rate and high gain) at the same site. Z. When converting between SEISAN and SEED/MiniSEED, station, network and location codes are preserved while SAC and GSE only partly can store this information.. SAC has more than four characters for the component code and sacsei.def has to be used to define the conversion. However, normally SAC data will have three character component codes as well. Conversion of component codes from SEISAN to SAC is also defined in sacsei.def.

When converting between SEISAN and other waveform formats, component conversion is defined in the respective definition files, see section on conversion programs.

#### 2.2.3 Continuous waveform data

In SEISAN one can plot or extract continuous data from either a standard SEISAN database or from a BUD or a SeiscomP archive.

#### Continous data in a BUD or SeiscomP archive

SEISAN reading BUD and SeisComp archives

We have implemented archive reading in SEISAN. The reading routines using Chad Trabant software have been implemented by Ruben Luis. Reading continuous data:

This works just like reading SEISAN continuous data, except there are no S-files, only the archive files. All the same functions are available:

Plotting, zooming and extracting segments and registering events.

Read archive data as an event from eev:

A reference to a segment is made in the s-file and it is treated as if it was a file. When a keyword for archive (ARC) is found, the reading is directed to the archive instead of to a file. The archive reference is e.g.

```
ARC STAT COM NT LO YYYY MMDD HHMM SS DUR
ARC ROSA BHZ PM 2010 1011 0100 00 14400
```

6

where ARC indicate archive, STAT is station code, COM is component, LO is location code YYYY MMDD HHMM SS is start time and DUR is duration in secs.

Thus the segment in archive with given start time and duration is considered a file. If later plots require

2.2. THE DATABASE

less data than the segment referenced, the whole segment is still read, like reading the whole trace in a file in archive with given start time and duration. A mixture of archive references and file names can be used.

The archive reference can also use wildcards to reference many channels, like e.g. just writing ARC and the rest of the line blank, all channels in the archive will be selected.

Station is blank or \*, component, network and location are blank: All channels defined in SEISAN.DEF will be plotted with start time and duration given in ARC line (if not blank, see next option). If a component is given, only that component will be selected. If a network is given, only that network will be chosen. If a location code is given, only channels with that location code is selected.

Start time and or durations blank: Start time will be origin time - a time given in SEISAN.DEF (ARC\_START), duration will be a time given in SEISAN.DEF (ARC\_DURATION).

Station is P: All channels for all stations listed in the S-file found in the archive will be plotted. There is no requirement for the station to have any other information than the station name, component code is not used. So a new station can easily be added.

Station begins with \_ indicates virtual network as defined in SEISAN.DEF. This can also be inserted with arc command in EEV.

Plotting all stations without an archive reference line: If parameter ARC\_BY\_DEFAULT in SEISAN.DEF is set to 1, all channels in the archive will be selected.

NOTE: An ARC line can be inserted/edited in the S-file from EEV by command arc.

The archive is defined in SEISAN.DEF, where each channel is given by a ARC\_CHAN text string: SSSSS-CCCNNLL, where SSSSS is the station, CCC is the component, NN the network and LL the location. These lines can be generated with program sample\_read\_wav, which will make a list of all channels in a given set of files (it thus requires to have one of several single files with the channels needed). The directory of the archive is given by ARC\_ARCHIVE, see e.g.:

| ARC_CHAN       | PMOZ BHZPM                |
|----------------|---------------------------|
| ARC_CHAN       | PMOZ BHNPM                |
| ARC_CHAN       | PMOZ BHEPM                |
| ARC_CHAN       | SFJD LHZIU10              |
| ARC_CHAN       | SFJD LHNIU10              |
| ARC_CHAN       | SFJD LHEIU10              |
| ARC_ARCHIVE    | /uibsan/home/s2000/BUDARC |
| ARC_DURATION   | 10000.0                   |
| ARC_START_TIME | 5000.0                    |
| ARC_TYPE       | 1.0                       |
| ARC_BY_DEFAULT | 0.0                       |
|                |                           |

where each channel is defined as well as the location of the archive. The specification is the same for both BUD and SeisComp archives. ONLY one archive type can be used at the same time and the archive type, ARC\_TYPE is given in SEISAN.DEF.

Groups of channels can be defined as virtual networks. The virtual network names will be show in the station selection when using 'arc' option in MULPLT. The definition is done in SEISAN.DEF:

| ARC_VIRTUAL_NETWORK | _NO | BER | HHNNS00 |
|---------------------|-----|-----|---------|
| ARC_VIRTUAL_NETWORK | _NO | BER | HHENS00 |

The virtual network name has to start with a '\_' to make them visible as such in the station selection. Archive reading works on both Linux and Windows.

#### Continous data in a SEISAN database

In SEISAN continuous data has no special format. Continuous data is simply ordinary waveform files that follow each other in time. In order to treat the data as continuous, the data can be put into a SEISAN continuous data base. Such a data base is made as follows:

- For each waveform file from a station or network, an S-file is created. The S-files only contain reference to the waveform file(s). Program AUTOREG can be used to create the S-files.
- The waveform data is optionally put into the corresponding waveform station directories, however they can also be in WAV or working directory. For large data sets it is strongly recommended to use the WAV database structure.
- The continuous databases are defined in SEISAN.DEF in DAT.

If e.g. data is to be stored from 3 different stations (three componet files), create 3 databases under WAV and REA with the name of the stations (program MAKEREA). If the continuous data consist of 20-minute files, this would mean about 2200 files pr month, which is a reasonable number. It is now possible for some programs (MULPLT, WAVETOOL) to get access to any or all of the traces in the continuous data base and plot and extract data. If the continuous data is archived from a real-time system it is best to have one database per station as it will at times be necessary to backfill gaps as data may not have arrived in real-time.

Note that waveform files in a SEISAN continuous structure must contain the year and month which is used to located the corresponding year-month structure. The default start of the file names accepted are:

ccmm ccyy-mm ccyymm

where cc is century, yy is year and mm is month. If year and month are placed differently in the file name, their location must the specified in SEISAN.DEF, parmeter CONT\_YEAR\_MONTH\_POSTION\_FILE.

It is also possible to store the data without having a database for each station:

- Alternative 1: If the 3 stations have waveform files starting at about the same time and the same duration, they can be merged to 9 channel files and only one continuous data base is made. This may work well for data from a temporary deploymeny where all data is there when the data is put into database.
- Alternative 2: If the 3 stations have waveform files starting at about the same time and the same duration, the 3 waveform files can be listed in the S-file and only one data base is needed.
- Alternative 3: If the files are in individual channel files, 9 waveform files can be listed in the S-file and only one continuous database is needed.

The waveform files in a continuous data base can have different formats for different stations and one S-file can refer to more than one waveform file, provided they start at about the same time and have the same duration.

A simpler way to use smaller quantities of continuous data is to make a list of these files with DIRF and an application program can then use that list to work with the data. Currently two programs have special options for this kind of continuous data. The MULPLT program will plot data from several files as if it was one file in one continues trace the RESAMP program will resample the data from several files and put it into one output file.

## 2.3 File types used with SEISAN

A description of the different file types is given below with typical names. Most names must be exactly as specified, others can be given names. However it is VERY important that no name including full path is more than 80 characters long. Until now this has not been a problem, however it has to be considered when SEISAN is installed.

IT IS EXTRMELY IMPORTANT THAT NO ASCII FILES CONTAIN TABS, USE BLANKS INSTEAD, ATAB WILL SCREW UP FORMATTING.

The basic unit is a file in the Nordic format, (see Appendix A). For practical purposes 3 descriptive names are used for Nordic files:

S-file: Single event file with phase readings, with or without source parameters such as location and magnitude. In the database these files are named with the extension: .Syyymm This is the standard type of file in e.g. the BER\_\_/1998/08/. An example is 11-1234-11L.S199808.

CAT-file: A catalog file containing many S-files with location or just a catalog of hypocenters, a compact file, see below. This is the standard type of file in e.g. the /REA/BER/CAT directory. An example is 199801.CAT. This file format is also output from several programs like SELECT and COLLECT. There is a blank line between events.

Compact file: This is a CAT-file with only the source information. One event is represented with one line, (the header line in the S-file). There is no blank line between events. A compact file can be generated by either COLLECT or NORHEAD (earlier called COMPACT).

In addition there are the following types of files:

SEISAN waveform file: Waveform data can be stored in SEISAN, GSE, SEED, MiniSEED, Guralp, Helmberger and SAC format, see section 2.2.2. An example of a name is 1992-01-11-2233-22S.BERGE\_011.

Response file: File giving the response of a given channel at a given station. They are typically generated with the RESP program, see description of CAL directory, section 6.36. This is the standard type of file in the CAL directory. An example of a name is ODDA\_S\_Z. 1999-05-01-0000\_SEI. However, SEED and SAC response files extracted with rdseed can be used.

File listing: This is just a file with a list of numbered files. The file name is <u>always</u> **filenr.lis**, and it is generated with the DIRF program, see 6.8.

Index file: This file contains a listing of absolute paths to a series of S-files. The index file can be used as input instead of the CAT-files to several programs. Several programs generate index files as e.g. select and eev. The index file has the same format as the filenr.lis files described above and can be generated with the dirf command using S-files. The index file name must contain a '.'. An example is shown below:

- 1. \SEISMO\REA\TEST\_\1993\09\29-2228-26D.S199309
- 2.  $\SEISMO\REA\TEST_\1994\06\16-1841-57D.S199406$

3. \SEISMO\REA\TEST\_\1996\06\03-1955-40D.S199606

## 2.4 Upper and lower case

Upper and lower case file names only makes a difference on SUN, Linux and MacOSX. The intention is that all permanent data file names used by SEISAN should be in upper case (e.g. S-files, crustal model file, directories (e.g. REA) while temporary files should be in lower case (e.g. print.out). Programs are also in lower case. It should then be a bit more difficult to delete the permanent files. NOTE THAT THROUGHOUT THIS MANUAL, PROGRAM NAMES ARE GIVEN IN UPPER CASE TO INDICATE THAT THEY ARE NAMES, HOWEVER WHEN USING THE PROGRAMS, LOWER CASE MUST BE USED ON SUN. In program MULPLT, commands are case dependent.

## 2.5 Moving data between Sun, Linux, MacOSX and Windows

All S-files and file names are identical on the three platforms. To move many events (S-files) from one system to another, make a COLLECT (section 6.5) on the original system and a SPLIT (section 6.6) on the receiving system. As mentioned in section 2.3, the SEISAN binary waveform files have different internal structure if written on Sun, Linux, MacOSX or Windows, but this is corrected for in the reading routine, so files can be copied directly. GSE files can be copied directly since they are ASCII files. SAC binary files are different between Linux and Solaris; SEISAN can only read files that were written on the same platform. SEED/MINISEED files can be used directly on all platforms.

The only other files that are different are the binary earth model files IASP91\_platform.HED and IASP91\_platform.TBL in the DAT directory (where platform is either sun, linux, macosx or windows). The platform is included in the filename so that possibly SEISAN can be used on different platforms with only one file system. For example the data may be kept on a Sun file system, but you also want to share the disks from a Windows system and process the data using the Windows version of Seisan. Otherwise, the files cannot be moved, but are easily regenerated with the IASP91 programs, see section 6.25 and 8.8 in the Hypocenter manual.

## Chapter 3

## Installation

SEISAN has been tested and compiled for Windows (2000/XP/Vista/7/8/10), Solaris, Redhat Linux and MacOSX. The SEISAN GUI "Seisan Exporer" is provided for Windows, it must be compiled for Linux and it has not been tested for Solaris or MacOSX.

#### Upgrade from previous versions

Before you start, take a backup copy of your DAT directory. Note that when you upgrade, many parameter files will be overwritten so make sure old parameter files are copied before putting in a new version of SEISAN. The most important are in DAT: STATIONO.HYP, SEISAN.DEF, MULPLT.DEF. Also the Unix setup file SEISAN.csh and SEISAN.bash is overwritten. You may also want to keep copies of PRO, LIB and INC to keep a copy of the old source code, especially if you have done any modifications to the code. You can keep almost all of your parameter files, only SEISAN.DEF has been changed. Check this file and change to your system. Some individual program parameter files like for SPEC have changed.

#### How to get SEISAN

SEISAN can be downloaded using a browser from ftp://ftp.geo.uib.no/pub/seismo/SOFTWARE/SEISAN/ or on command line with ftpftp.geo.uib.no login is ftp and password is your email address. On the AFTP server go to /pub/seismo/SOFTWARE/SEISAN. Use binary mode for the compressed files (tar and zip). Before copying, check the readme file for latest updates, changes and current content of the directory. The directory will at least contain the following files:

| seisan_X.Yunix.tar.gz | a compressed tar file, whole distribution with executables and test |
|-----------------------|---------------------------------------------------------------------|
|                       | data, X.Y stands for the latest distribution number and Unix for    |
|                       | the respective Unix system (solaris or linux).                      |
| seisanX.Y.exe         | Windows distribution an install file                                |
| seisan_X.Y.pdf        | The SEISAN manual, Adobe PDF                                        |
| seitrain_X_Y.pdf      | SEISAN training course                                              |
| testdata_X.Y.tar.gz   | SEISAN data for the training course                                 |

Alternatively SEISAN might be obtained on a CD with the same content as above (write to jens@geo.uib.no).

Section 3.8 gives additional information about modifications and recompilation.

## 3.1 Unix (SOLARIS and Linux)

Solaris: The SEISAN programs have been compiled on Solaris 7 using Sun Workshop 5, which means you have to recompile if you use an earlier version of the operating system or compiler. If you can recompile on Solaris, please do so! The programs on Solaris are compiled dynamically, which means not all system and compiler libraries are included in the executables. If you are running Solaris, the system libraries are normally installed, but the Sun system compilers might not be installed. If the compilers are not installed, you have the following options: (1) you install the Sun workshop compilers, license is not needed, since only the libraries are required; (2) you install the required libraries, which are part of the Solaris SEISAN distribution (instructions below).

Linux: The programs have been compiled under Redhat Linux7.2 using the GNU compilers gcc and g77. It is recommended to recompile the programs, since otherwise the programs might not run on your Linux distribution. In the Redhat distribution of Linux the Fortran compiler is not part of the standard distribution, it has to be installed (see your Linux manual for instructions). THE USER ACCOUNT MUST BE SET UP TO USE csh, tcsh (use SEISAN.csh) or bash (use SEISAN.bash), in order for the SEISAN scripts to work. Note that in the following SEISAN.csh stands for both SEISAN.csh and SEISAN.bash. Otherwise the scripts need to be adopted to the shell used.

#### Instructions

The first step is to install the distribution, the procedure is the same for all Unix platforms.

1. Get tar file

Copy the distribution file for your platform from CD or transfer it through FTP or from the web site to the SEISAN top directory, this could be a directory seismo under the home directory.

2. Decompress

gunzip seisan\_version\_system.tar.gz

There should now be the uncompressed file in your directory (without .gz).

3. Install SEISAN

tar xvf seisan.tar

Check that the SEISAN directories have been created.

If SEISAN has been installed without executable files, they can all be generated with the command 'make all' from the PRO directory. On Sun this requires that the Sun compilers be installed, on Linux/MacOSX it requires the GNU Fortran compilers (g77, only gcc before version 4.0; now gfortran). See also section on compilation (3.8).

Install Workshop libraries

In the SUP directory of the Solaris distribution the file <code>sun\_ws\_lib.tar.Z</code> includes the libraries that are needed to run SEISAN on Solaris in case the compilers are not installed. The file is a compressed tar file. The files can be extracted with <code>uncompress sun\_ws\_lib.tar.Z</code> and then <code>tar xvf sun\_ws\_lib.tar</code>. The library files can be stored in any directory in the system, but the environmental variable <code>LD\_LIBRARY\_PATH</code> has to be set accordingly. If you are using the C-shell, this can be done by adding to the <code>.cshrc</code> file the line <code>setenv LD\_LIBRARY\_PATH</code> /path/:\$LD\_LIBRARY\_PATH. This would add /path/ (which is the path to where the libraries are) to <code>LD\_LIBRARY\_PATH</code>, which normally is already defined.

4. Regenreate the IASP travel time tables

On at 64 bit computer the IASP files in DAT must be regenerated if you have the files from a 32 bit

computer, with the programs REMODL and SETBRN otherwise HYP will crash.

#### 5. Set system parameters

If you are doing an update, some of the following settings can be skipped.

#### Activate SEISAN:

#### csh/tcsh shell:

In your .cshrc file, the aliases and paths used by SEISAN are defined by adding the line source /home/seismo/COM/SEISAN.csh

where ../seismo is the directory below which SEISAN has been installed. The SEISAN.csh script file assumes that you are running either csh or tcsh as your shell.

#### bash shell:

If you are using the bash shell add this line to your .bashrc file:

#### . /home/seismo/COM/SEISAN.bash

bash might include a select program, if that is the case on your pc you also need to add this line in your .bashrc file :

alias select="/home/seismo/PRO/select"

to use the SEISAN SELECT program.

If you are using another shell you need to modify the script accordingly or change the shell. It is assumed that X-windows is installed.

#### SEISAN path for programs:

In order for programs and subroutines to know the path to the SEISAN program directory, this must be defined in the file .SEISAN in COM. Edit that file and set the environmental variable SEISAN\_TOP to the name of the top directory, meaning the directory structure below and including seismo e.g. /top/users/seismo. This variable is then used to set the path to SEISAN directories.

#### Search path for libraries:

To run the NANSEI conversion program under Solaris, the SEISAN LIB directory needs to be included in the environmental variable LD\_LIBRARY\_PATH. The LIB directory as default is already added to the library search path in the SEISAN.csh file.

#### SEISAN path for databases, parameter files etc:

The SEISAN database can be under the same top directory as programs, however it can also be different. This is practical if several users have their own databases, but use the same software. Set environmental variable SEISAN\_TOP to top directory e.g. /top/users/seismo.

#### SEISAN agency:

In SEISAN.csh also set the environmental variable AGENCY (upper case) to your 3-letter agency code (upper case). This variable is only used by program MACROIN from EEV in connection with entering macroseismic data so for most users ignore this setting.

#### SEISAN default database:

To locate the default database directory (here BER) set environmental variable DEF\_BASE in SEISAN.csh. If not set, the name AGA is used. The data bases are found under SEISAN\_TOP.

#### SEISAN editor used in EEV:

The default editor is vi, any other editor can be set with the environmental variable SEISAN\_EDITOR.

#### SEISAN calibration file directory:

By default, calibration files are in CAL, but they can be in a directory set with variable LOCAL\_CAL. The directory name must be complete like /home/users/calibration/

#### **SEISARCH**

Gives the architecture, can be either solaris, linux32, linux64, macosx or windows. Used in Makefile when compiling.

#### SACAUX

Path to SAC aux directory, required by the SAC routines for reading and writing, although not really used.

#### SACLIB

Specify path and filename to SAC libraries, only needed when you compile programs (Unix) and you have the libraries installed on your system.

#### Printer for Postscript plots:

The hard copy files from programs are sent to the printer from within the programs using the standard lpr command. In the SEISAN.csh file, define lpr using the standard environmental variable PRINTER. Remember that the printer must accept Postscript. PostScript files can also be viewed and printed on most printers outside SEISAN using GhostView, however in that cases files cannot be printed from within a program.

#### Scaling for Postscript plots:

By default, plots will be in A4 size. This can be changed by setting the environmental variables SEISAN\_PSSCALE\_X and SEISAN\_PSSCALE\_Y. The default for A4 size is 1.0 for both variables. For Letter size the Y-scaling can be set to 0.9.

#### Seisan Extension:

User specific code can be implemented by making use of the environmental variable SEISAN\_EXTENSION. The idea is that programs read this variable, if set to the user specific string, the user's source code will be used instead of the default. An example could be the computation of error ellipses. Currently used codes are: BGS.

6. Testdata The testdata set can be extracted from the file testdata\_X.Y.tar.Z. Use programs uncompress and tar to extract the data in the SEISAN top directory (keep subdirectory structure). SEISAN has 2 test events always installed with the software (from June 1996) so it is always possible to test SEISAN without installing test data. See the SEISAN tutortial, which only uses the 2 test events.

#### **Dimensions**

Most dimensions are set in file seidim.inc in the INC directory. In order to change dimensions, first change in the include file and then recompile the whole SEISAN distribution. The most important dimensions are:

| Number of points in one trace                         | 2 400 000  |
|-------------------------------------------------------|------------|
| Number of points in memory buffer                     | 30 000 000 |
| Number of lines in NORDIC format file                 | 10 000     |
| Maximum number of traces in one plot                  | 1 000      |
| Maximum number of events in one month                 | 200 000    |
| Maximum number of calibration files                   | 4 000      |
| Maximum number of epicenters in epimap                | 90 000     |
| Maximum number of lines in index file made with dirf: | 99 999     |

SEISAN has been tested with much larger dimensions, like 10 000 000 for number of points in one trace, however large dimensions might slow down the speed due to swapping (particularly if memory is not large) so a smaller dimension has been chosen. For continuous data, SEISAN works with many files so smaller dimensions can be used. For the PC version, dimensions may be different from above, check seidim.inc.

3.2. MACOSX 19

Note: In case programs don't work, you might have to recompile, see section 3.8.

Some Ubuntu users are missing the libg2c.so.0 library file, it can be installed with the command (you might need to be online):

```
sudo apt-get install gcc
If this does not work, also try:
sudo apt-get install libg2c0
```

On at 64 bit computer the IASP files in DAT must be regenerated if you have the files from a 32 bit computer, with the programs REMODL and SETBRN otherwise HYP will crash.

**Graphics problem:** On Solaris, if no colors, make sure color setting is 8 bit. Can be set with command m64config -depth 8. See Solaris manual.

Multiple users on Linux/Unix

If two or more users are working with EEV at the same time with the same user, there is a risk that the S-file names are being mixed up so an event from one year suddenly gets the S-file name from another year. This is caused by both users using the same environmental variable for the S-file (should be changed!). The solution is that each users has his/her own account, which in any case is the most convenient. indexProblem: S-file changed name indexMultiple users on Linux/Unix indexWrong S-file name indexS-file changed name

#### 3.2 MacOSX

The MacOSX version does not come pre-compiled, and will have to be compiled by the user. Please see section 3.8 and 3.8.3 for details.

## 3.3 Cygwin

As alternative to running SEISAN directly under Windows, it can also be compiled and used under Cygwin. The cygwin website http://www.cygwin.com explains:

"Cygwin is a Linux-like environment for Windows. It consists of two parts:

- A DLL (cygwin1.dll) which acts as a Linux API emulation layer providing substantial Linux API functionality.
- A collection of tools which provide Linux look and feel. The Cygwin DLL currently works with all recent, commercially released x86 32 bit and 64 bit versions of Windows, with the exception of Windows CE."

It is attractive to use SEISAN with Cygwin as it looks like the Unix version. Under Cygwin SEISAN uses X graphics, which requires the Cygwin X server (part of Cygwin). This is likely to work better than the native Windows graphics, which has seen some problems with recent versions of Windows. The compilation under Cygwin is like Solaris and Linux, which means on the software side there are fewer differences to take care of.

Cygwin can be downloaded and installed from the website. However, to be able to compile SEISAN a number of non-default packages have to be included:

• Devel: gcc-g++ (and associated packages)

• Devel: g77

• Devel: make

• Libs: libncurses-devel

• Shells: tcsh

• X11: xorg-x11-base

• X11: xorg-x11-deve

We also recommend to install:

Editors: vimUtils: diffutils

The choice of packages is done through the Cygwin installation tool. With some of the packages, additional required packages will be selected by default and must be installed.

To install SEISAN under Cygwin, use the Linux distribution and set SEISARCH to 'linux32' or 'linux64'. You have to compile as described for Linux below.

Under Cygwin, you can use csh or tcsh, which will allow to use the SEISAN.csh. If your default is bash, '(t)csh' can be started from the command line. The X server is started using command 'startx' from the Cygwin prompt. See the Cygwin documentation for more details.

#### 3.4 Windows

It is assumed that you transferred the Windows distribution, copied from CD or decompressing directly from CD. In the following, it is assumed that you install on disk drive C. The windows graphics work with any resolution, small fonts should be used, however, SEISAN is designed to work with 1024x768 or more. This version of SEISAN has not been tested on Vista, w7 and w10. Vista has problems with some graphics programs.

Using install script

Click on seisan\_v?.?.?\_windows.msi and follow the instructions, use all defaults. If you later want to change some environmental variables, see instructions below. If SEISAN already is installed, a window comes up for a possible upgrade or removal of SEISAN. A new version cannot be installed witout removing the old one. SEISAN is now completely installed. Optionally, some parmeters can be set, se below.

OPTIONAL: Change environmental variables SEISAN\_EDITOR, SEISAN\_PSSCALE\_X,

SEISAN\_PSSCALE\_Y and DEF\_BASE (see UNIX section for definition) using control panel - system - advanced and select environmental variables. The defaults are respectively

SEISMO, notepad, A4 and AGA. SEISAN\_TOP would be set as set SEISAN\_TOP=\SEISMO, but could also be e.g. test\best\analysis or d:\seisan. Note there is one blank character at the end and the first character MUST be "\" or the second ":". If no seismo directory, it could e.g. be just E:. The Unix variable AGENCY is not used on the PC.

Optional: If you want to recompile, you need the Fortran Gnu compilers installed, see section on compilation below.

#### Printer:

It is assumed that a Postscript printer is connected to the PC, either directly or by a network. When a program sends a plot to the printer, it issues the command SEISANPR. In the COM directory, there is a file called SEISANPR.BAT containing the print command. Several suggestions are made in that file, the default is to use COPY filename PRN. If you do not have a PostScript printer, it is possible to view and print PostScript files with GhostViev, a public domain software available from many sites, e.g.

```
http://www.seas.ucla.edu/~ee5cta/ghostView/http://www.cs.wisc.edu/~ghost/gsview/get47.htmhttp://www.geo.uib.no/Seismologi/SOFTWARE/
```

#### Testdata:

The testdata set can be extracted from the file seisan\_test\_data.tar.gz with for example the WinZIP program. Extract the data to the SEISAN top directory. To use the test data base as the default DEF\_BASE must be set to TEST (done by default during installation).

Running SEISAN on a PC with data on a Unix system, or the other way around.

With SAMBA, a disk can be mounted between different platforms, for example a Unix file system under Windows. The SEISAN\_TOP must then be set to the name of the Unix disk a seen on the PC. All files can be read directly from the Unix disk, however the files IASP91\_platform.HED and IASP91\_platform.TBL must be present. SEISAN works out which of these files to use. With SAMBA, PC users can then access a Unix SEISAN data base directly using the programs on the PC.

Running SEISAN on networked PC's

SEISAN on one PC can be accessed from another PC. This can be an advantage if several users share the same data base. On the client PC, name the server PC disk where seisan is installed e.g. Z:. Then set seisan\_top=z:\.

#### Potential problems

Program takes a long time to load: If the program is large, it might use disk swap files, which can take a lot of time. Reduce array size (seidim.inc in INC) and recompile.

Commands like P or L do not work in EEV. If swapping takes place, some damaged swap files or other files might remain which prevents the program from starting. Clean disk with command SCANDISK.

Digital Fortran seems to be very sensitive to viruses. If you get memory problems or programs will not run, particularly under EEV, check for virus.

**Graphics problem:** Graphics programs write text to a console window. If there is a program crash, the error message goes to the console window, which then disappears.

## 3.5 Database directories for your own system, MAKEREA

When you want to use SEISAN with your own data, the necessary directory structure must first be created and your own station coordinates and crustal model must be defined. Both REA and WAV directory structures are created with the program MAKEREA. The program asks for database name (must be 1-5 letters and UPPER CASE), start time (year and month), end time (year and month) and the structure to create (REA or WAV). An output will then show the names of directories created. If a

directory already exists, a message will be given. It is possible to create both structures at a time, since the program after finishing asks if the respective other structure should be created.

## 3.6 Default parameter files for the main programs

Once you start locating events, the location program HYP will look for an input file with station coordinates, location parameters and crustal model. This file is located in the DAT directory and called STATIONO.HYP. To edit the file, move to the DAT directory by using command DA and edit the file. For more information about this file, see section 6.1. If you want to keep the original file for test purposes, first copy it to a file with another name.

When plotting epicenters (command EPIMAP) input files with map-contours for the EPIMAP program are used (type \*.MAP). These files are also located in the DAT directory. If you want to use more detailed map contours, you must get hold of your own data and put them into file called e.g. MYMAP.MAP. In the DAT directory there are two sets of contours: WORLD.MAP and EUROPE.MAP, a more detailed European map than found in WORLD.MAP. Detailed map files in SEISAN format for the whole world is found at the SEISAN ftp site and the SEISAN CD.

The plotting program MULPLT can use a default file for those stations, which are to be routinely plotted, as well as other default information. This is defined in MULPLT.DEF in DAT, see example file. MULPLT.DEF also defines which keys are assigned to which phases and what character is used for the mouse. An example is given in DAT, see also example in 6.2.

Both the MULPLT.DEF and STATIONO.HYP can also be in the working directory. Programs always look there first and on a multi-user system, this enables different users to have their own setup. It also makes it possible to work with different setups by just changing directory.

The AUTOPIC PROGRAM requires AUTOPIC.INP in the DAT directory.

Most SEISAN program use the SEISAN.DEF file (in DAT, see section 3.10) where many general parameters are set.

The bulletin program requires a front page with whatever you like and some set for fonts can be made. The text of this page is located in the BUL.INP file in the DAT directory.

## 3.7 Color settings

All programs using color can use a color definition file called COLOR.DEF. The file can be located in the current working directory or in DAT. Programs will first look in the working directory, then in DAT. If no COLOR.DEF file is given, default is used. Be careful with color setting, unexpected results might occur, like getting a blank screen when plotting white traces on a white background. Several color settings are universal like setting colors for titles, however several color settings are specific for particular programs, see example file below. Since colors can also be used for the Postscript file, there is an option for using color on the screen but not for Postscript, since it is more likely that the user will have a color screen than a color Postscript plotter. Sending a color plot file to a black and white laser printer results in a plot with gray tones.

The COLOR.DEF file:

This file is for defining SEISAN color objects and for setting the size(of full screen) of the graphics window for individual programs. If no file available, default colors, as given at end of line below, will be used.

The entries can come in any order, however the keyword MUST appear as shown below. If an object color is not defined, it will retain its default value. If a black or white background and no colors are chosen, all colors will be reset accordingly.

This file is for defining SEISAN color objects. If no file available, default colors will be used. The entries can come in any order, however the keword MUST appear as shown below. If a object color is not defined, it will retain its default value. If a black or white background and no colors are chosen, all colors will be reset accordingly. Since verison 9.0, the size of the window (% of full screen) for most graphics programs is also set in this file.

The color codes are:

```
1: blue
           2: green
                        3: red 4: yellow 5: white 6: black
color_screen
                          1 ! 0: no colors, 1: colors
                           0 ! -----
color_hard_copy
                           5 ! background color
color_back
color_trace
                           6
                              ! seismic traces, map contours
                         6 ! seismic trace.
3 ! phase picking
color_pic
                        2 ! zoo lines in mulplt
6 ! default color
color_zoom
color_def
                        1 ! frames like epimap map frames, mulplt
6 ! titles on top of plots
color_frame
color_title
                          1 ! spectras
color_spec
color_axis_not 3 ! axis notations
color_epi 3 ! epicenters
color_station 3 ! seismic stations
color_map_contour 1 ! epimap contours
color_map_grid 6 ! Lat-long/(x,y) grid
color_label_grid 6 ! Grid labels for map
color_symbol_key 6 ! Diagram key.
                           3 ! epicenters
color_epi
                         1 ! Prompt text.
color_prompt
                           3 ! section outline in epimap
                      3 ! section outline in epimap
2 ! bvalue, number of events
1 ! -----, accumulated ---
1 ! -----, lsq line
color_section
color_bval_np
color_bval_ac
color_bval_line
                          5 ! box for interactive input
color_box
                       6 ! letters in -----
color_box_letter
                          3 ! focmec dilatation
color_foc_dilat
                         1 ! focmec compression
color_foc_comp
                           2
                                ! focmec P-axis
color_foc_p
                          3
color_foc_t
                              ! focmec T-axis
                         1 ! focmec fault planes
color_foc_plane
color_syn
                          1
                                ! synthetic picks, blue
size_bvalue
size_sample_graphics 80
size_catstat
                          60
                          70
size_codaq
```

```
0
                              ! not implemeted
size_corr
                         70
size_epimap
size_fk
                         60
size_focmec
                         70
size_lsq
                         60
                         60
size_mag
size of mulplt
                         0
                              ! set in MULPLT.DEF
size_presp
                         65
size_rmsdep
                         50
                         80
size_spec
                         60
size_ttplot
size_wad_plot
                         60
```

## 3.8 Compiling SEISAN programs

This section describes how to compile SEISAN or individual SEISAN programs. In the following subsections guidelines for individual operating systems are given.

The SEISAN distribution for all platforms includes the executables. Therefore in general it is not necessary to recompile. However, you may have the source distribution or you might want to modify some of the programs for your own needs or remove bugs and will have to compile programs.

The SEISAN programs on all platforms can be compiled using the make utility. On all platforms there is a 'Makefile' in both the PRO and LIB directories and the Makefile is the same for all operating systems supported. The file might not need any modification, however the following parameters must be set correctly:

SEISARCH (environmental variable): This variable is used as keyword for the compilation, and can be linux32, linux64, solaris, macosx, macosxppc or windows. While the gfortran option should work on all platforms, the other keywords allow to have specific compile options. The keywords are also used to define which programs are compiled and installed in addition to the default list of programs. See chapter 7 for differences between the platforms. (Note: Without setting SEISARCH, the compilation will not work since make will not know what SEISARCH is). On Linux/Unix system SEISARCH is set in the files SEISAN.csh or SEISAN.bash in COM while on Windows it is set in the Makefile itself or it can be set manually as an environmental variable. Most of the programs are the same on all platforms, but not all.

The compilation can now be started from the PRO directory by starting 'make all'. From the Makefile in the PRO directory, the Makefile in the LIB directory is started to create the object libraries. A SEISAN archive in LIB for SEISAN routines is created, 'seisan.a' and in library and archive libraries is made. The archives contains all library subroutines, and you can easily link to the archives if you want to use SEISAN subroutines in your own programs. Finally all programs are compiled.

Single programs can be recompiled by starting 'make program'. If you do changes in the LIB directory you need to compile using 'make all', which will also create the archive file. Then you can recompile individual programs in PRO as explained above.

Note that on all platforms the Chad Trabant MiniSeed library is used (new from version 9.0). In the distribution they are located in file libmseed.c in LIB and 4 include files in INC (see seisan.all in INF). The libmseed.c file contains all subroutines in the original Trabant distribution and all include files from Trabant distribution are in INC. The current version of the Trabant distribution is 2.6.1. If you want to use different version, the same process as described above must be done.

#### Seisan Explorer

The compilation of the SEISAN GUI Seisan Explorer is described in the following subsections.

The source code se-source.tar.gz is found in SUP directory.

#### 3.8.1 Linux

Compilers used for SEISAN (other version may also work):

Linux 64 bit: Gfortran 4.1.2 Linux 32 bit: Gfortran 4.3.2

Compiler installation:

For Linux/Unix, compilers are usually installed when the operating system is installed.

If graphics programs do no link on Linux/Unix systems, check that you have X11 libraries in  $LD_LIBRARY_PATH$ 

You can check what is there by command

echo \$LD\_LIBRARY\_PATH

When compiling SEISAN on SUSE Linux it has been suggested to use the following compiler options '-malign-double -finit-local-zero' in addition to the ones already used. Testing this on Redhat Linux produced very large executables, but it may be worth trying on SUSE.

#### Seisan Explorer

The GUI Seisan Explorer can be compiled on Linux using Qt version 4.8 (version 5+ has NOT been tested vet).

The source code se-source.tar.gz is found in SUP directory.

To compile Seisan Explorer on a Linux system the Qt Library is needed, Qt Creator is optional. The QT framework can be downloaded from http://qt-project.org. Look for: "Qt libraries 4.8.5 for Linux/X11".

SEISAN must be installed on the computer before Seisan Explorer can be compiled. The Linux computer also needs to have fontconfig 2.4.2 (or newer) installed. To check you version of fontconfig type fc-cat -v

These notes descrive how to install the Qt Library: http://qt-project.org/doc/qt-4.8/install-x11.html

Building Seisan Explorer:

- 1: Move into the directory containing the SE source code.
- 2: Copy the SEISAN library seisan.a from \$SEISAN\_TOP/LIB to the linux subfolder.
- 3: Run qmake se.pro to build the makefile.
- 4: Run make to build the executable named se.
- 5: Copy the se executable to the \$SEISAN\_TOP/PRO folder.

Step 3 and 4 is not needed if Qt Creator is used. The qmake program is a part of the QtSDK. You need qmake in your path. Alternatively, you can specify full path to qmake.

#### **3.8.2** Solaris

See Linux description above.

#### Seisan Explorer

The GUI Seisan Explorer have not been tested on Solaris!

#### 3.8.3 MacOSX

The compilation of SEISAN on a Mac is basically the same as for Solaris/Linux, in COM/SEISAN.bash or COM/SEISAN.csh, set SEISARCH to 'macosx' (Intel-based=newer Macs) or 'macosxppc' (PowerPC based).

You may also need to change the line \$(fc) seed.for to \$(fc) -fno-range-check seed.for in LIB/Makefile

If you have gcc/gfortran 4+ installed and your Mac is Intel-based, you should now be able to compile. You also need X-windows, which should be preinstalled or on the installation disk for OSX 10.5 and higher (for earlier versions, they can be downloaded and installed).

New Mac computers are 64 bit, this URL is also showing how to tell if you Intel based is 32 bit: http://support.apple.com/kb/ht3696.

#### Additional hints on MacOSX 10

In order to compile and link Seisan off the source distribution, you need to have gcc/gfortran and Xcode installed.

We recommend you install the following:

brew package manager: Copy the following line in the Terminal and press Enter: /usr/bin/ruby -e "\$(curl -fsSL https://raw.githubusercontent.com/Homebrew /install/master/install)"

gcc compilers: Upon successful installation of brew, execute "brew install gcc" from the terminal.

XCODE: Either install it from the Mac store under

https://itunes.apple.com/us/app/xcode/id4977998x5?ls=1&mt=12#

or from the terminal when you are automatically asked for it.

X11 Quartz: Download the dmg-file, doubleclick and install:

https://dl.bintray.com/xquartz/legacy-downloads/SL/XQuartz-2.7.8.dmg

The compilation procedure is the same as for Linux. However, for more details see INF/readme\_macosx.txt.

#### Seisan Explorer

The GUI Seisan Explorer have not been tested on Mac!

#### 3.8.4 Windows

Compiler installation: For Windows, the gcc/gfortran compiler is found at http://sourceforge.net/projects/mingw/. The Fortran compiler and the MinGW development toolkit must be installed. SEISAN can be compiled using the GW shell where the path to compilers is known. If you want to compile outside the GW shell (in the DOS window) in the same way as under Linux/Unix, the compilers must be defined outside the shell by adding c:\mingw\bin and c:\mingw\msys\1.0\bin to the path (assuming MinGW installation under c:\mingw).

For the Windows platform, a graphics library and an include file is needed for the DISLIN software (new from version 9.0). Files dislin.h and dismg.a are located in INC and LIB, respectively. The files are for 32 bit Windows so if running on a 64 bit system, different files must be used, see http://www.dislin.de/.

Compilers used for SEISAN:

Windows: Gfortran 4.5.0 under MinGW

#### Seisan Explorer

The GUI Seisan Explorer can be compiled on Windows using Qt version 4.8 (version 5 has NOT been tested yet).

To compile Seisan Explorer on a Windows system the Qt Library is needed, Qt Creator is optional but recommended. The QT framework can be downloaded from http://qt-project.org Look for: "Qt libraries 4.8.5 for Windows (minGW 4.4, 317 MB)".

SEISAN must be installed on the computer before Seisan Explorer can be compiled.

Building Seisan Explorer:

- 1: Move into the directory containing the SE source code.
- 2: Copy the SEISAN library seisan.a from LIB to the windows subfolder.
- 3: Run qmake se.pro to build the makefile.
- 4: Run make to build the executable named se.
- 5: Copy the se executable to the PRO folder.

Step 3 and 4 is not needed if Qt Creator is used. The qmake program is a part of the QtSDK. You need qmake in your path. Alternatively, you can specify full path to qmake.

## 3.9 Program Version

The version number of this SEISAN distribution is given on the front page of this manual. New from version 7.0 is that all individual programs have a version number and a date of the last changes. This will help the users and developers to find out which version is in use and from which date. This is particular useful when bugs are reported. In case major bugs have been fixed, the new versions (same version number, different date) of the individual program will be available on the anonymous ftp site and a message will be sent to the seisan mailing list.

In all programs you can obtain the version number by starting a program with '-version' as argument. For example collect -version will show you the version and date of your COLLECT program.

## 3.10 Setting general SEISAN defaults, SEISAN.DEF

There are several parameters which are common for several programs which are set in the file SEISAN.DEF. This file can be in your local directory or the DAT directory. The system will first look in the local directory, but normally the file is in the DAT directory. The file does not have to be there since there are defaults for all parameters, but the parameters might need to be set.

The format of the file is as shown below:

This file is for defaults for SEISAN and called SEISAN.DEF. The name must

be in upper case on Sun. The following shows the parameters which can be set. The file can contain any lines in any order, only the lines with recognized keywords and a non blank field under Par 1 will be read. The comments have no importance.

```
*******NEVER USE TABS IN THIS FILE, IT WILL NOT WORK***********
```

```
KEYWORD.....Par 1.....Par 2
WAVEFORM_BASE
                 Waveform base name
                                      NSS
WAVEFORM_BASE
                  Waveform base name
                                      RUND
WAVEFORM_BASE
                  Waveform base name
                                      JMI
WAVEFORM_BASE
                  Waveform base name TEST
#
#
   seisan cont dat abase
#
CONT_BASE
                REA continuous base RUND
CONT_BASE
                 REA continuous base JMI
                 REA continuous base NSS
CONT_BASE
CONT_BEFORE
                  start min before
                                      20.
CONT_AFTER
                  start min after
                                      1.
# position in file name where year yyyy and month mm starts
CONT_YEAR_MONTH_POSTION_FILE
# archive
#
                                      SFJD LHZIU10
ARC_CHAN
ARC_CHAN
                                      KBS LHZGE10
ARC_CHAN
                                      DAG LHZGE
ARC_CHAN
                                      TULEGLHZDK
ARC_CHAN
                                      BSD LHZDK
                                      BORG LHZII10
                                                         20020101 20150202
ARC_CHAN
ARC_ARCHIVE
                                      ./archive
ARC_DURATION
                                      10000.0
ARC_START_TIME
                                      100.0
                                      1.0
ARC_TYPE
ARC_BY_DEFAULT
                                      0.0
# virtual networks
                                      NAME
                                               SCNL
# several networks can be defined
ARC_VIRTUAL_NETWORK
                                      _DK
                                               BSD LHZDK
ARC_VIRTUAL_NETWORK
                                      _NO
                                               KBS LHZGE10
# ...
```

# PREM velocity and density model, Q model not known, Q is average along path,

```
# not Q in layer. Q might be distance dependent. Kappas are low values.
SPEC KAPPA p and kappa s
                                          0.01
                                                      0.02
SPEC Q BELOW 1 HZ, P,S
                                          1.0
                                                      1.0
                                                    vs QOp Qal QOs Qal dens
                                         depth vp
                                                                   400. 0.7
SPEC MODEL h, vp, vs, qp, qap, qs, qas, d
                                         3.0 5.8 3.2 500. 0.7
SPEC MODEL h, vp, vs, qp, qap, qs, qas, d
                                         15.0 6.8 3.9 500. 0.7
                                                                   400. 0.7
SPEC MODEL h, vp, vs, qp, qap, qs, qas, d
                                         24.0 8.1 4.5 500. 0.7
                                                                   400. 0.7
                                                                              3.4
                                         80.0 8.1 4.5 500. 0.7
                                                                    400. 0.7
SPEC MODEL h, vp, vs, qp, qap, qs, qas, d
                                                                              3.4
SPEC MODEL h,vp,vs,qp,qap,qs,qas,d
                                         171. 8.0 4.4 500. 0.7
                                                                    400. 0.7
                                                                              3.4
                                         220. 8.6 4.6 500. 0.7
SPEC MODEL h, vp, vs, qp, qap, qs, qas, d
                                                                    400. 0.7
                                                                              3.4
                                                   4.7 500. 0.7
SPEC MODEL h, vp, vs, qp, qap, qs, qas, d
                                         271. 8.7
                                                                   400. 0.7
                                                                              3.5
SPEC MODEL h, vp, vs, qp, qap, qs, qas, d
                                         371. 8.9 4.8 500. 0.7
                                                                   400. 0.7
                                                                              3.5
SPEC MODEL h, vp, vs, qp, qap, qs, qas, d
                                         400. 9.1 4.9 500. 0.7
                                                                   400. 0.7
                                                                              3.7
SPEC MODEL h, vp, vs, qp, qap, qs, qas, d
                                         471. 9.5 5.1 500. 0.7
                                                                   400. 0.7
                                         571. 10.0 5.4 500. 0.7 400. 0.7
SPEC MODEL h, vp, vs, qp, qap, qs, qas, d
                                                                              3.9
                                         600. 10.2 5.5 500. 0.7
                                                                   400. 0.7
SPEC MODEL h, vp, vs, qp, qap, qs, qas, d
                                         670. 10.3 5.6 500. 0.7
SPEC MODEL h, vp, vs, qp, qap, qs, qas, d
                                                                   400. 0.7
SPEC MODEL h, vp, vs, qp, qap, qs, qas, d
                                         771. 11.1 6.2 500. 0.7
                                                                   400. 0.7
                                                                              4 4
                                         871. 11.2 6.3 500. 0.7 400. 0.7 4.5
SPEC MODEL h, vp, vs, qp, qap, qs, qas, d
                   0: default, 1: cross 1.
CURSOR.
FOCMEC MAXSOL
                   max solutions
                                          125.
                                          /net/seismo/seismo/WOR/seisnet
WAVEFORM_DIRS
                   Waveform drectory
                   Code for merging wa
                                         NSN
MERGE_WAVEFORM
MAP_LAT_BORDER
                   dist from center
                                            3.0
                                            6.0
MAP_LON_BORDER
EPIMAP_STATIONS
                   plot stations
                                         EUROPE
EPIMAP_MAP_FILE
                   name of map
EEV_COMMENT
                   comment for EEV
                                         Depth has benn fixed to 10 km
                    comment for EEV
                                         Depth has been fixed to 20 km
EEV_COMMENT
EPIMAP_PROJECTION number
                                            3.
SPECTRAL GEO_DEPTHS
                                          10.0
                                                     14.0
HERKIJ_DISTANCE
                                          100.0
REG_KEEP_AUTO
                   keep phases when reg
                                             1.
COPY_WAV_DIR
                   copy when register
TEXT_PRINT
                          Unix example
                                         nenscript -Psps
OUTPUT_DIR
INIT_IMGMAP_FILE
                          PC example
                                          c:/seismo/DAT/IMGWORLD.gif
MAP_SERVER
                                          c:/seismo/DAT/IMGMAP
IMGMAP_PATH
                          PC example
INIT_MAP_LOWER_LATITUDE
                                          -90.0
INIT_MAP_UPPER_LATITUDE
                                          90.0
INIT_MAP_LEFT_LONGITUDE
                                          -180.0
INIT_MAP_RIGHT_LONGITUDE
                                          180.0
INTERNET_BROWSER
                          Unix example
                                          /prog/netscape
```

GMAP\_AUTO\_SHOW\_STAT 0: no, 1:yes

```
ACROBAT_READER
                                         C:\Program Files\Adobe\Acrobat 5.0\Reader\AcroRd32
                          PC example
HELP_DIR
                          PC
                               example
                                         c:/seismo/INF
WEBMAPSERVER2
                                         http://pcseis6.ifjf.uib.no:7001/getImageMap?ACTION=2&
WEBMAPSERVER3
                                         http://demo.cubewerx.com/demo/cubeserv/cubeserv.cgi?
# order to select magnitudes as given here from top (high priortiy) to bottom (low priority)
MAGNITUDE_ORDER
                                         WGCM
                                         LBER.
MAGNITUDE_ORDER
MAGNITUDE_ORDER
                                         WBER.
# parameters for gmap used within eev
GMAP_DIR
                                         c:/seismo/WOR
GMAP_TYPE
                                         MAP
                                                       [MAP, SATELLITE, HYBRID, TERRAIN]
# parameters for gmap
GMAP_ICON_QUAKE
                                         http://maps.google.com/mapfiles/kml/pal2/icon26.png
GMAP_ICON_EXPLOSION
                                         http://maps.google.com/mapfiles/kml/shapes/star.png
GMAP_ICON_PROB_EXPL
                                         http://maps.google.com/mapfiles/kml/shapes/open-diamond.pd
GMAP_ICON_OTHER_EVENTS
                                         http://maps.google.com/mapfiles/kml/shapes/square.png
GMAP_ICON_MSIZE
                                         0.5
GMAP_ICON_XSIZE
                                         0.2
GMAP_ICON_YSIZE
                                         0.5
#GMAP_APPEND_KML
                                          <!-- lines to be appended to the gmap.kml file : -->
GMAP_APPEND_KML
                                         <ScreenOverlay id="LOGO">
GMAP_APPEND_KML
                                         <name>Info and links</name>
GMAP_APPEND_KML
                                         <description> <![CDATA[</pre>
                                         Data is in Nordic format. The format is <br>
GMAP_APPEND_KML
GMAP_APPEND_KML
                                         described in the Seisan manual at UIB. <br>
                                         UIB: http://www.geo.uib.no/seismo/<br> ]]>
GMAP_APPEND_KML
GMAP_APPEND_KML
                                         </description>
                                         <Icon>
GMAP_APPEND_KML
                                          <href>http://seis.geus.net/geus.png</href>
GMAP_APPEND_KML
GMAP_APPEND_KML
                                         <overlayXY x="0" y="1" xunits="fraction" yunits="fraction</pre>
GMAP_APPEND_KML
GMAP_APPEND_KML
                                         <screenXY x="-0.01" y="0.99" xunits="fraction" yunits="fraction"</pre>
GMAP_APPEND_KML
                                         <rotationXY x="0" y="0" xunits="fraction" yunits="fraction"</pre>
                                         <size x="0.1" y="0.1" xunits="fraction" yunits="fraction",</pre>
GMAP_APPEND_KML
GMAP_APPEND_KML
                                         </ScreenOverlay>
#GMAP_APPEND_KML
                                          <!-- end of appended lines -->
# parameters for automatic gmap
               0: no, 1:yes
                                         1.0
GMAP_AUTO
GMAP_AUTO_ICON_EVENT
                                         http://maps.google.com/mapfiles/kml/pal2/icon26.png
                                         ff0000ff
GMAP_AUTO_ICON_COLOR
                                         0.5
GMAP_AUTO_ICON_MSIZE
GMAP_AUTO_ICON_XSIZE
                                         0.2
GMAP_AUTO_ICON_YSIZE
                                         0.5
                                         2000000.0
GMAP_AUTO_LOOKAT_ALTITUDE
```

GMAP\_AUTO\_ERROR\_ELLIPSE 0: no, 1:yes

```
GMAP_AUTO_STAT_SIZE
GMAP_AUTO_STAT_URL
                                         http://maps.google.com/mapfiles/kml/shapes/triangle.png
GMAP_AUTO_STAT_RESIDAL_GOOD
                                         0.5
GMAP_AUTO_STAT_RESIDUAL_BAD
                                         1.5
GMAP_AUTO_STAT_COLOR_GOOD
                                         ff00ff00
GMAP_AUTO_STAT_COLOR_OK
                                         ff00ffff
                                         ff0000ff
GMAP_AUTO_STAT_COLOR_BAD
GMAP_AUTO_SHOW_OLD_LOCATION 0:no,1:yes
GMAP_AUTO_OLD_LOCATION_COLOR
                                         ffff0000
GMAP_AUTO_SHOW_PATH
                      0: no, 1:yes
                                         1.
GMAP_AUTO_PATH_COLOR
                                         ff929292
GMAP_AUTO_PATH_WIDTH
                                         2.5
GMAP_AUTO_FILE_ACTION 0: no, 1:yes
                                         0.
                                         cp gmap.cur.kml /inetpub/www/html/seismo/nnsn
GMAP_AUTO_ACTION
# e.g. GMAP_AUTO_ACTION
                           ncftpput -u seismo -p passwd ftp.server /home/seismo/www gmap.cur.km
# Parameters for showing type P files in EEV
```

1.

# PLOT\_PDF\_COMMAND for linux evind

#PLOT\_PDF\_COMMAND for windows start acrord32.exe

PLOT\_PICTURE\_COMMAND for linux display

#PLOT\_PICTURE\_COMMAND for windows \Programfiler\irfanview\i\_view32

### The parameters are:

AUTO\_PROCESS: Set to 1. to run REG\_AUTO\_PROCESS.

CONFIRMATION: Level of confirmation required for example when deleting files, 0.=no confirmation and 1.=always confirm. (at the moment only used in eev)

Cont\_base: Waveform database to be searched (there can be several). The base is selected as a default in base selection box in MULPLT if flag is 1.0. Example:

CONT\_YEAR\_MONTH\_POSTION\_FILE: File name of file in continuous data base: First parmeter is the start position in the file name of the 4 digit year and second parametr is the start position of the 2 digit month. This parameter is also used for normal waveform files referenced in the S-file.

```
CONT_BASE selected by default ESK 1. CONT_BASE not sel by default EDI 0.
```

ARC\_ARCHIVE: Path to BUD or SeiscomP archive ARC\_TYPE: Type of archive, 0: BUD, 1: SeisComP

ARC\_START\_TIME: Deafault time(sec) to start before origin time

ARC\_DURATION: Duration of segment(sec)

ARC\_BY\_DEFAULT: 0: not used, 1: Plot whole archive even when no archive has been specified in S-file, 2: Same as 1 but only stations with readings

ARC\_CHAN: BUD or SeiscomP data that MULPLT will plot, given by station code, channel name, network code and location id. Optionally, the archive channel specification lines can have a time interval of validity. This is to avoid unnecessary checking of archive files if the archive has channels from different time periods. The format is: yyyymmddhh for both start and end time, only as much info as needed has to be specified. If start time is blank, start time is very early, if end time is blank, no end time. The start end end times are written in columns 61-70 and 71-80 respectively.

CONT\_BEFORE: Minutes to read into the memory before the required start time (must be at least the length of a waveform file)

CONT\_AFTER: Minutes to read into the memory after the data that is plotted

CONT\_YEAR\_MONTH\_POSTION\_FILE: Position in cont file name where year yyyy and month mm starts, all files must have the same format.

COPY\_WAV\_DIR: Normally, waveform files are copied to WAV when registering an event. If this parameter is set, waveform files can be copied to the WAV data base specified. Max 5 characters.

CURSOR: Select cursor: 0. for pointer, 1 for cross and 2 for crosshair (Unix only, on PC only pointer is available)).

EEV\_COMMENT: Comments entered can then be used with EEV command ic. There can be any number of comments, max length 40 chars.

EPIMAP\_MAP\_FILE: The map coordinates file to use with MAP option in EEV

Epimap projection. The projection number used by EPIMAP, see EPIMAP program for choices.

EPIMAP\_STATIONS: One letter indicator for plotting stations, in first column. See EPIMAP program for codes. A is all.

FOCMEC MAXSOL: Maximum number of solutions in FOCMEC grid search, default is 100, however, it may be required to allow for more solutions.

FONT: Select font available on X system. To check available fonts use command 'xlsfonts' or 'xfontsel' and 'xfd -fn font' to display a font. (Unix only)

HIGH\_ACCURACY: Setting it to 1.0 enables high accuracy operation. This parameter affects programs MULPLT, HYP and UPDATE

HYPO71\_OFFSET: Apply offset in degree to station and epicenter locations, required for example when not all stations are either east or west of 0 longitude.

MAGNITUDE\_ORDER: A list of magnitude type and agency (e.g., LBER for ML from agency BER) can be given to specify the order of magnitudes for selection. The order is given by listing different magnitudes from top to bottom, where the magnitude at the top has highest priority and the bottom one the lowest. It is possible to leave either magnitude or agency blank in which case the blank represents a wildcard. This parameter is currently used by the program norce only.

MAP\_LAT\_BORDER, map\_lon\_border: These parameters are used with command MAP and GMTMAP in EEV, which plot a map centered on current epicenter. The two parameters give the distance in degrees from the epicenter that the map should be plotted. If both set to '0.' EEV will ask for the parameters.

MERGE\_WAVEFORM: The network code given to waveform files merged with MULPLT when running from EEV. See MULPLT and EEV. Also used in WAVETOOL and SEISEI. Max 5 characters.

SPECTRAL\_GEO\_DEPTHS and HERKIJ\_DISTANCE. See MULPLT spectral section for explanation. Parameters used to calculate geometrical spreading.

SPEC KAPPA: P and S kappa values used with spec model.

SPEC Q BELOW 1 HZ: P and S values (X) for how Q is a function of frequency below the paramter value X. The Q-function is as follows: if X=0.0 then  $Q=Q0^*f^{**}$ qalpha. If X  $\downarrow 0.0$ , then  $Q=Q0^*(1+f/X)^{**}$ qalpha whwere f is frequency. These parameters are only active if the spec model is used, de default is X=1.0. The default is thus no frequency dependence below 1 Hz. See also MULPLT, MULPLT.DEF and AUTOMAG.

SPEC MODEL: Gives depth, p-velocity, s-velocity, qp0, qpalpha, qs0, qsalpha and density. One line per layer in incresing depths. Format after column 40 is 8f5.0

REG\_AUTO\_PROCESS: Name of program to run when registering event.

REG\_KEEP\_AUTO: If flag set to 1.0, keep automatic pics when registering event from EEV.

TEXT\_PRINT: Printer command used to print an S-file from EEV.

WAVEFORM BASE: Name of waveform data base to be searched. Normally this is a 1-5 letter data base name. The name must be written as shown above under Parl. Not needed for the default data base. The data base must have standard WAV year-month structure. It is intended to be used if for some reason the user wants to store waveform files in an alterenve WAV structure instead of the the one corresponding to the S-file data base. If a waveform file is not found in the base corresponding to the S-file base, WAVEFORM\_BASE's will be searched. WAVEFORM\_DIRS: The complete path to directories where the system should look for waveform files. Searched last.

OUTPUT\_DIR: Output Directory for SEISAN commands results. Default "./"

SEISAN LOGGING: Command to turn logging on or off (1. or 0.0). Default is on.

PLOT\_PDF\_COMMAND: Command to plot a PDF file. Command can be 40 characters.

PLOT\_PICTURE\_COMMAND: Command to plot a picture file like a png file. Could be display on Linux. Command can be 40 characters.

INTERNET\_BROWSER: Location and place of browser

HELP\_DIR: Directory of help files, usually INF

GMAP\_DIR: The directory on your computer system where gmap.html is copied to when gmap is called in eev, see also section 6.3.3.

GMAP\_TYPE: The type of background map used by Google Maps when gmap.html is opened in a browser options are :MAP, SATELLITE or HYBRID, TERRAIN.

GMAP\_ICON\_QUAKE: The gmap program used this parameter to defines the icon uses to illustrate an earthquake in Google Earth.

 $\label{lem:gmap:gmap:gmap:gmap:gmap} GMAP\_ICON\_EXPLOSION: The gmap program used this parameter to defines the icon uses to illustrate an explosion in Google Earth.$ 

GMAP\_ICON\_PROB\_EXPL: The gmap program used this parameter to defines the icon uses to illustrate a probable explosion in Google Earth.

GMAP\_ICON\_OTHER\_EVENTS: The gmap program used this parameter to defines the icon uses to illustrate all other events in Google Earth.

GMAP\_ICON\_MSIZE: The gmap program will plot all events with a magnitude smaller than this with the size/scale of this value.

<code>GMAP\_ICON\_XSIZE</code>: The gmap program scale the epicenter icons with the formula : <code>scale=GMAP\_ICON\_XSIZE</code> \* Magnitude \*\* <code>GMAP\_ICON\_YSIZE</code>

GMAP\_ICON\_YSIZE: See GMAP\_ICON\_XSIZE

GMAP\_APPEND\_KML: With this parameter you can append yor own Google Earth KML code the the output file of gmap. Note, there can only be 100 GMAP\_APPEND\_KML lines and the KML code must be given between character no. 41 and no. 120.

GMAP\_AUTO: To enable of disable the automatic generation of kml files, use 0.0 to disable or 1.0 to enable

GMAP\_AUTO\_ICON\_EVENT: Link to icon used to display epicenter of current event

GMAP\_AUTO\_ICON\_COLOR: color of epicenter icon e.g. ff0000ff

GMAP\_AUTO\_ICON\_MSIZE: The magnitude is set to this values, if it is smaller or missing, e.g. 0.5

GMAP\_AUTO\_ICON\_XSIZE: The size of the epicenter icon is given by this formula: size=GMAP\_AUTO\_ICON\_XSIZE \* Magnitude \*\* GMAP\_AUTO\_ICON\_YSIZE

GMAP\_AUTO\_ICON\_YSIZE: See GMAP\_AUTO\_ICON\_XSIZE

GMAP\_AUTO\_LOOKAT\_ALTITUDE: Altitude from where the epicenter is viewed, default is 2000000.0 meter.

GMAP\_AUTO\_SHOW\_STAT: To show the used station, use 0.0 to disable or 1.0 to enable

GMAP\_AUTO\_ERROR\_ELLIPSE: To show the error ellipse, use 0.0 to disable or 1.0 to enable

GMAP\_AUTO\_STAT\_SIZE: Size of used stations e.g. 1.1

GMAP\_AUTO\_STAT\_RESIDAL\_GOOD: Good travel time residuals are defined below this absolute value in seconds, e.g. 0.5

GMAP\_AUTO\_STAT\_RESIDUAL\_BAD: Bad travel time residuals are defined above this absolute value in seconds, e.g. 1.5

GMAP\_AUTO\_STAT\_COLOR\_GOOD: Color of good travel time residuals, e.g. ff00ff00

 $\label{lem:gamap_auto_stat_color} GMAP\_AUTO\_STAT\_COLOR\_OK: \ Color \ of \ travel \ time \ residuals \ between \ good \ and \ bad \ values, \ e.g. \ ff00ffff$ 

GMAP\_AUTO\_STAT\_COLOR\_BAD: Color of bad travel time residuals, e.g. ff0000ff GMAP\_AUTO\_SHOW\_OLD\_LOC

GMAP\_AUTO\_OLD\_LOCATION\_COLOR: Color of old epicenter, e.g. ffff0000

To show the old epicenter og the current event, use 0.0 to disable or 1.0 to enable

GMAP\_AUTO\_SHOW\_PATH: To show the raypath, use 0.0 to disable or 1.0 to enable

GMAP\_AUTO\_PATH\_COLOR: Color of raypath, e.g. ff929292

GMAP\_AUTO\_PATH\_WIDTH: Width of raypath, e.g. 2.5

GMAP\_AUTO\_FILE\_ACTION: To make a system call at the end of each gmap automatic calls, use 0.0 to disable or 1.0 to enable

GMAP\_AUTO\_ACTION: System call to be executed, e.g. cp gmap.cur.kml /home/seismo/www or ncftp-put -u seismo -p passwd ftp.server /home/seismo/www gmap.cur.kml

## 3.11 Format description in parmater files

Since most SEISAN programs are written in Fortran, the format descriptions follow the Fortran convention. The following are the main format descriptors:

In: Integer format: E.g. I5 means an integer with 5 digits normally right justified. A completely blank field will be read as zero. Examples:

```
123456.. (Position)

1100 read as 1100

11 read as 11

read as 0
```

**F**n.k: Real number format: E.g. f7.3 is a real number occupying 7 places like 111.111 and the decimal point is 3 places from the right. Any real number can occupy the 7 places like

```
1234567 (Position)
1.1
1.1
1.1
```

All of these will be read as 1.1. If there is no decimal place given, it is automatically put k places from the right. Like the number 1234 read with 64.2 will be read as 12.34. nX . Spaces. Like 65 means 65 spaces.

An: Character format: Like A5 means reading 5 characters Combining format specifications, example

```
1234567890123456789 position 2f5.1,1x,a4,2x,i2 11.1 12.1 text 12
```

Do not use tabulator instead of blanks

# Chapter 4

# Seisan Explorer User Guide

This chapter referes to Seisan Explorer (SE) Version 2.5.0, compiled with Qt Version 4.8.4

The core part of the SE code is written by Øyind Natvik, Department of Earth Science, University of Bergen, Norway. The functions are mainly written by Peter Voss.

### Introduction

Seisan Explorer (hereafter called SE) is a new graphical user interface for SEISAN written in C++/QT. It is supported on Windows, Linux and UNIX platforms. In its current version, it replaces the old SEISAN graphical interface for Windows, but the intention is that SE will be the main graphical user interface for SEISAN through which most of the current processing by EEV and MULPLT will take place. However, remaking MULPLT requires a large effort so the current MULPLT is used for now. In the following description, it is assumed that the user is familiar with SEISAN.

### Problems

Please report bugs and questions to seisan@geo.uib.no

### **Installation:**

Windows:

SE is installed together with Seisan.

Linux:

SE need to be compiled on Linux/UNIX platforms. Please see section 3.8.

Mac and Solaris:

SE has not been tested or compiled on Mac or Solaris.

### Memory requirements:

When opening a database, SE will load the contents of all S-files into memory. Opening a database of 100.000 events will require 350+ megabytes of memory

### How SE works:

SE loads S-files from a SEISAN database. Only the S-files that falls within a user specified time interval are read. You may also load an index file or a local database. In this case, the currently set time interval is ignored, and time interval is adjusted automatically to fit the loaded data All information in the S-files is stored in memory for fast access. SE is dimensioned for up to one million events. In contrast to EEV,

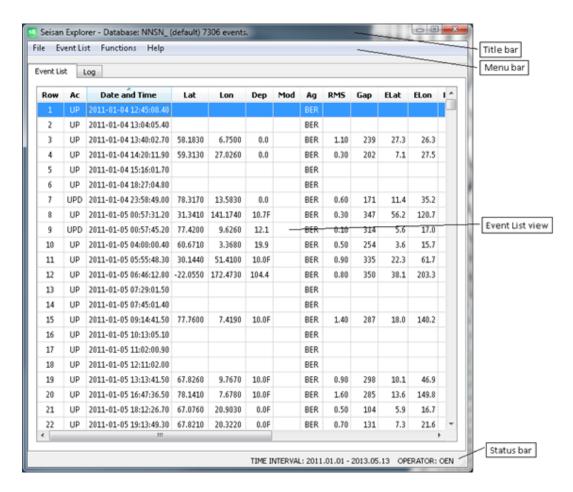

Figure 4.1: Basic Event List view with status bars.

SE can read in data for several months or years, thereby giving the user the opportunity to work with large datasets without any artificial time boundaries. A subset of the data in each S-file is displayed in rows in the Event List view as demonstrated on the front page and in Figure 4.1.

When a database has been loaded, the user can select one or several events for further action, a bit like EEV. The Event List view columns can to a certain degree be customized (EventList/Select Columns). A Log view is available where most system messages are shown.

### An overview of the SE application:

The application can present two views, the Event List view and the Log view. The Event List view is shown in the figure below. The program also has a title bar at the top and a status bar at the bottom. The title bar shows the currently opened database and the number of events loaded.

The left part of the status bar shows messages. Status bar messages will only be displayed for a few seconds and then disappear since they might soon be replaces by another message. The right part of the status bar shows permanent information which is the current time interval and the current operator code.

The Event List view

When a database is loaded into SE, the Event List view will be populated (see Figure 4.1), and the first event will automatically be selected. To navigate, use mouse, arrow keys or the scroll bars. Click on an event to select it. Several events can be selected as needed using standard selection procedures. Some items in the event list view may be displayed with a grey background colour. This indicates that additional information will pop up if hovering over these items with the mouse pointer.

In the Event List view you can:

- Perform actions with selected events.
- Search for an event by time: From Event List view, just start typing the desired date (type as yyyymmddhhmmss), and the event nearest in time will be the selected. Press Enter when finished searching.
- Navigate to a particular row number by typing O followed by the row number (what in EEV was called event number) and press Enter.
- Navigate between selected events using the commands N (next), and Shift+N (previous).
- Search event(s) by time association: Use shortcut A and all events associated with each other within given time window (default 200 seconds) are selected.

Executing actions. Right-click inside the Event List view to bring up the Event List menu. The menu shows all available actions and their corresponding shortcuts. The current actions are:

- Associate events (A): Find events occurring within a given time interval (default 200s).
- Copy to file (C): Copy highlighted events to file copy.out (located in work directory).
- Delete (D): Delete the selected S-files.
- Duplicate (Shift+D): Duplicate an event file.
- Edit comment lines (Shift+C): Edit comment lines in S-file.
- Edit STATIONx.HYP file (Shift+S): The STATION file associated with current event (default) or any other station file can be edited.
- Edit with text editor (E): Edit the S-file.
- EEV (i): Launch EEV with current event. Some EEV commands will be disabled and it is not possible to move to another event is EEV.
- Locate (L): Locate current event with HYP. A change from EEV is that the user will be given the option of updating the event in which case the S-file is overwritten.
- Merge (M): Merge one or more events into a destination event. Note: To mark events for merging, first mark the destination event. Then mark one or more events while holding down the Ctrl key.
- Plot with mulplt (P): MULPLT is started in all default mode so no questions are asked. Results of picks are put back in S-file and SE.
- Plot with mulplt (show plot menu) (Shift-P): The mulplt plot menu will be shown so all defaults is not used.

- Register (R): Register event.
- Set distance indicator (Shift+R): Changes the distance indicator in SE and the S-file
- Show with Google Map (G): A maximum of 99 events can be displayed. An Internet connection is required.
- Show with Google Earth (Shift+G): Creates a KML file to be used with Google Earth. Google Earth has to be launched manually with the KML file. An Internet connection is required.
- Show with Seismicity Viewer (V): Opens the Seismicity Viewer with the selected events.

### Other actions:

- Refresh view (F5): Refreshes the current Event List view. Does not reload the database.
- Load event file into Explorer (F4): Reads a single S-file into SE. The S-file must belong to the currently opened database, but it can be outside of the current time interval.
- Unload event from Explorer (F3): Unloads an event from SE. This action does not remove the event from the SEISAN database.
- Select all events, (Ctrl+A). Select all events in view.
- Set filter (Ctrl+F): Apply a filter to the event list.

Note that most actions are disabled while SE is busy loading a database.

Sorting data in the Event List view.

The default sorting is by date/time. However, the eventlist can also be sorted by the contents of any other column to sort by this column. Simply click on the header of any column and all events displayed are in the order of the clicked column. The order can also be reversed by clicking the header again. E.g. clicking twice on the depth column will order events by increasing depth. Columns with text will be sorted alphabetically.

### Event List menu

Under this menu we find options for dealing with the Event List view. They are:

- Set filter. This means setting criteria for selection of a subset of the Event List View, see details below. E.g., all events larger than a particular magnitude can be selected and only those will then appear in the Event List view.
- Remove filter. Return to the original unfiltered view.
- Select columns. Select columns to show.
- Auto resize columns. Automatically resize the column widths (based on what is currently visible in the view).

### The event selection filter

SE has an event selection filter similar to SELECT, but with many more options. Since the selection is done with data in memory, it is very fast compared to any other method of event selection. After a

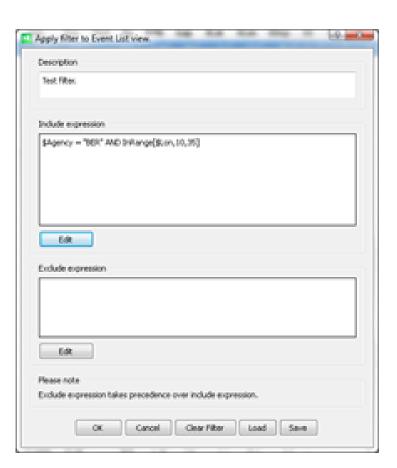

Figure 4.2: Filter dialog.

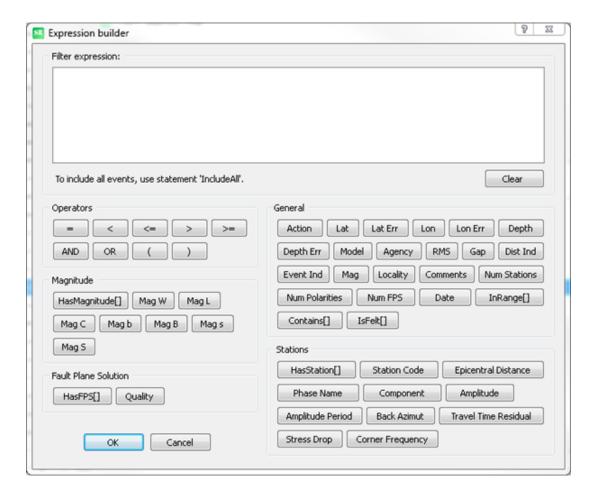

Figure 4.3: Expression builder.

selection is made, the selected events are shown in the Event List View, and further processing can be done with these events. Selections are made using logical expressions built from tokens.

The selection filter has two parts, one filter to include events, and one filter to exclude events. When applying the selection filter, the include expression is executed first and will return a list of all events that matches that expression. Next, the exclude filter will be applied if it has been defined. The exclude filter will be applied only to the result of the include filter, thereby reducing the resulting event list further. This can e.g. be used to select all events between 4 and 8 in magnitude but exclude events with magnitude 5 to 6. Both filters are defined in the same way with logical expressions. See examples below.

To create filter, press Ctrl-F, or use the Event List menu to bring up the filter dialog (see figure 4.2). Click the Edit buttons to bring up the expression builder.

The expression builder is used to define the include/exclude expressions. In expression builder, you may get explanation and examples for each token by right-clicking the token button. An include expression is mandatory. The use of an exclude expression is usually optional. When you are done creating and testing the filter, you may save the filter to a .flt file. The filter can then be loaded again later as needed. The filter's description is also saved.

The following token types are used in expressions:

- Properties
- Operators
- Values
- Functions

### Properties:

These are properties in the S-file, like latitude, agency and magnitudes. Property names always start with a dollar sign, like \$Agency.

#### Values:

Values are numbers or strings.

### Operators:

The following logical operators are supported: =, <, >=, >, >=, AND, OR. In addition parentheses are also supported.

#### Functions:

Functions take a set of parameters. The return value is the logical value 'true' or 'false'. All functions take their parameters inside square brackets.

An example of a simple expression is

```
$Lat > 55 AND $Lat < 70 AND $Mag > 2
```

which selects events between 55 and 70 degrees N and with magnitude larger than 2.

An example of an expression with a function is

```
$Agency = "ber" AND InRange[$Lat,30,60]
```

which selects all events with agency 'ber' and latitude from 30 to 60.

Rules for writing a valid expression:

- The expression generally has to be constructed by one or more logical statements of type **\$property = value**. The statements must be bound together by AND/OR operators to form an expression that evaluates to true or false when executed.
- Spaces are needed around all tokens (except for the right/left parenthesis).
- Capitalization of the expression is generally not important, so **\$agency = "ber"** is eqal to **\$AGENCY = "BER"**.
- String values are treated in a case-insensitive way.
- String values must be enclosed in double quotes.
- Decimal numbers are not required to have a decimal point. So '10.0' can be written as '10'.
- Arguments to functions are separated by commas.

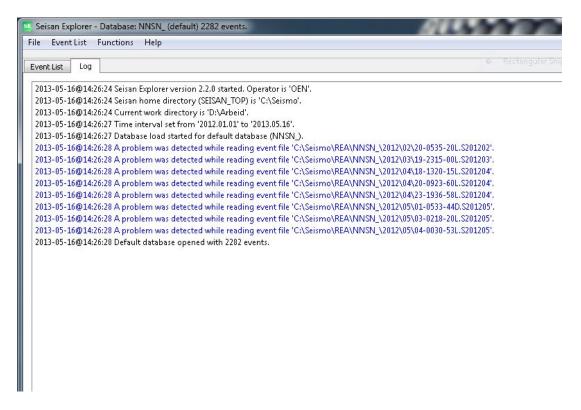

Figure 4.4: The Log view.

• A function may take a logical expression as an argument. These expressions must adhere to the same rules as a normal expression. view.

The expression builder will check the expression for errors when pressing the OK button. If any errors are detected, an error message will appear, and the error will have to be corrected.

There is a special keyword 'IncludeAll', that can be used in the include filter to include all events. If this keyword is used then an exclude expression is mandatory. Also note that this keyword must be used alone. It cannot be combined with other tokens.

Magnitudes in selection filter.

Since most events has several types of magnitudes, it can sometimes be difficult to select on magnitude criteria. SEISAN therefore optionally has a unique magnitude (or main magnitude) for each event called M. M is assigned to one of the magnitudes given for the event according to criteria for event type and event agency as set up in SEISAN.DEF, see xx. The selection criteria can use either the unique magnitude or a combination of magnitudes types and magnitude agencies.

The Log view.

The Log view (Figure 4.4) shows all important messages from SE. Information messages are black, warnings are blue, and errors are in red colour. Every time an error occurs, it will be logged here, and SE will automatically switch to the Log view to make the user aware of the error. The log view has a menu that can be activated by right-clicking anywhere in the view.

The menu has commands for common tasks such as clearing the view, or saving it to a file. If the Log

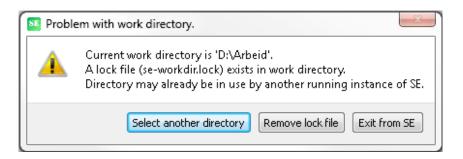

Figure 4.5: Warning (work directory may be in use).

view holds lines with errors/warnings for S-files, then it is possible to edit these S-files directly from the log view by right-clicking the line.

### The work directory.

SE will always use a specific work directory where the log file and all output is written, e.g. from hypocenter locations. This work directory is independent from where SE is started, whether from the desktop or a particular directory. The work directory is by default WOR, but an alternative directory can be set (File/Set Work Directory). The work directory is also the local directory where MULPLT will look for waveform files irrespective of from which directory SE has been started. The current work directory is shown in the Log view when SE is started. Multiple running copies of SE should not share the same work directory. Therefore - when SE starts up

- it will look for the existence of a lock file called se-workdir.lock in its work directory. If it does not exist, then it will be created to signal that directory is now in use. If it exists, then this may indicate that another user is currently using the work directory. In this case a dialog box with a warning appears (see Figure 4.5). The user will be allowed to remove the lock file (if he is sure that none else is actually using the work directory), or select a new work directory, or exit the program. Any lock file created by SE will automatically be deleted when the program is closed. If SE should crash, then the lock file will be left in the work directory. In this case it can safely be deleted manually.

Multiple running copies of SE should not share the same work directory. Therefore - when SE starts up - it will look for the existence of a lock file called **se-workdir.lock** in its work directory. If it does not exist, then it will be created to signal that directory is now in use. If it exists, then this may indicate that another user is currently using the work directory. In this case a dialog box with a warning appears (see Figure 4.5).

The user will be allowed to remove the lock file (if he is sure that none else is actually using the work directory), or continue to select a new work directory. Any lock file created by SE will automatically be deleted when the program is closed. If SE should crash, then the lock file will be left in the work directory. In this case it can safely be removed manually.

### Open a database.

Databases are opened under File/Open. The choices are: Default Database (as set by DEF\_BASE), Local Database, Database, Catalog File and Index File. The 'Database' option will open a dialog box showing the REA directory with all databases (standard 5 letter directories), and one can be selected. A new option - compared to EEV - is that a database (the year month structure) can be located under any directory, not just REA. It can be selected by navigating the file system from the dialog box. This arbitrary structure must have corresponding waveform files in WAV, SE working directory or a named directory (see SEISAN.DEF) and cannot use the WAV structure since it is not placed in a standard REA

structure.

The 'Catalog File' option makes it possible to open a catalog file. SE will extract the S-Files inside the cat-file to a user-selectable folder, and then open the folder as a local database. When closing the database, user will be prompted to save any changes back to the catalog file. The folder will not be automatically removed when the database is closed. It will have to be deleted manually.

SE can be configured to automatically open the last used database on start-up (see File/Configure).

Local data base in SE, access to EEV and reading waveform files.

Case 1: Default working directory

The default working directory in SE (example Windows) is \seismo \WOR \. A local data base can then be opened in any other directory. The waveform files must then be in WAV or WOR. If they are in the local data base directory, they can be found if parameter WAVEFORM\_DIRS is set in SEISAN.DEF like

WAVEFORM\_DIRS Waveform directory \seismo \wor \test

where the location of the waveform files are given as \seismo \wor \test , which also can be the local data base directory.

EEV will not work since EEV will look in SE working directory.

Case 2: Directory with local data base is set as SE working directory

In SE the working directory can be set under file -> File/Set Work Directory... When set to the directory of the local data base, EEV will work and waveform files will be found if in WAV or local data base directory. WAVEFORM\_DIRS does not need to be set. However, no other local data base can be opened (a bug to be fixed).

Setting a time interval.

When a database is being opened, SE will suggest a default time interval. The default time interval has an End date equal to the current date, and the Start date is set to the current date minus 30 days (this value is user configurable). Both start-date and end-date can be modified by the user (see Figure 4.6). The default time span between start-date and end-date can be set under File/Configure. The time interval can be changed at any time by pressing ctrl-t or using the main menu (File/Set Time Interval). If the time interval is changed when a database is open, then the user will be prompted to reload the database.

Special functions have been written for SE, see below. To add new functions the two functions Sample function A and Sample function B can be used. Add changed in the source code of sample\_function\_A.cpp or sample\_function\_B.cpp and recompile. If you wish to change the widget we recommend to use Qt Creator, see http://qt-project.org/wiki/Category:Tools::QtCreator. Sample function A show how to get values in the event list. Sample function B show how to use the plotting widget QCustomPlot (see also http://www.workslikeclockwork.com/index.php/components/qt-plotting-widget/).

### Functions

The functions are operations dealing will all data in the Event View, and not the data manually selected. The functions are:

With the function Gutenberg-Richter relation a histogram showing the number of events in selected magnitude intervals can be plotted. Furthermore, the b-value can be computed from the incremental and cumulative values using linear regression. An example is seen in figure 4.7.

With the function Poisson distribution, it can be tested whether or not the earthquakes in the event list

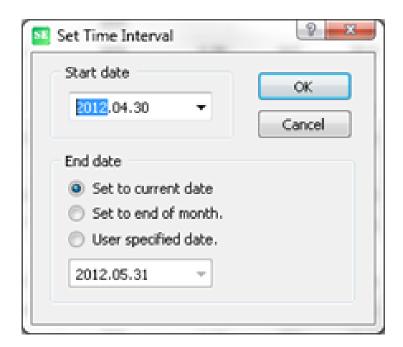

Figure 4.6: Set time interval.

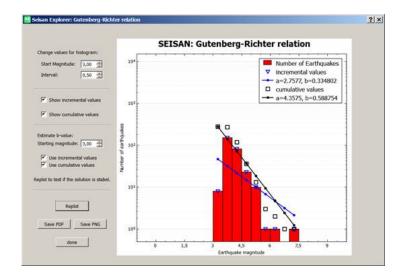

 ${\bf Figure~4.7:~~se-gutenberg-richter}$ 

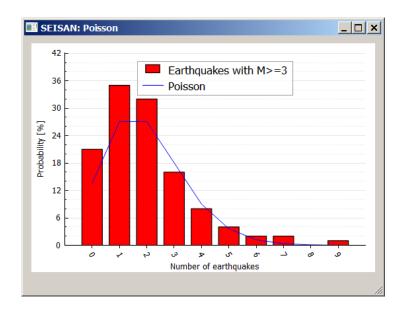

Figure 4.8: se-poisson

are Poisson distributed. The function plot a histogram of the number of earthquakes in yearly intervals, and its coorsponding Poisson distribution. An example is seen in figure 4.8.

With the function Completeness check the years of completeness for selected magnitude intervals can be estimated. The output of the analysis done with this function is stored in the function se-completeness.out. An example is seen in figure 4.9.

With the function Weichert method, the b-value can be estimated. This function use the file se-completeness.out as input (see 4.9). An example is seen in figure 4.10.

With the function Tempo-spatial hypocenter distribution, the latitude or longitude or depth of the events in the event list can be plotted over time. An example is seen in figure 4.11

With the function change-event-type the events in the event list can be changed to E-explosion or P-possibel explosion or V-volcanic or Q-known earthquake. An example is seen in figure 4.12

With the function change-model-indicator the earth model of events in the event list can be changed. An example is seen in figure 4.13

With the function mag-vs-mag magnitudes can be compared. An example is seen in figure 4.14

With the function events-per-year the number of events per year can be plotted in selected intervals. An example is seen in figure 4.15

With the function Time of day the number of events in the event list can be plottes with respect to the hypocenter time. An example is seen in figure 4.16

With the function Time of day versus time of year one can check, if e.g. there is an encreasing number of explosions at noon in a specific period. An example is seen in figure 4.17

With the function Time of day versus distance one can check if e.g. a mining area is making explosions. An example is seen in figure 4.18

With the function Simple Waveform Viewer waveform files in the Ascii Helmberger format. Use OutW

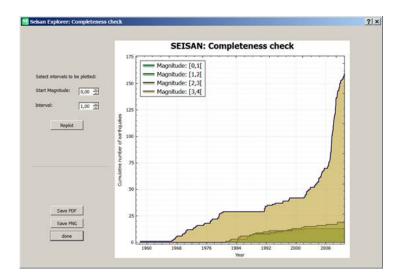

Figure 4.9: se-completeness

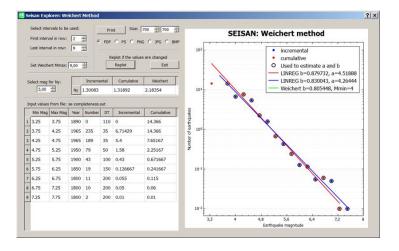

 ${\bf Figure~4.10:}~~{\rm se-weichert-method}$ 

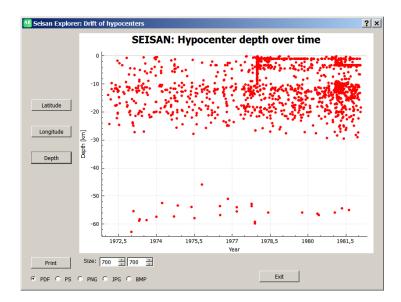

Figure 4.11: Tempo-spatial hypocenter distribution.

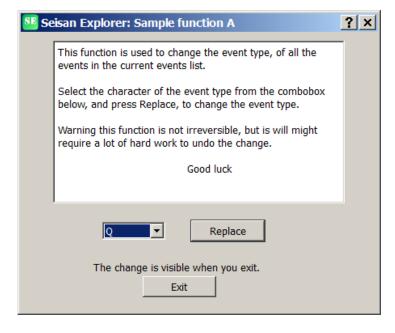

 $\begin{tabular}{ll} \textbf{Figure 4.12:} & These event types are available "E", "P", "V", "Q" and blank, here the "Q" is shown. se-change-event-type \\ \end{tabular}$ 

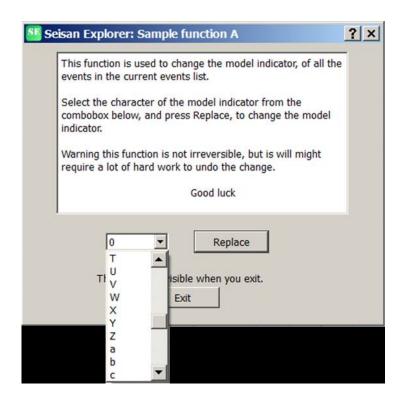

Figure 4.13: se-change-model-indicator

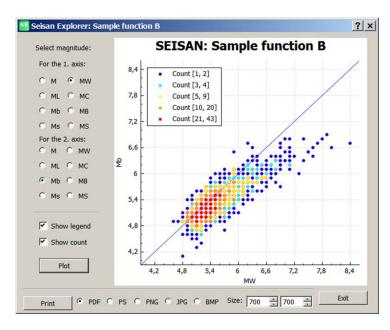

Figure 4.14: se-mag-vs-mag

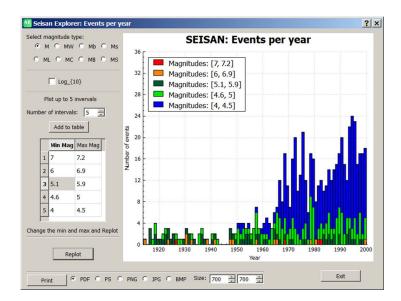

Figure 4.15: se-events-per-year

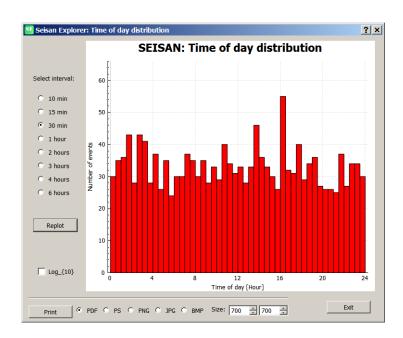

Figure 4.16: se-time-of-day

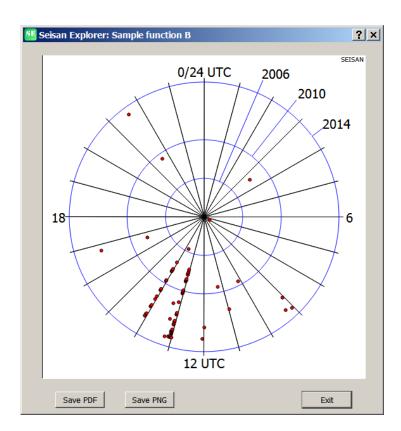

Figure 4.17: Time of day vs time of year

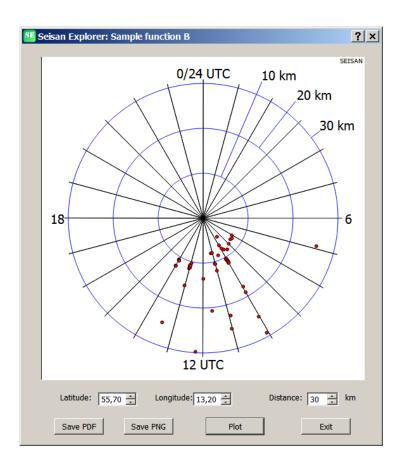

Figure 4.18: Time of day vs distance

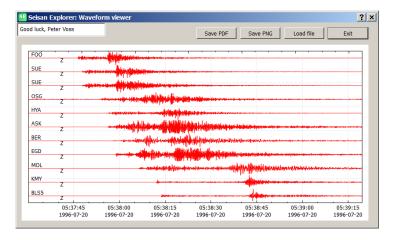

Figure 4.19: Simple Waveform Viewer

command in MULPLT to generate waveform data file  $\mathtt{mulplt.wav}$  in Ascii Helmberger format. An example is seen in figure 4.19

# Chapter 5

# Using SEISAN

Once the system has been installed, it is ready to use. Usually all work should be done in the WOR directory or on a multi user system from your own directory. To move to WOR, type WO. Unless you have to do system work, it will not be necessary to move to any other directories. However to do so, just type the first two letters of the directory name like DA to move to the DAT directory. On a PC the Edit editor is default (invoked with command edit), and on SUN the vi editor.

The system has two basic modes of operation. The first is to work interactively with the database. That means jumping around from event to event, plotting, interactive phase picking, locating, deleting, typing, editing or appending events (S-files). This mode is invoked with the command EEV, which uses several programs, controlled by a driver program and is intended for testing and editing of single events. Once the input data seems OK, the second mode of operation can be used.

The second mode is more like traditional data analysis where single programs are made to work on the whole or part of the database. In this mode the updated S-files and CAT-files are created. Examples are also plotting of epicenters, waveform data or searching for data fulfilling certain criteria.

The system comes with a test data set from different networks, mainly the Norwegian National Network for the time periods 199309 to 200002. The data has waveform data in different formats. The data set includes events from both local and teleseismic distances. The installation of test data is separate from installation of SEISAN.

If you want to try the system, go directly to section 5.3 to get a feeling for how the system works.

### User guide

A short user guide is found in the following section 5.1.

### **Tutorial**

The document 'SEISAN tutorial' is an introductory tutorial for new SEISAN users. It does not require installation any test data since only the test data included with SEISAN is used. It is given as a PDF document in INF. Or here:

http://seisan.info/seisan-tutorial.pdf

### Computer exercises

The document 'Introduction to SEISAN and Computer exercises in processing earthquake data' which is a more complete tutorial for both new users as well as experienced users, is included in the distribution. The testdata used in the exercises need to be installed, see chapter 3. It covers a lot more topics than the tutorial. The document is given as PDF file (seitrain.pdf) in the INF directory. Or here: ftp://ftp.geo.uib.no/pub/seismo/SOFTWARE/SEISAN/seitrain.pdf

#### WEBINAR.

To get an idea of how SEISAN works, new users can take a look at a SEISAN webinar that was arranged by IRIS in 2014 (see https://www.youtube.com/watch?v=KJH3ktGL\_KO or fileseisan\_webinar\_iris\_2014.mov on the SEISAN ftp server).

### Illustration of earthquake ananlysis using SEISAN

SEISAN also has document illustrating the steps involved when analyzing seismic records. This is more a demonstration than a course. Examples are given for local, regional and teleseismic earth-quakes. This is done by giving representative screen plots together with explanatory texts that follow the figures. This document is part of the New Manual of Seismological Observatory Practice manual (http://bib.telegrafenberg.de/publizieren/vertrieb/nmsop/). All the data used are also included with the test data. In SEISAN, the document is found in INF: nmsop\_is11.7\_seisan.pdf. Or here:

http://seisan.info/INF/nmsop\_is11.7\_seisan.pdf

### **SEISAN** problems

Some of the most common problems have been collected in the index under the header "Problem" and in section 5.11.

## 5.1 Short user guide

The SEISAN manual has been divided into sections describing the individual programs. However, many tasks require the use of many programs and it is not always easy to find what can be done and which programs to use. The following section intends to give an overview of some general problems that SEISAN can work with and a list of programs to use. The following tasks have been identified:

- Routine processing: Phase picking, hypocenter location and magnitudes
- Determination of source parameters: Fault plane solution, stress drop, etc
- Determination of back azimuth and apprent velocity using arrays and networks
- Crustal structure: Velocities, layer thickness and attenuation
- Seismic catalogs: ISC data, database management, completeness, statistics, etc
- Seismic hazard: Attenuation, catalogs, and soil response

### 5.1.1 Routine processing

The main work of a seismic observatory is to quickly process and organize incoming data from different sources. SEISAN has a simple time ordered database (see later section) and a set of programs for these tasks. The most important programs are:

EEV: The EEV program is the interactive program for working with single events in the database. The program is used to navigate in the database to find a given event as well as for housekeeping (splitting, merging and deleting events). Once an event has been selected, a large number of options are available

like phase picking, earthquake location, fault plane solution, macroseismic information etc. All results of the interactive processing are stored in the database (S-files).

MULPLT: This is the general plotting and signal analysis program and can be used to pick phases and amplitudes, correct for instrument response, produce Wood-Anderson seismograms for determining Ml, simulate WWSSN SP and LP records, determine azimuth of arrival for 3 component stations, rotate seismograms, display theoretical arrival times for IASP91 phases to help identifying global phases and do spectral analysis. MULPLT can be used from EEV or as a stand-alone program.

FK and PFIT Determining apparent velocity and back azimuth using an array of a local /regional network.

HYP: This is the general program for hypocenter location and is based on HYPOCENTER [Lienert et al., 1986; Lienert and Havskov, 1995]. The program can use nearly all common crustal and global phases (8 character ISC codes), locate teleseismic events using the IASP91 model and use observed azimuth and apparent velocity. The program can therefore be used with all types of input data whether from single stations or arrays. HYP can be used from EEV or as a stand-alone program. Apparent velocity is currently only used for starting location.

EPIMAP: This is the general hypocenter plotting program for making epicenter maps and hypocenter profiles. The hypocenters can be plotted with elliptical error ellipses and EPIMAP can also be used for interactive selection of events in polygon areas. For plotting hypocenters, there is also an interface to GMT.

BUL: The function of this program is to produce a bulletin. The user can tailor the appearance to local needs and the program can produce bulletins of hypocenters only or both hypocenters and phase readings.

In addition to the above programs, several programs are available for database creation, input and output of large data sets and conversion and manipulation of waveform data.

In order to get an idea of how routine processing works, some examples of routine processing will be given below.

Case A: Telemetry network with 32 channel central recording

The network generates waveform event files, which are transferred to SEISAN. The tasks are:

- 1: Convert waveform files to SEISAN format or any of the other formats used by SEISAN. It is likely that the format is MiniSEED in which case no conversion is needed. (many events can be converted in one operation). Inspect events with MULPLT. From MULPLT, false triggers are deleted and real events are put into the database. Events are at this stage identified as local, regional or distant. Phase picks can be done at this stage, but is usually done later.
- 2: Interactive phase picking, earthquake location, magnitude etc done with EEV. Automatic phase picking is also possible at this stage.
- 3: Database is updated (UPDATE) once a suitable interval has been processed interactively, usually a month. Updating means permanently storing the hypocenters etc in the database.
- 4: Make hypocenter maps with EPIMAP.
- 5: Produce a bulletin with BUL.

### Case B: 3 telemetry networks and one broad band station

The routine is the same as above except for one additional step between 1 and 2. Since several data sets are available, some of the detections from different networks or the broad band station might correspond

to the same event. There are now two options. The first is to merge the waveform files for corresponding events and then put the events into the database. The second option is to put all real events into the database and then do the merging from EEV.

Case C: A mix of stations and networks and additional phase readings

The steps are as in case B except that before step 2, the additional phase data is put into the database. In this case the merging of events must be done with EEV

Case D: A network recording all data in continuous mode into a SEISAN continuous data base. In addition, there is likely to be network wide triggering put into SEISAN. In this case it is a question of inspecting the triggers with EEV/MULPLT as above and possibly extract additional data out of the continuous data base and put it into the event data base.

It should be noted that data collection and step 1 to 3 is fully automated using SEISNET [Ottemöller and Havskov, 1999].

Example of using EEV for interactive processing:

Find event in default database nearest the given date and time: EEV 1999020303

Once EEV is started, an EEV prompt is given and different EEV options are available. Examples are: E: Edit event, P: Plot event, L: Locate event, F: Make fault plane solution, d2201: Find event nearest day 22 at 01 hour, MAP: Start EPIMAP to show earthquake location and SAC: Start SAC processing of event using all parameter and waveform data from SEISAN database.

The above examples have mostly described the interactive processing of single events. However, once the data is in the database, operations can be done on the whole database, for any time interval or for events fulfilling certain criteria (like magnitude, area etc). Examples are relocating events, extracting data and determining coda Q.

### 5.1.2 Source parameters

The routine processing normally produces magnitudes and hypocenters. The fault plane solution can be determined using polarities and one event (Snoke et. al., 1984). Composite fault plane solutions can also be made. In addition there are 3 more programs for makeing fault plane solutions, 2 of which also can use amplitude ratios. A second way of determining fault plane solution is to synthetically model the waveforms using the modeling programs. In addition, seismic moment, stress drop and seismic source radius can be determined by doing spectral analysis or spectral modeling. This can also be done automatically with AUTOSIG. The moment tensor of local earthquakes can be determined by inverting the amplitudes of the Pg and Sg waves [Ebel and Bonjer, 1990]

The full wave modeling programs integrated with SEISAN, are written by Bouchon [1981] and Herrmann (Herrmann,1996). The ray-tracing program is based on WKBJ and written by Chapman et al. [1988] and integrated with SEISAN by Valerie Maupin. All the above programs are executed from EEV in order to use known source parameters.

Momnet tensor inversion can be made in EEV using the Dreger (2003) programs.

### 5.1.3 Crustal structure and Q

A large database can be a good source of information for determining structural parameters and SEISAN provides several programs to determine the crustal structure and Q. Using seismic arrival times, it is possible to invert for the crustal structure using the VELEST program [Kissling et al., 1994]. It is also

possible to do forward modeling using the location program for a large number earthquakes, since it at the end of a run, a summary of average station travel time residuals and event RMS is given. A special option of HYP is to locate a data set with all permutation of a given range of models in order to find the model giving the lowest RMS.

Deep earthquakes under a local network produce clear phase conversion at crustal interfaces [Chiu et al., 1986]. They can be modeled with one of the full wave modeling programs both with respect to amplitude and arrival time.

SEISAN can, when displaying surface waves, make spectral files ready to be processed for surface wave dispersion with Herrmann's programs (Herrmann, 1996).

Attenuation can be determined using the coda Q method for local earthquakes (CODAQ). The coda Q program will calculate q for a series of events and stations at given frequencies. Average values are calculated and a q vs f curve is fitted to the calculated values. The principle for calculation is the standard coda q method, whereby a coda window is bandpass filtered, an envelope fitted and the coda q at the corresponding frequency calculated [Havskov et al., 1989]. The SPEC program will determine Q by calculating spectral ratios or the near surface attenuation using the spectral decay method. An alternative is to use spectral modeling where Q, stress drop and seismic moment are modeled simultaneously. The AUTOMAG program can do a grid search for find the best attenuation parameters that will fit a series of eartquakes.

The QLG program will make an inverison of the Lg spectra for a series of earthquakes to find Q.

### 5.1.4 Magnitudes in SEISAN

Magnitudes are dealt with in many different programs in SEISAN and this section intends to give an overview.

SEISAN can calculate most standard international magnitudes: Local magnitude Ml, coda magnitude Mc, body wave magnitudes mb and mB (broadband), surface wave magnitudes Ms and MS (broadband) and moment magnitude Mw. The magnitudes are calculated in HYP as median of the station magnitudes. Optionally, also averages can be calculated. For more details on the parameters used and the exact formulas, see program HYP.

### Parameters for magnitudes

The input parameters used for calculating magnitudes are amplitudes and periods, code length and seismic moment M0. Amplitude and coda length can be obtained manually from MULPLT while automatic amplitudes for Ml can be obtained with programs EEV (command am), programs AUTOSIG and AUTOMAG. Seismic moments are obtained from spectra manually with MULPLT or automatically with AUTOSIG and AUTOMAG. Moments can also be obtained from moment tensor inversion using EEV. The amplitudes are stored as phases with the following names Ml: IAML mb IAmb mB IVmB BB Ms IAMS 20 MS IVMs BB

while the moments obtained by spectral analysis are stored in the SPEC lines and in the MOM lines for moment obtained by moment tensor inversion. While the magnitudes are calculated for all channels, only the average magnitude is stored on the header lines (except for Mw from spectral analysis, where magnitudes corresponding to each moment is stored on the SPEC line). The parameters to calculated Ml and Mc are given in STATION0.HYP file. The parameters for calculating spectral magnitude are given in MULPLT.DEF and/or SEISAN.DEF. Parameters for calculating Mw from moment tensor inversion is generated by EEV (using the model in STATION0.HYP) and stored in the S-file. The remaining magnitudes have fixed parameters. Changing Ml and Mc parameters will result in new magnitudes

being calculated with the next update of the S-file. For the spectral magnitudes only changes cause by hypocentral distance, density and velocity will affect the recalculation of magnitude. If the attenuation change, the spectra must be recalculated.

### Storing magnitudes

Magnitudes are written on the type one header line. On the main first header line there is room for 3 magnitudes, see example below

```
1998 812 1410 26.8 L 36.755-121.462 8.0FFBGS 4 1.3 4.6LTES 4.9WTES 5.0WHRV
```

where magnitude is given by type (e.g. L for Ml), size and a 3 letter agency. When the location program HYP is operated, the magnitudes are overwritten EXCEPT for the 3. magnitude on the header line which never will be deleted by any program. The intention with this is to be able to store an external reference magnitude. If more than 3 magnitudes are calculated (2 if a magnitude in 3. position), a new type one line is written with exactly the same origin time and location agency

```
1998 812 1410 27.0 L 36.755-121.462 8.0FFBGS 4 1.7 4.6LTES 4.7CTES 5.0WHRV1
1998 812 1410 27.0 L BGS 4.9WTES 1
```

There is thus room for only 6 magnitudes calculated by SEISAN. More magnitudes can be stored on more type 1 lines which must have different location agency and/or origin time compared to the first header line.

Searching for events using magnitude criteria

Program SELECT can search for a combination of magnitudes of different type, size and agency. SELECT can also optionally search for magnitudes on all header lines. SeisanEplorer (SE) can also search for a magnitude combination, but only among the 6 prime magnitudes. Manipulating magnitudes

There can be a need to convert one magnitude to another. The MAG program can make magnitude relations (also using all header lines). This magnitude relation can then be used, also by MAG, to convert one magnitude to another and write it back to the S-file. Since some programs (like EPIMAP) uses the magnitude in the first position on the header line, MAG can also be used to move any one of the magnitudes to that position. Program NORHEAD can move magnitudes from following header lines up to empty magnitude spaces on the first line. Program REPORT can move magnitudes around on the header line according to user choices. This moving around of magnitudes is now not needed for some programs. There is now a magnitude in SEISAN simply called M, which is unique magnitude returned according to priorities given in SEISAN.DEF

| MAGNITUDE_ORDER | WGCM |
|-----------------|------|
| MAGNITUDE_ORDER | LBER |
| MAGNITUDE_ORDER | WBER |

where the order to select magnitudes as given here from top (high priority) to bottom (low priority). Only a few programs use this facility: SE, CLUSTER and ASSO. Plotting magnitude information

Magnitude sizes are plotted on all epicentral and hypocentral plotting programs. Relations between magnitudes can be plotted with MAG, b-value can be calculated and plotted with SE (standard method and Wiechert method) and BVALUE. A completeness check can be plotted with SE.

Other programs using magnitudes

CLUSTER cleans a catalog for foreshocks and aftershocks, partly based on magnitudes. ASSO is a program that merges events in two catalogs based on both time and magnitudes.

Calculating magnitude relations

The Ml attenuation function can be calculated by inverting amplitude reading from many events suing program MAG2. A coda wave relation can be made with MAG. Attenuation to be used with spectral Mw can be determined using QLG, SPEC and CODAQ. QLG is the recommended program. AUTOMAG can also be made to make some initial tests for the best Q to fit the Brune spectrum.

The magnitude implementation in SEISAN has been adjusted (version 8.3) to the new IASPEI standard.

### Amplitude based magnitude identification

Over the years there has been different ways of identifying the amplitudes used for magnitudes. Originally, amplitudes were not identified with any specific magnitude and only the period and distance was used to find out which kind of magnitude should be calculated, like Ml or Ms. Later different amplitude type phase names were used to identify which type of magnitude should be calculated and now only one IASPEI name is used for the amplitude phase name. However, SEISAN is backwards compatible and will use all the old amplitude phase identifiers. Below is given all identifiers used.

Local magnitude ML:

- Period range: T < 5 s
- Distance range: distance < TEST(57)
- No depth range, distance is the hypocentral distance
- Phases accepted: Blank, L, S, Sg, SG, AMPL, AML, AMP and IAML (standard)

Body wave magnitude mb:

- Period range: 0.2 s < T < 3 s
- Distance range:  $TEST(113) < distance < 100^{\circ}$ , before version 10.5 the lower distance was TEST(57)
- Depth range is handled by the attenuation function, SEISAN has two attenuation functions TEST(108) is used to specify which one is used. Default TEST(108) is 0 the Gutenberg and Richter [1956] attenuation function as recommended by IASPEI.
- Phases accepted: Blank, P, AMPB, AMB, AMPb, AMb, AMP, IAmb (standard)

Surface wave magnitude Ms (Ms\_20):

- Period range: T > 10 s
- Distance range: TEST(114)  $\leq$  distance  $\leq$  160°, before version 10.5 there was no distance limits. TEST(114) is 20° by default
- Depth < TEST(115), before version 10.5 there was no depth limit. TEST(115) is 60 km by default
- Phases accepted: Blank, AMPS, AMS, AMP, IAMs\_20 (standard)

Broad band body wave magnitude mB (mB\_BB):

- Period range: 0.2 s < T < 30 s
- Distance range: TEST(113) < distance <  $\underline{100^{\circ}}$ , before version 10.5 the lower limit of distance was TEST(57). TEST(113) is 20° by default
- Depth: All depths values are accepted.
- Phases accepted: IVmB\_BB

Broad band surface magnitude MS (Ms\_BB):

- Period range: 3 s < T < 60 s
- Distance range:  $2^{\circ} \le \text{distance} \le 160^{\circ}$
- Depth < TEST(115), before version 10.5 there was no depth limit. TEST(115) is 60 km by default
- Phases accepted: IVMs\_BB (standard)

Several parameters used for magnitude determination is controlled by the TEST values set in the STA-TIONO.HYP (local events), STATIOND.HYP (distant event) or other model dependent STATION file. See the HYP chapter 6.1.1 for default TEST values. The above values are:

```
TEST(57) 1500km
```

 $TEST(113) 20^{\circ}$ 

TEST(114)  $20^{\circ}$ 

TEST(115) 60 km

The underlined values are hardcoded in SEISAN.

Example showing mb, mB, Ms and MS amplitude and period readings with estimated magnitudes, on the BSD station respectively:

```
2015 1117 0710 30.8 D 39.919
                                20.421136.3 DNK 21 0.6 6.5sDNK 6.1SDNK 5.8bDNK1
STAT SP IPHASW D HRMM SECON CODA AMPLIT PERI AZIMU VELO AIN AR TRES W DIS CAZ7
BSD
     ΗZ
         IAmb
                   714 18.53
                                   194.3 0.98
                                                                          1739 348
BSD
     ΗZ
         IVmB_BB
                  714 14.54
                                   2995.7 3.96
                                                                          1739 348
BSD
     HZ
         IAMs_20
                  722 15.83
                                 97917.0 18.0
                                                                          1739 348
         IVMs_BB
BSD
     HZ
                  722 13.06
                                 43913.8 12.3
                                                                          1739 348
BSD
     HZ
           dist:
                     1740.0
                                            194.3 T:
                              amp:
                                                        1.0
                                                              mb =
                                                                      5.4
BSD
     HZ
                     1740.0
                                           2995.7 T:
                                                        4.0
                                                                      5.7
           dist:
                              amp:
                                                              mB =
BSD
     HZ
           dist:
                     1740.0
                                          97917.0 T:
                                                       18.0
                                                              Ms =
                                                                      6.0
                              amp:
BSD
     HZ
           dist:
                     1740.0
                              amp:
                                          43913.8 T:
                                                       12.3
                                                              MS =
                                                                      6.1
```

### 5.1.5 Catalog and database work

Once a large database has been created, several programs are used to manipulate and analyze the data. The catalog can be searched for a large number of parameters. Selection criteria are: Magnitude range, magnitude types, event types (e.g. local, distant, volcanic, explosion), latitude, longitude and depth range, RMS of travel time residuals, number of stations used in the location, felt events, number of polarities, presence of certain stations etc. Events can also be selected in an area with the program used for hypocentral plots.

A very useful source of data is the ISC. Data from ISC CD ROM's can be read and converted to SEISAN format (hypocenters and phase data) and put into a database. The data can then be used for e.g. seismic hazard, fault plane solution or it can be relocated. A general task with catalogs is to homogenize magnitudes. Magnitude relations between e.g. Mb and Ms or Ms from one agency to Ms from another agency can be done with the program MAG. The program will also convert one magnitude to another once the linear regression has been determined. Event statistics can be made with STATIS and b-values calculated with BVALUE. The number of events as a function of time is plotted with CATSTAT.

# 5.1.6 Seismic hazard

Probabilistic earthquake hazard computations is done, using the EQRISK program [McGuire, 1976] or the CRISIS2012 program [Ordaz, 1991, 1999]. EQRISK computes seismic hazard in terms of probabilities of exceedence vs earthquake intensity measures such as peak ground acceleration (PGA), for a given site or a grid of sites for up to eight different return periods. The site amplification is calculated with the SPEC program. This is used for making spectra of many seismic signals in a semiautomatic manner. The program is intended for two purposes: (1) making relative spectra for a series of pairs of stations terminated by the average spectra, (2) Making a series of spectra for a number of stations and events. The spectra can be corrected for distance, q, and instrument response.

This section involves a large number of programs and a more detailed description is given in section 6.29.

# 5.2 Getting data into the database

The first requirement for interactive work with the event editor EEV is to get the data into the database.

There are two ways to get data into the database, as described in section 5.2.1 and 5.2.2. It is of course possible to make the individual S-files directly in the REA directories with the editor. This would be rather slow, and be against the philosophy of the system. However, it is mentioned in order to point out how simple the database structure is.

The SEISAN system can be used with or without digital data, the only difference to the directory structure is that the WAV and CAL directories are present when using digital waveform data. However the way of getting data into the database differs in the two cases and will be described separately.

# 5.2.1 System with digital data

This means that the original data is individual digital event waveform files generated by some data acquisition system. The waveform data can be stored in SEISAN, GSE and SAC format as single or multi trace files. The files that are used in conjunction with the database are normally stored in WAV but can also be in the user's directory, e.g. WOR. The normal scenario would be that multiplexed files would be transferred from a digital field station, demultiplexed and converted to SEISAN waveform format. Programs are provided to convert from most of the popular waveform formats like MINISEED, GSE, PCSUDS and from commercial recorders. It is most practical to initially put the files in WOR, check the events for false triggers, save the true events in WAV, make the corresponding S-file and a hardcopy of the digital data.

All of this can be done with the program MULPLT. The program plots channels from a single waveform file. The user can then interactively decide if this is an event to keep, in which case an S-file is created in the database and the event is moved to WAV.

Alternatively, all new waveform files can be auto-registered into the database (AUTOREG) and all checking takes place from EEV.

When digital data is the input to the analysis system, MULPLT is the program to use to get data into the database. From there on further analysis can be done with EEV (picking phases, locating and editing). MULPLT is also the program used with EEV. For more details on MULPLT, see detailed description in section 6.2.

#### Metadata: SEED or dataless SEED

To get SEED or dataless SEED metadata into a SEISAN database, you need the RDSEED program from IRIS. SEISAN include an old version of RDSEED, find the newest at:

http://www.iris.edu/dms/nodes/dmc/software/downloads/rdseed/

First you need to extract the Staion information from the SEED or dataless SEED file, use the command: rdseed -S -f < file >

Then you need to extract the response information from the SEED or dataless SEED file, use the command:

rdseed -R -f <file>

Now you must list the response file, use the command: dirf RESP.\*

Then you run the program RDSEED2SEISAN, this program give a output file rdseed.STATIONO.HYP with station coordinates that you can add to your STATIONO.HYP file in the DAT folder. And it gives a output file rdseed.SEISAN.DEF with ARC\_CHAN lines that can be added to you SEISAN.DEF file in DAT, if you wish to store the data in an archive (e.g. BUD or SCP).

Finally you must move the RESP file to the CAL folder.

#### Waveform data: SEED or miniseed data

To get SEED or miniseed waveform data into a SEISAN database, you need the RDSEED program from IRIS (see URL above). And the DATASELECT program from IRIS if you wish to use an archive for the data:

https://seiscode.iris.washington.edu/

First you need to extract the miniseed data from the SEED, use the command:

rdseed -o 4 -f <file>

Then you need to send the data to the archive defined in the SEISAN.DEF file.

This is done using the program DATASELECT that you need to download from: https://seiscode.iris.washington.edu/projects/dataselect/wiki

For a SeiscomP archive, use the command for waveform data:

dataselect -A archive-path/%Y/%n/%s/%c.D/%n.%s.%l.%c.D.%Y.%j mini.seed

For other types of data use: E:Detection data, L:Log data, T:Timing data, C:Calibration data, R:Response data, O:Opaque data. See http://www.seiscomp3.org/doc/jakarta/current/apps/slarchive.html. For a BUD archive, use the command:

dataselect -BUD archive-path mini.seed

Where archive-path must be the same path as ARC\_ARCHIVE that is defined in SEISAN.DAT.

To plot the archived waveform data use the command texttarc in eev, before you call MULPLT

# 5.2.2 System without digital data

In this case the user would get phase data from other sources, e.g. analog seismograms or files with readings from other stations and agencies. These files are assumed to be written in Nordic Format. Conversion can be done from other formats like ISC, NEIC and HYPO71.

If a user already has a file with one or several events in Nordic Format, this file can be split up into single files which are copied (from any directory) into the database by using the command SPLIT. Creating a new file in Nordic Format can also be done with the program NEWEVE (use command NEWEVE).

The SPLIT program then reads the NEWEVE output file and writes out single S-files with correct names either in the current directory (default) or in the database specified (BER or another). The reason that the database specifically must be given is that the user should not accidentally put data into the database (see section 6.6).

# 5.2.3 Database security

# **Duplicate ID:**

Since the database consists of single files with names corresponding to time down to the second as well as the event type (L, R or D) it will sometimes happen that two events will get the same name. Thus copying in a new event with the same name could overwrite the existing event, and the user would never know. In SEISAN, from version 5.0, some security has been put in. New data can enter the database with 4 programs: SPLIT, EEV, MULPLT and AUTOREG. With all programs, the user will be prompted if a new event is about to overwrite an existing event. Both SPLIT and EEV have the possibility to create alternative ID's if the user wants both the new and old event, while MULPLT and AUTOREG just offers the possibility to skip a double event. If a new ID is created, an attempt will be made to use a time one second later. If that also corresponds to an existing event, the next second is attempted etc. This allows for 60 events to be registered in the database with the same minute and event type. If an event has got the ID changed, the header line in the file is NOT changed, however the ID line is of course changed. This will be indicated on the ID line with a 'd' at the end of the ID number.

# Deleting events:

Event here means S-file in the database. Events are only deleted when using EEV, either with the EEV delete command D or the EEV append command A. In both cases, the deleted event is stored in the DELET database before being deleted from whatever database. Even if the system contains many databases, there is only one DELET database. This means that deleted events from different databases are mixed in DELET. In order to restore an event, enter DELET database with EEV and copy the deleted event back with the C command. It is up to the user to manually clean up the DELET database.

There is one more final security. If an event has been deleted from a database, but an UPDATE has not yet been made, the event might be in the CAT part of the database and can be extracted by SELECT or the editor.

# 5.2.4 Data base tools, content and checks

Content of data bases, program BASE:

In the REA directory, a binary file called REA.LOG contains information about number of events in all data base. Initially the file has no information, but each time programs EEV, HYP, UPD, CHECK\_BASE or COLLECT are executed, the information is updated for the months accessed. The information can be displayed with program BASE, which first shows available data bases and the user, can then select one to get info for particular months. Make sure to use right case for data base names, always in upper case on Unix systems. The program is still a bit experimental!!

Check content of S-files for magnitudes and residuals etc, program CHECKRE:

The program can read data bases or CAT files and check events for large residuals, abnormal depths etch. The program is intended for quality control, the parameters hardwired in the program might not suit all. Check program source listing.

Check for data base related errors, program CHECK\_BASE

The data base depends on error free S-files and that there is a correspondence between the S-file name and the event ID. This should normally be ok, however errors can occur during editing or there can be program crashed producing errors. The program reads the data base and checks for:

Missing ID lines: If ID line is missing, it can be put in manually or doing an UPDATE.

No correspondence between ID line and S-file name: A serious error has occurred. try to find out what is correct, the ID or the file name. An UPDATE cures the problem, however data might be lost.

Error in S-file: All parameters are checked and files with non standard parameters are indicated. The error can be a number in a wrong position. The errors should be corrected.

For all the above 3 cases, an index file is generated with bad S-files and EEV can the be used directly with the index file to access the bad S-files. THIS ONLY WORKS WITH ONE DATA BASE AT A TIME.

It is recommended to run check base in case of system crash or as a security, just before an UPDATE.

# 5.2.5 High accuracy in SEISAN

SEISAN can use higher accuracy than the default. The goal is to have an accuracy of 1 ms in time and 1 m in location.

In order to write out the high accuracy numbers, a new parameter has been added to SEISAN.DEF. The parameter is HIGH\_ACCURACY. Setting it to 1.0 enables high accuracy operation. This parameter affects the programs MULPLT, FK, HYP and UPDATE.

Station locations: The station file looks like before except that in order to get higher accuracy of station locations, the minutes of latitude and longitude are specified without the point. E.g. the minutes 22.122 can now be written as 22122 in the same columns as before while if the point is given, only 2 decimals can be used as 22.12. This changes do not affect any old station coordinates. Programs reading station coordinates, will use high accuracy input if available.

EPIMAP will always read in high accuracy mode, if any high accuracy data is present, whether station locations or hypocenters.

FK will always read high accuracy station coordinates, if available and FK can therefore now be used with very small arrays.

Programs with output affected by high accuracy mode:

MULPLT will write the phase readings as f6.3 instead of f5.2 like e.g. 11.234 instead of 11.23. For normal

use, this is not needed and the files look better if high accuracy mode is not used.

HYP and UPDATE writes an extra high accuracy hypocenter line which has been given type H. An example is

```
1996 6 3 2006 35.5 D 46.787 153.722 33.0 TES 15 1.9 3.4STES 5.8BTES 5.6BPDE1 1996 6 3 2006 35.511 46.78711 153.72245 33.011 1.923 H
```

The format is Column 1 -15 As type 1 line 16 Free 17 Seconds, f6.3 23 Free 24 - 32Latitude, f9.5 33 Free 34 - 44Longitude, f10.5 44 Free 45-52 Depth, f8.3 53 Free 54-59 RMS, f6.3 60-79 Free 80 Н

# 5.3 Interactive work with earthquake locations, EEV command

The idea of SEISAN for interactive work is that the user should be able to easily jump from event to event and run several different programs with one event without restarting every time. This is done with the command EEV (see below). In this interactive mode, events are picked, edited, located, moved, deleted etc. until a satisfactory solution is found. In the interactive mode, NO UPDATING of the location in the S-file or the permanent output CAT directory is done since it is too easy in interactive mode to accidentally change something. The permanent updating of S-files and CAT directories can only be done for one or several months at a time (see UPDATE command) in order to ensure that nothing is forgotten within a month.

Once the events have been updated, further work can be done (like searching for specific events or making a bulletin) using single programs which read directly from the database. Most of the analysis programs will also work without using the database structure that is e.g. searching in single file with many events. For more details of the analysis programs, see chapter 6.

# 5.4 How EEV works

It is now assumed that data has been entered into the database. The fundamental tool for the database is then the EEV program, which mostly works within the limits of one month in the standard database or with whatever the user has of S-files in his own directory. Optionally, EEV can also work with several months. A special option is to use a list of files in an INDEX file, see end of this section and SELECT program. Some of the commands available within EEV are also available within programs. See below for more details on EEV.

The EEV program reads the file names of all S-files in the database monthly directory (or local directory or index file), positions the pointer at the first event and asks for a command to be performed for the current event or to find another event. If the command is to use a program, control is handed over to that program, which on completion hands control back to EEV. In this way, many different independent programs can be used from within EEV, e.g. several different location programs can be installed.

EEV can be started in several ways:

EEV with one month in default database: EEV vyvymm.

E.g. EEV 199201 would work on January 1992 on the standard BER database. It is here also possible to give a more precise start time like EEV 1992011520 to start with the first event at or after January 15 at 20 hrs.

EEV with one month in alternative database: EEV yyyymm BASE.

BASE is the database. To work on the NAO base, the command would be EEV 199201 NAO.

EEV with several months in default database: EEV yyyymm YYYYMM yyyymm is start year and month and YYYYMM is end year and month.

EEV with several months in alternative database: EEV yyyymm YYYYMM BASE yyyymm is start year and month and YYYYMM is end year and month.

EEV to work with events is local directory: EEV Only the S-files in local directory will be used.

EEV to work with an index file: EEV index.out

EEV can work with an index file and the command would be EEV index.out, where index.out is the index file name (can have any name as long as it contains a '.' except when used with HYP). For information on index files, see 6.4.

Databases can have 1-5 letter names and the user specify 1-5 letters. The real names in the directory structure are always 5 letters so if the user specifies e.g. a base name of BA, the real name will be  $BA_{--}$ . The full 5-letter name can also be used.

The commands in EEV mainly use only one letter unless a date or a number has to be given. To get a short explanation, type? and you will get:

-----

# Help on EEV

\_\_\_\_\_\_

? Print this help file

#xx: Go to event # xx, also works without the #

Axx: Append event # xx to current event, original event

remains

AA: Append current event to next event, original event remains

ARC: Add an archive line

ARC \_: Add an virtual network archive line using the name given

after the \_ like: ARC \_GSN

ARCDEL: Delete all archive lines

ARX: Extract waveform file from archive and put in S-file

AMPRATIO: Automatic amplitudes for ratio

AR: Same as above

AUTOSIG: Automatic processing with autosig

AUTOMAG: Automatic magnitude, all defualts

Same as automag AM:

AMI: Automag with questions about window lengths

AUTOPHASE Automatice phase picking with Lomax routine in AUTOPHASE

Same as autophase Back one event B:

Run Bouchon's modeling program BOUCH:

BOUSEI: Make SEISAN file from Bouchon synthetic file

C: Copy event to another data base or to current directory

CM: Copy out several events to eev.out COMMENT: Write comment lines in S-file

COM: Same as COMMENT

Add one or several felt information lines COMF:

COML: Add one geographical location line COMP: Write province comment line in S-file COMT: Write intensity comment line in S-file

Delete current event, you will be prompted to confirm D:

DD: Duplicate header line in S\_file

טט. DELS: Delete specific phase lines in S-file, like P-phases Duplicate current event in data base, different id Dxxxxxx: Go to first event on date xx, hour xx, min xx

E: Edit S-file

EM: Edit ISO file in ISO directory EXP: Enter explosion information

Eyyyymm: Let EEV session end with year yyyy and month mm

Make a fault plane solution with FOCMEC F: FH: Make a fault plane solution with HASH FI: Make a fault plane solution with PINV Make a fault plane solution with FPFIT FP: \_\_\_\_\_ FPFIT:

FO: Plot all fault plane solutions, no questions FQ: Enter quality and position prime fps at top

FIX: Fix, unfix or set fixed depth

GRID: Locate by grid search

Make epicenter maps with Google Map or Google Earth GMAP:

GMTMAP: Makes a GMT map like the MAP commnad HERRMANN: Run Herrmann's modelling program (not PC)

HERSEI: Make SEISAN file from Herrmann synthetic file (not PC)

Locate with Hypoinverse HYP071: Locate with Hypo71

Generate arrival times using IASPEI91 tables IASP: IC: Insert comment as specified in SEISAN.DEF

ISC location program (unix only)

INPUTEPI: Input hypocenter and origin time in S-file from st. input

INPUTONE: Input an additional type one line (hypocenter line)

INPUTFPS: Input complete fault plane solution line

IFP: Input fault plane solution strike, dip, rake, Ag., Prog, Q.

Input of xnear and xfar, RESET TEST 107 must be 1.0 INPUTX:

INVRAD: Make moment ternsor inversion with Invrad

Jyyyymm BAS: Jump to year yy and month mm in base BAS

L: Locate event, will also calculate magnitude if not

locatable but distance is present, Hypocenter

LR: Reject outliers and locate, see also command UR

LL: Locate current and next event together Lxx: Locate current and event xx together M: Input model indicator on header line

MTD: Delete all mt and synt lines
MTE: Edit MT parameters in S-file
MTP: Make Moment Tensor (MT) parameters

MTG: Make Green's function for MT

MTI: Invert for MT solution

MAC: Input macroseismic information

MACROMAP: Make a GMT based map of felt information, Unix only

MAP: Make a map of current location MODELS: List MODEL.DEF file in DAT NEW: Add a new event to data base

WKBJ: Make synthetic seismograms with WKBJ program

O: Operating system command, e.g. ols is ls, ocd test is cd test do not currently work on command with prompt input like epimap and

collect

P: Plot event, also make hard copies and pic phases PO: Plot event with defaults, multi trace mode POL: Plot vertical channels P onset with polarities POO: Plot event with defaults, single trace mode

PB: Plot Bouch synthetics
PH: Plot Herrmann synthetics
PW: Plot wkbj synthetics

PM: Plot moment tensor synthetics
PD: Plot extracted data file mulplt.wav
PG: Ploty Greens's functions when doing MT

PF(IT): Get back azimuth and app. Velocity for network P-arrival

PIC: Make one miniseed file from all input files

PITSA: Start Pitsa program (not on PC)

PRINT: Print S-file on printer
PMAC: Macroseismic Windows program

PMM: Plot moment vs time PML: Plot Ml vs distance

PP: Plot picture file in PIC or in local dir

PS: Plot spectra and WA pickssk made with command AM

PSPEC: Same as PS
PUT: Register event
Q: Quit EEV

QUARRY: Quarry check command

R: Rename event type, must be L, R or D

REG: Register event

RMSDEP: Calculates and plots RMS as a function of depth

SAC: Run SAC

Sxxxxxx: Search for next two events which are within xxxxxx seconds. If time

blank, a default of 180 secs is used

SS: Find next unprocessed event in base SYNT: Make parameters for synthetic modelling

T: Type event

TT: Type only header line of event

TTPLOT: Make travel time plot

U(PDATE): Updates S-file with hypocenter etc.

UPDREJ: Update event eleiminating rejected phases

UR: Reject outliers and update S-file with hypocenter etc.

USERCOM: Start user defined command as 'usercom -sfile <sfile-name> '

WAD: Make a wadati diagram UP: Update list of S-files

W: Show location of waveform files

Z: Auto pic current event, if readings available, new pics

will be added with a flag

jh mar 16, 2016

Note: Command letters can be upper or lower case.

Comments to commands:

#XXX: Go to event by number. When giving a number, only give the number of digits needed, no formatting. Thus e.g. to find event 7 or 777, write 7 or 777 respectively. If there is not an event corresponding to the parameter specified, EEV will go back to event #1. In the number command, # can be omitted.

Axxx: Append another event to current event. The event specified is appended to current event. All header and lines in both files are saved and put in order in the current event. The main first header is from the current event. The ID line for the appended event is saved as a comment line. The user will be questioned if the appended event is to be deleted.

AA: Same as above using next event.

ARC: Adds an archive line so event can be plotted, see SEISAN.DEF for defaults to set. Use 'ARC \_VNET' (where VNET is an example of virtual network) to create ARC line with the virtual network.

ARC \_: Adds an archive line for the virtual network name given after the \_ like ARC \_GSN for the GSN virtual network.

ARCDEL: Deletes all ARC lines in the S-file

ARX: Extract waveform file corresponding to S-file and adds thew waveform file name to the S-file. See program GET\_ARC for details.

AMPRATIO: Run program AUTORATIO 6.19 to measure P and S amplitudes to be used as amplitude ratios in FOCMEC and HASH.

AUTOSIG: Automatic processing with autosig program.

AUTOMAG and AM: Automatic amplitude for Ml and automatic spectral analysis. Only S-waves are used and fixed windows are used. The results are overwriting result in S-file. For more details see program AUTOMAG.

AMI: AUTOMAG, but questions about spectral window and window for Ml are asked. Type of spectrum (P or S) is also asked.

AUTOPHASE and AP: Automatic phase picking with Lomax picker.

AUTORATIO and AR: Automatically calculates amplitudes from spectra and time domain for use with FOCMEC.

B: Back one event

BOUCH: Run Bouchon's modeling program

BOUSEI: Make SEISAN file from Bouchon synthetic file

#### C: Copy events

There are two options, copy the event to another database given by a 1-5 letter name (upper case) or to a file EEV.OUT in your working directory. Several files can be extracted within one EEV session to the same EEV.OUT file. A new EEV session deletes the previous eev.out file. The C option can be used to recover files from the DELET database of deleted events. In addition to making the EEV.OUT file, an index file is also made called indexeev.out. THIS FILE IS NOT DELETED WHEN EEV STARTS UP since the intention is to be able to use EEV to make an index file of interesting events from several months. You can then start eev with the selected events with command EEV eevindex.out. Note: The other data base can also be a local data base ",," in which case EEV should not operate on the same local data base. CM: Copy many files to eev.out. The copying starts at current file and the user is asked for the number of files to copy. COMMENT: Comment are written into S-file, terminated by a blank line.

DXXXXX; The D-command is used to jump to another event at a given date and time, normally only day is used: The hour can optionally be specified. E.g. d2205 will find the event nearest in time after day 22 at 05 hours. If both day and hour is used 4 digits MUST be given e.g. 0708. Highest accuracy is the nearest minute.

D: Delete event You are asked for confirmation. After the event has been deleted, all S-file names are read in again and all event numbers after the deleted event are therefore changed. **The deleted event is automatically saved in the DELET database**. If the event is present in the CAT file, it remains there until the next update is done, see UPDATE command in 6.7.

DD: Duplicates the header line

DUP: Duplicates an event in the database. The duplicated event has an ID, which is one second different from the original event. The command can be used to split an event in two and then manually deleting phase lines in each.

E: Edit the event. As default on SUN vi is used and on PC edit is used. The editor can be changed, see section 3. When control goes back to EEV, the file is checked for possible typing errors or other format problems. If a problem is encountered, the line with the problem is displayed with an indication of where the mistake might be, and the user is returned to the editor. Alternatively the error can be ignored. The file is also checked for missing iD and consistency between file name and ID. Problem: Some editors will keep a backup copy of the original file so 2 files might be present with one e.g. with the additional extension .BAK. EEV (from version 7.2) will only use the original file, but there is no check on what backup files might accumulate.

EM: Edit ISO file in ISO directory. The ISO file name must be listed in the S-file.

Eyyyymm: Giving this command will make the current EEV session end with year yyyy and month mm within the same data base. When EEV gets to the end of the month, pressing return will move EEV to the first event of the following month instead of to the first event of the same month.

EXP: Input of explosion information. This command creates 3 new lines (see format description in Appendix A) and changes the main header line event type to explosion (E). The user is asked for location,

time, charge and comments. The explosion agency is used to classify types of sites and can be used by SELECT for searching. If no event is available, a new event must be created with EEV command NEW.-

F: Make a fault plane solution. The program uses polarities. See section 6.17.1 for more details.

FI: Fault plane solution using PINV

FH: Fault plane solution using HASH.

FP: Fault plane solution using FPFIT.

FQ: Enter quality of fault plane solution. It is also possible to order the solutions so the prime comes first.

FIX: Fix or unfix depth. It is also possible to give the depth.

GMTMAP: Start gmtmap.exp program (not included in SEISAN) to plot GMT map. GMTMAP automatically creates a map using GMT. (UNIX only)

GMAP: Make an epicenter map of current event using Google Earth or Google Map. It is also possible to make maps with many epicenters using GMAP outside EEV, see section 6.3.3 for more details.

GRID:. Hypocenter is started up and will ask for the grid: Latitude and longitude range and grid spacing. A maximum of 71 points can be used in each direction. The point with the lowest RMS is found and the corresponding location and residual is printed on the screen. It is now optionally possible to plot the contours on the screen. The map coordinates used are as defined in SEISAN.DEF. Note that the grid search is using exactly the same parameters as Hypocenter. This includes all weights and phase types. The depth is fixed to the depth given in the S-file header line. For more details and an example, see application note epi.pdf in INF.

H: Locate with Hypoinverse, no database update is made, no Nordic output format file.

HERRMAN: Herrmann's modeling programs, only on Sun, might work on Linux, not tested.

HERSEI: Make a SEISAN waveform file from output of Herrmann modeling, only tested on Sun.

HYPO71: Locate with HYPO71. The database is not updated (not well tested on PC).

IASP: Generate a file with theoretical arrival times for the current event for stations listed in S-file. The command will only work if the event has an epicenter and origin time in header line or a subsequent type 1 line, see also INPUTEPI and INPUTONE. These theoretical times will then be displayed with mulplt, the next time command P is used in EEV. The theoretical times are listed in file iasp.out. See section 6.25.3 for more information. The command can also be used directly from MULPLT and in this case theoretical travel times are calculated for all stations in waveform file(s).

IC: Enter one of predefined comments. The comments are given in SEISAN.DEF and any number of comments can be predefined. Example:

# Predefined comments are:

<sup>1</sup> Calculated depth is 0km, fixated to 10km due to uncertain depth

<sup>2</sup> Calculated depth is 31km, fixated to 10km due to uncertain depth

<sup>3</sup> Calculated depth is ¿31km, fixated to10km due to uncertain depth

- 4 Probable explosion due to spectrogram and waveform
- 5 Induced event rapported on lkab.com,
- 6 Probably explosion at Rana Gruber, Storforshei
- 7 Probably explosion at Titania
- 8 Probably explosion at Norsk Stein
- 9 Probably explosion at Slovaag, Sogn & Fjoradn
- 10 Probably explosion at Eikefet quarry

enter number

IL: Makes a location with the ISC location program. For more info, see section 6.1.4

INPUTONE: Makes an additional type one line (hypocenter line) in the file. Enter the data exactly under the columns indicated. The line will be entered exactly as written, so it is possible to enter any part of the information.

INPUTEPI: Works like INPUTONE, except that it overwrites information on the first header line if non-blank information is given. Use INPUTEPI to add information to the first header line like e.g. the depth. If existing nonblank characters on the line are to be replaced by blanks (e.g. remove a magnitude), use underscore "\_".

INPUTX: Makes a comment line with xnear, xfar and start depth values. Note that RESET TEST(107) must be set for this option to work.

INVRAD: Runs the moment tensor inversion program, see section 6.17.5.

Jyyyymm BAS: This command makes it possible to change month and database during an EEV session by giving a new year yyyy and month mm and optionally a new database BAS. If no database is given, the same database is assumed.

L: Locate event with HYPOCENTER (same as HYP). The location does not update the S-file.

LR: Reject outliers and locate. Outliers remain in file. Can be removed with command UR. see HYPOCENTER section for more details.

Lxx: Locate current event with event number xx. This is used to check if two events belong together.

LL: Locate current and following event together.

MAC: Enter macroseismic information, you will be prompted for all information. For details of the type of information, see definition of Nordic format, Appendix A. See also command PMAC.

MACROMAP: Felt information is read from a file with macroseismic information and plotted with GMT. The file name of the file with macroseimic observations is given in the S-file.

MAP: Start EPIMAP program to produce a map of current location. If a location is given in the S-file, this location is plotted, otherwise the event is located if possible and the resulting location used for plotting. The parameters for generating the map are set in the SEISAN.DEF file (see 3.10).

MODELS: Lists MODEL.DEF file in DAT that assigns names to single characters in STATIONX.HYP file.

NEW: Creates a new event in the database. The user is asked to give date and time and the event is created in the current monthly database.

77

O: Give a command to the operating system. This is a very useful command, since it is possible to do almost anything without leaving EEV, including starting a new session of EEV!! E.g. the command ols on Sun and odir on PC would make a directory listing. The name and path of the current s-file is copied to a file named eev.cur.sfile, this makes it easy to write your own programs to handel seisan data.

PF or PFIT: Calculate the apparent velocity and back azimuth using the P-arrival times stored in the S-file. The calculation is done by a free standing program PFIT, which also can be called outside eev. It is assumed that the arriving wave can be approximated with a plane wave so this option is intended to be used with events which are far away relative to the size of the network which then can be considered a seismic array. The station coordinates are taken from the default station file and there is no correction for station elevation. When starting the pfit option, the user will be given a choice of reference station and maximum distance from the reference station. Linear distances will then be calculated from the reference station and possible results will be associated with the reference station. All P-phases given as P, Pn, PN, Pg, PG, PKP, PB and Pb will be used and it is up to the user to ensure that the event file only contains the phases to be used. The output is displayed on the screen and the linear fit can be shown on a plot, which also can be used to interactively check individual station values, see example below.

Example run of PFIT

Give reference station, enter for using first station in list HYA

Maximum distance from reference station, default is 1000 km

2007 1 5 1652 23.3 D 55.991-159.065 13.5 BER 19 1.2 5.3SBER 5.5BBER 5.4BPDE

| Stations | available | : 18 Stat | tions used: | 14      |          |
|----------|-----------|-----------|-------------|---------|----------|
| Stat     | Delta t   | Latitude  | Longitude   | x       | У        |
| HYA      | 0.000     | 61.165    | 6.182       | 0.000   | 0.000    |
| LOF      | -44.970   | 68.132    | 13.541      | 394.668 | 774.733  |
| MOR8     | -34.220   | 66.285    | 14.732      | 458.521 | 569.318  |
| NSS      | -23.720   | 64.531    | 11.967      | 310.275 | 374.227  |
| MOL      | -9.540    | 62.570    | 7.547       | 73.220  | 156.192  |
| DOMB     | -6.840    | 62.073    | 9.112       | 157.158 | 100.965  |
| ASK      | 0.810     | 60.472    | 5.201       | -52.618 | -77.095  |
| RUND     | 4.060     | 60.414    | 5.367       | -43.680 | -83.581  |
| BER      | 4.820     | 60.384    | 5.335       | -45.414 | -86.880  |
| EGD      | 3.270     | 60.270    | 5.223       | -51.403 | -99.501  |
| ODD1     | 5.600     | 59.911    | 6.627       | 23.891  | -139.457 |
| BLS5     | 9.920     | 59.423    | 6.456       | 14.712  | -193.739 |
| KONO     | 9.630     | 59.649    | 9.598       | 183.221 | -168.571 |
| SNART    | 18.280    | 58.339    | 7.210       | 55.130  | -314.293 |

Reference station is: HYA

Back azimuth =358.8 Apparent velocity =19.81 corr =-0.99 rms = 0.03

Relative to the reference station, the above output gives relative P-times and relative x and y-coordinates (km). It is also seen that only 14 station were available within 1000 km from the reference station HYA. These results are also available in an output file pfit.out. See also array processing section 6.29 on FK-analysis.

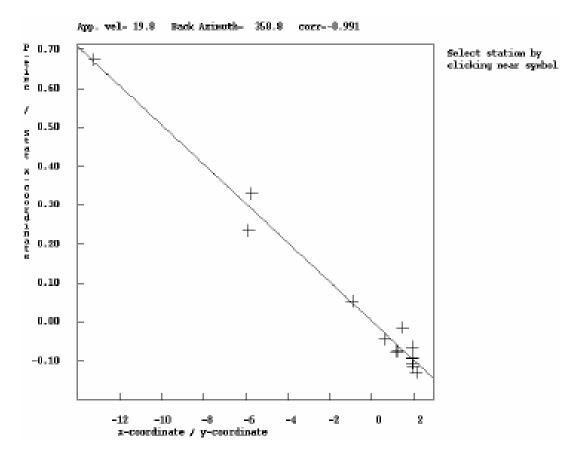

**Figure 5.1:** The linear fit of P-arrival times to a plane wave. For more details, see Havskov and Ottemöller [2010].

PMM: Plot moment as a function of time. The values are taken from the SPEC lines. The intention is to get an idea if the attenuation is correct by seeing the trend. If the line has a negative slope, then the Q value is too and vise versa. On top of the plot the corresponding Q correction needed to make the moment distance independent is shown. It is calculated at a third of the corner frequency. This value is only an indication. On the plot it is possible to click on a symbold to get the corresponding channel used.

PML: Plot Ml as a function of distance. The plot can be used to judge any diance biars in the magnitude calculations. On the plot it is possible to click on a symbold to get the corresponding channel used.

PUT: Register event. This option is mainly meant to be used with the SEISNET data collection system. The command cleans up the S-file for all SEISNET operations. It removes commented out ID-lines and copies the waveform files given for the event from the current directory to WAV. The command is equivalent to the register command in MULPLT. If events are auto registered with AUTOREG, the command can be used to clean up and inspect incoming data without using MULPLT directly.

PMAC: Windows only program PROMAC for processing macroseismic information to calculate intensities from felt information and model the macroseismic intensities. The program can also plot associated pictures (in directory PIC). All information is stored in the S-file. The program was written by Bladimir Moreno, and has a separate manual, see INF directory. Program must be installed separately, zip file in SUP.

P: Plot event with MULPLT

PO: Use MULPLT with defaults. This means that no questions will be asked and the plot appears in multi trace mode with default channels and default filters as given in the MULPLT.DEF file in DAT. Useful option for routine inspection of raw data.

POO: Same as PO with the difference that the user enters MULPLT single mode directly.

POL: Plot vertical channels P onset with polarities using program PLOTPOLARITY 6.18.

PP: Plot picture files with file names stored on type P-lines. The picture files must be in working directory or PIC directory. Several files can be defined in the S-file and the user will be prompted for which one to plot. The system command used for displaying the file must be defined in SEISAN.DEF, parameter PLOT\_PICTURE\_COMMAND bitmap types and PLOT\_PDF\_COMMAND for PDF files. An example is found for test event JUNE 3, 1996 at 19:55.

PRINT: The current S-file is printed on the default printer, to set up printer command, see SEISAN.DEF (section 3.10).

PS: Plot spectra and WA picks made with AM command. The bad fits that the user wants to deselect can be deleted interactively.

Q: Quit EEV

REG: Same as PUT.

R: Rename event type - Giving an event a new type requires changing the header in the S-file and the S-file name. All this is done with R-command. You are prompted for a new type (can be the same in which case nothing is done). A new S-file is made and the old deleted. The CAT-file is NOT changed so if no UPDATE is done, the event there will remain with wrong type. Event types are L: Local event, R: Regional event and D: Distant event. Change events id - By adding a second character to the event type the event id will be changed too. E.g. changing the event to a local explosion one must type LE. Use LB to replace the E with a blank. Standard event id's are: E = Explosion, E = Explosion, E

RMSDEP: Calculates and plots RMS as a function of depth for current event. Note: Program starts by reading STATION0.HYP so if current events uses e.g. STATION1.HYP, STATION0.HYP must be there also.

SAC: Convert all data to SAC format and starts the SAC processing system (not distributed with SEISAN, must be obtained separately), not on PC.

Sxxxxxx: Search for next pairs of events separated in time by xxxxxx secs (max 999999). If no value is given, 180 secs is used. The command is intended for finding events to be merged after putting together two different data sets with SPLIT. If a new time instead of the default 180 is entered, it will remain in effect for the whole

EEV session. NOTE, that the search starts with the current event, so after using S, one return to go to the next event must be given to start a new search.

SS: Find next unprocessed event in database. Events, which have status in ID line as follows: SPL: split with SPLIT program, HYP: auto-located with HYP, NEW: new event from EEV or ARG: registered by AUTOREG. The idea is that when new unprocessed data have entered the database by one of these programs, it should be easy for the operator to find the event. In EEV, an N near the end of the prompt line indicates an event with this status.

T: Type event.

TT: Type only header of event.

TTPLOT: The program reads P and S-arrival times from S-file and makes a travel time plots. The program is useful for checking readings, see section 6.25.3. The lines connect the computed first arrivals for P and S, respectively.

UPDATE: Updates (overwrite) S-file with hypocenter, magnitudes, residuals etc. Note that the CAT file IS NOT UPDATED. This can only be done with stand-alone command UPDATE, see section 6.7.

U: Update EEV event list. All S-file names are read in again. Is useful if data arrives during an EEV session, like when using Copy command from another data base.

UR: Reject outliers and update S-file with hypocenter etc. Outliers are removed. See Hypocenter section for more details.

USERCOM: Starts user defined program with command usercom -sfile <sfile-name>, where usercom is the command name. This command is useful for example if you want to start your program to create a report based on the S-file, from EEV. Note: the usercom is not a SEISAN program.

W: Check if event has waveform files. If so, check in which directory they are if present on the system. The search will start in current directory, then WAV followed by all directories defined with keyword WAVEFORM\_BASE in SEISAN.DEF in DAT.

WAD: The program reads the data for the event and then asks if all phases are going to be used or only phases of the same type like Pg and Sg. Ideally, only phases of the same type should be used, however in practice it might be interesting so see all data, it might give an idea about phase identification. The Wadati parameters will now be calculated and shown on the screen. Optionally a plot can now be made. The plot shows the Wadati diagram. On the left is shown all stations with corresponding S-P times. Any station on the plot can be identified with the cursor. Point the cursor near a symbol and click and the station data will be shown in the upper right hand corner. This facility is used to identify bad picks. The plot output file is called wad\_plot.eps.

Z: Automatic phase picking. A waveform file must be present. See also the AUTO program section 6.15.

5.4. HOW EEV WORKS

81

Below is shown a session with EEV on PC.

Example of using EEV for November 1993

```
eev 199311
1993 11 Reading events for base AGA
                                                18
                                                                              ?
        2 Nov 1993 17:06 48 L
                                  60.443
                                            4.512
                                                    2.0
                                                         1.5 N 1.8CBER
                                                                           6
                                                                              ?
        5 Nov 1993 22:37 21 D
                                                                           1
     3
        5 Nov 1993 22:37 23 D
                                                                           1
                                                                              ?
                                                                              ?
        5 Nov
                 93 22:39 2 L
                                                                              ?
     5
        5 Nov
                 93 22:40 58 L
                                                                              ?
        7 Nov 1993 23:40 43 L
                                  67.837
                                           20.059 15.0
                                                         0.7
                                                              2.5CBER
                                                                           7
     7
        7 Nov 1993 23:43 17 L
                                            6.919 31.0
                                                                              ? 17
                                  66.307
                                                         1.4
                                                              3.1CBER
                                                                           8
    17 19 Nov 1993 01:45 29 D
                                  70.069
                                          139.780
                                                     . 1
                                                         0.1
                                                                           7
                                                                              ? t
File name: \seismo\REA\AGA__\1993\11\19 0145-29D.S199302
1993 1119 0145 29.0 D 70.069 139.780
                                          .1 BER 7
                                                                                   1
                 .19
                         999.9
                                  821.9999.9
                                                .3206E+06
                                                             .2536E+07
                                                                          .2639E+08E
ACTION: UPD 97 03 25 21:28 OP: jh
                                    STATUS:
                                                           ID:19931119014529
                                                                                   Τ
93111901.K41
                                                                                   6
                                                                                   1
  93 1119 153 6.5 D
                                                                                   6
9311 19 0153 06S.NSN_09
STAT SP IPHASW D HRMM SECON CODA AMPLIT PERI AZIMU VELO SNR AR TRES W
KBS
     SZ EP
                   151 54.8
                                                                   13.4 0 3365 161
TRO
     SZ EP
                   153 03.0
                                                                     .010 4420 169
     SZ EP
MOL
                   153 50.51
                                                                     .010 5070 165
     SZ EP
                   154 04.0
ASK
                                                                     .010 5262 164
     SZ EP
                   154 05.0
                                                                     .110 5274 165
BER.
EGD
     SZ EP
                   154 05.5
                                                                     .110 5285 165
KONO BZ EP
                   153 49.21
                                                                   25.5 0 5413 167
                                                                                ?
                                                                             7
    17 19 Nov 1993 01:45 29 D
                                  70.069
                                          139.780
                                                     . 1
    18 21 Nov 1993 01:53 56 L
                                  60.184
                                            4.965 15.0
                                                         N 0.5
                                                                 2.6CBER
                                                                            11
                                                                                ?
 1993 11 Reading events for base AGA
                                                18
       2 Nov 1993 17:06 48 L
                                 60.443
                                           4.512
                                                  2.0
                                                           2.2
                                                                1.8CBER
                                                                             6
                                                                                ? q
```

In the above example (PC), the month has 18 events. For each event, vital information is displayed: Date, type, hypocenter, RMS, first magnitude and number of stations (number in S-file which might be larger than number used for location as given in S-file header line after a location). In this way the user can quickly search for events wanted and get important information without looking at all the details. The first event in the list is newly entered into the database as indicated with the N near the end of the line. In the above example, a return was made to go to next event until event #7 after which a jump was made to event 17. For this event, all parameter data was displayed with the 't' command. A return was made to event 18, another return and the event list was read in again and event #1 again became the current event. Note that not all events had a location.

Below are shown examples of the commands (C)opy, (D)ate, a(S)sociate and (A)ppend. Comment are preceded by '!' and written in bold. The database is EAF.

```
EEV 199405 EAF
1994 5 Reading events for base EAF
                                         613
                                               ! the month has 613 events
    1 1 May 1994 1:18 8 D
    2 1 May 1994 11:37 6 L
                                                                       ?
    3 1 May 1994 12:00 33 D
                                      68.449 15.0 2.4
                                                         ! go to day 20 ? d20
                              36.607
# 366 20 May 1994 5: 2 8 R
                                             ! copy an event to working dir.
Copy event: Other database, give 1-5 letter name
            Working directory in file eev.out: return
# 366 20 May 1994 5: 2 8 R
                                                                      ?
  367 20 May 1994 10:59 32 D
                                                                      ? 530
                                ! jump to 530
# 530 26 May 1994 8:55 11 D
                                ! look for time association
                                                                       ? s
 549 27 May 1994 9:27 41 L
                                                                Associated
 548 27 May 1994 9:27 1 L
                                ! append to next event
                                                                 ? aa
Event # 549 appended to event # 548 Appended event still present
Do you want to delete appended event(y/n=return)y ! delete appended event
Backup copy saved as: \seismo\REA\DELET\1994\05\27 0927-41L.S199405 ! del. ev. save
Deleted file
                    \seismo\REA\EAF__\1994\05\27 0927-41L.S199405 ! app.ev. del.
1994 05 Reading events for base EAF
                                        612
                                               ! event list updated
# 548 27 May 1994 9:27 1 L
                                               ! jump to 222
# 222 12 May 1994 23:28 10 L
                                               ! change event type
                                                                      ? r
Change event type to L,R or D ?r
              New file
Deleted file: \seismo\REA\EAF__\1994\05\12 2328-10L.S199405
Reading events for base EAF
# 222 12 May 1994 23:28 10 R
                                                                 ?
# 223 13 May 1994 1: 1 37 L
                                                                 ?
# 224 13 May 1994 1:16 44 L
                                                                 ? q
Stop
      Program terminated.
```

\*\*\*\*\*\*\*\*\*\*\*\*\*\*\*\*\*\*\*\*\*\*\*\*\*

Using EEV on a subset of events or using alternative databases:

Since the EEV procedure or the HYP program will work on an index file, the user can create a subset of his own interesting events to work with by creating his own index file with just these events. The index file can be created by searching through the database using SELECT or it can be created manually with the C-command in EEV.

# Local database:

If data is extracted by using the COLLECT or SELECT and then split up again using SPLIT, it is

possible to keep all files in a working directory by not specifying database when splitting up. Another simple way is to use the Copy function in EEV and copy directly from a named data base to the local data base. Programs will then look for S-files in the current directory instead of in the database.

In addition to working with index files, there is also the possibility of storing data in different databases. By default, the data is always stored in BER. However, the user can also create another database structure (file structure) with another name and programs and procedures will work on that database too. There are some restrictions: The new database, which is a subdirectory under SEISMO/REA, just like BER, MUST have a 1-5 letter name. Currently, the alternative database is used in our Institute to store data from other agencies like NAO, which in some cases are copied to our own database (C-command under EEV). The name DELET is reserved for the DELET database, which is always present.

# 5.5 Instrument response

The response information gives the gain of a channel in counts/m and to get the correct ground displacement, the count values must be divided by the response values. In the current SEISAN system, only the programs MULPLT, WAVETOOL and SPEC use the response information when doing spectral analysis, generating Wood Anderson or ground motion traces. The programs will look first in the CAL (or alternative) directory for a valid response file and if not found there use the header information in the waveform file. A message will be given if the file header information is used.

If waveform files are generated on the SEISAN system from raw field station files or other input files without response information, the conversion programs (e.g. QNXSEI from a SEISLOG QNX system) will look in the CAL (or alternative) directory to find the response information to include with the Seisan waveform file. The response will be only put into the SEISAN waveform file, if the response is stored in SEISAN format. The response files are generated with RESP, see below and Appendix C.

The instrument response can be defined for each channel of digital data in either SEISAN, GSE, SAC or SEED (ascii version) response format. There are three places in the system where it can be stored. Often the instrument response is part of each channel header in the digital waveform file in SEISAN waveform format (see the Appendix B for format description). However, the instrument response is often not available at the moment the data arrives, or it is later discovered that the response given in the waveform file is wrong. There is therefore by default a directory CAL that contains one response file for each channel and for each date from which it is valid. Since the filenames contain the date from which a change in the response was made and the channel code and component code, a directory listing of CAL will give the history in chronological order of the response of a given channel. This is the most common way to use the response information in SEISAN.

Response information can also be kept in any other directory specified with the environmental variable LOCAL\_CAL. The variable must be set with the full path to the directory e.g. /home/seismo/WOR/test/, or on PC, C:\seismo\new\cal\. On Sun it can be set in the SEISAN.csh file and under Windows by using the setting of environmental variables Control panel/system/advances/environmental variables. The variable can also be set from the keyboard (Linux/Sun: 'setenv LOCAL\_CAL directory', PC, 'set LOCAL\_CAL=directory'. This is a useful option when testing response files.

The file name of the SEISAN, GSE and SAC response files defines the start time of which they are valid. If the response of a station is changed, a new response file must be made with a new time stamp. The SEED response files are named e.g. RESP.IU.TRIS.10.BHZ (see rdseed below), where the network, station, location and channel codes are part of the filename. When SEISAN looks for a SEED response files it will search for a file with a name matching the network, station, location and channel code of the data in memory. The SEED response files can include multiple changes of response and must have valid

Start and End dates for the time of the data that are processed. For the current response the "End date" must be set to "No Ending Time".

SEISAN will use this scheme until it finds a valid response file:

- 1: Look for SEED response file in the current working directory.
- 2: Look for SEED response file in the CAL directory.
- 3: Look for a SEISAN, GSE or SAC response file in the current working directory.
- 4: SEISAN will check if the environmental variable LOCAL\_CAL is set, if it is, SEISAN will look for a SEISAN, GSE or SAC response file in the LOCAL\_CAL directory.
- 5: Look for a SEISAN, GSE or SAC response file in the CAL directory.
- 6: Look for a SEISAN, GSE or SAC response file in the CAL/STAT\_ directory.

In the very unlikely case where a selected data window covers two different response files, the response file belonging to the first part of the data is used.

The RESP program (section 6.36) can be used to generate the response files. The filenames for the response files are STATTCOMP.YYYY-MM-DD-hhmm\_FOR where STATT is station code, COMP is component, YYYY is year, MM is month, DD is day, hh is hour, mm is minute and FOR is the format indicator which can be SEI or GSE. If FOR is not given, the format is SEISAN. An example is BER\_S\_Z.1999-05-05-1244. You should take a backup of the response files before you run the program (see chapter 3).

The response files can be located in CAL, or, if many files are available optionally also in a subdirectory structure. This optional structure simply consist of a subdirectory for each station and the subdirectory name must have 5 letters so base BER would have the name BER... The system automatically locates the response files whether all are in CAL or in the subdirectory structure.

The response file can store the response in different ways:

### 1 SEISAN format:

- a Parameters used for calculating the response: Generator constant, filters etc. In addition, the response (amplitude and phase) at 30 frequencies is listed. In this case the response is calculated from the parameters.
- b Incomplete set of parameters or no parameters and the response at 30 frequencies. In this case the response is calculated by interpolation of the 30 values.
- c Poles and zeros: No discrete values are given and the response is calculated directly from the poles and zeros. The number of poles and zeros in the SEISAN format is limited.

# 2 GSE CAL2 format:

- a Poles and zeros, number is unlimited, the response is directly calculated from the poles and zeros.
- b Pairs of frequency amplitude phase, number of pairs is unlimited, the response is calculated by interpolation.

# 3 SEED

- Poles and zeros (only Transfer function type A (Laplace Transform (Rad/sec)), number of poles and zeros are unlimited, the response is directly calculated from the poles and zeros. Only reads SEED response in ASCII format as written out by rdseed, not dataless SEED volumes. The command to extract the files is rdseed -R -f seed\_filename. Standard filename such as RESP.IU.TRIS.10.BHZ are understood. Files are read from CAL directory. Note that if e.g. the horizontal channels are rotated the -R flag by rdseed will not provide this information.
- 4 SAC format: SEISAN can use SAC PAZ files as created by rdseed. The files have to be names in the standard SEISAN way, but have to end on \_SAC.

NOTE: When rotating signals, it is in SEISAN assumed that the response is the same on all 3 channels. !!!!

Response files can be plotted from MULPLT showing the actual response information that is used with a given trace. Response files can also be plotted directly with program PRESP, see below.

All or a subset of the response files can be printed out in a table with program PR\_RESP. The program must be executed from the directory with the response files. Make a listing (file filenr.lis) of files to print out with DIRF and run the program. It will produce an output file ready for printing.

A response file can be plotted with the program PRESP. The program is started with commandpresp filename, where filename is the response file name. If no file name is given, the program asks for a filename or number. If a DIRF has been made and the list of files in filenr.lis is available, a response file can then be selected with a number. The program produces a PostScript output file with name presp.eps.

# 5.6 Working with catalogs

It is often convenient to have multiple solutions of hypocenters in the database S-files or the CAT-files. Typically data has been entered from different sources and merged to form a single catalog. The first hypocenter line in the file is then considered the prime hypocenter estimate and this is the one used by e.g. EPIMAP to plot the hypocenters. The order of the hypocenters can be rearranged by CAT\_AGA. Several programs use all the hypocenter lines. The magnitude correlation program will search any hypocenter line and the database selection program SELECT will optionally also use all the hypocenter lines. When the data base is updated with a new location and magnitude (UPDATE, section 6.7), it is only the first hypocenter line which is overwritten. If there is a magnitude in the 3 position, it is left unchanged unless it has the same agency as used for updating. This is useful in normal observatory practice, where it is common to put in some external agency magnitude which then must be left unchanged. If more magnitudes than 3 are calculated, they will be placed on a subsequent hypocenter line identified by having the same year, month, day and hypocenter agency as given on the first line. In order to merge different catalogs, it might be an advantage to put all the data into a complete database where each event is one file, even when only hypocenters are available. This is done by first splitting up the catalogs with SPLIT and then using EEV to merge the events. Since there is no requirement for monthly directories to have data, this methodology can also work for historical catalogs. The data can then subsequently be put into the CAT database without relocation using the UPD command.

# 5.6.1 Explosions in SEISAN

Many catalogs are contaminated by explosions and in SEISAN, explosions can be dealt with in several ways. In the data base, confirmed explosion are marked with E and probable explosions with P. These

indicators are mostly put in when the operator first registers the event. However, there is also a possibility to automatically identify events which are probable explosions. This is done with program EXFILTER (section 6.32). In the data base S-files, there is a special format for recording explosion information (command EXP in EEV). The explosion site there can be assigned a three letter code, which can be used by SELECT to find explosions from specific sites. In this format it is also possible to store the explosion charge and explosion location and origin time separately from the calculated location and origin time.

# 5.7 Printing

All SEISAN programs, that produce graphical output, also generate Postscript files with the file suffix eps (note this was plt before version 8.1). These can be directly sent to a Postscript printer. It seems that programs like Microsoft Word don't like the SEISAN Postscript and you will need to convert your files to another Postscript, this can be done for example with the program ghostscript using pswrite as output device.

**Note:** On Solaris 7, both the lpr and the lp command for sending files to the printer, don't create a copy of the file before sending it (bug in Solaris). This means that a plot file can be overwritten before being sent to the printer. Therefore when SEISAN on Unix is sending plots, the system waits for 5 seconds after a file is sent to the plotter before continuing. This is most important when plotting continuous data or a large number of files with MULPLT.

# 5.8 General Work with SEISAN

Once data is in the database and the routine analysis has been finished by running UPDATE (final epicenters recorded in CAT and the S-files), it is possible to go on with general work with the data. This means searching the database, making a bulletin or plotting the epicenters. It is also possible to use some of the more specialized tools of SEISAN which include working on subsets of data or creating other databases, see 5.4. For general use, the basic philosophy is that the user should not enter the REA directories. All commands and programs should be used from the user's own directory or the WOR directory. To access part of the main database, the programs always ask for start and end date as follows:

19880602011001 : including from or to the second
198806020110 : including from or to the minute
1988060201 : including from or to the hour
19880602 : including from or to the day
198806 : including from or to the month
1988 : including from or to the year
BLANK : only used as end date, means to end of month

Note that the end time is inclusive, this means that e.g. 198806 includes all of June 1988.

Thus most programs will work from any given date-time to any other given date-time. Programs that work directly on the S-files in the database (e.g. COLLECT) can work with any time interval in which the database structure has been created. THERE IS NO REQUIREMENT THAT THERE IS DATA IN THE INDIVIDUAL MONTHLY DIRECTORIES, ONLY THAT THEY EXIST. There are usually 4 options for database, either the standard base (often by default), the user's own subset of the standard base (an INDEX file or S-files in local directory) or another database. If the user has his own database specified by an INDEX file, the event ID's must be in that INDEX file. Since the index file gives complete

file name of event files, the index file can work on a subset of the main database.

Note that most of the programs are used as stand-alone programs, disregarding the database structure. If one for example prefers to have all events gathered in one file rather than split into many files and directories most programs will therefore work.

# 5.9 Graphics in SEISAN

Most programs in SEISAN producing graphics on the screen use the SEISAN graphics system (see also chapter 7). This produces fast and low quality graphics both on the screen and similar PostScript output files. Most of these plots are not suitable for publication and many programs therefore also create output ASCII files of the main results, which then can be put into more professional plotting routines. The GMT (Generic mapping Tools) system is one of the more widely used plotting systems used in seismology. Several programs in SEISAN therefore produce output that can be used with GMT or makes plots directly in GMT. From version 8.0 of SEISAN, a script is included (GMTXY, manual in INF) which will produce nice xy-graphics from specially made output files. So far only programs SPEC, CATSTAT and LSQ produce these output files, the intention is to include this feature in more SEISAN programs.

If there is a need to produce better quality graphics there are several possibilities:

Maps: GMTMAP, Unix (must be installed separately, on CD

 $\ensuremath{\mathbf{W}}\xspace_{-}\ensuremath{\mathbf{EMAP}}\xspace$  Windows based mapping system Seismograms: TRACEPLOT (GMT based)

XY-plots: GMTXY (GMT based)

Maps: create GMT input files with SEIGMT Volcanic event distribution: VOLCSTAT

Pregenerated graphics files

Files of the type e.g. png can be stored in the PIC directory or in working directory. The file names can be listed in the S-file in type P-lines and then plotted directly from EEV with command PP. The command to display picture files on a particular system must be defined in SEISAN.DEF.

# 5.10 Logging in SEISAN

This part describes how logging is handled in SEISAN.

Logging is performed by:

- EEV
- MULPLT continuoues

#### EEV:

Logging in EEV is done with respect to each event:

- When comment is inserted (COM command)
- When event is registered (REG or PUT command)

- When event is updated (UPDATE command)
- When event is duplicated (DUP command)
- When event is moved or copied to another database (C command)
- When event type is changed (R command)
- When sfile has been edited (E command)
- When event is deleted (D command)

For each event a log file is created in the LOG folder in the database folder. The log file name is linked to the sfile name, like:

S-file: /seisan/REA/TEST\_/1996/06/06-0648-30R.S199606
Log file: /seisan/REA/TEST\_/LOG/1996/06/06-0648-30R.S199606.LOG

To see the content of the current log file type log in EEV.

The log file contain information on when a change was done, who the operator was and what the action was. The sfile is listed in the log file to show changes.

MULPLT cont mode:

Logging in MULPLT cont mode is described on page 117, the log files are stored in the LOG folder in the database folder.

# 5.11 Known problems in SEISAN

This list describe some of the known problems in SEISAN:

- 1: Channels with orientation code 1 and 2 are handled as N and E. If the orientation of 1 and 2 is off North and East the estimated azimuth will be wrong.
- 2: The Nordic format (Appendix A) does not include location id. One is thereofre not able to distinguish phase readings done on stations with two one more similar channels with differen location id
- 3: The iterative inversion done by the location program HYPOCENTER, does in some cases end up in a local minimum and not the best solution. See page 104.
- 4: If waveform data from a three component sensor is rotated it is assumed that the response is the same on all three rotated channels (Z,R,T).
- 5: The Nordic format (Appendix A) does not include instrument code. So, if a station is equipt with both a seismometer HHZ and a acceleroemter HNZ, one will not be able to distinguish between phase readings.

Other known problems are listed in the index.

# Chapter 6

# Description of Programs and Commands

This section gives user manuals for programs and command procedures used with SEISAN. Not all are as detailed as one could want, however many questions from programs should be self-explanatory. Most programs will produce output files with the extension .out and proceeding by the name of the program. E.g. output from collect, will be collect.out. Running a program twice will erase the earlier output files. If these files are to be used later, remember to rename them before running a program again. There are several programs, which have separate manuals in the INF directory.

# 6.1 Hypocenter location programs: HYPOCENTER, HYPO71 and HYPOINVERSE

# 6.1.1 The hypocenter program, HYP

The hypocenter program is a modified version of HYPOCENTER [Lienert et al., 1986; Lienert, 1991; Lienert and Havskov, 1995]. The main modifications are that it can accept more phases, locate teleseismic events and use input in Nordic format directly from the database. A detailed manual (earlier version, hypocent.pdf) and some of the later changes

(hypocent\_latest.pdf) is given in INF directory. The input parameter file with station coordinates, model etc. is STATIONO.HYP, see later.

# Local crustal phases:

The program will accept P, Pg, Pn, S, Sg, Sn, Pb, Sb, Rg, T and Lg phases and when locating teleseismic events most of the IASPEI phases (see below). If only P or S is given, the fastest phase is used as in the original version of the program. The phase used by the program is indicated in output, see later.

Azimuth and single station location:

The program also uses observed station azimuths as given in the Nordic Format. Station azimuths can be obtained with either 3-component stations or array stations or by using a local network as an array (see EEV pfit option) This means that the program can locate with one station if it has at least two phases like P, S and azimuth. Azimuth residuals contribute to the overall rms, see TEST(52) and section

on weight. In order to locate with one station, azimuth and P and S, TEST(56) MUST be set to 1. Note that the depth then will be fixed to the starting depth. So if the starting depth is larger than the hypocentral distance, no solution is possible and the starting depth must be set to a value smaller then the hypocentral distance. This can be done in the STATIONO.HYP file or individually in the S-file. Known problem: If Azimuth on one station and P and S on another station, HYP might not locate properly.

NOTE: XNEAR must be larger than the distance to the station. If TEST(58) is set to a value lower than the apparent velocity associated with the backazimuth, no location will be made.

#### Magnitudes:

The phase readings for magnitude determination is described on page 63.

In SEISAN version 8.3, there are substantial changes in the way amplitudes are read and two new magnitude scales have been added (broad band body and surface wave magnitudes). Furthermore, the Richter attenuation curve is now used be default for the body wave magnitude. The phase names used for amplitudes have also changed. These changes are due to the new standards for magnitude calculation approved by the IASPEI. For more on the application of the different magnitude scales, see Havskov and Ottemöller [2010].

Magnitudes are calculated using coda, amplitude and spectral level. Parameters are given in the station file using the RESET TEST variables. For magnitude based on amplitude, the amplitude must be given in nanometers in the input file (SEISAN standard).

Local magnitude Ml

The formula used to calculate local magnitude is

$$Ml = a * log_{10}(amp) + b * log_{10}(dist) + c * dist + d$$

where a,b,c,d are constants,  $log_{10}$  is logarithm to the base 10, amp is maximum ground amplitude (zero-peak) in nm and dist is hypocentral distance in km (RESET TEST 75-78). The default constants are for California [Hutton and Boore, 1987] which gives the following relation

$$Ml = loq_{10}(amp) + 1.11loq_{10}(dist) + 0.00189dist - 2.09$$

It is here assumed that the gain of the Wood-Anderson instrument is 2080. An amplitude of 1mm of the Wood Anderson seismogram is then  $10^6nm/2080$  and inserting this amplitude above together with a distance of 100 km gives magnitude 3 as originally defined by Richter. It is assumed that the maximum amplitude is picked on a seismogram simulating the original Wood-Anderson seismogram, see program MULPLT. SEISAN uses hypocentral distance, while the original MI scale used epicentral distance (no deep earthquakes in California). We use hypocentral distance so MI also can be used for deep earthquakes, but the user should be aware that the MI relation for deep earthquakes might be different from the relation for shallow earthquakes.

Local magnitudes are only calculated for events with epicentral distance LESS THAN TEST(57) (default 1500 km) and if the period is less than 5.0 secs. All amplitudes for the phases 'L', 'S', Sg, SG, AMP, and AML, AMPL, IAML or blank are used. This means that if an amplitude is picked on both Lg and Sg, both will be used. The period is not used. The many possible phase names is a result of changes over time and thus to ensure that Ml is calculated correctly with older data. From version 8.3, MULPLT produces the standard IASPEI name IAML.

Coda magnitude Mc

The coda magnitude is calculated using

$$Mc = a * log_{10}(coda) + b * dist + c$$

where coda is coda length in secs and a,b and are constants (RESET TEST 7-9). If 'a' is given as a negative number, the following formula will be used

$$Mc = abs(a)*log_{10}(coda)*log_{10}(coda) + b*dist + c$$

If both Mc and Ml are calculated, Ml is written first on the header line.

Coda magnitude is only calculated if the epicentral distance is less than TEST(57).

Surface wave magnitude Ms

Ms is calculated using the standard

$$Ms = log_{10}(amp/T) + 1.66log_{10}(dist) + 3.3$$

where T is period. Amplitude is in micrometer and distance in degrees, however in the Nordic format nm and km are used and the program converts. Ms is only calculated if the period is larger than 10.0 seconds in which case the program automatically assumes that Ms is the wanted magnitude. The phase used can be AMS, AMPS, AMP or blank. The current version of MULPLT produces the standard IASPEI name IAMs\_20. The many possible phase names are a result of changes over time and thus to ensure that Ms is calculated correctly with older data. It is assumed that the amplitude has been picked on a WWSSN standard LP trace and that the period is in the range 18 - 22s (see program MULPLT). Ms will be calculated even if the period is outside this range, but it will not be correct according to the standard. The distance range is between TEST(114) and 100 deg. before version 10.5, there were no distance limits. TEST(114)=20 deg by default. Depth must be less than TEST(115). Before version 10.5, there were no depth limit. TEST(115) is 60 km by default.

Broadband surface wave magnitude MS (IASPEI code MS\_BB, but SEISAN uses MS for simplicity, new from SEISAN version 8.3)

MS is calculated using the standard

$$MS = log_{10}(amp/T)_{max} + 1.66log_{10}(dist) + 3.3$$

or

$$MS = log_{10}(V_{max}/2\pi) + 1.66log_{10}(dist) + 3.3$$

where  $V_{max}$  is the maximum velocity. The IASPEI definition is to use velocity and the period is thus not needed but read for information. The velocity is in micrometer/s and distance in degrees, however in the Nordic format nm/s and km are used and the program converts when calculating magnitudes. MS is only calculated if the period is larger than 3 seconds and less then 60 seconds, distance must be larger than or equal to 222 km (2 degrees) and less or equal to 160 degrees. The depth must be less than TEST(115) (default 60 km). Before version 10.5, there was no check of depth. The phase used to report the amplitude and period must be called IVMs\_BB which the current version of MULPLT produces. The biggest advantage using MS compared to Ms, is that any period in the range 2-60s can be used.

Body wave magnitude mb

mb is calculated using

$$mb = log_{10}(amp/T) + Q(dist, depth)$$

where Q is a hardwired function of distance and depth and amp is the amplitude in nm. There are two possibilities: The default (set by REST TEST(108) is the standard Gutenberg and Richter (1956) curve while alternatively the Veith-Clawson curve can be used [Veith and Clawson, 1972]. Before SEISAN version 8.3, Veith-Clawson was always used. mb is only calculated if the epicentral distance is less than or equal to 100 degrees and larger than or equal to TEST(113), default 20 deg (IASPEI standard and SEISAN default is 20 degrees). Before version 10.5, the lower distance was TEST(57) (defualt 1500 km). The period must be smaller than 3 si an dlarger then 0.2 s and the phase is P, AMP, AMB, AMPB, AMPB, blank character or IAmb. The current version of MULPLT produces the standard IASPEI name IAmb. The many possible phase names are a result of changes over time and thus to ensure that mb is calculated correctly with older data.

Broad band body wave magnitude mB (new from SEISAN version 8.3)

The broad band magnitude mB (official IASPEI name is mB\_BB) is calculated using

$$mB = log_{10}(amp/T)_{max} + Q(dist, depth)$$

or

$$mB = log_{10}(V_{max}/2\pi) + Q(dist, depth)$$

where  $V_{max}$  is the maximum velocity and Q is a hardwired function of distance and depth. The IASPEI standard is to use velocity and SEISAN store the velocity in nm/s. There are two possibilities for the atteneuation function: The default (set by RESET TEST(108) is the standard Gutenberg and Richter (1956) curve while alternatively the Veith-Clawson curve can be used [Veith and Clawson, 1972]. mB is only calculated if the epicentral distance is less than or equal to 100 degrees and larger than or equal to TEST(113) (IASPEI standard and SEISAN default 2 degrees. Before version 10.5, the lower limit was TEST(57), default 1500 km) and the period is larger than 0.2s and less than 30s and the phase name is IVmB\_BB. The current version of MULPLT produces the standard IASPEI name IVmB\_BB. The biggest advantage using mB compared to mb, is that the mB scale does not saturate before magnitude 8.

Moment magnitude Mw

Mw is calculated as

$$Mw = 2/3 * \left(log_{10}(moment) - 9.1\right)$$

where moment is in Nm (see also section 6.2.12). When an event is relocated, the moment is also recalculated according to revised hypocentral distance.

NOTE: If an amplitude has a given period between 5 and 10 secs, it is not used for Ml and mb magnitude calculation, see above. If an event is not located, there will normally be no magnitude calculation and all magnitude and distance information is deleted from the output S-file (hyp.out) except, the magnitude in the 3rd position on the header line if it has an agency different from the default agency. The only exception is that if a coda is given, the epicentral distance is retained and coda magnitude will therefore be calculated. This means that for events, which cannot be located, it is still possible to calculate coda magnitudes by manually entering the epicentral distance on the line containing the coda length.

On the first header line, there is room for 3 magnitudes. If there is a magnitude in the 3rd position, it is not overwritten unless the default agency is overwritten, so there will often only be room for 2 calculated magnitudes on the first header line. If more magnitudes are calculated, they will be written on a subsequent hypocenter line, which is identified by having the same year, month, day and hypocenter agency as the first header line. This means that there is room for a total of 6 magnitudes, which can each, be updated when relocating. Hypocenter info and all 6 magnitudes can be printed out on one line with program REPORT.

All magnitudes can have a station dependent correction given in the station file. This correction does not affect the Mc in print.out file. Mb and mB use the same correction and Ms and MS use the same correction. Only calculate magnitude: If TEST(106) is set to 1.0, only magnitudes are calculated, provided a distance is given.

# Use of S-P and L-S differences:

Uncertainty in absolute times often makes it necessary to be able to use the difference in time between two arrivals such as P and S or P and L. If no absolute times are available, the calculated origin time will be close to that at the first arrival station and is of course meaningless. However, a perfectly good epicenter and depth can still be obtained from P-S or P-L differences alone. To enable this feature, set the weight for the P phase input record to 9. This P is then assigned a weight of 0, effectively disabling its use. However, a time residual and azimuth, etc., will still be calculated for it, enabling an assessment to be made of its absolute time. A search will then be made of the entire input phase set for an S or L phase at the same station. If such a phase is found, its variables are used to store the observed and calculated difference times and their derivatives, and it's weight (0-4) is used for the difference phase. DON'T SET IT TO 9!! If two or more such phases (e.g., SN, SG, LG, etc.) are found, all their differences with the P time will be used instead of their absolute times. Blanks will appear beneath 'hrmn' in the residual summary for all such phases, while the observed and calculated difference times with the first P will appear beneath 't-obs' and 't-cal'.

NB. There must be at least one phase with absolute time to get a location.

#### Global event location:

When locating globally, the program uses the IASPEI91 travel time software described by Buland and Chapman (1983) and Kennett and Engdahl (1991). The global model is used if the distance indicator in the S-file is D. If the distance idicator is R, the local model is used unless there are distant stations (distance larger than TEST(57) in which case the global model is used.

HYP evaluates all the IASPEI91 phases (up to 60) at each delta, and searches for the phase specified in the 4-character phase identifier. If no phase is found, the phase is given a weight of -1, which effectively removes it from the phase set. If a phase is labeled as 'P', 'S', 'PKP' or 'SKS', and this phase is not in the IASPEI91 list, the first arrival phase having P or S as its first letter is used, or PKP, SKS as its first 3 letters. In addition, include the PKiK phases in this search for 'PKP' and 'SKiK' phases in the search for 'SKP'. The IASPEI91 phase set currently includes: P, Pdiff, PKP, PKiKP, pP, pPdiff, pPKP, pPKiKP, Sp, sPdiff, sPKP, sPKiKP, PP, P'P', S, Sdiff, SKS, sP, pSdiff, pSKS, Ss, sSdiff, sSKS, SS, S'S', PS, PKS, SP, SKP, SKiKP, PcP, PcS, ScP, ScS, PKKP, PKKS, SKKP, and SKKS.

# Long phase names:

Normally SEISAN and the Nordic format assume up to 4 character phase names. However, when working with global phases, the phase name length can in a few cases be up to the ISC standard of 8 characters. The program then uses column 9 for weight (normally blank) and column 11-18 for the phase. In this case it is not possible to give a polarity.

Criteria for a solution:

The cases where a solution will not be attempted are as follows:

- 1. Multiple phases at two stations, but no azimuths. This is a non-unique case, even though four different arrivals are present.
- 2. Less than three phases from three different stations and no azimuths.
- 3. A single phase at one station with an azimuth.

Note that if phases are weighted out due to large distance or a bad fit during the first iteration, there might not be a location even if more than 3 stations are available.

#### Weighting:

A number of different weights may be used to calculate the solution.

- 1. User specified weights: These are calculated using the HYPO71 style weight number 0 to 4, read with each phase, where 0 corresponds to w1=1.0, 1 to w1=0.75, 2 to w1=0.5, 3 to w1=0.25 and 4 to w1=0. Uncertain time is 9 meaning that absolute time is not used, see also use of S-P times on previous page.
- 2. Distance weighting: This is given by the formula w2=(xfar-delta)(xfar-xnear) where delta is the distance (km) of the event from the station and xnear and xfar are read from the station file, STATIONO.HYP.
- 3. Bisquare weighting: This scheme, described by Anderson [1982] calculates residual weights, see details in HYP manual.
- 4 Azimuth weighting: Azimuth residuals are divided by test(52), which is the error in azimuth that corresponds to a one-second error in arrival time. For example, if test(52)=5 (default), a phase residual of 5 degrees will become a residual of 1 (5/test(52)) in the parameter corrections and rms calculation.

All the above weights are multiplied together to calculate the weight used in the inversion. If the user-specified weight, w1, is changed by (2) or (3) above, changed to zero by the consistency check, or set to -1 because the phase is not recognized, an asterisk will appear after the final weight in the residual printout.

# Eliminating outliers

Outliers can be hard to spot since the residuals from one or several outliers tend to be distributed over all residuals. The problem is particularly large when dealing with automatic picks (A in column 16 of phase line) where gross mistakes, like picking P at S, can occur. One possibility is to use residual weighting but often more drastic means are needed. Fernando Carrilho (fernando.carrilho@ipma.pt) has made an algorithm for HYP which effectively finds and remove and/or weight out large outliers. Only P and S-phases will be checked. The procedure works for both local and distant events although it is mainly meant to be used with local events. The principle is the following:

Run the location in a loop (iterations) of a maximum of 15 steps

# For each step:

- Weight out residuals larger then 99

-S-phase: If residual larger than 1.5\*rms and larger than RESET TEST(109) it is weighted out. If in a following iteration it is smaller than 1.5\*rms, and smaller then RESET TEST(109), it is included again. If 1.5\*rms is less than 0.6 and the residual is less than 1.0, the data is always used. Default value of RESET TEST(109) is 0.8.

-P-phase: Same as for the S-phase but only after the 2. iteration.

The loop will be terminated if any of 2 conditions are met:

- -rms is less than 0.3 and iteration is more than 5.
- -Change in rms from one step to the next is less than 0.05 and iteration is larger than 4.

The phases with high residuals are now weighted out. They can also be removed from the S-file if the residuals are larger than a user defined value given in RESET TEST(110) (default value of 3), however this is only possible for the phases flagged as automatic.

There is also an option for keeping only the phase with the lowest residual if the same phase has been picked on several components of the same station. Phases will be deleted for both manual and automatic phase picks. Set RESET TEST(111)=1.0. Default value is 1.0.

There is an option for testing for Sg phases. If RESET TEST(112) is set to 1.0, there will be an additional iteration loop, where all S- phases which are only labeled S have been changed to Sg. At the end, the data set with the highest number of accepted phases will be used and all S's will be S or Sg. The phases which already have two letters like SG or SN will not be changed. This option will not be used for distant or regional events.

The default values are the ones best fitting automatic operation using AUTOPIC in the Portuguese network. Increasing the values of test(109) and test(110) will increase the number of accepted phases.

Determining which travel time software is used:

The parameter test(57) is used to determine whether a layered model or IASPEI91 software is used to calculate the travel times and their derivatives. For the initial starting location, the distances from each station are calculated and IASPEI91 is used if any of them exceed test(57). However, this can be overridden by the distance indicator in column 22 of the Nordic header record. If this is L, a crustal model is used regardless of distance, whereas if it is D, IASPEI91 is used, while R has no effect i.e., test(57) is still used. So if either a crustal model or IASPEI91 tables are wanted, use either L or D respectively.

Starting epicenter location:

The program uses a starting location algorithm (reset test(56)) which tests the rms of all starting locations and select the minimum rms solution, see HYP manual.

User defined start location: If an S is written in the input S-file at column 45 of the epicenter line, the location starts at the location (epicenter) given on the header line. If an S is written in column 44 on header line, the depth iteration will start at depth given on the header line. If N is written in column 45, the nearest station will be used irrespective of global settings.

# Starting depth:

If no event specific start depth is given in S-file, the starting depth is taken from the first number on the control line (see later) in the HYPO71 style. However, there is often problems obtaining a reliable depth due to local minima. This can be manually checked with program RMSDEP from EEV. HYP can also be set up to locate the same event starting with a range of different start depths, and then choose the one with the lowest RMS. This can significantly improve the reliability of depth determination. Selecting

3 to 5 different start depth is often enough. This option is set on the control line in the station file.

Fixing location:

Using F instead of S, fixes the position (depth and location).

Do not locate event:

If a \* is written in column 45, the event is not located, can be used if an external location is to be kept unchanged.

Only calculate magnitudes and update spectral values

Set TEST(106) to 1.0

Fixing origin time:

Using an F in column 11 of header line will fix the origin time given on the header line.

If both depth and location are fixed, but not the origin time, new origin time and residuals will be calculated. This can be useful when working with readings from a few stations which should be checked against known locations. If e.g. distant events are read, it is often the practice to put in the PDE location on the header line and calculate residuals relative to the observations. When the UPDATE is made, the agency of the location is NOT changed, assuming that if both depth and epicenter are fixed, the hypocenter must come from an external agency.

#### Alternative model:

By default, an event is located using the STATIONO.HYP input file. However, each event can use its own model (with all the location parameters) which is specified with one character in column 21 on the Nordic input file header line. The model then has a corresponding name. If e.g. the model is called W, the corresponding input station file will be called STATIONW.HYP. It is therefore possible to have as many different station files, as there are printable characters. Note that if a different model x has been specified and is not present, the program will stop with the message "STATIONX.HYP does not exist". The file MODEL.DEF in DAT can be used to assign the single character a name, which can be listed from EEV. The format in MODEL.DEF is one line per model, the model indicator is given in column 1, column 2 is blank and the model name is given in columns 3 to 80. The MODEL.DEF is for information onlya

Using HYP to determine crustal structure

HYP has an option to locate a data set for a large number of different models and then determined which model gives the lowest average RMS for the data set. This might be a useful option, particularly when a sparse data set is available. In order to use this option, an additional input parameter file h\_models.par is given. When this file is in the working directory, HYP will switch to multiple model mode SO ONLY HAVE THIS FILE IN WORKING DIRECTORY IF MULTIPLE MODEL MODE IS INTENDED. When using this option, all events must use the same STATIONx.HYP file, otherwise the program fails. The input MUST be from a single file, NOT from the data base. THE PROGRAM MUST RUN IN NON INTERACTIVE MODE. Below is an example of an input file.

| layer # | start vp | delta vp | # delta | start h | delta h | # delta |
|---------|----------|----------|---------|---------|---------|---------|
| 1       | 4.55     | 0.1      | 5       | 0.0     | 1.0     | 1       |
| 2       | 6.3      | 0.1      | 5       | 4.0     | 1.0     | 1       |
| 3       | 6.8      | 0.1      | 5       | 22.5    | 1.0     | 1       |
| 4       | 7.90     | 0.05     | 3       | 32.5    | 1.0     | 1       |
| 4       | 8.05     | 0.05     | 4       | 40.0    | 1.0     | 1       |

The first line is info only. Layer # is also only for information. For each layer, there is a start P-velocity

#### 6.1. HYPOCENTER LOCATION PROGRAMS: HYPOCENTER, HYPO71 AND HYPOINVERSE 97

(start vp), increment in velocity (delta vp) and number of increments (# delta). The following inputs are then the same for layer depths. There must be an entry for each layer even if no variation is used. In the above example, no variation in layer thickness is tested for. An example input file is given in DAT. The parameters for location not set in h\_model.par like Vp/Vs, Lg velocity etc remain unchanged. When HYP starts up, it will print out how many permutations are required. If more than a few thousand, reduce the number of models. In any case it is an advantage to first try with just a few models to get a feeling for how sensitive the data is for model changes.

An output file h\_models.out is generated, see example below. For each model tested, one output line is given with the RMS and the model. In the example below only the last 5 models are shown. Since many models can have very similar average RMS, the best 10 models are printed at the end.

```
0.946
                     6.70 4.00
                                7.20 24.50
                                            7.90 32.00
2.607
         4.95
              0.00
                     6.70
                          4.00
                                7.20 24.50
                                            7.90 32.00
                                                        8.30 40.00
0.934
                     6.70
                                7.20 24.50
                                             8.00 32.00
         4.95
              0.00
                          4.00
                                                        8.10 40.00
0.994
         4.95
              0.00
                     6.70
                          4.00
                                7.20 24.50
                                            8.00 32.00
                                                        8.20 40.00
2.677
                    6.70 4.00 7.20 24.50 8.00 32.00 8.30 40.00
         4.95
              0.00
```

Minimum rms 0.764057

#### The best models

| 0.771 | 4.95 | 0.00 | 6.50 | 4.00 | 7.10 24.50 | 7.80 32.00 | 8.10 40.00 |
|-------|------|------|------|------|------------|------------|------------|
| 0.766 | 4.85 | 0.00 | 6.50 | 4.00 | 7.00 23.50 | 7.80 32.00 | 8.10 40.00 |
| 0.767 | 4.85 | 0.00 | 6.50 | 4.00 | 7.00 24.50 | 7.80 32.00 | 8.10 40.00 |
| 0.769 | 4.85 | 0.00 | 6.50 | 4.00 | 7.10 23.50 | 7.80 32.00 | 8.10 40.00 |
| 0.766 | 4.85 | 0.00 | 6.50 | 4.00 | 7.10 24.50 | 7.80 32.00 | 8.10 40.00 |
| 0.772 | 4.85 | 0.00 | 6.50 | 4.00 | 7.20 24.50 | 7.80 32.00 | 8.10 40.00 |
| 0.771 | 4.95 | 0.00 | 6.50 | 4.00 | 6.90 22.50 | 7.80 32.00 | 8.10 40.00 |
| 0.771 | 4.95 | 0.00 | 6.50 | 4.00 | 7.00 22.50 | 7.80 32.00 | 8.10 40.00 |
| 0.770 | 4.95 | 0.00 | 6.50 | 4.00 | 7.00 23.50 | 7.80 32.00 | 8.10 40.00 |
| 0.771 | 4.95 | 0.00 | 6.50 | 4.00 | 7.00 24.50 | 7.80 32.00 | 8.10 40.00 |

# Running HYP:

The program is started with command HYP from the prompt line (interactive mode) or with 'L' in EEV. HYP can also be started with an argument like hyp input.dat, where input.dat is an S-file. The first event in the S-file will then be located without further user interaction. Other prompt options (mainly used in connection with EEV) are

- -seisanexp Use with SE
- -update Stop at end of run, ask if update and overwrite input file
- -op XXX Operator XXX to use in -update option chosen

Below follows an example of running outside EEV, explanations are in lower case. Note that the STATIONO.HYP file MUST be present in the DAT directory for HYP to know that it is working with a SEISAN database. If not present, HYP will only ask for an input file name, see HYP manual.

```
HYP
Arrival time data input, select one:
  SEISAN database or
                                                  : RETURN
  Alternative database, give 1-5 letter code
  Local index file, name must start with index or :
 Local database, write ,, or
  File name for one file in NORDIC format
                 Your answer here determines the input
source. A return means that you work directly on the BER database. A 1-5 letter
code gives name of database, e.g. NAO. An index file or the name of a readings
file is used when you want to work on specific subsets.
                   Local database is S-files in local directory.
Start Time
                      (YYYYMMDDHHMMSS) : 199012
End Time, RETURN is to end of month
                                     : 19901205
          Standard formatted time input.
 Interactive operation (N/Y=return)
                 If N, whole time interval or file is located, one line output pr event.
       1992 12 3 0137 40.3 NPHS=
                                   12 T Q L #XXX
      1992 12 3 0237 43.3 NPHS=
                                  14 T Q L #XXX 1
                                                       ! now locate
here comes location, see HYP manual ********
      1992 12 3 0237 43.3 NPHS= 14 T Q L #XXX q
PRINT OUTPUT IN FILE print.out
CAT-FILE IN FILE hyp.out
Summary file in hypsum.out
```

In interactive mode, as shown above, event date is printed out for each event and action is taken as in EEV for the options available. If HYP run on a single file, the options above are available meaning that HYP can select and locate different events in a single file using the event number. If HYP runs on a database, the EEV options D and B are also available, but not shown. If the option of no interactive input is chosen, the program will locate from beginning to end without any more user interaction. This is a useful option for testing a subset of the database with different models etc. without changing the database. Note that the input file or database is never overwritten by HYP.

ALL TYPE ONE LINES WITH SAME AGENCY AS GIVEN IN STATIONX.HYP FILE WILL BE DELETED SO THERE WILL NEVER BE MORE THAN ONE TYPE 1 LINE IN OUTPUT WITH CURRENT AGENCY (except possibly a second magnitude line with a different type magnitude as given on main header line).

Problems: Sometimes HYP will not locate an event, look in the print.out file to see what happened. In some cases, the initial location was put beyond the limits set by the parameters. If e.g. an event is defined as a local event and no readings are to be used further away than 2000 km (distance weighting, see following table or TEST(41)) then no location will be attempted. Try to change the event type to D

# 6.1. HYPOCENTER LOCATION PROGRAMS: HYPOCENTER, HYPO71 AND HYPOINVERSE99

and see if the event locates. In a few other cases it might be an advantage to use a starting location.

Station and model files:

Station input is given in near standard HYPO71 format in the file STATIONO.HYP in directory DAT. If however the user wants to try a different model without changing the standard model in DAT, this is possible by having a STATIONO.HYP file in the working directory, since the program always looks there first for the STATIONO.HYP file (see example at end of this section). Another possibility is to use another model for just one event by setting a flag in the phase input file, see below.

Below is an example of a STATIONO.HYP file. The format is close to the HYPO71 format with one extra line at the bottom. The test parameters 2-13 are as in HYPO71, see also HYPOCENTER manual section 4.1.2.

Comments are given after !'s

```
RESET TEST(01)=0.3
RESET TEST(03)=0.6
RESET TEST(06)=0.1
RESET TEST(07) = 3.0
RESET TEST(08)=2.6
RESET TEST(09)=0.001
RESET TEST(11)=50.0
RESET TEST(13)=5.0
RESET TEST(50)=1.0
                                   ! one and only one blank line here
  UPP 5951.50N 1737.60E
                                   ! station lines
  COP 5541.00N 1226.00E
                         1.3
  KBS 7855.08N 1155.44E
  EBH 5614890N 330490W 375
                                   ! high accuracy lat-lon
  OSG 6029.80N 252.55E-100
  01A06049.43N 1049.95E 426
 BERGE6057.12N 1133.15E 100
                                   ! 5 char station name
-BEBGE6157.12N 1133.15E1100
                                   ! 5 char station name and at 1100 m
                                   ! one and only one blank line here
                                   ! model lines
  6.2
                        !
            0.0
  6.6
           12.0
  7.1
           23.0
                          3.8
                                     2.2
                                               200.0
                                                         300.0 **
  8.05
           31.0
                       ! N indicates location of Moho
  8.25
           50.0
  8.5
           80.0
     600. 1300. 1.73
                        5 5.0 10.0
                                          ! control parameters
15.
BER
                        ! Reporting agency
                                               (a3)
```

Format of the station line is 2x,a4,i2,f5.3,a1,i3,f5.3,a1,i4,f6.2,5f5.2,9f6.2 or 1x,a5 ... if the station has 5 characters. The content is:

station code 4-5 chars (see above) latitude in degrees latitude in min

north or south (N or S) longitude in degrees longitude in minutes

The command GET\_STAT (get\_stat ¡station-code¿) can be used to check that a station is present in the station file and that the coordinates are correct.

NOTE: The format for the minutes is f5.3. Normally minutes are given as e.g. 20.22, however if a higher accuracy is needed, it can be written without the point as 20222 meaning 20.222 ccording to the format f5.3. See also section 5.3.5. east or west (E or W)

altitude in m, in some rare cases, the station is deeper than 1000 m in which case the minus sign has to be put in column 1

P-delay in secs, S-delay is the same multiplied by Vp/Vs as given below

Magnitude corrections for the magnitudes: Mc, Ml, mb or mB, Msi or MS and Mw

Spherical harmonic station corrections

The magnitude residuals are added to magnitudes calculated for each station but the result is only seen in the final average magnitude. If the magnitude correction is set to 99.0, the magnitude is not used in the average. The magnitude corrections for mb and mB are the same and similarly also for Ms and MS.

Format of model line: 3f7.3,a1,3f7.2. The information is:

P- velocity (km/sec)

Depth to interface (km)

S- velocity (not needed). If no S-velocity is given, the S-velocity is calculated from the P-velocity using the given Vp/Vs ratio.

Interface indicator: N: Moho, B: Conrad Density (g/cm\*\*3)(not needed)

Qp (not needed) Qs (not needed)

Density and Q is only used by modeling programs and moment tensor inversion. In this way the station file is a complete model file for making synthtic seismgrams. NB: Moho cannot be the last layer, there MUST be one layer below interface marked with N.

The line with \*\* indicates optional Vs, density, Qp and Qs. This is information only used with modeling, see section 6.24. Format for additional info is 25x,4f10.1.

Format of control line: 3f5.0,f5.2,i5,2f5.1 Information is:

start depth in km, used if no range of start depths specified (see below)

xnear: distance at which distance weighting start

xfar: distance at which distance weighting is zero, beyond xfar, the phase is not used (local events only) Vp/Vs ratio

number of start depths

start depth of range of start depths

increment in start depths

NB: If these parameters are used, the fixed initial start depth is not used

The input at the bottom is reporting agency used for both hypocenter and magnitudes.

Since the program locates distant events, max distance, reset test(41) must be set to a large value. To avoid that local events move out in the blue, the parameters xnear and xfar must be set not larger than 2000 to 3000 km. Xnear and xfar are only used for local events (flag L) and regional events if the local crustal model is used.

#### 6.1. HYPOCENTER LOCATION PROGRAMS: HYPOCENTER, HYPO71 AND HYPOINVERSE101

## RESET TEST parameters:

HYP will assign reasonable default values for RESET TEST parameter. Below is shown a summary. For full details see HYP manual. The number to the left is the control parameter and D indicates the default value. The most important parameter are given in bold.

- 2: Step length damping control, D: 500.0.
- 7-9: Duration magnitude coefficients used for calculating the coda magnitude, as MAG = TEST(7) + TEST(8) \* LOG(T) + TEST(9) \* DELTA where T is the coda length in seconds, DELTA is the hypocentral distance in km. D: 7: -0.87, 8: 2.0, 9: 0.0035 [Lee et al., 1972] If test(8) is negative, its positive value will be used and  $\log(T)$  will be squared. Note however, that the individual stations magnitude values printed out during the run of HYP still will be using the unsquared  $\log(T)$ .
- 11: Maximum no of iterations in the least-squares rms minimization, D: 99.0
- 13: Increment in km for auxiliary rms, D: 20.0 km. To disable (save some computation time), set to 0.0.
- 30: Initial damping factor, D: 0.005
- 31: Max degs of freedom: Set to 3 for determining origin time and hypocenter, set to 2 for fixed depth solution (depth on phase headers), -2 fix all events to starting depth in STATIONO.HYP, 1 to fix all hypocenters to value on phase headers, 0 to fix hypocenters and origin times to values on phase headers. D:3.0
- 32: Magnitude of parameter changes (km) below which convergence is assumed, D: 0.05
- 34: Minimum spread to normalize residuals, D: 0.1, do not change
- 35: Bisquare weighting width, D: 4.685, do not change
- 36: RMS residual low limit for bisquare weighting for local events, D: 0.0
- 37: Maximum number of increases in damping before fixing depth, D: 10.0
- 38: Least squares errors (0.0), damped least squares errors (1.0) with initial test(30) damping value, D: 0.0
- 39: Factor by which damping is increased when RMS increases, D: 4.0
- 40: Depth origin of coordinate system, 0: sea level, 1:maximum elevation station in station list, D: 0.0
- 41: Maximum distance (km) from nearest station at which hypocentral solutions will be generated, D: 20000.
- 43: Maximum rms for an event to be used in average station residual calculation doesn't affect the final hypocenter solution, D:1.5
- 44: Rg phase velocity in km/sec, D: 3.0
- 45: Minimum rms difference between the location on the header line and the new location for the event to be used for average difference in location, D: 50.0
- 46: Minimum number of non zereo weight phases for event ot be included in average difference in location, D: 3.0 Prevent depth to go below Moho and Conrad for n and b phases respectively, 1: enabled, 0: disabled, D: 0.0
- **49**: T-phase velocity, D: 1.48 km/sec
- 50: Flag for using azimuth phases, 0 disables. Disabling the azimuths also means that they are not used for a starting location. A better solution will often be to set the azimuth error, TEST(52) to a large value, effectively disabling them.D: 1.0 (enabled).
- **51**: Lg phase velocity in km/sec, D: 3.5.
- 52: Relative weighting of error in azimuth used in azimuth inversion (degrees). The default value of 10 means that an error of 10 degrees will give the same contribution to the rms residual as a travel time error of 1 sec, D: 5.0
- 53: Critical distance phases moved to by start loc. if Pn or Sn, D: 130.0 km

- 56: A value of 1.0 enables the starting location algorithm, STARTLOC. Estimates are then obtained from apparent velocity, distance, azimuths, etc. If test(56)=0.0 epicenter is taken 0.2 km from the first arrival station. D: 1.0 MUST BE SET TO 1.0 TO LOCATE WITH ONE STATION ONLY
- 57: Distance (geocentric km) beyond which IASPEI91 tables are used to calculate travel times for regional events. Can be overridden by the distance letter L in the Nordic format. D: 1500 km
- 58: Maximum apparent velocity (km/sec) for phase data to be used. This option was added to selectively disable some of the PKP phases, which have large errors due to their steep angle of incidence. Their velocities were almost always ; 25 km/s, D: 100.0 (effectively disabled)
- 59: Critical distance for PKP core phases to be used in starting location, D: 13000 km
- 60: Seconds by which the arrival time difference between two adjacent stations can exceed the travel time between them. Setting this to 0 disables the initial consistency check. D: 5.0
- Multiple of apparent velocity regression residual rms at which arrival times are weighted to zero during start location determination. Reducing this value will cause arrivals to be rejected when they do not conform to the plane wave set of arrivals which is characteristic of distant events. Unless you are getting a lot of messages 'xxx removed: Apparent velocity deviation =...', in the output, it is recommend against changing this default value. However, you can disable this feature by setting test(61)=0.0, D: 2.0
- 62: Use of IASP91 phases.0: Only calculate 'basic' phases, 1: calculate all, D: 1.0
- 63: Types of phases used when calculating travel time, D: 0.0
- 64: Allow temporary increase in RMS by this factor, D: 2.0
- 65: Number of iterations for which increased rms is allowed, D: 3.0
- 66: Print out of travel time calculation errors (1=y,0=n), D: 0.0
- 67: Recognize blank phases as P (y=1,n=0), D: 0.0
- 68: Apparent P-velocity(km/sec) to calculate start depth from pP-P, D: 5.0
- 69: Distance (deg) beyond which PKiKP or PKP is used as first arrival instead of Pdif D: 110.0
- 70: Maximum depth that the hypocenter is allowed to move to, D: 700 km
- 71: Sort output according to distance, (y=1,n=0), D: 1.0
- 72: Auto phase identification for distant events (y=1,n=0), D: 0.0
- 73: Number of iterations with first P's before autophase id., D: 3.0
- 74: Print input phase data in print.out (y=1,n=0), 0.0
- 75-78 Ml magnitude coefficients. Ml = TEST(75)\*log10(amp) + TEST(76)\*log10(dist) + TEST(77)\*dist + TEST(78) where amp is amplitude in nm and dist hypocentral distance in km. The defaults are Ml = 1.0 \* log10(amp) + 1.11\*log10(dist) + 0.00189\*dist 2.09 which is close to the original Richter definition [Hutton and Boore, 1987].
- **79**: Minimum number of stations to attempt a solution,D: 1.0
- 80: Minimum number of phases (azimuth is counted as a phase) to attempt a solution, D: 3.0
- 81: Disable location of local events if 0.0, D: 1.0
- 82: Disable location of regional events if 0.0, D: 1.0
- 83: Disable location of distant events if 0.0, D: 1.0
- 84: Disable ellipticity correction for distant events if 0.0, D: 1.0
- 85: A priori error(sec) of local events. This affects the error estimates, particularly when few stations are present. D: 0.1. See TEST(91) for distant eqrtquakes.
- 86: Number of degrees of freedom in estimating test(85) for loc. ev., D: 8.0
- 87: Confidence level that the solution will lie outside the confidence ellipse defined by the covariance matrix . The default value corresponds to 90 %confidence., D: 0.1
- 88: RMS residual(sec) at which residual weighting is applied for distant events. Set to 0.0 to disable. D: 10000.0
- 89: Use depth phases (y=1,n=0), D: 1.0

#### 6.1. HYPOCENTER LOCATION PROGRAMS: HYPOCENTER, HYPO71 AND HYPOINVERSE103

90: Use of core phases (y=1,n=0), D: 1.0 91: Same as TEST(85) for distant events, D 1.0 92: Number of degrees of freedom for test(91), D: 8.0 93: Output longitude to always be positive (y=1,n=0), 0.0 94: Value of residual below which zero weight phases (w=4) is used again, D. 0.0 95: Disable use of core phases between 135 and 150 deg, 1: disabled, 0: enabled, D: 0.0 96: Variation of depth to find minimum rms, 1: enabled, 0: disabled, D: 0.0 97: Minute error correction 1: enabled, 0: disabled, D: 0.0 98: Enable spherical harmonic station corrections, 1: enabled, 0: disabled, D:0.0 99-101: Lg, Rg and T weights put in permanently: D: 1.0,1.0,0.0 L phase weight: multiplied by phase weight. D: 1.0 99: R phase weight: multiplied by phase weight. D: 1.0 100 101 T phase weight: multiplied by phase weight. D: 0.0 102 Not used 103: Minimum number of depth phases for starting depth, D: 1.0 104: Minimum distance of epicenter from array for distant events, D: 30.0 deg. 105: Enable gradient model, not yet implemented 106: Only calculate magnitudes and update spectral values, 1: enabled, 0: disabled, D: 0.0 107: Use xnear and xfar from sfile, 0: disabled (xnear and xfar from STATIONO.HYP file), 1 enabled, D:0.0 (see format description) 108: mb attenuation curve, 0.0 Richter, 1.0 Veith and Clawson, D: 0.0 In reject mode, if residual is larger than this, it is weighted out. D: 0.8 109 110 In reject mode, in final run, phases with residual larger this and automatic, are removed. D: 111 In reject mode, if several phases from same station, only keep the one with lowest residual if test is 1.0. D: 1.0 113 Shortest distance for calculating mb and Mb. D: 2224 km (20 deg) 114 Shortest distance for calculating Ms. D: 2224 km (20 deg) 115 Maximum depth for calculating Ms and MS. D: 60.0 km 116 Average magnitude is simple average (0.0) or median (1.0) D: 0.0

The test parameter defaults are set in file hyposub1.for in LIB.

### HYP output:

Output from the program is a CAT-file (hyp.out) and the original HYPOCENTER print file (print.out) with more detailed information. The hyp.out file can be plotted directly using EPIMAP. In addition, there is also the HYPO71 style summary file, hypsum.out. NOTE: In print.out and hypsum.out, year is only given with 2 digits. Magnitude in hypsum.out and print.out are only coda magnitude and will be different from same magnitude in hyp.out if a magnitude correction has been used.

When HYP is executed from EEV, the print.out file has no station listing. In all other cases, there is a station listing.

Some explanation is given below, for details see HYP manual

The output in print.out first shows the content of the TEST parameters in the STATIONO.HYP file. After that comes some routine output from the starting location algorithm. Then follows the output from the iterations, which should be self-explanatory. The location is then given on one line containing origin time, latitude longitude (deg min), depth, number of phases, the number of degrees of freedom in the spatial solution (maximum 3), rms damping and errors, error estimates, resolution matrix. Last are the station lines with the following abbreviations:

stn : Station

dist : Distance in km

azm : Azimuth at the source

ain : Angle of incidence at the source

phs : Phase specified by user
calcphs: Phase used by program

w : Input weight
hrmn : Hour minute
t-sec: Arrival time sec
t-obs: Observed travel time
t-cal: Calculated travel time

res : Residual

wt : Weight usedi by program, normalized to 1.0

di : importance of phase in %

A station weight wt=-1 means that the phase travel time could not be calculated. The output phases can be e.g. PN2, where 2 means that the phase calculated has been refracted in layer 2 and PN5 refracted in layer 5. The input phase is then just P and a local model is used.

Any change in the input phase ID is signified by an asterisk (\*) before the phase ID.

If amplitudes are available, Ml, Mb. Mw or Ms will be calculated, and all stations calculating Ml, Mb, Mw or MS will additionally be displayed at the end of the interactive printout.

#### Change of day:

If the origin time of the located event occur on the day before the time in the header line, the time in the header line is changed to the previous day and all phase arrivals are changed accordingly. This means that some hour values will be more than 23 since phase arrival times refer to the main header.

Seismic moments etc: After locating an event, HYP will check if there is spectral information (Moment etc, see MULPLT) available in the S-file and average values will be calculated and written into the output file.

### Problems:

If no location or an obviously wrong location is obtained, check print.out. Common problems are:

- Wrong location: Program gets into a local minimum. Use the individual event start location option ('S' in header line). If the problem happen often, try either option for start location (nearest station or start location routine). If dept is the problem, try a range of start depths (set in STATIONO.HYP)
- No location: The program iterates outside the maximum distance set for a local or regional event (RESET TEST 57) or the initial start location is outside limits. Use a fixed start location or check readings to get a better start location.

## 6.1.2 HYPO71 (Sun only)

## By Brian Baptie, BGS

HYPO71 is a computer program for determining hypocenter, magnitude and first motion pattern of local earthquakes written by Lee et al. [1972] using a stepwise statistical regression procedure outlined in Draper and Smith [1966]. The user's manuals were originally released by the authors as a series of openfile reports of the U.S. Geological Survey and contain a full description of input and output parameters

and usage. The SEISAN version of the program is essentially the same as the original, the only differences being in the input and output facility. Input data required are phase arrival times, station co-ordinates and a crustal velocity model. SEISAN extracts the arrival information from a Nordic format phase readings file and the station and velocity information from the station input file STATIONO.HYP, found either in the SEISAN data directory, DAT, or the local directory. The format of the STATIONO.HYP file is described in this manual in the section on the HYPOCENTER algorithm (6.1.1). HYPO71 supports 13 test variables that influence how the program goes about locating the earthquakes. The default values for these variables were developed for the large and closely spaced networks in central California. These variables are defined at the start of the STATIONO.HYP file by the values of TEST(01) to TEST(13). Brief definitions for each of these variables can be found below and full definitions can be found in the HYPO71 manual.

SEISAN constructs a HYPO71 format input file called hypo71.input, containing the station co-ordinates, thickness and velocity for each layer of the crustal model and phase arrival times, then runs the HYPO71 algorithm. The HYPO71 program generates a single output file called hypo71.output. SEISAN reads the information contained in this output file to create two further output files: hypo71.out, a Nordic format phase readings file containing the calculated location; and hypo71.brief, a summary file containing origin time, epicenter, depth, magnitude and station residuals.

There are a number of limitations to the current version.

- The program is designed to run from eev and can only be used for one event at a time; there is no facility for multiple event or batch location/relocation.
- HYPO71 is not included with the UPDATE command, so the database cannot be updated.
- Errors will result if the input phase readings contain arrivals from two different days, i.e. either side of midnight
- All stations must have the same sign of latitude or longitude, so if stations extend across the Greenwich meridian and/or the equator and an offset should be added to allow for this.

## Running the program

HYPO71 is run from within eev by typing hypo71, at the command line. On successful completion, the information from the hypo71.brief file is displayed on the screen. Below is an example of the screen output.

## EXAMPLE RUN

```
29 13 May 2001 8:26 59 L 55.1020 -3.6388 12.3 H
                                                          2.9L
    29 13 May 2001 8:26 59 L 55.1020 -3.6388 12.3 H
                                                                    16 ? hypo71
                                                          2.9L
HYP071 completed successfully
Date
           : 13/05/01
Origin time: 8:26:59.78
                                              ( 55.0908 /
                                                             -3.6185)
Epicentre
            : 55- 5.45 deg N
                              3-37.11 deg W
Grid Ref
            : 296.716 East / 578.581 North
Depth
                2.13 Quality
                                 : B B*B
             NO DM GAP M RMS
                               ERH ERZ
           : 22 10 127 1 0.29
Statistics
                               0.8
                                    1.8
Magnitude
           : 2.8 ML
                          (from 6 readings)
```

Magnitude : No valid coda readings

| STN | DIST  | AZM | AIN | P-RES | P-WT | S-RES | S-WT |
|-----|-------|-----|-----|-------|------|-------|------|
| BWH | 9.7   | 346 | 43  | 0.08  | 7.22 |       |      |
| BHH | 25.6  | 89  | 43  | -0.03 | 1.03 | -0.29 | 0.51 |
| BCC | 26.8  | 108 | 43  | 0.26  | 0.71 | 0.01  | 0.36 |
| GCD | 32.7  | 219 | 43  | -0.40 | 1.75 |       |      |
| ECK | 32.8  | 72  | 43  | -0.28 | 1.02 |       |      |
| ESK | 36.4  | 46  | 43  | -0.39 | 1.00 | -0.91 | 0.26 |
| BBH | 44.2  | 84  | 43  | -0.29 | 0.77 |       |      |
| BB0 | 46.1  | 149 | 43  | 0.20  | 0.54 | 0.01  | 0.36 |
| BDL | 54.1  | 126 | 38  | 0.34  | 0.70 |       |      |
| BTA | 63.2  | 109 | 38  | 0.42  | 0.69 | 1.04  | 0.09 |
| CKE | 65.0  | 150 | 38  | 0.27  | 0.54 |       |      |
| XAL | 93.4  | 106 | 38  | 0.16  | 0.54 |       |      |
| EDI | 96.6  | 16  | 38  | 0.33  | 1.00 |       |      |
| GIM | 104.4 | 212 | 38  | 0.02  | 1.35 | 0.36  | 0.87 |
| WCB | 200.0 | 198 | 30  | -0.91 | 0.45 |       |      |
| CWF | 302.7 | 150 | 30  | -0.08 | 0.24 |       |      |

#### Phase names

Only single character phase names are supported, denoted by P or S.

## Weighting

Two weighting options may be used.

- 1 User specified weights assigned by a single integer value in the range 0 to 4 for a given phase. These will assign a weighting factor of 1, 0.75, 0.5, 0.25 or 0.0 to that phase. Also, a weighting of 9 will assign the absolute time a weighting of 0.0 but will allow the use of relative times if a valid S-arrival is found for that station. The relative arrival time will be assigned the weight of the S-phase.
- 2 Distance weighting as given by the relationship  $w = (xfar \Delta)/(xfar xnear)$ . By default the parameters xnear and xfar are read from the STATIONO.HYP file. However, they can also be defined in the s-file and are used if RESET TEST(107) is set to 1. The parameters are specified in the s-file by a type-3 line, e.g.

XNEAR 150.0 XFAR 300.0 SDEP 7.5

#### Using a starting location

The user can specify the use of a starting depth and epicenter by entering the character 'S' in columns 44 and/or 45 respectively, in the header line of the input readings file. The starting depth and epicenter are given by the values in the header line of the readings files. Otherwise, the starting epicenter is set to be the latitude and longitude of the station with the earliest P-arrival.

Fixing the location Using the character 'F' instead of 'S' in columns 44 and 45 of the header line fixes the depth and/or epicenter to the values given in the header line.

## Errors

The standard error output from the HYPO71 program is contained in an additional line in the Nordic format readings output, hypo71.out, defined by the characters '83' in columns 79 and 80.

The HYPO71 error line format is defined as follows:

| Columns | Format | Description                 |
|---------|--------|-----------------------------|
| 2-14    | A13    | 'HYPO71 errors'             |
| 19      | A1     | Location quality, Q         |
| 21-23   | A1*A1  | QS and QD rating            |
| 25-27   | I3     | Number phases used          |
| 28-30   | I3     | Distance to closest station |
| 32-34   | I3     | Azimuthal gap               |
| 36      | A1     | '1'. (Always output?)       |
| 38-41   | F4.2   | RMS                         |
| 43-46   | F4.1   | ERH (km)                    |
| 48-51   | F4.1   | ERZ (km)                    |
| 79-80   | A2     | <b>'83'</b>                 |

RMS is defined as  $\sqrt{[\sum_i R^2/N]}$  where  $R_i$  is the time residual at the  $i^{th}$  station. ERH is the standard error in the epicenter in km given by  $\sqrt{[SDX^2 + SDY^2]}$ , where SDX and SDY are the standard errors in latitude and longitude. ERZ is the standard error in the focal depth in km. The location quality, Q, is a measure intended to indicate the general quality of the solution and is defined by a single character.

| Q | Epicenter             | Focal Depth |
|---|-----------------------|-------------|
| A | excellent             | good        |
| В | $\operatorname{good}$ | fair        |
| C | fair                  | poor        |
| D | poor                  | poor        |

Q is taken as the average of QS and QD, where QS is a statistical measure of the solution and QD is rated according to the station distribution.

| QS | RMS (S) | ERH (km)   | ERZ (km)   |
|----|---------|------------|------------|
| A  | < 0.15  | $\leq 1.0$ | $\leq 2.0$ |
| В  | < 0.30  | $\leq 2.5$ | $\leq 5.0$ |
| C  | < 0.50  | $\leq 5.0$ |            |
| D  | Other   |            |            |

| QD | N        | Gap        | DMIN                    |
|----|----------|------------|-------------------------|
| A  | $\geq 6$ | $\leq 90$  | $\leq$ Depth or 5 km    |
| В  | $\geq 6$ | $\leq 135$ | $\leq$ 2*Depth or 10 km |
| C  | $\geq 6$ | $\leq 180$ | $\leq 50 \text{ km}$    |
| D  | Other    |            |                         |

## Magnitude

Both duration and amplitude can be used to calculate magnitudes as with HYPOCENTER (see above for details). Duration, amplitude and period for each station are used to give a magnitude value for each station. These values are averaged to give the event magnitudes.

The test variables

| TD 4 37 : 11              | T) C 1/ T/ 1                                  | D C :1:                                                                     |
|---------------------------|-----------------------------------------------|-----------------------------------------------------------------------------|
| Test Variable             | Default Value                                 | Definition (Control of the latest August 1997)                              |
| TEST(01)                  | 0.1 S                                         | TEST(01) is the cut-off value below which Jef-                              |
|                           |                                               | freys' weighting of residuals is not used. It                               |
|                           |                                               | should be set to a value approximately equal                                |
|                           |                                               | to the overall timing accuracy of P-arrivals in                             |
|                           |                                               | seconds.                                                                    |
| TEST(02)                  | 10 km                                         | For each iteration, if the epicentral adjust-                               |
|                           |                                               | ment is greater than TEST(02), this step is                                 |
|                           |                                               | recalculated without focal depth adjustment.                                |
|                           |                                               | TEST(02) should be set to a value approxi-                                  |
|                           |                                               | mately equal to the station spacing in km.                                  |
| TEST(03)                  | 2.                                            | Critical F-value for the stepwise multiple re-                              |
|                           |                                               | gression. TEST(03) A value between 0.5 and                                  |
|                           |                                               | 2 is recommended.                                                           |
| TEST(04)                  | $0.05~\mathrm{km}$                            | If the hypocentral adjustment is less than                                  |
|                           |                                               | TEST(04) then Geiger's iteration is termi-                                  |
| <b>PP</b> ( <b>P</b> (0₹) | ·                                             | nated.                                                                      |
| TEST(05)                  | 5.0 km                                        | If the focal depth adjustment, DZ, is greater                               |
|                           |                                               | than TEST(05), DZ is reset to $DZ/(K+1)$ ,                                  |
|                           |                                               | where $K = DZ/TEST(05)$ . $TEST(05)$ should                                 |
|                           |                                               | be set to a value approximately half the range                              |
| TEDOTT (O.C.)             | 4                                             | of focal depth expected.                                                    |
| TEST(06)                  | 4.                                            | If no significant variation is found in the step-                           |
|                           |                                               | wise multiple regression, the critical F-value,                             |
|                           |                                               | TEST(03) is reduced to TEST(03)/TEST(06) and the regression is repeated.    |
| TEST(07)                  | -0.87                                         | Coda magnitude constant a, where $Mc = a + a$                               |
| 1ES1(01)                  | -0.01                                         | Coda magnitude constant a, where $Mc = a + blog 10(T) + c\Delta + \Delta M$ |
| TEST(08)                  | 2.0                                           | $\frac{dog10(1) + c\Delta + \Delta M}{\text{Coda magnitude constant b.}}$   |
| TEST (09)                 | $\begin{bmatrix} 2.0 \\ 0.0035 \end{bmatrix}$ | Coda magnitude constant b.  Coda magnitude constant c.                      |
| TEST (09) TEST(10)        | 100 km                                        | If the latitude or longitude adjustment (DX                                 |
| 1E31(10)                  | 100 KIII                                      | or DY) is greater than TEST(10) then DX                                     |
|                           |                                               | is reset to $DX/(J+1)$ , and $DY$ is reset to                               |
|                           |                                               | DY/(J+1), where $J=D/TEST(10)$ , D being                                    |
|                           |                                               | the larger of DX or DY.                                                     |
| TEST(11)                  | 8.0                                           | Maximum number of iterations in the                                         |
| 1101(11)                  | 0.0                                           | hypocentral adjustment.                                                     |
| TEST(12)                  | 0.5                                           | If the focal depth adjustment (DZ) would                                    |
| 1101(12)                  | 0.0                                           | place the hypocenter in the air, the DZ is reset                            |
|                           |                                               | to DZ= -Z * TEST(12), where Z is the focal                                  |
|                           |                                               | depth.                                                                      |
| TEST(13)                  | 1.0 km                                        | Parameter for auxiliary RMS values                                          |
| ( - /                     | 1                                             | J                                                                           |

# 6.1.3 The Hypoinverse program, HYPINV

The latest version of Hypoinverse-2000 program (version 1.40, 2014) has been implemented in SEISAN to be use within EEV and as standalone. The original program has not been changed except to increase number of stations (25k). The original manual is found in INF. The main program has been given the

name HYPINV (original version was HYP in conflict with HYP for HYPOCENTER) and can be run according to the original manual [Klein, 2014] and will not be described here. With a new driver program HYPINV\_SEISAN, Hypoinverse can be run using Nordic files as input and output. Only the archive format for input and output is used directly with Hypoinverse.

The program does not work well at large distances (> 1000km) so use it only for local earthquakes.

If original data, station and control files are available, it is just typing HYPINV and the program will run according to the manual. If none of these files are available, they can be made with the conversion programs, see below.

HYPINV can be operated in 3 ways:

Alternative 1: Manually do all steps:

- 1: Convert a CAT file a Hypoinverse input file with the program NORHIN, e.g. norhin collect.out. The input file in Nordic format is converted to a file norhin.out in Hypoinverse format. The following limitations and additions apply:
  - Only local events with at least 3 stations will be converted.
  - Since HYPOINVERSE only use first arrivals, all P and S phases will be converted to P or S, like PG to P. There is then the possibility that there will be e.g. two P's if the original data has e.g. Pg and Pn.
  - The S-P time cannot be used by HYPOINVERSE. The weigh 9 will result in zero weight on the P but the corresponding S-time will be used so it should manually be weighed out.
  - Lg and Rg phases are not used.
  - Polarity and coda length are transferred.
  - The hypocenter location is transferred to the norhin.out file but not the magnitudes.
  - A fixed depth in input file is transferred to norhin.out. HYPOINVERSE cannot fix depth at zero, must be at least 0.01 km. If put to 0.000, depth is not fixed. If event qualifier is P or E, the depth is fixed in output file to 0.01 km.
  - In order to recover the original component names, the two letter component code is put in at available places in the archive format (columns 87 and 109). This information is written out again by Hypoinverse.
  - The event id (minus year) is saved on the hypoinverse header line in the field for id. It is later used for conversion back to Nordic format.
- 2. Make the control files with the program MAKEHIN. This creates the instruction file hypinst, station file hypinv.sta and model file hypinv.mod. These files are standard HYPOINVERSE files. The information is taken from the STATIONO.HYP file in either the working directory or DAT. MAKEHIN cannot work with an alternative STATIONx.HYP file. If the hypinv.sta or hypinst files are present, they will not be generated. This allows for changes in the Hypocenter parameters to be used in subsequent runs. On the other hand, if the STATIONO.HYP file is changed, the hypinst and hypinv.sta files must be deleted before the changes in STATIONO.HYP will be used. The following parameters are partly generated from STATIONO.HYP:
  - Vp/Vs

- Start depth
- Minimum number of stations, however less than 3 is not allowed.
- Distance weighting starts at iteration 4, starts at HYPOCENTER parameter xnear and is zero at approximately xfar. However that assumes that xnear is further away than the second closest station. Hypoinverse parameter DISCUT is set to xnear, DISW1 is set to 1, and DISW2 = xfar/xnear. See Hypoinverse manual for details.
- 3. Type HYPINV and the program runs. There is a one-line output per event on the screen and the full output is in a file called print.out.

The output file from HYPINV is now hypinv.out and it can be converted back to Nordic format with program HINNOR, however, some of the original information is lost (like e.g. amplitudes). To avoid this, see alternative 2. HINNOR transfers the following information:

- Hypocenter with rms.
- Error line with gap and erz (vertical error) and erh (horizontal error). The Nordic values erlat and erlon are both replaced by erh.
- Magnitudes L and C in Hyoinverse file. If program HYPIN\_SEISAN is used, the magnitudes are overwritten with the original values.
- Residuals.
- Distances, Hypinverse will give 999 if more than 1000 km.
- Angle of incidence.
- Azimuth.
- Weights used.
- Polarity.
- Coda length.

Alternative 2: Run the whole process using the driver program HYPINV\_SEISAN. The program does the following:

- Run NORHIN
- Run MAKEHIN
- Run HINNOR
- Generate an output file in Nordic format hypinv\_seisan.out that contains the new HYPINV location with corresponding residuals etc as well as all the original information in the Nordic input file like amplitudes, spectral information etc. The only thing lost is the original P and S phase names. All the R and D events skipped by NORHIN are put back in. To keep track of the events, the ID is used. The ID line will get the action flag HIN. The original magnitudes, agencies and number of stations are kept.

## 6.1. HYPOCENTER LOCATION PROGRAMS: HYPOCENTER, HYPO71 AND HYPOINVERSE111

Using alternative 2 makes it very easy since Nordic file is both input and output.

Alternative 3: Running HYPINV from EEV using the command H. The steps are:

- EEV runs HYPINV\_SEISAN using current s-file.
- The print.out file is printed on the screen.
- The user is asked if the data base should be updated with the combined file hypinv\_seisan.out.

It is thus possible to use HYPINV to update the data base of local events with the limitations mentioned under alternative 1.

Note: Hypoinverse use residual weighing by default so rms and errors might be smaller than locating with Hypocenter.

Magnitudes

No magnitudes are transferred from Nordic files to Hypoinverse files. Coda magnitude is calculated with Hypoinverse using the Hypoinverse default relations. If the magnitudes have to be updated due to significantly changed location, it must be done with SEISAN EEV command 'u' and with the hypocenter fixed so the original HYPINV location is preserved.

How to run Hypoinverse with other parameters

Hypoinverse has many options of which the multiple models might be the most interesting. Generate the standard input files as in alternative 1 and then modify them according to the Hypoinverse manual. Then run HYPINV directly or, as the hypinst file is not changed if it exists, using alternative 2 or 3.

## 6.1.4 HYP\_ISC (Unix and Linux only)

## Program written by Richard Luckett

ISC has for many years used a standard procedure to locate earthquakes and the ISC locations have often been used as a reference. The earth model used is the Bullen tables. ISC has recently rewritten the old location program and it was therefore possible to also port it to SEISAN. The purpose is that it should be possible to compare standard ISC locations with location using other programs and models. The implementation in SEISAN was done using the standard hyp program where only the location routines have been changed. The program then behaves almost identical to HYP and uses the same format input and output files.

Parameter files: STASTION0.HYP is used for station coordinates, magnitude scales and agency code. The crustal model information is not used and only the RESET TEST parameters related to magnitude are used. In addition, there is a new parameter file (in DAT) <code>iscloc.def</code> with parameters specific for the ISC location routines, see file for explanation of parameters.

Input data files: Just like for HYP

Output files: Hyp.out is like before, print.out is different.

Not all crustal phases used with HYP may be available. The weights used in SEISAN do not apply since the program uses residual weighing only, see parameter file.

Magnitudes are calculated exactly like in SEISAN.

In eev, the command to locate with HYP\_ISC is 'il'.

For more information about the ISC location program, see http://www.isc.ac.uk/Documents/Location/

# 6.2 Trace plotting, phase picking and spectral analysis, MULPLT

This program is the general plotting and signal analysis program. The program is capable of doing general phase picking, correct for instrument response, and produce Wood-Anderson seismograms for determining Ml, synthetic traces for Mb and Ms, determine azimuth of arrival for 3 component stations, do spectral analysis and particle motion. The program can also read in theoretical arrival times for global phases for help in identifying phases. If a quick location is needed based on a waveform file only, mulplt can both pick the phases and locate the event. MULPLT operates either as a database independent program (started with command MULPLT) or in connection with the database (started from EEV with command P or PO). If the program works independently of EEV, it will create an output file mulplt.out in Nordic format with the readings and results of spectral analysis. This file can directly be used with e.g. HYP. MULPLT reads and plots one channel at a time. This can be very time consuming when replotting traces and from SEISAN version 8.2, a certain number traces are kept in a memory buffer in order to speed up replotting and reprocessing The data is stored in one large array the size of which is determined at the time of compilation so for systems with many or long traces, it might have to be larger and for systems with little memory it might have to be smaller. The dimension is set in file seidim.inc in directory ./INC using variable max\_mem\_sample. A typical value is 30 000 000.

Note on Seed/Miniseed reading

The routines will put in zeros for gaps

If an overlap occurs, the block with the overlap will be discarded and zeros inserted.

If a block is out of time sequence, the block will be discarded, this is like a large negative overlap.

The channel start time will be considered the time of the first block found for that channel. If a block then occurs before the start time the block will be discarded.

### Starting MULPLT from prompt line

Giving the command mulplt -h, will show the basic options:

```
The MULPLT program - for plotting earthquake data
Usage: mulplt [options]
       enter input
## Options ##
  -help
               Print this list
               Same as -help
  -plotdefault Will plot data directly with default values
               Same as -plotdefault
  -qdp
  -po
               Same as -plotdefault
  -version
               SEISAN version
Examples:
      1)
          mulplt
          enter values
```

2) mulplt -plotdefault -sfile /home/seismo/REA/TEST\_/1996/06/03-1955-40D.S199606

Giving command mulplt, the question is

Filename, number, filenr.lis (all) Continuous SEISAN data base: cont

Large SEED volume: conts

Archive: arc Make a choice

Filename, number, filenr.lis(all): The program asks for a file name or file number of a waveform file. To use the number, it is assumed that a list of files has first been created and numbered in a file filenr.lis using command DIRF, see section 6.8. By giving the number, the file corresponding to the selected number is used. By giving a ?, the list with numbers is displayed and a new number can be given. If many files are to be plotted with one command (hard copy only), give filenr.lis for file name and all events in FILENR.LIS will be plotted. There will only be one question about filter and then all events are plotted with all channels and the chosen filter.

Cont: Plot from a continuous data base. The program will use all data bases defined in SEISAN.DEF. A question will be given for absolute start time and window length. See also 6.2.5. Conts: Plot from a large SEED volume. A SEED file too large to be read in can be plotted in parts. A question will be given for file name or number. The file is then read and available data is displayed. Start time and window length is then entered.

arc: Plot for a BUD or SeisComp archive

Plot from a continuous archive. The program will use all channels defined in SEISAN.DEF. A question will be given for absolute start time and window length. See also 6.2.5. Then follows a display showing all stations and virtual networks that are defined in SEISAN.DEF before a channel selection is made. It is possible to combine selection of stations with one or more virtual networks. MULPLT removes duplicates in case a station should be selected more than once. See also secion 'Working with many channels in MULPLT' a bit later.

#### 6.2.1 MULPLT main functions

The program has 7 main functions irrespective of type of input as illustrated below with the questions given by the program:

| Plot options: | Interactive picking            | Return |
|---------------|--------------------------------|--------|
|               | Multi trace plot on screen, de | ef (0) |
|               | Multi trace plot on screen     | (1)    |
|               | Multi trace plot on screen+las | ser(2) |
|               | Multi trace plot on laser      | (3)    |
|               | Continuous on screen           | (4)    |
|               | Continuous on screen + laser   | (5)    |
|               | Continuous on laser            | (6)    |
|               | Stop                           | (9)    |

Return: Picking phases, spectral analysis and 3 component

0: Initial plotting of new waveform data and registration in database using predefined defaults. Phase picking.

- 1: Initial plotting of new waveform data and registration in database, or general plotting of multi-trace data. Phase picking. In this mode, the user is asked to select which channels to work with and a graphical window will be shown for selection. If more than 250 channels are available, selection will have to be made on several screens. A maximum of 1000 channels can be used. Optimally, channels can be show in alphabetical order (see MULPLT.DEF).
- 2: Same as 1, only hardcopies may be made at the same time.
- 3: Making hardcopies of many waveform files with one command. No screen output.
- 4,5,6: Plotting one channel continuously like on a seismogram with several traces from left to right on top of each other. One channel can be selected. Time windows can be selected for event extraction.

For continuous data, see 2.2.2 and 6.2.5.

Commands f and q: With a plot on the screen, q will always quit mulplt. F will, in single trace mode, bring up the next channel, in multi trace mode bring up the next event.

Option 0 is particular useful for checking many new events, since the program does not ask question about station choice (uses definition in MULPLT.DEF file in DAT, or working directory) and typing f (when the plot is on the screen) automatically goes to the next file in filenr.lis.

If option 1,2 or 3 is used, a display will show the available channels and the user can click to select. If MULPLT is operated from EEV, a \* in a channel box will indicate that readings are available. NOTE: The channel will be marked if only the orientation code is matching. When the channel selection is shown, it is possible to quit the program with q or continue with f.

If option 4,5 or 6 is selected, continuous data is plotted, see below.

Running MULPLT using command MULPLT, the program asks for a file name or file number of a waveform file. To use the number, it is assumed that a list of interesting files has first been created and numbered in a file filenr.lis using command DIRF, see section 6.8. By giving the number, the file corresponding to the number is used. By giving a ?, the list with numbers is displayed and a new number can be given. If many files are to be plotted with one command (hard copy only), give filenr.lis for file name and all events in FILENR.LIS will be plotted. There will only be one question about filter and then all events are plotted with all channels and the chosen filter.

Hardcopies assume a PostScript printer. For each event plotted, a plot-file called mulplt.eps is generated. The plot files are sent directly to the printer from within the program with the seisan print command as soon as the plot is finished for one event but before the program is finished. In Unix, this is lpr or lp while on PC, the command is given in a .bat file in COM (see installation section). This means that the same plot-file is overwritten for each event plot. For setting up the printer, see installation, chapter 3.

In multitrace mode, many traces (number limited by the SEISAN system definitions, see chapter 3) can be plotted. If the plot is made via EEV, all picks are also displayed.

Location of waveform file:

Mulplt will search in current directory first. If not found there, the WAV directory is searched. If the SEISAN.DEF file has been set up, MULPLT will thereafter try to locate the waveform file in one of the databases or specific directory given in the SEISAN.DEF file (located in DAT or working directory).

Format of waveform files:MULPLT can, on all platforms, use SEISAN, GSE, SAC ASCII and binary, GURALP (one channel files), HelMberger Format and SEED. If started from EEV, files in different formats can be used at the same time.

Time gaps in waveform files:

Only SEED format has running time headers and therefore the only format where a possible time gap, in one file, can exist. SEISAN will replace missing data intervals with zeros. For a SEISAN continuous data base, it is assumed that a gap of less than 2 s between files is not a gap. Larger gaps will be replaced by zeros.

## 6.2.2 Use of MULPLT from EEV

In order to process events more easily using SEISNET, EEV and MULPLT have been tightly integrated. When MULPLT is called from EEV, command f will plot the next event in the database, to go back to the same event in EEV, use quit. The event can be plotted with default parameters from EEV using PO. If PO has been selected, the f command in MULPLT multi trace mode will show the plot of the next event with default options. This is a fast way of plotting waveform files going through S-files in a database. The command poo does the same as po except that tyou start in single trace mode.

If several waveform files are available, the user will graphically be shown the files and can select one or several Files can optionally be displayed in alphabetical order (see MULPLT.DEF). If more than 75 files, several selection screens will be shown. A maximum of 1000 files can be used if the PO option has been used, all default channels will be used.

Plotting from EEV, a file with a list of waveform files can also be used as input. The filename must end with LIST. The filename could be e.g. 2002-02-1310-20S.BER\_LIST. The format is the filenr.lis format so the file can be created with DIRF. The LIST file can be in local directory, WAV or any other directory as specified for normal waveform files. The intention with the list option is to be able group many waveform files in one group without the need to merge the files or list them all in the S-file. The limit of number of files in the LIST files is 1000 and up to 10 LIST files can be used for the same event. There is currently no automated facility to create and include LIST files in the S-file.

## 6.2.3 Working with many channels in MULPLT

Many networks have several hundreds of channels which quickly becomes difficult to work with. MULPLT has several options to facilitate working with many channels, whether working with an archive, SEISAN continuous data base (cont base), individual files or a combination. Note that MULPLT is setup to handle up to 1000 channels. Some of the options are:

Limit the number of channels on one screen (all input): The number of channels per screen is parameter NCHAN PER SCREEN in MULPLT.DEF. From each screen, channels can be selected and the user can go forward to the next screen with TAB. It is not possible to go backwards. If there is a need

to temporarily see all channels on one screen, command N in multitrace mode will do that. This can be useful if the Out function (writing out a file of what is seen on the screen) is used. Alternatively, when registering an event from an archive or a cont base, the extracted file can have all channels irrespective of what is seen on the screen.

Set default stations to be plotted in default mode (all input): The stations are defined in MULPLT.DEF and only those stations will be plotted in default mode.

Plotting only stations with readings or only Z-channels (all input): When the channel selection screen comes up, there is an option to select only stations with readings (Picked or p). Since then channel selection screen only has 250 channels, there might be up to 4 channel selection screens and the next screen is chosen with f. If however F is pressed, only channels with readings are also selected for the remaining channels without the following screens being shown. Similarly the command for only Z-channels are z and F, respectively, to get all Z-channels for the whole data set.

Plotting only stations within a given distance, radius, from a user selectable point, the midpoint (all input): Since most events with large networks are only recorded with the nearest stations, this option is very effective in limiting the chosen data to the most important stations. There are several options for selecting midpoint and radius using parameter MULPLT AREA in MULPLT.DEF:

- 1: Midpoint from epicenter in S-file, radius from MULPLT.DEF
- 2: Midpoint from epicenter in S-file, radius asked at start of MULPLT
- 3: Midpoint and radius from MULPLT.DEF
- 4: Midpoint from MULPLT.DEF, radius asked at start of MULPLT
- 5: Midpoint and radius asked at start of MULPLT
- 6: Midpoint from a station in MULPLT.DEF, radius from MULPLT.DEF
- 7: Midpoint station asked at start of MULPLT, radius from MULPLT.DEF
- 8: Both midpoint station and radius asked at start of MULPLT

In addition, in multitrace mode, the radius can be changed (command R) and a center station can be entered (command S). If command S is given and there is no radius defined, the user will also be asked for radius.

Plotting stations from an archive: Very many channels can be specified in the archive (currently max 3000). All channels will initially be available to the the user and the starts times etc read in. This can take some time, so in order to avoid first reading the channels and then selecting channels present with data, it is possible to preselect which channels should be checked (first station selection screen when using arc). A further reduction in the number of channels to check is to use the option above for distance to a station or a point. This distance check is done before the channels are checked.

Archive referencing in S-files is described in section 2.2.3. An example of an archive reference line is:

```
ARC STAT COM NT LO YYYY MMDD HHMM SS DUR
ARC BORG LHZ II 10 2011 0129 0650 00 3600
```

6

which is referring to one channel (station STAT, component COM, network NT, date-time and duration DUR (s)). With many channels, this referencing becomes a bit cumbersome and some wild cards can then be used:

Station is blank or \*, component, network and location are blank: All channels defined in SEISAN.DEF will be plotted with start time and duration given in ARC line (if not blank, see next option). If a component is given, only that component will be selected. If a network is given, only that network will be chosen. If a location code is given, only channels with that location code is selected.

Start time and or durations blank: Start time will be origin time - a time given in SEISAN.DEF (ARC\_START), duration will be a time given in SEISAN.DEF (ARC\_DURATION).

Station is P: All channels for all stations listed in the S-file found in the archive will be plotted. There is no requirement for the station to have any other information than the station name, component code is not used. So a new station can easily be added.

Plotting all stations without an archive reference line: If parameter ARC\_BY\_DEFAULT in SEISAN.DEF is set to 1, all channels in the archive will be selected. Setting it to 2, only stations with readings are plotted.

NOTE: An ARC line can be inserted/edited in the S-file from EEV by command arc. If ther eis ARC line(s) in the S-file, these will determine what is plotted and not the parameters in SEISAN.DEF. If .e.g. the station name in ARC line is X, no channels will be plotted (assuming there is no station with name X) and only otyher possible waveform file names will be used.

Optionally, the archive channel specification lines can have a time interval of validity. This is to avoid unnecessary checking of archive files if the archive has channels from different time periods. The format is: yyyymmddhh for both start and end time, only as much info as needed has to be specified. If start time is blank, start time is very early, if end time is blank, no end time. The start end end times are written in columns 61-70 and 71-80 respectively.

How to specify many channels in a separate file, the LIST file: In some formats, a waveform file can only have one channel (e.g. SAC). Referencing hundreds of waveform files (or ARC references) in an S-file is not practical. These file names can be collected in a separate file in filenr.lis format. The file name must end with LIST like e.g. 2012-12-01-1044-22.BERGEN\_LIST and the filename is referenced as a waveform file in the S-file and also stored in the usual place of the waveform files. Up to 10 LIST files can be referenced in the S-file so a large network can be broken up in regions, each with a LIST file, which then can be selected separately in the file selection screen. There is no specific software, except DIRF, to create LIST files.

## 6.2.4 Continuous plotting of one channel

This option is used to plot one channel in a multi line display and can therefore simulate a helicorder plot. This is a very different option from the plotting from a continuous data base (see 6.2.5). Interactive processing is not possible in this mode except for selecting time windows for event extraction, see below.

Using this option the program asks for the following input:

Low and high cut for filter: Give values or return for no filter. A band pass cannot always be used with a low frequency low cut(filter unstable) so if e.g. a LP record is to be simulated, use filter limit 0 to 0.1 Hz. The zero means it is a low pass filter, not bandpass. A filter 10 to 0 would mean a high pass filter.

Seconds pr line: Number of seconds on each line.

End time: This question only appear if plotting from EEV. The list of files is then the list of events belonging to the data base used. Give end time as e.g. 2000050203

Max count: The absolute maximum count to be used for full scale. Since many lines and possibly many

pagers are plotted, it is not possible to use autoscaling, and like on a seismogram, a fixed value must be set.

Lines pr page: Number of lines per page.

Station code: Station code (max 5 characters)

Componet code: The component code, max 4 characters.

MULPLT will plot from the first file given from the filenr.lis file and then continue to plot as long as more file names are given in filenr.lis. Alternatively if plotting from EEV, it will start with the current event and continue until the end time. So if a month of data files are given, a month of seismograms will be displayed. There is no requirement that the input files follow each other in time (no time gaps) since each file is plotted on the page where it belongs in time. However, the files must be time ordered. The continuous option can therefore be used to check availability and timing of continuous data. Discrete events can also be plotted in this mode if one want to get a display of when the events occurred. However, if filtering, it is assumed that the files follow each other in time since a few points are carried over from one file to the next to make the filtering continuous. Figure 6.5 shows an example.

Selecting time windows for event extraction in continuous one channel mode:

To extract events shown in the continuous plot one can mark a given time window by typing 's' and 'e' at the start and end of the required time window (see Figure 6.1). Selected time windows are, when plotting is finished, written to the file mulplt.ext and to the screen as wavetool command lines. By executing mulplt.ext (type sh ./mulplt.ext or source mulplt.exe in UNIX, on PC the name will be mulplt.ext.bat so just typing the name mulplt.ext will start the extract process) the time windows given in mulplt.ext, are extracted from the continuous database defined in SEISAN.DEF. The data files are extracted in the local directory. These files can now be registrated in a REA database with autoreg. One cannot delete a "Start" or "End" time mark. So, if another time window is required pick the new window and delete the line in mulplt.ext with the old time window before data is extracted.

The time marks is written to the file mulplt.ext for data to be extracted and processed. Type "s" and "e" to add time marks.

If the SEISAN\_LOGGING parameter is set to 1 in SEISAN.DEF the analysis done with this option, will be saved in a log file in REA/BASE\_/LOG/YEAR/MM. BASE\_ is the default database, YEAR and MM is the year and month the analysis was done. The log files are named mulplt.cont.data-time.log, where date-time is the time of the analysis. Logging is on by default.

## 6.2.5 Commands in MULPLT, overview

When the trace(s) are on the screen and the cursor is displayed, then several options are available. Most options can be displayed by pressing the MENU button in the upper right hand corner. Pressing MENU again removes the option boxes. Commands can be given by either pressing a letter or clicking on a box in the menu (Figure 6.6). By pressing? or clicking on the Help button, the following help menu will be displayed:

Help on MULPLT

MULPLT has 3 modes:

multi trace mode: Displaying many traces, some picking options

single trace mode: One trace, all picking options

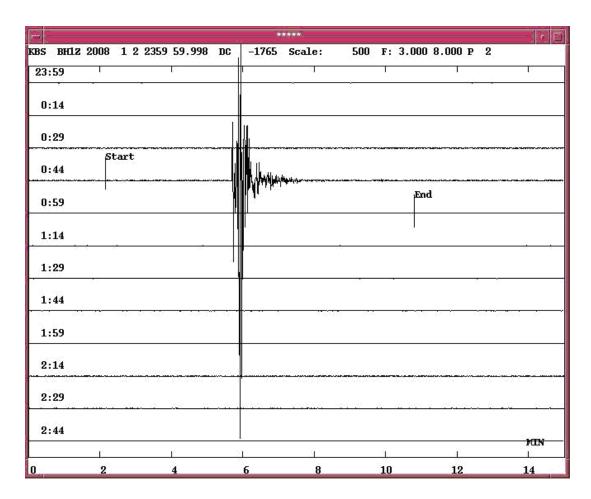

Figure 6.1: Example of time marks at the "Start" and "End" of an event recorded at the KBS station. The time marks is witten to the file mulplt.ext for data to be extracted and processed. Type "s" and "e" to add time marks.

all channel mode: All channels for selected stations

Most commands are given by pressing one key, however several commands can also be given by clicking in the appropriate menu box on top of the screen. If the full menu is not displayed, select the menu on top right part of the screen. The following commands are available, first given by the single letter command and if also available as a mouse click, the letters in the menu box is shown. COMMANDS ARE CASE SENSITIVE.

Channel selection: In multitrace mode, one or several channels can be selected by clicking on the station code. Several channels can be selected by first clicking on first channel with left mouse button and then cliking on last chanel with right mouse button. If only one channel is selected, and toggl (t) to single trace mode is done, a new toggl in single trace mode will display all previous channels again. For the channels selected in multi channel mode, it is possible to change to single station 3-component mode with y and back again with y. If all channels from all stations shown in multi trace mode are desired, press u, back again with u or y. From single channel mode it is also possible to go to all channel mode for that

station with y and back again with y.

Two channels can be plotted on same trace with different colors. If the channel below is to be plotted on top the one above, the channel below is selected by putting cursor on

channel and pressing & and then r for repolot.

Zooming: Select a window with the mouse and a zoomed window

will appear below in single mode and replace the plot in multi mode. In Single mode, it is also possible replot the zoomed window in place of the original by placing the cursor above the trace when selecting the zoom window. This makes it possible to zoom in the zoomed window. In order to go back to the original window in multi mode, do an opposite zoom, meaning picking the last point first.

a: Read amplitude. Position cursor at the top of a wave and press a. Position cursor at the bottom of the wave and press a. Amplitude(0-p) and period are now stored. These values will be stored with the NEXT phase pick. Amplitude and period are displayed.

A: Automatic amplitude reading, phase become AMP or read phase AMP but only after using a twice for reading amplitude.

b: Filter 5-10 hz, see below

B: Back Go back one trace in single trace mode From eev, multi: Go back one event

Continous data base: Go back one window

c: Read coda.

C: Read end of coda automatically

d: Delete phase. Position cursor near phase and press d.

d: Del W: Delete waveform file(s), cursor outside area of trace plot, file(s) must be in working directory, else no files displayed. If done from EEV, only file names in S-file are deleted.

D: Del S: Delete S-file if operated from EEV, multi mode

e: Phase E

E: Call external program (defined in MULPLT.DEF) to compute spectrogram.

F: FK: FK analysis of array data

g: Groun: Make a ground motion seismogram(s).

h: Azim: Make 3 component analysis (single mode ONLY) to determine azimuth of arrival. Select a window around the P-phase on the Z-component. Azimuth and apparent velocity will enter the S-file with the next phase reading.

i: Phase I

I: Iasp Calculate IASPEI synthetic arrival times, which are then displayed, multitrace only. For teleseismic events the IASP91 tables are used, while for local events the model defined in STATIONO.HYP is used.

j: mb: Generate a synthetic SP seismogram for reading amplitudes for determining mb.

J: mB: Generate a synthetic BB velocity seismogram for reading amplitudes for determining mB.

 $k\colon\, Ms\colon\quad$  Generate a synthetic LP seismogram for reading amplitudes for determining Ms.

K: MS: Generate a synthetic BB velocity seismogram for reading

amplitudes for determining MS.

1: Locat: Locate event, only multi trace mode

m: Filter 15-24 hz, see below

M: Merge: Merge waveform file, mulplt called from EEV, only if files are In working directory.

n: Filter 10- 15 hz, see below.

N: Toggle multiple windows to show all traces in one screen or one of the multiple windows.

o: Oth C: Select other channels

O: Out: Makes an output waveform file of current data on screen. Only multi mode. Response info not saved. Standard name with YYYY\_MM... is used, name is written in text window.

p: Regis: PUT (Register) event in database, you will be prompted for event type and waveform file will be copied to WAV.

P: PartM Particle motion plot, requires the three components in multi trace plot

q: Quit: Quit program

r: Plot: Replot same event, useful when screen is cluttered up with e.g. many picks. Also used when a replot is wanted with new parameters e.g. filter.

R: Change radius from epicenter or other selected point from which to select stations.

s: Spec Make a spectrum, single mode ONLY. Press s, select window with cursor, answer questions and the spectrum will appear below with noise spectrum.

S: Same as s without the noise spectrum, singel trace.

S: Select station for area selection, only multi trace mode.

t: Toggl: Toggle between multi and single mode

T: OutW: Output file mulplt.wav of what is on screen

u: Same as 'y' with the difference that all components for all stations are shown.

U: Rotat: Rotate components. Backazimuth is calculated from location in header or as a second option, taken from observed + azimuth residual for respective station. R is plotted instead of N and T instead of E. Combining 3 component option (h) with u, the user is asked for the backazimuth angle.

v: Filter 1-5 Hz, see below.

y: AllC: Toggle to and from all channel mode. All channels are only for one station, for more stations use 'u'.

Y: Pick a theoretical phase if displayed. Place cursor where the phase might be. Press y and the program will select nearest synthetic phase.

w: WA: Remove system response and display synthetic Wood-Anderson ground motion in nanometers (nm) on next plot (using R or zoom).

W: Oth W: Select other waveform file, same event

z: Filter 0.001 to 0.1, see below x: Filter 0.1 to 1.0 Hz, see below

Z:  $\langle W \rangle$  Increase window length in plotting from a continous data base X:  $\rangle W \langle$  Decrease window length when plotting from a continous data base

>: Print: Will make a hardcopy of all channels of current event with the last selected filter, only in multitrace mode.

<: Same as D

\*: Scale: Fixed scaling of trace amplitudes.

Up and down arrows: Increase and decrease amplitude

Horizontal arrows: Scroll

\_: Dist: Select plotting channels in distance order.

: Resp: Plot response file, single trace mode only.

TAB: NextW: Next window if multiple windows

Filter options: The fixed filters (4/8 pole Butterworth) are placed on keys z,x,v,b,n,m with the following frequencies:

```
z: 01-.1: 0.01 - 0.1 Hz Pressing key once gives a 4 pole filter one way
x: .1-1.: 0.10 - 1.0 Hz Pressing the key twice, and the filter also
v: 1 - 5: 1.0 - 5.0 Hz
                         go the other way and it is now an 8 pole filter.
; 2 - 4: 2.0 - 4.0 Hz
b: 5-10 : 5.0 - 10.0 Hz From menu, only 4 pole filters are used.
n: 10-15: 10.0 - 15.0 Hz
m: 15-23: 15.0 - 23.0 Hz
.: Filt: Variable filter, question of filter limits is given in text
         window.
,: FixF Fix filter. If pressed aftrer selecting as filter, the filter
         remains fixed until pressing ',' again.
         Variable filter also with number of poles
&
         Overlay, see in beginning of help section.
Phase picking: This is possible in both modes. In Single mode, the phases
               defined are shown on top with some of the options, while
               they are not shown in Multi mode, but have the same
               definitions.
```

Combining options: Note that you can select several options together. E.g. V and S will first filter the signal and then make the spectrum.

Saving observations: When you go to the next trace or another event (F), the readings are saved in the S-file. They are also saved when you pick the next trace in Multi mode.

This is also true for spectral parameters and azimuth determination.

jh 25-2, 2016

#### Filters in MULPLT

All filters in MULPLT are Butterworth filters in time domain. When a filter is selected. using a hotkey or from the menu, the filter is only run one way, forward in time, and the number of poles is then 4. This will make a small phase delay where the first onset might appear a bit later, so if possible, read on unfiltered traces. If a 2 way filter is desired, press the filter key twice and the filter will also run backwards in time and the filter will be similar to an 8 poles filter. This gives theoretically a zero phase shift filter, however in practice, some of the onset energy is seen well before the first arrival, so it seems to distort the arrival times much more than using the 4 pole filter. When the program asks for a non fixed filter like when using the "." (Filt) command, the filter is always 4 poles by default. However, it is now also possible to interactively select number of poles and number of passes (1: forwards, 2: both ways) using the 'command. Press 'and the user is asked for filter frequencies, number of poles (j10, but more then 4 and the filter might become unstable for high sample rates) and number of passes. In addition LP (low pass), HP (high pass) and BR (band reject) filters can be used. E.g for a 5-10 Hz filter some of the choices are:

```
5 10 4 pole band pass, command .
0 10 4 pole low pass, command .
10 0 4 pole high pass, command .
```

```
-5 10 4 pole band reject, command . 5 10 2 2 pole band pass, command '
```

WHEN PLOTTING, THE FILTER LIMITS, NUMBER OF POLES AND NUMBER OF PASSES IS WRITTEN ON THE SCREEN.

For band pass filters, the number of poles for both frequencies is the same. When doing spectral analysis or response removal and specifying a filter before, the filtering is done in time domain and the filter has the number of poles specified by the user, default 4. NOTE: When reading polarities, DO NOT USE FILTER, if possible.

Filtering and instrument correction: Since filtering is done in time domain, there is an added stability filter in frequency domain to avoid low frequency blow up. This filter is a 4 pole HP filter at 1/5 the filter low frequency corner.

Filter limitations: For frequencies below 0.5 Hz, only 4 pole BP and BR filters can be used. If the user try to select another number of poles, the number of poles is set to 4.

Filtered output: Extracting data with WAVETOOL, option 'Out'. It is only possible to use 4 pole BP filters, forward in time, using any other filter and the data is not filtered. Using option OutW any filter can be used but then only Ascii Helmberger format is possible. WAVETOOL can then convert to any other desired format.

Prior to version 9.1 MULPLT used a 4 pole Butterworth filter in time domain and an 8 pole Butterworth filter in frequency domain. The filters in frequency domain were use in connection with instrument response correction and spectral analysis. It has turned out that the frequency domain filters distorted the signal in some cases, particularly for narrow band and low frequencies. Therefore, frequency domain filters are no longer generally used. The change in filter setup, might change Ml magnitudes by 0.05 to 0.1 depending on which filter (if any) was used.

## Displaying uncertain time

In each trace header in the SEISAN waveform file, there is a flag to indicate if the time might be uncertain (see Appendix B). If that flag has been set, the message 'UNCERTAIN TIME' will be displayed on top of the trace. Currently this flag is only put into the waveform files if the data comes from a SEISLOG system that has detected a timing error or if the data is converted from SEED/MiniSEED data. Similarly plotting SEED/MiniSeed data, uncertain time will be displayed if that flag is set in any block in the time window read in for a particular trace.

Below is some more detailed description of some of the options. The one letter command is given with the menu command in parenthesis:

To apply filters, first make a selection of options (filter, window, channel selection) and then execute by pressing R(Plot) (or selecting a zoom window). Figure 6.2 shows an example.

Single trace mode:

In this mode, one trace is initially displayed on top of the screen, see example on Figure 6.7. The traces used are the ones earlier selected and will be displayed one by one. Several options are now possible as can be seen on the menu. Normally no hardcopies are made in single trace mode since it is intended for fast routine work. However, by starting MULPLT in multitrace mode (option 2) and then go to single trace mode (command T(Toggl)), hard copy files are made.

Multitrace mode:

In this mode hard copies can be made. If option 2 is used, both screen plot and hard copy files are made.

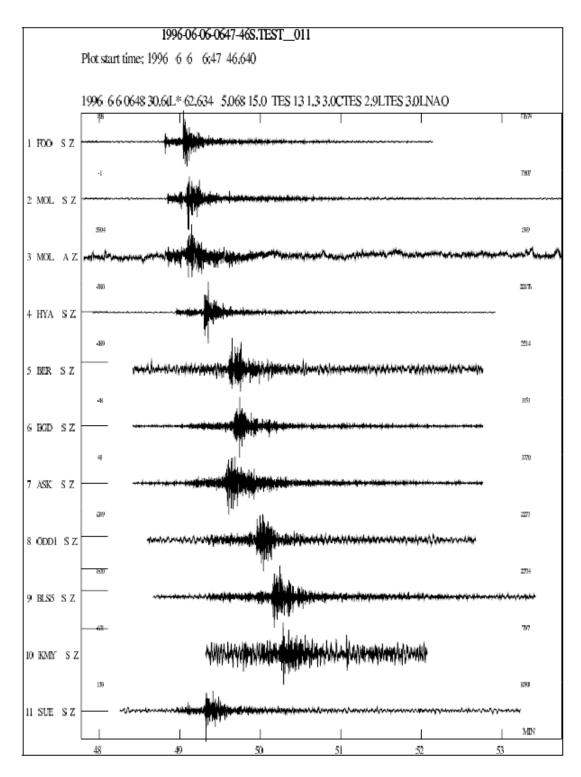

**Figure 6.2:** An example of using MULPLT in multitrace plot mode. Notice that start and stop times are different for different channels. The horizontal line at the start of the plot is the DC level. The small number above each trace to the right is the max absolute count with the DC-level subtracted and the small number to the left above the trace is the DC level. If plotting from EEV, the phase picks available are shown.

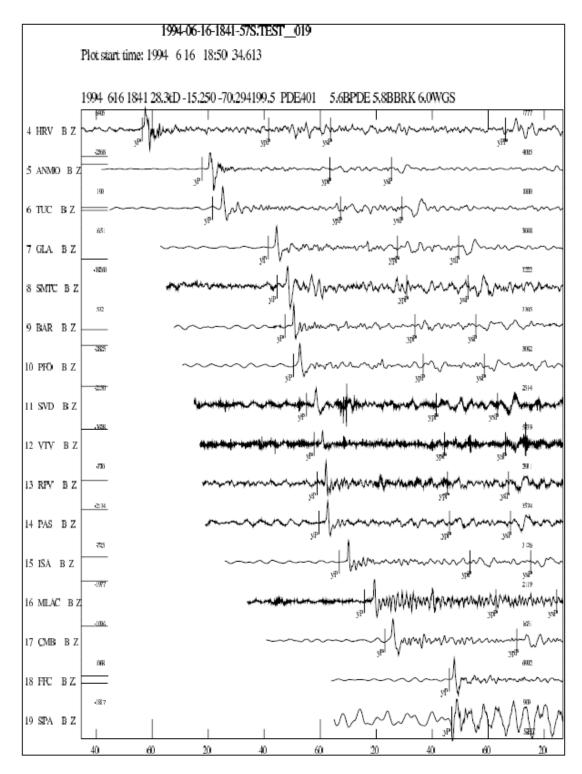

**Figure 6.3:** Examples of MULPLT with theoretical arrival times of some global phases. Short period seismograms are shown. The theoretical phases are marked with onset y below the trace and the read phases are marked normally above the trace.

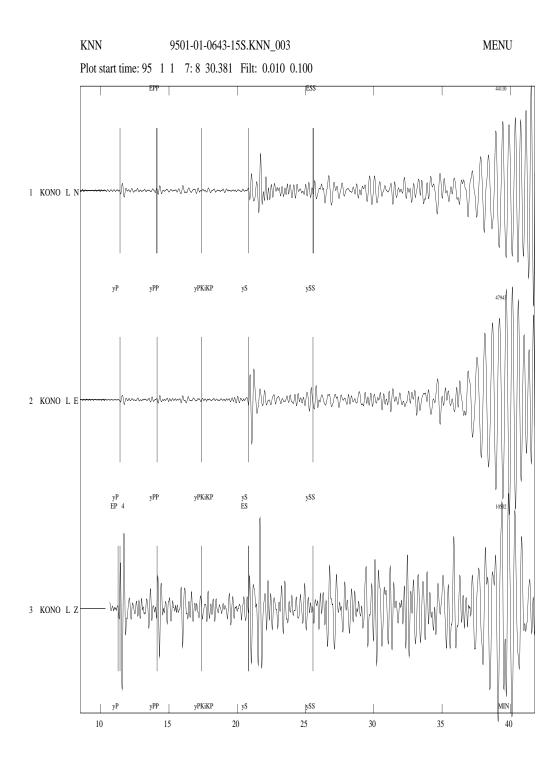

**Figure 6.4:** Example of MULPLT with theoretical arrival times showing global phases on a long period seismogram. The filter used from 0.01 to 0.1 Hz. Without filtering, almost nothing would have been seen on this broadband station.

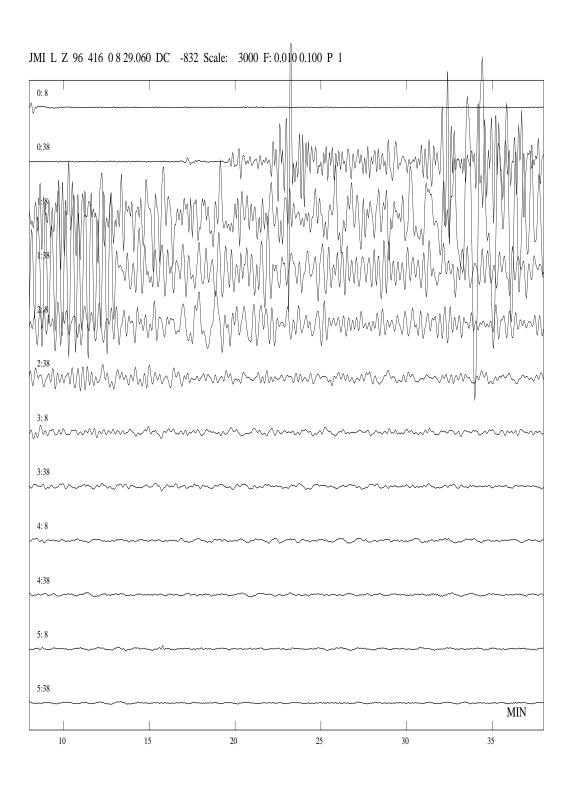

**Figure 6.5:** MULPLT in continuous mode. The plot shows 6 hours of long period data. The scale is 3000 counts between the traces and the filter used is from 0.01 to 0.1 Hz. The trace start time in hours and minutes is given on top of each trace. On the header line, P1 means the first page and DC is the

DC level subtracted. Note that the numbers on the time scale at the bottom only are valid for the first trace unless all traces are 60 sec or 60 min long.

| Pilt  | . 0110 | .10-1.0 | 1.0-5.0 | 5.0- 10 | 10 - 15 | 15 - Z5 | Z.0-4.0 | 002   | Мэ   | Ns.   | Groum | Rotat | HEND |
|-------|--------|---------|---------|---------|---------|---------|---------|-------|------|-------|-------|-------|------|
| Regix | locat  | Dist    | Scale   | Print   | FE      | NextU   | OEP R   | онь с | Help | Quit  | Taggl | Next. | Plot |
| Del U | Del S  | Merge   | Out     | Iasp    | FixP    |         | Back    | <00×  | >0<  | PartH |       |       |      |

Figure 6.6: Example of the menu, which can be displayed on top of the plot.

If replot is made, only the last plot is available in the hard copy file. If option 3 is used, which is only hardcopy, there will be additional questions about, window length, start time, scaling and filters. If the scaling is set so that the plot occupies more than one page, several pages will be printed. If in this mode, filenr.lis is given as file name, the program assumes that all the files should be plotted and the only questions will be about the scaling and filters. All channels in each file will be plotted. This option is useful for plotting a large number of events with a single command.

#### All channel mode

In this mode, all channels for selected stations are displayed in a new window. This mode is particularly useful for working with three component data. By selecting one or several stations in multrace mode, all components for those stations will be displayed in new window by pressing y or ALLC on menu. Similarly in single trace mode, prsssing y or ALLC will display all channels for that station. The user can then go back to e.g. multitrace window and select another station to work with in three component mode.

#### Multiple screens in multitrace mode

If many channels are available (like more than 30), it might be difficult to distinguish all and the channels can be displayed in multiple screens. The number of channels per screen is set in MULPLT.DEF. The number of windows or screens for a particular data set is given in top left hand corner as e.g. 'Win 2 of 7' meaning current window is number 2 of 7 windows. To move to the next window, use TAB or NextW in menu. In each window, normal operation can be done. Channels selected will be kept. Using a large data set, the user can then view each window separately, select the channels of interest and when all channels have been viewed, only the selected channels will remain for display. It is possible to togle between showing all channels and multiple screens by pressing N.

Plotting stations in a given distance range When many stations are available, it might be useful to only plot only the stations nearest the epicenter or a particular location. For this option to work, parameter MULPLT AREA in MULPLT.DEF must be set to a value larger than 0.0. for more information, see section Working with many channels in MULPLT"

#### Channel order in multitrace mode:

Normally channels are plotted in alphabetical order according to station name, see parameter CHANNEL SORTING in MULPLT.DEF. They can also be plotted in the order they are stored in the waveform file(s) (option NSORT\_DISTANCE set in MULPLT.DEF). By setting the channel order parameter in the MULPLT.DEF file, it is also possible to plot the channels in distance or time order. If MULPLT is started from EEV (and distance ordering is set), the channels will be plotted in distance order provided distances are given in file. Since there is no consideration for channels for the same station, the channels for one station, will be plotted in the same order as given in the waveform file. If a station is not found in the S-file, it will be plotted last. If plotting is done with MULPLT directly with a waveform file, the plotting order will be the start times as given in the waveform file header. Channel ordering can be turned on with the key "-" or pressing (Dist). If set in the MULPLT.DEF file, it is set when MULPLT starts up. It cannot be turned off for a given event when set from MULPLT but the flag is returned to the default value for the next event.

Plotting from continuous data base

If a continuous data base is set up (see section 2.2.3), it is then possible to plot all traces from the continuous data base with MULPLT. When MULPLT starts up, use option cont and the user is prompted for a start time and interval. MULPLT will now check all continuous data bases for available data in required interval and display the available data. The forward (next) or back option will display previous or next window respectively. There is an 25 % overlap between windows. If no data is available for the whole window, no trace is shown. If the beginning and the end is available, a line will join the two segments. If only end or beginning is available, only the available data is shown. All normal operation can be done on the window plotted so it is possible to e.g. extract data. If the register option is used, the whole window is extracted from the continuous data base as one file, copied to WAV and the S-file created.

# 6.2.6 Registering new events into SEISAN

Mulplt is the main tool for checking and putting new events into SEISAN. New events with waveform data can appear in two ways in SEISAN:

- 1. Unprocessed waveform files are available in a work directory and have to be inspected and possibly put into the database. No S-files have been made.
- 2. Raw data has already been put into a SEISAN database with S-files and corresponding waveform files in some work directory, the data has not been checked. This process has most likely been done with the automatic data collection software SEISNET [Ottemöller and Havskov, 1999], however, events can also have been auto registered with program AUTOREG.
- 3. Registering from continuous data: SEISAN continuous data base, BUS or SeisComp archives or a large SEED file.

In both cases above, the aim is to inspect an event and decide if the event is real and should be put into the database using option 'p'. All work must be done from the directory where the raw waveform files are located. The process of putting an event into the database results in creating the S-file (option1), giving the event identifiers and copying the waveform files of registered events to the waveform directory. By pushing p(Regis), the user will be prompted for distance indicator, which has to be L, R or D for local, regional or distant event. It is possible here to enter 2 characters like LE or LV for local explosion or local volcanic event. The event type or event ID can be any character. Four characters are predefined and should only be used if the following definition correspond: P(probable explosion), E(explosion), Q(confirmed earthquake) or V(Volcanic event). If the user enter L, R or D in lower case, the case will automatically be changed to upper case. The same also happends with E, P, Q and V. A third cahracter can optionally be entered for the model indicator which is put into column 21 of the header line. The volcanic events have a sub classification which can be entered when registering an event as volcanic, see section 6.34. The process of registering the event into the database implies that a new S-file is created or registered and in the S-file. An operator ID will be asked and the operator ID will be put on the ID-line. The question about operator will only be asked for the first event since it is assumed that all subsequent events are put into the same database by the same operator. The event ID, can later be used with the SELECT program to select out particular event types. When first putting an event into the database, the user is also prompted for database.

#### Option (1)

Data is available as waveform files only and a list of files must be made first with DIRF. Main option 0, 1 or 2 can be used for plotting. The 'p' option creates the S-file and copies the waveform file to the WAV directory. The waveform file remains in the working directory. Unwanted waveform files can also

be deleted so that when all events have been put in, only waveform files of 'real' events remain in working directory. These can then be plotted with one run of MULPLT, see section 6.2.1.

#### Option (2)

Data is available already in a database, however since the data has not been inspected, the waveform files are still in a work directory. In EEV, the first unprocessed event in the month is found with command 'ss' and MULPLT is started with command 'po' to invoke all defaults. If the event is to remain in the database, it must be registered with option 'p'. The process and the questions are the same as in option (1) except that the S-file is not created since it is already there. The S-file is cleaned for all processing information from SEISNET if present. This normally also includes automatic phase picks. However, they can be kept if parameter REG\_KEEP\_AUTO is set in the SEISAN.DEF file. The status of the files also changes to being newly registered as under option (1) (see definition of processing codes in Appendix 1) and waveform file(s) copied to WAV. Before registering, it might be an advantage to merge waveform files and deleted unwanted files (could be false triggers), see section 6.2.5. Files can only be merged and deleted in working directory with commands Delw and Merge (Menu). Delw command only deletes the waveform file names in the S-file. In this process of putting new events into the database, it is also an advantage to delete unwanted events. This is done with option 'S'(Del S)'. The S-file is deleted, but the waveform files remain in the working directory.

#### Option (3)

When reading continuous data, an output file can be made with the Out option and that output file can be registered. However, it is also possible to do this in a single operation using the Register option like above. The selected time window is then extracted, the waveform file copied to WAV and the S-file registration made. In addition to the questions above, additional questions are given:

Output channels on screen: s

No output, just register: n

No output, just ARC line: a

Output all channels: enter

These option are intended to be used with routine operation when many channels are present and the user only view a few, like all vertical channels, but want to extract (and register a file with all channels). For ARC archive, the user might want to work directly with the archive from EEV and thus not extract out a waveform file but only create a reference to the archive.

Preprocessing of data while registering new events, option (1)

Normally a series of events are registered first and MULPLT terminated. Then EEV is started up for interactive picking and location. However, if preliminary processing is desired while registering the event, this is also possible.

Phase picks:If phases are picked before the event is registered, these readings are saved in the database at the time of registration. After the event has been registered, MULPLT automatically goes to the next event in FILENR.LIS and no more phase picking can be done.

Processing with a given program: Optionally MULPLT can, after registration, start any program processing the newly registered event. E.g. the AUTOPIC program can be started or a program reading amplitudes etc. The program name is defined in MULPLT.DEF.

Locating the event: As the final step after registration, the event can optionally be located and the location optionally placed in the database.

The above options have been put in on the suggestion of Brian Baptie, who is using it for rapid processing of volcanic events, where in most cases the operator only wants to look at the event once.

## 6.2.7 Phase picking, amplitude, weight and polarity

#### Picking phases:

The plot will display any pick present in the database (current S-file). To pick new phases, position cursor at phase, and press the key as indicated on top of the screen (if in Single mode). E.g. pressing 1 will read IP. Pressing the same key again with the cursor at a different place will delete the old one (indicated with a D) and display the new one. Additional default phases, which can be picked, are i for I, e for E and A for AMP (note upper or lower case). Keys for phases have default definitions, but can be redefined using the file MULPLT.DEF, see below. The end of the coda is picked as a phase (C) and the program calculates coda length IF AND ONLY IF A P-READING IS PRESENT.

## Picking amplitudes:

Position the cursor at the bottom or top of a wave and press a, then at the other extreme (bottom or top) and press a (do not use upper case, see below). There is no requirement for going left to right or top to bottom, it can be done in any order as long as the two extremes are marked. At each press, a cross is marking where the pick was made. In case a filter, like WA, MS or Mb is applied, the program will associate the amplitude with the respective amplitude reading (AML, AMS or Amb). Amplitude and period are calculated and stored with the phase. Otherwise, if none of these filters are applied, a menu pops up and the user needs to select a phase name to which the amplitude and period readings are associated. It is often a good idea to store amplitudes with the nondescript phase E, I or AMP since it then will remain even if the phase is deleted or changed. If an attempt is made to pick amplitude on a trace which is not in nm, the reading must be confirmed since SEISAN assumes all amplitudes to be in nm (see section on instrument correction). If no phase is picked, no amplitude is stored. The amplitudes are always assumed to come in pairs so if e.g. 3 amplitude values have been picked, and the user tries to pick a phase or quit the program, it will appear frozen since the program is still waiting for the next amplitude measurement. It is always the last pair of amplitude measurements, which are used. Amplitudes can be picked on both corrected and uncorrected traces.

If A is pressed instead of a, the amplitude is read and marked automatically. It works in most cases, but sometimes two subsequent peaks are not correctly chosen and the amplitude reading has to be done manually. The method is to find the absolute extreme and then the largest amplitude before or after is selected in order to obtain the peak to peak amplitude, from which the amplitude is calculated by dividing by 2. For more information, see. ../LIB/auto\_amp.for.

#### Component names when picking phases:

In the S-file, the component only has 2 letters while in the waveform file it has 4 letters. There must therefore be a unique translation between the two. This definition is given in the subroutine componen.for in LIB. Most common combinations are now defined, however if a new one is defined in the waveform file which does not exist in componen.for, the first and last letter of the input component will be used. If e.g. an input component is called SS Z, then the code in the S-file will be SZ. This means that picks for stations with components, which do not differ in first and last character, cannot be separated in the S-file. Component names for rotated channels will be e.g. SR and ST for short period radial and transverse components respectively.

## Reading polarity:

If the cursor is above or below the trace at a distance marked by horizontal tics on the sides of the plot,

the first motion is also picked and displayed when the next phase is picked. So if e.g. picking a P with dilatation, put cursor below the line and pick P. Do not use a filter if possible. Note that if you delete the phase later, the polarity is also deleted.

## Assigning weight:

A phase can be assigned a weight. Move the cursor close to a pick and press one of the keys 0-9 in UPPER case thus using e.g. !"# (default, can also be changed), and a HYPO style weight is assigned and displayed. Although weights 0 to 9 can be put in, HYP only uses 0-4 and 9 (see section 6.1.1). Phases with associated amplitude, period, azimuth or apparent velocity are displayed with a hat below on the phase indicator line. The default keys for the weights might not be correct on all keyboards, if not, set keys in MULPLT.DEF.

The keys are defined as follows

| Weight | Linux | Windows |
|--------|-------|---------|
| 1      | !     | !       |
| 2      | @     | "       |
| 3      | #     | #       |
| 4      | \$    | \$      |
| 5      | %     | %       |
| 6      | ^     | &       |
| 7      | &     | /       |
| 8      | *     | (       |
| 9      | (     | )       |
| 0      | )     | =       |

Automatic determination of coda length (C or c):

The coda length can be quite variable among different operators and a function has been made to automatically determine the coda length. The signal is bandpass filtered and the end of the coda is determined by a standard STA/LTA procedure. The parameters are set in the MULPLT.DEF file. Press C to find coda length automatically or c to determine manually. If parameter CODA AUTO is set in MULPLT.DEF, c I sused. The coda length can only be determined if a P-phase is present.

## 6.2.8 Theoretical arrival times for global and local phases and location

In order to assist in identifying seismic phases, there is an option for displaying the theoretical arrival times of several global (using IASP91) and regional phases while picking phases (using layered model in STATION0.HYP). The steps to do so are the following:

1 Before entering MULPLT from EEV, the theoretical travel times can be calculated for the current event. This assumes that the origin time and hypocenter is given in the header line or a subsequent type one line. If not, enter manually (from e.g. PDE) or use the EEV command INPUTEPI or INPUTONE. Then proceed to calculate the theoretical arrival times using EEV command IASP with the IASPEI91 traveltime tables (for more details, see section 6.25.4). The same command is also available inside MULPLT in multitrace mode. All arrival times (or a subset, see 6.25.4) for all stations in current S-file will now be calculated with program IASP if call from EEV. If call from MULPLT times will be calculated for all stations in waveform file(s). In bothe ases, the times are stored in file iasp.out (no importance for the user, just for information). See Figure 6.2 for

an example in multitrace mode. Note that very many theoretical phases can be generated if the S-file has many stations. MULPLT will stop if more phases are used than the dimensions are set up for (include file seidim.inc), and you must use fewer phases (a warning is given when 500 phases are generated) or set up SEISAN with larger dimensions, see section 3. Theoretical local crustal phases for the current model can be calculated with program WKBJ and displayed, see section 6.24. Theoretical phases can also be calculated when using the location option, see next section.

2 When a trace is displayed on the screen, all theoretical phases inside the time window will be shown. To distinguish the theoretical phases, they are prefixed with a y and displayed below the trace (normal phases have I, E or blank and are displayed above the trace). Position cursor where you see a phase which you think corresponds to a theoretical phase and press y. The nearest theoretical phase will now be placed at that position with a prefix E. Only theoretical phases selected in this way will be written in the S-file. Note that the phase names can be up to 8 characters long, see Appendix 1 for the definition of long phase names.

If the phases fit badly, start looking at the P-phase. If that does not fit the theoretical P-phase, change the origin time in the S-file so that the P-arrival fits, and recalculate the theoretical phases.

PROBLEM: In multitrace mode, only one theoretical phase can be picked. Replot must be made before picking the next.

Locate earthquake

If several phases have been read and saved in the S-file, the event can, in multitrace mode, be located with command l (Locat), just as in EEV. The screen is cleared and the usual location rolls over the screen. When the location is finished, the plot will reappear and the calculated travel times will be displayed as synthetic phases (see previous section). In this way it is possible to immediately visualize the differences between the read and calculated phases. The output files are hyp.out and print.out as usual.

## 6.2.9 Instrument correction and magnitudes Ml, mb and Ms

The correction for instrument response is done by taking the spectrum of the selected window of the trace, dividing with the response function and converting back to the time domain. Any filtering specified is done in the time domain. Filtering is needed in most cases. The steps are:

Optionally filter in time domain

Remove DC

Apply sine taper on 10 percent of the signal in each end do FFT

If data has been high pass filtered in time domain at frequency flow, then Frequency domain 4 pole low pass Butterworth filter is added at frequency flow/5. This is for stability.

Correct for response

Do inverse FFT

Ground motion

Option g(Groun) removes the effect of the instrument and displays a ground motion seismogram. After selecting g and the zoom window, there is a question of which type of seismogram to calculate: Displacement (d), Velocity (v) or Acceleration (a). The corrected trace is shown below in nanometers(nm), nm/sec or nm/(sec\*sec) (if response information is available). Note that this might produce strange seismograms, since e.g. a SP seismograph has very low gain at low frequencies so noise might be amplified

very strongly. It is therefore recommended to also do some filtering when using the g option.

Amplitude for determining Ml

For the w(WA)-option (Wood Anderson), the trace is corrected for the instrument to produce displacement. The displacement trace is then multiplied with the response of the Wood-Anderson instrument to produce a signal to look exactly like it would have been seen on a Wood-Anderson seismograph. The maximum amplitude (nm) is read and saved to the S-file with name IAML. The Wood-Anderson response (PAZ) is hardwired in SEISAN and it is similar to a 2 pole Butterworth high-pass filter at 3 Hz. In SEISAN versions prior to 8.3, a fixed 8 pole bandpass filter was used (1.25 Hz - 20 Hz). Filtering is done in the frequency domain. For noisy traces it might also be required to put a filter at the high end. This can be specified in the MULPLT.DEF file. Unfortunately, the correct low cut filter with 2 poles will often result in the seismogram blowing up at low frequencies and might be quite useless for earthquakes with magnitude below 2.0 - 2.5 So in addition to the PAZ filter, a fixed bandpass filter can be added (see MULPLT.DEF). In the standard distribution of SEISAN, this additional filter is not set A filter 1.25 - 20 Hz is recommended. In all cases where an additional filter is used, the read amplitude is corrected for the filter gain and the true ground motion written in the S-file will be larger than the amplitude seen on the screen. The additional default filter probably only makes a difference for very large events (Ml > 5). Other filters at a higher frequency should only be used for small events (M<1). NOTE: In SEISAN version 7.1.1 and earlier, the low cut filter was set by mistake to 0.8 Hz. Repicking amplitudes with the correct filter might change magnitudes of larger events slightly.

#### Displaying response information

The response function for the current channel can be shown with option ':' (Resp), see Figure 6.11. If no response function is given, a message is shown. If the response function is taken from the waveform file header instead of from the CAL directory, a message is given.

#### Amplitude for determining mb:

Determining mb assumes that the maximum amplitudes are measured on classical 1 Hz WWSSN instruments having a peak gain around 1.5 Hz. This in reality means a band limited measurement. To pick ground amplitudes for determining Mb on instruments with a broader or more narrow frequency band, like most high frequency SP instruments, some filtering must first be done. Using the j(mb)-option, the trace is corrected for the instrument to produce displacement. The displacement trace is then multiplied with the response of the SP WWSSN instrument to produce a signal to look exactly like it would have been seen on a SP WWSSN seismograph. The unit of the amplitudes seen on the screen is nm, however the amplitude will only represent the ground motion correctly at the frequency of the maximum gain at 1.5 Hz and for all other frequencies, the true ground motion will be larger than seen on the screen. The maximum amplitude is now picked and displayed below the trace, corrected for the gain relative to the gain at 1.5 Hz and written to the S-file with name IAmb. This means that the amplitude written to the S-file generally will be larger than the amplitude displayed on the plot. The SP WWSSN response (PAZ) is hardwired in SEISAN and cannot be modified with filters.

In SEISAN version to 8.2.1, the default filters used to simulate SP WWSSN were, by mistake, in the band 0.9 (2 pole) to 1.8 Hz (3 poles). This will result in slightly wrong magnitudes unless the user had put in correct new filter contants... Prior to SEISAN version 8.2, the default filters used were 0.5 Hz (8 pole) and 5.0 Hz (8 pole filter), which was close to the correct values. No correction for relative gain was used in SEISAN versions prior to 8.3.. All of these changes could have resulted in smaller errors in mb, which only can be corrected by repicking the amplitudes.

#### Amplitude for determining mB

Amplitude for mB is defined as the maximum velocity on a wide band instrument (0.2 -30 sec or 0.033

- 5 Hz). The maximum amplitude Vmax is measured on a velocity trace. Using the J(mB) option, a velocity trace (nm/s) in the frequency band 0.033 - 5 Hz is displayed. The maximum amplitude in nm/s (irrespective of frequency) is picked and displayed below the trace. This amplitude is now written to the S-file with phase name IVmB\_BB. In principle, mB can be calculated using any instrument, but in practice it can only be used if the P-signal is seen clearly on an unfiltered broad band velocity record. The Butterworth filter 0.033 - 5 Hz , 8 poles, is hardwired and it cannot be modified with additional filters.

#### Amplitude for determining Ms:

The attenuation function for determining Ms assumes that the amplitudes are measured on classical LP WWSSN instruments having a peak gain around 15 second. To pick ground amplitudes for determining Ms on instruments with a broader or more narrow frequency band, like most broad band instruments, some filtering must first be done. Using the k(Ms)-option, the trace is corrected for the instrument to produce displacement. The displacement trace is then multiplied with the response of the LP WWSSN instrument to produce a signal to look exactly like it would have been seen on a LP WWSSN seismograph. The unit of the amplitudes seen on the screen is nm, however the amplitude will only represent the ground motion correctly at the frequency of the maximum gain at 15 seconds and for all other periods, the true ground motion will be larger than seen on the screen. The maximum amplitude is now picked and displayed below the trace. This amplitude is then corrected for the gain relative to the gain at 15 seconds and written to the S-file with name IAMs\_20. This means that the amplitude written to the S-file generally will be larger than the amplitude displayed on the plot. The LP WWSSN response (PAZ) is hardwired in SEISAN and no additional filters can be used.

The attenuation function for determining Ms assumes that the amplitudes are measured in the period range 18 - 22 sec and it is up to the user to make sure that the the amplitude is in the correct range.

For SEISAN 8.2.1, the default filters used were in the band 0.038 (2 pole) to 0.1 Hz (1 pole). Prior to SEISAN 8.2 default filters were 0.042 to 0.063 Hz (8 pole filter). No correction for relative gain was used in SEISAN versions prior to 8.3. These changes might have resulted in small errors ins Ms and can only be corrected by repicking the amplitudes.

#### Amplitude for determining MS

Amplitude for MS is defined as the maximum velocity on a wide band instrument (3 -60 sec or 0.017 - 0.3 Hz). Using the K(MS) option, a velocity trace (nm/s) in the frequency band 0.017 - 0.3 Hz is displayed. The maximum amplitude in nm/s (irrespective of frequency) is picked and displayed below the trace and written to the S-file with phase name IVMs\_BB. In principle, MS can be calculated using any instrument, but in practice it can only be used if the surface wave is seen clearly on an unfiltered broad band velocity record. The big advantage with using MS is to avoid the 18-22 s limitation needed for Ms. The Butterworth filter 0.017 - 0.3 Hz , 8 poles, is hardwired and cannot be modified with additional filters:

Problem: If a long trace (large number of samples) is used, the instrument correction might fail (funny result seen) due to numerical overflow in the spectral conversion. Choose a shorter window.

## 6.2.10 Determine azimuth of arrival (3 comp or array) and component rotation

Azimuth of arrival from 3-component stations, h(Azim)

If a 3 component station is available, the azimuth of arrival can be determined using the method developed by Roberts et al. [1989]. Display any of the 3 components and press h (Azim). Then select a zoom window

around the P-arrival of a few secs duration for the analysis. The 3 components will now be displayed below in order Z, N and E and the calculated azimuth, apparent velocity and correlation will be displayed at the bottom line. In order to check the stability of the estimate, try different windows and filters. Often, a filter must be used to get reliable results. The displayed azimuth and apparent velocity is only saved in the S-file when an associated phase is picked. THAT PHASE MUST BE PICKED ON THE SINGLE UPPER TRACE SEEN ON THE SAME SCREEN. If there is none, use I or E. The velocity estimate is not very reliable and is dependent on the local velocities. In order to calculate the apparent velocity, the P-velocity of the top layer must be given. The default value is 5.0 km/sec, but another value can be set in the MULPLT.DEF file. To get a good estimate, the correlation coefficient should be as high as possible and positive. The quality of the obtained azimuth can be tested by locating the event with the calculated azimuth weighted out and observe the azimuth residual. Figure 6.10 shows an example.

Azimuth and apparent velocity from array data, FK analysis f(FK)

Using this command, the traces seen on the screen will be put into the FK program and an FK plot will be displayed. The azimuth and apparent velocity with the highest correlation is selected by the program, however any other value can be manually selected. The values will ONLY enter the S-file if associated with a phase in the same way as amplitudes are picked. For more details, see section 6.35.

#### Rotated seismograms

Option U(Rotat) will rotate the horizontal components for the next plot if the two horizontal components are available. The rotation will display the radial component instead of the N-component and the transverse component instead of the E-component. The back-azimuth used is displayed above the trace. All channels will be displayed rotated until u(Rotat) is pressed again This means that phases can be picked and spectra made with the rotated channel. When picking phases on rotated signals, these will appear in the S-file with components R or T instead of N and E respectively. This also means that only if the rotated signals are shown, will the phases read on rotated channels appear on the plot. The station back-azimuth is obtained in the following way: If a hypocenter is given in the header line, the angles are calculated using the current STATIONX.HYP file. If no hypocenter is available, the angle will be read from the S-file under column observed azimuth (47-51) (if not blank) and the azimuth residual will be added. This option permits the user to first determine the azimuth with the 3-component option and then rotate the signals with the determined azimuth. Finally, if no observed azimuth is available, the event to station azimuth + 180 deg. will be used if available (column 77-79). If no back-azimuth can be found, no rotation is done and an angle of 999 deg. is displayed. If in single trace mode and choosing the 3-component option AND the rotate option, the user will be prompted for a rotation angle and the rotated channels will be shown in the usual 3-component plot, however, the azimuth determined is done with the unrotated channels.

PROBLEM: In general, the R-channel will use the response of the N-channel and the T-channel will use the response of the E-channel so for instrument response removal to be correct, the 2 channels must have the same response curve.

## 6.2.11 Data manipulation commands

Select other channels: o(Oth)

The channel selection menu comes up again.

Go back one channel in single trace mode, go back one event in multitrace mode if MULPLT is started from EEV: B(Back)

Select other waveform files from S-file: W(OthW)

If more than one waveform file available for the event, one or several others can be selected.

Delete waveform files:

This can only be done in multitrace mode: The command is d(DelW) and the cursor must be above the top frame of the plot. There are two possibilities:

- 1 Input is from filenr.lis: The current file is deleted and if in default mode, the plot moves on to the next event.
- 2 MULPLT is started from EEV: If only one waveform file is available, the program proceeds as under (1). The waveform file is deleted and the waveform file entry in the S-file remains. However, if more than one waveform file is available, the user can use a menu to select which files to delete. Only the waveform file entries in the S-file are deleted, the waveform files remain. This option is mostly used with SEISNET.

#### Delete S-files D(Del S)

This command deletes the current S-file. It can only be used if MULPLT is called from EEV. No waveform files are deleted.

Merge waveform files given in S-file M(Merge)

The files will be merged to one waveform file and the old individual file names removed from the S-file and replaced by the new file name of the merged file. The original waveform files remain. Files to be merged will be shown on a menu. Mostly used with SEISNET. The user MUST have files in working directory. If files are in the data base, they will not be shown on the merge menu.

Overlay two channels: It is sometimes practical to be able to overlay 2 or more channels. The channels to be overlaid must follow each other on the screen (sorting might influence that). Move the cursor to the channel name of the lower of the two channels, press & and the channel is marked with a cross. When doing replot, that channel will be plotted in red on top of channel above. Both channels will be autoscaled, but if absolute scaling is used, the real difference in amplitude is seen. Overlay cannot be deselected without leaving MULPLT. This option is particularly useful when comparing real and synthetic seismograms result form moment tensor inversion, see that section later.

#### Output of binary waveform file, O(Out)

It is often useful to be able to select part of a waveform file and save it. The Out option makes an output file of the traces AS DISPLAYED ON THE SCREEN with exactly the same channels, and time window in a file with a standard SEISAN waveform name. The output format is by default SEISAN, even if some input files have a different format. A different output format can be selected in MULPLT.DEF, parameter MULPLT WAV OUT FORMAT. The network code in the file name will ALWAYS be the station code if all channels are from the same station. Otherwise the network code has the default name MERGE. Alternatively the parameter MERGE\_WAVEFORM can be set in SEISAN.DEF. The data is output exactly as displayed on the last screen, so if filtering or instrument response has been made, the output file will also be filtered or instrument corrected WITH SOME RESTRICTIONS: Not all response, channel or filter combinations are possible. Only 4 pole band pass filters can be used, no rotated channels and none of the magnitude simulated traces like Wood Anderson for Ml. if you want exactly what is seen on the screen for all combinations, use option OutW. If any filtering or instrument response correction has been done, a note will be inserted in the SEISAN waveform header so the user can see that this is no longer the original data. The note could be e.g. 'Displacement 1.250- 20.0 Hz' indicating that output has been filtered and converted to displacement (nm). Note that numbers have been scaled so only if the SEISAN file is read with standard SEISAN routines, will the numbers be correct. If the output file

is converted to ASCII by SEIASC, the number shown must be multiplied with a given scaling factor, see SEISAN binary format description (Appendix B). There is no response information in the header other than the short text. Since the station code is still the same, it is technically possible to correct for the response again using the response information in the CAL directory, however, be aware that this will give wrong results.

Option OutW:This option will output the signal exactly as seen on the screen with all the selected filter and response combinations. It also handles rotated channels. The output file is mulplt.wav and it is an Ascci file with real numbers in Helmberger format (readable by SEISAN). To make the file, press OutW and wait for message 'mulplt.wav written' in top right of the screen. For many channels and high sample rate it could take some time since the output is Ascii. If the traces in the window do not start and stop and stop at the ends, then dc levels will be added so all channels in the output file has same start and stop timers. Format description is found in section moment tensor inversion.

#### Output of ASCII waveform file

This option only works if parameter SPECTRAL\_OUTPUT has been set in MULPLT.DEF. The output file signal out contains the last data displayed in the single trace zoom window (in ASCII and real numbers). This option is a another way (see option O(Out) above) of getting an output file that has been filtered or instrument response corrected. The main difference is that this file is only for one trace written in ASCII.

## Fixed scaling

Normally all traces are plotted with autoscaling. However, it is sometimes useful to be able to scale the traces with a fixed scale in order to e.g. compare traces or override the autoscale in case a spike distorts the autoscaling. Option \*(Scale) will prompt the user for a maximum count to use for the scaling of all traces.

Example of using MULPLT on SUN:

Comments are given with! in front

This example shows how running MULPLT from EEV would look.

```
/top/seismo/REA/BER__/1991/01/01 0557 12L.S199101 ! S-file name
Read header from file /top/seismo/WAV/9101-01-0557-12.WNN_13
Plot options:
                   Interactive picking
                                                 Return
                                                         ! first choice
                   Multi trace plot on screen, def (0)
                   Multi trace plot on screen
                                                    (1)
                   Multi trace plot on screen+laser(2)
                   Multi trace plot on laser
                                                    (3)
                   Multi trace plot on laser
                                                    (3)
                   Continuous on screen
                                                    (4)
                   Continuous on screen + laser
                                                    (5)
                   Continuous on laser
                                                    (6)
                   Stop
                                                    (9)
                       ! now comes a menu for selection and then
                       ! the plot appear in Single mode since a
                       ! return was made
```

The next example shows how to plot many events in one go, first make a list with DIRF.

MENU

## 1 IP 2 EP 3 IPG 4 EPG 5 IPN 6 EPN 7 IS 8 ES 9 ISG 0 ESG + ISN $\}$ ESN

## 9502-06-1700-01S.NSN\_032 BLS5S Z 95 2 6 17: 0 5.578

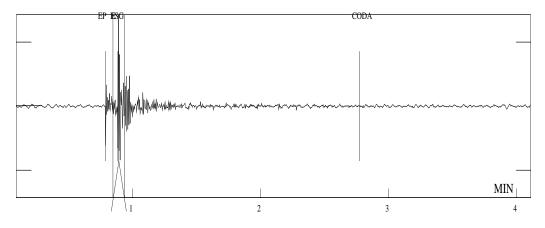

Max amp: 96378.5 Sel. window for Wood And.

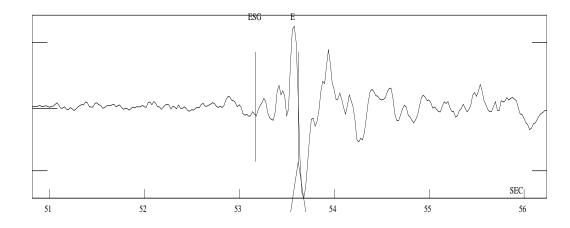

Max amp: 1289.7

**Figure 6.7:** Using MULPLT for picking phases. The top shows the original trace and the bottom the zoomed part. Note that the amplitude has been associated with the phase E and not the ESg. This means that if the S-phase is deleted, the amplitude will remain.

```
dirf 9101-10*
                               ! events from January 10, 1991
# 1 9101-10-0915-15S.KMY_03
# 2 9101-10-1510-55S.NSS_12
# 3 9101-10-2333-44S.NNN_11
mulplt
file name, number, filenr.lis for all
filenr.lis ! plot all events in filenr.lis
Resolution in cm/sec, 0: plot all on one page (default)
                   ! scale will be different for each plot!!!
Read header from file:9101-10-0915-15S.KMY_03
Page 1
Channel:
             1
Plotfile sent
Read header from file:9101-10-1510-55S.NSS_12 ! next event in list
        1
Page
Channel:
Channel:
Channel:
Channel:
Channel:
                 5
Channel:
                6
Channel:
                7
Channel:
Channel:
                9
Channel:
              10
Channel:
                11
Channel: 12
Read header from file:9101-10-2333-44S.NNN_11
       1
Page
Channel:
 ! etc.
Plotfile sent
Read header from file:9101-10-1510-55S.NSS_12 ! next event in list
Page 1
Channel:
                1
Channel:
Channel:
Channel:
Channel:
                5
Channel:
                6
Channel:
                7
Channel:
                8
Channel:
                9
Channel:
               10
Channel:
                11
Channel:
                12
Read header from file:9101-10-2333-44S.NNN_11
Page 1
Channel:
                 1
 ! etc.
```

## 6.2.12 Spectral analysis, s(Spec)

The spectral analysis option for local and teleseismic events is selected in single trace mode. The spectral analysis is based on the Brune [1970] model and various assumptions about the geometrical spreading and anelastic attenuation. The steps in the analysis is:

Remove DC

Apply sine taper on 10 percent of the signal in each end

Do FFT

Do attenuation correction

Correct for response

The theoretical displacement spectrum d(f)[Brune, 1970] is:

$$d(f) = G(r,h) * D(f) * Moment * KK/(1 + f * *2/f0 * *2) * (4 * pi * DE * V * *3))$$

where G(r,h) is geometrical spreading, r is epicentral distance, h is hypocentral depth, D(f) the diminution function on the total antenuation, f is the frequency, DE the density, V the velocity at the source, f0 the corner frequency and KK a factor of 2.0\*0.6 to correct for the free surface effect and radiation pattern.

The diminution function D(f) is written as

$$D(f) = P(f) * exp(-pi * f * trtime/(q0 * f * *qalpha))where$$

trtime is the travel time from the origin time to the start of the spectral window and

$$P(f) = exp(-pi * kappa * f)$$

is meant to account for near surface losses [Singh et al., 1982] with the constant kappa having a value of the order 0.02 sec. Anelastic attenuation Q is assumed to be frequency dependent following the relation Q = q0 \* f \* qalpha. For f less than 1 Hz, Q is, by default, assumed frequency independent with the value q0 (before Dec 2013 it was frequecy dependent for f less than 1 Hz which could lead to a small overestimation of seismic moments for events larger than 4.5. This change is also affects other programs using Q-correcion like SPEC, AUTOMAG and AUTOSIG). The transion of the Q from high to low frequencies as a function of frequecy is made with the function Q = Q0\*(1+f/X)\*\*qalpha with default paramter X=1.0. The paramter X can have other values than 1.0 if the spectral model is used, see below. So X is the transition frequency between frequency dependent Q and frequency independent Q. Thsi parameter is set in SEISAN.DEF For teleseismic events, only  $t^*$  is used and Q must be set to zero (not used). The  $t^*$  parameter is the same as kappa and is usually set to 1.0 (same value is used for P and S).

The geometrical spreading has been defined to be dependent on the wave type with several possibilities, all made equivalent to a distance called geo\_distance (GD) such that geometrical spreading is expressed as 1/GD. There are several possibilities for GD:

Local and regional events geometrical spreading

P-waves:

GD is the hypocentral distance (HD) = sqrt(r \* r + h \* h) so body wave spreading is assumed.

S-waves:

The geometrical spreading has been made dependent on distance and depth. At short distances, the geometrical spreading is assumed to be body wave spreading. For distances beyond the Herrmann-Kijko distance (default of 100 km) and a shallow focus, the following relation is used:

$$G(r,h) = 1/r = 1/GDforr < 100km$$

$$G(r,h) = 1/sqrt(100*r) = 1/GDforr > 100km$$

which is commonly used [Herrmann, 1985; Herrmann and Kijko, 1983]. This relation assumes surface wave dispersion for epicentral distances larger than 100 km. In SEISAN 100 km is the default, however it can also be set to any other value by the parameter HERKIJ\_DISTANCE (see later).

The above relation breaks down if the depth is large or comparable to the epicentral distance and in that case body wave spreading is again assumed. In order to get a smooth transition from surface wave to body wave spreading, it is assumed that the relation changes nearly linearly from surface wave spreading to body wave spreading between the depths GEO\_DEPTH1 to GEO\_DEPTH2. For depth less than GEO\_DEPTH1(default 50 km), Herrmann-Kijko spreading is assumed, for depths larger than GEO\_DEPTH2 (default 100 km), body wave spreading is assumed with the transition in between. In each case the geometrical spreading term is given as the equivalent GD, which is also recorded in the database. These 3 parameters can be used to change geometrical spreading. If e.g. HERKIJ\_DISTANCE is 10 000 km, body wave spreading is always used. For more info, see [Havskov and Ottemöller, 2010].

Geometrical spreading for teleseismic events

The geometrical spreading is approximated with [Havskov and Ottemöller, 2010]

$$G(r) = 1/GDwhereGD = (27 + .)/0.0048$$

where . is epicentral distance in degrees. This approximation is only valid for h ; 100 km and . ; 30 degrees.

Attenuation and velocity specification for spectral analysis

The are 2 possibilities, use the value sin MULPLT.DEF or use a spectral model in SEISAN.DEF.

Use the values given in MULPLT.DEF: Since only one value can be given for attenuation (Q and kappa), the same attenuation is used for P and S. Likewise, if the hypocenter changes depth, it will be the same fixed values for all attenuation and velocity parameters. For a particular fixed situation e.g. where the user always analyze shallow events and always is using the same type of spectrum (usually S), this is adequate. However in a situation with large depth variations, it is desirable to change all parameters as a function of depth. It might also be useful to change attenuation as a function of phase type although there often is little difference between P and S attenuation. The value of Q is also fixed to be constant below 1 Hz.

Use values in SEISAN.DEF: The spectral model is defined in SEISAN.DEF. In order to activate the model, set parameter SPECTRAL MODEL in MULPLT.DEF to 1.0, then the spectral model is used instead of the parameters in MULPLT.DEF. The model gives velocities (P and S), attenuation (P and S) at different depths as will as kappa for P and kappa for S and the behavior of Q below 1Hz (P and S). Remember that the attenuation given at a particular depth is NOT the attenuation at that depth but the average between source and receiver. Values used will be interpolated between values in model and the values used will be show in the plot and stored in the S-file. If the spec model is used, it will be

indicated on the plot (lower right hand corner). if a spec model is not there, MULPLT.DEF values will be used and also indicated on the plot.

From the spectral parameters, source radius and stress drop can be calculated as follows:

$$Sourceradius = 0.37 * V/f0$$

where f0 is the corner frequency and V the P or S-velocity at the source for P and S-spectra, respectively.

$$Stressdrop = 0.44 * Moment/(sourceradius) * *3$$

The spectral analysis is used in two ways. The first and most common is to make the attenuation and instrument corrected displacement spectrum and determine the flat spectral level OM0, and corner frequency f0 from which the seismic moment, source radius and stress drop can be calculated. The second option is to display the instrument corrected spectrum (displacement, velocity or acceleration) and model the spectrum for corner frequency and attenuation parameters. In this case no correction for attenuation should be made.

Spectral analysis to determine moment, source radius and stress drop:

Select the spectral option, s(Spec). Before the spectrum comes up, you will get a question of the type of spectrum wanted and a few other options.

Displacement: d Displacement spectrum

Velocity: v Velocity spectrum

Acceleration: a Aceeleration spectrum

Raw spectrum: r Spectrum without instrument correction Change velocity: c Use other velocity for calculation Change density: e Use other density for calculation Change moment: m Change moment (see modeling) Noise Pow. spec: n Noise powe spectrum (see later)

Lin axis: 1 Change to linear axis

New spec f-lim: f Change frequecy limits for spectrum

Change spectrum: t Change to P or S spectrum if auto does not work

Autofit spectrum: s Make automatic spec fit

The most used possibilities are displacement (d), velocity (v) or acceleration (a). For determination of Moment etc, the displacement spectrum or the autofit option (see below) MUST be selected. Unless raw spectrum is selected, the spectrum will be instrument corrected. If no response file is available in CAL, a message will be displayed on the screen and the raw spectrum calculated. At this stage it is also possible to change the velocity from the MULPLT.DEF value or the moment to be used for spectral fitting as given in the S-file (see spectral fitting below). The velocity change is only affective for the current spectrum since the user might make both P and S spectra and it is up to the user to make sure that it is appropriate for P or S, however, the value is saved in the S-file. The density change is kept for the whole MULPLT session since there is no change with velocity and its value is also saved in the S-file. The spectrum shown will normally show both the spectrum from the selected time window as well as a noise spectrum from an identical length time window at the start of the trace. IF NO NOISE SPECTRUM is desired, select spectrum with capital S instead of s.

Option s, auto spectrum

If auto spectrum is chosen (s), an attempt will be made to fit the Brune spectrum to the observed spectrum. The program will first try to find the frequency range of acceptable S/N and then find the

best fit by grid search and the fit will be shown on the spectrum as well as the frequency range used. The automatic frequency range determination can fail, particularly for small events so a check should be made if the spectrum fit looks 'reasonable' and that the frequency range is ok. Choosing a slightly different window might fix the problem. The initial frequency range is limited by the parameter SPECTRAL F-BAND set in MULPLT.DEF so changing this parameter might also help. Note that the automatic frequency range determination will fail if the noise window before the P is not as long as the analysis window chosen. Automatic spectra can also be done for the whole event with command automag in EEV.

The spectral analysis produces two output files:

com\_spec.out: The complex spectrum with some additional information needed for surface wave analysis, must be displacement spectrum.

amp\_spec.out: The real spectrum given as frequencies and amplitudes. The files are only generated if parameter SPECTRAL\_OUTPUT is set in MULPLT.DEF. Setting this parameter will also generate an ASCII waveform file with the input signal used.

Power spectra: The above spectra can also be displayed as power spectra if capital letters are used. Using e.g. 'V' instead of 'v' will show the power velocity spectrum.

When the spectrum comes up (see example in Figure 6.9, the axis units are log amplitude in nanometers-sec (displacement) versus log frequency (Hz). The cursor can be used to select the level, corner frequency and slope by defining the spectrum with a 3 point selection. This 3-point selection is finished with f, q or r with the same meaning as in picking mode. The spectral values are displayed on the screen once q, f or r is pressed. The abbreviations are

#### General parameters

Vel: Velocity used (km/sec) (Vp or Vs)

Dens: Density (g/(cm\*\*3)

Dist: Hypocentral distance (km)

Dist: Hypocentral distance (km)
Depth Hypocentral depth (km)

q0: q0 for spectral amplitude correction qalpha: qalpha for spectral amplitude correction

k: kappa

q;1Hz: frequency where Q(f) changes to constant Q

spec model: Spec model is used

NOTE: The veleocity is the velocity at the source, so if the dataset contains both shallow and deep earthquakes, a single velocity will be an approximation if the spec model is not used. There are two solutions to this problem if the evalue sin MULPLT.DEF is used. A: Use different MULPLT.DEF for deep and shallow events. Since the MULPLT.DEF used is taken from working directory if available, you can have different directories when working with different depth earthquakes. B: Use the general MULPLT.DEF in DAT and change the velocity after making the spectrum in the S-file. At the next update, the moment etc will be recalculated with the new velocity. On top of the general parameter is indicated which kind of spectrum is assumed, P or S. In order for the program to automatically determine which kind of spectrum to assume, there must be a P or S reading displayed on the screen near the time window analyzed. The reading must be within 10 sec of the start of the window. If both a P and S-reading is within 10 secs, the nearest phase is chosen. If it cannot be determined which kind of phase is analyzed, the user will get a question to select type of phase (can also be changed later when spectral choices come up) The determination of which phase influences the further calculation of geometrical spreading and moment (uses P or S-velocity).

If f is selected, the spectral values together with calculated moment etc are stored in the S-file at the next

key press (see parameters below). Spectral values in S-files accumulate, since no old values are deleted !!!. This is because the spectrum might be made under different conditions (start time, time window etc). The input parameters for the spectral analysis is given in file MULPLT.DEF, which can be in either DAT or the working directory, see below. Additional parameters for geometrical spreading are given in SEISAN.DEF in DAT.

The spectral parameters are calculated using the relations

$$Moment = 4 * pi * DE * V * *3 * 10 * *OM/(G(r, h) * KK)$$

where V is the seismic wave velocity at the source (P or S if P or S-spectrum respectively) and OM the spectral flat level on the attenuation corrected displacement spectrum.

$$Momentmagnitude = 2/3 * log10(moment) - 6.06$$

which is equivalent to the relation

$$Momentmagnitude = 2/3 * log10(moment) - 10.73$$

if moment is in dynes-cm [Kanamori, 1977].

The moment is calculated in Nm, the source radius in km and the stress drop in bars. All results are written to the S-file. Below is an example:

```
SPEC ITK S Z MO 13.0 ST 4.2 OM 1.5 fO 9.45 R .22 AL 2.50 WI 4.0 MW 2.6 3 SPEC ITK S Z K 0.002 T 7 GD 52 VP 6.00 DE 3.00 QO .0 QA 1.00 Q1 0.0 3
```

Note that no special line has been created in the Nordic format. Comment lines are used with SPEC at the start of the line followed by station and component. Only the first 4 characters of the 5 character station name is used. The station and component names are given at the start of the line. In case of a 5 character station name, the station name is shifted one character to the left. The information is:

| MO:       | log of moment, unit Newton*m                              |
|-----------|-----------------------------------------------------------|
| ST:       | Stress drop in bars                                       |
| OM:       | log spectral level (nm-sec) not distance corrected        |
| F0:       | Corner frequency (Hz)                                     |
| R:        | Source radius (km)                                        |
| AL:       | Decay of log spectrum                                     |
| WI:       | Spectral window used (secs)                               |
| MW:       | Moment magnitude                                          |
| T:        | Start time of window for spectrum in hr, min, sec         |
| K:        | Kappa                                                     |
| GD:       | GEO_DISTANCE in km                                        |
| VP or VS: | Velocity in km/sec at source for P and S-spectra respec-  |
|           | tively. The P or S in this line indicated if the spectrum |
|           | is a P-spectrum or an S-spectrum. It MUST be P or S to    |
|           | be used for magnitude determination. A '?' is put in if   |
|           | MULPLT does not know which kind of spectrum is (no P      |
|           | or S reading near start of spectral window). This can be  |
|           | changed by editing the S-file afterwards.                 |
| DE:       | Density in g/cm**3                                        |
| Q0:       | q0 in relation $Q = q0 * f ** qalpha$                     |
| QA:       | qalpha                                                    |
| Q1:       | frequency where Q(f) changes to constant Q                |

Note: Before version 10.1, VS was written instead of Q1. However, VS was not used for anything. Note: The component codes have not been adjusted for SEED so the location code is not included.

Note: In earlier versions (before version 7.0), the field for kappa was used for the travel time to start of window. This can be calculated from origin time and the start time of the window.

## NOTE: MOMENT IS NOT CALCULATED IF THE SPECTRUM IS NOT IN DISPLACEMENT.

When doing an UPDATE of the database or just a location with HYP, all distance dependent spectral values are recalculated and average values written into the output file. Mw will be calculated from the average value and written in the header line. However, the original distance dependent Q and kappa correction is not changed, since this correction was used to modify the spectrum used for reading parameters. Normally a small distance change has insignificant influence on the spectral level or the corner frequency so the Q-correction should be no problem. Spectra of the same type (P, S or ?) and from the same channel are overwritten. Only in case of UPDATE are the values written back into the database.

Display of spectral parameters: Program MAG can read and plot relations between spectral and source parameters. Program REPORT can read spectral parameters and combine in a table.

Potential problem with Q-correction: If the origin time in header is wrong, the Q-correction can be very wrong.

There must be a phase line in the S-file with component and distance corresponding to the spectra made in order for the spectral values to be calculated.

#### Spectral fitting

Once the spectrum has been shown (displacement, velocity or acceleration), a theoretical spectrum can be calculated and superimposed on the observed spectrum in order to forward model either source parameters or attenuation.

Entering constants and modeling: The modeling can only take place when the spectrum is seen on the screen.

Press s or S and a question will appear to enter the constants f0, k, Q0 and qa which are as defined above except qa is Qalpha. Once these parameters have been entered (terminate with return), the theoretical spectrum (displacement, velocity or acceleration depending on what is used for the spectrum) is calculated and superimposed on the observed spectrum. The parameters used or calculated are displayed. S or s can now be pressed again and a new theoretical spectrum calculated and plotted. To get out of the spectral fitting loop, type r or q as usual.

Which constants and parameters are used: The moment is taken from the last moment calculation made for this station, if any. If none, the moment is taken from the S-file if an average moment has been calculated (see UPDATE command). If no moment is available, it can also be entered the first time the spectrum is shown (option M). If no moment is available, no modelling can be done and a message is given. The distance and depth is likewise taken from the S-file. If no distance is available, no modelling can be done and a message is given. If all 4 parameters f0, k, Q, qa are entered, stress drop is calculated with the relation given above. If the corner frequency is given as zero, the user will be asked to enter the stress drop and the corner frequency is calculated from the stress drop. If Q is zero, no Q-correction is made. IMPORTANT: The Q and qa used here are distinct from the Q0 and Qalpha used for making the amplitude spectrum and both should not be used when modeling since this would imply a Q-correction two times. The best way is to use Q0=0 and kappa=0, so that Q is only corrected for when modeling. The distance used is everywhere is GEO\_DISTANCE.

The spectral parameters shown are:

| Moment:      | Moment used                          |
|--------------|--------------------------------------|
| Geo dist:    | Geo distance used                    |
| Stress drop: | Stress drop in bars                  |
| f0:          | Corner frequency                     |
| k:           | Constant used in diminution function |
| q:           | q0 used in spectral fitting          |
| qa:          | qalpha used in spectral fitting      |

## Power spectrum and noise spectrum

The 3 types of spectra (displacement, velocity and acceleration) can optionally be made as power spectra. Instead of selecting the type of spectrum by pressing d, v or a, just press the same characters in upper case and the power spectrum will be shown.

In seismic noise studies, the seismic background noise is often displayed as acceleration power spectral density in dB relative to  $((1\text{m/s**2})^{**2})/\text{Hz}$ . Instead of selecting d, v or a, press n instead. The plot shows the Peterson [1993] new global high and low noise models superimposed on the observed spectrum (Figure 6.8). When doing noise spectra, no attenuation correction is done. The normalization of the spectrum is as follows

$$P = |F^{DFT}|^2 \times \frac{\Delta t^2}{T} \times 2$$

where P is the Peterson Power spectrum,  $F^{DFT}$  is the discrete Fourier transform,  $\Delta t$  is the sample interval and T is the length of the time window. The factor 2 comes from the fact that only the positive frequencies are used so only half the energy is accounted for. The total power is proportional to the length of the time window since the noise is considered stationary, so by normalizing by T, the length of the time window should not influence the results. This noise option is a handy method of checking the

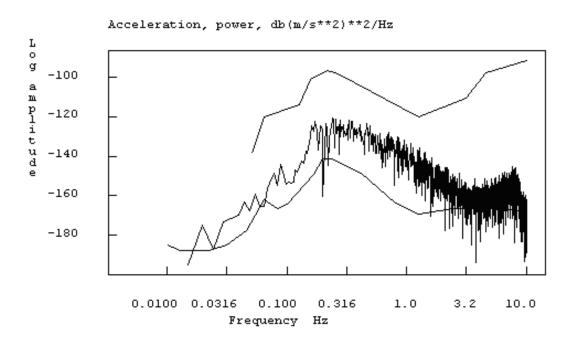

Figure 6.8: Example of a noise spectrum.

noise characteristics of a given seismic station and compare it to global standards. This kind of analysis can also be done with the SPEC program (section 6.28). For more information, see instrument.pdf in INF.

Problems: There is currently no check if a displacement seismogram has been calculated when calculating the spectral parameters. If spectral analysis is done outside EEV (output in MULPLT.OUT) or with EEV when there is no origin time and/or epicentral distance, the output results are wrong for moment etc. Before calculating moment etc, the S-file MUST HAVE BEEN UPDATED SINCE BOTH THE DISTANCE AND ORIGIN TIMES ARE USED. If the spectra get very high amplitude levels when correcting for instrument, this might be caused by correcting for Q. With a Q of 100 and a distance of 10 000 km, this gives a very large correction. The Q-correction can be disabled in the MULPLT.DEF file. If picks are made, but no readings appear in the S-file or readings appear with wrong component, the waveform file component might not have been defined in subroutine componen.for. If poles and zeros are used to remove the response, rotation cannot be used at the same time.

## 6.2.13 Particle motion plots

Particle motion plots can be made in multi trace mode when three components from one station are selected. The particle motion is plotted below the rescaled trace plot. The particle motion plots are made for the time window shown in the trace plot. The trace plot has all the normal functionality, so it is still possible to zoom and filter. The particle motion plots can be useful when determining phase types. No readings can be made from the trace plots.

F:Fin Q:Qui R:Rep Z-M:Flt G:Grd W:WA S:Spc O:Oth A:Amp H:3C C:Cod D:Del

1 IP 2 EP 3 IPG 4 EPG 5 IPN 6 EPN 7 IS 8 ES 9 ISG 0 ESG + ISN  $\}$  ESN

9601-21-0215-39S.NSN\_040 KTK1S Z 96 1 21 2:15 39.703

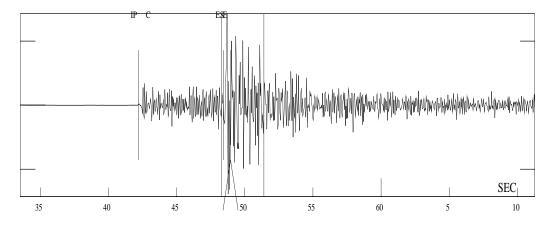

Max amp: 205425.3 Sel. window for spectrum

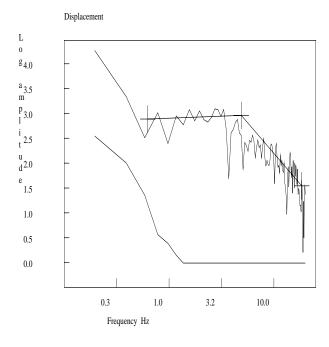

Figure 6.9: Spectral analysis

On top the original trace is seen and on the bottom the displacement spectrum (log -log, unit nm-sec and  $\rm Hz$ ). The level and slope has been indicated interactively. Note the noise spectrum at the bottom of the figure.

MENU

## 1 IP 2 EP 3 IPG 4 EPG 5 IPN 6 EPN 7 IS 8 ES 9 ISG 0 ESG + ISN } ESN

## 9502-06-1700-01S.NSN\_032 BLS5S Z 95 2 6 17: 0 5.578

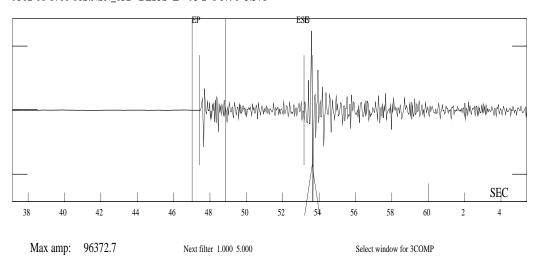

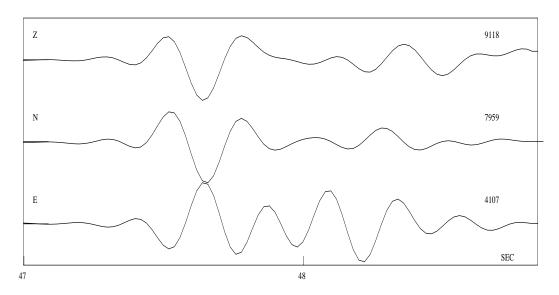

Az 160 Vel 9.8 Co 0.2 Filter: 1.000 5.000

### Figure 6.10: Three component analysis

On top the Z-channel is shown together with the window used for the 3 channels Z, N and E shown below. The signals below has been filtered between 1 and 5 Hz and the resulting azimuth of arrival is 160 degrees and a correlation coefficient of 0.2. The apparent velocity is 9.8 km/sec.

MENU

## 1 IP 2 EP 3 IPG 4 EPG 5 IPN 6 EPN 7 IS 8 ES 9 ISG 0 ESG + ISN $\}$ ESN

9601-03-1416-58S.NSN\_013 SUE S Z 96 1 3 14:16 58.500

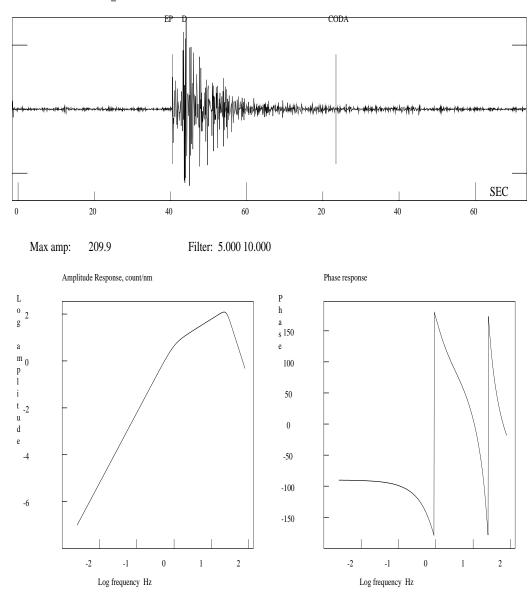

Figure 6.11: Plotting response curves

The figure shows the amplitude and phase response for station SUE, component S Z. The response is the one which will be used in analysis irrespective of whether it is taken from the file header or the CAL directory.

# econdor.seed Plot start time: 2007 11 16 3:37 9.679 Filt: 0.030 0.100

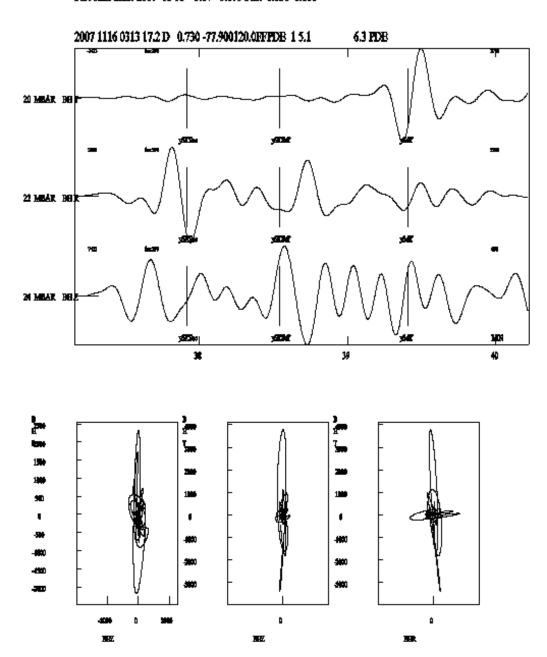

Figure 6.12: Example of particle motion plot.

## 6.2.14 Setting MULPLT parameters, MULPLT.DEF

In the MULPLT.DEF and the SEISAN.DEF files, it is possible to set the various parameters for MULPLT. Nearly all parameters are set in the MULPLT.DEF except geometrical distance parameters, which are set in SEISAN.DEF since these parameters also are used by HYP. MULPLT will operate without DEF-files using hardwired defaults. The MULPLT.DEF can be located in the working directory and or in DAT. The if a DEF-file is present in the working directory, it overrides the file in DAT. In MULPLT.DEF, several groups of parameters can be set: The keyboard, default channels to use and analysis parameters (e.g. for spectral analysis). The parameters are identified by keywords, see example file below for explanation. Note that all numbers given in file are real and must be given a '.'

#### Example file:

ML HIGH CUT AND POLES

This file is for defaults for MULPLT and called MULPLT.DEF. The name must be in upper case on SUN. The following shows the parameters, which can be set. The file can contain any number of lines in any order, only the lines with recognized keywords and a non blank field under Par 1 will be read. Numbers under Par1 and Par2 must be given as reals. The comments have no importance.

This file is for defaults for MULPLT and called MULPLT.DEF. The name must be in upper case on Sun. The following shows the parameters which can be set. The file can contain any lines in any order, only the lines with recognized keywords and a non blank field under Par 1 will be read. The comments have no importance.

\*\*\*\*\*\*\*NEVER USE TABS IN THIS FILE, IT WILL NOT WORK\*\*\*\*\*\*\*\*\*\*\*

```
KEYWORD......Par 1.....Par 2
X_SCREEN_SIZE
                   Size in % of screen
                                         90.0
PHASE NAME KEY
                   Phase key and phase
PHASE NAME KEY
PHASE WEIGHT KEY
                   Weight key and weight
PHASE MOUSE KEY
                   Mouse key character
NCHAN PER SCREEN
                   # chan pr screen
SPECTRAL QO
                   QO
                                         440.0
                   Q = Q0**Qalpha
SPECTRAL QALPHA
                                         0.70
SPECTRAL KAPPA
SPECTRAL P-VELOCITY P velocity
                                          6.2
SPECTRAL S-VELOCITY P velocity
                                          3.6
SPECTRAL DENSITY
                   Density
SPECTRAL MODEL
                    0 no 1 yes
                                          1.0
3COMP VELOCITY
                   velocity for 3 comp
RESOLUTIONX
                   # points pl. screen
                                        1500.0
                                        3000.0
RESOLUTIONHC
                   # points pl. hc
                   0: no sort, min ph.
NSORT_DISTANCE
SPECTRAL F-BAND
                   Band to show
                                         0.01
                                                  20.0
                                        /nnsn/prog/obspy/obspy/signal/spectro.py
SPECTROGRAM COMMAND
AUTO_LOCATE
                   0,1,2
                               0,1,2
                                         0.0
                                                  2.0
AUTO_PROCESS
                   0,1,2
                               name
                                         0.0
                                                  ls
SPECTRAL OUTPUT
                   Makes a file
                                                     1.0
ML LOW CUT AND POLES
```

| BANDPASS FILTER                        |             |      |
|----------------------------------------|-------------|------|
| AUTOCODA FILTER                        | 0.1         | 10.0 |
| AUTOCODA STA                           | 3.0         |      |
| AUTOCODA RATIO                         | 1.2         |      |
| CODA AUTO                              | 0.0         |      |
| MULPLT WAV OUT FORMAT Output format    | SEISAN      |      |
| PHASE NAME KEY                         |             |      |
| PHASE MOUSE KEY                        |             |      |
| ### Set Filter type 0 for bndpas 1 for | recfil rout | ine  |
| FILTER TYPE                            | 0.0         |      |
| ### Setup user-defined filters         |             |      |
| FILTER 1                               | 0.01        | 0.1  |
| FILTER 2                               | 0.1         | 1.0  |
| FILTER 3                               | 1.0         | 5.0  |
| FILTER 4                               | 5.0         | 10.0 |
| FILTER 5                               | 10.0        | 15.0 |
| FILTER 6                               | 15.0        | 25.0 |
| FILTER 7                               | 2.0         | 4.0  |
| ### Magnitude filters                  |             |      |
| MULPLT AREA                            | 0.0         |      |
| MULPLT LAT LON                         | 60.0        | 5.0  |
| MULPLT RADIUS                          | 2.0         |      |
| MULPLT STAT                            | BER         |      |
| ###                                    |             |      |
| #DEFAULT CHANNEL                       | TRO         | S Z  |

All parameters are within column 41 and 60 and each occupying up to 10 characters.

NOTE: If any of the phase or weight keys are redefined, all previous defaults disappear.

**DEFAULT CHANNEL**: All channels are default if not given. For routine display, it is useful to only select some channels.

**PHASE NAME KEY**: The keys associated with given phases. Remember that I, E or a blank MUST be part of the name so it is not possible to chose a name like "P", it must then be "P" (note the blank in front of P). About 10 phase combinations are currently default as seen on the pick display. If a new phase key is selected, you must define all the keys you want to use for phases including all the predefined phases. The combined onset/phase key can be up to 9 characters.

**PHASE WEIGHT KEY**: The defaults are upper case 1,2,... to 0 for weights 1,2,... to 0 . Again, choosing just one other key, and all must be redefined. The symbol must be in column 41 and the weight in column 51. The weight is an integer 0, 1,2,3, 4 or 9.

**PHASE MOUSE KEY**: The default is blank. Normally no redefinition is needed since the mouse character is defined in SEISAN. The key can be defined as a character or the ASCII code written as a real number.

SPECTRAL P-VELOCITY: P-velocity in km/sec, default 6 km/sec

**SPECTRAL S-VELOCITY**: S-velocity in km/sec, default 3.5 km/sec Both above parameters must be set separately, the Vp/Vs in STATIONO.HYP is not used to calculate one from the other. The values go into the S-file the first time spectra are calculated. if values are changed later in the MULPLT.DEF file, no change will be made in the S-file, old values remain.

**SPECTRAL Q0**: Q is defined as q0 \* f \* \*qalpha, default 0 meaning no Q-correction. For f ; 1 Hz, Q=q0 (new from version 10.1).

**SPECTRAL QALPHA**: See above, default 1.0, NOTE: Q is only used when doing spectral analysis and has no effect on the displacement seismograms.

SPECTRAL DENSITY: Density for spectral analysis (g/cm\*\*3), default 3.5 g/cm\*\*3

**SPECTRAL KAPPA**: Near surface attenuation, default 0.0 meaning no attenuation. For teleseismic events, this is t\*.

**SPECTRAL GEO\_DEPTHS**: Depth range where geometrical spreading changes from surface wave to body wave spreading, S-waves only. Default 50 and 100 km. This is only used if distance is larger than HERKIJ\_DISTANCE. THIS PARAMETER IS NOT SET IN MULPLT.DEF, BUT IN SEISAN.DEF, MENTIONED HERE SINCE IT IS IMPORTANT FOR SPECTRA.

**SPECTROGRAM COMMAND**: External command to compute spectrogram for single trace that can be started from MULPLT in multi trace mode (command 'E').

HERKIJ\_DISTANCE: Epicentral distance at which geometrical spreading changes from body wave spreading to surface wave spreading, S-waves only. Default 100 km. THIS PARAMETER IS NOT SET IN MULPLT.DEF, BUT IN SEISAN.DEF, MENTIONED HERE SINCE IMPORTANT FOR SPECTRA

3COMPVELOCITY: Velocity used (km/sec) in 3 component azimuth analysis. Default is 5 km/sec.

**CHANNEL SORTING:** If set to 1.0, channels and filenames are sorted alphabetically, if 0.0, no sorting. Default = blank is sorting.

NCHAN PER SCREEN: The number of channels to be displayed per screen. Default = blank is 99 channels. It may conflict with **DEFAULT CHANNEL**.

**NSORT\_DISTANCE**: If blank or zero, channels are plotted in the order as they appear in the waveform file or in alphabetical order if flag CHANNEL SORTING is set. If set to 1.0, the channels are plotted in distance order if a distance is given in S-file. If not plotted from EEV, 1.0 will indicate sorting in waveform file header time order. Default 0.

X\_SCREEN\_SIZE: Size of initial X-window in % of total screen. Default 90 %.

RESOLUTIONX and RESOLUTIONHC is the number of points plotted on the screen or laser printer respectively. If e.g. 1000 points are plotted, this means that the remaining points are skipped although some primitive smoothing is done. Choosing too few points can lead to funny looking seismograms with aliasing effects and using all points will slow down the plotting. Resolutionx is for the screen and resolutionhc for the hardcopy. NOTE: If using MULPLT mode where both screen and hardcopy is used, it is the hardcopy resolution, which is used for both. Default 1000 and 3000 respectively.

**SPECTRAL F-BAND**: Spectral range (Hz) used for spectral plots. Default values are 0.05 to 20.0 Hz.

**AUTO\_PROCESS**: Immediately following registration, MULPLT can run any program specified here. Since the event name has been put into memory, the program can operate on the newly registered S-file. Parameter one has the options: 0: Do not auto process, 2: Ask the user if autoprocess, 3: Autoprocess without asking the user. Parameter 2 gives the name of the process to run. The name is limited to 10 characters. Default, no auto processing.

AUTO\_LOCATE: Immediately following registration, MULPLT can locate the newly registered event and put the location into the database. Parameter one has the options: 0: Do not locate, 1: Ask the user

if locate, 2: Locate without asking the user. Parameter 2: 0: Do not save in database, 1: Ask if saving in database, 2: Automatically save in database. Default, no auto locate.

**SPECTRAL OUTPUT**: If parameter set to 1, two output files are created for each signal spectrum. com\_spec.out is the complex spectrum and amp\_spec.out is the real spectrum. Default 0.0. In addition, the single trace zoom window is saved in signal.out.

**FILTER**: Change definition of filters 1 to 7. The settings affect both the shortcut keys and the menu boxes.

MULPLT WAV OUT FORMAT: The output format when using Out function, default is SEISAN. The options are the same as available in WAVETOOL.

ML LOW CUT AND POLES and ML HIGH CUT AND POLES: Filter band for Wood Anderson additional filter. Recommanded values are 1.25 Hz to 20 Hz and 4 poles. Note, poles are always 4 whatever is specified.

**BANDPASS FILTER**: When using all defaults from EEV (option PO), a bandpass filter can be set. Default is no filter. The parameters are lowcut and highcut for parameter one and two respectively. 4 poles only.

**FIX FILTER**: When using alldefaults from EEV (option PO), a bandpass filter can be set, see parameter BANDPASS FILTER. The filter can be fixed with parameter FIX FILTER: 1.0 =fix filter, 0=no fix. Fixing means that in all operation the filter will remain.

**CODA AUTO**: Enable automatic coda determination (YES or NO). Default is NO. If enabled, auto coda is read with c instead of C.

**AUTOCODA FILTER**: Filter band for automatic coda: Default 5 to 10 Hz. AUTOCODA STA: Auto coda short term average: Default 5.0 secs.

AUTOCODA RATIO: Autocoda ratio. Default 1.5.

MULPLT AREA: Options for plotting stations in a given distance from a midpoint. 0: do not select option (default) 1: midpoint from s-file epicenter, radius from MULPLT.DEF, 2: midpoint from MULPLT.DEF, radius interactive 3: midpoint and radius from MULPLT.DEF, 4: midpoint from MULPLT.DEF, radius interactive, 5: midpoint and radius interactive, 6: Midpoint from a station in MULPLT.DEF, radius from MULPLT.DEF 7: Midpoint station asked at start of MULPLT, radius from MULPLT.DEF 8: Both midpoint station and radius asked at start of MULPLT

MULPLT LAT LON: Midpoint

 ${f MULPLT~STAT}: {f Station~for~midpoint}$   ${f MULPLT~RADIUS}: {f Radius~in~degrees}$ 

## 6.2.15 Distance trace plot with GMT, TRACE\_PLOT (Unix only)

TRACE\_PLOT is a simple program to create a distance trace plot using GMT programs (Generic Mapping Tools, http://gmt.soest.hawaii.edu/). The axes of the plot are time and distance, and the traces are centered on the respective epicentral distance. The input to the program is a single event in Nordic format (S-file). From the S-file, the program reads the origin time, epicenter location and the names of the associated waveform files. TRACE\_PLOT reads the waveform data and writes the x-y coordinates of the lines in the plot to a file that is then used as input to the GMT program psxy. The TRACE\_PLOT program removes the DC from the data and as an option can apply a band-pass filter. The output of the program is a Postscript file (trace\_plot.ps) and a batch file that can be modified and used to rerun

the GMT programs (trace\_plot.bat). The parameters are set in the trace\_plot.par file, which can be located either in the DAT or in the working directory. An example is seen in Figure 6.10.

The parameters in trace\_plot.par are:

FILTER: The pass-band filter limits can be specified through the FILTER parameter.

DISTANCE: The distance range (y-axis) for the plot.

TIME: The time range in seconds (x-axis).

AMPLITUDE\_SCALE: The amplitudes are scaled for every trace individually, by [amplitude/(max amplitude) \* AMPLITUDE\_SCALE].

STATION\_SFILE\_ONLY: This variable can be set to 1.0 to only plot traces that are listed in the S-file, the default is 0., which plots all traces without checking if they are present in the S-file.

TIME\_ORIGIN: In the current version, the origin of the time axis corresponds to the origin time of the event

COMPONENT: This can be used to select components for plotting, in case no component is defined, TRACE\_PLOT will show all vertical component traces.

Example of trace\_plot.par:

| KEYWORD            | .Comments           | .Par 1 | .Par 2 |
|--------------------|---------------------|--------|--------|
| FILTER             | filter range        | 0.1    | 5.0    |
| DISTANCE           | dist range          | 0.     | 440.   |
| TIME               | time window         | 0.     | 250.   |
| AMPLITUDE_SCALE    | amplitude/max*scale | 15.    |        |
| STATION_SFILE_ONLY | 0. if any station   | 0.     |        |
|                    | 1. if station has   |        |        |
|                    | to be in s-file     |        |        |
| TIME_ORIGIN        | 1.=origin time      | 1.     |        |
|                    | 0.=file start time  |        |        |
| COMPONENT          |                     | BH Z   |        |
| COMPONENT          |                     | HH Z   |        |

## 6.3 Plotting epicenters

In SEISAN there are three different programs for plotting epicenters, EPIMAP, W\_EMAP and GMAP. EPIMAP is the basic program for plotting epicenters in SEISAN and is the program that is called from EEV, when you type map. W\_EMAP is a windows based program. GMAP is linked to the Google Earth and Google Map Internet mapping tool.

#### **6.3.1** EPIMAP

The command for plotting epicenters is EPIMAP ¡file¿, where the optional file is a file with EPIMAP commands. If file is not given, the user will be prompted for the input. The program can plot land contours, epicenters, macroseismic intensities, stations and level contours as well as depth profiles. It is possible to zoom in on selected areas (option by Mario Villagrán). The program has been much revised by Jim Bolton.

Input files: Land contours and other contours

The program will look for all files ending with .MAP located in the DAT directory. The user can then choose any one or a combination of files. The users own contour files (e.g. faults) can be added to the DAT directory. A very detailed world map is available on the SEISAN CD and on the SEISAN web site. Areas can be selected out of these files with program SELMAP.

#### Stations

Epimap will look in STATIONO.HYP for station coordinates. It will search first in the working directory, then in DAT.

#### **Epicenters**

The user will be prompted for epicenter input files. The format can be Nordic or Nordic compact. Magnitudes are plotted proportional with symbol size unless the ellipticity option is selected in which case the error ellipses are plotted (if smaller than 100 km). Fault plane solutions can optionally be plotted instead of error ellipses. The first fault plan esolution found in file will be used. Name of intensity files (SEISAN standard format, see Appendix A) are also entered here. The file name must have the 3 letters 'mac' after the '.' See also section 6.37.

Input files for EPIMAP can be made e.g. with the COLLECT command which collects S-files into one file or with the SELECT command selecting data from the database using several criteria. HYP also generates a CAT-file (hyp.out) which may be used as input to EPIMAP.

Macoseismic information

EPIMAP can plot SEISAN macroseismic observations, see section 6.37.

#### Magnitudes

The program will read all 3 magnitudes (magnitude1, magnitude2 and magnitude3) in the header line. It will use the first non-zero magnitude in the order magnitude1, magnitude3 and magnitude2. Epimap will search the first header line only. If it is desired to use a particular magnitude from any header line for plotting, use MAG program first to select particular magnitude type which is then placed in first header line magnitude position one. Program NORHEAD can move magnitudes from following header lines to the first line. Program REPORT can move magnitudes around on the header line.

A typical run is as follows, comment after !:

## Projection menu

-----

1: POLAR STEREOGRAPHIC conformal, azimuthal

2: ORTHOGRAPHIC view from infinity, azimuthal

3: MERCATOR cylindrical, conformal

4: LAMBERT EQUAL AREA azimuthal

5: GNOMONIC Great Circles are straight lines

6: AZIMUTHAL EQUIDISTANT distance from origin is to SCALE\$

7: STEREOGRAPHIC conformal, azimuthal

8: EQUIDISTANT CYLINDRICAL

9: OBLIQUE MERCATOR cylindrical, conformal

10: MOLLWEIDE ELLIPTICAL pseudocylindrical, equal area 11: SANSON'S SINUSOIDAL pseudocylindrical, equal Area

Please enter projection number : 3

```
Enter latitude range of the map : 60 70 \,! N positive
Enter longitude range of the map: 0 30
                                            ! E positive
Center of geographical map space is (65.0, 15.0) degrees.
         ! can be used e.g. to make an accurate MERCATOR at high latitude
 Press <return> to accept these as the reference latitude
 longitude for the projection or <N>o to enter your own
co ordinates :
 Enter latitude of any grid line and also the grid spacing
            ! possible to have grid spacing at any value
 Enter longitude of any grid line and also the grid spacing
: 04
DO YOU WANT THE EVENTS NUMERATED? (Y/N=RETURN)
  ! a sequential number will be plotted besides each hypocenter, the
corresponding hypocenters are found in output file epimap.out.
Plot title (max 60 chars), or press <return> for none:
Plot error ellipses: e or fps: f (n=return)?:
                                                   ! from HYP or fps programs
File name for contour levels, or press <return> for none: ! format below
Plot place names (P) or
                                                    ! file format below
Plot all (a) or some (s) stations with a label, ! if s, question given about
                                ! which station, give in UPPER CASE all stations
without a label (X), or none <return>
...Enter in uppercase if you wish the symbols to be filled
and this facility is available...! only filled out in Postscript
Available colour index values are:
           1) Blue
           2) Green
           3) Red
           4) Yellow
           5) White
           6) Black (default)
 Enter epicenter filename and colour index,
 separated by a blank, otherwise press <return>
collect.out 2
                           ! plot first file green
 Input file is Nordic
                          ! full Nordic format of input file
 Enter epicenter filename and colour index,
 separated by a blank, otherwise press <return>
select.out 3
                          ! plot second file red
 Input file is Compact
                         ! compact file format of input file
```

Enter epicenter filename and colour index, separated by a blank, otherwise press <return>

Enter the following in uppercase if you wish the symbols to be filled and this facility is available...

By default, symbols will be plotted according to magnitude, do you wish them to be plotted according to magnitude range?

==== Loading Epicenters...

! now comes the plot, see below for options

Earthquake locations inside the window are in epimap.out Coordinates of the surrounding area are in epimap.cor Area selected epicenters are in epimap.are Plot file is called epimap.eps

#### Interactive options:

When the plot is shown, there appears in the lower left-hand corner a menu of several options:

Q: Quit

P: Profile

A: Area

Z: Zoom

Press one of the letters to continue.

P. Profile

One or several depth section windows can now be selected with the cursor. First move the cursor to where the section shall start (from where distances are calculated), press any character to select point, move cursor to end of profile, press any character to select. A line between the two points is now plotted. Move the cursor to a point on the side of the line and press any character. A rectangle defined by the three points is now drawn, which defines the area used for the section. If more than one section is wanted (up to 9), press the number of sections instead. The selected number of profile boxes will now be plotted, all the same size. Pressing any character will draw the depth sections auto scaled, while PRESSING THE CHARACTER F, THE X AND Y SCALES ARE EQUAL and determined by the horizontal extension. When the first section appears, you can either press q to quit or any other character to plot next profile or, if the last profile, replot epicenter map and select new sections. IF YOU WANT ALL SECTIONS TO REMAIN IN PLOT FILE, QUIT AFTER PLOTTING THE LAST PROFILE. The plot file always stores what has been plotted so far, and is overwritten when a replot is made. It is also possible to plot a previously defined profile by entering O. The parameters are then taken from file profile.out. This file stores the last parameters selected by EPIMAP, but can also be edited by the user.

#### A: Area

Select, by clicking with the cursor, at least 3 points defining a polygon within which epicenters are selected. A new plot is made enclosing only the polygon and showing the epicenters within the polygon.

The corresponding epicenters (S-files) are in file epimap.are. Known bug: Sometimes epicenters are still left outside, SELECT can be used instead.

#### Z: Zoom

Similar to Area, however a rectangle is selected by defining just the 2 diagonal corners.

MAP files The map files consist of blocks of coordinate pairs. Each block starts with the number of pairs in the block. The format of the header line is i4 and the following lines 10f8.3. Thus each block can at most have 9999 pairs.

Plotting place names If option P is used when the program asks for place names or station codes, the user will be prompted for one or several files with place names. The place name file format is:

name latitude\_degrees longitude degrees

eg:

```
Edinburgh 55.94422 3.20096 or Edinburgh 55.94422 3.20096 etc.
```

The only requirement is that at least 2 blanks separate the place name and the geographical co-ordinates. Note that the place name can contain one or more blanks, however each blank must occur singly. An example of a place name file is place\_names.macro located in DAT. Epimap contour file EPIMAP has a simple contouring routine accepting a regular spaced grid. Below is an example (output from EQRSEI). The top part of the file is just comments, the data starts at "Fields to use". The data must come in longitude, latitude pairs (+ value of contour) in order as shown below. The contour value is plotted exactly as shown below. E. g. the value 117 is plotted as \_\_117\_\_\_\_ where "\_" is blank. By specifying \_\_\_\_117.0\_, the value would be plotted as 117.0 and moved one space to the left on the plot. Currently only programs EQRSEI (version 7.0) and CRISEI from SEISAN version 6.0 make contour files. In the DAT directory, there is an example of an EQRSEI.OUT file

NB: In the input file shown below, the FIRST COLUMN MUST BE blank.

```
Test Case 1.
```

```
NSTEP =
           10 JCALC =
                          O JPRNT =
                                         1 IATTE =
                                                       0
LIST OF EXAMINED INTENSITIES
                                    3.91
                                                               5.30
                                                                                 5.70
                                             4.61
                                                      5.01
                                                                        5.52
RISKS DESIRED
                   .1000
                            .0200
                                     .0100
                                              .0050
                                                                                 .0000
                                                       .0000
                                                               .0000
                                                                        .0000
ATTENUATION DATA=
                      C1
                               C2
                                        СЗ
                                              SIGMA
                                                       RZERO
                                                                 RONE
                                                                                    BBB
                                                                           AAA
                     6.16
                               .64
                                       1.30
                                                 .50
                                                       25.00
                                                                 5.0010000.00
                                                                                    .00
NO. OF GROSS SOURCES
                            3
NO. OF SUBSOURCES IN GROSS SOURCES
                                                 2
                                                      1
```

This file is input for epimap contour plotting. The input of parameters must appear as listed below with the actual data starting after the line Fields to use. There can be any number of header lines. The contour values plotted are

plotted with the number of decimals given below. The last part of the file is the actual longitudes, latitudes and levels. Color use is optional and the field can be left blank, the codes are as follows:

1: blue 2: green 3: red 4: yellow 5: white 6: black

Min and max level 115.1800 129.6700

| Fields to use                      | II.      | I     | I  |
|------------------------------------|----------|-------|----|
| Latitude range and number of value | es 40.00 | 49.00 | 10 |
| Longitude range and number of val  | ues 5.00 | 14.00 | 10 |
| Contour level to plot and color    | 117      | 2.0   |    |
| Contour level to plot and color    | 119      | 3.0   |    |
| Contour level to plot and color    | 121      |       |    |
| Contour level to plot and color    | 123      |       |    |
| Contour level to plot and color    | 125      |       |    |
| Contour level to plot and color    | 127      |       |    |
| Contour level to plot and color    | 129      |       |    |
| Contour level to plot and color    | 131      |       |    |
| Contour level to plot and color    | 133      |       |    |
| Contour level to plot and color    | 135      |       |    |
| 5.00000 40.0000 117.620            |          |       |    |
| 6.00000 40.0000 118.490            |          |       |    |
| 7.00000 40.0000 119.080            |          |       |    |
| 8.00000 40.0000 119.390            |          |       |    |
| 9.00000 40.0000 119.390            |          |       |    |
| 10.00000 40.0000 119.080           |          |       |    |
| 11.0000 40.0000 118.490            |          |       |    |
| 12.0000 40.0000 117.630            |          |       |    |
| 13.0000 40.0000 116.510            |          |       |    |
| 14.0000 40.0000 115.180            |          |       |    |
| 5.00000 41.0000 119.680            |          |       |    |
| 6.00000 41.0000 120.620            |          |       |    |
| 7.00000 41.0000 121.260            |          |       |    |
| 8.00000 41.0000 121.600            |          |       |    |
| etc                                |          |       |    |

## EPIMAP output files:

epimap.out: Gives a numbered list of all events within main window. This can be used in connection with the number option.

epimap.cor and epimap.are: If option A (selecting area) has been used, the coordinates of the corners will be given in epimap.cor and the complete events (S-files) within the selected area, in epimap.are.

epimap.num: A compact file of epimap.out with the numbers plotted.

epimap.eps: Postscript plot file of epicenters and possible profiles. If only one profile has been selected, all is on one page. If several profiles are selected, there will be two profiles per page up to a maximum of 6 pages (one with map and 5 with profiles).

epimap.inp: This file is storing all input parameters of the run and can be used to run epimap again without entering any parameters. The file can be edited if a run has to be repeated with e.g. a new epicenter file. The file can have any name so several predefined plot definitions can be stored and thereby automate map production.

profile.out: The file stores the parameters used with the profiles. The file is overwritten for each new profile parameter selection. An example is:

```
60.93583 7.21519 63.29655 1.36709 63.39875 5.01266
27.8
3
```

The first line gives latitude and longitude of the 3 points used for selecting profile (see explanation for interactive section), next line the azimuth calculated for the profile and the last line gives the number of profiles. The file can be used to repeat the same profile as in an earlier run or to predefine a more exact profile than can be selected with the cursor.

profile.num: Output of distance and depth of the profile in km. Distance is only correct in unzoomed plots.

Problems: Known bug: When selecting events with polygon, sometimes some events remain outside Figure 6.13 and Figure 6.14 shows examples of plots made with EPIMAP.

## 6.3.2 W\_EMAP, Version Windows based map program

Program and documentation by **Fernando Carrilho**, fernando.carrilho@meteo.ptu Program must be installed in addition to SEISAN.

This program was developed to be used on seismic routine processing. Its main features are the capability of allowing visualization of epicentre locations, seismic stations, error ellipses, coastlines, macroseismic data, focal mechanisms (one or many) and simplified tectonics. From the previous public version (4.1), some bugs were corrected and new features added. In particular: cartographic deformation is taken into account in error ellipses and station-epicentral path draws; some bugs on printing were corrected; compacted seisan files can be used within 'additional events' representation; travel time curves can now be displayed; simplified relief can be displayed (if available as a MAP file); more than one file can be used for each category layer (coastlines, tectonic, relief and places names).

The program can be integrated within the SEISAN environment, since it uses SEISAN parameter files, macrosseismic files, MAP files and station/model files.

If the program is called from EEV or from the command line as W\_EMAP, then it displays information contained in hyp.out file, generated by the HYPOCENT [Lienert, 1994] location program, included in SEISAN, in the settable working directory.

During the first run, user is driven to edit the configuration file w\_emap.def that is created in the users personal directory (SEISAN\_TOP/DAT/users/¡username¿), where most of the program parameters can be changed.

The program can automatically detect changes in the hyp.out file so the user doesn't need to restart the program each time the epicentre changes.

The program can also display epicentres contained in any SEISAN parameter file, where the user may choose between one single epicentre and all epicentres at the same time. Double clicking the right mouse button will change the active epicentre to the one picked.

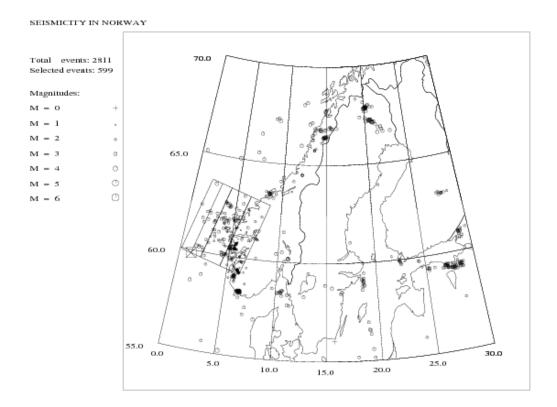

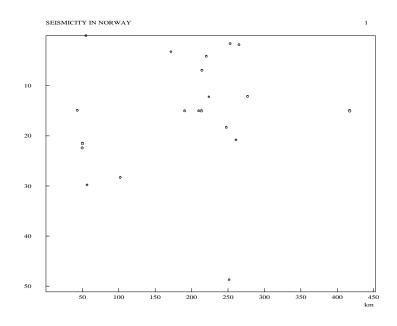

**Figure 6.13:** An example of using EPIMAP. The top shows epicenters plotted and the bottom the first of a series of profiles. The frames on the top plot show the location of the profiles.

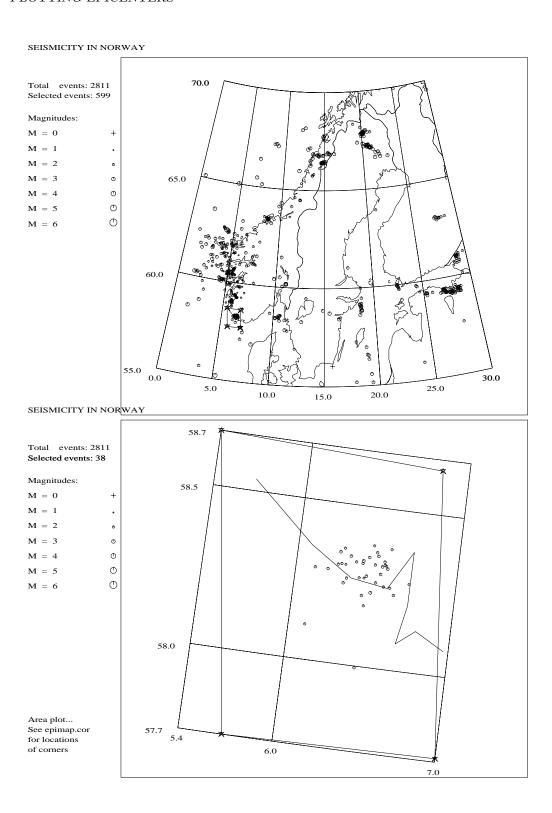

Figure 6.14: An example of using EPIMAP with area selection. The top plot shows where the area is selected, while the bottom plot shows the selected area.

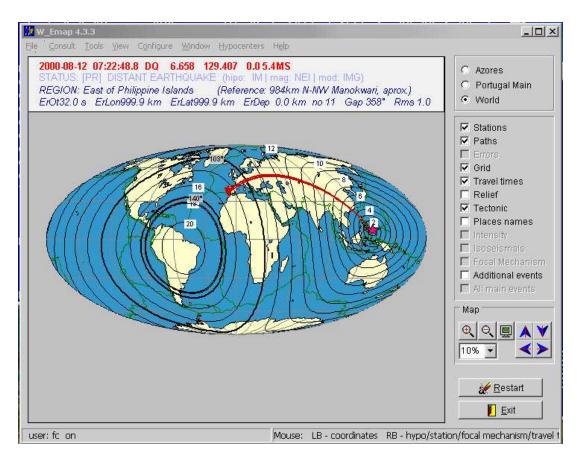

Figure 6.15: Example for plot using w\_emap (example not latest version).

Multi-user individual configurations (color schemes, additional event files, tectonic files, coastline files, relief files, cartographic projections, etc.) are supported. The program also has an option for Google Earth and Google map.. Installation All the files are included in the distribution file w\_emap.exe. To install it, you just execute this install script and make sure W\_EMAP is installed under \_SEISMO\_TOP (Usually

seismo). The manual will only be found in INF after installation. The current version of W\_EMAP is 4.8.2 but the manual has not been updated since version 4.6. An important new option is be able to directly plot a file with many hypocenters with the command wemap filename. Known problem: Thre must be a type 7 line in S-file in order to be able to plot a focal mechanism. Some versions of w\_emap plot some of the fault plane solutions with inverted colors.

## 6.3.3 GMAP, Plotting epicentres with Google maps or Google Earth

Google maps and Google Earth seem to quickly establish themselves as commonly used mapping tools. GMAP provides the conversion from Nordic format (s-files) to the input format required by these systems, which is the Keyhole Markup Language (KML). GMAP also convert SEISAN station and polygon files. The input format of Google Earth is described on http://earth.google.com/kml/. GMAP required Google Earth installed on your system to plot the output file. Download Google Earth here http://earth.google.com/download-earth.html (note the terms and conditions on http://pack.google.com/intl/en/eula\_print\_us.html). To change the color codes se e.g. http://html-color-codes.info/.

GMAP can run in three modes:

- The simple GMAP runs in the browser with Google Map
- $\bullet\,$  The advanced GMAP runs in the desktop version of Google Earth
- $\bullet\,$  The automatic GMAP runs in the desktop version of Google Earth

The three modes are described below.

## The simple GMAP

Type gmap in eev, a file gmap.html is created and copied to you GMAP\_DIR directory. When you open the gmap.html with your browser, you will be redirected to Google Maps and a green arrow will show the epicentre. The following parameters in SEISAN.DEF are used: GMAP\_DIR /home/seismo/www GMAP\_TYPE MAP [MAP, SATELLITE, HYBRID or TERRAIN]

GMAP\_TYPE determines which type of map Google MAPS will use, you can choose between: MAP, SATELLITE, HYBRID and TERRAIN.

### The advanced GMAP

This mode of GMAP is a command line version, that convert SEISAN s-files to input files for Google Earth. It also convert SEISAN STATIONx.HYP files and polygone files.

- Type gmap on the command line to start gmap.
- Type gmap -help to see the options.

- Type gmap -stat to convert a SEISAN station files to kml.
- Type gmap -poly to convert a SEISAN polygon files to kml.

### In gmap you can:

- 1. Set the colour of the icons.
- 2. Show the error ellipse.
- 3. Show events as a animation over time.
- 4. Set the scale of the icons (default: scale=0.2\*mag\*\*0.5).
- 5. Set the type of icon used for earthquakes, explosions, probable explosions and for other events.
- 6. Include or exclude the S-file.
- 7. Rename the output file.
- 8. Append text in KML format to the output file (See SEISAN.DEF parameters below).

#### Example:

- 1. Use select to grap data from your Seisan database.
- 2. Run the GMAP program:

```
unix:/home/seismo/WOR: gmap
   INPUT FILE NAME
select.out
Title:
West Greenland [2000;2008]

Number of Earthquakes : 945 Explosions : 0 Probable Explosions : 2 Other events : 2
Output file is
gmap.kml
```

3. In Google Earth open the output file gmap.kml. See Fig. 6.16.

To make an animation for events over time use the -timespan flag. As an example explosions in the south of Norway from 1983 to 2007 can be downloaded here: http://seis.geus.net/ber-exp.kml Press the play button at the time slider at the top of the Google Earth. Use the ruler to control how the animation is displayed (speed, days shown, etc.).

GMAP parameters added to SEISAN.DEF: Icon used for earthquake, explosion, probable explosion and other events:

```
GMAP_ICON_QUAKE http://maps.google.com/mapfiles/kml/pal2/icon26.png
GMAP_ICON_EXPLOSION http://maps.google.com/mapfiles/kml/shapes/star.png
GMAP_ICON_PROB_EXPL http://maps.google.com/mapfiles/kml/shapes/open-diamond.png
GMAP_ICON_OTHER_EVENTS http://maps.google.com/mapfiles/kml/shapes/square.png
```

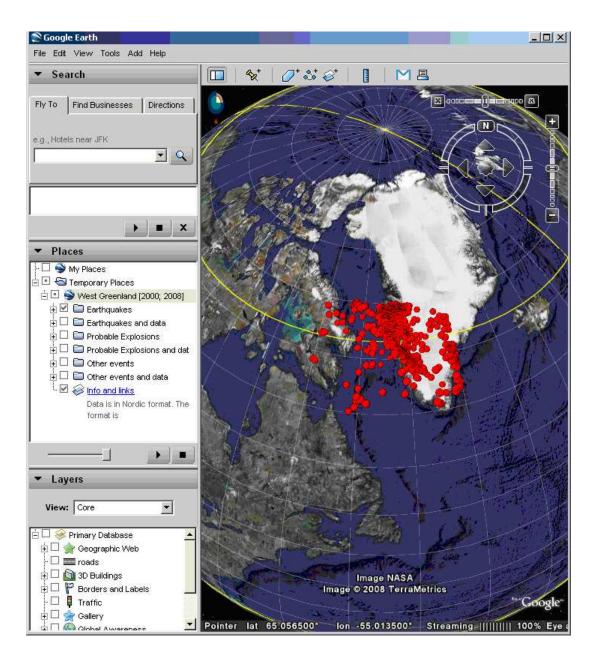

**Figure 6.16:** Example of mapping with gmap. Events in West Greenland. Note the folder and the subfolders in the Places window.

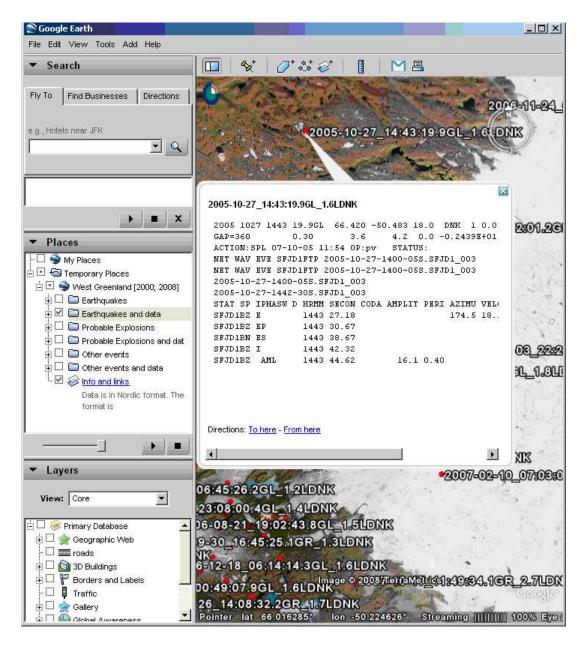

Figure 6.17: If the Earthquakes and data folder is selected in the Places window S-files can be shown.

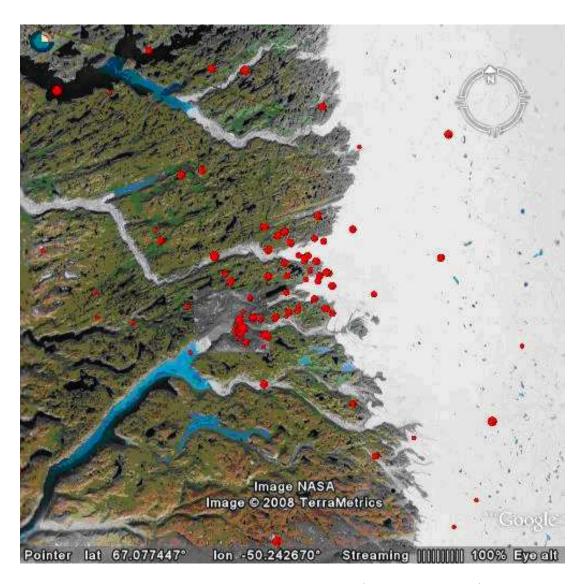

Figure 6.18: A map can be saved as raster file (File-Save-Save Image).

Events with magnitude smaller than GMAP\_ICON\_MSIZE will be plottet with size of GMAP\_ICON\_MSIZE:

```
GMAP_ICON_MSIZE
                                         0.5
```

The scale of the earthquake icons is give by GMAP\_ICON\_XSIZE\*magnitude\*\*GMAP\_ICON\_YSIZE:

```
GMAP_ICON_XSIZE
                                         0.2
GMAP_ICON_YSIZE
                                         0.5
```

The scale of other events is furthermore multiplied by 2 Text can be added to the KML file, see this example, note the text must be placed from character no 41 to no 120:

```
#GMAP_APPEND_KML
                                         <!-- lines to be appended to the gmap.kml file : -->
GMAP_APPEND_KML
                                        <ScreenOverlay id="LOGO">
GMAP_APPEND_KML
                                        <name>Info and links</name>
GMAP_APPEND_KML
                                        <description> <![CDATA[
GMAP_APPEND_KML
                                        Data is in Nordic format. The format is <br>
GMAP_APPEND_KML
                                        described in the Seisan manual at UIB. <br>
GMAP_APPEND_KML
                                        UIB: http://www.geo.uib.no/seismo/<br> ]]>
GMAP_APPEND_KML
                                        </description>
GMAP_APPEND_KML
                                        <Icon>
GMAP_APPEND_KML
                                         <href>http://seis.geus.net/geus.png</href>
GMAP_APPEND_KML
                                        </Icon>
                                        <overlayXY x="0" y="1" xunits="fraction" yunits="fraction"/>
GMAP_APPEND_KML
                                        <screenXY x="-0.01" y="0.99" xunits="fraction" yunits="fraction"/>
GMAP_APPEND_KML
                                        <rotationXY x="0" y="0" xunits="fraction" yunits="fraction"/>
GMAP_APPEND_KML
                                        <size x="0.1" y="0.1" xunits="fraction" yunits="fraction"/>
GMAP_APPEND_KML
GMAP_APPEND_KML
                                        </ScreenOverlay>
```

#### GMAP -help:

```
unix:/home/seismo/WOR$ gmap -help
```

```
The GMAP program converts Nordic format to the KML format.
The output file gmap.kml can be opened with Google Earth.
The program prompts for a input file in nordic format, the
input file can be compact.
The program also convert SEISAN station and polygon files.
```

```
Usage: gmap [options]
       input file
      Title used for kml folder
```

#### ## Options ##

-nodata

Print this list -help Same as -help -h

Define color of epicenters [blue/green/yellow/ -color

black/white]. Default color is red

To uses other colors see describtion below -timespan Events gets timetag scroll in time domain kml file will only contain header infomation

```
-errorellipse kml file will include error ellipse
                Station locations given in STATION?.HYP files
  -stat
                is converted to KML, output is gmapstat.kml
                To change color/scale/icon edit gmapstat.kml
                and change the content of Style Id=stat
                SEISAN polygon files like DAT/SALVADOR.MAP
  -poly
                is converted to KML, output is gmappoly.kml
                To change color/width edit gmappoly.kml and
                change the content of Style Id=poly
                Define name of output file (default is gmap.kml)
  -out_file
  -verbose
                Be more verbose
  -version
                Seisan version
Scale:
The scale of the icons is set by the SEISAN.DEF
parameters GMAP_ICON_MSIZE, GMAP_ICON_XSIZE and
GMAP_ICON_YSIZE, see the manual for details.
Color:
Color and opacity (alpha) values are expressed in
hexadecimal notation. The range of values for any
one color is 0 to 255 (00 to ff). For alpha, 00 is
fully transparent and ff is fully opaque. The order
of expression is aabbggrr, where aa=alpha (00 to ff);
bb=blue (00 to ff); gg=green (00 to ff);
rr=red (00 to ff). For example, if you want to apply
a blue color with 50 percent opacity to an overlay,
you would specify the following:
<color>7fff0000</color>, where alpha=0x7f, blue=0xff,
green=0x00, and red=0x00. See also:
http://code.google.com/apis/kml/
documentation/kml_tags_21.html#color
Examples:
          gmap -color blue -nodata -errorellise
          gmap -timespan -color 7eee00ee
          echo "collect.out\nDK events\n" | gmap -out_file dk.kml
```

#### The automatic GMAP

The automatic GMAP, is executed by the HYP program, when e.g. an event is located in EEV.

Start EEV and locate an event. In the directory a new file gmap.cur.kml will appear, this file can be opened with Google Earth and it will show the location of the current event and the used stations and the raypaths.

The color of the stations is given by the travel time residual as green, yellow or red, for: residuals < 0.5s, 0.5s = <residual < 1.5s, respectively.

To enable the automatic generation of Google Earth input files, add these parameters to your SEISAN.DEF file:

```
GMAP_AUTO 0: no, 1:yes 1.0
```

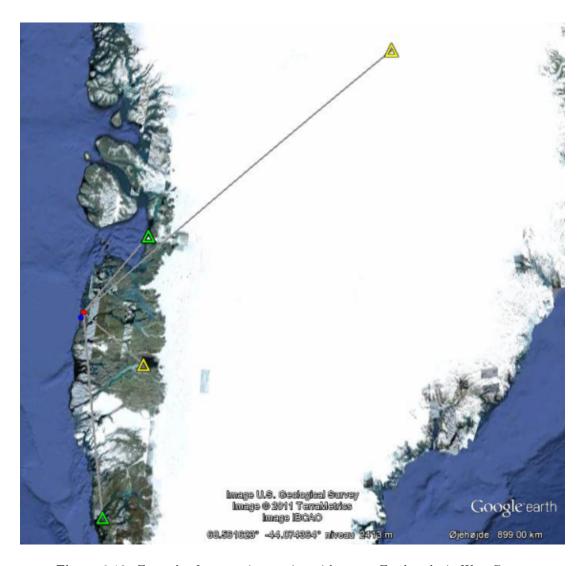

**Figure 6.19:** Example of automatic mapping with gmap. Earthquake in West Greenland. Blue dot is the old location and the red dot is the current location. Green and yellow stations are stations with good and ok residuals, respectively.

```
GMAP_AUTO_ICON_EVENT
                                        http://maps.google.com/mapfiles/kml/pal2/icon26.png
GMAP_AUTO_ICON_COLOR
                                        ff0000ff
GMAP_AUTO_ICON_MSIZE
                                        0.5
GMAP_AUTO_ICON_XSIZE
                                        0.2
GMAP_AUTO_ICON_YSIZE
                                        0.5
GMAP_AUTO_LOOKAT_ALTITUDE
                                        2000000.0
GMAP_AUTO_SHOW_STAT 0: no, 1:yes
                                        1.
GMAP_AUTO_ERROR_ELLIPSE 0: no, 1:yes
                                        1.
GMAP_AUTO_STAT_SIZE
                                        1.1
GMAP_AUTO_STAT_URL
                                        http://maps.google.com/mapfiles/kml/shapes/triangle.png
GMAP_AUTO_STAT_RESIDAL_GOOD
                                        0.5
GMAP_AUTO_STAT_RESIDUAL_BAD
                                        1.5
GMAP_AUTO_STAT_COLOR_GOOD
                                        ff00ff00
GMAP_AUTO_STAT_COLOR_OK
                                        ff00ffff
                                        ff0000ff
GMAP_AUTO_STAT_COLOR_BAD
GMAP_AUTO_SHOW_OLD_LOCATION 0:no,1:yes 1.
GMAP_AUTO_OLD_LOCATION_COLOR
                                        ffff0000
GMAP_AUTO_SHOW_PATH
                     0: no, 1:yes
                                        ff929292
GMAP_AUTO_PATH_COLOR
GMAP_AUTO_PATH_WIDTH
                                        2.5
GMAP_AUTO_FILE_ACTION 0: no, 1:yes
                                        0.
GMAP_AUTO_ACTION
                                        cp gmap.cur.kml /inetpub/www/html/seismo/nnsn
```

You can change the parameters to adjust the output file gmap.cur.kml for your system, see definition here 3.10.

Inorder to run the display in a realtime mode, you must have an other KML file that makes Google Earth reload the gmap.cur.kml file at short intervals. Such file could look like:

```
<?xml version='1.0' encoding='UTF-8'?>
<kml xmlns="http://www.opengis.net/kml/2.2">
<Folder>
<!-- Link to GMAP file on Computer: -->
<NetworkLink>
<name><B>SEISAN current event</B></name>
<!-- To turn flyToView on/off use:1/0 -->
<flyToView>0</flyToView>
<Link>
<href>C:/seismo/WOR/gmap.cur.kml</href>
<refreshMode>onInterval</refreshMode>
<refreshInterval>3</refreshInterval>
</NetworkLink>
<!-- Example: Link to GMAP file on the Internet:
<NetworkLink>
<name><B>DNK events NOV 2011</B></name>
<Link>
<href>http://seis.geus.net/quakes/dnk-2011-11.kml</href>
<refreshMode>onInterval</refreshMode>
<refreshInterval>3600</refreshInterval>
</Link>
</NetworkLink>
</Folder>
```

</kml>

In this example the gmap.cur.kml file is reloaded every 3 second from a local C:\seismo\WOR directory on a windows pc. And below is an other KML file is reloaded at 60min intervals from the Internet.

The above file is named gmap-automatic.kml and is found in the DAT directory.

### 6.3.4 SEIS2VIEWER, Plotting hypocentres in 3D

The program is written by **Ruben Soares Luís** (ruben.so.luis@gmail.com) and use the SeismicityViewer50 program by **Anthony Lomax**. To program has been aliased to smap.

#### Overview

seis2viewer is a wrapper for the application SeismicityViewer, developed by Anthony Lomax for rapid mapping of seismic events. SeismicityViewer displays hypocenter locations in 3D as well as station locations and P/S residuals. Geographic and geologic features can also be displayed as well as focal mechanisms. Please find details here:

```
http://alomax.free.fr/seismicity/
```

seis2viewer has been created to take information from a nordic file from Seisan and convert it in a format usable by SeismicityViewer 5.0 (NLLoc Format). It automatically launches Seismicity Viewer, generating a set of files required for its operation.

In its current version, seis2viewer allows the visualization of hypocenters and magnitudes in SeismicityViewer 5.0. Other information, such as station locations, P and S residuals, etc. is not displayed.

#### Configuration

#### 1: Configuration Files:

- seis2viewer.def: seis2viewer uses a single configuration file: seis2viewer.def, which may contain references to other files containing information on maps, elevation, localities, etc. The file seis2viewer.def is actually passed directly to Seismicity Viewer adding only a reference to an automatically created file. This operation is transparent to the user. As such, the configurations can be obtained from the Seismicity Viewer 5.0 website: http://alomax.free.fr/seismicity/ The seis2viewer.def can be in local directory or DAT. The program will operate without the def file.
- Other files: seis2viewer.def may reference other files containing map information, elevation data, locality names, etc. These files should follow the definitions presented in the Seismicity Viewer 5.0 website.

#### 2: Installation

seis2viewer is distributed as a single .jar file (seis2viewer.jar), containing all the necessary classes to work, including Seismicity Viewer 5.0. This file is placed in the PRO directory of seisan. To facilitate the usage of seis2viewer, an executable script file to call seis2viewer has been created, smap. As an example, the executable script should contain the following line:

```
java -jar $SEISAN_TOP/PRO/seis2viewer.jar $1 (for unix/linux)
java -jar %SEISAN_TOP%/PRO/seis2viewer.jar %1% (for windows)
```

The configuration file, seis2viewer.def, and any other required files should be placed in the DAT directory of seisan. Alternatively, the user may have its configurations on the working directory. the configuration file refers to a more detailed map file, europe.xyz, which will be plotted superimposed on the built in word map (can be turned on and off on the plot). The location of this file must be given an absolute path. In the example file, the path is given for Windows as

```
seismicity.lines.gray = C:/\seismo/\DAT/\europe.xyz
```

where the '/' is needed under Windows. The user must adjust this line to the local environment. Detailed map files in xyz format, using standard SEISAN MAP files, can be made with program SELMAP.

- 2: Automatically Generated Files seis2viewer generates a set of files to be used by Seismicity Viewer 5.0. Although these files are, in principle, irrelevant to the user, it is nevertheless important to mention them for reference purposes.
  - input-file.hyp: This file contains a translation of the event file selected by the user for visualization in NonLinLoc format, appropriate for Seismicity Viewer. Input-file is the input file name without extension.
  - input-file.hdr: This is an automatically generated grid file for the area surrounding the events to be visualized. It is only created if the maximum distance in longitude or latitude between events is less than 8 degrees.

#### Usage

seis2viewer can be used directly with a nordic file containing one or more events (e.g. select.out) as:

```
java -jar %SEISAN_TOP%/PRO/seis2viewer.jar select.out (windows)
java -jar $SEISAN_TOP/PRO/seis2viewer.jar select.out (unix/linux)
```

or using the command 'smap')

smap select.out

seis2viewer can also be called directly from eev, as an external program, using the prefix 'o' as: osmap

In this case, smap will try to find the file eev.cur.out, which is automatically generated by eev and contains a reference to the event that is currently under work.

Seis2viewer will use a global mode if the distance between events is more than 8 degrees. The global mode can be forced with the flag -gl (but not with command smap, use complete command like

```
java -jar C:\Seismo\PRO\seis2viewer.jar -gl select.out
```

Seis2viewer noramlly requires a Nordic file for input and will only plot the header line hypocenter. To plot all hypocenter lines in the s-file, use option -ia. This option can also be used to plot a compact file (ooly header lines, no space between lines).

# 6.4 Searching in the database, SELECT

Whenever selective search and extraction is wanted SELECT is used. The program can run on the CAT database, single CAT files (Nordic or Nordic compact) or the S-file data base. The output file, select.out, will also be in Nordic format. Since the input CAT database can contain both normal and

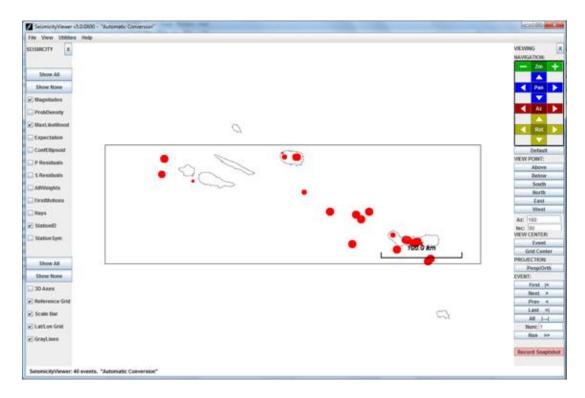

Figure 6.20: Epicenter map by SEIS2VIEWER.

compact files, the output will always be a normal file with blank lines between events. If however the input is one compact file, the output will also be a compact file. Note: If SELECT is used on the CAT database (normal operation), you need to UPDATE your S-file database in order to transfer changes from the S-files to the CAT database. Select can work with input in 3 different ways:

1. The user is asked for selections

The last file starts: 199909

- 2. The selection parameters are in a file
- 3. Parameters are given on the prompt line

The program is started by typing SELECT (parameters from screen), SELECT 'input file' (parameters from input file) or SELECT -options. A typical user interactive run is shown below. Comments following!

```
POSSIBLE INPUT IS:

STANDARD CAT DATABASE: RETURN

ALTERNATIVE DATABASE, GIVE 1-5 LETTER CODE:

FILENAME FOR ONE FILE, MUST BE 6 OR MORE CHARACTERS:

Type of base: CAT (Return) or Sfiles (s):

Updating database TEST_ ! standard base

The database TEST_ has 10 files

The first file starts: 199309
```

Start time (blank is 1980), yyyymmddhhmmss: 199309! time range

End time, enter for 2015 : 199607

#### PARAMETERS

- 1 Fault Plane Solution
- 2 Earthquake Felt
- 3 Magnitude Type(s)
- 4 Distance ID(s)
- 5 Event ID(s)
- 6 Magnitude Limits
- 7 Latitude Limits
- 8 Longitude Limits
- 9 Depth Limits
- 10 RMS Limits
- 11 Number of Stations Limits
- 12 Hypocenter Errors Latitude Limits
- 13 Hypocenter Errors Longitude Limits
- 14 Hypocenter Errors Depth Limits
- 15 Minimum Number of Polarities
- 16 Hypocenter Agencies
- 17 Magnitude Agencies
- 18 Station Codes, components and distance range
- 19 Polygon
- 20 Use all header lines
- 21 Look for wave form file names
- 22 Gap range
- 23 Phases
- 24 Volcanic subclasses

SELECT NUMBER TO CHANGE PARAMETER, RETURN TO SEARCH: 6

Minimum Magnitude, return for default: 5
Maximum Magnitude, return for default: 7

#### PARAMETERS

- 1 Fault Plane Solution
- 2 Earthquake Felt
- 3 Magnitude Type(s)
- 4 Distance ID(s)
- 5 Event ID(s)
- 6 Magnitude Limits 5.0 7.0
- 7 Latitude Limits
- 8 Longitude Limits
- 9 Depth Limits
- 10 RMS Limits
- 11 Number of Stations Limits

```
12 - Hypocenter Errors Latitude Limits
      13 - Hypocenter Errors Longitude Limits
      14 - Hypocenter Errors Depth Limits
          - Minimum Number of Polarities
      16 - Hypocenter Agencies
      17 - Magnitude Agencies
      18 - Station Codes, components and distance range
      19 - Polygon
      20 - Use all header lines
      21 - Look for wave form file names
      22
          - Gap range
      23
          - Phases
      24 - Volcanic subclasses
 Ok. Input realized successfully.
 SELECT NUMBER TO CHANGE PARAMETER, RETURN TO SEARCH:
199309.CAT No of events: 1 Selected: 1 Selected total:
199406.CAT No of events:
                                  1 Selected:
                                                       1 Selected total:
1 Selected: 1 Selected: 1 Selected: 1 Selected: 1 199410.CAT No of events: 1 Selected: 0 Selected total: 199508.CAT No of events: 1 Selected: 0 Selected total: 199511.CAT No of events: 1 Selected: 0 Selected total: 199606.CAT No of events: 6 Selected: 3 Selected total: 199607.CAT No of events: 5 Selected: 1 Selected total:
                                                                                    2
                                                                                    2
                                                                                    5
 TOTAL NUMBER OF EVENTS IN TIME INTERVAL
                                                   16
 NUMBER OF DISTANT EVENTS ----
                                                   7
 NUMBER OF REGIONAL EVENTS
 NUMBER OF LOCAL EVENTS
                                                   9
 NUMBER OF EVENTS SELECTED *********
                                                   6
 NUMBER OF WAVEFORM FILES SELECTED
 NUMBER OF INDEXES SELECTED
                                                    6
 SELECTED EARTHQUAKES ARE IN FILE: select.out
 LOCAL INDEX FILE IN:
                                         index.out
 NAMES FOR WAVEFORM FILES IN FILE: waveform_names.out
 SELECT COMMANDS IN FILE:
                                        select.inp
```

Note above, that the second time the menu is shown, the choice of magnitude limits is shown. For each CAT file in the catalog, the number of events in file, number of events selected from that file and the accumulated number are listed. The last file might not show the correct number of events in file since SELECT might stop before reading the whole file if the end time is in the middle of the file. If start time is blank, 1980 is used. The end time can also be blank, and 2015 is used. This option is useful when selection on whole data base or whole file. Input parameters:

In the input database (or file) a time window must always be given. If no more selection is done, all data in time window is selected. Further selection can be done by choosing a number and giving parameters. The chosen parameters are then shown on the next parameter selection menu as shown above for magnitude. Parameters can be reentered. Parameters not entered will have no influence in the selection. If several

parameters (numbered selections below) are entered, conditions for all must be true for the event to be selected. Within each numbered selection, usually only one of the entered conditions must be fulfilled for the event to be selected. If e.g. Ml and Mb are selected, events, which have either magnitude, will be selected. When no more parameters are desired, press enter.

#### 1. - Fault Plane Solution

Selects events with a fault plane solution (F- line in S-file). There will also be the question: "Give quality, e.g. A or ABC, enter for all", in this way different qualities can be selected.

#### 2. - Earthquake Felt

Events felt indicated by a type 2 line

#### 3. - Magnitude Type(s)

Normally, all magnitudes for one event are searched to see if any magnitude fits the selection criteria. With option 3 it is possible to use one or a combination of magnitude types e.g. L and B. If magnitudes without type are to be selected, use underscore "\_" for magnitude type. If there is no magnitude in the first magnitude position, chose "N" for one of the magnitude types to be able to select the other 2 magnitudes on the line. Magnitude types are: C: Coda magnitude, L: Local magnitude, b: mb, B: mB, s: Ms, S: MB and W: Moment magnitude. N: Find events with no magnitude in first position. An event is selected if any one of the types of magnitudes are found. Magnitudes are only searched on first header line unless "Use all header lines is set".

#### 4. - Distance ID(s)

Restricting the search to be for one or a combination of the distance id's L, R and D.

#### 5. - Event ID(s)

Restricting the search to one or a combination of event id's, e.g. E and V for explosion and volcanic events. The letters used for selection are not limited to the examples shown above, they are however the ones used currently. It is thus e.g. possibly to label events as X for unknown type (column 23 in header line) and then later on select out all those events by specifying X for event ID. For the 3 questions about types, up to 5 letters can be used. The currently used codes are: E: Explosion, P: Probable explosion, V: Volcanic, S: Sonic boom, Q: Earthquakes which is equivalent to blank for type. However, if blank is selected, all event types are selected, while if Q is used as input, only events with no ID or Q ID are selected. So if all earthquakes and volcanic event are to be selected, use QV. Without the Q, only volcanic events are selected. Selection is made if either one of criteria is met.

#### 6. - Magnitude Limits

Range of magnitudes to select. Note that if no magnitude type is given, the extreme of all magnitude types reported is used. Magnitudes are only searched on first header line unless Üse all header lines is set:

#### 7. - Latitude Limits

Range of latitude. NOTE: If no latitude or longitude values are chosen, SELECT will include an event even when it is not located if the remaining criteria are OK. If it is required that only located events are searched for, enter at least one value like an upper latitude limit of 95.

#### 8. - Longitude Limits Range of longitude.

#### 9. - Depth Limits

Range of depths.

#### 10. - RMS Limits

Range of rms travel time residuals.

#### 11. - Number of Stations Limits

Range of number of stations.

#### 12. - Hypocenter Errors Latitude Limits

Range of hypocenter latitude errors. Works only if error line (E-type) is present in S-file. Currently error lines are generated by HYP and the ISC conversion program ISCNOR. There should only be one error line in file associated with the prime solution in first header line. However, if more than one error line is present, all are checked and if one fulfills the selection criteria, the event can be selected.

- 13. Hypocenter Errors Longitude Limits, See 12.
- 14. Hypocenter Errors Depth Limits, See 12.
- 15. Minimum Number of Polarities, only P-phases are used Counts all polarities, useful to find potential events for fault plane solutions.

#### 16. - Hypocenter Agencies

Selects events only with given hypocenter agencies as indicated on header line.

#### 17. - Magnitude Agencies

Select only events with given magnitude agencies as indicated on header line. Magnitudes are only searched on first header line unless Üse all header lines is set:

#### 18. - Station Codes, components, distance range and phase

Selects only events with given stations, component, distance range and phase. A formatted help line comes up for selecting items. Any one or a combination can be selected, however, a station code or component code must be selected. The distance can be hypocentral or epicentral. Distances are integers right justified.

A special option is to make a file used for input to CODAQ. The station name CODAQ is selcted and all stations present within the specified distance range are seleted and the output is written in file index.codaq which then contains the event-station combinations used as input to CODAQ. For componet selection, only the orientation code can be used. In addition to to Z, N or E, also A can be used. This will select all 3 components for a selected station. In example below, all components for stations with 100 km are selected.

# STAT CO Mindis Maxdis Phas All stat hdist->FF CODAQ A 0 100

#### 19. - Polygon

Selects events within a given polygon of at least 3 latitude-longitude pairs.

#### 20. - Use all header lines

All header lines are searched for relevant information

#### 21. - Look for waveform file names

Search the database for particular waveform files, input can use a fraction of file name or \* for any name. No wildcards can be used in the string so e.g. ASK\* will select all due to the \*. Use just ASK in this case to select all filenames with the string ASK.

#### 22. - Gap range

The range of gap as given on the E-line (normally 2. header line). Only hypocenters calculated with SEISAN version 7.0 have gap.

#### 23. - Phase

Look for events with particular phases. Up to 6, 4 character phase names can be selected. The event is selected if at least one of the phases is present for the event. For a more selective selection based on phase, see option 18.

#### 24. - Volcanic subclasses

Search for events of given subclasses given by up to 10 codes. Any code can be given, however, normally they will be as defined in VOLCANO.DEF. The program searches for lines starting with 'VOLC MAIN'.

Historical data: When working with historical data, it can be useful to work with catalogs of several centuries. The century is available in the Nordic Format, so catalogs can go back to year 0. Output:

select.out: A CAT-file or compact file (depending on input) of selected events.

index.out: A list of event id's of selected events can be used with EEV or other programs accepting index files. This could be used e.g. to work on only distant events in the database by first selecting all distant events and then working with these directly in the database using command EEV index.out. Index files can have any name (must contain a '.') so different subsets can be available with different index files.

Waveform\_names.out: A list of corresponding waveform files. It is mainly intended for copying to or from tape specific waveform files. It has the format of the filenr.lis files and can be used directly with e.g. MULPLT. See also program get\_wav for selecting waveform files from the database.

select.inp: A file with all the parameters used for the run. The file can be renamed, edited and used as input for select. This is particularly an advantage if a complex set of selection parameters are used and the selection is wanted again with just a small change. An example file is shown below

| Base or file name          | : | TEST_          |
|----------------------------|---|----------------|
| Start time                 | : | 19930300000000 |
| End time                   | : | 19961231235959 |
| Minimum number of stations | : | 0              |
| Maximum number of stations | : | 999            |
| Minimum latitude           | : | -90.000        |
| Maximum latitude           | : | 90.000         |
| Minimum longitude          | : | -360.000       |
| Maximum longitude          | : | 360.000        |
| Minimum magnitude          | : | 5.000          |
| Maximum magnitude          | : | 7.000          |
| Magnitude agencies         | : |                |
| Hypocenter agencies        | : |                |
| Minimum rms                | : | 0.000          |
| Maximum rms                | : | 999.000        |
| Minimum depth              | : | -99.000        |
| Maximum depth              | : | 99999.000      |
| Minimum error in latitude  | : | 0.000          |
| Maximum error in latitude  | : | 99999.000      |
|                            |   |                |

```
Minimum error in longitude
                                        0.000
Maximum error in longitude
                                    99999.000
                             :
Minimum error in depth
                                      -99.000
Maximum error in depth
                             :
                                    99999.000
Magnitude types (L,C,B,S,W)
Distance (ID) types (L,R,D)
Event types (e.g. E,V,P)
Minimum number of polarities :
                                            0
Felt earthquakes
                                            F
                                            F
Fault plane solution
                                            F
Check all header lines
Waveform files to check
                                        0.000
Minimum gap
Maximum gap
                                      360.000
Phases
                             : P
                                   SSS PP
Volcanic subclasses
Stat., comp. dist range, phase (1x,a5,a2,2i7,1x,a4) one pr line, end blank line:
STAT CO Mindis Maxdis Phas All stat hdist->TT
BER SZ
             1
                  999 P
```

Polygon points (lat,lon), one pair pr line, end with blank line :

Note: The TT at STAT line indicates that all stations must be present (True) and hypocentral distance is used (True)

Select with input from the prompt line

This option is particular useful when using select with automated operations and has been made specifically to deal with extracting data out of the data bases using WEB based software. This option do not have all of the above options. The following are implemented:

| -base :     | 5 letter data base                          |
|-------------|---------------------------------------------|
| -seisweb:   | if set, WEB output parameters               |
| -time :     | time interval (2 variables)                 |
| -web_out:   | complete path to where data is placed, only |
|             | active if seisweb set. 3 files are made:    |
|             | web_out.id: id's, like index.out without    |
|             | web_out.all: like select.out                |
|             | web_out.head: header lines                  |
| -area:      | lat-lon grid, minlat,maxlat,minlon,maxlon   |
| -depth:     | depth range, mindepth,maxdepth              |
| -mag:       | magnitude range, minmag,maxmag              |
| -nstat :    | range of number of stations, min,max        |
| -gap:       | range of gap, min,max                       |
| -rms:       | range of rms, min,max                       |
| -magtypes:  | up to 5 mag types, one string, e.g L        |
| -disttype:  | distance type, e.g D                        |
| -eventtype: | event type, e.g. E                          |

Problems: An event might be found and listed in index.out, but when looking for it with EEV, it is not there. This can happen if an event has been deleted with EEV and no UPDATE has been made, so that

the event is still present in the CAT part of the database.

#### 6.4.1 Searching for text string in nordic files, SELECTC

The command SELECTC is used to search for text stings in nordic files like collect.out or select.out. Events with the maching text string is listed in the output file selectc.out. The program is written by Ruben Soares Luís. Below is an example:

selectc
Input file: collect.out
Search comment: Bergen
Found 634 events. Saving output file: selectc.out

# 6.5 Extracting events from the database, COLLECT

The command COLLECT is used for collecting many event files from the database S-files into a single file. This may be split into individual event files later using SPLIT. The file can be used for exchanging data with other agencies or be used with the epicenter plotting program. The questions are:

```
Base name, ,, for local directory, name of index file or return for default base:

Start time :
End time, return for end of month:
Compact output file (Y/N=default)
```

If a local data base is input, default start time is 1980 and default end time 2015. In this way it is fast to collect all data from a local data base. At the end, the program will give statistics of collected data, and file name. For getting data out of the database represented by the monthly CAT files, use SELECT. If an update has been made, SELECT will always be the fastest program to use. COLLECT and SELECT are the only programs that can make a CAT file from the individual S-files. Program input can also be on the prompt line, below is an example:

```
collect -start_time 19910912 -end_time 19911015 -base_name BER -compact
```

This means that a CAT-file (default) is collected from BER and is written in compact format (-compact has no arguments). The time interval is between 19910912 and 19911015. Only start\_time is required, the other arguments are optional. The syntax is: -"keyword" value -"keyword" value etc.

# 6.6 Inserting events into the database, SPLIT

The program splits up a multiple event S-file in Nordic format (usually made by COLLECT or NEWEVE) or compact file to single files in the database or in the users own directory. Type SPLIT to start program and questions are:

```
INPUT FILE NAME
                                            Give file name
COLLECT.OUT
                                            File name
 INPUT BASE NAME:
                                            Indicate which type
  BER FOR STANDARD DATABASE:
                                          - database
   THREE LETTER CODE FOR OTHER BASE
   RETURN FOR SPLIT UP IN LOCAL DIRECTORY
                                           Choice was standard base
                                           Operator id logged in file
   OPERATOR ID, MAX 4 CHARS
jh
1988 2 5 13:51 35.0 L
                                RECORDS: 4 ! Listing of events split up
File already exists, options are:
                                         ! try to make a file with same
                                         ! id
Ignore (leave old event):
                                      Return
Ignore all
                                      Ι
Overwrite duplicate:
                                      n
Overwrite all duplicates
                                      Α
Create a new event, different ID:
Create new events for ALL duplicates: * 0
1988 2 5 14:15 25.2 D
                                RECORDS:
1988 2 5
           19: 4 10.0 D
                                RECORDS:
1992 11 1
            1:32 1.0 D
                                RECORDS: 55
NUMBER OF LOCAL EVENTS:
                                           ! Statistics of events
                              1
                                           ! - split up
NUMBER OF REGIONAL EVENTS:
                              0
NUMBER OF DISTANT EVENTS:
                              2
NUMBER OF EXPLOSIONS:
NUMBER OF PROB. EXPLOSIONS
                              0
TOTAL NUMBER OF EVENTS:
                              3
TOTAL NUMBER OF RECORDS:
                             14
```

#### FORTRAN STOP

In the above example, there was already an event in the database with the same file name and therefore the same id. It is up to the user to decide if this is the same event in which case it should be ignored or if it is a new event which happens to have the same id (start time or origin time to the same second and same event type). In case of a new event, a new id with one second different will be tried. Sometimes it can be desirable to overwrite the whole database event by event. If e.g. a station code is wrong in all events, this can be corrected by making a collect to extract all events, edit the collect.out file using a global substitute, and finally use split to put the events back in. In that case the option of overwriting all should be chosen.

Compact files can also be split up. Since this is unusual to do, the user will be prompted 2 times to confirm the split up. Since there is no ID line in a compact file, the database name will be generated from

the header time. This option to be able to split up compact files has been made to facilitate work with seismic catalogs where it is often desirable to be able to access individual events even when no readings are available.

## 6.7 Updating final locations in database, UPDATE and UPD

#### **UPDATE**

Both the monthly epicenter files in \SEISMO\REA\BER\_\_\CAT and the updated S-files are generated with program UPDATE which is a special version of HYP. Type UPDATE to start the program and there will be questions about time period and database. The program will also ask for operator ID (4 chars), which is stored in the updated log file and the S-file, see below.

By updating, both the S-files and the CAT-files in the CAT-directory are updated. The reason for updating both at the same time is to ensure that there is a correspondence between the two.

The program will go through as many months as specified by the user. When the program is running, one line will be printed out for each event. The S-files will be overwritten with the updated location, residuals etc. At the same time, a monthly CAT file is created in the CAT directory containing all events, also events not located. If a monthly file is already present, it is overwritten.

Update can also work on a local database. The S-files are updated as described above. Since there is no CAT database, the Update program makes a CAT file in the local directory called hyp.cat with events in chronological order.

At this time, an S-file might contain several old ID-lines which in an append process have been converted to comment lines. These are deleted when doing an update. The remaining ID-line is updated with the action UPD, the operator ID and the time. At the same time, all the error lines are deleted and only the one belonging to the prime location is kept.

The update process can also change all S-file names according to the origin time and the ID's are changed correspondingly. This is done in order for the database to be in chronological order according to origin time and not the more random times used when the events were first registered into the database. Even if the event is marked not to be located with a \* in header line column 45, the ID will still be updated (same for program UPD). Like with the SPLIT program, if two events of the same type (L, R or D) have the same origin time to the second, one second is added to the file name part indicating seconds (see also section 6.6). The event will also be in chronological order in the CAT database.

#### \*\*\*\*\*VERY IMPORTANT \*\*\*\*\*

The first time an update is done, the S-files get a new name according to the origin time now calculated and the internal ID is changed accordingly. The ID is then locked indicated by an L in column 76 of the ID line. For all future updates, by default, the ID will remain the same, the S-file name will also be the same irrespective if the origin time changes. This is VERY important in case data is taken out of the database for some special analysis and then put back in to overwrite the original data. If the ID is the same, the correct event will be replaced. Optionally, Update can make a new ID each time the program runs (not recommended). It might be necessary sometimes to allow this in case the events are no longer in chronological order according to origin time (e.g. a teleseismic event is put in with the ID corresponding to the recording time, when located, the origin time is many minutes before and it will appear too late in the database). However, this is rarely a problem after the first location is done and it is recommended to use the default option of locking the ID.

NOTE: When an update takes place, the old location, magnitudes (except 3. if a different agency from

the default agency), residuals etc are removed. If an event cannot be located, the old location etc is lost. This is intentional since the updated database should represent the data available. If a location should be retained, special flags must be set, see section 6.1, "Fixing location" (a '\*' in column 45 in header line).

In order to keep track of how and when the database has been updated, every run of UPDATE creates a log file of the update process. This file is located in a subdirectory of the database directory (default BER...). If e.g. updating REA, the logfiles will be in ../REA/BER.../LOG/ (unix). Filenames are similar to S-files. Below is an example of a logfile with name 01-0000-00L.S199606:

```
1996 06 kk 99-09-08 14:30 03-1955-35D. 25-0337-29L. 6
1996 06 jh 98-09-08 14:29 03-1955-40D. 25-0337-31L. 5
```

The content is as follows: date and time of file updated, operator ID, time of update, event id of first and last event of the month, number of events for month. The example above shows that June 96 has been updated 2 times, the last time on September 10, 1999. For each update, one line is added to the top of the file, so the update history is saved.

Note: If the command UPDATE is used from EEV, only one S-file is updated (name stays the same), and a general update should be made.

UPDATE recalculate moments if distances (or depths) change, however it does not change the Vp or Vs velocities used if a change is made in MULPLT.DEF.

Problem: If UPDATE crash, there will not be a correspondence between S-files and the CAT data base: Redo UPDATE.

#### UPD

The command UPD is very similar to the UPDATE command, however there is no modification of the S-file except the ID line. The program is used to simply move single S-files into the monthly CAT-files without relocating. It is mainly used to manipulate database events already processed. E. g. if ISC data a available and it is desirable to have it in individual files to be able to use EEV, the same data can then be copied into the CAT part of the database using UPD without modifying the original solutions. The data must be in the CAT part of the database in order for SELECT to work fast. KNOWN BUG: On Sun OS, it seems that UPD can only operate on up to a 4 year time period.

# 6.8 Using filenr.lis, DIRF and DELF

#### DIRF

The DIRF command is a useful program for making a file with a numbered list of files from a directory. The command makes a file with file name filenr.lis e.g. when working with many waveform files with long names, a DIRF is first made, and subsequent programs then get file names from filenr.lis, either by using the whole list, or just a given number. This is handled with routine filename (in LIB). Below are some examples of using DIRF with SEISAN data files.

```
dirf 9101-10*
# 1 9101-10-0915-15S.KMY_01
# 2 9101-10-1510-55S.N2F_08
# 3 9101-10-2333-44S.N3F_06

dirf 9101-10-0915-15S.KMY_01 9101-10-2333-44S.N3F_06

# 1 9101-10-0915-15S.KMY_01
# 2 9101-10-2333-44S.N3F_06
```

The wildcard '\*' above indicates that all files from the 10'th is wanted. Many programs use the same subroutine to get the file name from filenr.lis. This means that most programs using filenr.lis assume that if a name given is less than or equal to 4 characters, it is a number so file names less than 5 characters cannot be used when the program asks for "Filename or number". For a very long listing it might be an advantage to only get the first or the last 20 files and dirf has the corresponding options -head and -tail respectively. This argument must be the first argument like dirf -tail \*.txt.

DIRF is dimensioned to a maximum of 99999 files.

#### DELF

DELF is a simple program that allows the user to delete a file that is listed in a filenr.lis file or another index file. First run DIRF to list the files that you want to delete. Then start DELF and choose the number of the file to delete, '?' shows the contents of filenr.lis. In addition, DELF also has an option to delete all the files in the filenr.lis or index file. This is a useful option if selected files in a data has to be deleted. If e.g. all S-files from a particular agency has to be removed, run SELECT first and then DELF.

# 6.9 Making a bulletin, BUL

The bulletin program BUL is intended for writing seismic bulletins in a nice format. The output is written to a PostScript file.

Input files:

- 1. A monthly data file: This file can be made by COLLECT or SELECT
- 2. BUL.INP: This file must be in DAT or in the local directory. In this file the layout of the front pages are decided, as well as the font selection for the main bulletin. There are ample comments in the file on how the commands are written.

Some special format features:

Type 3 line: If the first 5 columns in a type 3 line are:" Bul:", then the rest of the line is interpreted as text line that is written in the bulletin. In this way comments to certain earthquakes can be written into the bulletin. Type 2 line: Maximum intensity and casualty/damage reports are included in the bulletin if found in the S-file.

How to run the program:

Type bul -h this gives you a list of the different options like this:

Options:

-frontpage: Only frontages are printed.
-nofrontpage: No frontages are printed.

11

-onlyhypo: Only hypocenter solutions are printed.

-minmag x.x: Only hypocenter solutions with magnitude than the requested are printed.

The last option may be used in cases where the number of earthquakes is very high, so that it is preferable to report phases only for events above a given magnitude.

You can also run the program without any options, in which case the default values used are:

- i) All phases are reported.
- ii) Front pages are printed.

You will always be asked for the name of the S-file.

Output file:

The output file is called bul.ps and is a PostScript file that you can print. Optionally, a limited number of pages can be selected from the bul.ps file for printing. The header page is still included and the page numbers correspond to the original page numbers.

### 6.10 Reports and statistics

SEISAN has several programs for extracting and writing out data for plotting or printing statistics, most of which will be listed in this section.

#### Report

The program extracts parameter data from all header lines in a CAT file and rearranges the data in a table. In additions, there is an option to rearrange order and location of magnitudes on the header line. Below is an example of a run where the input CAT file is called <code>collect.out</code>:

report collect.out

Below is shown parameters which can be chosen for output. A return will chose all, placing any character under a field will chose that parameter in the output. Each field starts with a capital letter and ends within the following blank. The order of the output can be changed by placing a number under the field and fields will be written out in the order of the numbers. E after time, lat, lon and dep are errors, L E is distance and event id s, F is both fix flags and A is agency for magnitude.

The following example shows that Mc, Depth(Dep) and Time with error are selected and written out in given order.

Date TimeE L E LatE LonE Dep E F Aga Nsta Rms Gap McA MlA MbA MsA MwA Fp Spec  $30 \ 45$  20 10

Date TimeE L E LatE LonE Dep E F Aga Nsta Rms Gap McA MlA MbA MsA MwA Fp Spec

```
х
x
                х
                     х
                                        Х
                                                                         X
 Number of output fields
 Number of events
                                                       12
 Number of events with spectra:
                                                        1
 Number of events with fault plane solution:
                                                        3
 Number of events with error estimates:
                                                        16
 Number of events with mc
                                                        10
 Number of events with ml
                                                        10
 Number of events with mb
                                                        8
 Number of events with ms
                                                        5
                                                       12
 Number of events with mw
 Output report file is report.out
 Output nordic file is report_n.out
 Output of choices used in report.inp
```

The report.inp is a file with the choices used. Report can use that file (or a file with the same format and a different name) as second argument:

```
report collect.out report.inp
```

in order to use a fixed set of choices.

Content of report.out

| Year | Date | Latitud | Longitud | Depth | NST | GAP | Ml  | STRIK | DIP | RAKE |
|------|------|---------|----------|-------|-----|-----|-----|-------|-----|------|
| 1996 | 6 3  | 47.776  | 153.222  | 0.1   | 12  | 348 |     |       |     |      |
| 1996 | 6 6  | 62.652  | 4.940    | 15.0  | 13  | 270 | 2.9 | 28    | 61  | -41  |
| 1996 | 6 6  | 62.634  | 5.068    | 15.0  | 13  |     | 2.9 |       |     |      |
| 1996 | 6 6  | 62.652  | 4.940    | 15.0  | 13  | 270 | 2.9 | 28    | 61  | -41  |
| 1996 | 6 7  | 59.841  | 5.127    | 12.0  | 12  |     | 1.9 | 8     | 41  | 75   |
| 1996 | 610  | -13.481 | 167.130  | 200.1 | 301 |     |     |       |     |      |
| 1996 | 625  | 61.656  | 3.363    | 14.9  | 35  |     | 3.2 |       |     |      |
| 1996 | 7 5  | 61.282  | 4.825    | 7.1   | 10  |     | 2.0 |       |     |      |
| 1996 | 713  | 61.416  | 3.870    | 12.1  | 9   |     | 1.5 |       |     |      |
| 1996 | 718  | 60.156  | 2.070    | 15.0  | 9   |     | 1.8 |       |     |      |
| 1996 | 718  | 51.438  | 157.737  | 29.9  | 18  |     |     |       |     |      |
| 1996 | 726  | 61.755  | 2.293    | 22.1  | 9   |     | 1.8 |       |     |      |

The file report\_n.out contains the input data with the only difference that the magnitudes have been moved around on the header line. This can be practical for later plotting with EPIMAP. If no magnitude selection has been made, the magnitudes will come in the order Mc, Ml and Mb. If no magnitude of that type is available, the output field is blank. The magnitude selected is the first to occur of the corresponding type. If other magnitudes are to be selected, numbers can be used to select any 3 magnitudes in any order. If it is important to select magnitudes by agency also, use program MAG. REPORT can also give a numbered output by adding the second or third argument -n.

#### NORHEAD, making a compact Nordic file from a Nordic file

You must give arguments: First is input file, optional second is output file, if an optional second or third

argument is -mag, magnitudes from following header lines are moved up to empty magnitude spaces on first line. The program was earlier called COMPACT (version 7.2 and earlier).

#### STATIS, statistics of databases

This is a simple program for making statistics of stations used in the database or in a file. The program will ask the following questions:

- 1. Information about which stations should be searched for in the database. There are several options for entry:
  - a: Give a filename with the stations listed one per line. The format is a5. The file name MUST have a '.' not to be confused with option (b) below.
  - b: Give stations, one pr line, enter to finish, enter for def file statis.def
  - c: Just make a return and the stations given in file statis.def will be used. The file has one station per line an dcan be located in either the working directory or DAT.
- 2. Standard questions about base or filename and time interval
- 3. Question about counting all phases. This means counting the occurrence of a station for each phase for that particular station. This can give the total number of phases read at a particular station in a given time interval which can be more than the number of events. If not counting all phases, the program gives the number of events recorded at the station.

The output from the program could be as follows:

| Station | Local Ev. | Local S. | Distant E | Distant S |
|---------|-----------|----------|-----------|-----------|
| KONO    | 0         |          | 21        | 8         |
| KMY     | 24        | 10       | 6         | 0         |
| ODD     | 0         |          |           |           |
| EGD     | 28        | 0        | 3         | 1         |
| ASK     | 29        | 0        | 3         | 0         |
| HYA     | 16        | 1        |           | 0         |
| SUE     | 16        | 4        | 2         | 0         |
| F00     | 18        | 1        | 3         | 0         |
| NRAO    | 86        | 9        | 0         |           |
| MOL     | 38        | 17       | 14        | 1         |
| NSS     | 9         | 6        | 7         | 0         |
| MOR     | 0         |          |           |           |
| LOF     | 25        | 13       | 12        | 0         |
| TRO     | 12        | 2        | 13        | 1         |
| BJ0     | 0         |          |           |           |
| KBS     | 3         | 2        | 8         | 6         |
| JMI     | 16        | 0        |           |           |
| KTK1    | 22        | 1        | 2         | 0         |
| ARAO    | 66        | 6        | 0         |           |

NET NWAW NSN 147 JMI 21

| KNN | 10 |
|-----|----|
| W_L | 2  |
| W_E | 1  |
| W_S | 2  |

| Number of events selected with given stations | 222  |
|-----------------------------------------------|------|
| Number of events selected with more than      | 98   |
| Number of events with no phases               | 0    |
| Number of events with waveforms               | 168  |
| Number of events with only waveforms          | 0    |
| Number of events with 2 or more waveforms     | 9    |
| Total number of waveform files                | 183  |
| Total number of local events                  | 200  |
| Total number of regional events               | 0    |
| Total number of distant events                | 34   |
| Total number of events                        | 234  |
| Total number of records                       | 2830 |

Output files are: statis.out

statab.out (station statistics only)

The top part shows the event statistics by station. Local Ev is number of local events (readings if so specified above) (type L and R) at the station, Local S means number of local events ONLY recorded at that station, Distant E and distant S is the same for distant events (type D). The middle parts shows the number of waveform files NWAV from different networks NET as indicated by the first 3 letters of the waveform file name after the "." At the bottom is a summary statistics most of which should be self-explanatory. The information about ".. more than given stations" means that in addition to the stations searched for, the event had additional stations not used in the statistics.

#### **CATSTAT**

This program calculates the yearly, monthly and daily number of events from a given earthquake catalogue and plots the results (written by **Mario Villagrán**). The input is a standard Nordic file containing only the header lines (compact file). The output is given in three different files with following default file names:

catyear.out: Output catalogue of the yearly number of events.

This file contains two columns of data corresponding

to year and the number of events.

catmonth.out: Output catalogue of the monthly number of events.

This file contains three columns of data, corresponding to the year, month and the number of events,

respectively.

catday.out: Output catalogue of the daily number of events. This

file contains four columns of data corresponding to the year, month, day and the number of events, re-

spectively.

cathour.out: Hourly distribution of events within a day interval.

In addition, a series of files with gmt in name give similar output for use with gmtxy (only Unix). The output files can then be used for plotting the histograms for the desired time interval at yearly, monthly or daily intervals. If desired, the corresponding histograms can be plotted interactively on the screen or

can be printed. Several other routine programs such as grapher, xyplot, gnuplot or GMT, etc., can also be used for this purpose. The general purpose of this program is to evaluate the catalogue completeness. When run for different magnitude intervals, one can detect the magnitude thresholds above which the catalogue can be considered complete.

#### SWARM, finding earthquake swarms

The program is used to identify seismic swarms in a catalog. Input to the program is a CAT file with many events and some manually entered parameters. Output is identified swarms. The output file swarm.out contains all swarms organized as 'events'. In the header line is given the center for area identified and the 'magnitude' is the number of events in the area divided by 10. The rest of the line is information from first event in swarm.

#### Principle of selection:

The area is divided into a lat-lon grid. Around each grid point, there is a cell with radius small\_r. The program first checks the number of events in each cell for the whole catalog. It then checks each cell to find which has more than the minimum number of events to constitute a swarm under the condition that enough events are within the required time window. For each time window, with enough events, a swarm is declared so a swarm lasting e.g. twice the time window will be declared as two swarms. An additional condition is that the number of events is larger than the normalized background activity. The normalized activity is calculated as the activity in the large cell normalized for area to the small cell, and normalized in time to the window for the swarm.

#### STATSTAT, number of events per seismic station in catalog

The program reads Nordic file input data and writes out text files giving the number of events per station.

#### LSQ, plotting a linear relation or a curve

A simple program to make and plot a least squares or maximum likelihood relation between

two parameters, plot a curve using the xy parameters or plot a histogram using the xy parameters. Input is from a file with two columns x and y. If a linear fit is made, the program also makes an output used with GMT in order to make nice plots. The PostScript output file is lsq.eps and the GMT file is lsq\_gmt.out. In order to produce the GMT plot (only Unix), use command gmtxy lsq\_gmt.out. Plot a curve The curve can be plotted with points only, lines joining the points with points plotted or just lines between points. X and y-axis for the curve plotting can be linear or logaritmic.

For plotting histograms, the input data must be equally spaced in x like e.g.

0 4

10 22

20 11

30 4

40 2

50 0

Examples of plots are found under program GETSTRESSDROP

# 6.11 Waveform file management tools

This section describes the programs used for modifying and checking waveform files. The most important features are to add or subtract channels and modify headers. A special program in this group is GET\_WAV which checks data bases for availability of waveform files. New from version 7.1 is that SEISAN also can handle other waveform formats, however not all programs can work with all formats. This will be indicated with each program. The following programs are available:

APPEND: Append two or more waveform files following each

other in time

AUTOREG: Automatically register events

CONGAP: Check completeness of continuous waveform

database

CONNOI and EVANOI: Compute noise power spectral density and evaluate

out to produce plots

DATABASE2MSEED: Convert waveform data to miniseed based on para-

metric database

GET\_WAV: Check for available waveform files

GET\_ARC: Extract wav files from archive and register in S-file MSCUT: Cuts MiniSEED files into 1 hr or 15 min files (Unix

only)

RDSEED\_MANY: Simple way to chop up a seed volume

RESAMP: Resample waveform files

SEIASC: Convert SEISAN waveform files between ASCII and

binary form

SEICUT: Extract an interval of a waveform file SEIDEL: Splitting up a SEISAN waveform file in 2

SEISEI: Split and merge SEISAN, GSE, SAC and MiniSEED

waveform files

SELSEI: Find waveform files with given stations

P\_ALIGN: Time shifting waveform data to align P or S-phase

arrival times

WAVETOOL: Extract waveform data

WAVFIX: Fix waveform file header time correction, make stan-

dard file names, change headers etc.

WAVFULLNAME Print full file name including path for waveform file.

#### APPEND, Append two or more waveform files

The program uses a filenr.lis input file. All files are read, and then written out as one new file. The maximum number of channels is max\_chan\_out which is set as a parameter (currently 7). Only the first max\_chan\_out channels are used or less if fewer channels in file. A blank line followed by a new group of files will make a new output file. There is also a question of how many files should be megerd at a time so e.g. every 10 files will be mergged. This is independent of the option with blank lines. The output file cannot have more than standard SEISAN dimension number of samples (more than 1 200 000, see file ../INC/seidim.inc for exact number) per channel.

It is assumed that all channels have the same sample rate and that files follow each other in time.

Input format can be many but output format is SEISAN.

#### AUTOREG, automatic registering of events

When a large number of waveform files are available and it is known that they are real events, it might be an advantage to automatically register them into a database. Remember, the database can be made beforehand with MAKEREA. If the filename follows the SEISAN filename convention, the date and time used to generate the S-file are taken from the filename. Otherwise, the file is read to get the date and time from waveform headers. Obviously, the first option is faster. It is possible to register events both to the default database, any other database or the local directory. To run the program, make a filenr.lis of the waveform files and run AUTOREG. It is possible to put blank lines into the filenr.lis to separate into events, in case there is more than one waveform file from the same event. All waveform files before a blank line are put together into one S-file. Optionally, the waveform files can also be moved or copied to WAV or a WAV database subdirectory (including year and month). This can either be the default parameter COPY\_WAV\_DIR (in SEISAN.DEF) if different from blank. COPY\_WAV\_DIR should be the same as the data base used by the S-files. However an optionally data base directory entered interactively can also be used.

You can run AUTOREG with the flag -model, to set the location model indicator in the header line, e.g. autoreg -model G for the G model. Then you get the questions:

```
autoreg
 Event type for all events: Local:
                                       L (default)
                             Regional: R
                             Distant:
 Move (m) or copy (c) waveform files to WAV (enter=n) ?
Files will be moved to default WAV base: TEST_
Enter new WAV data base to copy or move to
 enter for default base or m for main WAV directory
LVC
  Operator, max 4 chars
jh
 2010.018.12.26.15.0695.IU.LVC.10.LH1.R.SAC
 /home/s2000/seismo/REA/LVC__/2010/01/18-1226-15L.S201001
     2010.018.12.26.15.0695.IU.LVC.10.LH1.R.SAC /home/s2000/seismo/WAV/LVC__/2010/01/
 File transferred to WAV base LVC__ ********
 2010.018.12.26.52.0695.IU.LVC.10.LHZ.R.SAC
```

In this case wavform files were moved to data base LVC instead of the default TEST.

Now comes a listing of waveform file names and S-file names. The program will check if the event is already registered and the same options are available as in program SPLIT (section 6.6). Since AUTOREG automatically creates S-files for all events in filenr.lis, they will all be given an event type.

#### CONGAP, check completeness of continuous waveform database

This program checks for completeness of continuous data for a given time interval. The program reads the waveform data to see what data are available and checks for gaps, defined by a constant amplitude value (e.g. 0). The input can come either from an input file (congap.par) or the command line.

Parameters in the input file are:

CONT BASE: name of database, you can have more than one

START DATE: start time and date of interval to be read (yyyymmddhhmmss) STOP DATE: stop time and date of interval to be read (yyyymmddhhmmss)

INTERVAL: duration of intervals read at a time in minutes (e.g. 60. for one hour)

When started from the command line, the same parameters can be given:

congap -start <yyyymmddhhmmss> -stop <yyyymmddhhmmss> -cbase <text> -interval <number>
The output file (congap.out) looks like this:

```
EDI
      HHZ 20080101 0000 0.00
                                 3600.00
                                           3600.00
EDI
      HHN 20080101 0000 0.00
                                 3600.00
                                           3600.00
      HHE 20080101 0000 0.00
EDI
                                 3600.00
                                           3600.00
      HHZ 20080101 0100 0.00
                                 3600.00
EDI
                                           3600.00
EDI
      HHN 20080101 0100 0.00
                                 3600.00
                                           3600.00
      HHE 20080101 0100 0.00
EDI
                                 3600.00
                                           3600.00
. . .
```

The fields are station and component code, date and time, expected duration and actual time with data. The output file can be used to produce plots showing data completeness (tool for this not included). When the program runs it also produces a summary output at the end, where the last column gives the percantage of data completeness, and the actual and expected times are in seconds:

| # stat | comp | actual   | expected | %     |
|--------|------|----------|----------|-------|
| 1 EDI  | HHZ  | 86400.00 | 86400.00 | 100.0 |
| 2 EDI  | HHN  | 86400.00 | 86400.00 |       |
| 3 EDI  | HHE  | 86400.00 | 86400.00 |       |

#### CONNOI and EVANOI, noise power spectral density

These two programs with the help of GMT allow to produce noise power spectral density (PSD) plots similar to the ones produced by the PQLX software. CONNOI is the tool that reads the continuous database and produces output files that are evaluated by EVANOI. The computation of the noise PSD follows the method described by McNamara and Buland [2004].

To run CONNOI on a SEISAN continuous database BER use for example:

```
connoi -start 20100501 -stop 20100502 -cbase BER
```

To run CONNOI on an archive structure BER use for example:

```
connoi -start 20100501 -stop 20100502 -arc BER
```

In both examples BER is the database, you can also specify 'def' and the program will take all default continuous databases or archives defined in SEISAN.DEF. The default output filename is connoi.out.

Example of output:

```
        stat comp date and time
        duration frequency noise PSD

        BER
        HHZ 20100501 0000 0.00
        3600.00 0.00200 -159.14

        BER
        HHZ 20100501 0000 0.00
        3600.00 0.00204 -159.14

        BER
        HHZ 20100501 0000 0.00
        3600.00 0.00209 -159.14
```

The output from CONNOI can then be used as input to EVANOI. You can enter station and component, give a time interval, select a time of day interval, and chose a reference station. EVANOI produces GMT plotting scripts files that are named after the station. Then simply run the script file to get a plot.

You can also output the data in a compact format using the -compact option. This output does not work with EVANOI, but it is fairly easy to read in your own scripts. An example output:

```
CONNOI: NF= 500 START=2008120101
                                  STOP=2008120103
                                                    DURATION= 60.0min, SPACING= 50.%
STATN CMP yyyymmdd HHMMSS.FF
                              SPECLEN -2.69897 -2.68955 -2.68014 ...
     HHZ 20100501 0100 0.00
                              3600.00
                                        -102.94 -102.94 -102.94 ...
                                        -117.85 -117.85 -117.85 ...
     HHN 20100501 0100 0.00
BER
                              3600.00
     HHE 20100501 0100 0.00
                                        -115.81 -115.81 -115.81 ...
BER
                              3600.00
                                                         -134.16 ...
VASAV BHZ 20100501 0100 0.00
                              3600.00
                                        -134.16 -134.16
VASAV BHN 20100501 0100 0.00
                              3600.00
                                        -131.06 -131.06 -131.06 ...
VASAV BHE 20100501 0100 0.00
                              3600.00
                                        -124.60 -124.60 -124.60 ...
```

By default, CONNOI calculates spectra every 30 minutes, with each spectra calculated over a 60-minute interval. You can change this using the -spectlen and -spectspace options, where -spectlen gives the interval over which to calculate the spectra (in minutes) and -spectspace gives the spacing between spectra with respect to -spectlen (1.0 for no overlap, 0.5 for 50% overlap, etc). For example:

```
connoi -start 20100501 -stop 20100502 -cbase BER -spectlen 60 -spectspace 1.
```

will calculate spectra over a 60-minute interval, spaced every 60 minutes (no overlap). Finally, you can calculate the spectra for a single channel of a single station using the -sgram option. This option always uses the -compact output format and sets spectspace to 1.0. For example:

```
connoi -start 20100501 -stop 20100502 -cbase BER -sgram TOTI BHZ
```

#### DATABASE2MSEED, convert database to miniseed

This program can be used to convert the waveform data that is linked to from a parametric database to miniseed format. The user is asked to enter the database name, and start and end time for the operation.

One should do a small test with a copy of parts of the database before runnung it through the complete database.

#### WAVETOOL, extract and convert waveform data

The program was called extract in SEISAN 7.2 and earlier. The program extracts all or selected time sections of waveform data, optionally applies some signal processing and then creates the output file(s). The input formats supported are SEISAN, SEED, MINISEED, GSE, HELMBERGER (only made by MULPLT), GURALP (one channel files) and SAC (all platforms) and output formats are SEISAN,

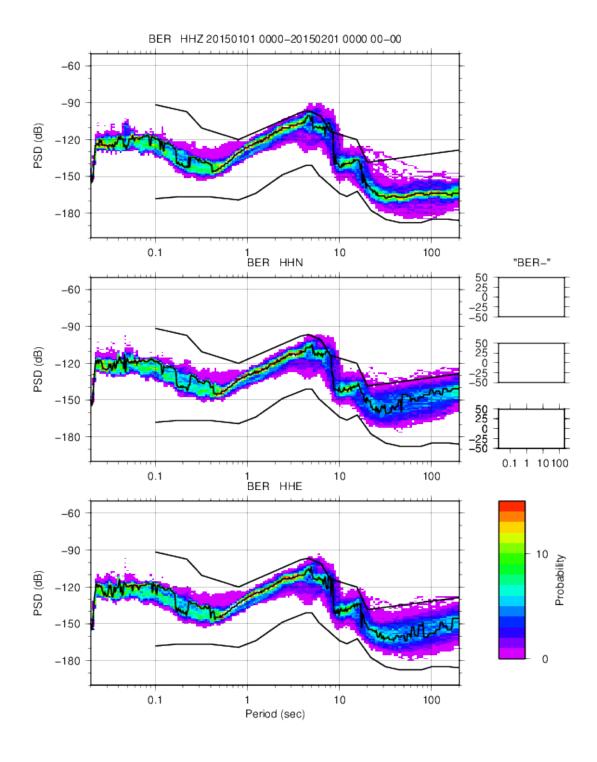

**Figure 6.21:** Example of plot created using CONNOI and EVANOI. The plot shows noise PDFs for station BER for three components in January 2015.

MINISEED, GSE and SAC (all platforms) and SEED on Linux. The program can be used as a conversion program between these formats, instead of using e.g. SACSEI. It would also be possible to convert for example SAC and GSE files to SEISAN in one go. When creating GSE, MINISEED or SAC files, the respective format code is added to the filenames. The program can also extract data from a SEISAN continuous data base or a large SEED file.

File name convention for output files:

In interactive mode, the output file name is SEISAN by default since

there is no question about file name.

No output file name given: wavetool.out for SEISAN output file

wavetool.out\_SEED for SEED output file

wavetool.out\_MSEED for MSEED output file

wavetool.out\_GSE for GSE output file

Output file name given as SEISAN: SEISAN name for SEISAN output file SEISAN\_name\_SEED for SEED output file SEISAN\_name\_MSEED for MSEED output file SEISAN\_name\_GSE for GSE output file

No output file name given and output format is SAC:

SEISAN\_name\_component\_SAC

Output name given: That name is used exactly as specified. There

is no check if file exists and there is no

ending indicating format

Ouput of one channel files with SEISAN names: The channel code is added

to avoid overwrite of different channels

from the same station

Output format is SEISAN and ouput file exists: \_SEI is added to file name

Note that for MINISEED writing, only Steim1 compression is used. Integer format is also possible, but requires a parameter change in WAVETOOL and recompilation.

There are two input options: (1) a single S-file or a list of S-files created with DIRF (is also an index file), which points to the waveform data or a filenr.lis type of file that gives the waveform file names; (2) a waveform file or a list of waveform files. The program can be started either interactively, without arguments, or non-interactive by specifying the commands as arguments.

Filtering: WAVETOOL only supports band pass filters hardwired to 4 poles and one pass (forwards). So if WAVETOOL is started from MULPLT to extract data as seen on the screen, the filter constants will ONLY be passed to WAVETOOL if 4 poles and band pass.

The arguments are: -sfile <sfile-name>: The S-file name of the event you want to extract waveform data from.

-wav\_files <file-name>: Extract from a list of waveform files in filenr.lis format. Input from S-file will be ignored. This option merges all files from list (if within a 'reasonable time window') and program is then partly doing what SEISEI is doing. If file-name is given as 'SEISAN', then the output file name follows SEISAN convention.

- -wav\_in\_file: input waveform file.
- -maxpoints: Skip points to get approximately maxpoints
- -wav\_out\_file <file-name>: Name of waveform output file, not used if output format is SAC.
- -start <time>: Start time can be used to set start time the same for all channels instead of using chansel file, time can be absolute or relative to beginning of the first trace. Options are Start time relative earliest channel, Abs start time string yy...s.sss for all channels. If ABS time used, string MUST contain a '.'. Abs start time string yyyymmddhhmmss (integer), used to define cont start time.
- -duration <time>: Select duration of time window in seconds if -start is used.
- -interactive: enable interactive mode
- -cbase: name of file with selected continuous databases, all bases is default
- -command\_file: give arguments to wavetool in a file rather than on the command line (used by Seisweb)
- -cwav: Input is from the SEISAN continuous data base, useful for extracting intervals
- -cseed: Input from large SEED file, similar to -cwav -wav\_in\_file <file-name>: Input of one waveform file
- -arc: Input from BUD or SeisComp archive.
- -sfile <file-name>: Input of S-file name
- -format <output format>: The output formats supported are SEISAN, SAC, GSE (GSECM6) and GSEINT. In case of SEISAN or GSE, multi-trace files including all selected traces are created, while for SAC, single trace files are generated. SEED is also possible on Linux.
- -chansel <file-name>: Input file to select channels and time windows. The first line contains number of channels. The following lines give station code, start time (both absolute and relative to earliest trace allowed) and duration. If start time and duration are set to 0, complete traces are selected.
- -chan\_out\_file: file name of file with channel description if this option is given, program terminates after writing out the file.
- -chandef <file-name>: change station and/or channel names following standard also used in the conversion programs, for example:

Header line text (29 chars) ... NetCd (5 Chars), comment in next line

```
chan stati comi stato como, In and Out definitions p0 $\rm HH\ Z$ p1 $\rm HH\ N$ p2 {\rm HH\ E}
```

- -ground: compute displacement, velocity or acceleration (1,2,3)
- -seed\_location: seed location code NOT USED.
- -rsam: comput 1 min rsam data.

Example

Select the first three complete traces

3

 $1\ 0\ 0.0$ 

Use absolute start time, and duration of 180 seconds

```
3
1 19991001124500.000 180
2 19991001124500.000 180
3 19991001124500.000 180
```

Use relative start time of 60 seconds from beginning of earliest trace, and 300 seconds duration

```
3
1 60 300
2 60 300
3 60 300
```

The program assumes that a large number is absolute time.

-chan\_out\_file <file-name> : Name of text file containing a list of available channels from a list of waveform files. If wav\_out\_file is not specified, program terminates after creating the list.

#### Example

```
1 KBS
        BV 7.
              1996
                   6
                       3 20
                             2 18.991
                                       6000
                                               20.000 2666.400
                                                                299.950
2 LOF
        S
          Z
              1996
                    6
                       3 20
                             5 5.531
                                       5800
                                               50.000 2832.940
                                                                115.980
3 MOL
        S
          Z
              1996
                    6
                       3 20
                             5 24.984 10000
                                               50.000 2852.393
                                                                199.980
4 F00
                       3 20
       S Z
              1996
                    6
                             5 34.156
                                       9650
                                               50.000 2861.565
                                                                192.980
                            5 36.078
5 HYA
        S Z
             1996
                   6
                       3 20
                                       9900
                                               50.000 2863.487
                                                                197.980
```

-filter <flow> <fhigh>: bandpass filter limits

If a filter is used, a 4 pole Butterworth filter is used one way. No other filters are possible. Filter in WAVETOOL

```
-ground \langle 1,2,3 \rangle: compute displacement, velocity or acceleration (1,2,3)
```

```
-ichan <id>: select one channel only
```

-interactive: Flag to specify non-interactive use, in which case the program does not ask any questions (for example given by SEISAN-autodrm interface), default is interactive.

-seisweb: Flag to indicate that the program is started by SEISWEB.

-maxpoints <number>: Number specifies the total number of points desired for the total time window covering all selected traces. This option is meant to reduce the number of points to what is needed to visual correctly plot the traces. When plotting the trace using a number of pixels, which is smaller than the number of points on the trace, samples are plotted on top of each other for one time sample. This results in the maximum and minimum being plotted at the same place on the x-axis. The idea now is to reduce the trace to these maxima and minima only. Then using twice the number of samples than pixels will allow to visually correctly show the trace. Note that this is not a resample routine. Option mainly used with SEISWEB.

-stat\_out: write out station location file, simple xy output file (station\_list.out)

-rsam: convert data to RSAM (1-minute absolute average), which is commonly used in volcano seismology

-resp\_out : write out list of all response files for channels given in waveform files (respfile\_list.out)
Intercative input

The interactive input has less options as the mon interactive input, however the option are as above. The questions are:

Filename of s-file or waveform file, number or filenr.lis Maximum number of points in output trace, return for all same as -maxpoints Ground motion output (dis = 1, vel = 2, acc = 3, none = return) Filter low and high, return for no filter Select all data, y=return,n If answer is n, then the following 2 questions come: Number of channels to read Channel number, start time and window

Output formats (SEISAN, GSE (def=CM6), GSEINT, SAC, MSEED) Default is SEISAN=return

Another way of extracting waveform data is using MULPLT where many traces can be extracted as a binary SEISAN file (using WAVETOOL in the background) or a single trace as an ASCII file.

Accuracy of extracted data

Example run

If the data is filtered or corrected for instrument response, the number out can be less than one and an output file of zeros can be made. If the output format is SEISAN, the values will always be scaled to avoid this and the appropriate scaling factor is included in the waveform file. Subsequently reading of these files in SEISAN will produce the correct values. For this reason, it is advised to use SEISAN as output format when filtering or correcting for instrument response. SAC data can have values less than 1.0 so only if written in SAC or SEISAN will the values be correctly represented. If a more specific combination of filters and and response removal is required (like making a Wood Anderson trace with an additional fileter) it can only be done for one event using the MULPLT OutW option which creates an ASCII Helmerger file which then can be converted with WAVETOOL to any other format. SAC input data is checked for max values. If smnaller then 10, output will be scaled in SEISAN format. Note: Parameter MERGE\_WAVFORM in SEISAN.DEF sets the network extension of extracted files.

GET\_ARC, extract waveform files from the archive corresponding to S-files and register the name in the S-file. The program uses an S-file as input (one or many files). The stations to select from the archive can be user specified, all stations with readings, all stations in archive or all stations in a given distance from the epicenter. All channels for each station are automatically selected and there is no option for selecting e.g. all Z-channels. The output file get\_arc.out contains the input data with the waveform file line added. If the process is done twice and the same waveform file name is created, it will only be recorded once in the S-file. The output file must be split into the data base and possibly overwrite existing S-files. The program can also be run with arguments for the operator and file e.g. get\_arc collect.out bb. This option is used when the program is called from EEV with commend ARX.

```
get_arc
Give operator
jh
Give input file
collect.out
Interval in number of seconds before and after origin time
Default (enter) is 30 and 300
50 500
Extract stations with readings:
```

```
all channels in archive:
                                                      а
       for given stations interactively:
                                                      S
       for stations in a file:
                                                      f
       for stations at given distance to epicenter:
       for stations to given distance to given point:p
                      2011 129 10 0 0.0 L
***** Event
                   1
 wavetool -start 20110129095910 -arc -duration
                                                     550.0 -wav_out_file SEISAN -cbase cbase.inp
Number of archive channels defined
                   551.050476
 Total duration:
 Output waveform file name is 2011-01-29-0959-09M.NSN___003
Extracted file 2011-01-29-0959-09M.NSN___003
 End of s-file
Number of events in input file
                                         1
Number of events skipped
                                          0
 Output file name is get_arc.out
```

In details, the options are: Default: Use stations with readings. If a station has more than one reading, it is only selected once.

- a: All channels in archive. If a very large network, this option might select too much.
- s: For given stations. Give station codes, one per line.
- f: For given stations. Give stations from a file, one per line.
- d: Use all stations in archive within a given distance. If there is no epicenter, the stations in S-file will be used. If no stations in S-file, all station in archive will be used.
- p: Use all stations at a given distance from a point. The user will be asked for the latitude and longitude of point and distance.

#### GET\_WAV, get listing of available waveform and response files

The program uses a CAT file as input and checks for availability of all waveform files listed. For each channel, there is a check on existence of corresponding response files. A typical run is shown below:

```
get_wav
INPUT FILE NAME
select.out
Where to copy files to, default . on Linux and blank on Windows

Full path name : /net/seismo/users/jens/TD/WAV/1996-06-03-2002-18S.TEST__012
Full path name : /net/seismo/users/jens/TD/WAV/1996-06-03-1917-52S.TEST__002
Full path name : /net/seismo/users/jens/TD/WAV/1996-06-06-0647-46S.TEST__011
Full path name : /net/seismo/users/jens/TD/WAV/1996-06-07-1324-51S.TEST__009
Full path name : /net/seismo/users/jens/TD/WAV/1996-06-10-0105-42S.TEST__014
Full path name : /net/seismo/users/jens/TD/WAV/1996-06-23-0126-27S.TEST__013
Full path name : /net/seismo/users/jens/TD/WAV/1996-06-23-0059-47S.TEST__001
```

Full path name: /net/seismo/users/jens/TD/WAV/1996-06-25-0336-34S.TEST\_\_032

```
Total number of events 6
Number of events without waveform files 0
Number of waveform files 8
Number of waveform files present 8
Number of waveform files missing 0
Number of cal files found 28
Maximum number of cal files missing 29
Output file with events is get_wav.out
Output file with waveform file names is copy_wav.out
Output file with cal files is copy_cal.out
Output file with waveform file names missing is copy_wav_missing.out
Output file with missing calibration channels is copy_cal_missing.out
```

The 'iwhere to copy' option can be used to write the complete path to where files are copied. This option is only used for waveform files, not calibration files. Note: On PC the files copy\_wav and copy\_cal have names copy\_wav.bat and copy\_cal.bat, respectively

In the above example, a select.out was used. For each file, it is checked if the waveform and response files are available in the system. All waveform data bases and directories specified in SEISAN.DEF are searched. Calibration files are seached for in working directory and CAL. In order to extract the waveform files corresponding to the input CAT file, the output file copy\_wav.out can be used to copy the files out of the data base to working directory. On Unix, just source the copy\_wav.out file, on Windows, change the file to a .bat file (e.g. copy\_get\_wav.out wav.bat) and run it. For the calibration files there is similarly a file called copy\_cal.out.

#### MSCUT chop up MiniSEED files

-Н

The program cuts up MiniSEED files into 1 h or 15 min files. The program is compiled for Unix but probably also works under Windows (not tested). To compile the program, the miniseed library librased by **Chad Trabant** is required. The options are

```
-Q
          Cut into 15 min files
-V
          Report program version
-h
          Show this usage message
-v
          Be more verbose, multiple flags can be used
          Print details of header, multiple flags can be used
-p
```

Cut into one hour files (default)

Print a basic summary after processing a file

-s

Specify record length in bytes, required if no Blockette 1000 -r bytes

File of Mini-SEED records

#### RDSEED\_MANY, chop up seed file

The program reads a large SEED volume and divides it up into several files of the same size. It calls rdseed, so rdseed must be installed. Rdseed can do the same, but RDSEED\_MANY is simpler to use. Example:

```
rdseed_many
Seed file name
test.seed
start time YYYY,MM,DD,HH,MM
```

2005 01 01 01 01 Interval in minutes 20 Number of intervals to extract 200

The output format is SAC, other format require a change of the program.

#### RESAMP, resampling waveform files

RESAMP is a simple resampling program, which can resample one or several waveform files. It only works with SEISAN format. All files are read, filtered and resampled. Then written out as one new file with the data from one or several input files. The maximum number of channels is max\_chan\_out, which is set as a parameter in the program, currently it is set to 7. Only the first max\_chan\_out channels are used or less if fewer channels in input file. It is assumed that all channels have the same sample rate and will be resampled to the same lower sample rate, which is an integer fraction of the original sample rate. If e.g. the original sample rate is 50, new rates of 25,10,5,2 etc can be obtained. The anti-alias filter is a single pass Butterworth with 6 poles. The user specifies manually both the decimation rate (2,5,10,25 in the above example) and the filter frequency. The new file(s) can have a new component specification, which is asked for interactively. Finally the user is asked for a new network code.

The input files(s) come from a filenr.lis file generated with DIRF. If more than one file is given in the filenr.lis, these will be put together in one file and some samples are saved from one file to the next in order to assure that there are no overlap problems when using the filter. IT IS ASSUMED THAT ALL FILES HAVE THE SAME LENGTH OF TIME. The program will check if a following file has the correct header time based on the length of the previous file. If the following file starts before the end of the previous file (err\_samp samples, default 70), it is assumed that the timing is wrong and that the files should follow each other. A warning is given and the program continues. If the following file has a header time that is more that a given err\_samp samples after where it should be, it is assumed that the next file is missing and zeros are inserted in the channel data. The number of sample errors, err\_samp, is hardwired in the program, currently 70. The program will continue to put data together in one file until there are no more file names in the filenr.lis file or a blank line is encountered. After a blank line in the input file, a new output file will be created. This can be used to make daily files of e.g. 2 weeks on continuous data by manually placing a blank line in the filenr.lis file for every 24 hours. The program recalculates the sample rate based on time in first and last file. The output file name will be given the standard waveform file name with type R for resampled like 1999-07-02-1112-22R.BERGE\_005.

Works ONLY with SEISAN format

#### SEIASC, converting SEISAN waveform files to or from ASCII

A simple program to make an ASCII equivalent of a binary SEISAN file, or vice versa. It is the same call to use the program both ways. By using a filenr.lis file as input, many files are converted and the original filenames are kept with the addition of an A for ASCII or B for binary. If the files are converted back, the A or B is removed.

The program is useful for manually editing a waveform file or checking the content in case of problems. The program is also useful for moving binary files between different types of computer platforms (moved as ASCII files, not needed between platforms running SEISAN). Between PC, Sun, Linux and MacOSX, SEISAN programs will automatically adjust for differences in binary structure. The header format is exactly like the binary SEISAN files and the sample values are written in multicolumn format.

Works ONLY with SEISAN format

SEICUT, extract part of a waveform file

A simple program to extract out a section of a waveform file (any seisan primary format). A similar job can be done with wavetool. Syntax is:

```
seicut filename yyyymmddhhmmss.s interval
```

The first sample to use is the first sample found before the start time, the output time interval (in seconds) will be the time from first to last sample, so if e.g. one second of data is asked for at a sample rate of 100 Hz, the time interval in header will be 0.99 sec and the number of samples output will be 100. If the interval is not available in any of the channels, the program will stop. The output file name will use a network code reflecting station code of first channel in input file and 'CUT' is added to the end of the file name. The same time window must be available in all channels.

# SEIDEL, splitting a SEISAN binary file into 2 files

The program splits up waveform file into 2 files. Input can be file or list of files (filenr.lis created with DIRF). The questions are:

```
Filename, ?, number or filenr.lis for all filenr.lis
No of channels to remove
3
Channels to remove
1 3 6
```

The program will generate 2 new files, one with the channels removed and one with the remaining channels. The original file is still present.

Works ONLY with SEISAN format

# SEISEI, splitting and merging SEISAN readable binary files

The program can merge several SEISAN, MiniSEED, SAC etc waveform files to one file or take one SEISAN, GSE or MiniSEED file and split it into single channel files. The program is intended for editing waveform files and merging files from different networks to one file. In order to use SEISEI for merging files, a DIRF must be made to make a filenr.lis file containing the files to be merged. The program will sequentially read filenr.lis and merge files which have start times within the time interval specified (3 minutes default). Once a gap of more than 3 minutes occur, a new output file is made. Merging to a new file can be forced by editing filenr.lis so the groups of files to be merged are separated by a blank line, however, within the group, the time difference can still only be the given time interval.

If two channels to be merged have the same station and channel codes and the same start time, the second occurrence will be ignored. If the station and channel codes are the same, but start time different, the user will be asked to confirm merging.

The program can also split up a multichannel file to files with only one channel. This can be used to remove unwanted channels by deleting selected channels and merging again. When the file is split up, the channel component is added to the file name. A filenr.lis file can also be used for splitting many files in one go. If a file is only to be split into only 2 files, it is more convenient to use the program SEIDEL (only works on SEISAN format), see above. SEISEI is also used in connection with MULPLT for merging files automatically based on waveform file names in an S-file.

Note: The network extension of merged files will be set by default to the value of parameter MERGE\_WAVEFORM in SEISAN.DEF.

#### SELSEI, searching headers in SEISAN waveform files

A simple program to search headers in waveform files for files containing a particular station.

Works ONLY with SEISAN format

# P\_ALIGN: Time shifting waveform data to align on P or S-phase arrival times.

If one wishes to compare signals (align in time) from different earthquakes observed at the same station, the P\_ALIGN program can be used. The program works by time shifting the waveform header times to a common time and then putting all the new waveform file names into an S-file. First use e.g. the SELECT program to extract information of earthquakes in a defined area that have been observed by a given station, and use GET\_WAV to copy the waveform files to your working directory. Then execute P\_ALIGN. The input is the Nordic file (e.g. select.out) and the station name for data to be compared. The output is:

- Waveform files with time shifted headers, all have the same time, but station names are labeled STA01, STA02 etc in the same order as given in input file. Only first 3 letters of station code is used.
- tsd.out: A file in Nordic format with the new waveform file names of the time shifted data. This file can be split and then used with EEV for plotting all traces. It can be split into a local data base or any other data base. Or copy tsd.out to a file e.g. named 27-1200-00L.S207011 and then start EEV.

The waveforms in the output file tsd.out can also be plotted with the command mulplt -sfile tsd.out.

The arrival time of the selected phase in the new waveform files is the pseudo date and time: 2070-11-27 12:00.

Note: The station name is renamed in the output. If there are more than one P-phase observation for a single event (e.g. Pn and Pg, or P read on two different channels) it is the first P that is time shifted. The program can only time shift 99 waveform files and they have to be in SEISAN format. The waveform file must be present in the working directory.

Figure 6.22 show an example.

# WAVFIX, fixing time correction and channel names in waveform file headers and make standard file names

The input format can be any SEISAN readable format like SEISAN and MIniSeed. The outpur format is only MiniSeed.

It can easily happen that a waveform file has a wrong time in the headers, or that individual channels have wrong timing, for example introduced by different delays in the acquisition system that are not accounted for . WAVFIX can change all header times with a given constant time delay, or correct individual channels as specified in a parameter file (wavfix.tim). In addition, the file name will also be changed to reflect the header time change. Waveform file names were shorter in SEISAN version 6.0 so when using older files, the user might want to use standard file names. In cases where only channel names or timing of individual channels are changed, the filename can be kept the same. In this case a temporary file is created, which is later renamed to the original name.

WAVFIX can also change polarity. This is done by setting the output channel and station codes to the same as the input values in wavfix.def.

In case channel names are to be changed, this can also be done with WAVFIX. A definition file is needed for changing station, component or both. The parameter file name is wavfix.def and an example is

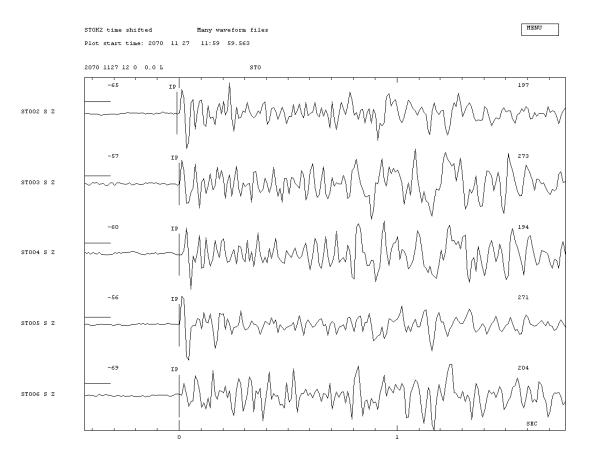

**Figure 6.22:** Example of aligning traces from 5 events for the same station. Note that the alignment is critically dependent on the original P-picks.

given in DAT. For definition of the wavfix.def, see next section 6.12 on "Conversion programs definition file".

WAVFIX can change header times and/or file names for one or many files. Before running the program, a list of file names must be made with DIRF. Below is an example where the header time is changed by 120 secs. No wavfix.def file is present (current or DAT directory).

To correct the timing of individual channels, you need to create the file wavfix.tim in either the DAT or working directory. WAVFIX checks if the file is present and applies the correction from the file as default. The format of this file is as follows:

```
Column 1-5: station code
Column 7-10: component code
Column 12-25: start date and time for time correction (can be empty)
Column 27-39: end date and time for time correction (can be empty)
Column 41:60: time correction to be added
```

NOTE: The file must have 3 header lines of any content before the station lines as shown below.

#### Example:

File names of waveform files can be given to WAVFIX directly, from a filenr.lis file or from a Nordic format file. In case you choose the Nordic input, the waveform file names will be changed in the Nordic file (output file nordic.fix). This option is useful if you are correcting file names, since the entries in the S-files are otherwise not fixed.

ONLY the first waveform filename in the Noridc files is used.

WAVFIX will also take input from the prompt. Writing wavfix -help gives

```
wavfix -help
wavfix
usage: wavfix -infile <infile> [-uncertain_time -polarity] [-time_correction <x in seconds> ]
-uncertain_time add uncertain time flag to all channel headers
-polarity change polarity
-time_correction apply time correction of x seconds
```

The uncurtain time option does not seem to work for MiniSeed output.

Example of running WAVFIX

```
No wavfix.def file, will use internal information for channel codes
This program will change header times in all headers
with the same amount. The waveform file name will be
changed at the same time and adjusted to the standard
name.
```

```
If no time correction is given, only the waveform names are adjusted.

In addition, channels names can be changed if a wavfix.def file is available

Time correction in seconds, return for no correction Input options: (1) filenr.lis or waveform file name (2) Nordic file

Filename or number, filenr.lis for all

Input file name: 1994-06-16-1841-57S.TEST__019

Output file name 1994-06-16-1843-57S.____019

Input file name: 1994-10-04-1324-00S.TEST__016

Output file name: 1994-10-04-1326-00S.____016

Input file name: 1994-10-04-1326-24S.TEST__016

Output file name 1994-10-04-1326-24S.____016
```

# WAVFULLNAME

Prints full filename including path for a waveform file by searching directories and databases specified in SEISAN.DEF. Filename is to be given on prompt line, e.g. wavfullname 1996-06-13-1248-15S.NSN\_\_03.

# 6.12 File conversion and modification programs

There are mainly two types of files to convert, parameter files with readings and related parameters and binary waveform files.

# PARAMETER FILES

CAT\_AGA: Records the S-file header lines according to agency

EDRNOR: Converts USGS monthly bulletins (EDR files) to Nordic format GETpde: Grap PDE bulletin from USGS web page and add to SEISAN

database

GIINOR: Converts from Geophysical Institute of Israel parameter format

to Nordic

HARNOR: Converts standard Harvard CMT solutions to Nordic format HYPNOR: Converts from Hypo71 readings files to Nordic format files HINNOR: Similar to HYPNOR for Hypoinverse files, archive format HSUMNOR: Converts from Hypo71 summary file format to SEISAN format

ISCNOR: Converts from ISC 96 column format to Nordic format

ISCCSV2NOR: Converts ISC csv foromat catalog to nordic

ISCSTA: Converts ISC station list to SEISAN station list selecting specific

stations.

ISFNOR: Converts between ISF1.0 and Nordic KINNOR: Converts from Kinemetrics to NORDIC

NORCSV: Converts from NORDIC to CSV format using MAGNI-

TUDE\_ORDER given

in SEISAN.DEF to setup priority of magnitudes.

NORGSE: Converts between Nordic format and GSE parametric format NORHIN: Converts from Nordic format to Hypoinverse archive format

NORIMS: Converts from Nordic to and from IMS1.0 NORHYP: Converts from Nordic to HYPO71 format PDENOR: Converts a PDE bulletin file to NORDIC format

RSANOR: Converts Andalucian Seismic Network data to NORDIC format

SEIGMT: Converts from NORDIC file to input for GMT

SELMAP: Selects out a part of a MAP file, also creates file for Seismici-

tyViewer

STASEI: USGS station file or ISC station file to SEISAN

USGSNOR: USGS/NEIC CDROM catalog conversion to NORDIC format

# CAT\_AGA, reordering of CAT file header lines

When plotting hypocenters or doing seismic hazard work, it is the first header line in an S-file or CAT-file that is used since it is assumed that it is the prime estimate. When making compact files it is also the first header line, which is used. However, there can be a need for resorting the many type 1 header lines for one or several events so that they are ordered according to agency. It could e.g. be needed to put priority on all the ISC solutions, which then should be the first line in the file. CAT\_AGA will reorder the type 1 lines in a CAT file according to the order in which the agencies (3 character codes) are given by the user. If there are many agencies, they can be given in an input file named cat\_aga.par, format is one agency per line in the first 3 columns. If the file is not present, the program will ask the user to enter the agencies manually. Optionally, also hypocenter type M lines can be used as type 1 lines. The output file cat\_aga.out will contain the sorted events.

# EDRNOR: USGS monthly bulletins (EDR files) to Nordic format

Program to convert USGS weekly EDR files (ftp://hazards.cr.usgs.gov/weekly/mchedr\*) to Nordic format. The program is written by **Mohammad Raeesi** (email Mohammad.Raeesi@student.uib.no).

## ISCCSV2NOR: ISC CSV catalog to Nordic format

Program converts csv ascii format to nordic format, csv is used by ISC for catalog data. Only the first 3 magnitudes are used, if a magnitude type in input is b1, output type is x.

#### GETPDE, USGS Preliminary bulletin to SEISAN

This Java program will get the PDE events from the USGS web page and store them in a SEISAN database named PDE. The program uses a parameter file getPDE.xml located in DAT with update peiod, data base to copy to etc. The program works under Window and Linux. The program is written by **Ruben Soares Luís** (ruben.so.luis@gmail.com). Contact the author for more information or consult our web pare for new documentation.

#### GIINOR, Geophysical Institute of Israel to SEISAN

The input files are the bulletin type files.

#### HARNOR, Harvard to Nordic

The standard moment tensor solutions given by Harvard (http://www.globalcmt.org/CMTsearch. html) are converted to Nordic format. Strike, dip, rake and moment tensor solution is written out. The programs can use 3 different input formats:

Standard format: Default format on screen

Full format: Full format on screen

ndk format: File format for downloaded file

The screen formats have the disadvantage that only a limited number of events can be downloaded and captured in one screen so if a lot of events are required, the best alternative is to download a file with all events in ndk format, and then, after conversion, select the desired events.

The ndk format and the full format both give both the hypocenter calculated with arrival times (main header line) and the centroid hypocenter and origin time (MT line), while the standard format does not give the hypocenter calculated with arrival times, so the first header line gives the centroid location. For that reason, it is recommended to use the full format if a screen format is used.

The ndk format does not give Mw which is then calculated from the moment. All formats have additional information not carried over to SEISAN.

## HINOR, Hypoinvers archive format to Nordic

The input files are the archive type. For details, see HYPINV program.

## HYPNOR, converting HYPO71 files to Nordic files

Input is just filename of HYPO71 file. A similar program for HYPOINVERSE files is HINNOR.

# HINNOR, converts from Hypoinverse to NORDIC format

This program works like HYPNOR.

## HSUMNOR, HYPO71 summary file format to NORDIC format

Note that the program only converts to header lines.

# ISCNOR, converting ISC bulletin file to Nordic format

This program works with the ISC fixed 96-column format as e.g. distributed on CDROM (files of type FFB). The program can select out subsets of ISC data using a latitude-longitude window, depth and prime magnitude. Any of the magnitudes Ms and mb are used. Before 1978, there was only mb on the CD's. More detailed selection can be done on the output file later with SELECT. Since the amount of data is very large it is also possible to write out only the hypocenters. Note that ISC now writes in ISF format also, which can be converted with ISFNOR.

Newer CD's have compressed data and cannot be used directly. files must be copied to disk first, decompressed and then handled as single files.

The program will first check if a file with agency codes called agency.isc is present. If so the station codes are read from this file (same format as files on CDROM). The program will also check the beginning of the data input file for a possible list of agencies and station coordinates. If present, the stations coordinates are read and converted to SEISAN format and additional codes read in. The agency codes are needed in order to identify in plain text the various agencies used.

## Principles in conversion:

Phases: The phases out can be either the phase ID's sent to ISC or the ISC

reinterpreted phases (given with a number code in the input file). If the user supplied phases are used, parenthesizes are removed,

and if P/PKP etc is given, it is replaced by P.

Times: If day is incremented relative to origin time day, it is carried into

the hours, which can be more than 24.

Agency: It is assumed that it is the same agency for hypocenter and first

magnitude. Magnitude is checked for agency, if blank, it is assumed also to be the same as for hypocenter. Only first 3 charac-

ters of code is used.

Stations: Only first 4 characters of code are used.

Depth: If no error on depth, a depth fix flag is set.

First motion: Only C or D are used, ISC codes J and B are ignored.

Hypocenter orders: ISC put the best solution last, here the order is reversed, and the

prime estimate is first.

Duration magnitude: Change D to C for type.

Distance indicator: If station furthest away is less than 1000 km indicator is L, be-

tween 1000 and 3000 km indicator is R and if more than 3000 km indicator is D. If no stations are present the type is set to D.

In order to relocate an event and compare to ISC location, the ISC reidentified phases must be used (option 2, see below). This has the disadvantage that phases not used by ISC (mainly S-phases of local earthquakes) are weighted out in the output file. If option 3 is used, the ISC identified phases are selected if there and if no ISC identification is given, the local reported phase is used. The output file for option 2 and 3 looks the same except that for option 2, the user-defined phases are weighted out. The residuals given in the output file are always relative to the ISC identified phases.

#### Running ISCNOR:

Below is an example of a run where a latitude - longitude window has been used.

```
Phases selected can be:
   User reported phases (default=return)
                                                   : 1
   ISC identified phases only
                                                     2
   ISC identified phases and user reported phases
       when not identified by ISC
                                                   : 3
3
 Output: All hypocenters and phases : Return
         All hypocenters
                                     : 1
         Prime hypocenter
                                     : 2
Latitude range, return for all
60.2 70.5
Longitude range, return for all
10, 20
Depth range, return for all
```

Magnitude range, return for all

```
Write selected events on screen (y/n=return)

No agency.isc file present
If ISC CDROM, give drive letter, else return d

Give first year and month, e.g. 199501 198601
Give last year and month, e.g. 199602 198602

Now opening d:\1986\198601.FFB

Number of agencies in input file 244

etc, for each month

493 events converted
Output file name is iscnor.out
File with stations is isc.sta
```

The file input can be from a CDROM as in the example above. In that case, the whole CDROM can be read or a smaller time interval can be given. The input can also be from a single file and the program will then ask for the next file when the first has been converted. If many files are to be converted, a list of file names can be made with DIRF and filenr.lis entered as an input file name. The Nordic format output file is iscnor.out and the station list is in isc.sta which has the format used by SEISAN. Optionally, output can also be in the original isc format, however that requires setting a flag in the program and recompiling, see program source code.

#### ISCSTA, selecting stations in the complete ISC station file

The complete station list in the ISC list is very large and it is often an advantage to use a smaller subset, although HYP can use the whole list. The program can select out subsets of stations in both SEISAN and an older ISC format. The program will read an S-file, find how many different stations there are and select those stations out of a station file, which can either be in SEISAN (=HYPO71) format or ISC format (automatically determined). The output is in SEISAN format. If no S-file is given the input station file is assumed to be in ISC format and the whole file will be converted to SEISAN format.

# KINNOR, Kinemetrics to NORDIC

Converts .PCK file output of EDPPICK to file in SEISAN format. Many events are converted from one file. The program is based on program from Kinemetrics by **Christopher S. Lim**. For info on how conversion is made, see program source code.

# ISFNOR, ISF1.0 to and from Nordic

The ISF format is used by the ISC and is an extension to the IMS format. The program is based on the routines provided by the ISC for reading and writing ISF, and the SEISAN standard routines for reading and writing Nordic data. The program converts in both directions. All possible information is converted. Information on the ISF format can be found on the ISC website (http://www.isc.ac.uk). It is recommended to use ISF format for data exchange with ISC.

#### NORIMS, IMS1.0 to NORDIC format.

The IMS1.0 (International Monitoring System) is a new version of the GSE format and very similar. The program can partly be used for the new ISF (IASPEI Seismic Format) which will include all of the IMS format an additional information needed by ISC and NEIC. The program and the following description is

by Mario Villagrán. The program works with the IMS1.0:SHORT format (phase-readings/origin files) and the program works both ways.

```
\begin{split} \text{IMS1.0:SHORT} &\Rightarrow \text{Nordic} \\ \text{Nordic} &\Rightarrow \text{IMS1.0:SHORT} \end{split}
```

The IMS1.0:SHORT format is exactly the one used at the IDC International Data Center (Vienna, Austria). In addition some features used by the ISC International Data Center and the Spanish NDC National Data Center had been added. Magnitudes in IMS format use many characters, the Nordic format allows only one; the following rule is followed:

```
IMS Nordic For mb \rightarrow 'b' For MS \rightarrow 'S' For ML \rightarrow 'L' For MD \rightarrow 'C' For MI \rightarrow 'l' For mblg\rightarrow 'N' For mblg\rightarrow 'G' For ms \rightarrow 's' For MB \rightarrow 'B'
```

IMSNOR do not include coda magnitude.

The maximum likelihood magnitudes mb1, mb1mx, ms1, ms1mx, etc are pending. IDC still does not have documentation and they may be changed.

Single measurements of magnitude/station are parsed as comment lines (type 3) starting with symbol "\$". When importing data from IMS format, only the "Event IDC" number is parsed and included into a comment line (type 3) of Nordic, together with the ellipse dimensions orientation and the mb standard deviation.

All parameter values read that exceed field limits of Nordic (Amplitude, velocity, snr, etc) have been set to the maximum or minimum possible, example: if snr > 999.9 then snr=999. For conversion from Nordic to IMS it is necessary to use both the hyp.out and print.out files; The reason is that IMS includes many parameters that need to be searched in both files.

When converting to IMS format, the user can specify the start numbering for the first event and phase in the file; ignoring will assume (1,1). It is optionally also possible to set the no location flag in the output header lines.

Comments in the IMS input phase data is ignored.

It seems that the program works well for converting ISC data. Just capture the output on the ISC screen and use that as input to IMSNOR. No cleaning of the file is needed before conversion.

# NORCSV, NORDIC to CSV format

The program converts the date and time, hypocenter location and magnitude to a simple CSV file that can be loaded into spreadsheet software. An example of a line is

2012/01/06,06:16:26.80, 76.191, 9.870, 10.0, 2.3,CBER

where the columns are date, time, latitude, longitude, depth, magnitude and magnitude type. The magnitude with type of the highest priority is selected as given by the magnitude order in SEISAN.DEF. For example ML from your agency may be given priority over MC, or you may prefer your ML over that from another angency.

## NORGSE, NORDIC from and to GSE parametric format

The program (written by **Mario Villagrán**) converts parametric data between Nordic and GSE2 format. It can be used interactively or by giving the options as arguments. Type norgse -help to see the options.

#### NORHIN, From Nordic to Hypoinverse archive format

The program is started by typing norhin input-file. The output file is norhin.out. For more details, see program HYPINV. indexHYPINV

#### NORHYP, From Nordic to HYPO71 format (SUN and PC)

The program is written by **F. Courboulex**. The program asks for the input file name and the output file name is norhyp.out.

# PDENOR, converting PDE bulletin file to NORDIC format

PDE distributes bulletins on e-mail, both a monthly bulletin and a weekly bulletin (different formats). The program converts one of these files to Nordic format and put the file into a standard SEISAN database called PDE for the monthly files and PDEWE for the weekly files. This database must have been created before running the program. Both CAT and S-files are made and SELECT and EEV can be used afterwards. Files can be received by email or picked up at hazards.cr.usgs.gov, dir pde for monthly files and weekly for weekly files, must be ehdf type.

#### **RSANOR**

Program converts between format used by "Red Sismologica de Andalucia" and a few others in Spain.

## SEIGMT, Nordic to GMT input

The program SEIGMT reads information from Nordic or compact files and writes the parametric data to files that can be used as input for GMT(Generic Mapping Tools, http://gmt.soest.hawaii.edu/). The user can choose a scaling for the magnitudes and also select a magnitude type order. The scaling option is useful if you wish to scale the symbol size of your epicenters with magnitude. The magnitude type order defines, which magnitude should be taken in case several magnitudes have been determined for one event. If you don't give a magnitude order, the program chooses the largest magnitude.

The files written by SEIGMT are:

```
gmtxy.out - event locations, to be plotted with psxy
gmtxyz.out - event locations and depths, to be plotted with psxy
gmtstxy.out - station coordinates (longitude, latitude and station code)
gmtpath.out - travel path data, to be plotted with psxy
psmeca.out - fault plane solutions, to be plotted with psmeca (Aki and Richards convention)
```

# SELMAP, selecting a subsection of a MAP file

The program can retrieve parts of a large MAP file written in SEISAN map format. On the SEISAN web site or on the SEISAN CDROM, very detailed global mapfiles are available in SEISAN format. The file originally comes from the USGS. SELMAP can select out part of a MAP file in a latitude-longitude grid. The MAP files consist of several small segments and a segment is selected if at least one point is inside the specified grid. The program also creates an output file in xyz format for the Lomax SeismiciyViewer.

## **STASEI**

Converts the official global station file from USGS (comma format) or ISC global station file to SEISAN station format (same as HYPO71 format with SEISAN extension for 5 letter station codes). A list of most global stations are now found on the SEISAN CD. It seesm that the USGS format is no longer used.

# USGSNOR, USGS catalog to NORDIC format

The program converts USGS CDROM hypocenters to NORDIC format. Most of the information is used. If more than 3 magnitudes are available, only the 3 first are used. The number of stations is included

when available. The depth is indicated as fixed in all cases where the operator has been used (A,N,G). Macroseismic information is included with max intensity. The residual standard deviation is put into rms column. Event types are set to R. Magnitude types are converted as follows:

UK is made blank b is replaced by B s is replaced by S D is replaced by C w is replaced by W

#### WAVEFORM CONVERSION PROGRAMS

This group of programs are mostly converting waveform files from some format to SEISAN although a few also convert from SEISAN to some other, mostly standard, formats. Most programs convert from binary to binary formats.

Many instruments come with conversion programs to some standard format like PCSUDS or MINISEED, and these have often been used to convert to SEISAN instead of writing programs reading the original files directly. Many such conversion programs work on PC so the corresponding SEISAN programs only work on PC. However, since the PC files can be read directly on Sun, this should not present a problem. Many programs have VERY LITTLE documentation, look in source codes for more information.

The number of programs are forever increasing with new recorders coming onto the market and new formats coming in use and others going out of use and it is becoming increasingly difficult to keep track of it all. For this release of SEISAN it has not been possible to test all programs on all platforms. An attempt has been made to standardize the programs. A general problem is that many seismic recorders and formats do not provide proper identification of the channels. In the worst cases, there are no station codes, only channel numbers and in very many cases, there is no room for proper component information. This is being taken care of by having a definition file, and only one format for the definition file is used, see below. This is also used with program WAVFIX.

Most programs work in the standard way with a filenr.lis file as input (made with DIRF).

The response information is seldom in the original files and in most conversion programs, the response information is taken from the CAL directory. If no response information is available, a message will be given. For each program, a comment will be given as to the status of testing and on which platforms they operate. If the channel definition file option is implemented, the array dimensions will be SEISAN standard.

The program SEIPITSA might be an easy way to convert between 1-column ASCII data and SEISAN (see below).

When converting between the major analysis format (MiniSEED, SEISAN, SAC and GSE) mostly using program WAVETOOL, only SEISAN and MiniSEED will preserve the network and location codes as well as the flag for uncertain timing since the other formats only partly have room for this information.

#### Conversion programs definition file

The conversion programs use a common format for the definition file for naming station and channels. The definition file is named programname.def as e.g. sudsei.def. The definition file can be in the working directory or the DAT directory. The conversion program will first look in the working directory for the file and then in DAT. The conversion of codes can take place in 2 ways (see below for details): (1) An input station and component code is converted to an output station code and component, (2) an input channel number is assigned a station and component code. The advantage of (1) is that the conversion is independent of the channel number or order, however, the user must then know the default station and component names generated by the conversion program.

Default assignment of station code and component:

This is very much dependent on the conversion program used since some data files have complete

information and others very little, see description of individual programs in manual or at start of source codes. In all cases, the conversion program will make both station and component codes based on what is available of information in the input files. IT IS THESE CODES THAT are used for input code as described below. In order to find out what they are, it is easiest to run the conversion program once (without a def file) and see what codes the program assign. Alternatively, some of the programs have documentation in the manual. Some of the station codes might be instrument serial numbers, which are not always known. Therefore, running a test might be the best way to find out.

In addition to converting channel codes, the def file can also give SEISAN waveform file header information and network code as it appears in the file name. If no network code is given, the network code will be the station code of the first channel.

Principle of conversion in order of precedence:

- 1. Both station and component given on input: Converted to what is given for output station and component.
- 2. If both are not present, the channel number is used.

```
Header line text (29 char)... NetCd (5 chars), Comment for next line

Header for REFTEK NEWNT

chan stati comi stato como, In and output definitions, comment for next line

1 B011 S Z B0M B Z

B012 S N B0M B N

B013 S E B0M B E
```

The first line is just a comment line, must be there in any format. Here it shows where the network code is positioned as indicated by NetCd.

The second line gives the header information for the SEISAN main header, which are the first 29 characters. The file name network code is also given and is here NEWNT. Format a29,1x,a5.

The third line is just comment to indicate the position of the columns in the following lines (max 200). A line must be there. The abbreviations are:

```
chan: Channel number, optional unless no input station and component given.
stati: Input station code, 1-5 chars
comi: Input component code, 4 characters
stato: Output station code, 1-5 characters
como: Output component code, 4 characters. First character MUST be
```

S, L, B, A, or I, last character MUST be Z, N or E, all upper case.

Format i5,1x,a5,2x,a4,1x,a5,2x,a4

The conversion programs are listed below

AFADSEI: AFAD acceleration records to SEISAN
AHSEI: AH ASCII to Seisan, little tested
ARCSEI: Reftek archive to Seisan, windows only

ASCSEI: ASCII to SEISAN

BGISEI: Beijing Geodevice Institue to SEISAN

CITSEI: CityShark to SEISAN

CNVSSA: Kinemetrics SSA to Kinemetrics Dataseis CNVSSR: Kinemetrics SSR to Kinemetrics Dataseis

DELS: Deletes specific parts of an S-file

DIMASSEI: USGS Dimas to Seisan

DRSEI: Sprengnether recorders to SEISAN
GIISEI: Geophysical Institute of Israel to SEISAN

GSRSEI: GeoSig to SEISAN GSESEI: See WAVETOOL

GSERESP: Conversion between GSE and SEISAN response files

GURSEI: Güralp to SEISAN

GCF2MSD\_MANY: Run Guralp gcf2msd many times from files in a file structure

IRISEI: From IRIS ASCII to SEISAN

ISMSEI: ISMES to SEISAN

KACSEI: Kinemetrics ASCII acceleration to SEISAN

KINSEI: Kinemetrics Dataseis to SEISAN K2SEI: Kinemetrics K2 to SEISAN LEESEI: Willy Lee system to SEISAN

LENPCQ: Converts from Lennartz to PCEQ to PCEQ format

LENSEI: Lennarts ASCII to SEISAN M88SEI: Lennartz MARS88 to SEISAN

NANSEI: Converts from Nanometrics to SEISAN

NEISEI: Converts from NEIC CDROM waveform data to SEISAN

NRWSEI: Geol. Survey. of Northrhine-Westphalia format to SEISAN for-

mat

OS9SEI: Converts SEISLOG files to SEISAN waveform files PITSA: Conversion programs described with program PITSA

PCQSEI: Converts from PCEQ to SEISAN
PDASEI: Geotech Instruments PDAS to SEISAN
PSNSEI: Public Seismic Networks to SEISAN

QNXSEI: SEISLOG QNX to SEISAN

RDSEED: IRIS program to read SEED volumes

RSASEI: Conversion from Andalucian Seismic network to SEISAN

RT\_SEIS: Reftek Passcal format to SEISAN conversion
SEI2PSXY: Convert waveform data to trace input for psxy
SEIM88A: Conversion from SEISAN to MARS88 ASCII format

SEISAN2MSEED: From SEISAN to MiniSEED SEISAF: SEISAN to SESAME ASCII SEIPITSA: SEISAN  $\Leftrightarrow$  PITSA ASCII SGRSEI: SeisGram to SEISAN

SISSEI: Sismalp format to SEISAN format SILSEI: SIL network ASCII files to SEISAN

SUDSEI: PCSUDS to SEISAN
TERSEI: Terra ASCII to SEISAN
WGSSEI: WGSN format to SEISAN

For each program, a summary of capabilities is mentioned: The platforms available (all for all or specific name), channel definition file available (chan. def. yes or no) and if the program will look for response files in the CAL directory to insert in the headers (resp. yes or no).

If you do not find the conversion program here, look on the ORFEUS website for other programs that might convert to one of the formats used above.

(http://orfeus.knmi.nl/other.services/conversion.shtml).

# AFADSEI, AFAD acceleration to SEISAN or MiniSeed

all, chan. def. yes, resp

Converts from AFAD ASCII acceleration to SEISAN or MiniSeed. . Components are hardwired to HN Z etc. Assume 3 channels files only, all channels same sample rate and number of samples. Input values are in gal, the output is in 1/10~000 gal or 0.001~mm/s2, station code is taken from file (a number). There is an output file with hypocenter info from input files as well as the waveform file name. For echa channel

# AHSEI, AH ASCII to SEISAN

all, chan. def. yes, resp yes

Converts AH ASCII files to Seisan format.

a response file is written in SEISAN format.

#### ARCSEI, Reftek archive to SEISAN (windows only)

ARCSEI is a program to automate the extraction of data from a RefTek data archive and the conversion to SEISAN format. The program works interactively and with a simple text interface that asks the user to enter the details for the data extract. Based on the user selected criteria the program (1) extracts the data from the archive in Passcal format using ARCFETCH, (2) converts the Passcal data files to SEISAN format using RT\_SEIS, and (3) merges the SEISAN files if merging is activated by the user, using SEISEI. The program is written in Fortran and works on Windows only.

The ARCSEI program can be used in various ways:

- to extract a single time window from one or several stations
- to extract several time windows from one or several stations
- to extract sequential time windows from one or several stations

The ARCFETCH and RT\_SEIS programs, both part of the RefTek software package, have to be installed (see RefTek documentation) and the PATH variable set to include the directory where the programs are stored. It is assumed that the RefTek data archive exists and that the user is familiar with the content of the archive. The archive content can be shown with the command ARCINFO. To test that the program is installed correctly, open the Windows command tool (from the menu, or by selecting Start . Run . cmd) and type ARCSEI <RETURN>.

The definition file: arcsei.def

The purpose of the definition file is to set some parameters needed to run ARCSEI, however, the program also works without. The arcsei.def file can either be stored in the seismo/DAT directory, or the current working directory. The program first checks in the current directory. The arcsei.def file should be adjusted to the user's set-up, before ARCSEI is started.

The parameters are:

ARCHIVE: The path of the RefTek data archive, can also be entered manually

at run time.

OUTPATH: The directory in which the SEISAN files are to be stored. The

default is '.\' (the current directory).

MERGE: Select if SEISAN files from several stations for the same time

interval should be merged (Y), or not (N).

NETWORK\_CODE: Network code used in case SEISAN files are merged.

CHANNEL: Data channel in RefTek archive consisting of the unit, stream and

channel (unit, stream,channel). The  $\ast$  can be used as wild card to select all streams or channels, BUT not to select all units (since ARCFETCH is used in cooked mode, which means that the time

interval extracted matches the input start- and end-time.

Example of the arcsei.def file

KEYWORD.....Par1.....

ARCHIVE Path to archive G:\CTBTO\ARCHIVE

OUTPATH Path to put C:\test

converted SEISAN

files

MERGE Y or N for Y

merging Seisan files

NETWORK\_CODE used for merging ARCSE CHANNEL Name of channel 8020,1,\* CHANNEL Name of channel 8021,1,\* 8022,1,\* CHANNEL Name of channel CHANNEL Name of channel 8023,1,\* CHANNEL Name of channel 8024,1,\* Name of channel CHANNEL 8025,1,\* Name of channel CHANNEL 8028,1,\*

How to run the program:

ARCSEI is started from the Windows Command Tool (cmd) by typing

arcsei <RETURN>

ARCSEI - DATA EXTRACTION FROM REFTEK ARCHIVE AND CONVERSION TO SEISAN FORMAT

SEISAN FILES ARE MOVED TO DIRECTORY: C:\test

ENTER ARCHIVE, OR <RETURN> TO USE DEAULT (default: G:\CTBTO\ARCHIVE)

Return to accept default, which is set in the arcsei.def file, or give the archive path.

AVAILABLE CHANNELS ARE:

8020,1,\*

```
8021,1,*
8022,1,*
8023,1,*
8024,1,*
8025,1,*
8028,1,*
```

ENTER CHANNEL SELECTION (UNIT, STREAM, CHANNEL)

OR TYPE ALL TO USE ALL AVAILABLE CHANNELS

Type channel and <RETURN>, if defined in arcsei.def channels are listed, otherwise an example is shown. The channel is given as unit, stream, channel. Wildcards can be used for stream and channel, but not for the unit.

NEXT CHANNEL OR RETURN TO CONTINUE

Additional channels can be entered, to continue press <RETURN>.

```
ENTER START-TIME (YEAR:DAY-OF-YEAR:HOUR:MINUTE:SECOND)

EXAMPLES: 2000:200:12
2000:200:12:15
2000:200:12:33:15
```

Type start time as year:day-of-year:hour:minute:second. Minute and second can be omitted.

NEXT START-TIME OR RETURN TO CONTINUE

Additional start times can be entered, to continue press <RETURN>.

```
ENTER END TIME USING ONE OF 3 OPTIONS:

- ABSOLUTE TIME AS YYYY:DDD:HH:MM:SS (LIKE START-TIME)

- +SECONDS FOR TIME INTERVAL (e.g. +300)

- ++SECONDS FOR MULTIPLE INTERVALS(CONTINUOUS EXTRACT, e.g. ++300)
```

Specify the end time, either in the same style as for the start time (only if one start time), or in some cases more useful, the desired time window in seconds, by entering +seconds. If sequential time windows are to be extracted, use ++ seconds. The user is then asked how many time windows should be extracted. It is thus possible e.g. to extract 10 consecutive windows of 600 seconds. Only if sequential extract windows specified:

#### ENTER NUMBER OF CONTINUOUS WINDOWS

After the program has finished, the data in SEISAN format can be found in either the current directory (default) or in the OUTPATH directory if the variable is specified in arcsei.def. The temporarily created files are deleted automatically.

How it works

ARCSEI reads the user input that specifies what should be extracted from the RefTek archive and then calls the programs ARCFETCH, RT\_SEIS and SEISEI. For temporary data storage ARCSEI creates the directory arcsei\_temp under the current directory. The arcsei\_temp directory is automatically deleted upon program completion.

1. Create empty arcsei\_temp directory

#### 2. Arcfetch

The arcfetch program performs the data extraction from the RefTek archive. A complete list of the command line input of arcfetch can be obtained by starting the program without additional options. ARCSEI starts arcfetch in the following way:

arcfetch archive channel, start-time, end-time -o OUTPATH -c

#### Where:

- -o OUTPATH: Specifies the output path for arcfetch, always arcsei\_temp
- -c: Specifies cooked mode, which means that the time interval extracted matches the input startand end-time (this is not the case, when not running in cooked mode)

#### Example:

arcfetch G:

ARCHIVE 8020,1,\*,2000:200:12,+10 -oarcsei\_temp -c

#### 3. rt\_seis

RT\_SEIS converts all files with the suffix 'rt' in arcsei\_temp to SEISAN format. RT\_SEIS reads the RTU.INI file for station definition, if the environmental variable RTU is set to point to the RTU.INI file (see RT\_SEIS section below).

#### 4. SEISEI

SEISEI, if merge is selected, merges all SEISAN files in the arcsei\_temp directory.

#### 5. move

Finally all files (single or merged) are moved to the OUTPATH directory or the current directory if OUTPATH is not defined. In case multiple stations are selected, ARCSEI runs steps (1) and (2) in a loop, before the data is merged and moved. In case several time windows are selected, ARCSEI runs steps (1) to (4) in a loop, and in addition a second loop over multiple station (1) and (2). If sequential time windows are specified, ARCSEI computes multiple start times and works as if these time windows were user specified. All, def. File yes, resp yes

## ASCSEI, ASCII to SEISAN

all, chan. def. yes, resp yes

Converts a single column file to a one channel SEISAN file. Date, time, sample rate, station and component must be entered manually. The user is ask for a scale factor, normally it is 1.0. If input numbers are smaller than 1.0, a scale factor must be used since numbers are written out as integers. The input file must contain only a column of numbers adn no headers.

BGISEI, Beijing GEODEVICE FORMAT (BGI) to SEISAN. Linux, PC, chan. def. yes, resp yes

The program to convert waveform files from BGI to SEISAN format is called BGISEI. The instrument response in the original files is not used. The program has only been tested with data recorded in Cuba. The program is written by **Bladimir Moreno**.

PC

# CITSEI, CityShark to SEISAN

all, chan. def. yes, resp yes

Converts from CityShark ASCII to SEISAN. Components S Z, S N, S E are assumed for the 3 channels. Assume 3 channels files only, all channels same sample rate and number of samples.

#### CNVSSA and CNVSSR Kinemetrics accelerometers to Kinemetrics Dataseis

The programs are supplied by Kinemetrics to convert from SSA and SSR formats to Kinemetrics Dataseis. To further convert to SEISAN, use program KINSEI. Only PC executable programs are available. The data is 16 bit.

#### CSS

At the moment there is no direct conversion from CSS to SEISAN. It is possible to convert CSS data to SAC or GSE using other tools like codeco, Geotool and SAC, and then convert to SEISAN format.

## DELS, deletes parts of S-file

DELS, program to delete specific lines in an S-file with one or many events

There is often a need to delete particular parts of an event file like the spectral lines or the P-phases etc. Below is an example run.

C:\\seismo\\WOR>dels

Give input file

hyp.out

Give line to delete or keep, terminate with enter

1: Lines with P-phase Not delete

2: Lines with S-phase Not delete

3: Lines with SPEC-phase Not delete

4: Lines with IAML-phase Not delete

5: Lines with IASP-AMP phase Not delete

6: Lines with any phase Not delete

Any combination of options can be selected or deselected. The output is in file dels.out.

A special option is 99. This will write out IAML amplitudes for Z, N and E if all three present. Output file is dels\_amp.out. The program can also be used with arguments

First argument is file name

Second argument is optionally 'overwrite' meaning that input file will be overwritten, can only be used with a file with one event, if more program stops. Third argument is operator

The last two arguments are used with EEV, command dels in EEV.

# DIMASSEI, USGS DIMAS to SEISAN

all, chan. def. yes, resp yes

Converts Dimas files to Seisan format.

# DRSEI, Sprengnether data recorders to SEISAN all, chan. def. yes, resp yes

Converts Sprengnether DR3024 and DR3016 to SEISAN format. These two formats are slightly different, but the program makes the adjustment. Only essential information is read in and only 4 lowest digits of serial number are used. If station codes are set up, these are used, else the serial numbers are used for station codes.

#### GIISEI, Geophysical Institute of Israel to SEISAN all, chan. def. yes, resp yes

Converts Geophysical Institute of Israel imported DAQ files to SEISAN format. The initial station codes are as defined in file, can be converted with the normal .def file. If 4.th character of station name indicates component (N or E), that is blanked out and transferred to 4.th character of component name BEFORE using the def file conversions.

#### GURSEI, Güralp to SEISAN all, chan. def. yes, resp yes

Converts Güralp GCF files to SEISAN format, only works with one channel data. Maximum number of samples as defined in seisan, at least 1 200 000, channels codes can be defined using the gursei.def definition file. If no definition file, the station name is the first 4 letters from internal station name and the component is BH Z.

#### GCF2MSD\_MANY

Runs Güralp gcf2msd many times from files in a file structure. It is only tested for one particular structure with 15 min files, so the program has to be adopted to other structures. Requires program gcf2msd from Güralp. GCF2MSD\_MANY

# GSERESP, conversion between GSE and SEISAN response files all

The program provides conversion between SEISAN, GSE1 and GSE2 response files. The response can be given in frequency, amplitude and phase (FAP) triplets or in poles and zeros (PAZ). Since the number of values in the GSE format is unlimited the conversion from SEISAN to GSE only changes the format, whereas converting from GSE to SEISAN, if the number of FAP triplets is more than 30 or the number of poles and zeros larger than 37, the response in SEISAN format will be approximated by 30 FAP triplets. The output files in SEISAN format will have the default SEISAN response filenames (see RESP program and SEISAN response format). Output files in GSE format will include the station name, the component, number 1 or 2 for GSE1 and GSE2 respectively and end on '.CAL' (e.g. MOR\_SHZ2.CAL (GSE2), KONO\_BZ\_1.CAL (GSE1).

# GSRSEI, GeoSig to SEISAN all, chan. def. yes, resp yes

Converts from GBV recorders to SEISAN. GeoSig was earlier GeoSys. Before version 8.1, there was a bug in program so start time was wrong by the amount of the prevent time.

#### IRISEI, IRIS ASCII to SEISAN all, chan. def. no, resp yes

The input format is the variable ASCII download format used on the GSN Quanterra stations. The format is used in connection with SEISNET. The program only works if input file has more than 1000 samples. ISMSEI, ISMES to SEISAN PC, chan. def. no, resp no ISMES is an Italian seismic recorder. This is the first version of the program made by IIEES in Iran. The program can convert one file with up to 3 channels.

**KACSEI: Kinemetrics ASCII acceleration to SEISAN** all, chan. def. yes, resp yes Kinemetrics ASCII film record acceleration files (type \*.v1) to SEISAN. It is assumed that:

- channel 1 is N, 2 is Z and 3 is E
- there are always 3 channels in file
- input values are in 1/10 g, the output is in 1/1 000 000 g

- station code is taken from file name as given in first line of input file
- the 3 channels can have different number of samples, however it is assumed that they all start at the same time

# KINSEI, Kinemetrics DATASEIS to SEISAN PC, chan. def. yes, resp yes

The program takes the station code from the input files. The component codes are also taken from the input file as far as Z, N and is E is concerned, but the first letter is always set to S, like 'S Z'. The program is also used if CNVSSR or CNVSSA have been used first.

#### **K2SEI, Kinemetrics K2 to SEISAN** PC,Linux, chan. def. yes, resp yes

Program for K2 binary files. The program works by first converting the binary files to ASCII by internally running the Kinemetrics program kw2asc (PC only). If no definition file is present, channel 1-3 will be A Z, A N and A E. If more channels they will be called A 04, A 05, etc.

# LEESEI, Willy Lee binary files to SEISAN PC, chan. def. no, resp no

The number of channels is fixed to 16 and the time information is not read, it must be entered when converting the file.

LENSEI, Lennartz ASCII to SEISAN

all, chan. def. yes, resp yes

#### LENPCQ, converting Lennartz to PCEQ format PC

Only executable code for this program and only PC (made by the Royal Belgian Observatory). The format is used by an older version Lennartz tape recorder. The output files have the same names as the input files and are placed in a directory c: qcoda, WHICH MUST BE THERE.

M88SEI, Lennartz MARS88 to SEISAN all, chan. def. yes, resp yes

#### NANSEI, Nanometrics to SEISAN PC, Sun, chan. def. yes, resp yes

The program converts from the Y-file format to SEISAN. This is done by first making an ASCII file with Nanometrics y5dump program (done internally in NANSEI). NOTE: The y5dump program requires some special Nanometrics libraries (Solaris) or \*.DLL files (PC), which are included and installed with SEISAN (see installation section). The program converts single channel files only.

## NEISEI, NEIC digital data to SEISAN PC, chan. def. no, resp no

NEIC earthquake digital data comes on CDROM. The data is extracted with a program coming with the data and then converted to SEISAN binary waveform data. The response information is given as poles and zeros in the SEISAN waveform file header.

# OS9SEI, converting SEISLOG files to SEISAN PC, SUN, chan. def. no, resp yes

The program takes a SEISLOG ASCII (downloaded in CMP6 format) or binary file and converts to a SEISAN file. The input can be several files from a filenr.lis or an ASCII downloaded file either compressed or uncompressed. The program will look for the calibration file in the CAL directory and add it to the SEISAN file, or give a message if it is not there. The program will work with SEISLOG files recorded under operating system OS9 or QNX up to version 7.6. For QNX version 7.0, use program QNXSEI.

# **PCQSEI, converting PCEQ format to SEISAN** PC, chan. def. yes, resp no PCEQ format to SEISAN. Earlier used with IASPEI software libraries.

# PDASEI, converting PDAS files to SEISAN all, chan. def. yes, resp yes

The program converts a single channel PDAS file to a single channel file in SEISAN format. Several of

these files can then be merged with SEISEI. PDASEI in previous SEISAN versions (before version 6.0) only worked with PDAS in 16-bit format, so if 32 bit or gain ranged format was input, the output would have been in error. The current version of PDASEI should be able to convert all 3 types of input files. A description of the PDAS format is found in the PDASEI program.

# PSNSEI, Public Seismic Networks to SEISAN all, chan. def. yes, resp yes

The Public Seismic Network recording system makes one file pr channel. Since component is not well defined, several files from the same recording system might get the same SEISAN file name. Do some testing when setting up the recording system. The one component files can be assembled into multichannel files with SEISEI. There might be a newer version of PSN format not supported.

# QNXSEI, SEISLOG QNX version to SEISAN all, chan. def. no, resp yes

This program works as OS9SEI except that it does not read the ASCII files. The program must be used with Seislog 8.0. The program is currently the only program that put in the time synchronization flag in SEISAN waveform files except for data logging programs under Seislog Windows. See format description in Appendix B. The program recalculates the sample rate based on the time in the first blocks in the file and the last blocks in the file (each block is one second long). For very long files, this might be of importance since the digitizer might not have exactly the nominal sample rate.

RSASEI, Andalucian Seismic Network to SEISAN all, chan. def. yes, resp yes Conversion of network and broad band files to SEISAN format. Covers several versions of the DTS format also used by other institutions in Spain. Not tested on Linux.

## RT\_SEIS, Reftek Passcal to SEISAN PC, chan. def. no, resp no

The RT\_SEIS program converts Reftek Passcal format to SEISAN. This program is provided by Refraction Technology Inc. The program does not use the filenr.lis as input file. To see the options of RT\_SEIS, start the program without any arguments. In order to make use of the RTU.INI definition file, the environmental variable RTU needs to be set to for example c:

seismo

dat (see RefTek documentation for more details). This file can be used to set station names for respective unit IDs.

Example of RTU.INI:

[8020]

Station=SB00

Network=CTBTO

CH1Band=

CH1Type=

CH1Axis=a

CH1Loc =

CHILOC =

CH2Band= CH2Type=

CH2Axis=b

CH2Loc=

CHAR.

CH3Band=

CH3Type=

CH3Axis=c

CH3Loc =

[8021]

Station=SB01

Network=CTBTO

CH1Band=

...

#### **SEI2PSXY**

Converts waveform file to GMT psxy trace plotting ASCII file. The output files have one line for each sample giving the date and time and amplitude value, e.g.:

2005/06/16T00:59:59.51 -40.0000

To plot the trace data with psxy, use projection '-JX<xsize>T<ysize>' and option '-R' giving time range in the same style as the data. To plot the data the gmtdefaults should be set to 'gmtset IN-PUT\_DATE\_FORMAT yyyy/mm/dd INPUT\_CLOCK\_FORMAT hh:mm:ss.xx'. See psxy man pages for more details.

SGRSEI PC, chan. def. yes, resp yes

SeisGram binary to SEISAN. Only 3 component data has been tested. Channel order is assumed to be Z, N, E. The input real values have been multiplied by 100 000 before being converted to integers. Program little tested.

#### SEED

The Standard for Exchange of Earthquake Data (SEED) format is defined by the Federation of Digital Seismographic Networks (FDSN). The rdseed program is distributed with SEISAN to extract data from SEED volumes. RDSEED is an IRIS program to read SEED volumes. The program provides conversions to SAC (ASCII and binary), AH, CSS and miniseed. It is described in the file 'rdseed.txt' in the INF directory. Updated versions of rdseed will be available at http://www.iris.washington.edu/pub/programs. A PC version (rdseed.exe) is distributed with SEISAN CD (also on home page). SEED volumes contain the complete response information, details on how to convert the SEED response to GSE response format can be found in Havskov and Alguacil [2004].

SEIM88A, conversion from SEISAN to MARS88 ASCII format all, chan. def. no, resp no The program converts SEISAN waveform files to Lennartz-ASCII MARS88 format. The program will write one file per channel. Output files are either mars.xxx if a single file is converted or marsxxx.yyy if the 'filenr.lis' file is used as input.

SEIPITSA all, chan. def. yes, resp yes

The program converts from SEISAN to PITSA ASCII format and back. The ASCII format has one file per channel. The user will be asked for a name of the output file-system. If a single file is converted, the channel number will be added to the output file-system name (e.g. data.001). If the 'filenr.lis' file is used the filenumber will be added to the file-system name (e.g. pitsa001.004, first file and fourth channel). The program is no longer used for conversion when PITSA is started from EEV, but might be useful, since it creates one column ASCII data and can easily be modified.

SEISAF, SEISAN to SESAME ASCII all, chan. def. no, resp no

The 3 first channels in SEISAN file are read. There is no check if from same station. It is assumed that the order in SEISAN file is Z,N,E, that all 3 channels have the same start time, number of samples and sample rate. These values are taken from the first trace.

SEISAN2MSEED All chan.def. no resp no

By Chad Trabant, IRIS Data Management Center

Program developed at IRIS to convert from SEISAN to mseed, all platforms and all mseed formats. This program can be used as alternative to converting data with wavetool, advantage is that SEISAN2MSEED supports STEIM2 compression.

Source code can be found at http://www.iris.edu/chad/

**SYNOPSIS** 

seisan2mseed [options] file1 [file2 file3 ...]

Seisan2mseed converts SeisAn waveform data files to Mini-SEED. One or more input files may be specified on the command line. If an input file name is prefixed with an '@' character or explicitly named 'filenr.lis' the file is assumed to contain a list of input data files, see LIST FILES below. The default translation of SeisAn components to SEED channel codes is as follows: a 3 character SEED channel is composed of the first, second and fourth characters of the component; furthermore if the second character is a space and the first and fourth are not spaces an 'H' is substituted for the 2nd character (i.e. 'S\_Z' → 'SHZ'). The default SEED location code is '00', if the third character of the SeisAn component is not a space it will be placed in the first character of the SEED location code. Other translations may be explicitly specified using the -T command line option. If the input file name is a standard SeisAn file name the default output file name will be the same with the 'S' at character 19 replaced by an 'M'. Otherwise the output file name is the input file name with a "\_MSEED" suffix. The output data may be redirected to a single file or stdout using the -o option.

#### OPTIONS

"-V"

Print program version and exit.

"-h,

Print program usage and exit.

"-v "

Be more verbose. This flag can be used multiple times ("-v -v" or "-vv") for more verbosity.

Include SEED blockette 100 in each output record with the sample rate in floating point format. The basic format for storing sample rates in SEED data records is a rational approximation (numerator/denominator). Precision will be lost if a given sample rate cannot be well approximated. This option should be used in those cases.

"-В "

Buffer all input data into memory before packing it into Mini-SEED records. The host computer must have enough memory to store all of the data. By default the program will flush it's data buffers after each input block is read. An output file must be specified with the -o option when using this option.

"-n Inetcode P"

Specify the SEED network code to use, if not specified the network code will be blank. It is highly recommended to specify a network code.

"-l Iloccode P"

Specify the SEED location code to use, if not specified the location code will be blank.

"-r Ibytes P"

Specify the Mini-SEED record length in Ibytes P, default is 4096.

"-e Iencoding P"

Specify the Mini-SEED data encoding format, default is 11 (Steim-2 compression). Other supported encoding formats include 10 (Steim-1 compression), 1 (16-bit 3 integers) and 3 (32-bit integers). The 16-bit integers encoding should only be used if all data samples can be represented in 16 bits.

"-b Ibyteorder P"

Specify the Mini-SEED byte order, default is 1 (big-endian or most significant byte first). The other option is 0 (little-endian or least significant byte first). It is highly recommended to always create big-endian SEED.

"-o Ioutfile P"

Write all Mini-SEED records to Ioutfile P, if Ioutfile P is a single dash (-) then all Mini-SEED output will go to stdout. All diagnostic output from the program is written to stderr and should never get mixed with data going to stdout.

"-T Icomp=chan P"

Specify an explicit SeisAn component to SEED channel mapping, this option may be used several times (e.g. "-T SBIZ=SHZ -T SBIN=SHN -T SBIE=SHE"). Spaces in components must be quoted, i.e. "-T 'S Z'=SHZ".

#### LIST FILES

If an input file is prefixed with an '@' character the file is assumed to contain a list of file for input. As a special case an input file named 'filenr.lis' is always assumed to be a list file. Multiple list files can be combined with multiple input files on the command line.

The last, space separated field on each line is assumed to be the file name to be read. This accommodates both simple text, with one file per line, or the formats created by the SeisAn dirf command (filenr.lis). An example of a simple text list:

2003-06-20-0643-41S.EDI\_\_\_003

2005-07-23-1452-04S.CER\_\_\_030

An example of an equivalent list in the dirf (filenr.lis) format:

# 1 2003-06-20-0643-41S.EDI\_\_\_003

# 2 2005-07-23-1452-04S.CER\_\_\_030

SILSEI all, chan. def. no, resp no

Conversion from the Icelandic SIL system to SEISAN. Only conversion from ASCII files.

# SISSEI, Sismalp to SEISAN all, chan. def. yes, resp yes

The program converts from Sismalp to SEISAN. Sismalp is a French field recording system. The input consists of 2 files pr event, a header file and a data file. It is assumed that the Sismalp ndx files have the same file name as the header file except for the file extension. It is also assumed that the file names are 12 characters long.

# SUDSEI, PCSUDS to SEISAN PC, chan. def. yes, resp yes

The program converts from PCSUDS to SEISAN. This is done by first running the program SUD2ASC (included) and then converting to SEISAN. The SUD2ASC program and test data was supplied by REFTEK through the distribution of PC-SUDS Utilities by Banfill [1996].

#### TERSEI, Terra ASCII to SEISAN all, chan. def. yes, resp yes

Program converts from Terra Technology ASCII files to SEISAN. Only tested with 1-3 channel files

# WGSSEI to SEISAN all, chan. def. yes, resp yes

Program converts from WGSN files to SEISAN. The format is used on IRIS stations as processing format. Little tested.

# 6.13 Signal processing programs

The SAC software is interfaced to SEISAN and can be started directly from EEV. This is done since SAC has functions that SEISAN does not have. It only operates on Unix.

can be started from EEV by typing 'pitsa' on the prompt line. All

#### 6.13.1 SAC2000

SAC2000 (seismic analysis code) is currently developed by **Lee Minner** and **Peter Goldstein** [Goldstein, 1999]. SAC is not distributed with SEISAN, information on SAC can be obtained from the SAC homepage (http://www-ep.es.llnl.gov/www-ep/esd/seismic/sac.html). The main features of SAC include general arithmetic operations, Fourier transforms, three spectral estimation techniques, IIR and

FIR filtering, signal stacking, decimation, interpolation, correlation, and seismic phase picking. SAC also contains an extensive graphics capability. With SAC it is possible to write macros, which helps to process large amounts of data. The SAC format is used in several research oriented programs. SAC can be started from EEV using the command 'sac'. EEV will start the WAVETOOL program to convert the data to SAC and then execute the command sac. In case your sac executable is called sac2000, it is necessary to rename it (to sac) or alternatively to create a link in either the SEISAN PRO directory or the SAC bin directory. This is done for example by the command:

ln -s /sac/bin/sac2000 /sac/bin/sac

Since the SAC format is a single trace format, the SEISAN multichannel files are split into single trace files. The station and component names are included in the file name and the suffix 'SAC' is added to all SAC files. For both systems, waveform data can be converted to the respective format outside EEV using WAVETOOL, GSESEI or SACSEI, and the programs can be started without using EEV.

# 6.14 Calculating b-value, BVALUE

BVALUE is a program to make b-value plots using a NORDIC input file (also compact). A postscript plot file is generated.

The questions are:

! Output number of events selected and duration of catalog New input:

Magnitude step 1.0, 0.5, 0.25, 0.2 or 0.1

- ! Magnitude step for summing number of events, MUST be one of the above. Magnitude range m1,m2 for b value and fixed b-value
  - ! Range for calculating b value, and the fixed b-value for which a-value is calculated. The a

Output is now:

```
n
          m1
                 m2 maxl a maxl b
                                     sd
                                          lsq a
                                                 lsq b
                                                          cor
                                                                  rms
                                                                        bfix
                                                                                afix
                                                                                       sd
    52
          2.0
                4.0 3.25
                              0.68 0.46
                                           3.77
                                                  0.93
                                                         0.93
                                                                 0.14
                                                                         1.0
                                                                                4.02 0.16
Normalized
                                                                                4.32
                    3.55
                                           4.07
Normalized m1
                                           2.21
                                                                                2.32
                    2.19
Norm. lin. m1
                   154.9
                                          162.2
                                                                               208.9
```

! Normalized means normalized to one year (m=0), Normalized m1 (m=m1) and Norm. lin. m1 is just a

```
mag nmag cmag
0.4 1 91
```

```
0.6
              90
        1
         3
  0.8
              89
         6
  1.0
              86
  1.2
         6
              80
  1.4
        7
             74
  1.6
         4 67
  1.8 11 63
  2.0
        8 52
  2.2 11 44
  2.4
        6 33
         7
             27
  2.6
         5
            20
  2.8
  3.0
         4 15
  3.2
        7
             11
  3.4
n: Number of values used
{\tt m1} and {\tt m2}: Magnitude range used for b value calculation
maxl a and b: Maximum likelihood a and b
sd: Standard deviation
lsq a and b: Least squares a and b ( the one plotted)
cor and rms: Correlation coefficient and rms of above
bfix: fixed b-value given at input
afix: a-value for above
```

# Questions:

mag: magnitude

# Plot(y/n)

! This will make a plot and a postscript plot file.

Note that only the last plot on screen is saved. The plot
must be sent manually to the printer.

Which b-value 1: Least squares (default) 2: Fixed bvalue

3: Maximum likelihood

! Choice of b-value to plot

sd: standard deviation for above

cmag: cumulated number of events

nmag: number of events within mag interval

Run again with other parameters (y/n)

! Another step length or range can be selected

The final output is:

Output file in bvalue.out Last plot in file bvalue.eps

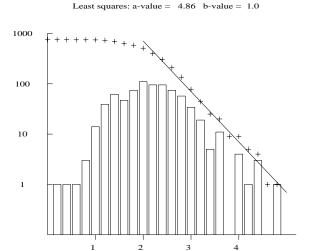

Figure 6.23: An example of a b-value plot. The bars are number of events and crosses the accumulated number of events.

The output file byalue out contains the same information in the same format as shown in the example above. The file can be used with other plotting programs to make 'nicer looking' b-value plots. An example is shown in Figure 6.23.

# 6.15 Automatic routines in SEISAN

The section describes the routines in SEISAN that can be used for analysing data automatic.

# 6.15.1 AUTO and AUTOPIC

AUTOPIC is a tool to automatically pick phases on events registered into the database. The AUTO program will go through a series of events in the usual way using start time and end time and start AUTOPIC for each event. If an event file (S-file) has any readings, the AUTO program will not reread in order to not destroy old picks. The automatic readings in the file are marked with an A after the weight column to indicate automatic pick. Each pick is evaluated by using the signal to noise ratio and an indication of the quality is given with the weight. The program will run on all waveform files given in an S-file. Each time the program runs, there is a file called autopic.out containing information about the run.

If there are any 3-component stations, an azimuth will also be calculated, and the S-phase will be more reliable. The AUTOPIC program can also be used from EEV by typing Z (will run program AUTOPIC). When it is used from EEV, there is always an output in the S-file, which will be grouped at the bottom of the file, making it possible to compare manual and automatic readings. THE S-FILE MUST THEN BE EDITED MANUALLY IN ORDER TO REMOVE DOUBLE READINGS. The program requires an input parameter file in the working directory or DAT with the name AUTOPIC.INP. The program will first look in the working directory. The parameters in that file are explained below. NOTE: The file is formatted, data must be in columns exactly as shwown and no tabs must be used. The program uses a 4-pole filter running one way. This might result in phases being picked a bit late. However, it seems more accurate than the earlier version where the filter run both ways and picks were often far too early. The program is made mainly by Bent Ruud. For more information about how it works, see Ruud et al. [1988]; Ruud and Husebye [1992]. Description of parameters

```
% Input parameters common to all filters:
% LWIND : used to define step length (DELTA=WINDOW/LWIND)
% ISHIFT: defines time shift between STA and LTA window (ISHIFT*DELTA)
           Delay for LTA window (15 * 0.1) ==> 1.5 sec. after STA window.
%
% ISIGMA : defines fall off rate of LTA window (larger values
                                                                longer windows)
%
           LTA(i) = (1
                         2^(isigma)) * LTA(i 1) + 2^( isigma) * STA(j)
% COHMIN : Polarization threshold.
%
           Minimum coherence (see thresh_1 and thresh_2)
% NDMIN : Mimimum number of consecutive triggered windows in a detection
        : S wave velocity of the medium below the station (used for 3 comp)
% NFILT
        : number of filters
% CRAT
         : Ratio for calculation of coda duration ( range 1
         : Window used in coda duration routines (range 20
% LWIN
                                                             50 seconds)
% THRES : Quality threshold (range 2
                                       5). Used on the maximum to average
%
           amplitude ratio in order to sort out the most noisy traces.
%
\% Input parameters defined for each filter:
% WINDOW: length of the moving time window (sec)
% F1
         : lower cutoff frequency (Hz) of band pass filter
% F2
         : higher cutoff frequency (Hz) of band pass filter
% THRSH1 : STA/LTA threshold for polarized signals
% THRSH2 : STA/LTA threshold for unpolarized signals
           If coherence > cohmin then detection is made on thresh_1
%
           If coherence < cohmin then detection is made on thresh_2
% Output parameters:
%
% D
       : day of year
% Н
       : hour
% M
       : minute
% SEC : second
% DUR : duration, i.e. time in detection state (sec)
```

```
% FRQ : centre frequency of filter giving the best detection (Hz)
% SNR : signal to noise ratio (SNR=STA/LTA)
% STA : short time average (root mean square of amplitude)
     : total number of triggered time windows in the detection
% NT
% NH
     : number of windows with best SNR on one of the horizontal comp.
% NV
     : number of windows with best SNR on the vertical comp.
% NC
     : number of windows with acceptable polarization
% Q
      : quality class, 1(best) 4(worst)
% PS
     : P/S wave discriminator, O(S)
                                     10(P)
% AZI : backazimuth in degrees measured from North through East
% DA
       : variability in azimuth (deg)
% VEL : apparent velocity (km/s)
% DV : variability in apparent velocity (km/s)
%
% Note : azimuth and apparent velocity calculations are based on the
      assumption of P wave, so that these variables should be
%
        neglected for S waves.
%
```

# Example of input file AUTOPIC.INP for AUTO

```
% This is the parameterfile needed by program: --- PREPROCESS ---
% The following rules apply:
\% 1. All lines with \% in the first column are comment lines
% 2. Lines with a blank in column 1 are read for fixed parameters.
% 3. All lines starting with "filter_x", where x is a number,
    are read for filter variable parameters
% 4. All lines with * in the first column are read for stations to process
% 5. A breif explanation of all parameters is given in preprocess.inf
% FIXED PARAMETERS THAT ARE USED THROUGHOUT THE PROGRAM
% Lwind Ishift Isigma Cohmin Ndmin Svelo Nfilt Crat Lwin Thres
% ! ! ! ! ! ! ! ! ! !
% -----
   4.0 30.0 06.0 0.1 3.0 2.75 4.0 1.6 30.0 3.0
%
% PARAMETERS THAT ARE FILTER DEPENDANT
% -----
%Filter_nr Window F1 F2 Thrsh1 Thrsh2 % ! ! ! ! ! !
% ------
filter_1 0.8 2.0 4.0 2.30 3.0 filter_2 0.6 5.0 10.0 2.30 3.00 filter_3 0.4 8.0 16.0 2.30 3.00 filter_4 2.0 0.5 2.0 4.0 5.0
```

```
%
%
% STATIONS TO USE IN THE PROCESSING
% -----
*SUE S Z 3 component
*BER S Z
*HYA S Z
*KMY S Z 3 component
*ODD1 S Z 3 component
*BLS5 S
       Z 3 component
*ESG S
       Ζ
*EGD S
       Ζ
*KTK1 S Z 3 component
*NSS S Z 3 component
*MOL S Z 3 component
*MOL S A 3 component
*JNW S Z
*JNE S Z
*FRO S
       Z
*JMI S Z 3 component
*ASK1 S Z 3 component
*ASK S Z 3 component
*MOR7 S Z 3 component
*MOR8 S Z 3 component
*LOF S Z 3 component
*LOF
    Α
       Z 3 component
*OSG S
       Z 3 component
*TRO S Z 3 component
*F00 S Z 3 component
*ALVN S Z 3 component
*UGA S Z 3 component
*ENT A Z 3 component
```

# 6.15.2 AUTOPHASE, automatic phase picking

# By T. Utheim terje.utheim@geo.uib.no

The AUTOPHASE program is part of the RTQUAKE real-time earthquake detection [Utheim et al., 2014] (Utheim and Havskov, 2014). The AUTOPHASE (hereafter AP) is a stand-alone phase-picker routine that is used for automatic phase-picking in RTQUAKE and can also be used as an option in SEISAN from the EEV program. The routine is based on the FilterPicker algorithm [A. Lomax and Vassallo, 2012] (Lomax et al. 2012), but with several modifications and additions. However, the original picking algorithm is unchanged.

The FilterPicker (hereafter FP) implementation in both RTQUAKE and SEISAN checks each component of a waveform for possible phase-picks. All channels in the waveform file are checked and there is no possibility to unselect channels. Each component may have several suggested phases given by the time of occurrence. Each component may also have a suggested first movement indicated for each pick. There can thus be many picks for each channel.

The following rules apply for selecting P and S phases among the suggested picks:

For one station there will only be one P and one S-phase selected.

P is only accepted on vertical components.

S is only accepted on vertical components if the station does not have horizontal components so S is in general only accepted on horizontal components. If several picks are found on a horizontal component, it is assumed that the first is P. The S is then selected on the first of the following picks that has a time-difference greater than a default value MINDIFF (1.5 seconds) set in the program. This is to avoid picking secondary P phases as S phases. This rule is also used if picking S on Z-components.

If S-phases are found on two different horizontal channels, the first arriving one is used.

If only one pick on a horizontal component, no S is selected.

First movement are included in the S-file only for vertical channels.

If the event is defined as distant (D) in the SEISAN S-file, only P phases are picked.

S-phases are given a weight of 3.

Running AUTOPHASE AP is started from within the SEISAN EEV program with the command 'ap'. This command converts all associated waveform files (can be different formats) to one MiniSeed file seed.out, which is then used as input to AUTOPHASE. The S-file and corresponding waveform files are used as input to the AP. All old readings are deleted and replaced by the new readings from AP. All phases are marked with A for automatic. AUTOPHASE can also be operated outside EEV with the command:

Autophase -sfile xxx -wavefile yyy

where xxx is a single event S-file and yyy is one waveform file in MiniSeed format. AP can only work with one S-file.

AUTOPHASE also has other options not used in SEISAN, see RTQUAKE manual (ftp://ftp.geo.uib.no/pub/seismo/S0

# Parameters

AUTOPHASE has no parameter file since it seems that the default parameter work will in most cases. Default FilterPicker parameters are set at the top in the source program under the comment:

"Default FilterPicker parameters" and can be changed by the user. See M. Vassallo and Lomax [2012] Vassallo et al. (2012) for documentation. The program must be recompiled.

#define Picker\_FW 300.0 Longest period for a set of filtered signals from the differential signal of the raw broadband input trace (300 multiplied by sample rate)

#define Picker\_LTW 500.0 Time scale used for accumulating time-averaged statistics of the input raw signal (500 multiplied by sample rate)

#define Picker\_TH1 10.0 Trigger threshold used for event declaration. A trigger is declared when the summary CF (characteristic function) exceeds Picker\_TH1

#define Picker\_TH2 10.0 A pick is declared if and when, within a window of predefined time width, Picker\_TUP after trigger time, the integral summary CF (characteristic function) exceeds the value: Picker\_TH2 multiplied by Picker\_TUP (see below).

#define Picker\_TUP 20.0 Time window used for pick validation (20 multiplied by sample rate).

Default time-difference MINDEF is set to:

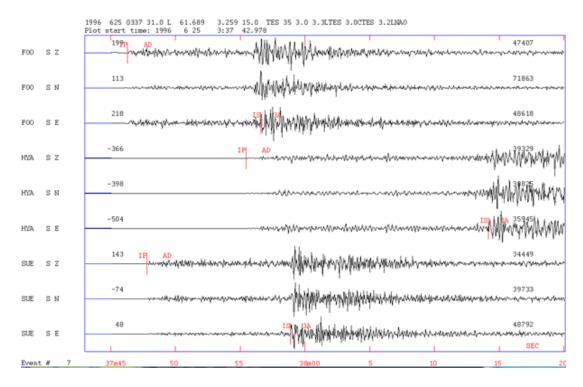

Figure 6.24: Examples of automatic picks on a "good" event.

#### MINDEF = 1.5

Coda is computed for vertical components only, and only for events marked local (L) or regional (R) in the s-file. Computation of coda can be turned off by changing the SETCODA switch in the source code to zero, and recompiling. Default is SETCODA=1. The coda is computed by comparing a long-term average of the signal before the P phase with long-term averages after the P-phase divided by a factor.

Example: The AUTOPHASE picker is started from EEV with the command: ap

```
13 9 Dec 2015 08:03 54 LM-22.259 -66.832 0.0 N 1.2 2.3WBER
                                                                   11
                                                                      ? ap
The waveform file is converted to miniseed file: seed.out
wavetool -sfile /home/seismo/snew/REA/TST__/2015/12/09-0804-18R.S201512 -format MSEED -wav_out_
  Number of wav-files
 Number of wav-files present
 /home/seismo/snew/WAV/TST__/2015/12/2015
                                         MINISEED
  Total number of channels available:
                                              42
  Total duration:
                   323.599976
 Output waveform file name is seed.out
Here the autophase routine is started with s-file and seed.out file as input:
autophase -sfile /home/seismo/snew/REA/TST__/2015/12/09-0804-18R.S201512 -wavefile seed.out
SEISAN_TOP...... /home/seismo/snew
wfilename: seed.out
All picks found are listed below in the format:
```

14 PB01 BHE

15 PB07 BHZ P 09/12/15 08:04:39.019

```
TIME-DIFFERENCE TO NEXT PICK ON SAME COMPONENT
STATION-NAME
                          TIME
                 DATE.
CX_PB16__00_BHZ 09/12/15 08:05:04.499
                                           (1 pick only)
CX_PB11__00_BHZ 09/12/15 08:04:49.150 39.85 (2 picks, time-diff. to 2. pick:39.85 seconds)
CX_PB11__00_BHN 09/12/15 08:04:49.349 39.30
CX_PB11__00_BHE 09/12/15 08:04:49.349 39.55
CX_PB08__00_BHZ 09/12/15 08:04:43.769
CX_PB08__00_BHN 09/12/15 08:04:43.819 35.35
CX_PB08__00_BHE 09/12/15 08:04:43.919 35.40
CX_PB01__00_BHZ 09/12/15 08:04:38.269
CX_PB01__00_BHN 09/12/15 08:04:38.569 31.25
CX_PB01__00_BHE 09/12/15 08:04:38.569 31.95
CX_PB07__00_BHZ 09/12/15 08:04:39.019
CX_PB07__00_BHN 09/12/15 08:04:38.969
CX_PB07__00_BHE 09/12/15 08:04:39.069
CX_PB09__00_BHZ 09/12/15 08:04:33.650
CX_PB09__00_BHN 09/12/15 08:04:33.999
CX_PB09__00_BHE 09/12/15 08:04:33.799
CX_PB03__00_BHZ 09/12/15 08:04:37.569
CX_PB03__00_BHN 09/12/15 08:04:37.469
CX_PB03__00_BHE 09/12/15 08:04:37.469
CX_PB04__00_BHZ 09/12/15 08:04:41.369
CX_PB04__00_BHN 09/12/15 08:04:41.669
CX_PB04__00_BHE 09/12/15 08:04:41.619 0.90
CX_PB06__00_BHZ 09/12/15 08:04:36.519
CX_PB06__00_BHN 09/12/15 08:04:36.919 30.15
CX_PB06__00_BHE 09/12/15 08:04:36.769
CX_PB05__00_BHZ 09/12/15 08:04:42.619
CX_PB05__00_BHN 09/12/15 08:04:43.069
CX_PB05__00_BHE 09/12/15 08:04:42.769
CX_PB15__00_BHZ 09/12/15 08:04:37.869 1.20 30.50 (3 picks,and 2 time-differences)
CX_PB15__00_BHN 09/12/15 08:04:37.669 31.65
CX_PB15__00_BHE 09/12/15 08:04:38.169 31.30
CX_PB10__00_BHE 09/12/15 08:04:48.500
SELECTED PICKS:
______
Below the selected picks from the picks above. As seen below, there are picks on both
horizontal components on stations PB11, PB08, PB01 and PB15:
 0 PB16 BHZ P 09/12/15 08:05:04.499
 6 PB11 BHZ P 09/12/15 08:04:49.150
 7 PB11 BHN
                                         S 09/12/15 08:05:28.649
 8 PB11 BHE
                                         S 09/12/15 08:05:28.899
 9 PB08 BHZ
              P 09/12/15 08:04:43.769 C
10 PB08 BHN
                                         S 09/12/15 08:05:19.169
11 PB08 BHE
                                         S 09/12/15 08:05:19.319
12 PB01 BHZ
              P 09/12/15 08:04:38.269
13 PB01 BHN
                                         S 09/12/15 08:05:09.819
```

S 09/12/15 08:05:10.519

```
18 PB09 BHZ P 09/12/15 08:04:33.650 C
21 PB03 BHZ P 09/12/15 08:04:37.569
24 PB04 BHZ P 09/12/15 08:04:41.369
27 PB06 BHZ
            P 09/12/15 08:04:36.519
28 PB06 BHN
                                      S 09/12/15 08:05:07.069
30 PB05 BHZ P 09/12/15 08:04:42.619
33 PB15 BHZ P 09/12/15 08:04:37.869
34 PB15 BHN
                                      S 09/12/15 08:05:09.319
35 PB15 BHE
                                      S 09/12/15 08:05:09.469
In the next step of selection the first of the 2 S-phases on the horizontal components
are selected while the last are deleted:
 0 PB16 BHZ P 09/12/15 08:05:04.499
 6 PB11 BHZ P 09/12/15 08:04:49.150
 7 PB11 BHN
                                      S 09/12/15 08:05:28.649
 9 PB08 BHZ P 09/12/15 08:04:43.769 C
10 PB08 BHN
                                      S 09/12/15 08:05:19.169
12 PB01 BHZ P 09/12/15 08:04:38.269
13 PB01 BHN
                                      S 09/12/15 08:05:09.819
15 PB07 BHZ P 09/12/15 08:04:39.019
18 PB09 BHZ P 09/12/15 08:04:33.650 C
21 PB03 BHZ P 09/12/15 08:04:37.569
24 PB04 BHZ P 09/12/15 08:04:41.369
27 PB06 BHZ P 09/12/15 08:04:36.519
28 PB06 BHN
                                      S 09/12/15 08:05:07.069
30 PB05 BHZ
            P 09/12/15 08:04:42.619
33 PB15 BHZ
            P 09/12/15 08:04:37.869
34 PB15 BHN
                                      S 09/12/15 08:05:09.319
______
```

Create s-file: /home/seismo/snew/REA/TST\_\_/2015/12/09-0804-18R.S201512

The autophase routine will also indicate first movement of p-phases when found. This can be seen on station PBO8 BZ and PBO9 BZ below:

```
0 2015 12 9 0803 54.7 LM-22.259 -66.832 0.0 BER 11 1.2 2.3WBER
1 SPEC AVERAGE MO 12.5 ST 2.2 OM 1.3 fO 6.48 R1.2239 AL 0.00 WI 20.0 MW 2.3 3
2 SPEC SD
                MO 0.7 ST 1.8 OM 0.7 f0 2.58 R2.8040 AL WI MW 0.5 3
                2.48 27.2 73.7 98.6 -0.1631E+04 0.5338E+04 -0.1724E+04E
3 GAP=282
4 SPEC PB09BH Z MO 12.1 ST 1.5 OM 0.9 fO 8.00 RO.1480 AL-0.00 WI 20.0 MW 2.0 3
5 SPEC PB09BH Z T 8 5 5 K 0.020 GD 159 VS 3.20 DE 2.60 Q0400.0 QA 0.70 Q1 1.00 3
6 SPEC PB03BH Z MO 12.3 ST 2.6 OM 1.1 fO 8.00 RO.1480 AL-0.00 WI 20.0 MW 2.1 3
7 SPEC PB03BH Z T 8 519 K 0.020 GD 173 VS 3.20 DE 2.60 Q0400.0 QA 0.70 Q1 1.00 3
  SPEC PB01BH Z MO 12.4 ST 3.4 OM 1.2 fO 8.00 RO.1480 AL-0.00 WI 20.0 MW 2.2 3
9 SPEC PB01BH Z T 8 5 8 K 0.020 GD 174 VS 3.20 DE 2.60 Q0400.0 QA 0.70 Q1 1.00 3
10 SPEC PB07BH Z MO 12.2 ST 1.1 OM 1.0 f0 6.36 RO.1862 AL-0.00 WI 20.0 MW 2.1 3
11 SPEC PB07BH Z T 8 524 K 0.020 GD 179 VS 3.20 DE 2.60 Q0400.0 QA 0.70 Q1 1.00 3
12 SPEC PB08BH Z MO 14.4 ST0.002 OM 3.2 f00.137 R8.6423 AL-0.00 WI 20.0 MW 3.6 3
13 SPEC PB08BH Z T 8 517 K 0.020 GD 183 VS 3.20 DE 2.60 Q0400.0 QA 0.70 Q1 1.00 3
14 SPEC PB04BH Z MO 12.2 ST 2.2 OM 1.0 f0 8.00 RO.1480 AL-0.00 WI 20.0 MW 2.1 3
15 SPEC PB04BH Z T 8 530 K 0.020 GD 184 VS 3.20 DE 2.60 Q0400.0 QA 0.70 Q1 1.00 3
```

```
SPEC PB05BH Z MO 11.9 ST0.335 OM
                                      0.7 f0 5.32 R0.2226 AL-0.00 WI 20.0 MW
16
   SPEC PB05BH Z T 8 534 K 0.020 GD
                                      187 VS 3.20 DE 2.60 Q0400.0 QA 0.70 Q1 1.00 3
17
18
   SPEC PB11BH Z MO 12.7 ST 6.1 OM
                                      1.4 f0 8.00 R0.1480 AL-0.00 WI 20.0 MW
   SPEC PB11BH Z T 8 527 K 0.020 GD
                                      200 VS 3.20 DE 2.60 Q0400.0 QA 0.70 Q1 1.00 3
   2015-12-09-0803-18.TST___054_00_01
20
                                                                                    6
   ACTION: NEW 15-12-09 08:04 OP: SEIS STATUS:
                                                             ID:20151209080418
                                                                                    Ι
21
   STAT SP IPHASW D HRMM SECON CODA AMPLIT PERI AZIMU VELO AIN AR TRES W DIS CAZ7
22
   PB16 BZ IP
                      8 5 4.49
23
                  Α
                                 120
24
   PB11 BZ IP
                  Α
                      8 4 49.15
                                 132
25
                                 105
   PB08 BZ IP
                  AC
                      8 4 43.76
26
   PB01 BZ IP
                      8 4 38.26
                                 125
27
   PB07 BZ IP
                      8 4 39. 1
                                 122
                  Α
                      8 4 33.65
28
   PB09 BZ IP
                  AC
                                 121
29
   PB03 BZ IP
                      8 4 37.56
                                 113
30
   PBO4 BZ IP
                      8 4 41.36
                                   89
                  Α
31
   PB06 BZ IP
                      8 4 36.51
                                   86
                  Α
32
   PB05 BZ IP
                      8 4 42.61
                                   87
                  Α
                      8 4 37.86
33
   PB15 BZ IP
                  Α
                                   94
34
   PB11 BN IS
                 34
                      8 5 28.64
35
   PB08 BN IS
                      8 5 19.16
                 34
   PB01 BN IS
                      8 5
                          9.81
36
                 ЗA
37
   PB06 BN IS
                 ЗA
                      8 5
                          7.6
   PB15 BN IS
                      8 5
                 ЗA
                           9.31
    13 9 Dec 2015 08:03 54 LM-22.259 -66.832 0.0 N 1.2 2.3WBER
```

# **6.15.3 AUTOSIG**

AUTOSIG is a program to perform some automatic processing. The program includes routines for P-phase picking, determination of signal duration, amplitude determination, determination of spectral parameters [Ottemöller and Havskov, 2003] and determination of distance type (local, teleseismic, noise). The program can still do with improvement. The input to the program can be either a parametric Nordic file (with one or several events) or waveform files. In both these cases, the output is written to the autosig.out file. Additional output files are autosig.trace and autosig.err, which will help to find potential problems. Alternatively, the program can also be started from EEV; the output is then directly written to the S-file. The input parameters are defined in the file autosig.par, which is located either in the DAT or the working directory.

Following are descriptions of the automatic processing routines:

# P-phase picking:

The phase picking is based on changes in the STA/LTA ratio. A band pass filter can be specified. The routine gives options to enhance the changes in the signal before computing the STA/LTA ratio. It is recommended to first remove the linear trend and then to compute the characteristic function which is given by y\*\*2+k\*(dy/dt)\*\*2, which enhances changes in both amplitude and frequency content. Then the STA/LTA ratio is computed to detect changes in the signal. The routine can also compute the squared STA/LTA. When a change is detected (STA/LTA ratio above trigger level), it is tested whether the signal spectral amplitudes are significantly higher (factor of 2 in amplitude) than the pre-signal noise spectral amplitudes. This is done to avoid triggering on spikes.

### Signal duration:

The signal duration is determined by comparing the signal amplitudes with the amplitudes of the presignal noise. The duration is determined by the point from which the ratio of these amplitudes is lower than a given value. A filter is applied if specified in the parameter file.

#### Amplitude:

Routine finds maximum amplitude between two peaks.

#### Spectral parameters:

The routine computes the displacement amplitude spectrum for P or S waves (see section 6.2.12) and, using either a converging grid search or a genetic algorithm determines the seismic moment and the corner frequency by minimizing the difference between observed and synthetic source spectra. The frequency band is determined by comparison with the pre-signal spectrum. The grid search is generally more cost effective and produces better results. The method is described in Ottemöller and Havskov [2003]. The displacement spectrum is corrected for geometrical spreading and attenuation (both along the travel path and near surface). Therefore, the hypocentral distance has to be known. The time domain window for extracting the data from the trace can be given by either a group velocity (Vg=distance/travel time) window or a fixed window in seconds around the phase pick.

### Distance type:

The routine determines whether the signal is from a local or teleseismic event, or noise. If signal spectral amplitudes are not significantly higher than pre-signal noise amplitudes, it is assumed that the signal is noise. Otherwise the amplitudes at two selected frequencies given by 'DIST FREQ SELECT' are compared, the rules are (f1 < f2):

Spec signal amp(f1) - Spec noise amp(f1) > Spec signal amp(f2) - Spec noise amp(f2): teleseismic Spec signal amp(f2) > Spec noise amp(f2): local

There are a few command line options that can be used to run autosig in non-interactive mode, syntax is

autosig -infile <filename> [-spec on/off -phase on/off -clear on/off]

where

-spec on/off: determine spectral parameters if option given

-clear on/off: remove phases from input S-file before start if option given

-phase on/off: detect phases if option given

-infile <file>: give name of input file, either S-file or waveform file

-help: get help

**Note**: When running the program the first time and the hypocenter location is not known, the determination of spectral parameters is not done. To run the determination of spectral parameters, the hypocenter location has to be given in the S-file.

The meaning of most parameters in the parameter file is clear from the keyword. The spectral parameters are as described in the MULPLT section. Other parameters that need explanation are:

**AUTO PHASE, AUTO SPECTRUM and AUTO AMPLITUDE**: Logical flag to activate phase picking, spectral analysis and amplitude reading, respectively (1. for true)

**GA POPULATION SIZE**: Number of elements in the population, used only if SEARCH ALGORITHM is 1.

GA GENERATIONS: Number of generations in one run, used only if SEARCH ALGORITHM is 1.

Note: Increasing GA POPULATION SIZE and GA GENERATIONS will increase the computation time.

**GRID NLOOP**: Number of loops in converging grid search for spectral parameters, used only if SEARCH ALGORITHM is 2. Resolution increases with every loop.

**NGRID FREQUENCY**: Number of grid points in search for corner frequency, used only if SEARCH ALGORITHM is 2.

**NGRID SPECTRAL AMP**: Number of grid points in search for spectral amplitude, used only if SEARCH ALGORITHM is 2.

**NORM**: Norm for computation of residuals in spectral fitting can be set, however, tests show that 1 or 2 produce the same result, and generally default of 1 can be used.

**SEARCH ALGORITHM**: Defines whether genetic algorithm (1) or converging grid search (2) should be used. Converging grid search is recommended.

**SELECT PHASE**: Defines, which phase to use for spectral analysis, choices are: 0 for P by AUTOSIG, 1 for computed P arrival for given location, 2 for computed S arrival, 3 for P from s-file, 4 for S from s-file or 5 for S or P from s-file.

**SEPCTRUM F LOW**: Lower limit of frequency band to be used.

**SPECDURATION CHOICE**: The time window for computation of the spectrum can be given either as a time window starting from the phase onset (0.) or can be defined by a group velocity window (1.).

SPECTRUM P LENGTH: Duration in seconds of signal starting from P arrival.

SPECTRUM S LENGTH: Duration in seconds of signal starting from S arrival.

SPECTRUM PRE LENGTH: Duration in seconds of signal to be included prior to phase arrival.

**GROUP VEL WINDOW P**: Range of group velocities defining time window to be used for P spectrum. Time window is given by (distance/group velocity)

**GROUP VEL WINDOW S**: Range of group velocities defining time window to be used for S spectrum. Time window is given by (distance/group velocity)

STALTA NREC/REC: There are two STA/LTA algorithms, recursive (0.) and non-recursive (1.).

**STATION LINE**: One line with processing parameters for phase detection is given for each channel. The parameters are (also see example below):

STAT - station name
COMP - component name
STA - duration of STA
LTA - duration of LTA
RATIO - trigger ratio
MINCOD - minimum coda required for trigger
DTRLE - de-trigger level
FILL - bandpass filter low cut
FILH - bandpass filter high cut

Example of the parameter file autosig.par:

#

```
# spectral parameters
SPECTRAL S-QO QO
SPECTRAL P-QO QO
                                          440.0
                                          85.0
SPECTRAL S-QALPHA Q = Q0**Qalpha
                                         0.70
SPECTRAL P-QALPHA Q = Q0**Qalpha
                                         0.70
SPECTRAL KAPPA
                                         0.02
SPECTRAL P-VELOCITY P velocity
                                         6.2
SPECTRAL S-VELOCITY S velocity
                                         3.6
SPECTRAL DENSITY Density
                                         2.8
# auto signal processing parameters
REMOVE MEAN
                   1. for true
REMOVE TREND
CHAR FUNCT
                   1. for true
                                         1.
                   1. for true
                                         1.
K IN CHAR FUNCT K IN X=Y^2+K*Y'^2. 3.
STALTA NREC/REC rec 0./ non-rec 1. 1.
STALTA SQUARE/ABS square 1. 1.
                                   1.
AUTOCODA SQUARE/ABS square 1.
                                         0.
AUTO PHASE 1. for true
                                         0.
                   only if no phase
AUTO SPECTRUM 1. for true
AUTO AMPLITUDE 1. for true
AUTO LOCATE 1. for true
                                      1.
                                         1.
                                         0.
NORM
                                          1.
SEARCH ALGORITHM 1.=GA 2.=GRID
                                          2.
# window selection
SPECTRUM P LENGTH in seconds
                                         5.
SPECTRUM S LENGTH in seconds
                                         2.
SPECTRUM PRE LENGTH in seconds
                                          .5
                                                  6.5
GROUP VEL WINDOW P
                                          5.0
GROUP VEL WINDOW S
                                          2.7
                                                     3.7
SPECDURATION CHOICE O:SPEC. P/S LEN.
                     1:GROUP VEL W. P/S
# select phase
SELECT PHASE
                     0:auto P
                                         2.
                     1:synth P
                     2:synth S
                     3:P from file only
                     4:S from file only
                     5:S or P from file
```

```
--- for 3-5, if no phase and AUTO PHASE is 1. use auto phase pick ---
DIST FREQ SELECT
                                         1.
                                                    10.
# parameters used in the genetic algorithm searching for spectral parameters
GA POPULATION SIZE
                                         50.
GA GENERATIONS
                                         250.
# grid dimension in case of grid search
GRID NLOOP
                                         5.
NGRID FREQUENCY
                                         100.
NGRID SPECTRAL AMP
                                         100.
# low filter limit to use for auto spectrum
SEPCTRUM F LOW
                                         .05
# parameters controlling output
CREATE WAVEOUT
                                         1.
SPEC OVERWRITE
                                         0.
PHASE OVERWRITE
                                         0.
# station parameters
#
        STAT- COMP -sta-- -lta-- -ratio mincod -dtrle fill filh
#
STATION MOL
                                    10.0
                      3.0
                             20.0
                                            2.5
                                                    1.5 5.0 10.0
              S
                 Ζ
STATION MOL
                                                    1.5 5.0 10.0
              В
                 Ζ
                      3.0
                             20.0
                                    10.0
                                            2.5
STATION HYA
              S
                 Z
                      3.0
                             20.0
                                    10.0
                                            2.5
                                                    1.5 5.0 10.0
STATION LSA
              L
                 Z
                      3.0
                             20.0
                                    10.0
                                           10.0 9999.0 00.1 10.1
STATION CHTO
              T.
                 Z
                      3.0
                             20.0
                                    10.0
                                           10.0 9999.0 00.1 10.1
STATION XAN
              L
                Z
                      3.0
                             20.0
                                    10.0
                                           10.0 9999.0 00.1 10.1
```

# **6.15.4 AUTOMAG**

Program to make automatic readings of WA amplitudes and make spectral fitting for channels for one or several events in an S-file. This is a simplified version of AUTOSIG and the program does not require any parameter file. The program will, by default, process Z channels for which the stations has a P or S reading and the window following the S-phase will be used. Optionally P can be used for spectra and N and E channels can also be used. A check is made for P-window length so if the window will include the S-waves, no spectrum is made. If only a P-phase available, the S-phase time will be calculated from the P-phase arrival time. If the epicentral distance is more than 200 km, the S-phase is assumed to be the Lg phase and an Lg velocity of 3.5 km is used. However if the depth is more than 50 km, S is assumed.

In any case, if an S is present, the observed S-time is used.

The program can be used stand alone or in EEV with command automag(am) or command ami (input of parameters).

A special option is to do a grid search for the best Q-parmeters that fit the Brune spectrum using one or several events.

If the S-file has distances, both Ml and Mw can be calculated. The parameter for Ml is taken from STATION0.HYP in local directory or in DAT. If not found, the standard Hutton and Boore(1987) values are used. The additional filter limits for Ml (if any) are taken from MULPLT.DEF, in local directory or DAT. If not filters in MULPLT.DEF, no filters are set. If a filter is used, the amplitudes read are corrected for the gain of the filter at the determined peiod.

The average Ml and Mw are shown on screen after one run. In order to get the average Ml and Mw in the S-file after using AUTOMAG, an update must be made. However each value is printed out and can also be shown with program PLOTSPEC (see later).

The program has a lot of output on screen when running. This can mostly be used to check why a particular spectrum or amplitude operation failed.

# Program input

Interactive input: Give s-file name, spec window and wa window, if zero window length, the corresponding operation is not done, give frequecy range for spectral fit, give channel names. If station is called ALL, all Z-channels from all stations with readings (P or S) are used. Alterentively other components can be used for all stations. If not using option ALL, the user must give each channel in which case any channel can be used. Give if P or S-spectrum.

If the spectral window is given, data outside this window will not be used. However, the signal to noise ratio is still check so the actual spactral range might be smaller than the specified range.

Input from prompt, options are:

S-file name: If only S-file name, all stations are used and default values of window lengths are applied.

s xxx: where xxx is spectral window

w xxx: where xxx is wa window

p: P-spectrum (S is default)

n: use north-south component

e: use east-west component

overwrite: If given, input file will be overwritten, but automag.out also made. Option can only be used with one event. Used with EEV.

grid : Grid search, see below

Examples, input file is sfile:

Automag sfile s 10: Makes S-spectra only, with 10 s window length

Automag sfile s 10 p: Makes P-spectra only, with 10 s window length

Automag sfile w 30: Makes wa operation only with window length of 50

Automag sfile s 10 w 30 : Do both

Automag sfile s 10 w 30 n : Do both but use NS channel

Automag sfile s 10 w 30 overwrite: Do both and overwrite sfile

Automag grid: Do grid search, other options cannot be used, see below

Channels to process: If interactive option, each channel must be given or the ALL option used. If non interactive: Stations with P and/or S readings are selected if station has a reading on one of the channels.

Before running AUTOMAG, it might be an advantage to remeove all old amplitude and spectral values from the input file. This can be done with program DELS or command DELS in EEV.

Location of waveform data: AUTOMAG will look for waveform files in the standard SEISAN way: Local directory, WAV, default data base under WAV (file names must be standard SEISAN) or in any other directory specified in SEISAN.DEF.

Program flow:

Read RESET TEST value for MI in STATIONO.HYP in local directory or DAT

Read filter values for Ml

Read S-file with readings and location

Get waveform files from S-file

Enter or find station and component for instrument correction

Find S/Lg-time or P-time from readings

Select out a time window from waveform channel starting a bit before the P or S-time (see below)

Find channel number in waveform file(s) corresponding to desired channel

Read the P/S-time window from waveform channel, default 50 s, starting 2 s before P/S

Read response file

Prepare response removal, different filters and poles and zeros used for Wood-Anderson response

Correct for instrument response

Automatically pick maximum amplitude and corresponding period

Correct for additional filter if chosen

Write out results in internal s-file, overwrite old results

Do the automatic spectral fitting using a time window of 20 s starting 2 s before the P/S. Grid search is

Write results in internal S-file, overwrite old results

Write results in automag.out

Write channels processed in automag.list, used for plotting with plotspec

Grid search

This option allows the spectral fitting to do a grid search for the best fitting Q0, Qalpha and kappa. The user will be asked for input file name, grid parameters, spectral window, frequency range and stations. For each group of events in input file, the average residual will be calculated and the results output in file automag-grid.out in order of increasing average residual, see example below. The parameter used in one run is output in automag.par, see example later. The fit can be made with many traces from many events; up to 4000 spectra can be used for each attenuation combination in the grid search. Both P and

S-waves can be used. In order to not include very bad results, the results from spectra resulting in a stress drop not in the range 1-150 bar, will not be included in the average. This means that the only data where sterss drop can be calculated will be used and the events should therefore be updated before using automag.

Q0, qalpha and kappa will play off each other, therefore a comparable fit might be obtained with a different combinations and it might not be easy find the one to use. Low Q0 and high qalpha as well as high Q0 and low qalpha might be combinations giving similar fit. However, the lower Q0 will generally give a higher spectral level and therefore a higher magnitude. Similarly, kappa also plays off with Q0, but to a lesser degree. Hence, for any given Q0 and qalpha, there is generally a best kappa in the range 0.01 to 0.05. In order to limit number of parameters, an initial value of kappa= 0.02 can be used. For the qalpha parameter, the best fits are usually obtained for qalpha in the range 0.3 to 0.9. For Q0, the values with a good fit are often in the range 100-400, depending on qalpha. A good fit to the Brune spectrum does not automatically indicate correct attenuation parameters, since the spectrum could have another shape than the theoretical shape, but at least it gives an indication of possible values. equency range can in most cases be default. However, sometimes the antialias filter cut off the signal in the high end (not corrected by SEISAN) which will give a bad fit so a high cut should be selected. Check first with MULPLT how it looks or run for one event and plot all spectra with PLOTSPEC.

The frequecy below 1 Hz at which Q becomes constant cannot be searched for and is a fixed parameter set in SEISAN.DEF. The default value is 1.0 Hz.

There is thus many combinations that give a similar residual and it might be difficult to chose. One option is to average all Q-results with the lowest residual. This can be done with the AVQ program. The program will read all Q-results from automag\_grid.out and average the results over a given user specified number of results. This process is then done for all the results in a running average so it is possible to get an idea of how the parameters change with increasing residual. For details on how AVQ calculates the average, see the AVQ program under section CODAQ. An example of running the program is shown below. It is important that curves that are averaged using the same kappa since the averaging does not take kappa into account. AVQ will also make a plot showing the Q-relations for the Q-curves averaged (the first avarage) as well as the average curve.

Example of running the AUTOMAG program:

automag grid

Give input S-file

dels.out

Give spec window, enter for def(20)

25

Give spectral range, enter for 0.05-srate/2.5

give max distance, enter for all

Start q0, step Q0 and number of steps

 $50\ 50\ 10$ 

Start qalpha, step qalpha and number of steps

0.3 0.1 9

Start kappa, step kappa and number of steps

#### $0.03 \ 0.0 \ 1$

Number of tests is: 90

Continue(n/y=enter)

Station code and component (e.g. BER BHZ), end with blank

Station code and component (e.g. BER BHZ), end with blank Giving station code ALL : Use all Z channels with readings Giving station code ALL C : Use all C channels with readings

#### ALL

P or S-spectrum=default (enter)

Output file for the above input:

q0= 50.0 qa= 0.400 ka= 0.030 nf=

```
50.0 qa= 0.500 ka= 0.030 nf=
                                        5 re= 0.081 mw= 3.46 f0= 4.19 st=
q0= 50.0 qa= 0.600 ka= 0.030 nf=
                                        8 re= 0.092 mw= 3.41 f0= 4.18 st=
                                                                                31.8
q0= 100.0 qa= 0.900 ka= 0.030 nf=
                                       50 re= 0.095 mw= 3.24 f0=
                                                                    5.11 st=
                                                                                26.4
                                       49 re= 0.095 mw= 3.17 f0=
q0= 150.0 qa= 0.900 ka= 0.030 nf=
                                                                    4.01 \text{ st} =
                                                                                 9.3
g0= 100.0 ga= 1.000 ka= 0.030 nf=
                                       51 re= 0.096 mw= 3.25 f0=
                                                                    4.18 \text{ st} =
q0= 50.0 qa= 0.300 ka= 0.030 nf=
                                        4 re= 0.096 mw= 3.48 f0= 5.80 st=
                                                                                45.3
                                       47 re= 0.097 mw= 3.11 f0= 4.23 st=
q0= 200.0 qa= 0.800 ka= 0.030 nf=
                                                                                 9.0
q0= 300.0 qa= 1.100 ka= 0.030 nf=
                                       33 re= 0.097 mw= 3.17 f0= 3.42 st=
                                                                                 5.4
q0= 400.0 qa= 1.000 ka= 0.030 nf=
                                       33 re= 0.097 mw= 3.15 f0=
                                                                     3.51 \text{ st}=
q0= 500.0 qa= 0.900 ka= 0.030 nf=
                                       33 re= 0.097 mw= 3.14 f0=
                                                                     3.58 \text{ st} =
                                                                                 5.5
q0= 150.0 qa= 0.800 ka= 0.030 nf=
                                       49 re= 0.097 mw= 3.16 f0=
                                                                    4.90 \text{ st} =
                                                                                16.4
q0= 100.0 qa= 0.800 ka= 0.030 nf=
                                       43 re= 0.097 mw= 3.22 f0=
                                                                     5.94 \text{ st} =
                                                                                34.9
q0= 150.0 qa= 0.600 ka= 0.030 nf=
                                                          3.20 f0=
                                       43 re= 0.097 mw=
                                                                     5.82 \text{ st} =
q0= 350.0 qa= 1.100 ka= 0.030 nf=
                                       33 re= 0.097 mw= 3.16 f0=
                                                                     3.38 \text{ st} =
                                                                                 5.2
q0= 450.0 qa= 1.000 ka= 0.030 nf=
                                       33 re= 0.097 mw= 3.15 f0=
                                                                     3.47 \text{ st} =
                                                                                 5.2
q0= 50.0 qa= 1.000 ka= 0.030 nf=
                                       37 re= 0.097 mw= 3.35 f0=
                                                                     6.22 \text{ st} =
                                                                                55.2
q0= 300.0 qa= 0.800 ka= 0.030 nf=
                                       41 re= 0.097 mw= 3.12 f0=
                                                                     3.71 \text{ st} =
                                                                                 6.3
q0= 400.0 qa= 0.400 ka= 0.030 nf=
                                       45 re= 0.103 mw=
                                                          3.05 f0=
                                                                    4.36 \text{ st} =
q0= 400.0 qa= 0.500 ka= 0.030 nf=
                                       42 re= 0.103 mw=
                                                          3.08 f0=
                                                                    4.15 \text{ st} =
                                                                                 8.0
q0= 350.0 qa= 0.600 ka= 0.030 nf=
                                       42 re= 0.103 mw=
                                                          3.09 f0= 4.27 st=
                                                                                 8.3
                                       41 re= 0.104 mw= 3.09 f0= 3.97 st=
q0= 500.0 qa= 0.500 ka= 0.030 nf=
                                                                                 6.9
q0= 450.0 qa= 0.500 ka= 0.030 nf=
                                       42 re= 0.104 mw= 3.08 f0= 4.17 st=
q0= 150.0 qa= 0.300 ka= 0.030 nf=
                                       24 re= 0.104 mw= 3.34 f0= 4.19 st=
                                                                                21.1
q0= 500.0 qa= 0.400 ka= 0.030 nf=
                                       41 re= 0.105 mw= 3.08 f0= 4.12 st=
                                                                                7.6
q0= 200.0 qa= 0.300 ka= 0.030 nf=
                                                                                29.6
                                       37 re= 0.106 mw= 3.18 f0=
                                                                     5.38 \text{ st} =
q0= 100.0 qa= 0.400 ka= 0.030 nf=
                                       19 re= 0.108 mw=
                                                          3.34 f0 =
                                                                     4.16 st=
                                                                                27.0
q0= 100.0 qa= 0.300 ka= 0.030 nf=
                                       13 re= 0.109 mw=
                                                          3.32 f0=
                                                                     4.54 \text{ st} =
                                                                                28.4
                                                                     4.69 \text{ st} =
q0= 100.0 qa= 0.500 ka= 0.030 nf=
                                       20 re= 0.112 mw= 3.33 f0=
                                                                                30.1
q0= 50.0 qa= 0.800 ka= 0.030 nf=
                                       13 re= 0.112 mw= 3.26 f0=
                                                                     6.09 \text{ st} =
                                                                                58.0
q0= 100.0 qa= 0.600 ka= 0.030 nf=
                                       25 re= 0.112 mw= 3.26 f0=
                                                                     5.31 \text{ st} =
```

4 re= 0.114 mw= 3.47 f0=

6.04 st=

51.2

nf is the number of fits for each test, mw is average Mw, f0 is average corner frequency and st the average stress drop.

How to find the best Q-parmeters, use of program AVQ

```
avq File name, enter for automag_grid.out
```

Min number of fits to use in average, enter for 1

```
5 re= 0.081 mw= 3.46 f0= 4.19 st= 42.0
q0= 50.0 qa= 0.500 ka= 0.030 nf=
q0= 50.0 qa= 0.600 ka= 0.030 nf=
                                      8 re= 0.092 mw= 3.41 f0= 4.18 st=
                                                                            31.8
q0= 100.0 qa= 0.900 ka= 0.030 nf=
                                     50 re= 0.095 mw= 3.24 f0= 5.11 st=
q0= 150.0 qa= 0.900 ka= 0.030 nf=
                                     49 re= 0.095 mw= 3.17 f0= 4.01 st=
                                                                             9.3
                                     51 re= 0.096 mw= 3.25 f0= 4.18 st=
q0= 100.0 qa= 1.000 ka= 0.030 nf=
                                                                            13.1
                                      4 re= 0.096 mw= 3.48 f0= 5.80 st=
q0= 50.0 qa= 0.300 ka= 0.030 nf=
                                                                           45.3
q0= 200.0 qa= 0.800 ka= 0.030 nf=
                                     47 \text{ re= } 0.097 \text{ mw= } 3.11 \text{ f0= } 4.23 \text{ st= }
q0= 300.0 qa= 1.100 ka= 0.030 nf=
                                     33 re= 0.097 mw= 3.17 f0=
                                                                 3.42 \text{ st} =
                                                                             5.4
q0= 400.0 qa= 1.000 ka= 0.030 nf=
                                     33 re= 0.097 mw= 3.15 f0= 3.51 st=
                                                                             5.4
q0= 500.0 qa= 0.900 ka= 0.030 nf=
                                     33 re= 0.097 mw= 3.14 f0= 3.58 st=
                                                                             5.5
q0= 500.0 qa= 0.400 ka= 0.030 nf=
                                     41 re= 0.105 \text{ mw}= 3.08 \text{ f0}= 4.12 \text{ st}=
                                                                             7.6
                                     37 re= 0.106 mw= 3.18 f0= 5.38 st=
q0= 200.0 qa= 0.300 ka= 0.030 nf=
                                                                            29.6
                                     19 re= 0.108 mw= 3.34 f0= 4.16 st=
q0= 100.0 qa= 0.400 ka= 0.030 nf=
q0= 100.0 qa= 0.300 ka= 0.030 nf=
                                     13 re= 0.109 mw= 3.32 f0= 4.54 st=
                                                                            28.4
                                                                            30.1
q0= 100.0 qa= 0.500 ka= 0.030 nf=
                                     20 re= 0.112 mw= 3.33 f0= 4.69 st=
q0= 50.0 qa= 0.800 ka= 0.030 nf=
                                     13 re= 0.112 mw= 3.26 f0= 6.09 st=
q0= 100.0 qa= 0.600 ka= 0.030 nf=
                                     25 re= 0.112 mw= 3.26 f0= 5.31 st=
                                                                            32.5
q0= 50.0 qa= 0.400 ka= 0.030 nf=
                                     4 re= 0.114 mw= 3.47 f0= 6.04 st=
                                                                            51.2
```

Number of curves to average: 90

Running average over how many, enter for average of all?

```
Q0= 155.1 galpha= 0.83 res= 0.096 mw= 3.22 f0= 4.31 avst= 18.4
Q0= 161.2 qalpha= 0.85 res= 0.097 mw= 3.20 f0= 4.28 avst= 16.6
Q0= 164.2 qalpha= 0.87 res= 0.097 mw= 3.19 f0= 4.26 avst= 15.4
Q0= 176.7 qalpha= 0.86 res= 0.097 mw=
                                      3.18 f0= 4.18 avst=
    183.2 qalpha= 0.86 res= 0.097 mw=
                                      3.18 f0= 4.16 avst=
Q0= 196.3 qalpha= 0.81 res= 0.097 mw= 3.18 f0= 4.22 avst=
Q0=
    202.8 qalpha= 0.84 res= 0.097 mw= 3.16 f0= 4.10 avst=
                                                           12.7
. . .
    243.4 qalpha= 0.55 res= 0.102 mw= 3.13 f0= 4.52 avst=  
00=
Q0= 243.2 qalpha= 0.54 res= 0.102 mw= 3.13 f0= 4.54 avst=
Q0= 238.8 qalpha= 0.53 res= 0.102 mw= 3.14 f0= 4.50 avst= 14.4
```

```
Q0=
                   0.54 res= 0.102 mw=
                                                   4.47 avst=
    241.0 qalpha=
                                         3.13 f0=
Q0= 234.1 qalpha=
                   0.53 res= 0.103 mw=
                                         3.14 f0=
                                                   4.53 avst=
Q0= 222.7 qalpha=
                   0.52 \text{ res} = 0.103 \text{ mw} =
                                         3.15 f0=
                                                   4.52 \text{ avst}=
                                                               15.9
Q0= 216.9 qalpha=
                   0.53 res= 0.103 mw=
                                         3.16 f0=
                                                   4.49 avst=
Q0= 206.6 qalpha=
                   0.52 res= 0.104 mw= 3.17 f0=
                                                   4.51 avst=
Q0= 192.4 qalpha= 0.55 res= 0.104 mw= 3.18 f0=
                                                   4.56 avst=
Q0= 182.1 qalpha= 0.56 res= 0.105 mw= 3.18 f0=
                                                   4.58 avst=
Q0= 186.4 qalpha= 0.54 res= 0.106 mw= 3.20 f0= 4.59 avst=
```

It is seen that the average parameters, including residual, mw and corner frequecy now is a slowly varying function of the average residual. It is also seen that a high Q0 and a high qalpha give a better fit than a low q0 and a low qalpha. If some test have few good fits, they can be eliminated by usin the parameter "Min number of fits to use in average". In this example, 20 could have been used.

### Example of the output automag.par file

| Ml constants:         | 1.000000 1.11 | Component | used: | Z |
|-----------------------|---------------|-----------|-------|---|
| Spectrum type:        | S             |           |       |   |
| Spec dur. wa. window: | 20.0          | 50.0      |       |   |
| Filter:               | 0.05          | 0.00      |       |   |
| Max distance:         | 10000.0       |           |       |   |
| Start QO, delQ, nQ    | 100.0         | 50.0      | 15    |   |
| Start Qa, delQa, nQa  | 0.10          | 0.10      | 11    |   |
| Start ka, delka, nka  | 0.030         | 0.000     | 1     |   |

Hardwired parameters set in start of program

Deafault WA window: 50 s Start 2 s before the S-time

Initial frequency range for spectral analysis: 0.05 to (sample rate)/2.5

WA period must be less than 5 s for results to be saved

Corner frequency must be larger than 0.05 for data to be used

The residual of the spectral fit must be smaller than 0.3 for spectral fit to be used

The Lg-velocy is 3.5 km/s

When doing grid search, the stress drop must be in the range 1-150 for the event to be used.

Parameters from parameter files

Q, kappa, density and velocity come from the spec model in SEISAN.DEF. If no spec model available, the model is taken from MULPLT.DEF. Notice that the frequecy dependence of Q from frequency lower than 1 Hz can only be set with the spectral model parameters in in SEISAN.DEF. See also MULPLT and SEISAN.DFF. if the parameter form MULPLT.DEF are used, Q is assumed constant=q0 below 1 Hz.

For explantion of the output of spectral parameters in the S-file, see MULPLT, spectral section.

The Ml constant are taken form STATION0.HYP

The Ml filter constants are taken from MULPLT.DEF

The spectra for one event can be plotted after running AUTOMAG, see program PLOSPEC.

# 6.16 Getstressdrop

Written by Bladimir Moreno, August, 2014, bladimir@cenais.cu

This is a program to search in a SEISAN Nordic file (S-file) for the calculated stress drop, make average stress drop and Mw for each event using all channels or selected channels as well as average for the whole data set of several events. Only channels with a stress drop of 1 bar or more is used and the upper limit of stress drop to use in average is user selectable. The output is the average stressdrop for each event versus magnitude Mw, average stressdrop for the whole data set and a statistics of the stress drop distribution. In addition events can be selected in a lat-lon polygon.

In SEISAN stress drops are calculated with either MULPLT in a manual or semiautomatic way, automatically with AUTOSIG and automatically with AUTOMAG (a simplified AUTOSIG) either directly or through EEV command av. In each S-file, the average stress drop (as well as the average of other source parameters) is calculated when the event is updated, irrespective of the value of the stressdrop. The stressdrop is a good indicator of the quality of the spectral fitting and stress drops less 1 and higher than 200 bars usually indicate an unreliable spectrum. The program GETSTRESSDROP will therefore be useful for making reliable average stress drops using only the best data and channels.

The user calls the program with command line arguments. The first argument is obligatory and the rest are optional. The program is called in the following way:

```
getstressdrop <nordic.inp> [ -c <stress_cut> ] [ -s <stationslist_file.inp> ] [ -p <points_polys</pre>
```

Nordic.inp: an S-file, any name.

stress\_cut: the maximum stress drop to consider in the searching process.

stations.lis: a file (any name) with the station-channels list, with the same format as written in the line SPEC of the S-FILES format, see example later.

points\_polygon.inp: a file (any name) with longitude, latitude pairs. The last point of the polygon must be equal to the first (close polygon), see example below.

```
20.0 -76.7
20.0 -75.0
19.5 -75
19.5 -76.7
20.0 -76.7
```

Output getstressdrop\_histo.out: number of stressdrops in steps of 10 bars, can be plotted with LSQ. getstressdrop\_mw.out: list of earthquake magnitudes Mw versus stressdrop, can be plotted with LSQ. Example run

```
getstressdrop eev.out
                                3.955 8.0 TES 5 2.9 2.8LTES 2.7WTES 3.0LNA01
 1996 6 6 0648 23.8 L
                      63.005
SPEC FOO S Z MO 13.5 ST 26.2 OM 1.5 fO 12.7 RO.1754 AL 0.00 WI 10.0 MW
SPECHASK S
            Z MO 12.9 ST 7.7 OM 0.7 fO 13.0 RO.1713 AL 0.00 WI 10.0 MW
                                                                         2.6 3
SPEC EGD S Z MO 12.9 ST 24.1 OM 0.6 fO 20.0 RO.1114 AL 0.00 WI 10.0 MW
                                                                         2.5 3
SPEC ASK S Z MO 13.0 ST113.0 OM 1.7 f0 17.5 RO.0738 AL 0.00 WI 20.0 MW
                                                                        2.6.3
SPEC EGD S Z MO 13.1 ST 35.7 OM 1.8 fO 10.9 RO.1185 AL 0.00 WI 20.0 MW
                                                                        2.7 3
SPEC BLS5S Z MO 13.2 ST 5.8 OM 1.8 fO 5.66 RO.2281 AL 0.00 WI 20.0 MW
 1996 6 7 1325 29.2 L 59.846
                                5.130 12.0F TES 12 0.6 1.9LTES 2.2CTES 2.0LNA01
SPEC EGD S
            Z MO 12.0 ST 12.8 OM 1.1 fO 20.0 RO.0690 AL 0.00 WI 20.0 MW
                                                                        1.9 3
SPEC KMY S
            Z MO 12.2 ST 23.5 OM
                                  1.2 f0 20.0 R0.0690 AL 0.00 WI 20.0 MW
SPECHASK S
            Z MO 12.2 ST 23.5 OM
                                  1.2 f0 20.0 R0.0690 AL 0.00 WI 20.0 MW
                                                                         2.1 3
                                  1.2 f0 20.0 R0.0690 AL 0.00 WI 20.0 MW
SPEC ODD1S Z MO 12.3 ST 27.8 OM
                                                                        2.2 3
SPEC BLS5S Z MO 12.2 ST 23.1 OM
                                  1.1 f0 20.0 R0.0690 AL 0.00 WI 20.0 MW
                                                                        2.1 3
SPEC SUE S Z MO 12.4 ST 32.8 OM
                                  1.1 f0 20.0 R0.0690 AL 0.00 WI 20.0 MW
                                                                        2.2 3
SPEC HYA S Z MO 12.3 ST 29.3 OM
                                 1.0 f0 20.0 R0.0690 AL 0.00 WI 20.0 MW 2.2 3
SPEC FOO S Z MO 12.5 ST 23.9 OM 1.1 fO 16.4 RO.0842 AL 0.00 WI 20.0 MW 2.3 3
Average stress drop for 2 earthquakes selected:
                                                 30.0
Total number of channels used: 14
File with stress drop histogram is getstressdrop_hist.out
File with stress drop as a function of magnitude mw is getstressdrop_mw.out
```

Each selected channel is printed out and in the end there is information of the total number of events and channels used.

An example of a channel selection file stat is:

```
HASK1S Z
HYA S Z
```

It could also be written

```
HASK1S Z
HYA S Z
```

Note that station names with 5 characters on SPEC line uses the 5. character on the line for the first character in station name.

Stress drop versus magnitude can give an indication if stress drops are reliable. According to the theory of self similarity (see e.g. Havskov and Ottemöller [2010]), stress drops should be magnitude independent. For small earthquakes (M < 3) it might be difficult to get a reliable corner frequency, it will often be to small due to near surface attenuation (kappa, see MULPLT section). This results in smaller stress drops for smaller events than larger events. It is therefore useful to plot the stress drop versus magnitude. Figure 6.25 shows an example made with program LSQ.

ndexHistogram, stress drop

It is seen that there is only a slight tendency to increasing stress drop with magnitude indicating reliable stress drops.

The distribution of stress drops can also be plotted with LSQ. Figure 6.26 shows an example of the data from 6.25.

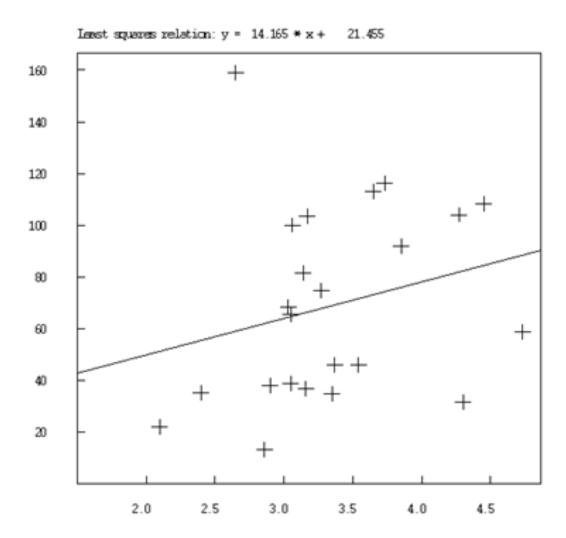

Figure 6.25: Stress drop versus Mw for 23 events.

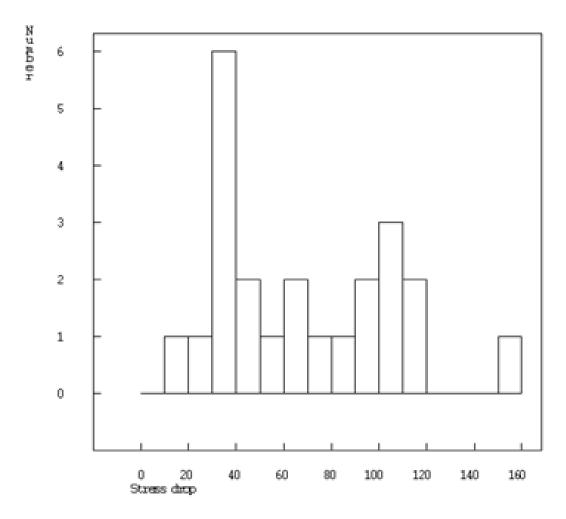

Figure 6.26: Histogram of stress drops.

#### 6.16.1 PLOTSPEC

The program PLOTSPEC is plotting of spectra generated by AUTOMAG.

The command AM in EEV automatically generates the spectra for the corresponding event and read the maximum WA amplitudes. The automatic obtained parameters, within the error limits defined in AUTOMAG, are then saved in the S-file. In some cases, both the automatic spectral analysis and the automatic amplitude can fail. The spectra most often fail because the automatically determined frequency interval has been wrongly selected. The automatic amplitude can fail if the signal to noise ratio is high so amplitudes are determine in the noise. Manual analysis of course spot these problems at once but for the automatic analysis it is hard to judge if a deviating magnitude is real or caused by wrong analysis. PLOTSPEC can therefore plot all the accepted results for the automatic analysis for one event and it is easy to judge the results (see Figure 6.27). Determinations considered in error can then be deleted on the plot and will, when finishing the program, also be deleted in the S-file. The command in EEV to plot is PS.

### Program operation

AUTOMAG generates a series of output files intended for plotting with names like BKS.BH.Z.noise, BKS.BH.Z.obs, BKS.BH.Z.synth. The station and component information for all accepted determinations are stored in the file AUTOMAG.list, see example below showing entries for the first 5 channels in Figure 6.27:

```
3.283 15.0 TES 31 2.0 3.3LTES 3.0CTES 3.2LNAO
1996 625 0337 31.1 L 61.687
F00 S 7
M1=3.4 A= 1425 T=0.24
f = 0.09 - 20.00
Mw=3.5
 1996 625 0337 31.1 L
                       61.687
                                 3.283 15.0 TES 31 2.0 3.3LTES 3.0CTES 3.2LNAO
SUE S Z
M1=3.4 A= 1094 T=0.20
f = 0.49 - 20.00
Mw=3.3
 1996 625 0337 31.1 L 61.687
                                3.283 15.0 TES 31 2.0 3.3LTES 3.0CTES 3.2LNAO
OSG S Z
M1=3.5 A=
            941 T=3.58
                                3.283 15.0 TES 31 2.0 3.3LTES 3.0CTES 3.2LNAO
 1996 625 0337 31.1 L 61.687
HYA S Z
M1=3.8 A= 1146 T=0.32
f = 0.09 - 20.00
Mw=3.6
f= 1.82-20.00
Mw=3.2
```

The first line is the header line from the S-file so it does not reflect the magnitudes calculated automatically until an update has been made. Second line is the station and component. Third line is local magnitude and corresponding amplitude (nm) and period(s). Fourth line the frequency interval used for the spectral fitting and the fifth line the moment magnitude. Values that could not be determined are left blank.

The plot has room for 15 pairs of spectra/WA traces. The fitted spectrum is plotted in red and for the WA trace, the trace between the two extremes used for the amplitude observation, is plotted in red. If either the spectrum or the WA-trace is not used for a particular component, the corresponding part of the plot is left blank. If there are more than 15 component plots, several pages can be plotted.

To delete a value, put the cursor in the corresponding plot square and press d. A diagonal line will appear in plot to indicate that a value is to be deleted. When terminating the program, the user will have to confirm the delete of all. There is no undelete option for single channels.

NOTE. Both spectral information and WA amplitudes can be deleted from the s-file with command DELS.

PLOTSPEC is intended to be used from EEV but it will also work outside EEV by giving command PLOTSPEC. The program will then look for the latest AUTOMAG.list in working directory and plot spectra for the FIRST event ONLY. If AUTOMAG has been used with many events, some of the results for the first event might have been overwritten if the same STAT-COMP is used in several events and will not be plotted. PLOTSPEC has one optional argument which is the S-file to use.

## 6.16.2 Detection program for continuous data, CONDET

The CONDET program is a detection program works on data that is organized in a SEISAN continuous database or a BUD or SeisComp archive. It performs a detection process similar to real-time processing systems, but of course the data is already there. The program works in two steps, first to run a detector on a single channel, and second to detect events that are on more than a minimum number of stations. Possible applications are processing of data from a temporary deployment (e.g., aftershock monitoring, where continuous were recorded without event detection) and adjustment of detection parameters used in real-time monitoring.

The program has three built-in detection algorithms: 1) standard squared STA/LTA, 2) Carl Johnson's detector (that is for example used in the Earthworm processing system (http://folkworm.ceri.memphis.edu/ew-doc/) and 3) correlation with master event. The program writes out a list of detections (file condet.out, which gives station name, component code, trigger time and trigger duration), but also a batch file that can be used to extract the corresponding event data from the continuous data (file extract.batch). Note that wavetool by default takes data from all continuous databases listed in SEISAN.DEF.

When started without any command line options, the program works on all stations/databases given by the STATION parameter. The output file has detections from all stations, and the extract batch file has extract commands for all detections. This is all required if only one station is available. For more than one station, it is possible to search for times at which more than a minimum number of stations have triggered. This is done by starting the program with the command line argument '-net'. In this mode, the output file condet.out from the first run is used and the file extract.batch is overwritten. The extract script can now be used to get data for the network detected events. The script can be sources in Unix, under windows run comman in script or rename script to extract.bat and then run it. Condet is intended to run without questions and the parameter file condet.par must be in working directory. An example of condet.par is in DAT.

The input parameters are given in condet.par:

STATION: give continuous database name, station and component code. If an archive, the data base name is not used.

STATION LICOC LICO HH Z

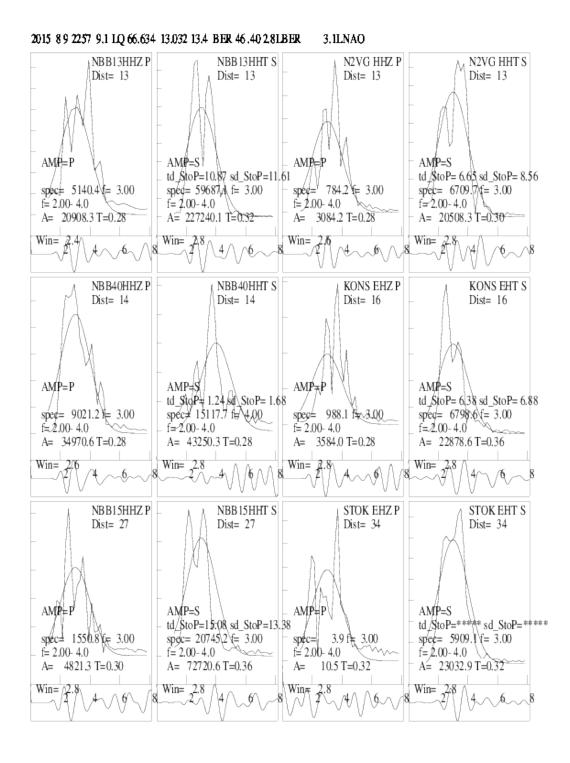

**Figure 6.27:** Plot using program PLOTSEC. The WA amplitude for OSG and spectral estimate for LOF have been deleted. The automatic fits are plotted in red. This event is found in the TEST<sub>-</sub> database.

STATION LIGLC LIGL HH Z

The BASE TYP is SEISAN (blank), Archive (arc)

BASE TYPE arc

STATION LIGLC LIGL HH Z

START DATE and STOP DATE: give time interval, can be larger than data availability

START DATE yyyymmddhhmmss 200802270000 STOP DATE yyyymmddhhmmss 200803122359

WAVEOUT: Set to 1. to write out waveform files with the original data and trigger channels. EXTRACT DURATION: Length of extraction window in seconds, used in extract.batch

PRE EVENT TIME: Time to start extract before detection time in seconds, used in extract.batch

INTERVAL: Length of data segment read at a time. The default is 60 minutes.

DET ALGORITHM: choices for the detection algorithm are STA for squared STA/LTA, COR for correlation and CAR for Carl Johnson's detection algorithm

MIN TRIG DURATION: Minimum duration the trigger level needs to be exceeded for MIN TRIG INTERVAL: Only allow for one detection within this time, given in seconds

FILTER LOW: Low cut for bandpass filter FILTER HIGH: High cut for bandpass filter

If DET ALGORITHM is STA:

STA LENGTH: Short term duration in seconds LTA LENGTH: Long term duration in seconds

TRIGGER RATIO: Ratio of STA/LTA required for trigger

DETRIGGER RATIO: Ratio to detrigger

FREEZE LTA: LTA can be frozen at time STA/LTA goes above TRIGGER RATIO, 1.=to freeze

If DET ALGORITHM is CAR, see Earthworm documentation for details:

CARL RATIO CARL QUIET

If DET ALGORITHM is COR:

CORRELATION MIN: Minimum correlation between waveforms of master event and the data required for a trigger

MASTER WAVEFORM: Name of waveform file that is used as master event, the master event is cross-correlated against the continuous waveform data

Network detection parameters:

NET MIN DET: Minimum of detections required from different stations with time window given by NET WINDOW SEC: Time window for network detection in seconds. NET MAX DELT SEC: Allows the user to specify the maximum time allowed between arrivals on two consecutive stations (in addition to the overall time window for all arrivals given in the preexisting NET WINDOW SEC NET MIN RATIO: Gives the minimum STA/LTA ratio to keep. This lets one use a low STA/LTA ratio in CONDET and then to explore which STA/LTA level to reject during the much faster "CONDET -NET" phase. EXTRACT DURATION: Duration(sec) of extract.

# 6.17 Fault plane solution

SEISAN includes five programs for estimating the fault plane solution, FOCMEC, FPFIT, HASH (called hash\_seisan),EBEL and PINV. The programs are described below, they can all be called from EEV. Fault plane solutions can be plotted with EPIMAP (new from version 9.0), W\_EMAP (Windows only) and FOC (see below).

Apart from MULPLT, polarities and amplitude ratios can be read in a more efficient way with the programs PLOTPOLARITY, AUTORATIO and PLOTRATIO.

The program GMTNOR also makes output which can be used with GMT. In EEV fault plane solutions can be added manually to an event with commands inputfps or ifp.

## 6.17.1 FOCMEC

The program can be used to determine double couple earthquake focal mechanisms using polarities and/or amplitude ratios for both local and global earthquakes. The program also provides an interactive graphical display. The existing solution can be plotted without any station data or location being available, however if existing polarities should be plotted, the event must be locatable in order to calculate angles of incidence. Several solutions can be plotted on the same figure in order to compare solutions.

The SEISAN program FOCMEC provides the interface between the database and the program that determines focal mechanisms, which in SEISAN is the program FOCMEC\_EXE. This program is written by Arthur Snoke [Snoke et al., 1984] and distributed as part of the FOCMEC package (http://www.geol.vt.edu/outreach/vtso/focmec). FOCMEC\_EXE is identical to FOCMEC in Snoke's package and can be easily upgraded (unless formats are changed). Generally the user will use FOCMEC when working with SEISAN data, however, it is also possible to run the original version (see documentation by Snoke: INF/focmec.pdf). Before FOCMEC\_EXE is started the user can optionally change the inputfile focmec.run.

The program works with polarities and amplitude ratios. See the MULPLT section on how to read polarities and amplitudes. Note that since amplitude ratios are used, there is no need to correct for instrument response provided the response is the same for the different components (within 5-10 %).

# Use of amplitudes

Amplitude ratios are computed from amplitude readings given in the S-file. While amplitude ratios can provide additional constraint on the solution, they should be used with caution. Ideally, the solution should be well constrained by polarities only, and then amplitude ratios can provide confirmation of a solution or help to select one of several equally good solutions. The principle behind the amplitude ratio method is that the effect of geometrical spreading will cancel out when forming the amplitude ratios of S and P waves (or SV/SH) of the same phase type, e.g. Pg and Sg. This leaves the following corrections to be made on the amplitudes before the ratios are calculated.

- Calculate angle of incidence at the station and correct for the free surface effect.
- For local earthquakes, use the calculated travel time for a particular phase to correct for Q. Different Q for P and S can be used and the frequency used is the frequency of the maximum amplitude phase.
- For distant earthquakes, correct for  $t^*$ . Different  $t^*$  for P and S can be used. The frequency used is the frequency of the maximum amplitude phase.

The attenuation parameters have default values of:

 $Q = 100 \times f^{1.0}$  for P and S-waves  $t^* = 1.0$  for P-waves  $t^* = 4.0$  for S-waves

Different values can be set in file FOCMEC.DEF, which can be located in DAT or working directory.

The observations to be made are:

- Rotate the seismogram (if three component record) to get R and T components.
- Read maximum amplitude P-phase and corresponding period on Z, phase P.
- Read the maximum amplitude S-phase (same type) and corresponding period on Z, phase (SV).
- Read the maximum amplitude S-phase (same type) and corresponding period on H, phase (SH).

The wave type Pg/Sg or Pn/Sn has to be given when the amplitude is read. When reading on uncorrected seismograms, MULPLT will want a confirmation that the user wants to save uncorrected amplitudes, since, normally, all amplitude observations in an S-file are in nm. It is possible to filter the signals provided the same filter is used for P and S. Ideally, the amplitude observation should be made at a frequency below the earthquake corner frequency and consequently also the filter high cut frequency should be below the corner frequency.

It is also possible to read amplitudes on the radial component. However, SV amplitudes and phases change rapidly around the critical angle and the amplitudes can therefore be unreliable (see INF/focmec.pdf for details). So, although SEISAN will use the amplitudes read on the radial component, it is in general not recommended to use them. Assuming reading on only Z and H, the following amplitude ratios are calculated:

- SV/P
- SH/P
- SV/SH

In reality, the data only provides 2 independent ratios so ideally only 2 should be used. Since it is hard to know which 2 are the most reliable, SEISAN uses all.

Phase names in SEISAN used for amplitudes for FOCMEC have the names AMPG, AMSG, AMPN and AMSN for direct and first arrival (refracted), respectively. For local earthquakes both PG and PN types can be used while for distant earthquakes only PN types can be used.

### Polarity selection

Any P-phase (first letter of phase name is P) with a polarity (C or D) is used, like P, Pg, PP etc. For further processing in FOCMEC, C is labeled C if phase onset is '' or I and '+' if phase onset is E. Correspondingly, polarity D is labeled D or -. FOCMEC can also use polarities of SV and SH, but this has not been implemented in SEISAN.

### Local earthquakes

Any P-phase can be used like Pn and Pg. When few polarities are available, it is an advantage to use both Pg and Pn since these phases have different angles of incidence. Polarities associated with other

phases are not used. There is no check if a P-phase has been duplicated.

Amplitude ratios must be determined from the same wave type for example Pg and Sg and the program will only form amplitude ratios from the same wave types. While in principle it should be possible to use ratios determined from refracted waves, generally ratios determined only from direct waves are used since they are easier to identify and have larger amplitudes than refracted arrivals. Particularly the Sn is difficult to identify. This means that the amplitudes readings most often will be made within what is considered the maximum amplitude in the Pg and Sg wave trains. However, the polarity might be read on the first arrival which can be Pn or another refracted arrival.

### Distant earthquakes

Polarities of any P-phase can be used (but not pP since first letter is not P ). Using amplitudes require events with clear P and S phases and usually this means reading on broad band records. The amplitude phase names AMPN/SN are used to indicate first arrivals.

#### Program operation

The program makes a grid-search and finds how many polarities and amplitude ratios fit each possible solution. All solutions with less than a given number of wrong polarities and/or amplitude ratios within given error limits, are then written out and can be plotted. With a cursor, the user can then select the preferred solution, which can be stored in the input file or the database. The program is intended to work from within EEV (option F), however it can also work independently (see below). The program uses an input file called focmec.inp (automatically generated). This is a Nordic format file. Direct waves have angle > 90 and refracted arrivals angle < 90 degrees. If the angle is > 90, the polarity is plotted at an azimuth+180. If the user wants to use FOCMEC as a freestanding program, the angle of incidence information may have to be put in manually in a standard CAT-file, which is then renamed focmec.inp. This can be done automatically by FOCMEC if a hyp.out and corresponding print.out file is available. FOCMEC can also be used to convert angles, like dip, strike and rake to T and P-axis, simply say 'focmec a', where argument a stands for angles and you will be prompted for input.

When the program runs, all amplitude information and corresponding corrections are listed:

```
====== FOCMEC =======
No FOCMEC.DEF file, use defaults
Q: Local: Qp= 100.0**1.00 Qs= 100.0** 1.0
                                                 Global: t*(P)=1.00 t*(S)=4.00
STAT
     C PH
                  AMP
                          PER TRTIME
                                        QCOR ANGINC ANGEMG Fcor
                                                                    AZ
                                                                         DIST
SNART Z PG
                                                 100
                                                                   301
                 1582
                         0.16
                                 12.6
                                         1.2
                                                          79
                                                              0.6
                                                                           77
SNART Z SG
                 9397
                         0.19
                                 21.8
                                         1.3
                                                 100
                                                          79 -0.3
                                                                   301
                                                                           77
SNART T SG
                         0.09
                                                 100
                                                              2.0
                10577
                                21.8
                                         1.3
                                                                    301
                                                                           77
MUD
      Z PG
                   53
                                26.3
                                                  94
                                                              0.3
                         0.10
                                         1.4
                                                          85
                                                                    163
                                                                          179
MUD
      Z SG
                  197
                                 45.5
                                         1.7
                                                  94
                                                          85 -0.2
                                                                    163
                                                                          179
                         0.15
MUD
      T SG
                  209
                         0.22
                                 45.5
                                         1.6
                                                  94
                                                          85
                                                              2.0
                                                                    163
                                                                          179
      Z PG
                  749
                                 28.0
                                                  94
                                                                    326
BLS5
                         0.28
                                         1.3
                                                          85
                                                              0.3
                                                                          192
BLS5
      T SG
                 1102
                         0.10
                                49.8
                                                  94
                                                              2.0
                                                                    326
                                                                          192
                                         1.9
                                                          85
BLS5
      Z SG
                  662
                         0.10
                                 49.8
                                         1.9
                                                  94
                                                          85 -0.2
                                                                   326
                                                                          192
 STAT Ratio type
                    T
                                     Amp 2
                                            Fcor LogRat
                           Amp 1
 SNART SV(Z)/P(Z)
                            9397
                                              1.0
                                                    0.80
                                      1582
 SNART SH(T)/P(Z)
                                                    0.34
                           10577
                                      1582
                                              0.3
 SNART SV(Z)/SH(T) S
                            9397
                                     10577
                                              3.5
                                                    0.47
```

| MUD  | SV(Z)/P(Z)  | V | 197  | 53  | 1.3 | 0.75  |
|------|-------------|---|------|-----|-----|-------|
| MUD  | SH(T)/P(Z)  | Н | 209  | 53  | 0.2 | -0.12 |
| MUD  | SV(Z)/SH(T) | S | 197  | 209 | 7.5 | 0.87  |
| BLS5 | SH(T)/P(Z)  | Н | 1102 | 749 | 0.2 | -0.45 |
| BLS5 | SV(Z)/P(Z)  | V | 662  | 749 | 1.3 | 0.23  |

The abbreviations are STAT: Station code, C: Component, PH: Phase, AMP: Amplitude in count, PER: Period in sec, TRTIME: Travel time in sec, QCOR: Log Q-correction, ANGINC: Angle of incidence at the source, ANGEMG: Angle of emergence at the station, Fcorr: Free surface correction for this amplitude, Az: Azimuth from the event to the station, DIST: Epicentral distance in km., Ratio type (see text), T: indicator of ratio type, Amp1 and Amp2: The two amplitudes (count) in the ratio, Fcor is the free surface correction in the amplitude ratio (to be multiplied with ratio) and LogRat is the logarithm of the corrected amplitude ratio used.

Note that for station SNART, amplitudes were also read on the radial component so more then 3 amplitude ratios were used.

Following, the user get the choices:

| Stop                         | (0) |
|------------------------------|-----|
| Plot saved solution(s)       | (1) |
| Plot new solutions           | (2) |
| Plot selected solution       | (3) |
| Find new solutions           | (4) |
| -1, -2, -3 also plot station | ı   |

- 1. This is the solution(s) already stored in the data base (S-file). See secetion "Storing and selecting fault plane solutions" below.
- 2. Plotting new solution after having used option 4
- 3. Plotting the selected solution after using option 4
  Using e.g. -1 instead of 1, also plots the stations to help identify them on the plot, see Figure 6.28
- 4. Starting a search for new solutions

Option 4 gives the following information and questions:

```
There are 10 polarity readings
Maximum number of allowed polarity errors or -1 to show best solutions only
```

Depending on number of data values, 0-5 is a good answer. To let the program find the minimum number of polarity errors, type '-1', which is particular useful if there is a significant minimum number of polarity errors.

```
There are 8 amp ratio readings
Maximum number of allowed amplitude ratio errors
```

Equivalent for ratios to 'Maximum number of polarity errors', however, error is defined by amplitude ratio error. Number of errors depends on number of observations. For 9 observations 1-2 errors is reasonable.

Maximum amplitude ratio error, return for default of .2

Give maximum allowed difference between observed and computed log amplitude ratio, default is 0.2, which often is a good value.

Degree increment in search

The program will now start the searching and write out on the screen (and in a file) the solutions which fit the requirement of number of misfits. The maximum number of solutions is limited to 100 as a default, or to the value defined by 'FOCMEC MAXSOL' in SEISAN.DEF. At the end, the number of acceptable solutions is written out as well as the minimum number of bad fits. This can then be used for the next search. Now option 0 to 4 can be used again.

When plotting the solution with option 2, the cursor comes up. Also, the solutions will be printed in text form to the screen, see Figure 6.28.

The abbreviations are Pol: Number of polarity errors for P, SV(not used) and SH(not used), Rat Err: Number of ratio errors, RMS RErr: The RMS error for the ratios used, RErr (All): The RMS error for all ratios.

The polarities and amplitude ratios can be plotted on the focal sphere using the same convention as the original FOCMEC program, which is:

o = compression

+ = emergent compression

 $\Delta = \text{dilatation}$ 

 $\begin{array}{ll} -= & \text{emergent dilatation} \\ V= & \text{amplitude ratio SV/P} \\ S= & \text{amplitude ratio SV/SH} \\ H= & \text{amplitude ratio SH/P} \end{array}$ 

The user can select a preferred solution by moving the cursor near one of the letters T or P (T and P axis). By pressing T, the program will find the nearest T axis (same for P and nearest P-axis) and corresponding fault plane solution, which can be stored in the database and/or plotted with option 3. If no solution is to be selected, press q for quit. If a solution has been selected, the user will be asked if it is to be saved or not after selecting option 0. The saved solution goes into the focmec.out and from there into the S-file (type F-line) in the database if FOCMEC is operated from EEV and the solutiosn will also be written to fps.out.

When working from EEV, the event will always be located before the FOCMEC program starts up. In the Nordic format the solution is stored simply as strike, dip, rake and number of bad polarities (3f10.1,I5). Aki and Richards convention is used. In addition, the name FOCMEC will be written near the end of the line to indicate that the fault plane solution was made by FOCMEC. The other program, which can make a fault plane solution, is INVRAD (see EEV). The line type is F.

The following files are created:

focmec.dat: Input parameters to FOCMEC\_EXE.

formec.log: Log of the FOCMEC\_EXE run.

focmec.lst: More details on solutions

focmec.out: Gives input parameters and solutions
focmec.eps: A Postscript plot file of LATEST plot

focmec.run: Run parameters for FOCMEC\_EXE, you can re-run FOCMEC by 'focmec\_exe; focmec.run'

# Running FOCMEC independently of EEV and composite fault plane solution:

Locate event(s) with HYP, then give command former. The program then combines the files print.out and hyp.out to make the former.inp file and proceeds as usual. This is actually the way FOCMEC works from within EEV. However, if more than one event is located, FOCMEC assumes that all events shall be used in a composite solution, and former.inp will therefore contain the header from the first event and phase lines from all subsequent events. This is the easiest way to make a composite solution.

NOTE, when running FOCMEC outside EEV, the fault plane solution is not put into the database (it does not belong to any particular event!), however it is written out in file focmec.inp and fps.out.

Computer limitations: Total number of polarities must be less than the dimension of array DATA (parameter max\_data) for Nordic data (see file seidim.inc in INC directory).

Figure 6.28 shows an example of a fault plane solution calculated with FOCMEC.

### 6.17.2 FPFIT

This well known program, written by Reasenberg and Oppenheimer [1985], uses polarities to find one or several fps's (see manual fpfit.pdf in INF). Quoting the manual "Program FPFIT finds the double couple fault plane solution (source model) that best fits a given set of observed first motion polarities for an earthquake. The inversion is accomplished through a two stage grid search procedure that finds the source model minimizing a normalized, weighted sum of first motion polarity discrepancies". The weighted sum is expressed through the F-factor (0-1) given as output in S-file. A value below 0.5 is a good fit and a value of 1.0 is means a perfect misfit. A station distribution ratio STDR is calculated. Quoting the manual "The station distribution ratio is 0.0 < STDR < 1.0. This quantity is sensitive to the distribution of the data on the focal sphere, relative to the radiation pattern. When this ratio has a low value (say, STDR < 0.5), then a relatively large number of the data lie near nodal planes in the solution. Such a solution is less robust than one for which STDR > 0.5, and, consequently, should be scrutinized closely and possibly rejected". This value is also written to the S-file. One advantage with FPFIT compared to FOCMEC is that formal errors are estimated and usually only one solution is given. The software is found at http://earthquake.usgs.gov/research/software/

The original program FPFIT is left unchanged except for a minor gfortran adaption. FPFIT is an interactive program with many options for parameters stored in a parameter file and different data input formats can be used. In the SEISAN implementation, this has been simplified and a SEISAN driver program FPFIT\_SEISAN is used. This program converts the observations to an input file in hypo71 format, fpfit.dat, makes a parameter file with preset parameters, fpfit.inp and a run file fpfit.run to run the program. After running FPFIT\_SEISAN (either free standing or through EEV with command fp), it is possible to run the original program directly with command fpfit and test different FPFIT parameters, using fpfit.inp as a starting parameter file (default). It is then possible to interactively get information about the different parameters. The hardwired parameters essentially use default settings, ensure the use of all data (e.g. no magnitude-distance restrictions) with the same weigh on all data. In addition, the following is set:

- Search in as fine a grid as the program allows, one deg for fine search.
- Search for multiple solutions, not just the best. Gives an idea of uncertainty.
- Minimum number of polarities to attempt a solution is 6.

Run the program: In EEV, use command fp, first solution is written to S-file. The previous solution of FPFIT will be overwritten. FPFIT in SEISAN implementation can work with both global and local

### 2002 922 2353 14.5 L 52.529 -2.178 14.0FBGS 91 0.6 4.7LBGS

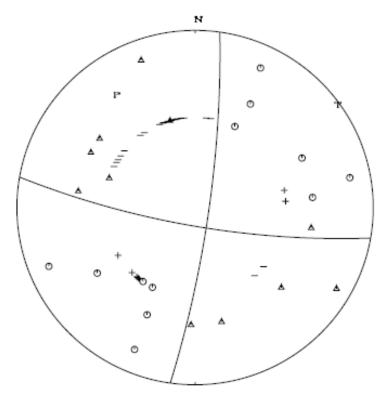

2002 922 2353 14.5 L 52.529 -2.178 14.0FBGS 91 0.6 4.7LBGS

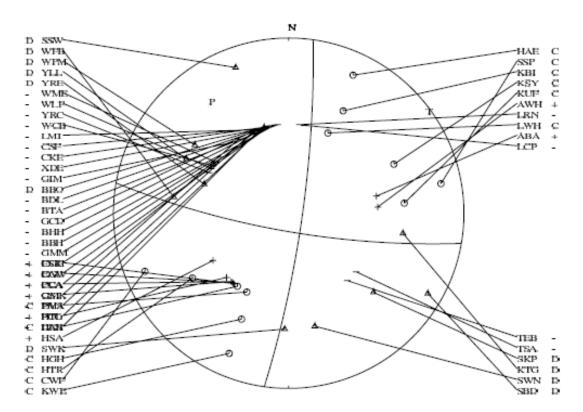

**Figure 6.28:** Top: An example of a fault plane solution plot. Symbols are explained in the text. Bottom: A fault plane solution also showing the stations with corresponding polarities.

data, while the original FPFIT only works with local data. Outside EEV. See section on composite fault plane solution.

| Output fi | les:                         |  |  |
|-----------|------------------------------|--|--|
| fpfit.out | Details of inversion. In the |  |  |
|           | FPFIT manual, this file      |  |  |
|           | is called "Statistical sum-  |  |  |
|           | mary file"                   |  |  |
| fpfit.fps | The fps solution etc. In     |  |  |
|           | the FPFIT manual, this       |  |  |
|           | file is called "Extended     |  |  |
|           | hypocenter summary card      |  |  |
|           | file"                        |  |  |
| fpfit.pol | Station and polarities       |  |  |
|           | used, see FPFIT manual       |  |  |
| fps.out   | The fps in SEISAN format     |  |  |
|           | in a cat file                |  |  |

Note: There is no check if polarities are read on Z-channel but it is required that the phase is P.

## 6.17.3 HASH

This program [Hardebeck and Shearer, 2002, 2003] determines fault plane solutions using P-polarities and amplitude ratios as input, just like the FOCMEC program. The P-amplitude  $A_P = \sqrt{(A_r^2 + A_z^2)}$ and the S-amplitude  $A_S = \sqrt{(A_{sv}^2 + A_{sh}^2)}$  where A is amplitude, r is radial, z is vertical, sv is SV, and sh is SH. The free surface correction is not built in, but replaced by a fixed factor per station, which has to be determined independently. In order to simplify the input, the free surface corrected amplitude ratios from FOCMEC are used as input for HASH. The program was modified to use only SH and by using the free surface corrected P on the Z-component, the assumption is made that  $A_p = A_z(P)$ . Thus only one amplitude ratio is used for each station (SH to P). HASH returns solutions with less than a given number of polarity errors and average amplitude errors less than a given limit. If no solutions are found, error limits are increased and normally many solutions are returned. Using this, an estimate of the best solution is made and likely errors calculated. The advantage with HASH is that it finds one or a few best solutions, while for FOCMEC the user must select one among many. Also HASH will not completely change the solution by one wrong amplitude ratio, since the average of the amplitude errors is used as selection criteria and not a single amplitude. FOCMEC does not give any estimate of the errors in the solution. HASH calculates an estimated error; however that requires an input where each event has been located with e.g. 10 different likely input models and all data is used as input in order to get estimate of fault plane solution uncertainties generated from the model. This was not done in the SEISAN implementation so only the error estimated from the spread in solutions is used. This might lead to smaller error estimates as compared to the original HASH implementation. The SEISAN HASH implementation is a simplified implementation compared to the original HASH with many parameters hardwired, see hash\_seisan.for for implementation details and changes. Like FPFIT, the F-fit function is calculated (called weighted fraction of polarity misfits) and similarly the station distribution ratio (see FPFIT). Both values are given in S-file as well as the average amplitude error. For more information, see the HASH manual hash.pdf and FPFIT manual fpfit.pdf in INF. The software is found at http://earthquake.usgs.gov/research/software/index.php. HASH does not estimate errors in strike, dip and rake but errors in fault plane and auxiliary plane (degrees).

Running HASH from EEV

Polarities and amplitudes are picked like for FOCMEC. When running the program, the amplitudes are corrected like for FOCMEC (actually done by FOCMEC) so the Q-correction will use the Q-relation given in focmec.def (see FOCMEC description above). The same output, as for FOCMEC, with the available amplitudes, their ratios and corrections will be shown and the control is the handed over to HASH. The questions are:

```
Grid angle for focal mech. search, enter for def 2

Max number of polarity errors

Max average error in amp rat, log10, def 0.2

Enter angle for computing mechanisms probability, def is 60

Comment: Smallest is 2

Comment: No default

Comment: default 0.2 selected

Enter probability threshold for multiples, def is 0.1

Comment: Default 0.1 selected
```

Now is following the FOCMEC amplitude information, not shown ...

| Number of polarities is                    |        | :  | 11   |
|--------------------------------------------|--------|----|------|
| Number of amplitude ratios is              |        | :  | 5    |
| Minimum number of polarity misfits overall |        |    | 0    |
| Minimum average amplitude error overall    |        |    | 0.13 |
| New number of pol. misfits inc. extra is   |        |    | 1    |
| New average amp limit inc. extra           |        |    | 0.23 |
| Minimum average amplitude error for pol ok |        |    | 0.27 |
| New average amp limit is                   |        | :  | 0.37 |
| Number of solutions found                  |        |    | 92   |
|                                            |        |    |      |
| Strike, dip, rake 197.3                    | 66.5   | -1 | 57.4 |
| Fault+aux plane uncertainty 23.2           | 2 10.3 |    |      |
| =======================================    |        |    |      |

### Explanations on input:

The "mechanism probability" is the probability that the real mechanism is "close" to the preferred mechanism, within "angle for computing mechanisms probability" where angle define "close." If there are clustered outliers, alternative solutions (or "multiples") are found based on those outliers. You can set the minimum probability for the multiples (i.e. ignore multiples with a low probability.)

### Explanations on output:

Minimum number of polarity misfits overall: Minimum number of wrong polarities for anyone of the grid points disregarding amplitude fit. This is the number of polarity errors to find a solution without amplitudes.

Minimum average amplitude error overall: The minimum average log error for any grid point disregarding errors in polarity.

New number of pol. misfits inc. extra is: The new limit for polarity errors.

New average amp limit inc. extra: Based on the above, a new amplitude ratio error limit is set. Minimum average amplitude error for pol ok: The new error limit considering polarities within limit.

New average amp limit is: In order to get sufficient solutions, the amplitude error limit is increased to this value.

Output files: Hash\_seisan.out: A summary of the solutions(s).

Fps.out: The solution(s) in SEISAN format.

### Storing and selecting fault plane solutions: Format errors estimates and quality.

The fault plane solutions are stored in the S-file. Different programs give somewhat different parameters and sometimes the same output field is used for different parameters. Some programs give strike of dip instead of strike of fault plane, but values used in SEISAN are converted to strike of fault plane. Each program is indicated with its own name like "HASH F" at the end of the F-line. If no characters are written in the blank space, any new solution will overwrite the old one. However if anything is written like "HASH 1F", any new solution will create a new line in S-file. This is also the case if a quality indicator is written (see below). An example is:

```
158.0
                     -156.4 7.0 3.8
                                           0.30 0.57 0.76
             53.1
                                                                FCF HASH
                                                                             F
39.2900
          66.3900
                   -63.6500
                                                           2 1 FCF FOCMEC
                                                                             F
                                                      0.13
                      -62.0 7.0 5.0 3.0 0.1 0.2
                                                                           A F
   42.0
             68.0
                                                                FCF FPFIT
   18.7
             67.8
                      -63.3
                                                                FCF PINV
                                                                             F
```

In this example, there are 4 solutions made by the 4 programs and the solution made by FPFIT has been selected as a prime solution with quality A. The content and format is:

Type F Line (Optional): Fault plane solution

Columns Format Description

```
1:30 3F10.0 Strike, dip and rake, Aki convention
31:45 4F5.1 Error in strike dip and rake (HASH), error in fault plane and aux. plane (FPFIT)
46:50 F5.1
             Fit error: FPFIT and HASH (F-fit)
51:55 F5.1
             Station distribution ratio (FPFIT, HASH)
56:60 F5.1
             Amplitude ratio fit (HASH, FOCMEC)
61:62 I2
             Number of bad polarities (FOCMEC, PINV)
             Number of bad amplitude ratios (FOCMEC)
64.65 I2
67:69 A3
             Agency code
71:77 A7
             Program used
78:78 A1
             Quality of solution, A (best), B C or D (worst), added manually
79:79 A1
             Blank, can be used by user
80:80 A1
             F
```

Quality indicator: The indicator can be any character, but usually A to F is used with A as the best. It is up to the user to manually assign a quality indicator. Events can later be selected based on quality indicator. Programs SELECT and FOC use quality indicators. The quality indicator as well as the selection of the prime solution can be select by command fq in eev. An example is given below:

Fault plane solutions for this event 1  $180.3\ 55.1\ -123.7\ 5.0\ 4.4\ 0.04\ 0.67\ 0.38$  SJA HASH A 2  $6.1000\ 48.4400\ -48.0700\ 2$  SJA FOCMEC 3  $191.0\ 51.0\ -110.0$  SJA DREGER 4  $185.0\ 48.0\ -121.0$  HRV CMT A Give fps number to be prime solution, enter for no change

### Composite fault plane solutions

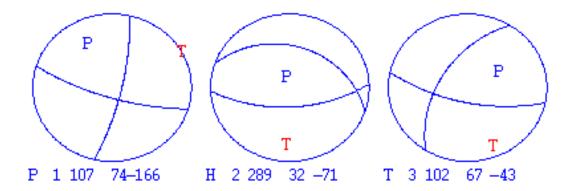

**Figure 6.29:** Using FOC to plot solutions from fps.out. The program used for each solution is given with a one letter code: P: PINV, F: FOCMEC, H: HASH and T: FPFIT.

A composite solutions means that data from several events, suspected to have the same fps, will be used together. Composite solutions can be useful if little data is available. All programs except INVRAD can be used for a composite solution. Composite solutions must be calculated outside EEV and the solutions therefore do not become part of the data base. Both amplitudes and polarities can be used. Local and global data can be used. The procedure is:

- Select events to be used together in one cat file, e.g. by using SELECT.
- Locate the events with HYP, there will then be a hyp.out and a print.out, which are used as input for the composite solution.
- Start one of the 4 fps programs: FOCMEC, PINV, FPFIT\_SEISAN or HASH\_SEISAN. The usual questions will come up.
- The solution(s) will be written in the individual program output file. The solution(s) will also be written to the cat-file fps.out in standard SEISAN format. For each run of a program, the solutions accumulate in fps.out. This can be used to compare solutions from different programs, see FOC. An example of the plot is seen in Figure 6.29. To plot the observations, put in solution in hyp.out and plot with FOCMEC.

# Which program to use

The different programs all have advantages and disadvantages. FOCMEC uses the most data since it can use more amplitude ratios than HASH but it might be difficult to find the 'correct' solution since a small change in input limits might make a large change in output. If a few of the amplitude ratios are very wrong, an unrealistic high ratio limit must be used and many errors allowed. This problem is avoided by using HASH since the limit is the average amplitude ratio error and not the number of errors. If only working with polarities, all 4 programs can be used. PINV gives a very quick solution which can be used as an indication of a possible best solution, however for final results one of the other 3 programs should be used. It is often a good idea to compare the results from the different programs. Ideally they should all give the same result, but there will be difference due to different methods used and different data, however if solutions are very different, the solution might not be very stable. It is easy to compare the solutions. Run each program in EEV, then plot using command fo. Each solutions will be plotted in a different color, see Figure 6.30. If doing composite solutions, use program FOC with input from fps.out.

### SLICK, inversion of fault plane solutions to get best stress tensor

This program is part of the Slick package doing the following quoting the author Michael [1984] "The slick package uses fault slip data (either field observations or from focal mechanism) to find the stress tensor that best explains the observations. Inputs are the orientation and slip direction of a set of fault planes. Outputs are the orientation and shape of the stress ellipsoid, including confidence regions, and statistics used to judge the success of the inversion. This method uses the linear inversion algorithm and non-parametric bootstrap statistics". The software is available at http://earthquake.usgs.gov/research/software/index.php.

In SEISAN, only the inversion part has been implemented so the error analysis is missing. Program SLICK can be run as a separate program, but is normally run as part of FOC which prepares the input for SLICK and plots the output. The method is explained in Michael [1984] where also examples are given with data available at the above web site. Running SLICK: slick "file", where "file" is a file with strike of dip, dip and rake. An example input file is:

```
Strik dp Dip Rake
203.0 51.0 137.0
280.0 85.0 -161.0
```

Note that in SEISAN, strike of fault plane is used so the strike of the dip is strike of the fault plane+90 degrees. The output is "file.oput" which gives the found stress tensor and the fit to the data, for details see Michael [1984]. The stress tensor has a corresponding slip angle, (average slip) and for each event the difference in slip angle for the individual event and the average slip is calculated as well as the average difference and standard deviation. When running SLICK with FOC, an input file foc.slick is made for selected events (making the corrections to strike of slip) and the output file is foc.slick.oput. FOC also plots the direction of maximum compressive stress s1, minimum compress stress s3 and null axis s2. In the example below s1 has max value of 0.68 and strike and dip are 19 and 34 respectively. S3 has strike and dip of (113, 5) and s2 (-149, 56) respectively. The average fit angle is 59 with a standard deviation of 51, a bad fit.

```
stress tensor is:
-0.290526 0.236582 -0.146602
0.236582 0.293028 -0.438347
-0.146602 -0.438347 -0.00250278
eigenvalue
            vector: E,N,UP,direction,plunge
0.686771 - 0.273399 - 0.784281 0.556917 19.205739 33.820430
-0.37516 -0.917882 0.385856 0.0927811 112.725966 5.320093
-0.31161 0.287656 0.485818 0.82537 -149.270892 55.589101
variance= 0.283314
phi value= 0.940156
dip direction, dip, rake, fit angle, mag tau
  203.0
           51.0
                   137.0
                            166.4
                                     0.11
  280.0
            85.0
                  -161.0
                             167.9
                                     0.19
   . . .
            68.1
                   -85.7
                                     0.46
   13.9
                              11.0
                  -130.0
           70.0
                              33.3
                                     0.48
   14.0
fit angle mean= 59.156784 standard deviation= 51.527176
```

```
for f=0.8 I= -2.242677 , std. dev.= 1.609795 D norm= 0.248640 avg tau=xx , std. dev.= xx
```

For a complete stress analysis it is recommended to also do the error analysis using the complete slick package or e.g. the program ZMAP (not a SEISAN program, uses MATLAB, found at http://www.earthquake.ethz.ch/software/zmap/ftp). FOC writes a file which is formatted for input to ZMAP. However doing stress analysis as implemented in SEISAN gives a good impression of the consistency of the fault plane solutions in a particular area. It is recommended that at least 10 events are used for inversion.

Plotting fault plane solutions

There a 4 ways of plotting fault plane solutions in SEISAN: Through EEV (a single event), program FOC (many events), program EPIMAP (many events) and W\_EMAP (many events). The input file is in all cases a CAT-file. In addition, using program SEIGMT, a file to be used with GMT is prepared, however the use must make his own script. Only through EEV is it also possible to plot the observations.

### Using EEV

Command fo will plot all events in S-file. This can be a useful ways of comparing solutions obtained by different programs, see Figure 6.30.

### Using FOC

See under FOC for how to run the program, see page 275. The plot is seen in Figure 6.29.

W\_EMAP (Windows only) plots the solutions as seen in Figure 6.32. In this case the simplest is to give command w\_emap file, where file is the CAT file with fault plane solutions. See W\_emap manual in INF. NOTE: Some versions of W\_EMAP plots some of the fault plane solutions with inverted color e.g. inverse fault becomes a normal fault).

The EPIMAP plot for the same events is shown in Figure 6.32. See EPIMAP for more explanation. EPIMAP can also plot the fault plane solutions in a section, the solutions are still seen in the horizontal plane.

#### FOC.

FOC is a program doing different things with fault plane solutions given in a CAT-file: Converting data to other formats, plotting many solutions, running the SLICK program and displaying the results, plot P and T axis for many events and make statistics of polarities. The input is:

```
foc
Give input file
collect.out
Quality, ABC.., up to 5 chars, enter for all
AB
Comment: Different qualities can be selected
Cumulative(c) or individual misfit(def)
Comment: See later

Plot all solutions selected (Y=enter/n)
Comment: Analysis can be done without plotting all
```

The plot of the many fault plane solutions is seen in Figure 6.33. After plotting the fault plane solutions, a plot comes up plotting the location of the P and T axis and the results from SLICK, see Figure 6.33.

### Output files:

Foc.out: P and T axis for all events, can be used as input to make rose diagrams.

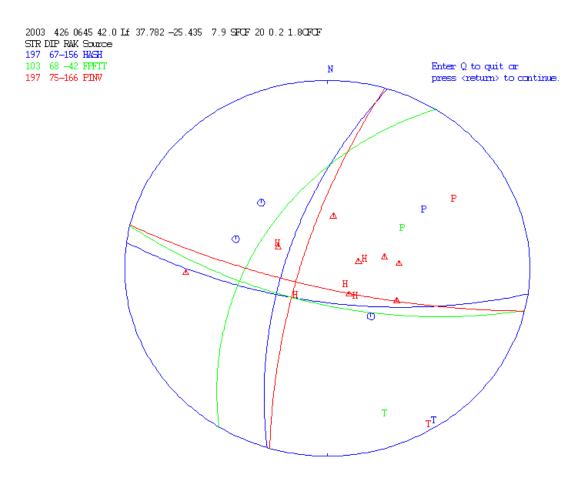

 $\begin{tabular}{ll} \textbf{Figure 6.30:} & \textbf{Compare fault plane solutions from different programs.} & \textbf{For explanation of symbols, see FOCMEC.} \end{tabular}$ 

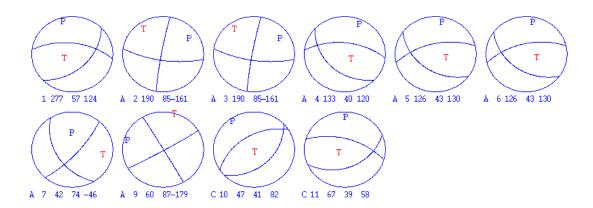

**Figure 6.31:** Example of plotting many solutions. Each solution is given with number, the fault plane solution and the quality (A-E). Up to 24 solutions can be plotted on one page.

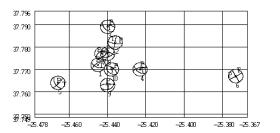

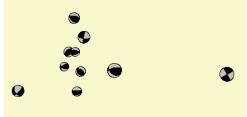

**Figure 6.32:** Plotting many fault plane solutions. Left: Using W\_EMAP. Notice that the colors in the solutions are inverted compared to normal practice. Right: Using EPIMAP. The data for the two plots is the same.

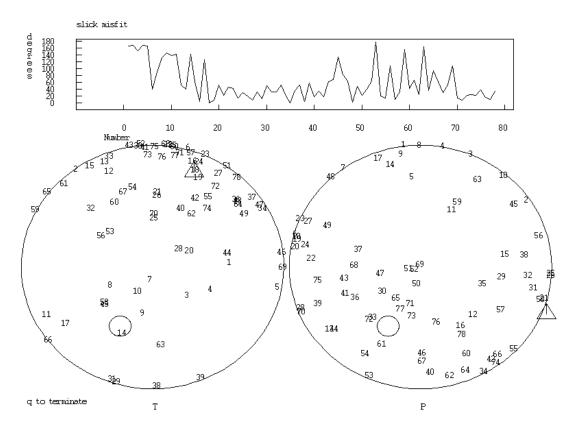

**Figure 6.33:** Left: The position of the T-axis given by the event numbers. The triangle is the SLICK minimum compressive stress direction and the circle is the null axis. Right: Corresponding for P-axis and the triangle is now the maximum compressive stress direction. Top: The misfit for each event as a function of event number. This figure can also show the cumulative misfit, see example run of FOC.

Foc\_events.out: The events used based on quality selection

Foc\_pol.out: Statistics of polarities:

```
C
                D
Stat
AZ05
          3
                2
MESC
         18
               60
          5
                2
VIFO
               32
MIRA
         10
VIF
         44
               19
LFA
         52
               18
PRCH
         36
                6
         26
PVER
                3
FRAO
          0
                2
AZ07
          1
                1
SET2
          3
                0
PSAN
          1
                3
 Sum of maximum number of polarities
                                                    570
                                                    158
 Sum of minimum number of polarities
```

For each station the different polarities are counted and a sum of the consistent polarities are given at the end. Foc.zmap: Input file in format used by ZMAP, notice direction of slip is used instead of strike of fault, see SLICK.

Foc.slick and foc.slick.oput: See SLICK.

NOTE: FOC uses the first instance of the fault plane solution found in file for a particular event.

### 6.17.4 Moment tensor inversion program, PINV

This program makes a preliminary best fault plane solution based on polarities and is intended as a help to other methods of fault plane solution. The original program was written by Suetsugu and some information is found in [Suetsugu, 1998]. A copy of this report, which also gives general information about fault plane solutions, is available as foc.pdf at http://iisee.kenken.go.jp/lna/?mod=view\&cid=S0-250-2007

To run the program from EEV:

Command pi will locate the current event and then start PINV (stands for P-inversion). PINV is hardwired to use hyp.out as input file and it will use all polarities from P-phases (capital P as the first letter). The result of the inversion is written out on the screen and in file pinv.out. The strike, dip and rake and number of wrong polarities is also written to the S-file provided at least 5 polarities are available, however PINV will make an inversion with any number of polarities and write the result to the screen. In the S-file, the result is written as an OF-line giving the source of the inversion as PINV. A new inversion will overwrite the previous solution. This means that a PINV solution will be additional to the solution given by the F-line and therefore not considered as prime. It is also possible to directly compare the solution to the solution obtained by FOCMEC.

To run program outside EEV.

The program can run with one or many events (composite solution). First locate event(s) with HYP,

then give command pinv and the inversion is made. All polarities in the hyp.out file are used. The result only goes the screen and pinv.out.

#### Principle of operation:

Moment tensor inversion can be done most simply using amplitudes as observed on the focal sphere. In PINV, polarities are considered to be amplitudes of +1 or -1 corresponding to compression and dilation, respectively. This is a gross oversimplification since there will be large variation of real amplitudes over the focal sphere. This input data of amplitudes is then inverted to get the moment tensor under the restriction of finding a single double couple. Despite the simplification, the advantage of this method is that it very quickly gives a best approximation to the fault plane solution. This best solution, particularly with few data, might be just one of many possible (see FOCMEC), but it serves to give an idea of a possible best solution and it is in general consistent with the observations [Suetsugu, 1998]. Unfortunately PINV does not give an error estimate to judge how reliable the solution is. It is therefore not recommended to use PINV to obtain prime fault plane solution, but rather as a help to select a solution when using FOCMEC unless much well distributed data is available. In some cases, FOCMEC will find a solution where all polarities fit, while PINV will get a similar solution with some polarity errors. This can be explained by PINV using the assumption of +1 and -1 amplitudes and thus an overall fit to amplitudes near nodal planes might be difficult. The original input to the PINV program has an option to give zero amplitude of observations judged nodal, however in our experience it is hard to judge if a first polarity is nodal or just has a small amplitude du to path (e.g. Pn) so this option has not be included.

An example of a run is:

```
Number of data used for inversion= 8
Absolute pseudorank tolerance 0.001210 Pseudorank 5
Strike, dip, rake 72.3 38.9 34.6
Consistent data: 8
Inconsistent data: 0
```

There were 8 observation which all fitted. The pseudorank indicates how many parameters can be determined in the inversion. In this case 5 since there are 8 observations. If less than 5 observations, the pseudorank will be less than 5. The Absolute pseudorank tolerance is a measure of the fit.

# 6.17.5 Moment tensor inversion program, INVRAD

The program is written by John Ebel [Ebel and Bonjer, 1990] for moment tensor inversion for very local events. The program uses instrument-corrected amplitudes of the direct (upgoing) phases of P, SV and SH phases and makes a linear inversion for the moment tensor. The program then finds the largest double couple component of the traceless moment tensor. For more details see file invrad.txt in the INF directory.

The original program has been slightly modified in input and output to be integrated with EEV in SEISAN. The steps to get the fault plane solution are:

Select the event from EEV

1. Plot each trace and select preferably the first clear amplitude of the direct wave. Mark the amplitude as usual and associate the amplitude with amplitude phases AMPG or AMSG (direct phases). This will create a separate line with amplitude readings only. The polarity must also be indicated on a separate phase, which must be Pg or Sg since the inversion program uses the polarity of the

amplitude. The amplitudes MUST be picked on instrument corrected traces if all instruments do not have the same response function. At least 5 amplitudes must be selected. S phases picked on vertical or radial components will be considered SV while S-amplitudes picked on transverse components will be considered SH. Phases picked on NS or EW component cannot be used. If these new phases are not to be used for location, they can be weighted out.

- 2. Update event with command update to make distance and azimuths available.
- 3. Use command INVRAD to do the inversion. This command does several things hidden for the user:
  - Creates the model input file for INVRAD called invrad.mod. This file is created from the STATION0.HYP file, either from the current directory or DAT.
  - Creates the data input file for INVRAD called invrad.inp. This file is made from the current database file (S-file) by extracting all amplitudes associated with Pg and Sg amplitudes and converts to P, SV or SH amplitudes in microns. The depth of the event is taken from the S-file header and the estimated error is fixed to 0.1 micron.
  - Runs the INVRAD program which produces the invrad.out file
  - Reads the invrad.out file to get the fault plane solutions which overwrite the current fault plane solution in the S-file. If you do not want to get the current solution overwritten, put a character in column 79 on the solution, see also former program.

The fault plane solution can then be plotted with FOCMEC.

# 6.18 Plotting and changing of polarities, PLOTPOLARITY

PLOTPOLARITY takes the s-file name as input and makes a plot of P-wave onset with polarity readings if available. The program provides an efficient way to plot and change polarities used to determine fault plane solution. Only vertical channels of data are shown. If changes are done, the program will save, if the user wants to, these back to the s-file. The plots can extend over several pages when there are many traces.

PLOTPOLARITY can be started from EEV using command 'pol', or from the command line using either, e.g.:

```
plotpolarity 09-2257-08L.S201508
```

to plot traces which have polarities in s-file already, or with:

```
plotpolarity 09-2257-08L.S201508 all
```

to plot all vertical channel data. This is the default option when starting the program from EEV. The program asks for some input at the startup:

```
total window duration (default 1s): 2
```

This is the total window duration that will be displayed around the P arrival, which is taken from the s-file.

P-onset position as percentage of total duration (10-90; def 50 = middle):

This number gives the position of the P arrival within the time window as percentage of the total window. Setting this to 0 would mean that the signal starts from the P arrival, 50 means that P will be in the center of the window, and so on. Numbers less than 10 and greater than 90 will be reset to 10 and 90, respectively. One typically wants enough pre-phase time to see how the signal is changing.

window length in seconds for averaging (default is 0)

This allows to average the samples for the given time period starting the given length prior to the time of a sample. The averaging will act as a filter without a phase response, and can be looked at for noisy signals, best only to confirm if the signal seen on original trace is still the same when applying averaging filter.

Next the plot comes up, and the polarities can be inspected and changed, using keys c=compression, d=dilatation and r=remove. In case of a change, a message is written to the terminal, and the graphics are updated. For each trace, the station name is shown together with the phase, the polarity (empty if not available), the distance and azimuth. The graphics are written to a Postscript file polarity.eps, an example is given in Figure 6.34.

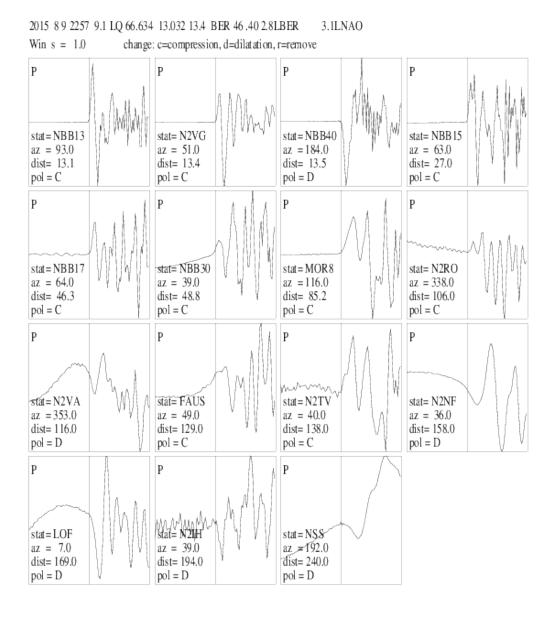

Figure 6.34: Sample plot of PLOTPOLARITY.

# 6.19 Measuring amplitude ratios, AUTORATIO

The program runs on an s-file and measures P and S amplitude in both time and frequency domain. The measurements are done for a number of frequency bands and the results are obtained by averaging. The results can be used with FOCMEC and HASH to determine the fault plane solution. Data windows are selected based on the arrival time picks in the file and have a given length (currently 2 sec). The program adds 20% of time as pre-phase time. AUTORATIO can convert to displacement or velocity units and allows for filtering of the data. The user can set a maximum hypocentral distance. While the program would work with Pg/Sg or Pn/Sn, it is probably wise to work with short distances and direct phases only. The results are written to the autoratio.nor output file in Nordic format. Another output file, autoratio.out, lists all the amplitude readings.

The data processing steps are as follow, first for P, then S signal:

- Read the complete trace, for P this is the vertical channel, for S the horizontal channels are read and rotated into radial and transverse using the computed back azimuth
- Taper and remove DC, possibly filter and convert to ground motion
- Select time window
- Read amplitude of time domain data
- Apply FFT to compute spectra
- Read spectral amplitude by fitting with Gaussian curve
- Do the above for different frequency bands and average
- Write out the results

The following amplitude names are used in the Nordic output file:

- ATPG: amplitude Pg time domain
- ATSG: amplitude Sg time domain
- ASPG: amplitude Pg spectral domain
- ASSG: amplitude Sg specrtal domain

The following amplitude names are used in the Nordic output file:

- StoPt: Sg to Pg ratio time domain
- StoPs: Sg to Pg ratio spectral domain

# 6.20 Plotting amplitude ratios, PLOTRATIO

This program plots the output from AUTORATIO. It shows the time domain traces and spectra for P and S, respectively, together with the amplitude measures and ratios described in the AURORATIO section. An example is given in Figure 6.35.

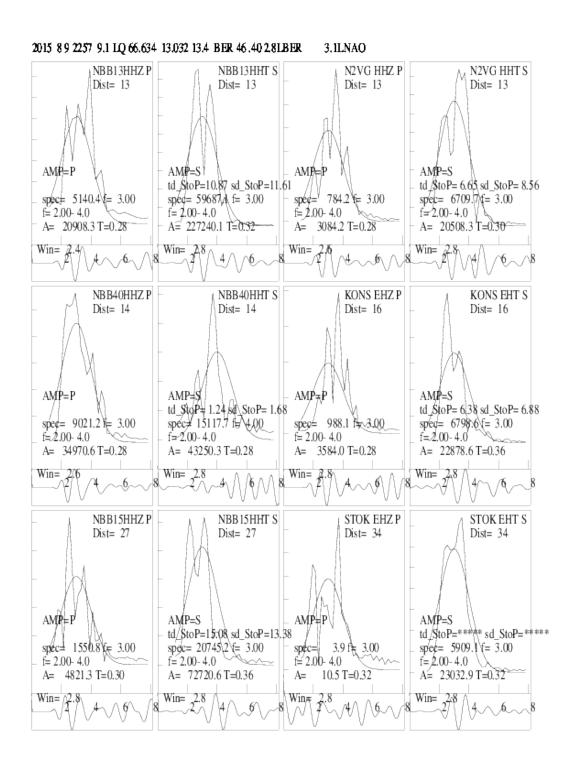

Figure 6.35: Sample plot of PLOTRATIO.

# 6.21 Waveform inversion

### 6.21.1 Moment Tensor inversion in SEISAN

#### Introduction

The moment tensor inversion for regional earthquakes implemented in SEISAN uses the well tested Dreger code [Dreger, 2003]. The software has been integrated into SEISAN to take advantage of all the parameters already being part of the SEISAN data base like response, hypocenter and station parameters as well as SEISAN's ability to do instrument correction and filtering. All operations take place through EEV including an optional search for the best hypocentral depth. A tutorial for the original Dreger software including basic information on the principles of the software is found in INF, mt\_dreger.pdf.

#### What data to use

The program works for regional distances (up to 2000-3000 km) where the model can be approximated by flat parallel layers., The inversion will generally work best for events large enough to produce low frequency signals (f<0.1 Hz) which means surface or sometimes S-waves (at short distances or for deep events). However theoretically there is no lower magnitude limit since the source time function is a point source. A simple test to see if the data potentially can be used at low frequencies, is to apply a filter 0.01 to 0.1 Hz and see if there is a clear signal. A more quantitative test is to make spectral analysis of the S and/or surface waves to observe where the signal to noise ratio approaches 1. There are examples of inversions of small near events (m=2-3) with frequencies as high as 3 Hz. However, this is not what generally can be expected to work. It is possible to use any or all of the components Z, R and T, however the T-component is often the most important. It is recommended to use at least 4 stations with at least 6 seismograms, however that is rarely enough to get a reliable solution. Real signals are often more complicated and of longer duration than the synthetic signals, so it is easier to fit signals with a few simple pulses.

### Use velocity or displacement

Our tests show that it does not make much difference for good data. In some cases it might be easier to get stable velocity traces than displacement traces since the effect of the enhancement of low frequency noise from the conversion to displacement is avoided. Whatever is selected in MULPLT is what is used by all programs. There is a check that there is no discrepancy between the data and the Green's function in terms of displacement and velocity.

## Technical steps to do MT

**Step 1** Select channels to analyze and write out a rotated instrument corrected data file in Helmberger format which is used to make input files to the Dreger program. Note, that all filters used must be 4 pole bandpass Butterworth filters, either one way or two ways. Although MULPLT can generate other filters, they can currently not be used for MT inversion.

- Make sure the event is well located and all response files are available. If doubt about depth, fix it in S-filer header line.
- Start EEV.
- Plot data filtered, it is easier if filter is fixed.
- Select channels desired for analysis. Select as many channels as possibly can be used. It is possible later to deselect without going back to MULPLT. NOTE: You can only make a data set of the channels seen on the screen! See below how to deal with many channels.

- Select a time windo starting about 30 s before the first P and lasting for about 10 min, but at least long enough to get all waves to use for analysis.
- Rotate channels (if 2 horizontals), check that all channels are rotated (no back azimuths of 999).
- Select filter band and plot signals instrument corrected and filtered. Start with just filtering the signals e.g. in band 0.01 to 0.1, this gives an idea of which channels have good low frequency signals. A good filter to use is often 0.03 to 0.1 Hz. For small events, a filter of 0.5 to 1.0 might have to be used Inspect the signals to see if they look reasonable. E.g., the instrument corrected amplitudes should not be very different. At this stage errors in the response files or bad data might be detected. If so correct data and select again. A wrong response can seriously affect the solution.
- When signals look ok and are displayed instrument corrected, filtered and rotated, press button OutW, and wait for message in to right hand corner 'File mulplt.wav finished'. The Ascii file mulplt.wav has now been written out. It can take some time since it is an Ascii format of real numbers (see below). In a multi-trace window there can be missing data in front of the signals and at the end of the signals for some channels. These gaps are filled out with the DC level.
- Quit MULPLT.

How to deal with many channels: By default, MULPLT shows 99 channels per screen, but this is often reduced to a smaller number by setting parameter NCHAN PER SCREEN in MULPLT.DEF to a number like 24. So if e.g. 100 channels are available, the data will be shown on several screens. The procedure is then:

- Select channels to use on each screen. If no channels are selected on a screen, all will be used.
- When the selection is finished and if there are more channels than fitting on one screen, press N. This will plot all channels on one screen and a file with all channels desired can be made. Pressing N again brings back the original number of channels per screen.

At this stage, a file with possible data for analysis has been written out with the original sample rate, instrument corrected (units nm or nm/s) and filtered. The two first letters in the component names has been replaced by RR to indicate reprocessed data. The file can be plotted with MULPLT or from EEV with command pd.

### Step 2 Create parameters needed for MT

The generation of the Greens function needs a series of parameters including the crustal model, which might be the most critical input. The model used will be taken from the STATIONx.HYP file so it will be possible to use a station file different from the default by either working in a local directory with a local STATIONO.HYP or having a STATIONx.HYP in DAT, where x corresponds to the model ID given in the S-file. Note that a STATIONx.HYP file can contain Q and density, but often does not and then default values are used. All parameters will be written in the S-file in the SYNT format (including extra mt-variables), see section on synthetic seismograms and the example below. The stations selected for analysis will be the stations given in the mulplt.wav file as made under step 1. Default values are given for many parameters. In order to generate parameters, in EEV:

• Give command mtp (p for parameter). All needed parameters are now stored in S-file as well as parameters for the synthetic seismogram programs, since many of these parameters are the same. An example of the parameters is given below. At this time a backup file of mulplt.wav is made for future reference. The name is yyyy-mmdd-hrmm-ss.mulplt.wav.

• Edit the S-file to change default parameters to desired values, see example below. Often a first test can be made with the default values. By default, modeling is only done for one depth, but it is possible to test a range of depths by editing the parameter file. It is however recommended to use the default depth from the S-file for the initial test.

NOTE: Command mtp does not overwrite any parameters already in S-file. If a completely new set of parameters is needed, all the old ones can be deleted in the S-file or by using command mtd.

Step 3 Generate and inspect unfiltered Greens functions.

The Greens functions should now be generated with the parameters given in S-file. In EEV:

- Give command mtg (g for Green's functions). This makes Helmerger format files all green\$\$\$ with all the time series Greens functions needed for the given data set and the requested depths \$\$\$. By default only one depth is used. This might take some time (minutes) depending on number of points used, however the time is independent of the number of stations used. The default is to generate a 512 point time series which by default is 512 secs long. NOTE: All previous Greens function files are deleted before the new ones are made.
- Plot the Greens functions with command pg (g for Green). It is useful to check if the Greens functions look "reasonable". NOTE: If Greens functions for several depths have been made, only the Greens function with the largest depth can be plotted in this way (file all.green). The other ones must be plotted directly with MULPLT outside EEV. For component codes, see Dreger documentation in SEISAN. Note that the transverse components TSS and TDS have no P-waves so they appear to start later. Not all models and distances might produce reasonable signals, there should at least there should be some resemblance with the data signals. Note that the signals, starting at the origin time (read from S-file) have been time shifted with the reduction velocity to appear to arrive at similar times. At this stage it might be decided that a different time window or sample rate is needed. Then edit S-file and redo step 3.

### Step 4 Decide on time window length for analysis.

The Green's functions are typically generated for 512 secs (sample rate 1.0) and typically a smaller window around the signals is used like 200-400 s (default 257 s). From the Greens functions signal, it can be seen how long a minimum window is needed. The window should be longer than the signals. Before inversion, the signals are also time shifted (like the Greens functions are already) with the reduction velocity in order to make the data file smaller.

• Edit S-file and adjust parameter MT-NP-USE to desired length.

Note that the all the Green's function files and the time shifted data files do not have accurate absolute time due to time shifting.

#### Step 5 Make the inversion

The desired time windows from all.green\$\$\$ are filtered by the selected filter and written out. The filtered time shifted window from mulplt.wav are now selected, filtered by a (desired sample rate)/5 Hz antialias filter and resampled to the desired sample rate and written out. The inversion is now performed. All this is done in EEV. NOTE: All data files from previous inversion are deleted before the data selection.

• In EEV, give command mti (i for inversion).

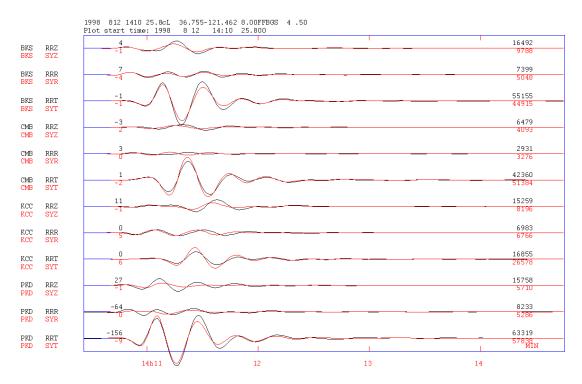

**Figure 6.36:** Plot of original filtered instrument corrected data (blue) compared to the synthetic seismograms (red). The filter used is 0.02 to 0.05 Hz. The plot is made with a fixed scale of 30 000. Note how the T-components dominate the solution. The data is the Dreger test data included in the SEISAN training data. Note that when plotting a file in Helmberger format, the overlay function (see MULPLT section) is turned on automatically for channels starting with SY.

The inversion is now done and the results given on the screen. If a range of depths have been selected, inversion will be done for each depth and the inversion will be repeated for the depth with the best fit so this becomes the last inversion, which can be save in S-file. A table of fit parameter (VR) and depth is displayed together with corresponding fault plane solution. If results are good (see later), they can optionally be saved in the S-file. Note particularly the value of Zcor which is how many samples the data has to be shifted to fit with the Greens function.

### Step 6 Check results

See Dreger documentation in INF for the explanation of the output. The variance reduction (VR) is shown for each station as well as for all stations. A low value indicates a bad fit and a negative VR might indicate inverted polarity. The most important check is to see how the synthetic seismograms fit the observed seismograms.

• In EEV, give command pm. The plot of overlaid seismograms is now shown. They should be similar. Plot also with fixed scale to see the absolute difference between the traces.

The fault plane solution can be plotted (if saved in step 5) with command fo. Compare to any solution from other sources (if given in S-file, see section 6.17 on fps in SEISAN).

In the above plots, the original data has been shifted corresponding to the value of Zcor. This means

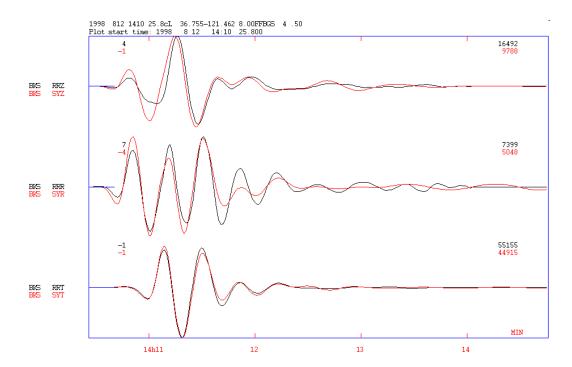

**Figure 6.37:** Same data as shown in previous figure but only for station BKS. The data is now auto scaled. The fit on all channels is quite good. Notice the small amplitude of the radial component.

that, for a positive Zcor, the last Zcor data sample on the trace has no data and is replaced by zeros. Similarly if Zcor is negative the first Zcor samples are zero.

#### Judging the results

See the Dreger documentation for a discussion. Generally the variance reduction VR should be as high as possible. A bad fit could give an unrealistic moment (and Mw) so that is also an indicator of the quality. A good fit is not a guarantee for correct results. If e.g. the gap is large, there might not be sufficiently different data to give a reliable solution, even if the fit is good. The quality given has been assigned by Dreger as follows

```
0 < VR < 20 Quality = 0
20 < VR < 40 Quality = 1
40 < VR < 60 Quality = 2
60 < VR < 80 Quality = 3
80 < VR < 100 Quality = 4
```

It is necessary to check the solution against the P polarities to confirm that they generally match the solution as wrong alignment can result in inverted solutions. However, it is not to be expected that all the synthetic polarities fit the observed polarities since the fault plane solution from MT (measures overall slip) might be different from fault plane solution with polarities (measures the slip of the initial rupture). Use command fo to plot the solution together with observed polarities recorded in the S-file.

### Example of a run of the inversion

```
2 12 Aug 1998 14:10 25 L 36.755-121.462 8.00FF
                                                        .50
                                                                 BGS
                                                                           ? mt.i
***Event to invert***: C:\Seismo\\REA\TEST_\1998\08\12-1410-00L.S199808
Inversion in:
                           displacement
Number of stations:
                                  4
Number of points to use:
                                250
Depth:
                                8.0
                              1.000
Sample rate:
Reduction velocity:
                                8.0
Filter:
                              0.020
                                      0.050
                                   20
Skip for down sampling for PKD
Skip for down sampling for BKS
                                   20
Skip for down sampling for CMB
                                   20
Skip for down sampling for KCC
                                   20
                      122.0 ShiftVel(s)=
PKD
      Distance(km)=
                                              0.1
                                                   Offset(sample)=
                                                                       0
BKS
                      142.0 ShiftVel(s)=
                                                   Offset(sample)=
      Distance(km)=
                                              2.5
                                                                       0
CMB
      Distance(km)=
                      171.0 ShiftVel(s)=
                                              6.2
                                                   Offset(sample)=
                                                                       0
KCC
      Distance(km)=
                      201.0 ShiftVel(s)=
                                              9.9
                                                   Offset(sample)=
Writing PKD__.green
                                ShiftVel: Shift in s due to reduction velocity
Writing BKS__.green
                                Offset: Zcor parameter in S-file
Writing CMB__.green
Writing KCC__.green
```

```
Output from tdmt_invc:
                              See Dreger manual for following output
Depth=8
Station Information
Station(0): PKD__.data R=122.0km AZI=137.0 W=1.000 Zcor=14
Station(1): BKS__.data R=142.0km AZI=331.0 W=1.164 Zcor=13
Station(2): CMB__.data R=171.0km AZI=34.0 W=1.402 Zcor=13
Station(3): KCC__.data R=201.0km AZI=71.0 W=1.648 Zcor=12
Mo=4.12984e+023
Mw=5.0
Strike=223 ; 130
Rake=18 ; 172
Dip=83; 72
Pdc=98
Pclvd=2
Piso=0
Station(0)=78.607796 4.95437e+010
Station(1)=82.944862 3.37622e+010
Station(2)=82.605667 1.91152e+010
Station(3)=56.903259 6.36377e+009
VAR=7.48972e+006
VR=79.39 (UNWEIGHTED)
VR=79.00 (WEIGHTED)
Var/Pdc=7.668e+004
Quality=3
```

#### How and where parameters are changed for making tests

Update event with new mt solution(n=enter/y) ?

After the first parameter file in the S-file has been made, these parameters can only be changed by manually editing the S-file or deleting part or all of the parameters in the S-file and running command mtp again. Possible changes:

- New model: Delete in S-file, edit station file and run mtp. Or correct directly in S-file. However if a new model results in new distances and azimuths, then the station lines should also be deleted before using mtp. Similarly with the depth line if depth changes.
- New depth: If location is unchanged, only change depth in parameter file and start with step 3.
- Range of depths: Edit S-file depth line.
- New event location: Delete station lines in sfile and start with step 2.
- Take out some stations: Change the ID in the first station line (the one with mt specific parameters), e.g. write xSTATION instead of STATION. Then run inversion again, step 5.
- Take out components for a station: Edit the field MT-COMP: TRZ, see below. Then run inversion again, step 5.

- Change filter: A new data selection in MULPLT must be made with the new filter and the new filter must be written into the S-file. There is a check if filter in S-file corresponds to filter in data file. Then continue with inversion, step 5.
- Add a completely new station: Start from the beginning, this requires complete data selection and computation of Green's functions. The simplest is to delete all parameters with mtd.
- Change from displacement to velocity: Start from the beginning.
- Change sample rate: Change in S-file and start from step 3 making Greens functions. Remember to change the number of points for inversion correspondingly, that is e.g., if sample rate is doubled, number of points must also be doubled to analyze the same length time window.
- Change reduction velocity. Change in S-file and ideally start from step 3. However, starting from step 4 gives the same result provided the time window is long enough, see also below.
- Adjust time shifts: Zcor gives the number of samples the data automatically has been shifted to correlate with the Greens function. Check how the synthetic seismograms fit the observed seismograms. This number can be adjusted in the s-file. The number should be Zcor plus or minus a few data points. If zero, the automatic correlation is used. If real data is seen to the left of the synthetics, reduce Zcor and increase if the data is to the right of the synthetics (indicated on top of plot as Data left. -Zxor). Zcor can be positive or negative.
- In general, if deleting a line with parameters, they can be regenerated by command mtp.

The most common editing in the S-file can be done with command mte in EEV. The command shows:

```
Edit MT station lines
NUM STAT ACTIVE COMP ZCOR-SFIL ZCOR-AUTO DIST
  1 PKD
              1 TRZ
                             0
                                          122 137
  2 BKS
              0 TRZ
                             0
                                          142 331
                                       0
  3 CMB
                 TRZ
                             0
                                       39
                                          171
                                               34
              1
  4 KCC
              1
                 TRZ
                             0
                                       38
                                          201
```

Enter station number to flip if station is used or not Enter station number and components to use, e.g.  $4\ TZ$ 

Enter station number and new zcor, e.g. 3 33

Enter to terminate

With this command it is possible to very quickly weight out or in a station, select components and change zeor.

If a range of depths is used or the new mt solution is updated, the mt is written to a file named psmeca.in that can be used to plot the mt solution with the GMT program psmeca. With the command psmeca psmeca.in -R10/80/0/42 -JX16/-20 -Sd0.3 -Gred -P -B10f5:"Variance reduction":/1:Depth: > mt.ps

the double couple part was plottes in figure 6.38. Using -sm0.3 will show the mt.

## Summary of mt related commands in EEV

• mtp Make parameters

- mtd Delete all parameters
- mte Edit parameters in S-file
- mtg Make Greens functions
- mti Make inversion
- pm Plot observed and synthetics
- pd Plot mulplt.wav
- pg Plot greens functions
- fo Plot fault plane solutions

### Influence of parameters

Filters: Try to find a filter giving a good signal to noise ratio. There can be substantially difference using different filters.

Reduction velocity: It has little influence on the results except that Zcor changes due to relative change in arrival times. It is normally selected to include signals before the P arrival and to include all surface waves. Even different reduction velocity for real and Greens function data does not matter. The use of reduction velocity only has the purpose of reducing the length of the traces by putting events close in time. This is particularly important when using events in with a wide distance range.

Time window: The most important is that the time window includes the whole time signal to be inverted. The time window actually used by the program will depend on how close it is to a  $2^n$  number.

The correlation is done only with  $2^n$  samples. The number of samples selected for correlation can be both larger and smaller than the number of samples in the data file. E.g. if number of samples is between 90 and 181, 128 samples will be used and if between 182 and 362, 256 samples is used etc.

The inversion also seems to use a  $2^n$  number and there can, in a few cases, be a radical difference between using e.g. 256 and 257 points in calculating the fit VR, but apparently not the solution itself. The default number of samples to use is therefore 257. So if the number of samples is near a  $2^n$  number, use a number a bit larger than  $2^n$ . This change in fit is not generally observed, in most cases VR is not affected.

Inspect the Greens function file all.green (command pd) or use MULPLT with all.green\$\$\$ to see how long the Green function signal is and similarly look at the data files. The time shifted data files are STAT.data and can be plotted with MULPLT.

Sample rate: Seems to have little influence if well above the frequencies of analyzed data. One or two Hz seems ok for data where the inversion is made for frequencies below 0.1 Hz. For 1 Hz data 4–8 Hz or similar (depending on sample rate of original data).

Number of stations and components: It is often difficult to get good results with all stations and components. Start with a few stations (even one god one) and gradually add data. Note that changing station configuration also can change the time shift between synthetic seismograms and the data. It is important to have as small a location gap as possible.

Zcor: Zcor is calculated by correlating the Greens functions with the data and the synthetic seismograms might need a correction as observed from the overlay seismograms. The Zcor time shift will change with different solutions so there is no final Zcor that will work in all cases. Small changes in Zcor can significantly improve the results. In the worst case, Zcor might have to be large enough to reverse the polarity of a signal or even larger if e.g. P has been correlated with S (small events at higher frequencies). The automatic correlation is what creates most problems.

### What can go wrong

- Very bad fit. This can be caused by the correlation not working well, Signals might be shifted several cycles. Try using a different time window, particularly a longer one. This can also be cause by a bug which results in a factor 2 wrong sample rate. it is clearly seen whan comparing the synthetics and real data. Just run again usually fixes the problem:
- Crash of inversion program. This might be caused by correlation not working. Zcor for a particular station might have a value of millions. Do not use the particular station.
- Deselecting components does not always seem to work, then use all 3 component or deselect station.
- The invasion does not start. Use Ctrl+c and start again.

### Rerunning a previously analyzed event

The S-filer contains all a parameters used including the start time and duration of the data file so it is possible to extract the same data file for the same channels again. The Green's functions must be regenerated by command mtg. If the user does not delete the backup files (see above) the data file is available as backup file and a question will be given if the previous data file should be used.

## Running the programs independently of EEV

Once a first run has been made, the programs can be run independently of EEV using the original parameter files. This can be an advantage if the user wants to change some of the hardwired parameters. However, this can only be done for one depth.

FKRPROG\_SEISAN: The only parameters which might be tested are the group velocities. Dreger is vague about what they should be but their values seem to have some influence on the Greens function. It is also possible to edit other parameters independently like the model.

- Edit the green.par\$\$\$ file (\$\$\$ is depth).
- Run program fkrprog\_seisan: fkrprog\_seisan < green.par\$\$\$
- Convert to time domain by running vwint\_seisan

TDMT\_INVC\_SEISAN: The only parameter that cannot be tested through EEV is to make the analysis window smaller than the data window. This sometime improves the results.

- Edit parameter file mt\_inv.in
- Run TDMT\_INVC: tdmt\_invc\_seisan

Running in this way, the synthetic file readable by SEISAN is not generated and cannot be updated with the results.

# Example of parameters in S-file

| SYNT: MODEL: | THICK | VP    | VS    | DENS  | QP      | QS      | 3 |
|--------------|-------|-------|-------|-------|---------|---------|---|
| SYNT: MODEL: | 1.000 | 3.200 | 1.500 | 2.280 | 600.000 | 300.000 | 3 |
| SYNT: MODEL: | 2.000 | 4.500 | 2.400 | 2.280 | 600.000 | 300.000 | 3 |
| SYNT: MODEL: | 1.000 | 4.800 | 2.780 | 2.580 | 600,000 | 300.000 | 3 |

| SYNT: | MODEL:              |      | 1.00  | 00  | 5.510      | 3.180     | 2.580     | 600.000  | 300.000  | С   | 3  |
|-------|---------------------|------|-------|-----|------------|-----------|-----------|----------|----------|-----|----|
| SYNT: | MODEL:              | 1    | 12.00 | 00  | 6.210      | 3.400     | 2.680     | 600.000  | 300.000  | С   | 3  |
|       |                     |      |       |     | 6.890      |           |           | 600.000  | 300.000  | N C | 3  |
| SYNT: | MODEL:              | 6    | 30.00 | 00  | 7.830      | 4.520     | 3.260     | 600.000  | 300.000  | С   | 3  |
|       |                     |      |       |     |            |           | 3.260     | 600.000  | 300.000  | С   | 3  |
| SYNT: | ST-D-RK:            |      | 48    | .0  | 85.0       | -1.0      |           |          |          |     | 3  |
|       |                     |      |       |     | 5          |           |           |          |          |     | 3  |
| SYNT: | NPOINTS:            |      | 5     | 12  | MT-NP-USE  | 280       |           |          |          |     | 3  |
| SYNT: | TIMES:              |      | TOT   | AL  | 60.000     | INITIAL   | 0.000     | SY-TRACE | 60.000   | С   | 3  |
|       |                     |      |       |     | 2000       |           |           |          |          |     | 3  |
| SYNT: | PHASES-:            |      | J     | Pg  | Sg         | PmP       | SmS       | SmP      |          |     | 3  |
| SYNT: | DT-Tsou:            |      | 0.0   | 50  | .100       | MT_RATE   | 1.0       |          |          |     | 3  |
| SYNT: | MTSTART:            | 1998 | 3-08: | 12- | -0410-00.0 | MT-WINDOW | 305.0     |          |          |     | 3  |
| SYNT: | $\mathtt{MT-D-V-}:$ | disp | place | eme | ent        |           |           |          |          |     | 3  |
| SYNT: | REDVELO:            | (    | 0.00  | 00  | MT-REDVL:  | 8.0       |           |          |          |     | 3  |
| SYNT: | COMPON-:            | F    | RADI  | AL  |            |           |           |          |          |     | 3  |
|       | STAT-AT:            |      |       |     |            |           |           |          |          |     | 3  |
| SYNT: | MT-FILT:            |      | 0.0   | 15  | 0.030      | 4         | 1         |          |          |     | 3  |
|       |                     |      |       |     |            |           |           |          |          |     |    |
| SYNT: | NEW STAT            | :    |       |     |            |           |           |          |          |     | -3 |
| SYNT: | STATION:            | PKD  | S     | Z   | DISTANC:   | 122.0     | MTOFFSET: | 22       | MT-COMP: | TRZ | 3  |
|       |                     |      |       |     |            |           | BAZIMUTH: |          |          |     | 3  |
|       |                     |      |       |     |            |           |           |          |          |     |    |
|       |                     |      |       |     |            |           | MTOFFSET: |          |          |     | 3  |
|       |                     |      |       |     |            |           | BAZIMUTH: |          |          |     | 3  |
|       |                     |      |       |     |            |           |           |          |          |     |    |
|       |                     |      |       |     |            |           | MTOFFSET: |          |          |     |    |
|       |                     |      |       |     |            |           | BAZIMUTH: |          |          |     |    |
|       |                     |      |       |     |            |           |           |          |          |     |    |
|       |                     |      |       |     |            |           | MTOFFSET: |          |          |     |    |
| SYNT: | STATION:            | KCC  |       |     | AZIMUTH:   | 71.0      | BAZIMUTH: | 252.3    |          |     | 3  |

Most of the parameters are explained under synthetic seismograms. The new ones used only for mt and other important ones are:

DEPTH--: The first number is start depth, the following number of depth to test and the last number is the increment in depth. The default is one depth only. MT-NP-USE: Number of points for the inversion, default 257. The number does not have to be  $2^n$  but it seems that, in some cases, a number a bit larger than  $2^n$  is better than  $2^n$  or a bit smaller.

NPOINTS: Number of points in time domain used to make Greens function, default 512. This number must be  $2^n$ .

MTSTART: Start time of data window used. MT-WINDOW: Length (s) of data window used. MT-RATE: Sample rate to use. This rate will be used for Greens function generation and the observed data will be down-sampled to this rate. NOTE: The rate must have value so only skipping samples in the data can be done. So the rate 1 can nearly always be used while rate 3 rarely can be used. The time window for the Greens function will then be NPOINTS/MT-RATE. Default 1.0 samples/s.

MT-REDVL: Reduction velocity, default 8 km/s.

MT-FILT: Filters to use for both data and Greens functions.

MTOFFSET: Offset in samples for the data relative to the Greens function. Default 0.

MT\_COMP: Indicate which component to be used. By default all 3 are used, but any combination can be selected. T, R and Z can come in any order but must be within column 76:78.

#### Technical notes

The Dreger MT inversion essentially consists of a Green's function generation program, fkrprog (in SEISAN called fkrprog\_seisan), several data manipulation programs and scripts using SAC to prepare data for the inversion program tdmt\_invc (in SEISAN called tdmt\_invc\_seisan). The two key programs have been left nearly unchanged (all changes are clearly marked in programs) while the data manipulation programs mostly have been replaced by standard SEISAN functions (mostly within EEV) and one modified Dreger program wvint9 (now called wvint\_seisan) so only 3 programs have been added to SEISAN. A significant change is that Dreger uses cm as a unit while SEISAN uses nm, so software has been changed to nm like elsewhere in SEISAN. The Dreger code has no provision for using less than 3 channels. However, undocumented information indicates that if a data channel has zeros, it is not used and this is how it is implemented in SEISAN. In some cases it does not seem to work well, should be investigated more. The data and Greens functions in Dregers software are using the Helmberger format, a simple Ascii format without reference to time and channel name. SEISAN will, for simplicity use the same format, but it has been extended to also include channel information, absolute time and an ID of the event being processed (the S-file name), see example below.

```
3 0.020 0.050 4 1 C:\Seismo\\REA\TEST_\1998\08\12-1410-00L.S199808 (7e14.5) displacement 0.0000e+00 0.0000e+00 0.000
```

```
0.100 0.0000e+00 PKD
                                   RR T 1998
  120
                                              812 1410
                                                          5.983
0.48303E+01
              0.48328E+01
                             0.48315E+01
                                            0.48305E+01
                                                          0.48293E+01
                                                                         0.48275E+01
                                                                                        0.48261E+0
              0.48264E+01
0.48247E+01
                             0.48257E+01
                                            0.48229E+01
                                                          0.48237E+01
                                                                         0.48236E+01
                                                                                       0.48208E+0
0.48195E+01
              0.48179E+01
                             0.48153E+01
                                            0.48138E+01
                                                          0.48090E+01
                                                                         0.48077E+01
                                                                                       0.48043E+0
```

The two first lines are main headers. The first line has number of channels in file (format i8) and has been extended with, filter band, number of poles and passes and S-file name. Only the number of channels is required information for plotting. The second line gives format of data, extended with help text which in this case is information that file is in displacement (nm). The following two lines are channel headers for each channel. The first channel header has undocumented information. The second channel header has number of samples in channel (i8), sample interval(s)(f10.3), undocumented and starting from column 32, the station code, channel code and start time.

The program flow in SEISAN is

- Plot, rotate, filter and instrument correct signals. This generates an output file mulplt.wav. A parameter is set in MULPLT to enables the output. This file has not been re-sampled.
- Make parameters in S-file (command mtp): Parameters are selected from mulplt.wav (stations to use, filter and whether displacement or velocity), from s-file (depth, distances and azimuths), from station file (model) and some are hardwired. The operation takes place in EEV. At this point the backup data file is made.
- Generate the 10 Greens functions (command mtg): All old Green's functions are deleted and parameter files to fkrprog\_seisan (green.par\$\$\$, \$\$\$ is depth) are made from the S-file (inside EEV), fkrprog\_seisan is run giving an output file with frequency domain Greens functions green.out. This file is converted to a Greens function time domain files, all.green, with wvint\_seisan (modified version of original program wvint9). Since it is assumed there is no explosive component, only 8 of the 10 greens function are written out in time domain (as the original program). all.green is in Helmberger format. Information of using displacement or velocity is read from S-file.

• Make inversion (command mti). In EEV, same length time windows, one for each station, are extracted from all.green and seisan\_mt.out. Names are STA.green and STA.data. The old STA.green and sta.data are deleted first. The Greens function files are antialias filtered with a LP filter of 4 poles at (desired sample rate)/5 Hz (not sure it is needed), re-sampled and time shifted, all in EEV. If a channel has been deselected or not available, zeros are written out. The Greens functions are band-pass filtered and anti alias filtered with same filters as used for the data. The parameter file (mt\_inv.in) for the inversion program tdmt\_invc\_seisan is made (in EEV) and the inversion program started from EEV. The inversion program makes an output file with signals and synthetics (synt.out) which is converted to Helmberger format file synt\_seis.out in EEV. Command pm will plot this directly in EEV. File mt\_inv\_redi.out (as the original) has details of the results and is read by EEV to optionally get results back into the S-file.

Fkrprog\_seisan: The parameter file format has been changed to include station names and the s-file name

Tdmt\_invc\_seisan: The program has minor changes to accept new Helmberger format (it also reads the original format). It did not work properly under Windows with more than 450 points, so memory allocation was doubled to fix this. The plotting routine has been simplified to only write original and synthetic seismograms.

To get correct overlay, the channels must be sorted alphabetically. MULPLT turns on sorting (normally set in MULPLT.DEF) if the filename is synt\_seis.out.

The SEISAN implementation is dimensioned to max 99 stations.

# 6.22 Calculation of coda q, CODAQ

This section contains the main program CODAQ to calculate coda Q, program CODAQ\_AREA to sort output from CODAQ into areal bins and a help program AVQ to average Q-relations.

Codaq

The program will calculate coda Q (hereafter called Q) for a series of events and stations at given frequencies. On completion, the average values are calculated and a Q vs f curve is fitted to the calculated values. The program will also plot the individual events and filtered coda windows.

The principle for calculation is the standard coda Q method, whereby a coda window is bandpass filtered, an envelope fitted and the coda Q at the corresponding frequency calculated. The envelope is calculated RMS value of the filtered signal using a 5 cycle window. The program used here is the one described in Havskov et al. [1989]. The program can only operate in connection with the SEISAN format S-files. The program can use all waveform file types accepted by SEISAN and there can be more than one waveform file in the S-file. The program will also take advantage of the SEISAN database structure.

### Input:

The calculations are controlled by a parameter file called codaq.par and the actual event-station combinations to use are given in codaq.inp. Example files are in DAT, and with the test data set and the example files in DAT, a test run can be done. An example of a parameter file is shown below:

start in s times and Vp/Vs ratio (optionally)
2.0
absolute start time (sec)

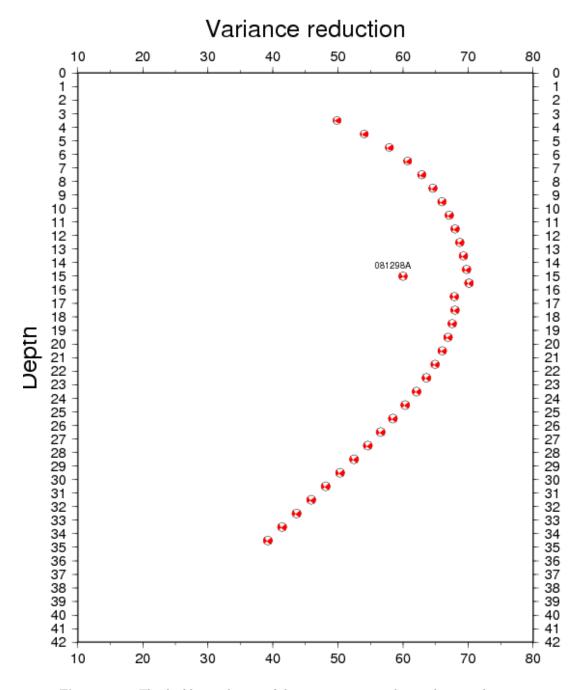

**Figure 6.38:** The double couple part of the moment tensor solution shown with respect to the variance reduction at different depths. The GCMT solution is also shown with arbitrary variance reduction. This figure was made with the GMT program psmeca, se text.

```
0
window length (sec)
spreading parameter
1.0
constant v in q = q0*f**v
minimum signal to noise ratio
Noise window in front of signal and length of RMS noise window
minimum correlation coefficient
0.50
maximum counts to use
number of frequencies and number of octaves (optional)
frequencies and bands (optional if octave given)
4,2
8,4
16,8
default stations(1. line) and components (2. line), 30a5
HYA ASK SUE
S Z S Z S N
```

Start in s-times and Vp/Vs ratio (optinal): Normally the coda window starts at twice the S-travel time from the origin, this factor can be varied and might be chosen differently in special cases. Note that the S-time is calculated from the P-time so a P-time must be present. This also means that if a Pn is used, the coda window will start at 2 times the Sn travel time, which might be substantially different from 2 times the Sg travel time. e S-time is calcualted from the P-time using and Vp/Vs = 1.78. Optionally, the user can select an Vp/Vs ratio to be used. This parmeter is optional so parameter files prior to version 8.3 can be used.

Absolute start time: If 0.0, above parameter is used. However if different from zero, an absolute start time relative to the origin time is used for the start of the coda window. This might be useful since different start times (meaning different lapse times) might produce different q-values. To use this parameter, one must be certain to choose it long enough which can be checked with the plots. If the absolute start time is smaller than (Start in s-times) multiplied by the s travel time, the station will be skipped and a message given.

Window length: This is the coda window length in secs. Use at least 20 secs to get stable results.

Spreading parameter: The geometrical spreading parameter used in q-fit, normally 1.0 is used.

Constant v in q = q0 \* f \* \*v: For all q(f) values, q0 is calculated using a fixed v, use e.g. 1.0. This parameter has no influence on the individual q calculations.

Minimum signal to noise ratio: In order to accept a q value for the average, the signal to noise ratio must be above this value. The signal to noise ratio is calculated using the last tRMS ( see next parameters) secs of the filtered coda window and the first tRMS secs of the data file window. If the data file starts

with noise or in the P signal, the s/n ratio will be in error. A reasonable value is 5.0.

Maximum counts to use: If the count value in a coda window is above this value, the window is not used. The intention is to avoid using clipped values. From SEISAN version 7.2, there is also an automatic checking for clipped values in addition to 'maximum counts'.

Noise window in front of signal and length of noise window, thouse and tRMS: The first number is the number of seconds of noise to plot in front of the signal. In previous versions, 15 secs was hardwired, but sometimes there was not 15 secs of noise before the P. The second number is the length of the noise window used for calculation of the signal to noise ratio. This was earlier hardwired to 5 secs.

Minimum correlation coefficient: In order to use the q value in the average, the correlation coefficient of the coda q fit must be larger than or equal to this value. NOTE. Correlation values are in reality negative, but are always referred to as positive in the following. An acceptable value depends on the data, try to use a value higher than 0.5 (in reality -0.5)

Number of frequencies and number of octaves: Number of frequencies to use, maximum 10, 5 is a good number. The number of octaves for the filter can also be given, then all filters have the same bandwidth.

Frequencies and bands: The corresponding center frequencies and frequency bands. The frequency band should increase with increasing frequency to avoid ringing. E.g. 8,4 means that the signal is filtered between 6 and 10 Hz. It is advisable to use constant relative bandwidth filtering, to get an equal amount of energy into each band. The relative bandwidth is defined as  $RBW = (f_u - f_l)/f_o$  where  $f_u$  and  $f_l$ are upper and lower frequency limit respectively. Such a filter would be e.g.  $4 \pm 1$ ,  $8 \pm 2$ .  $16 \pm 4$ . The frequency representing the energy in a particular filter band, is the geometric center frequency calculated as  $f_c = sqrt f_u f_l$ . Since the user probably wants to calculate coda Q at the given frequency, the normal option (new in SEISAN7.2) is that  $f_u$  and  $f_l$  are calculated such that the given bandwidth (e.g. 4 Hz) is used, but the actual  $f_u$  and  $f_l$  will give the specified central frequency. It is still possible to calculate as before, where  $f_u$  and  $f_l$  will be exactly as specified (but the geometrical center frequency will not correspond to specified center frequency) by giving the bandwidth as a negative number. The filter width should be at least one octave like 2-4 and 8-16. The number of octaves can be given with number of frequencies so then there is no need to calcule the correct bands. It is recommended to use a 1-2 octave filter and when using the option of specifying octaves, the geometric center frequency is always used. At ther end of the calculations, the octaves and filter bands is written out. Default stations: The stations iand compoents that will be used if not specified in the codaq.inp file. The stations are on the first line and the components on the second line. A maximum of 300 channels can be used. THE 2 LINES MUST BE THERE CONTAIN AT LEAST SOME BLANK CHARACTERS, if not, stations will not be read from codaq.inp file and the program will crash.

Use of components; Component blank: Note that the program will use the first available component for the given station in waveform file. The component actually selected will be shown in output and on plot. Component with orientation e.g. Z: First Z-channel for station is se—lelected.

After reading the parameter file, the program will by default use the codaq.inp file to get the event station information. However, any other name can be used if specified interactively, see below. The station codes can have up to 5 characters.

The codaq.inp file will consist of a series of lines each giving an event identifier (an INDEX file). An easy way to generate the file is using the SELECT program. The file can also be generated with EEV using the (C)opy option making a file called indexeev.out. An example, where default stations are used, is shown below:

- 1 /top/seismo/seismo/REA/BER\_\_/1992/06/16-0343-38L.S199206
- 3 /top/seismo/seismo/REA/BER\_\_/1992/06/16-1311-58L.S199206

### 7 /top/seismo/seismo/REA/BER\_\_/1992/06/30-1504-30L.S199206

Since the above example only uses the default stations given in codaq.par there are no stations in the input file. Below is an example where particular stations and components have been selected with particular events, for this to work the station line and component line in codaq.par MUST be blank. Component lines can be blank or only with orientation.

```
1 /top/seismo/seismo/REA/BER__/1992/06/16-0343-38L.S199206
HYA KMY BER ASK TRO
S Z S E B E S Z S Z
        3 /top/seismo/seismo/REA/BER__/1992/06/16-1311-58L.S199206
HYA
        Z
        7 /top/seismo/seismo/REA/BER__/1992/06/30-1504-30L.S199206
HYA EGD
S E Z
```

Note that the numbers to the left originate from the index file and do not have any importance. The long name with the directory structure, is the name of the pick file (S-file) in the database, if the S-file is in the local directory, it can have just the event id, in this example starting with 30-....The waveform file name is in the S-file. Following the S-file name is, (like in the parameter file), first a line with station codes followed by a line of component codes. Like in the parameter file, if a component is not given, the first component with given station name will be chosen. THE COMPONENT LINE MUST BE THERE, EVEN IF BLANK. Since it can be quite a lot of work to generate this file manually with both stations and components, SELECT has an option to generate it, see SELECT. SELECT is able to make an output file with all event-station combination within a given range. However, SELECT will give incomplete component names since not complete in S-file. It is possible to use one or three components. The file from SELECT is called index.codaq. /indexindex.codaq

Below is an example of a codaq.inp file, where it is assumed that the S-files are the current directory. This file can also be generated with DIRF.

```
16-0343-38L.S199206
HYA KMY BER ASK TRO

16-1311-58L.S199206
HYA
S E
30-1504-30L.S199206
HYA EGD
S N S E
```

In the above examples, all results from one run are averaged. However it can sometimes be desirable to run several datasets and get individual results from each. There is therefore the option of running one set of events with many different sets of stations and for each set, the reults are written out separately. Typically in a large area, one would want to get codaq for each station or small groups of stations using a large earthquake set. This can be done using several sets of default stations, see example below.

```
S Z S Z
ASK
S Z
ODD1
S Z
SUE
S Z
```

In this example, the first dataset has two stations, the others only one. The summary output for each dataset is given in file codaq.summary. An example is seen below, for abbreviations, see later:

```
SUE S
        Z KMY
                S
                   Z
ntotal=
           37
               a0 = 71
                        sd=25
                                 v = 1.19
                                           sd = 0.14
                                                      cor = 0.99
ASK S
        7.
ntotal=
           10
               q0 = 54
                        sd=22
                                 v = 1.19
                                           sd = 0.19
                                                      cor = 0.98
ODD1 S Z
ntotal=
           11
               q0 = 61
                        sd=19
                                 v = 1.25
                                           sd = 0.13
                                                      cor = 0.99
SUE S Z
ntotal=
               q0 = 54
                        sd=26
                                v = 1.27
                                           sd = 0.19
```

Average coda Q is also calculated for each station or channel. The default is to calculate average for all components for each station. The output is given in file codaq.channel and also with more details in codaq1.out. Optionally the averages can be made for each channel if codaq is called with the argument -c. An example of an output file with channel averages is seen below.

```
PIL
      BH Z n=
                  4 q10= 1066
                                q0=147
                                               5
                                                  v = 0.86
                                                            sd = 0.01
                                          sd=
      BH N n=
PIL
                  5 q10= 1012
                                q0 = 87
                                         sd=25
                                                  v = 1.06
                                                            sd = 0.12
                                                                       cor= 0.99
      BH E n=
PIL
                  5 q10= 995
                                 q0 = 66
                                         sd=
                                               9
                                                  v = 1.18
                                                            sd = 0.08
                                                                       cor = 1.00
YJI
      BH Z n=
                 11 q10= 1033
                                 q0=113
                                         sd=
                                               5
                                                  v = 0.96
                                                            sd = 0.03
                                                                       cor = 1.00
                  3 q10= 965
YJI
      BH N n=
                                q0=107
                                         sd=33
                                                  v = 0.96
                                                            sd = 0.13
```

Q10 is Q at 10 Hz.

# Program operation:

The program first reads the parameter file, default codaq.par which must be in your current directory. It then reads the codaq.inp file with the events to analyze (also in current directory). The S-file names given here can, as shown in the examples above, be in the database or elsewhere, e.g. in your local directory. In the S-file, the name of the waveform file is given. If more than one waveform file is given, all files will be searched for the specified station and component. The program will first look in the current directory, and then in WAV and thereafter in the WAV database and other directories as given in the SEISAN.DEF file in DAT. The program can therefore work without moving the data from the database, however you can also move both the S- files and waveform files to your local directory. Remember that the S-files must be updated in order to have origin time, since the program uses the origin time and P arrival times from the S-files.

Running the program:

Type codaq, the program asks about output:

```
0: Only q is calculated
```

- 1: Q is calculated and a plot on the tek screen is shown
- 2: Q and at the same time hard copy plots are made.
- 3: Q is calculated and hard copy plots are made, but no screen plot.

Parameter file, name codaq.par is default (return)

Just hit return if default file, otherwise give name.

File with event stations, codaq.inp is default (return)

Just hit return if default file, otherwise give name.

The program will now start to run. Alterantively, the program can be started with arguments on the promt line:

codaq n parameter-file data-file

or alternatively when doing channel averages

codaq -c n parameter-file data-file

and no questions are asked. n is the choice 0 to 3 above.

If no plot is chosen, one line will appear on the screen for each station used and one for each frequency. The program will start a new page for each new event. If you are plotting on the screen, you will therefore have to hit return to get the next plot. The screen might not have been filled out if there are few data.

All questions will appear in the text window. At the end, a summary is given, which is the same as logged in the output file codaq.out.

The abbreviations are:

H: Focal depthM: MagnitudeTP: P travel time

TC: Start time of coda window relative to origin time

F: Frequency

Q: Corresponding coda q, if 0 value is > 10000 or negative

S/N: Signal to noise ratio AV

Q: Average q

SD: Standard deviation for average

NT: Total number of q values at all frequenciesN: Number of q values at given frequency

q: Average of q values

1/q: q is calculated as 1/q averages, probably the best to use

f:1/q:  $\,$  Q values calculated using the relation derived from the 1/q aver-

ages

q = q0\*f\*\*v obtained with the average 1/q-values

cq0: Constant q0 obtained using the fixed user selected v

v: Constant v determined

cor: Correlation coefficient on determining q vs f

corr: Average correlation coefficients of individual codaq calculations

when fitting the envelope, both average and standard deviation is

given

If a station is not present or no P is read, a message will be given. The program will search for the first P arrival time in the S-file. If several are present for the same station, it will use the first.

### Output files:

### codaq.out

A file called codaq.out is generated. It contains a copy of the parameter file, one line for each event station combination accepted by the program (correlation and s/n ratio) and the average q values. The q values are averaged directly (indicated by q) and 1/q are averaged (indicated by 1/q). At the end are the fits to the q = q0 \* f \* \*v relation. A summary of codaq.out is given in codaq1.out This relation is calulated using the average Q-values for each frequency and each average is weighted by the number of observations used to calculate the average.

#### codaq.area

Output of codaq midpoints, codaq.area. For each accepted Q value, the midpoint between the station and the event together with the corresponding Q and frequency is saved in the file, see example below

| 2009 | 117201030 | LYN | BH Z | 34.58 | 112.67 | 1.0  | 91.2   | 10.0 | 37.5 | 38.8 |
|------|-----------|-----|------|-------|--------|------|--------|------|------|------|
| 2009 | 117201030 | LYN | BH Z | 34.58 | 112.67 | 2.0  | 223.9  | 10.0 | 37.5 | 38.8 |
| 2009 | 117201030 | LYN | BH Z | 34.58 | 112.67 | 4.0  | 444.0  | 10.0 | 37.5 | 38.8 |
| 2009 | 117201030 | LYN | BH Z | 34.58 | 112.67 | 8.0  | 833.4  | 10.0 | 37.5 | 38.8 |
| 2009 | 117201030 | LYN | BH Z | 34.58 | 112.67 | 16.0 | 1324.1 | 10.0 | 37.5 | 38.8 |
| 2009 | 117201030 | LYN | BH N | 34.58 | 112.67 | 1.0  | 132.2  | 10.0 | 37.5 | 38.8 |
| 2009 | 117201030 | LYN | BH N | 34.58 | 112.67 | 2.0  | 255.3  | 10.0 | 37.5 | 38.8 |
| 2009 | 117201030 | LYN | BH N | 34.58 | 112.67 | 4.0  | 374.2  | 10.0 | 37.5 | 38.8 |
| 2009 | 117201030 | LYN | BH N | 34.58 | 112.67 | 8.0  | 683.0  | 10.0 | 37.5 | 38.8 |
| 2009 | 117201030 | LYN | BH N | 34.58 | 112.67 | 16.0 | 1252.1 | 10.0 | 37.5 | 38.8 |

2009 117201030 LYN BH E 34.58 112.67 1.0 92.0 10.0 37.5 38.8

The content is: Event date, station code, component,lat -lon of midpoint, frequency, Q, depth, epicentral distance and hypocentral distance. This information can be used to plot the areal variation in Q and SEISAN provides one such program, CODAQ\_AREA, see below. It can also be used for statistics with QSTAT, see below.

### codaq.index

A file called codaq.index is created. This index file contains all the events accepted for calculating the codaq values and can therefore e.g. be used for making an epicenter map of events actually used (use collect with the index file)

### codaq1.out

Output file codaq1.out contains the same output as codaq.out except there is no print out for each event. Additionally it has the average results for each station/component.

### Example of codaq.out:

|                                      |                                         | 0.00       |   |      |      |       |      |       |  |
|--------------------------------------|-----------------------------------------|------------|---|------|------|-------|------|-------|--|
| start in s-times                     |                                         | 2.00       |   |      |      |       |      |       |  |
| absolute start time (sec)            |                                         | 0.00       |   |      |      |       |      |       |  |
| window length (sec)                  |                                         | 15.00      |   |      |      |       |      |       |  |
| spreading parameter                  |                                         | 1.00       |   |      |      |       |      |       |  |
| <pre>constant v in q = q0*f**v</pre> |                                         | 1.00       |   |      |      |       |      |       |  |
| minimum signal to noise ratio        |                                         | 5.00       |   |      |      |       |      |       |  |
| noise window in front of signal and  | len                                     |            |   | 5.00 | )    |       |      |       |  |
| minimum correlation coefficient      |                                         | 0.50       |   |      |      |       |      |       |  |
| maximum counts to use                |                                         | 500000     |   |      |      |       |      |       |  |
| ASK SUE KMY EGD HYA                  |                                         |            |   |      |      |       |      |       |  |
| S Z S Z S Z S Z S Z                  |                                         |            |   |      |      |       |      |       |  |
| \SEISMO\WAV\1996-06-07-1324-51S.TE   | ST00                                    | 09         |   |      |      |       |      |       |  |
| \SEISMO\WAV\1996-06-07-1324-51S.TE   | ST00                                    | 09         |   |      |      |       |      |       |  |
| \SEISMO\WAV\1996-06-07-1324-51S.TE   | ST00                                    | 09         |   |      |      |       |      |       |  |
| 1996 6 7132458 KMY tc 41.3 f         | 16.0                                    | s/n 37.4   | Q | 1077 | corr | -0.55 | rms  | 0.30  |  |
| \SEISMO\WAV\1996-06-07-1324-51S.TE   | ST00                                    | 09         |   |      |      |       |      |       |  |
| \SEISMO\WAV\1996-06-07-1324-51S.TE   | ST00                                    | 09         |   |      |      |       |      |       |  |
| \SEISMO\WAV\1996-06-25-0336-34S.TE   | ST03                                    | 32         |   |      |      |       |      |       |  |
| 1996 625 33715 ASK tc 87.2 f         | 4.0                                     | s/n121.9   | Q | 340  | corr | -0.60 | rms  | 0.19  |  |
| 1996 625 33715 ASK tc 87.2 f         | 8.0                                     | s/n 72.5   | Q | 551  | corr | -0.56 | rms  | 0.28  |  |
| \SEISMO\WAV\1996-06-25-0336-34S.TE   | ST03                                    | 32         | • |      |      |       |      |       |  |
| 1996 625 337 5 SUE tc 57.3 f         | 4.0                                     | s/n 96.9   | Q | 193  | corr | -0.61 | rms  | 0.34  |  |
| \SEISMO\WAV\1996-06-25-0336-34S.TE   | ST03                                    | 32         | • |      |      |       |      |       |  |
| 1996 625 33730 KMY tc 143.5 f        | 8.0                                     | s/n 13.6   | Q | 506  | corr | -0.61 | rms  | 0.27  |  |
| \SEISMO\WAV\1996-06-25-0336-34S.TE   | ST 03                                   | 32         | • |      |      |       |      |       |  |
|                                      | \SEISMO\WAV\1996-06-25-0336-34S.TEST032 |            |   |      |      |       |      |       |  |
| 1996 625 33653 HYA tc 84.4 f         |                                         |            | O | 288  | corr | -0.54 | rms  | 0.12  |  |
| 1996 625 33653 HYA tc 84.4 f         |                                         |            | - |      |      |       |      |       |  |
| 1996 625 33653 HYA tc 84.4 f         |                                         | -          | • |      |      |       |      |       |  |
| 1000 020 00000 1111 00 04.4 1        | 5.0                                     | C, 11112·1 | ч | 501  | 2011 | 0.01  | TINO | V. 21 |  |

```
Freq
           2.00
                     4.00
                               8.00
                                       16.00
 Band
           1.00
                     2.00
                               4.00
                                        8.00
        AV Q
              SD AV Q
                       SD AV Q SD AV Q
 NT=
     8
           N=
               1
                     N=
                         3
                               N=
                                   3
                                        N=
                                            1
                                                  N=
         288
                0
                   320 118
                            520
                                  27 1077
                                            0
    q
  1/q
                0
         288
                   287 123
                            519
                                  26 1077
f:1/q
         206
              91
                   333 147
                            537 237
                                      867 382
        cq0= 84 sd= 37
                          q0=143
                                   sd=49
                                           v = 0.65
                                                     sd = 0.16
    q
        cq0= 82
                 sd= 38
                          q0=128
                                   sd= 57
                                           v = 0.69
                                                     sd = 0.20
                                                               cor= 0.93
  1/q
  Corr: 0.540.00 0.590.03 0.590.03 0.550.00
                                                      29.501974
                                     83.704498
  Average lapse time with sd
```

Above, the one line per q calculations is showing results from different stations. Only the traces selected (fulfilling selection criteria) are shown. The time indicated, is the start time in the waveform file for that particular station. In general, the start time for each channel of digital data would be different. If some data is missing, it is also show in the codaq.out file. Corr is the average correlation coefficient (with standard deviation) for the data selected for that frequency. The average lapse time is the average of the tc - values.

### codaqxx.statis

Q-values at each frequency xx is given in file codaq08.statis for e.g. 8 Hz. The file can be used to plot the results with other programs.

### codaq.summary

the files give a summary of the runs, e.g.

```
ntotal = 1096 q0 = 68 sd = 3 v = 0.95 sd = 0.02 cor = 1.00
```

### codaq.channel

The file gives the average values for each station, see example below:

### beginverbatim

LYN n= 21 q10= 622 q0= 64 sd= 4 v= 0.99 sd= 0.03 cor= 1.00 YMG n= 88 q10= 570 q0= 68 sd= 6 v= 0.92 sd= 0.04 cor= 1.00 DAX n= 16 q10= 701 q0= 78 sd= 7 v= 0.95 sd= 0.04 cor= 1.00 TIY n= 38 q10= 668 q0= 81 sd= 9 v= 0.92 sd= 0.06 cor= 0.99 XAX n= 40 q10= 605 q0= 67 sd= 10 v= 0.95 sd= 0.07 cor= 0.99 LIF n= 50 q10= 719 q0= 57 sd= 3 v= 1.10 sd= 0.03 cor= 1.00 HEYT n= 12 q10= 676 q0= 77 sd= 18 v= 0.94 sd= 0.12 cor= 0.98 KEL n= 34 q10= 666 q0= 60 sd= 6 v= 1.05 sd= 0.05 cor= 1.00 DOS n= 105 q10= 629 q0= 63 sd= 4 v= 1.00 sd= 0.04 cor= 1.00 TAG n= 24 q10= 694 q0= 73 sd= 8 v= 0.98 sd= 0.06 cor= 0.99 JIC n= 90 q10= 663 q0= 79 sd= 5 v= 0.92 sd= 0.03 cor= 1.00 SZZ n= 72 q10= 617 q0= 80 sd= 4 v= 0.89 sd= 0.03 cor= 1.00 HSH n= 114 q10= 511 q0= 78 sd= 2 v= 0.82 sd= 0.01 cor= 1.00 HZH n= 16 q10= 698 q0= 75 sd= 5 v= 0.97 sd= 0.03 cor= 1.00 JIN n= 10 q10= 706 q0= 74 sd= 6 v= 0.98 sd= 0.04 cor= 1.00 GUJ n= 12 q10= 756 q0= 71 sd= 14 v= 1.03 sd= 0.10 cor= 0.99 LIS n= 4 q10= 651 q0=125 sd= 0 v= 0.72 sd= 0.00 cor= 1.00 XIY n= 11 q10= 492 q0= 61 sd= 22 v= 0.91 sd= 0.16 cor= 0.96 YUQ n= 52 q10= 598 q0= 62 sd= 5 v= 0.98 sd= 0.04 cor= 1.00 YAY n= 81 q10= 621 q0= 66 sd= 5 v= 0.98 sd= 0.04 cor= 1.00 HMA n= 22 q10= 638 q0= 76 sd= 3

v = 0.92 sd = 0.02 cor = 1.00 endverbatim

In the DAT directory, there is an example codaq.par and codaq.inp set up to run on PC assuming that SEISAN has been installed under

seismo. If installed differently, edit the codaq.inp file to reflect the installation. For Unix testing, the codaq.inp MUST be edited to reflect the installation path or the file is regenerated using EEV as described above.

General recommendations: Coda window should be at least 30 seconds, minimum correlation coefficient larger than 0.6.For comparing coda values in different regions, ALL processing parameters must be identical including lapse time.

Figure 6.39 gives an example of a codaq plot. There are no options for the codaq plots and the length of the window is always the first 200 secs from the original trace. If origin time or coda window is outside this 200-sec window and data is available, the program continues, but the coda window is not plotted on the figure.

### Program CODAQ\_AREA

CODAQ outputs the Q-values at midpoints between station and events. CODAQ\_AREA reads this output and, at each frequency, average Q-values in user defined lat-lon bins. In each bin, provided there is enough data, the Q relation q = q0 \* f \* \*v is also calculated. The values in each bin is listed in an output file which can be displayed to get an approximate idea of the areal Q-distribution.

Input files: It is assumed that codaq.area exists so this name is hardwired. The corresponding codaq1.out is also used to get the frequencies used.

The interactive options are:

Min no for grid average, min no of freq for Q0 calculation: Minimum number of Q-values in a bin in order to do an average for that bin, minimum number of frequencies for which Q was calculated in a particular bin in order to calculate Q-relation.

Latitude range and grid size: Longitude range and grid size: Range to use and size of grid in degrees, can be a fraction of a degree.

The interactive options can be stored in a file called codaq\_area.inp. If the file is present, input will be read from that file and no questions asked.

Example run:

```
C:\>codaq\_area
                                4.00
Frequencies
               1.00
                        2.00
                                        8.00
                                               12.00
                                                        16.00
 Min no for grid average, min no of freq for QO calculation
3 4
 Lattitude range and grid size
-34 -28 1
 Longitude range and grid size
-71 -66 1
 Number of q-data in input file
                                        1094
 Number of q-data inside grid
                                         560
```

File with areagrid: codaq\_area.out
File with grid points: codaq\_grid.out

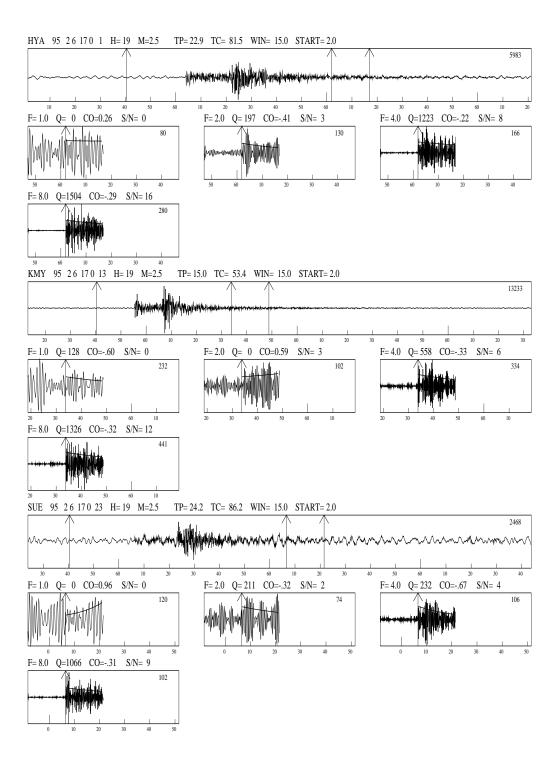

Figure 6.39: An example of a coda Q plot. On top is shown the original trace and below the filtered coda windows. Note that 15 secs of noise are shown in front of the selected filtered coda window. The first 5 secs of the noise shown is used for calculating the S/N ratio. On each filtered plot is given F: Center frequency, Q: Q-value, zero means no Q-value could be calculated, S/N: Signal to noise ratio.

Part of areal output file coda\_area.out showing the lat-lon bins, note the midpoint of the bin is used:

| freq= | 1.000 | 00000  |       |       |       |
|-------|-------|--------|-------|-------|-------|
|       | -70.5 | -69.5  | -68.5 | -67.5 | -66.5 |
| -28.5 | 0     | 0      | 0     | 49    | 48    |
| -29.5 | 0     | 0      | 88    | 0     | 0     |
| -30.5 | 0     | 0      | 42    | 0     | 0     |
| -31.5 | 0     | 0      | 61    | 0     | 0     |
| -32.5 | 0     | 57     | 55    | 0     | 0     |
| -33.5 | 0     | 0      | 67    | 0     | 0     |
| freq= | 2.00  | 000000 |       |       |       |
|       | -70.5 | -69.5  | -68.5 | -67.5 | -66.5 |
| -28.5 | 0     | 0      | 0     | 120   | 117   |
| -29.5 | 0     | 0      | 115   | 0     | 0     |
| -30.5 | 0     | 0      | 131   | 0     | 0     |
| -31.5 | 0     | 0      | 111   | 0     | 0     |
| -32.5 | 0     | 110    | 145   | 0     | 0     |
| -33.5 | 0     | 0      | 0     | 0     | 0     |

Output file codaq\_grid.out contains details of the averages in each bin see part of file below:

| freq= | 1.00000 | 00    |      |      |   |
|-------|---------|-------|------|------|---|
| -33.5 | 500 -7  | 0.500 | 0.0  | 0.0  | 0 |
| -33.5 | 500 -6  | 9.500 | 0.0  | 0.0  | 1 |
| -33.5 | 500 -6  | 8.500 | 67.1 | 20.6 | 8 |
| -33.5 | 500 -6  | 7.500 | 0.0  | 0.0  | 0 |
| -33.5 | 500 -6  | 6.500 | 0.0  | 0.0  | 0 |

The output is: Bin midpoint, average Q, standard deviation in average and number of points in bin.

### Program QSTAT

This program also use the codaq area to make statistics etc. After running CODAQ, codaq area contains all individule coda Q determinations. The program first finds all the stations which has contributed to the calculations and makes an output file qstat.stat with station codes and station coordinates (require STATION0.HYP) so a map can be made with the 'good' stations. If a station is not found in STATION0.HYP, the lat-lon will be 0.0 0.0 in output file. Then a plot is made with Q as a function of distance for each frequecy and a histogram is made with the distribution of Q values for each frequency. The latter is intended to be illustrate the spred in the Q values and is useful when comparing Q from different area.

Program AVQ, average Q-relations

Q as a function of frequency is usually described as

$$q = q0 * f * *v$$

If several such relations are to be averaged, it is not just a question of averaging the parameters. In program AVQ, the averaging is done in the following way:

-For each relation, 1/Q is calculated at the frequencies 1, 2, 4, 8 and 16 Hz. -At each frequency, average 1/Q is calculated using the number of observations in the original determination of Q for a particular relation as weight. -A new least squares determination of v in q0 is made with the Q-values.

# Coda Q vs distance

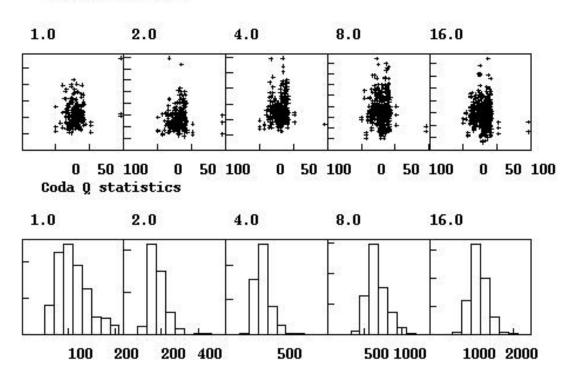

**Figure 6.40:** The top plot shows Coda Q as a function of epicentral distance and the bottom plot shows the distribution of individual Q-values for each frequency.

The program uses an input file with q0, v and number of observations, one relation (free format) per line. An example of a run is seen below:

```
C:\seismo\wor>avq
File name, enter for automag_grid.out
input.txt
                                                        100
              100.000000
                               0.500000000
 Q0,alpha,n
 Q0,alpha,n
              150.000000
                               0.30000012
                                                        50
 Q0,alpha,n
              200.000000
                               0.20000003
                                                         10
                                                         22
 Q0,alpha,n
              170.000000
                               0.40000006
                                                         5
 Q0,alpha,n
              250.000000
                               0.150000006
 Q0,alpha,n
              80.0000000
                               0.80000012
                                                         10
 Number of curves to average:
 Running average over how many, enter for average of all?
 Q0,alpha,corr
                 119.819160
                                  0.437137932
                                                   0.999868274
 Output of plot in avq.eps
```

and the plot seen in figure 6.41 comes up.

The program also has a special input to be used with AUTOMAG, which can output Q-relations found by grid search, see AUTOMAG for more details. These relations can be averaged over a number of relations. However, here that option is not used.

# 6.23 Merge events in SEISAN

The programs described in this chapter are used for merging events in SEISAN.

# 6.23.1 Merge events near in time ASSOCI

The program will check if two events are close together in time and merge the events if requested. This is partly an alternative to use append in EEV. The program asks for maximum time difference between events to associate. The user will then be asked if events should be physically associated or not. The program is useful when merging a large number of events. The program has two alternatives for merging:

- 1. Merge events in same data base: One event is compared to the next event in the same data base. If they are close enough in time, the two events are merged and the program moves on to the next event. If 3 events are close in time, only the 2 first are merged. In order to also merge the third, the program has to be run again.
- 2. Merge events from a file into the data base: This option makes it possible to merge from another data base (use SELECT or COLLECT to create a file) without first completely mixing the two. The event from the file will be merged with as many files from the data base as fit the time difference

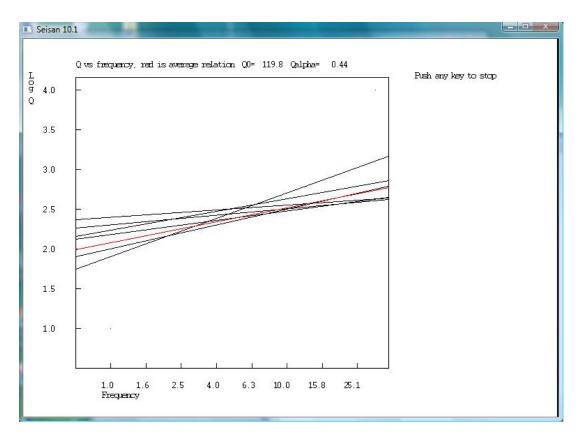

**Figure 6.41:** Figure AVQ: The figure shows the Q-relations to be averaged and the average Q-relation (red).

criteria. So e.g. 2 events from the data base can both get the same event from the file included. At the end of the run, two files are output (associ\_rest.out associ\_merg.out) with events which were not merged and merged respectively. These can then be put into another data base with split, if desired. This function can also be used to separate the input file in two files.

Note: When merging within one data base, the first event will get the next one merged into it. If merging from file into a data base, the event in the data base will by default always be the first and keep the main header. This thus a safe method when you want to keep the main header uncheged in the data base. Optionally you can decide to always put the header from the file first.

## 6.23.2 Merge events near in time, distance, depth and magnitude ASSO

The purpose of ASSO is to merge events which potentially are the same. In contrast to the ASSOCI program, ASSO will use more parameters to determine if events are identical: Time difference, magnitude difference, epicentral distance and depth distance. The ASSOCI program only uses time difference. The parameters can be magnitude dependent. The program requires an input parameter file asso.def which can be placed in working directory or DAT. An example is given in DAT and seen below.

If the event has no location or magnitude, it will not be considered as a possible duplicate event and will be included as it is.

The magnitude used are selected among all prime magnitudes in the file (the 6 magnitudes on main header line, can be 2 lines if more than 3 magnitudes). The magnitudes can be given an order of priority in SEISAN.DEF:

In this example, LBER (local magnitude calculated by BER) is first chosen, if not there, LNAO and if not there either, the first magnitude found in file. If no order is given in SEISAN.DEF, the magnitude used will be the first found for the event, irrespective of type or agency. It is possible to leave either magnitude or agency blank in which case the blank represents a wildcard.

Potentially all events can be a main shock so all combinations, within the time limit, will be searched. However, one an event has been selected to be a duplicate, it cannot be used again for either main shock or duplicate.

#### Input:

A SEISAN data base. The data base is not modified by ASSO.

#### Output:

All duplicate events will be merged with the Main event. The largest event will be listed first. The output file with merged events is in asso.out. Optionally, a debug output can be made, either on screen or in a file (see asso.def). An example is seen below

```
Main: 1995 1120
                 4 1 59.1
                            60.1
                                   5.4
                                         1.5 2.0 LTES
           6 3 1955 35.7
                            47.8 153.2
                                         0.1 4.8 STES
Main: 1996
            6 3 1955 37.9 47.8 153.2
                                         0.1 4.8 STES
                                                                              0
Asso : 1996
                                                       MO.7 T
                                                               46
                                                                    2 D
                                                                         38
Asso: 1996 6 3 1955 57.9 47.8 153.2
                                         0.1 4.8 STES
                                                       MO.7 T
                                                              46
                                                                   22 D
                                                                              0
```

```
Main: 1996 6 3 1955 39.4 47.9 153.2
                                     0.1 5.6 bPDE
Main: 1996 6 6 648 30.4 62.6
                                5.1 15.0 2.9 LTES
Asso : 1996
           6 6 648 30.4 62.6
                                5.1 15.0 2.9 LTES MO.5 T
                                                              0 D 21
                                                                       0
Main : 1996
           6 7 1325 29.2 59.8
                                5.1
                                    12.0 1.9 LTES
Main: 1996 623 117 57.8 51.7 160.0 30.7 3.5 sTES
Main: 1996 623 117 57.8 51.6 159.6 33.0 5.8 bTES
Main: 1996 625 337 31.7 61.6
                                3.3 34.8 3.5 CTES
Asso: 1996 625 337 31.0 61.7
                                3.3 15.0 3.3 LTES MO.6 T
                                                                   26
Main: 1996 7 5 220 45.9 61.3
                                4.8
                                     0.0 2.7 CTES
```

Each potential main (Main) event is listed. To be considered potential main event, it must have both location and magnitude. If a duplicate event is found (Asso), it is shown with the parameters: M: The interpolated maximum magnitude difference used, T: The interpolated maximum time difference (sec) used and the actual time difference(sec), D: The interpolated maximum distance (km) used and the actual distance. In the above example, the lower magnitude difference limit for the first associated shown is 0.7, the limit in distance is 38 km and in time difference 46 sec. The Main event is listed first, then all associated events so the list as shown above might not be in chronological order if there is an event within the accepted time range which do not fulfill the other criteria. In the above example, the Main event (1996 6 3 1955 35.7) has been merged with the 2 following events shown. But in between there is event (1996 6 3 1955 39.4 47.9 153.2 0.1 5.6 bPDE) which has a too large magnitude to be merged with the Main event, so this will then appear out of order and will be a potential new Main event. Once an event has been merged with a Main event, it will not be merged with another Main event.

Merging across day boundaries: This usually does not create problems. If the first event is before midnight and the second event after midnight, phase readings from the second event might have 24 h added if the readings are from the second day. However in some cases, ASSO will select the first event after midnight and the second event before midnight due to the magnitude size. In this case the header cannot refer to the earlier phase times since they cannot be negative and the phases for the second event are not merged. A message will be given.

Example of a asso.def file

```
This file is parameter file for asso. The file can be in working directory or DAT.

Only the lines with recognized keywords and a non blank field under Par 1 will be read. The comments have no importance. Lines with keywords MAGS MDIF DIST TIME must come grouped together in increasing magnitude order. Parameters for these lines are: Reference magnitude, minimum magnitude difference of corresponding event to merge, distance(km) and time(sec).

All number must be real numbers. Columns Par 1-Par 4 start in columns 41,51,61 and 71 respectively.

All keywords in capital letters.

"Hypocentral" distance is calculated assuming main shock is at depth h1 and associated event at depth h2, epicentral distance at dist so hypocentral distance is = sqrt(dist*dist+(h2-h1)*(h2-h1)).
```

If and event has no depth (field is blank), the depth is set tp 20 km.

If event is larger than largest event in table, largest event is used. If event is smaller than smallest event in table, even is not used as main event.

Values used are interpolated.

The values shown in debug output are the interpolated values. The MAGS MDIF DIST TIME are mag of main shock, corresponding maximum mag difference of associated event, maximum distance (km) and time(sec) differences.

The MAX DEPT DIFFERENCE will consider only events with a depth difference less than MAX DEPT DIFFERENCE as possible associated events.

The largest of the associated events is written out first

| KEYWORD                            | 0.0<br>50.0 | .Par 2   | .Par 3    | .Par4     |
|------------------------------------|-------------|----------|-----------|-----------|
| #                                  | MAG         | MAG DIFF | DIST DIFF | TIME DIFF |
|                                    |             |          |           |           |
| MAGS MDIF DIST TIME Mag. dep. par. | 2.5         | 0.5      | 19.5      | 6.0       |
| MAGS MDIF DIST TIME Mag. dep. par. | 3.0         | 0.5      | 22.5      | 10.0      |
| MAGS MDIF DIST TIME Mag. dep. par. | 3.5         | 0.6      | 26.0      | 22.0      |
| MAGS MDIF DIST TIME Mag. dep. par. | 4.0         | 0.6      | 30.0      | 30.0      |
| MAGS MDIF DIST TIME Mag. dep. par. | 4.5         | 0.7      | 35.0      | 40.0      |
| MAGS MDIF DIST TIME Mag. dep. par. | 5.0         | 0.7      | 40.0      | 50.0      |
| MAGS MDIF DIST TIME Mag. dep. par. | 5.5         | 0.8      | 47.0      | 60.0      |
| MAGS MDIF DIST TIME Mag. dep. par. | 6.0         | 0.8      | 54.0      | 70.0      |
| MAGS MDIF DIST TIME Mag. dep. par. | 6.5         | 0.9      | 61.0      | 75.0      |
| MAGS MDIF DIST TIME Mag. dep. par. | 7.0         | 0.9      | 70.0      | 80.0      |
| MAGS MDIF DIST TIME Mag. dep. par. | 7.5         | 1.0      | 81.0      | 90.0      |
| MAGS MDIF DIST TIME Mag. dep. par. | 8.0         | 1.0      | 94.0      | 90.0      |
| MAGS MDIF DIST TIME Mag. dep. par. | 8.5         | 1.0      | 110.0     | 100.0     |

### 6.23.3 Catalogue merging and comparison with merge\_seisan.pl

This program was provided by Frederik Tilmann, (tilmann at gfz-potsdam.de) (c) 2002-2011.

merge\_seisan.pl is a 'swiss-army knife' command line tool for catalogue merging and comparison. Unlike ASSO and ASSOCIATE, it operates always on two catalogues (either a catalogue file or extracted from the database). Its uses are

- Event association, for example search for events present in both catalogues and display them side by side (or to select only events exclusive to one of the catalogues)
- Merging information in two catalogues, for example to create a catalogue with Mw and focal mechanisms taken from one catalog (e.g. globalCMT), and hypocenter from another catalogue (e.g. one based on local network relocation).

• Comparison, i.e. generate output suitable for making histograms or map view comparisons of the locations in two catalogues, or calculate bias vectors between two catalogues.

Usage: merge\_seisan.pl [options] cat1 cat2 > out.nor

Usage: merge\_seisan.pl [options] cat1 cat2 > out.nor

Reads two CAT Files or Sfiles in nordic format and associates events, merging the information and respective files. Merged events have information from both files interspersed. Both files must be sorted. Also each event of the first set can only be associated with at most one event of the second set, and vice versa.

cat1 and cat2 can be one of the following:

<file.nor> The filename of a file in Nordic format

DBASE If cat1 is three to five letters long and a file of the same name does not exist the corresponding catalogues is created on the fly from the S-files in the respectiv database. If the code DBASE or D is used, use the current database

read from standard in (only one - is allowed, of course)

Options:

Method of association:

-I associate events by ID (default)

-T=tol associate events within (tol) s of each other

-D=<dist>[h] Maximum epicentral distance in km. If h is appended then the hypocentral distance is used instead.

-D can be combined with -T but cannot be used on its own (both conditions need to be fulfilled). It also cannot be used with -I option

# Output control

-S=I,-i Only output associated events (Intersection)

-S=U,-u Output all events (Union)

-S=A Output only events in A (only makes sense when combined with -b or -B option)

-S=B Ouptut only events in B

-S=~A Output only events not in A (i.e. only in B, only makes sense with -B option)
-S=~B Output only events not in B (i.e. only in A, only makes sense with -A option)

-s Show different sets side-by-side (split screen)

-A For associated events, only show event from first set

-B For associated events, only show event from second set

-b=1,2,m For associated events, take all header lines of the type listed from second set, all other headerlines from first set (implies -A). If the second set does not have the required headerline, they will not be included in the output (i.e., specified header lines will never be taken from first set if there is an event association)

1...9,F,E,I,H: the corresponding header lines (Note that line type 4 refers

to phase pick lines, even if they have a blank in column 80

o: : Origin time (from type 1 line only)

e: : Epicentral coordinates (from type 1 only)

d: : Depth (from type 1 line only)

m : copy all magnitude information into header line

mW,mL,mb,mS : only copy designated magnitudes (note that magnitudes are copied

into the same slot unless option -M is set

-a=1,2,.. Like -b, but copy information from first set to 2nd set, implies -B (not implemented yet)

-m=1,2,.. Like -b, but add header lines to existing header lines, effectively merging the information in both files. Other header lines are taken from A (implies -A).

-M Find named slot for copied magnitudes (only relevant if -b={mW,ML,mb,mS} is set Both type and agency need to match; otherwise the first empty slot is occupied, or the last slot is overwritten)

-d=xyz Plot differences in hypocentre (in km) (loc2-loc1)

-d=gmt Plot differences in epicentre as gmt-style multi-segment file (for input into psxy)
-d=gmtd Plot differences in hypocentre as gmt-style multi-segment file. This is similar
to the output of -d=gmt, but insted of just latitude and longitude include latitude
longitude and depth (for pre-processing with awk before passing to psxy)

-d=bias[:<minerr>][:covscale]

Calculate bias vector between the two sets (i.e. the vector that needs to be added to loc1 locations to make them coincide with loc2 locations on average). The calculation weighs pairings according to their horizontal errors and an error estimate is provided for the resulting bias vector. For combined error estimates less than 1 km (or <minerr>) if set, the weighing is applied assuming the error is 1 km (minerr). The calculation assumes the area of interest is small such that all calculations ignore spherical geometry. The average latitude of the events is used to determine the latitude for the spherical to Cartesian conversion.

Example Output (actual output without line number)

- 0.0897062757410673 0.0968460018196738 -0.0271104591760068
- 2 Average shift of events in B with associated events in A in deg latitude, deg longitude and depth (km)
- 3 As line 2, but horizontal shift is expressed in terms of a distance R (km)and a direction theta (deg)
- 4 As line 2, but horizontal distances expressed in km rather than degree
- 5 Formal errors of the mean shift in km. Note that this is the error of the mean and not the standard deviation.
  - The formal location errors and covariance matrices of the catalogue events are taken into account in this calculation
- 6 Input line for gmt commandpsvelo. psvelo expects errors to be specified for 68% confidence intervals.

If covariances are given for a different confidence interval, then they are divided by covscale prior to working out the quantities for psvelo (the error and covariance output lines are always left unchanged). You can use the following table:

```
Input file
Confidence covscale
68% 1.0
90% 2.71 [ Value for NEIC and JHD Oxford ]
95.4% 4.0
99% 6.63
99.73% 9.00
```

[Defaults: minerr=1.0; covscale=2.71 (Native Confidence Interval 90%)]

Note: all -d options require -i option

Author: F. Tilmann (tilmann at gfz-potsdam.de) (c) 2002-2011

## Examples

1.  $merge\_seisan.pl -s -S=U -T=4 -D=50 cat1.nor cat2.nor$ 

Display events in both catalogues. The left side (cols 1-80) shows events from the first catalogue, and the right side (cols 83-163) shows events from the second one. Where an event in the first catalogue is within 4 s and 50 km epicentral distance of an event in the second catalogue, the events are displayed side-by-side where corresponding header lines are matched up.

merge\_seisan.pl -s -S=U -T=4 -D=50 DBASE cat2.nor does the same as above but the first catalogue is compiled from all the events in the current database. Instead of DBASE, it is also possible to give an explicit database code.

- 2. merge\_seisan.pl -M -T=10 -i -b=F,mW local.nor cmt.nor > local-with-cmt-mech.nor If cmt.nor is a nordic file with the CMT focal mechanism represented by a 'F' type header line, and magnitude mW set, then the focal mechanism and magnitude information from cmt.nor is combined with all other parameters from local.nor. The -M option forces the mW magnitude to be entered into an empty magnitude slot if available (association requires a time-difference of less than 10 s).
- 3. merge\_seisan.pl -T=10 -i -d=gmt global.nor local.nor > lines.xy produces a multi-segment file suitable as input to gmt command psxy with -m option which will then draw the line connecting the epicentres of associated events in the two catalogues.
- 4. merge\_seisan.pl -T=10 -i -d=xyz global.nor local.nor > bias.xyz produces a file suitable for plotting a histogram of the difference between locations in both catalogues.
- 5. merge\_seisan.pl -T=10 -i -d=bias global.nor local.nor > lines.xy works out the mean shift between events that are present in both catalogues (see usage information above for explanation of output format).

# 6.24 Making synthetic seismograms

BOUCH and BOUSEI, HERRMANN and HERRSEI and WKBJ are all programs which is used for generating synthetic seismograms.

The full wave modeling programs are written by Bouchon and Herrmann, and for WKBJ, Chapman and Valerie Maupin. Valerie Maupin has integrated WKBJ for SEISAN and written the routines that makes it possible to use specific phases. She has also made many improvements in the original installation of BOUCH and HERRMANN and written a large part of this chapter.

## Bouchon:

The Bouchon program is somewhat modified for SEISAN. The theory, which is quite straight forward, is given in a series of papers (e.g. Bouchon [1981]). It is based on a discrete wave number representation of the wave fields. Basically, the source is repeated periodically in space, so that integration over the k-domain is replaced by a series. This implies that the periodicity of the source, L (in km), should be large enough so that the information from fictitious sources does not arrive during the time interval of interest. Roughly r < L/2,  $sqrt((L-r)^{**2}+Z^{**2}) > Vp^*t$  where r is the epicentral distance and Vp is the highest P-wave velocity of the model, t is the travel time and Z the hypocentral depth. Only layered (horizontal, parallel) earth model is used. The earthquake source cannot be in the bottom layer or at the surface.

There are 2 programs, BOUCH and BOUSEI. BOUCH computes the frequency response given the model, the source depth, the focal mechanism, the receiver locations and the orientations of the two horizontal components. BOUSEI takes the output file from BOUCH, multiplies it by the source spectrum and uses an FFT to get the synthetic ground motion (displacement, velocity or acceleration). The user must provide the source function (see below) and the original waveform files must be available in WAV or working directory if a file containing both real and synthetic signal is to be generated. Otherwise, only synthetic data will be seen in the output file.

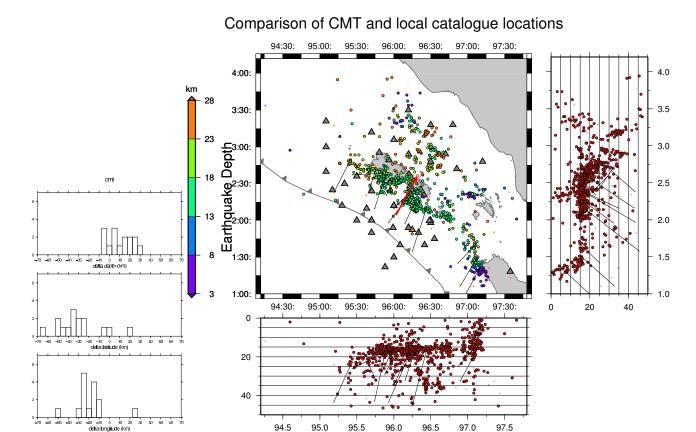

# Figure 6.42: (Left) Histogram of the offsets between locations in the GCMT catalogue and a catalogue based on an OBS/land deployment offshore Nortern Sumatra [Tilmann et al., 2010], generated using the <code>-d=xyz</code> option and GMT <code>pshistogram</code>. (Right) Map and cross-sectional views. Large rimmed circles are events in the local catalogue, and small borderless circles are locations in the GCMT catalogue. Lines connect associated events (drawn using <code>-d=gmtd</code> option and GMT <code>psxy</code>). The red arrow points in the direction of the average shift between CMT and local locations, with the little red circle showing the formal uncertainty of the average shift vector (generated using <code>-d=bias</code> option and GMT <code>psvelo</code>). Its absolute size is only meaningful if the formal errors of the contributing locations are all realistic. The plots show the tendency of CMT centroids in subduction zones to be located seaward off and deeper than their actual location.

#### Herrmann:

The Herrmann programs HERRMANN and HERSEI work the same way as BOUCHON and BOUSEI respectively. The major difference is that once HERRMANN has been executed, HERSEI can be executed with different fault plane solutions to obtain the time series, while for the Bouchon programs, both programs must be run again. The Herrmann programs are thus faster for testing many different fault plane solutions.

The description in the following is for the Bouchon programs, but the steps are the same for HERRMANN.

#### WKBJ:

As opposed to the seismograms calculated with the Bouchon and Herrmann programs, the WKBJ synthetic seismograms contain only the number of phases selected by the user. The execution time for one run of the program is very short. In addition to making the synthetic seismograms, the program calculates the arrival times of these phases, and write them both on the screen and in the iasp.out file for later plotting (see MULPLT). This is intended to be a tool to help identify phases on the data or on the Herrmann or Bouchon synthetic seismograms: it can by no means replace these two programs, which are much better than WKBJ to model the frequency-dependent character of crustal phases at regional distance.

WKBJ seismograms have been introduced in seismology by Chapman [1978]. More details on the method can be found in Dey-Sarkar and Chapman [1978] and in Chapman and Orcutt [1985]. The core of the present program is a code written by Chapman et al. [1988] and is part of the seismological software distributed freely by IASPEI. The synthetic seismograms are given in displacement. Although their spectra contain low frequencies, one should bear in mind that they represent a high-frequency approximation of the wave field. They include a number of non-physical phases due to truncation of the integrals in slowness p. For the most interesting crustal phases, the epicentral distance is usually much larger than the source depth, and these phases interfere with the physical phases and modify their amplitudes.

The head waves on an interface appear automatically as a by-product of the reflected phases, as soon as the epicentral distance is larger than critical. That means for example that the Pn phase appears automatically on the synthetic seismogram as a by-product of the PmP phase. In order to synthesize or calculate the arrival time of a Pn or Sn phase, you must then specify 'PmP' or 'SmS' (see below).

For a receiver at the free surface, the synthetic seismograms must include the free surface reflection coefficient to yield correct amplitude and waveform for the different phases. For S phases, at epicentral distances larger than critical, this includes automatically the SP phase (a P phase which propagates horizontally along the free surface, and which originates from the critical conversion of S to P at the free surface). The critical distance is of the order of the source depth for the Sg phase, and its SP phase usually appears as a large arrival between the P and S wave. The SP phases are physical, but the amplitude of their high frequency part is overestimated with WKBJ. If one wishes to suppress them from the synthetic seismograms, one may optionally do so. With this option, the surface reflection coefficient is omitted and the synthetic seismograms contain only the upgoing wavefield, that is the wavefield one would get in a borehole, after filtering out the downgoing wavefield. Let us note that this option may strongly modify the amplitudes and waveforms of the different phases compared with those at the free surface.

In addition to the synthetic seismograms, the program calculates the arrival times of the phases you have specified, and write them in the iasp.out file. These times are calculated by interpolation in epicentral distance of the values tabulated in wkbj.tab. For sources close to an interface (in practice for Pg and Sg phases and the source under an interface), there is a limited epicentral distance range in which an arrival time can be calculated. For example, the maximum epicentral distance for Pg is about 250km for a source 0.1 km under Moho in the default SEISAN model. In order to increase the maximal epicentral distance, you may move the source away from the interface, or you may increase the number of ray parameters used in program wkbj\_or.for (parameter 'nnpp') called from wkbj.for.

All three programs are hardwired to use triangular sources.

## Running the programs

The programs require input about distances, azimuths, depth, crustal model, fault plane solution, time window, number of points and some modeling parameters. Almost all of these parameters are available within SEISAN. The programs have therefore been modified to use an S-file (Nordic format) as input file with additional information about time window, number of points to model and crustal model. A special format has been used to keep the modeling information separate from other information in the file (see below for an example). The steps to model a particular event are as follows:

Problem Bouchon: Use fewer layers, ideally just a halfspace under the deepest ray. The programs seems to become unstable if too many layer are used there.

## Step 1

Edit the event in EEV and mark the stations wanted for modeling with a minuscule s in column 1, ONLY mark the station once. Exit from editor and, within EEV, give the command "synt". This will generate all the necessary default input parameters for modeling, which are stored as comment-lines starting with SYNT in the S-file (see below). At the same time, the s's used as markers are removed. Any old modeling information present will remain and override the defaults. However, in case the F-flag is set for the DEPTH parameter, distances and azimuths will be reset according to the current location.

#### Step 2

Edit event again and check if default parameters are ok (see explanation below).

## Step 3

Run one of the programs BOUCH, HERRMANN or WKBJ. These are known commands in EEV. BOUCH: The program will now run for a certain amount of time depending on number of points required. At the standard output, the input parameters used will be printed out and for each frequency, the number of terms in wave number integration is printed out. If the limit of the number of terms is reached, something is wrong, try other parameters. The limit is 2. BOUPAR parameter, currently set at default value of 2000. The speed of this output (NPOINT/2+1 lines) gives a good indication of how long time it will take.

HERRMANN: Takes longer than BOUCH.

WKBJ: Very fast.

## Step 4

Generate the seismograms. BOUCH: Use program BOUSEI. The program is interactively asking the seismogram type (displacement, velocity or acceleration). BOUSEI will generate a file bousei.out in SEISAN format containing both original and synthetic traces. The number of traces is determined by the specifications for each station, see below. Output file is bousei.out.

HERRMANN: Use program HERSEI, similar to BOUSEI. Output file is hersei.out.

WKBJ: The first command WKBJ also makes the seismograms. Output file is wkbjsei.out.

In all cases it is possible to shift the original trace relative to the synthetic trace and the program will ask, for each channel, how much it should be shifted. A positive value shifts the real trace up in time (to the left). The default is to shift the trace the amount of the P-travel time residual of the first P found in the S-file for that station in order to line up the P - phases. NOTE: These phases MUST be the same phase types in order to be lined up. If the first modeled phase is Pn and the first observed phase given in the S-file is Pg, there will be a no alignment. The amplitudes for Bouchon are in nm, nm/sec or nm/sec\*sec (hopefully!!) assuming a seismic moment of 10 \*\*22 dyne-cm. The output file will normally contain both the original and synthetic traces. However, if no waveform file is available (in local or WAV directory), the output file will contain an empty channel where the original data should have been. The specifications in the hyp.out file determine which traces from the modeled stations are included in the

output file. If the specification after STATION is only component (e.g. S), then all 3 channels are shown. If a particular channel is given (e.g. S N), then only that channel is shown. Only one or 3 channels can be displayed.

All output traces are given in Z, N and E or Z, R and T depending on the parameter file (see below). The channel names are SH, SB and SW for Herrmann, Bouchon and WKBJ respectively.

## Step 5

Plot the traces with mulpit. This can be done within EEV using the command pw, ph or pb for WKBJ, Herrmann or Bouchon respectively. Since there is no instrument correction, it is a good idea to plot both the modeled and observed signals narrow band pass filtered. E.g. for regional events 0.1-1 Hz and for small local events 2- 5 Hz (depending on sample rate).

shows an example of the modeling.

Note: The whole modeling process can be done entirely within EEV and it is intended to be done so. Since the modeling requires updated distances, depths etc when changing model etc, it cannot take its input from the location in the S-file, which only changes when doing an update (see UPDATE program). So when running from within EEV, a location will always be done first to get an updated S-file (in this case the hyp.out file) and this is the reason that the modelling programs use the hyp.out file instead of the S-file for input. This also means that the modeling program can be run separately from any hyp.out file, however it is then up to the user to keep it updated.

## The modeling parameters

Below is shown an example of part of an S-file prepared for modeling. The file is one of the events in the test data set and by using EEV to find the event, modeling can start immediately. All parameters have been set automatically.

| 1996 6 7 13  | 325 29.1 L* 5 | 9.841 5.127   | 12.0F BER  | 12 1.1 2 | 2.2CBER 1. | 9LBER 2.OLNA | 01 |
|--------------|---------------|---------------|------------|----------|------------|--------------|----|
| 1996 6 7 13  | 325 29.1 L*   |               | BER        | 2        | 2.OWBER    |              | 1  |
| 8.3          | 41.0          | 74.7 1        |            |          |            |              | F  |
| 1996-06-07-2 | 324-51S.TEST  | 009           |            |          |            |              | 6  |
| 535 S0       | OUTHERN NORWA | Y             |            |          |            |              | 3  |
| depth fixed  | to 12 km, rm  | s lowest with | near stati | on (less | s than 110 | km) location | 13 |
| fault plane  | solution ok   | within 10 deg |            |          |            |              | 3  |
| SYNT: MODEL- | : THICK       | VP            | VS         | DENS     | QP         | QS           | 3  |
| SYNT: MODEL- | -: 12.000     | 6.200         | 3.563      | 2.600    | 0.000      | 0.000        | 3  |
| SYNT: MODEL- | -: 11.000     | 6.600         | 3.793      | 2.800    | 0.000      | 0.000        | 3  |
| SYNT: MODEL- | -: 8.000      | 7.100         | 4.080      | 3.000    | 0.000      | 0.000 B      | 3  |
| SYNT: MODEL- | : 19.000      | 8.050         | 4.626      | 3.200    | 0.000      | 0.000 N      | 3  |
| SYNT: MODEL- | -: 30.000     | 8.250         | 4.741      | 3.400    | 0.000      | 0.000        | 3  |
| SYNT: MODEL- | -: 50.000     | 8.500         | 4.885      | 3.600    | 0.000      | 0.000        | 3  |
| SYNT: ST-D-H | K: 8.3        | 41.0          | 74.7       |          |            |              | 3  |
| SYNT: DEPTH- | : 12.0        |               |            |          |            |              | 3  |
| SYNT: NPOINT | TS: 512       |               |            |          |            |              | 3  |
| SYNT: TIMES- | : TOTAL       | 60.000        | INITIAL    | 0.000    | SY-TRACE   | 60.000       | 3  |
| SYNT: BOUPAR | R-: 800.0     | 2000          | 0.010      |          |            |              | 3  |
| SYNT: PHASES | S-: Pg        | Sg            | PmP        | SmS      | SmP        |              | 3  |
| SYNT: DT-Tso | ou: 0.050     | .100          |            |          |            |              | 3  |
| SYNT: REDVE  | .O: 0.0000    |               |            |          |            |              | 3  |
| SYNT: COMPON | I-: RADIAL    |               |            |          |            |              | 3  |
| SYNT: STAT-A | T: no         |               |            |          |            |              | 3  |

| SYNT: NSTAT:       |            |          |       |      |            |               |     |      |
|--------------------|------------|----------|-------|------|------------|---------------|-----|------|
| SYNT: NEW STAT:    |            |          |       |      |            |               |     |      |
| SYNT: STATION: EGI |            |          |       |      |            |               |     | 3    |
| SYNT: STATION: EGI |            |          |       |      |            |               |     | 3    |
| SYNT: NEW STAT:    |            |          |       |      |            |               |     | 3    |
| SYNT: STATION: KMY | Y S Z I    | ISTANC:  |       | 71.0 |            |               |     | 3    |
| SYNT: STATION: KMY |            |          |       |      |            |               |     | 3    |
| SYNT: NEW STAT:    |            |          |       |      |            |               |     | 3    |
| SYNT: STATION: ASK | K S Z I    | ISTANC:  |       | 72.0 |            |               |     | 3    |
| SYNT: STATION: ASK | K I        | ZIMUTH:  |       | 5.0  | BAZIMUTH:  | 185.1         |     | 3    |
| STAT SP IPHASW D F | HRMM SECO  | CODA A   | MPLIT | PERI | AZIMU VELO | SNR AR TRES W | DIS | CAZ7 |
| EGD SZ IP C 1      | 1325 35.9  | 93       |       |      |            | -1.110        | 48  | 6    |
| EGD SZ ES 1        | 1325 42.03 | 3        |       |      |            | -1.010        | 48  | 6    |
| BER SZ IP C 1      | 1325 38.12 | 2 55     |       |      |            | -1.010        | 62  | 11   |
| BER SZ ES 1        | 1325 45.44 | <u> </u> |       |      |            | -1.110        | 62  | 11   |
| BER SZ E           | 1325 46.73 | _        | 31.7  | 0.2  |            |               | 62  | 11   |
| ASK SZ EP D 1      | 1325 39.59 | 68       |       |      |            | -0.910        | 70  | 3    |
| ASK SZ ES 1        | 1325 48.07 | ,        |       |      |            | -0.810        | 70  | 3    |
| ASK SZ E           | 1325 50.90 | )        | 111.0 | 0.3  |            |               | 70  | 3    |
| KMY SZ IP C 1      | 1325 40.26 | 62       |       |      |            | -0.410        | 71  | 175  |
| KMY SZ ES 1        | 1325 48.74 | Ŀ        |       |      |            | -0.410        | 71  | 175  |
| KMY SZ E           | 1325 48.92 | 2        | 83.6  | 0.2  |            |               | 71  | 175  |

MODEL: The model to be used. THICK is layer thickness, VP is Vp velocity, VS is Vs velocity, DENS is density and QP and QS, are P and S q-values respectively. The model, velocities and Q-values are taken from the STATIONO.HYP file with first choice from current directory and second choice from DAT directory (like the HYP program). The S-velocities are calculated using the Vp/Vs ratio given there. Moho is indicated with N at the end of the line with the first mantle layer. A Q of zero means infinite Q. The densities are approximate values and should be modified. See below for maximum number of layers.

ST-D-RK: Strike dip and rake is taken from an existing fault plane solution for the given event (F-line) if it exists, otherwise arbitrary values are supplied. (0,0,0) is an explosion. The convention is Aki and Richards.

DEPTH: Focal depth is taken from the current solution. The second field can optionally have the letter F (right justified). If this flag is set, the user can give the synt command to update all distances and azimuths used for modeling which will correspond to the latest location determined as e.g. a result of a changed fixed depth or a changed model. The intention with this flag is that the user should be able to set a fixed depth in the S-file header line, give the synt command to update the parameters for modeling corresponding to this depth and then model.

NPOINTS: Number of points to model, 512 is set as default, must be 2\*\*N. Used by BOUCH and HERRMAN only.

TIMES-: Three different times:

TOTAL: The total time window for generating data and synthetic seismograms for all channels, see also REDVELO.

INITIAL: The initial time of the earliest trace in the output file, with reference to the source origin time. The synthetics at the station with smallest epicentral distance automatically start also at this initial time.

SY-TRACE: The duration of the synthetic seismogram for each channel, might have different start times, see REDVELO.

DT-Tsou: Sampling interval (used for WKBJ seismograms only), and half-duration of the source used for all three programs. In all programs, the source is triangular, however BOUCH can optionally use several sources, see below.

REDVELO: Reduction velocity to calculate the initial times at subsequent distances (put 0. for no reduction velocity). NOTE: Seems to not be correctly implemented so use 0 always.

PHASES-: The names in format A4 (right justified) of the phases to be synthesized with WKBJ. The phases may be given in any order, with a maximum of 6 phases per line, and there may be several "SYNT: PHASES-" lines.

Possible phases:

Pg (direct P from source to receiver)

Sg (direct S)

PmP (includes automatically Pn at distances larger than critical)

pPmP (includes automatically pPn at distances larger than critical)

sPmP (includes automatically sPn at distances larger than critical)

SmS, pSmS, sSmS (includes automatically Sn, pSn, sSn at distances larger than critical)

SmP, PmS

P1P, P2P, S1S, etc: the same as PmP, SmS etc, but on interface number 1, 2, etc.

(The free surface gets interface number 0 in the convention taken here. Thus in HYP, PN2 is the same as P1N here. There associated head waves are labeled Pn1, Pn2, Sn1, etc.

COMPON-: RADIAL for radial-transverse components, NORTH for North-South, East-West components.

STAT-AT: Is "not free" or "NOT FREE" anywhere within column 16 to 25: Optional line. If this option is chosen, the WKBJ synthetic seismograms are calculated omitting the reflection coefficient at the free surface, at the receiver location.

BOUPAR: Modeling parameters L, Nt and e. L is length of periodicity (should be a few times the hypocentral distance), Nt is maximum number of terms in wave number summation and e is the value used in truncating the summation. Increasing e and decreasing Nt will speed up convergence, but the results might be unreliable. If Nt is reached, the results are unreliable.

NEW STAT: Comment line

STATION: Station to be modeled with component(s) to be displayed. The S means that short period instruments are used. The default is S, so if e.g. BH is used, S must be chaged to BH, else the waveform data is not found. If no component is given, all 3 components are assumed. The other option is to indicate a component (e.g. Z) and only that component will be displayed (see also description of BOUSEI). DISTANC is epicentral distance used, this distance is taken from the current location, AZIMUTH is azimuth from the source to the station taken from current location, BAZIMUTH is the back azimuth at the station, calculated by EEV, used to rotate if so specified. Each new station isrepresented by the above 3 lines.

The source time function

The time duration of the triangular source time function for Bouchon is given as Tsou above, and is also used in WKBJ and Herrmann.

Hints on modeling

Event 199606071325 in the test data set is set up with modeling parameters and can be tested immediately.

The model

The standard model given in STATIONO.HYP might be too detailed for most cases and should be simplified to include 3-4 layers by just editing the S-file, this also speeds up modeling. However, if you located the event with one model and model with another, the distances and residuals might not fit. A solution could be to have a STATIONO.HYP in the local directory with the simplified model.

## Alignment of P and S

If the distance calculated by HYP is not correct as indicated by P and S residuals, the synthetic and observed signals will not be aligned. The distance for that station can then be changed manually in the S-file under DIST and/or delays can be applied when generating the seismograms. For line up, it is important that the correct first arrival is included in phase list (WKBJ), see what is identified by HYP. If PN2, then P1N must be given for WKBJ.

## Testing different parameters

There is no need to go back to EEV to test for the parameters that do not change the location. Thus to test for different fault plane solutions, time windows, number of points, edit the hyp.out directly and rerun. However, if depth or model is changed, relocation must be made. To test for different depths, locate with fixed depths, see HYP.

NOTE: THE SOURCE AND RECEIVER CANNOT BE AT THE SAME DEPTH (BOUCH AND HERRMANN) AND IN NO CASES CAN THE SOURCE BE AT DEPTH ZERO.

## Running time

This depends mostly on the number of points and to some degree on number of layers. The number of stations has an insignificant effect on running time.

Program limitations: HERRMANN and WKBJ is set up with max 20 layers and Bouchon with 20 layers. Maximum of 32 stations Change programs and recompile if more layers are needed. Bouchon is compiled for 2048 frequencies (4096) points.

## Computer notes:

The original Bouchon program BOUCH is almost unchanged. The only modification is that it uses a subroutine to generate its original input file bouch.inp from the hyp.out file. This file still remains after running BOUCH for debugging purposes. The output from BOUCH is bouch.out, which in turn is input to BOUSEI.

## Herrmann:

The Herrmann waveform modeling is based on a concept where the synthetic seismograms are computed through a sequence of four distinct processes (programs).

- 1. The program "hspec8" will calculate the medium response for 10 basic Green's functions, where the response is given in frequency wavenumber domain F(f,k).
- 2. The program "rhwvinta" will integrate and take the medium response from  $F(f,k) \to F(f,r)$
- 3. The program "rhfoc10" will convolve the response function with a source time function and with inverse Fourier transform take  $F(f,r) \to F(t,r)$
- 4. The program "mech" will construct a 3 component synthetic seismogram given a focal mechanism.

Herrmann's programs originally had several optional source time functions, however, a triangular source has been hardwired (for all 3 programs) so it is easier to compare the results. The original options can be reactivated by editing the program.

The programs HERRMANN and HERSEI run these 4 programs in an automated sequence.

All References, a detailed manual, source code and parameters as well as other related programs: "Computer Programs in Seismology", Volumes I - VIII. By Robert B. Herrmann, Saint Louis University, Saint Louis, Missouri.

## WKBJ:

Input file hyp.out, read by "WKBJ.

Output file iasp.out, written by "WKBJ". Contains the arrival times of

the different phases at the stations, in SEISAN format.

Output file wkbjsei.out, written by WKBJ in the SYNTSEL.FOR subroutines. A waveform file (SEISAN type) containing the data and the synthetics, which can be plotted using "mulplt". Note that there is a code for each synthetic seismogram giving the modeling method (SH: Herrmann, SB: Bouchon, SW: WKBJ), and the component (Z, R, T, N or E).

## INTERMEDIATE FILES

wkbj.inp, created by WKBJ for input to WKBJ\_OR. The same information as in hyp.out, in a WKBJ\_OR format.

wkbj.tab, output from WKBJ\_OR, reprocessed by WKBJ. Contains tables as a function of ray parameter.

wkbj.out, output from WKBJ\_OR, reprocessed by WKBJ. Contains the Green functions.

# 6.25 Calculation and plotting of travel times

In SEISAN, travel times are generated from a flat crustal model or using the IASP91 global travel time model. It can often be useful to generate travel times for given distances and two programs are supplied to do these calculations. TTIM will calculate travel times for global phases at one given distance and depth and TTLAYER, will calculate a travel time table (layered flat model) for a given depth and a distance range. A special version of TTIM called IASP is used in connection with EEV and MULPLT.

# 6.25.1 IASPEI travel time software, program TTIM

This program can be used for calculating global travel times, see below for details on phases calculated. The program assumes that you have the travel time tables in the working directory or in DAT, see computer notes below on how to generate these file if not already there. The same files are also used by HYPOCENTER.

After starting the program, the first two questions 'do you want xxxxx' relate to range summaries, etc., that are normally not required and can be answered with n(no) followed by ENTER. The program then asks 'Enter phases, one per line...' You can then enter a specific phase, or a keyword defined as follows:

- All gives all phases
- P gives P-up, P, Pdiff, PKP, and Pkikp
- P+ gives P-up, P, Pdiff, PKP, Pkikp, PcP, Pp, Ppdiff, PPKP, PP-KIKP, Sp, Spdiff, SPKP, and SPKIKP
- S+ gives S-up, S, Sdiff, SKS, Ss, Ssdiff, SSKS, Ps, Psdiff, and PSKS
- basic gives P+ and S+ as well as ScP, SKP, PKKP, SKKP, PP, and P'P'

Writing all individual phases, separate by ENTER, terminating the list with an additional ENTER. The program will then enter a loop where phase times are calculated for new distances entered on request.

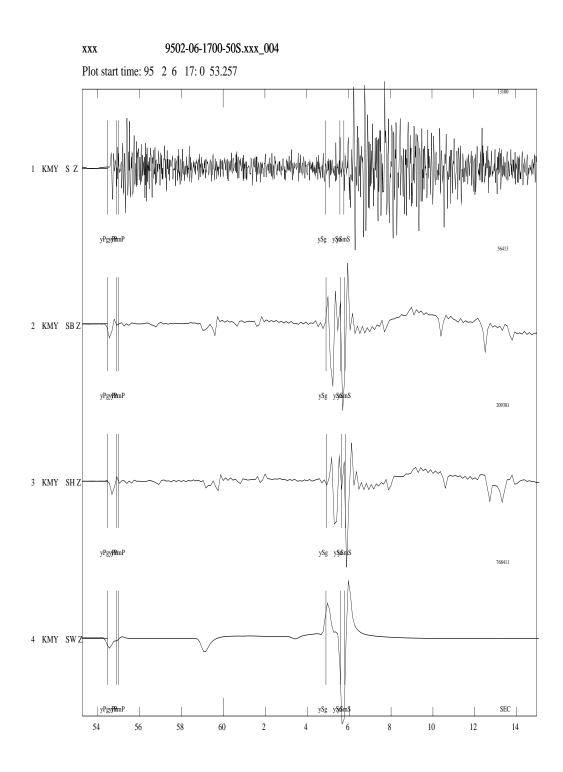

**Figure 6.43:** An example of synthetic seismograms using Bouchon(2), Herrmann (3) and WKBJ (4). The original seismogram is shown in channel 1. All synthetics are displacement. Also shown are the theoretical travel times calculated by WKBJ.

The program is terminated for a particular distance by entering -1, and a new depth can be used, or the program can be terminated by entering -1 again.

A special version of this program used in connection with MULPLT and EEV is IASP. When used from MULPLT, it will use an input file with stations to use called iasp.inp. The file contains station codes of all station in waveform file(s). If no iasp.inp present, it will use all stations in S-file. indexiasp.inp

In order to generate the earth model files IASP91.HED and IASP91.TBL, first run program REMODL, then program SETBRN. The program REMODL has the earth model hardwired. Note: These binary files CANNOT be moved between platforms. They are included with SEISAN for each respective distribution. If lost, they must be regenerated on the same platform.

For more information about IASP91 programs, see HYPOCENTER manual by B. Lienert.

On at 64 bit computer the IASP files must be regenerated is you have the files from a 32 bit computer, with the programs REMODL and SETBRN.

## 6.25.2 Calculation of travel times for layer and gradient model, TTLAYER

The TTLAYER program is written by Barry Lienert to calculate travel times for both layer and gradient model. In this version the program only works for zero depth, and therefore might not be very useful. The program reads a set of velocities and depths from an input file in 'STATIONO.HYP' format and calculates travel times for P and S velocities for a set of uniform-velocity layers, using the HYPOCENTER dtdx2 routine and also for a set of uniform gradient layers, using dtdxg, a new routine written to have the same input arguments as dtdx2.

The routine to calculate travel times for a gradient model uses an adapted version of Fred Klein's TTCAL routine, which he uses in his program TTGEN to generate a table of values from which to interpolate travel times and their derivatives in HYPOINVERSE.

The program is easy to run and the output can be plotted with some standard xy plotting tool.

# 6.25.3 Plotting of travel times, TTPLOT

Program to plot observed and calculated travel times (Figure 6.44). The input to the program is an s-file, which has an indicator to a model file (STATION?.HYP) and the travel time observations. The program is started by 'ttplot <sfile-name>'. At the start, TTPLOT relocates the event and calculates distances using the HYPOCENTER program. It then plots all observations with a '+' symbol and the theoretical travel times that are calculated by the program for the first P and S arrivals with solid lines. The program can be useful in routine processing to visualize large residuals, which otherwise are seen from the location program output. The program can also be started from EEV using option 'ttplot'. It is possible to click on symbols, which will bring up station code, phase, observed travel time and residual on the rigth. The output files are:

ttplot.out - gives station code, phase name, distance, observed travel times and residual. ttplot.eps - Postscript version of plot.

# 6.25.4 IASP, travel times for MULPLT

This program is a special version of IASP91 to be used in connection with EEV and MULPLT. Giving command iasp from the EEV prompt (or from within MULPLT), the program will read the current active S-file, and for each station, calculate possible IASP91 phases and arrival times relative to the hypocenter

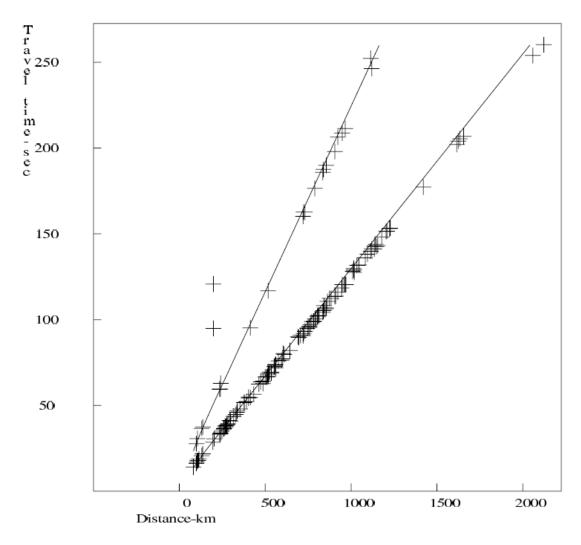

**Figure 6.44:** Example of travel time plot. Both P and S observed travel times are plotted with "+" symbol. Calculated times are shown by the solid lines, the lower one gives the first P arrivals, the upper line gives first S arrivals. The two outliers are observations from a station with incorrect timing.

and origin time given in S-file. The origin information can be obtained from two places in the S-file: (1) The header lines are searched for hypocenter lines and the first found after the main header will be used, (2) If no secondary header lines, the main header line is used. The intention of this order is that it is possible to put in a PDE solution in a secondary header line (option INPUTONE in EEV) so that theoretical travel times are calculated relative to a fixed solution and not the temporary solution made by the local agency.

The IASP91 tables can be found in the local directory or DAT and have the same names as used in HYP and TTIM. The program generates an output file iasp.out in Nordic format. This file is read by MULPLT and the theoretical phases displayed on the screen. The number of phases calculated can be very large making it hard to see which phase is which. IASP therefore has a definition file, IASP.DEF, where phases to be written out are given. The file can be in the working directory or in DAT. If no definition file is available, all phases will be written to the iasp.out file. Below is an example of a IASP.DEF file.

This file contain the definitions of phases to be used when calculating synthetic phases to be plotted with mulplt. There is one phase pr line and each phase is preceded with the keyword IASP-PHASE. Only lines with this keyword will be read. The defined phase then follows in column 13 to 20. If no phases are defined, all ISPEI91 phases will be used.

#### Phase ID Phase---IASP-PHASE P IASP-PHASE PP IASP-PHASE IASP-PHASE IASP-PHASE pР IASP-PHASE sP IASP-PHASE PcP IASP-PHASE S IASP-PHASE SS IASP-PHASE SSS IASP-PHASE SKS IASP-PHASE ScS IASP-PHASE PS IASP-PHASE SP IASP-PHASE

Notice that the definition file might prevent display of phases expected. In the axample above, e.g. Pg would not be seen so it is important to set up the definition file for the phases wanted. Fort local earthqukes, it is not enough to write P or S since these phase are named Pn, Pg, Pb, Sn, Sg and Sb so these phases names must be written like that.

# 6.26 Inversion for $Q_{Lg}$ , QLG

The QLG program can be used to determine an average  $Q_{Lg}$  or to perform a tomographic inversion. The method is described in Ottemöller et al. [2002]. Here, we use the same names for the damping parameters, and many of the other parameters should be self-explanatory. The program can also produce

the input for distance trace plots. Note that using the program is no trivial task. The data set needs to be carefully selected and the instrument calibration has to be known. The input to the program is a Nordic file, which includes several events. The parameter file needs to be carefully set up.

The program can be used in the following way:

- 1. Determine average  $Q_{Lg}$
- 2. Perform checker-board test to chose damping parameters
- 3. Tomographic inversion

Note: The main purpose of including the program is to give an example source code so that the user can make use of it when implementing similar programs. The program uses a linear grid...

Example of the parameter file qlg.par:

| KEYWORD             | .Comments                                               | .Par 1 | .Par 2     |
|---------------------|---------------------------------------------------------|--------|------------|
| FILTER              | for distance plot                                       | 0.01   | 15.        |
| DISTANCES           | min and max                                             | 200.   | 3000.      |
| GROUP VEL LG        | lg group vel window                                     | 3.0    | 3.7        |
| GROUP VEL P         | p group vel window                                      | 5.0    | 8.0        |
| INVERSION TYPE      | <ol> <li>for tomography</li> <li>for average</li> </ol> | 1.     |            |
| ORIENTATION         | 0.=vert, 1.=horiz.                                      | 0.     |            |
| PHASE ONLY          | 1.=phase pick requ. in s-file                           | 1.     |            |
| FREQUENCY           | frequency and 1/q                                       | 1.     | 5.2392E-03 |
| FREQUENCY           | frequency and 1/q                                       | 1.25   | 4.5246E-03 |
| FREQUENCY           | frequency and 1/q                                       | 1.60   | 4.1239E-03 |
| FREQUENCY           | frequency and 1/q                                       | 2.     | 3.5312E-03 |
| FREQUENCY           | frequency and 1/q                                       | 2.5    | 2.9081E-03 |
| FREQUENCY           | frequency and 1/q                                       | 3.15   | 2.2568E-03 |
| FREQUENCY           | frequency and 1/q                                       | 4.     | 1.7029E-03 |
| FREQUENCY           | frequency and 1/q                                       | 5.     | 1.1228E-03 |
| STATION MIN         | min # of stations                                       | 4.     |            |
| VELOCITY LG         |                                                         | 3350.  |            |
| DAMPING ALPHA       | damping parameters                                      | 500.   |            |
| DAMPING SIGMA       |                                                         | 100.   |            |
| DAMPING BETA        |                                                         | 500.   |            |
| DAMPING LAMBDA      |                                                         | 0.001  |            |
| NSMOOTH             | smooth spec # times                                     | 0.     |            |
| CHECKERBOARD        | 1. for cb-test                                          | 0.     |            |
| CHECKERBOARD DELTA  |                                                         | 0.0004 |            |
| FIX SITE            |                                                         | 0.     |            |
| FIX SOURCE          |                                                         | 0.     |            |
| SOURCE PERTURBATION | 1                                                       | 7.     | 0.2        |

6.27. WADATI 333

| GAUSSIAN NOISE |                   | 0.1   |
|----------------|-------------------|-------|
| VERBOSE        | 0. for quite mode | 1.    |
|                |                   |       |
| #              |                   |       |
| # Grid         |                   |       |
| #              |                   |       |
| X START        | x start of grid   | -92.5 |
| Y START        | y start of grid   | 6.50  |
| X DELTA        | x delta grid      | 1.    |
| Y DELTA        | y delta grid      | 1.    |
| X NPOINTS      | x # points        | 17.   |
| Y NPOINTS      | y # points        | 13.   |
|                |                   |       |

Menke et al. [2006] pointed out the non-uniqueness in attenuation tomography between the source term and Q. They suggest to investigate the non-uniqueness by synthetic tests in which a perturbation is applied to the source term and the inversion for Q is done without inverting for differences in the source term. The solutions obtained are null-solutions and one needs to be careful not to mistake them for real patterns. These tests are possible within QLG by setting the parameter 'SOURCE PERTURBATION, where the first parameter refers to the source that is perturbed and the second parameter gives the amount of perturbation in units of moment magnitude.

It is possible to invert real data without inverting for the site term by setting 'FIX SITE'. This can be a useful test as there is also a trade-off with the site term. Fixing the site term is more problematic, as this is done based on the local magnitude, which may not be the same as the moment magnitude.

Another useful stability test is to add Gaussian noise to the spectra and check the inversion result. This can be done for both real data and the checkerboard test by setting the parameter 'GAUSSIAN NOISE', units are equivalent to change in moment magnitude.

# 6.27 Wadati

This is a program to make Wadati diagrams and apparent velocity from a Nordic file with one or many events. The apparent velocity is calculated from the arrival times and the calculated epicentral distances as given in the S-file. The apparent velocity is thus approximate and affected by the location.

The purpose of the program is to calculate Vp/Vs values for individual events and calculate the average for a group of events. In addition, the program can calculate the apparent velocity for each event based on P or S-times. Wadati diagrams with plot can also be calculated directly from EEV.

The information can be used to obtain a first impression of crustal parameters. For each calculation, events can be selected based on: Minimum number of stations, maximum rms of the fit (S-P vs P, or arrival times), and minimum correlation coefficient of the fit. For the apparent velocity calculation, the data can also be selected in distance and azimuth ranges.

The output gives:

 $\begin{array}{ll} T0: & Wadati \ calculated \ origin \ time \\ N: & Number \ of \ stations \ used \ for \ Vp/Vs \end{array}$ 

VPS: Vp/Vs ratio

NP: Number of stations for P- velocity
NS: Number of stations for S-velocity
AVSP: Average S-P times with sd
AVDI: Average distance with sd

The average Vp/Vs is calculated for the whole data set. Individual Vp/Vs values outside the range 1.53 to 1.93 are excluded. An output file wadati.out is generated. A minimum of 3 stations is required for an event to be used. Only same type phases are used (like PG and SG).

Example of a run to calculate Vp/Vs

```
Input file name
collect.out
Wadati (1), apparent velocity (2) or both (3) ?
Wadati parameters: Minimum number of stations
3
Maximum rms
Minimum correlation coefficient
1994 616 1841 28.3 No data for Wadati
1994 10 4 1322 55.8 No data for Wadati
 1995 822 0141 5.3 TO: 141
                               8.1 N:
                                         8 VPS: 1.84 RMS:
                                                             1.19 CORR:
                                                                         0.997
 1995 1120 0401 58.9 TO: 4 1 59.5 N:
                                         7 VPS: 1.76 RMS:
                                                             0.87 CORR:
                                                                         0.995
      6 3 1955 35.6 No data for Wadati
 1996
 1996 6 3 1955 35.6 No data for Wadati
 1996 6 3 1955 40.1 No data for Wadati
 1996 6 6 0648 29.8 TO: 648
                               1.1 N:
                                        22 VPS:
                                                 1.51 RMS:
                                                            11.00 CORR:
                                                                         0.380
 1996 6 6 0648 30.6 TO: 648 38.7 N:
                                         3 VPS:
                                                 2.16 RMS:
                                                             0.80 CORR:
                                                                         1.000
      6 6 0648 29.8 No data for Wadati
 1996
      6 7 1325 28.5 TO: 1325 28.1 N:
                                                 1.72 RMS:
                                                             1.06 CORR:
 1996
                                         9 VPS:
                                                                         0.973
 1996
      6 7 1325 29.1 TO: 1325
                              28.1 N:
                                         9 VPS:
                                                 1.72 RMS:
                                                             1.06 CORR:
                                                                         0.973
 1996
      610
          1 4 47.0 No data for Wadati
 1996 610 1 4 47.0 No data for Wadati
 1996 623 0117 57.8 No data for Wadati
 1996 623 0117 58.1 No data for Wadati
 1996 625 0337 31.7 TO: 337 33.1 N:
                                        21 VPS:
                                                 1.75 RMS:
                                                             1.36 CORR:
                                                                         0.999
 1996
      7 5 0220 46.5 TO:
                         220 45.8 N:
                                         6 VPS:
                                                 1.76 RMS:
                                                             0.28 CORR:
                                                                         0.999
      713 0556 46.0 No data for Wadati
 1996
 1996
      718 0946 51.4 No data for Wadati
 1996
      718 2255 6.0 No data for Wadati
 1996 726 0742 12.0 TO: 742 11.8 N:
                                         6 VPS: 1.74 RMS:
                                                             0.47 CORR: 0.993
Number of events for which vp/vs were calculated
                                                            9
                                                            3
Number of events selected for average
```

```
Average VP/VS = 1.75 SD= 0.01 N= 3
```

Example of a run to calculate apparent velocity

```
Input file name
collect.out
 Wadati (1), apparent velocity (2) or both (3) ?
 Apparent velocity parameters: Distance range
50 200 Azimuth range
0 180
 Minimum number of stations
 Maximum rms
1
                 AVDI: 152.0
                                            4 VP :
                                                    6.95 RMS:
                                                                 0.20 CORR:
AVSP:
       30.212.7
                               30.7 NP:
                                                                             1.000
                 AVDI: 143.3
                               31.1 NS:
                                            3 VS :
                                                    3.82 RMS:
                                                                 0.25 CORR:
                                                                             1.000
AVSP:
       23.0 9.5
                 AVDI: 158.7
                               26.6 NP:
                                            3 VP :
                                                    6.76 RMS:
                                                                 0.00 CORR:
                                                                             1.000
                 AVDI:
                         90.5
                               35.8 NS:
                                           6 VS :
                                                    3.72 RMS:
                                                                 1.79 CORR:
                                                                             0.998
                                           6 VS :
                 AVDT:
                         89.0
                               35.6 NS:
                                                    3.69 RMS:
                                                                2.78 CORR:
                                                                             0.996
AVSP:
       50.536.0
                 AVDI: 145.8
                               40.8 NP:
                                           6 VP :
                                                    7.60 RMS:
                                                                0.42 CORR:
                                                                             1.000
                                            3 VS :
                                                                0.04 CORR:
                 AVDI: 116.3
                               38.2 NS:
                                                    3.97 RMS:
                                                                             1.000
                 AVDI: 118.8
                               45.6 NS:
                                            4 VS :
                                                    3.61 RMS:
                                                                 0.66 CORR:
                                                                             1.000
AVSP:
       14.4 7.5
                 AVDI: 106.0
                               39.2 NP:
                                            5 VP :
                                                    6.75 RMS:
                                                                0.94 CORR:
                                                                             0.999
                 AVDI: 111.7
                               37.7 NS:
                                           6 VS :
                                                    3.82 RMS:
                                                                0.97 CORR:
                                                                             0.999
AVSP:
       14.4 7.5
                AVDI: 176.7
                                           3 VP :
                                                                0.07 CORR:
                                1.5 NP:
                                                    5.13 RMS:
                                                                             1.000
                 AVDI: 178.0
                                2.9 NS:
                                           4 VS :
                                                   2.80 RMS:
                                                                 1.06 CORR:
                                                                             0.859
AVSP:
       22.0 5.7
                AVDI: 150.0
                                4.2 NP:
                                            2 VP : 10.17 RMS:
                                                                 0.00 CORR:
                                                                             0.000
```

# Output file is wadati.out

# 6.28 Calculating spectra, the SPEC program

The SPEC program is used for making spectra of many seismic signals in a semiautomatic manner. It can be used for several investigations:

A: Making a large series of signal spectra, which can be corrected for instrument and path.

Average spectra are calculated. There are two options for further processing the calculated spectra:

Option (1): Calculate acceleration density spectra which are plotted compared to the Peterson noise model.

Option(2): Using the slope of the flat part of the displacement spectra to calculate the near surface attenuation kappa (see 6.2.12.

B: Making relative spectra of seismic events or background noise in order to determine the soil response. When using relative spectra of horizontal versus vertical components, this is referred to as the Nakamura method [Nakamura, 1989].

C: Making relative spectra of signals from two stations in order to determine Q. The program makes output files for generating GMT plots in addition to standard SEISAN plots.

Note: Parameter file has changed between SEISAN 7.2 and 8.0 (number of windows and overlap has been added).

The program can technically operate in two ways: (1) Making relative spectra of a series of pairs of stations terminated by the average spectra, (2) Making a series of spectra for a number of stations and events. The spectra can be corrected for distance, Q, and instrument response. In addition, the spectral levels can be expressed in moment or moment magnitude calculated in the same way and with the same units as in MULPLT. All relevant parameters are taken from the CAT files, the CAL files and the input parameter file for SPEC. Window selection for the spectra can be specified to be related to the P, S arrival times or the earthquake origin time and it is thus possible to automatically make e.g. S-wave spectra of a large set of stations and events. Optionally, noise spectra, can be calculated together with the signal spectra. The noise window is selected at the start of the waveform file.

Before the program is started up, the input files must be prepared. The program need two input files. The parameter file (default spec.par) gives the parameters to use and the list of stations to process. The event file (default spec.inp) is a CAT file with events to use or a filenr.lis type file with waveform file names (can only be used if no readings are needed, like for Nakamura studies). An example of a spec.par and spec.inp file is found in DAT. These files can be used immediately with the test data set.

The program produces several output files. The main output is in spec.out with the parameters used, the station event combinations used and error messages. The other files are giving output of most graphs shown. These ASCII output files can be used in other plotting programs, however they have been specifically formatted for the SEISAN GMTXY plotting script. Note that the numerical values given for the spectral output given in those files is the same that appear on the plots and the values are linear. So if a spectrum has been instrument corrected and smoothed, that is what is given. Similarly if a relative spectrum is used. The number of files depends on number of stations used. Examples of files could be

```
spec_all_ASK__S_Z.out All spectra from ASK, S Z
spec_all_BER__S_Z.out All spectra from BER, S Z
spec_all_gmt.out All spectra from ASK and BER
spec_ave_ASK__S_Z.out Average spectrum from ASK, S Z
spec_ave_BER__S_Z.out Average spectrum from BER, Z Z
```

In order to plot these files with GMTXY (only Unix), give e.g. command

```
gmtxy spec_all_ASK__S__Z.out
```

There is one more output file, spec\_amp.out, which gives the log log spectra of of all traces calculated (possibly instrument corrected) before smoothing takes place.

Limitations of amount of data: The program is set up to handle 300 spectra of up to 30000 points each for one run. The dimensions can be increased in spec.for, however the program must then be recompiled. The spectral windows are 10% tapered. The analyzed signals will be checked for clipping and rejected if clipped. A message is then given in spec.out

The spec.par file The file contains alternate lines of parameter names and parameter values, and must contain the number of lines shown in the example below.

```
selection criteria 1: P, 2: S, 3: S from P, 4: abs
2
start
1
window length, # of windows, overlap
5.0,1,1
```

```
number of times to smooth
gain factor of channel 1
noise spectrum 0: n 1: y
make relative spectras 1: y, 0; n
plot pics
frequency band to use
1.0 7.0
response removal: 0: none, 1: displ., 2: vel., 3: accel. 4. noise pow. 5. kappa
rotate: 0: no, 1: yes
q0, qalpha and kappa
-1.0,0,0
distance correction
minimum correlation and minimum sn for kappa
0.5 2.0
velocity and density
0.0 0.0
magnitude spectrum
stations and components, format a5,1x,a4,1x,a5,1x,a4
      S Z SUE
```

## The parameters:

Selection criteria: Determines how the start of the time window is selected. 1: Start with the P-arrival time, 2: Start with the S-arrival time, 3: Start with the S-arrival time calculated from the P-arrival time assuming a P to S velocity ratio of 1.78, 4: Start with 'start' (see next parameter) seconds after the origin time as given in the CAT file header. This option can be used if no readings are available in the CAT file. When using a P or S-time for start of window, the program uses the first P or S phase found in the CAT file for a given station. Component is of no importance here, so there is only a need for e.g. one P-time for the station being processed if 3 component data is used. This is also the case when rotating the signal, see below. However, on the trace plots, only readings on those components shown will be seen on the plots.

**Start**: If the selection criterion is 1,2 or 3, this is the number of P or S travel times (from the origin) used to find start time of window. Use 1.0 if the window shall start exactly at the phase time picked. If selection criteria is 4, start is the number of seconds after the origin time.

## Window length, #of windows, overlap:

- Window length: Window length in secs for both signal and noise (if selected) .
- # of windows: If more than 1, spectra will be made in several windows following the first window and average spectra will be made. This option can only be used if selection criteria is 4. Used for

noise studies or Nakamura studies.

- Overlap: Windows can overlap (factor < 1.0) exactly follow each other (factor=1.0) or have gaps (factor > 1.0). E.g. 0.9 is equal to 10 % overlap.

Number of times to smooth: Number of times to smooth, 0 means no smoothing.

Gain factor of channel 1: Factor that the spectral level for channel 1 is multiplied with. This can be used if the response shape is the same for the two channels and only the levels are different. If the shape is also different, set factor to 1 and use response removal below.

**Noise spectrum**: If 0, no noise spectrum, if 1, make noise spectrum. The noise window is taken from the beginning of the trace and the window length is the same as given above.

Make relative spectra: If zero, no relative spectra, if 1, make relative spectra. The relative spectra will appear one on each page, and the average relative spectrum on the last plot (see Figure 6.45). If no relative spectra are chosen, only one trace and one spectrum is shown per page and the average spectrum is shown on the final plot. MUST BE SET to 1 to calculate Q, see below.

Plot pics: If 1, the phase pics in the CAT file spec.inp will be plotted.

Frequency band used: Lower and upper frequency bands for the spectral plots.

Response removal: If 0, no response is removed, else 1: displacement, 2: velocity, 3: acceleration (units is nm, nm/s and nm/s\*s), 4: Power spectral density in dB relative to ((1m/s\*\*2)\*\*2)/Hz. This option is used for seismic background noise studies., 5: Determine kappa. The flat part of the spectrum (frequency below corner frequency) is approximated by a straight line and kappa calculated for each event and the average at the end (in spec.out file and on final plot). The spectrum will normally be corrected for Q, BUT NOT kappa. For more details, see [Havskov and Ottemöller, 2010]. Make sure to set appropriate frequency limits and correct distance corrections. Can be used for both P and S-spectra. A cal file for each channel must be available in the CAL directory (see section 4.6). For relative spectra, the response removal has no importance if the response is the same for the channels compared. A simple correction can be made with "Gain factor of channel 1" parameter above. NOTE: If moment or magnitude spectrum is made, response removal MUST be 1.

Rotate components: If 1, the horizontal components are rotated. This means that if the user has specified N or E, radial or transverse respectively will be used instead. The original data remain unchanged. If start time of spectra are chosen by using P or S, there must be a reading from those components if the pics are to be plotted. If the parameter is zero, no rotation is done. See also MULPLT for more details of rotation.

## Q0, qalpha and kappa:

## Q-correction:

Parameters in Q-relation  $Q = Q0^*$ qalpha used for spectral correction (see also section on MULPLT for standard attenuation relations). Only used if response is removed. If first 2 parameters are 0,0, no Q-correction. New from SEISAN7.2 is that a kappa correction also can be used (see MULPLT spectral section). Note that from version 10.1, Q=Q0 for  $f \mid 1$  Hz.

## Calculation of Q:

If Q0 and qalpha is set to -1,0, the relative spectra will be used to calculate q as a function of f (see standard relations in MULPLT section) and the plots will show q as a function of f. This can be used for both P-waves and S-waves. The distance correction MUST be set, S-velocity must be given (see below) and it is recommended to assume body wave spreading (amplitude proportional to 1/distance, factor is 1.0 below). If the response of the 2 stations is not identical, correction for response must also be made.

There must be an origin time and phase readings for components used must be available in order to calculate Q. Q is calculated as pi \* f \* (t2-t1) /  $(\ln(A2(f)/A1(f)) + \text{alpha} * \ln(t2/t2))$ , where A1 and A2 are spectral levels at frequency f for the two stations, t1 and t2 are travel times and alpha is geometrical spreading exponent (1.0 is body wave spreading). Q values lower than 1 and higher than 5000 are not used, the Q(f) plot might then display a long straight line. The Q=Q0\*f\*\*qalpha is calculated from the 'good' values'.

**Distance correction alpha**: The spectral amplitudes are multiplied by R\*\*(distance correction) if different from zero. This option MUST be set if moment or moment magnitude options (see below) are selected as well as calculation of Q. However, it can be used without instrumental correction. For body waves, use 1. Note that the geometrical spreading use here is simpler than used in MULPLT.

Minimum correlation coefficient and minimum signal to noise ratio for kappa: The minimum correlation coefficient and signal to noise ratio for an event to be included in average kappa. The coefficients are from the linear fit to the flat part of the spectrum.

**Velocity and density**: Velocity (km/sec) and density (g/cm\*cm) used for calculating moment spectra. If set to 0,0, no moment spectra are calculated. See section on MULPLT for details of calculation.

Magnitude spectrum: If 1, the spectral level is converted to moment magnitude, see MULPLT for details of calculation.

**Stations and components**: Station-component pairs used, one pair per line, format (a5,1x,a4,1x,a5,1x,a4). If no relative spectrum is used, the first station-component on the line is used.

## Averaging in spec:

Q: For each frequency, the average linear 1/Q and corresponding sd is calculated. The upper and lower bounds are calculated by subtracting and adding the sd. These values are then converted back to Q and finally the log is taken. Only the 'good' individual values are used. There is a possibility that the lower bound becomes negative. In that case, the log Q is set to zero. Because the average is made in 1/Q, the upper and lower bounds curves will not be symmetric around the average Q-curve.

Power spectrum: For each frequency the dB values are averaged and upper and lower curves should be symmetric.

Kappa: Same as for Power spectrum.

Other spectra: The linear spectra or relative spectra are averaged. The sd used in the log spectra are calculated by subtracting log average spectrum from log(average spectrum + sd).

## Running the program:

The program gets the first pair of stations (or one station) from spec.par, calculates the spectra using the list of events in spec.inp and at the end of the station list, calculates the average spectral ratios for all pairs (max 100). All spectra are then shown on one plot together with averages and standard deviation. Then the next pair of stations is processed in the same way and the program continues until the end of file spec.par. Each pair of stations with signals and spectra is plotted on one page. If no relative spectra are made, the plots look similar except that only one station is shown. Hard copy plots are made for each page and sent to the printer if specified (see below). The hard copy postscript file is called spec.eps and when the program finishes, a file with the last plot is available on the disk. For each spectrum (relative or single), the average spectrum (or Q) is calculated both as an average of the log spectrum and as an average of the linear spectrum. There is no frequency weighting and since all values shown on the plot are used, the average value will be more representative of the high frequency part of the spectrum since there are more values. This can be regulated by choosing another frequency range. The average spectra shown on the last plot are log-averages. If option to calculate Q is used, the plots show 1/Q as a function of frequency instead of relative spectra (proportional to relative spectra). For each event, Q0 and qalpha

are calculated.

When calculating kappa, the average spectrum do not have much physical meaning since the averages are made from absolute spectra of events that might have very different moments. So the kappa calculated from the average spectrum is not to be used.

Interactive output of level and frequency: With a spectral ratio (or Q) plot on the screen, position the cursor at the point of interest on the spectrum and click. The level and frequency will now be displayed on the right side of the plot.

The output file spec.out gives details of the run like averages and missing data. The output file spec\_ave.out gives the x and y-values of the average spectrum IF IT HAS BEEN PLOTTED ON THE SCREEN. File spec\_rel.out gives the values of the relative spectra.

There are 4 interactive input options:

- 0: All spectra are calculated but not sent to the plotter or screen except the last plot with the average spectra (sent to both screen and printer). Used for checking the files or making a final run. If no relative spectrum is chosen, no final plot is made. For each station and event combination, check lines are written out on the screen.
- 1: All plots are shown on the screen, but not sent to the laser printer.
- 2: All plots are shown on the screen and at the same time sent to the laser printer.
- 3: No plots are shown on the screen, all are sent to the laser printer. For each station event combination, check lines are written to the screen.
- 4: Only final plot on laser.
- 5: No plotting so no graphics window come up anytime. Can be used e.g. for batch mode.

How to run the program with only waveform files available: Two options:

(A) Using S-files

Step 1: Generate S-files in your local directory with AUTOREG,

Step 2: Make the spec.inp file with COLLECT.

(B) Using filenr.lis

Step 1: Make a dirf of waveform files to use

Then use filenr.lis as input file name

With only waveform files and no readings in the spec.inp file, it is only possible to use option 4 (absolute time) for start criteria. Since the events have not been located, the "origin time" read from the S-files will be identical to the waveform file start time, so the parameter "start" can then be set to number of seconds after waveform file start time. Figure 6.45 shows an example.

# 6.29 Seismic risk related programs

This section is written by M. B. Sørensen, based on a previous version by K. Atakan. Extensive testing of the programs was done over the years by many users.

## Introduction

Currently, the SEISAN package includes a series of stand-alone programs and Seisan Explorer (SE) functions that can be used in a number of tasks that are needed to perform seismic hazard analysis. The

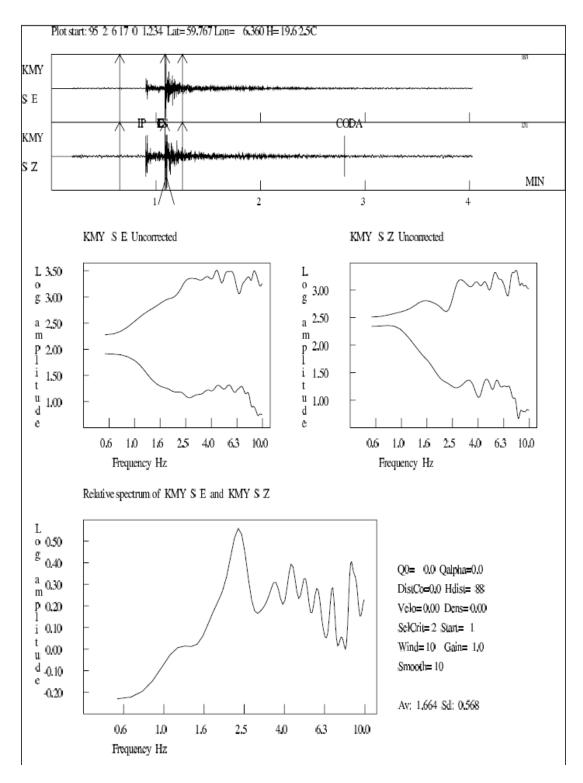

**Figure 6.45:** An example of using the SPEC program. On top the original traces are shown with windows chosen, in the middle the spectra of each channel and at the bottom, the relative spectrum. Lower right shows the input parameters used. In some cases (kappa and Q) the values calculated for this case are also shown.

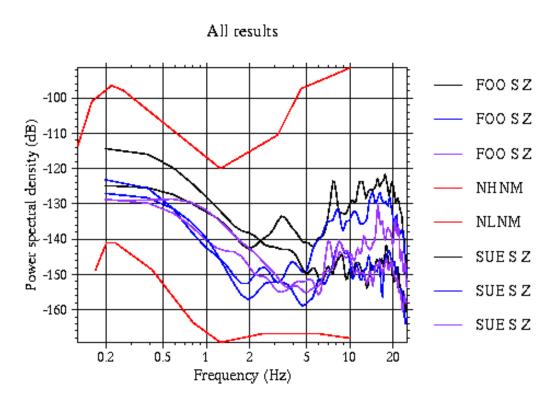

**Figure 6.46:** An example of a GMT plot. The figure shows an example of making noise spectra of several traces.

basic requirements for performing a probabilistic seismic hazard analysis (PSHA) may be summarized as follows:

- Collect the best possible earthquake catalog for the study area.
- Homogenize the earthquake catalogue and assess the completeness.
- Define the seismic source zones.
- Prepare input parameters from the earthquake catalogue for each source zone.
- Define ground motion prediction equations (GMPE) for the region.
- Compute hazard in terms of different ground motion parameters (e.g., peak ground acceleration (PGA), peak ground velocity (PGV) or spectral acceleration (SA) at different periods).
- Assess site effects.
- Prepare response spectra.

Following is a list of programs that may be useful during a PSHA study. Most of these programs are described in more detail in different sections of the SEISAN manual.

**SELECT**: Select a subset of earthquake data according to given criteria. This can be useful both in connection with initial quality testing of earthquake catalogs and for selecting events within a given source zone. SE has a similar but more advanced function.

**CATSTAT**: Program to compute and plot the yearly, monthly and daily number of events in addition to the time-of-day distribution of events from a given catalogue.

CAT\_AGA: Program to reorder the hypocenter lines in a CAT-file according to hypocenter agency, in order to put the prime estimate in the beginning.

**CLUSTER**: Program that searches for dependent events, defined through time, distance and depth windows, in a given CAT file.

ASSO: Program to merge events which are close in time, magnitude and space in a database. This program is useful when merging catalogs to avoid double entries. ASSOCI will perform a similar search, but only based on the time difference between events. Furthermore, ASSOCI can only merge two events at a time. It is thus recommended to use ASSO rather than ASSOCI when merging catalogs for hazard assessment purposes.

**EXFILTER**: Identifies probable explosions, based on user-defined parameters involving time-of-day distribution and the mining locations. It can be used for catalogue clean-up and for discrimination between earthquakes and man-made explosions.

MAG: Magnitude regression and conversion program. Prepares a plot showing the data scatter and the best-fitted line for conversion between two magnitude types. Magnitude conversions can then be performed after a user defined priority list.

**EPIMAP**: Plots coastlines, national boundaries and earthquake epicenters. It is also possible to select a subset of earthquakes from a chosen polygon on the epicenter map.

**BVALUE**: Prepares magnitude-frequency of occurrence diagrams and computes a- and b-values with maximum likelihood and least square approximation. In addition, the threshold magnitude and the maximum observed magnitude can be obtained. It is generally recommended to use the Gutenberg-Richter or Weichert functions built into Seisan Explorer instead of BVALUE.

**SPEC**: Computes amplitude spectra for a given set of earthquake records and plots spectral ratios. It can be used to assess local site effects.

CRISIS2012: Computes seismic hazard in terms of the probability of exceedance vs. earthquake intensity measure. Any intensity measure can be provided through user defined ground motion prediction

equations in addition to a large number of built-in relations. Epistemic uncertainty can be considered through the definition of a logic tree. Results can be provided as hazard maps or in terms of hazard curves for selected sites. The program can furthermore provide a deaggregation of the results. The program only runs under Windows and needs to be installed separately. Look for a MSI file in SUP.

**SEISAN EXPLORER**: A number of functions have been built into Seisan Explorer to aid the preparation of input to a PSHA:

- Function 'Gutenberg-Richter relation' allows for determining a- and b-values for a given catalog using different magnitude intervals and bin sizes (similar to the BVALUE program).
- Function 'Poisson distribution' allows for visually checking whether an earthquake catalog is Poisson distributed or not.
- Function 'Completeness check' provides a 'staircase plot' of the earthquake catalog, showing for different magnitude classes the cumulative number of events as a function of time. This plot allows for defining catalog completeness for different magnitude classes.
- Function 'Weichert method' allows for determining a- and b-values for a given catalog, accounting for varying catalog completeness for different magnitude classes.

Probabilistic seismic hazard computations are done using the Crisis2012 program. In addition, the programs listed above and a number of other programs that manipulate earthquake data within the SEISAN package are useful tools to assess the parameters that are needed to perform a seismic hazard analysis for an area of interest. Crisis2012 is developed by **Mario Ordaz** of the Institute of Engineering, UNAM [Ordaz, 1991, 1999].

## Step by step procedure for seismic hazard analysis

Following is a summary of the steps that need to be completed in order to produce a seismic hazard map.

- 1. Compile a catalogue for the area of interest from local, regional and global sources. Most commonly, several catalogs are merged. After quality control of the individual catalogs (SELECT, CATSTAT and some of the Seisan Explorer tools can be useful for this) the catalogs can be merged using SPLIT and ASSO.
- 2. Evaluate the preliminary catalogue completeness by using the 'Catalog completeness' function of Seisan Explorer.
- 3. Convert magnitudes into one uniform magnitude, preferably to moment magnitude MW. To do this, regression curves must be prepared for different magnitude scales. Program MAG can be used for this purpose.
- 4. Clean up the catalogue for dependent events (i.e. induced seismicity, non-earthquakes, foreshocks, aftershocks, earthquake swarms). Here a search has to be made for clusters of events both in time and space. Program CLUSTER can be used for this purpose. The probable explosions may be removed by using the program EXFILTER. Following, the 'Poisson distribution' function of Seisan Explorer can be used to confirm that the cleaned catalog is Poisson distributed.
- 5. The evaluation of the catalogue completeness is dependent upon the clean-up process and the magnitude unification. It is therefore necessary that steps 2-4 be repeated until a reliable catalogue is prepared.
- 6. Delineate earthquake source zones for the area of interest. The zonation can be based on a seismicity map with the clean catalog and additional information from geology, geophysics, seismotectonics, paleoseismology etc. A seismicity map can be prepared using EPIMAP or GMAP (with Google Earth). Both programs have zooming and area selection procedures which can be used to define the source zone polygons.

- 7. For each earthquake source zone select the subset of events that fall in the chosen area. This can be done by using the SELECT program. Alternatively, EPIMAP can be used to draw polygons interactively on the screen and put the subset of events within this polygon into a file.
- 8. The seismicity within each source zone is assumed to be uniform following a Poisson distribution. This can be checked using the 'Poisson distribution' function of Seisan Explorer. For each source zone, the following parameters then need to be defined:
  - The a and b-value of the Gutenberg-Richter relation: these can be defined using the 'Weichert method' or 'Gutenberg-Richter relation' functions of Seisan Explorer or from BVALUE. When applying these programs, magnitude interval and bin sizes must be chosen critically, taking into account the catalogue completeness and the detection threshold.
  - Maximum expected magnitude with its standard deviation: This is usually inferred through other available information, such as geology, palaeoseismicity, or subjective judgment of the scientist.
  - Maximum observed magnitude: This is the largest magnitude observed within the catalogue time span.
  - Threshold magnitude: The so-called lower bound magnitude, which is chosen, based on engineering considerations. Usually magnitudes less than 4.0 are not considered engineering significant.
- 9. It should be assessed whether there are characteristic earthquakes in the region of interest. This can be done through careful examination of the catalogue and the active faults in the area. If characteristic earthquake sources are included in the analysis, it is important that the seismicity rate is reduced correspondingly in any area sources overlapping with the characteristic fault sources.
- 10. Ground motion prediction equations (attenuation relations), describing the level of ground shaking as a function of magnitude and distance, must be defined for each source zone. Such relations are based on empirical ground motion observations. If no suitable relations are available for the chosen study area and cannot be derived based on existing data, relations can be adopted from tectonically similar regions. In that case it is important to check the predictions of the chosen relations against available recordings from the study area. Many relations are defined for different types of ground conditions (rock, stiff soil, soft soil) and it is important that appropriate relations are chosen.
- 11. Run the CRISIS2012 program in order to set up a hazard model with the parameters determined in steps 6-10. The model can be defined through the graphical user interface of CRISIS2012. Optionally, a logic tree can be set up to account for epistemic uncertainty. Results can be displayed as hazard maps or hazard curves directly, or exported as ASCII files. There is also an option for deaggregating the results.
- 12. The local site conditions should be considered for critical sites. SPEC program can be used to obtain the amplification factors due to unconsolidated sediments. These factors can be used later to adjust the response spectra.

Many of the programs mentioned above are described individually throughout this manual at different sections. In the following the programs that are directly relevant to hazard computations and not described in other sections of the manual are explained in detail.

## CRISIS2012:

CRISIS2012 is a computer program to compute seismic hazard in extended regions. It was developed at the Institute of Engineering, UNAM, Mexico, by Mario Ordaz (mors@pumas.iingen.unam.mx), Armando Aguilar and Jorge Arboleda.

Basic input data are: geometry of the sources, seismicity parameters of the sources, and ground motion prediction equations. In addition, the spectral ordinates, for which the hazard is calculated, must be defined together with the calculation grid and parameters related to the integration and display of results. Details about the use of CRISIS2012 are given in the separate CRISIS2012 manual PDF file contained in the MSI installation file in SUP.

CRISIS2012 is only available under Windows and needs to be installed separately. An MSI file is available in SUP. When opening the MSI file, an installation widow appears asking a number of questions in Spanish. The following choices should lead to successful installation of CRISIS2012:

1st window: Siguiente (next)

2nd window: Choose the location where CRISIS2012 should be installed (browse with 'Examinar').

Choose whether CRISIS2012 should be available for all users (Para todos los usuarios) or current user only (Solo para este usuario)

Siguiente (next)

3rd window: Siguiente (next)

4th window: Cerrar (close)

During the process, it may be necessary to update the .NET framework of the computer.

After installation, a number of files will be available at the location specified in the 2nd installation window. CRISIS2012 is launched through CRISIS 2012.exe. A comprehensive manual is found in CRISIS 2008 Manual.pdf and through the help function of CRISIS2012.

## SEISAN EXPLORER:

The Seisan Explorer functions which are specifically relevant for seismic hazard assessment are described in the following. The user is referred to the separate section on Seisan Explorer for details on the general use of the program.

Function 'Gutenberg-Richter relation' allows for determining a- and b-values of the Gutenberg-Richter relation for a given catalog using different magnitude intervals and bin sizes. The Gutenberg-Richter relation states that

$$\log(N) = a - bM \tag{6.1}$$

where log is the base-10 logarithm and N is the number of events with magnitude M (or larger in case of regression on cumulative data, see below).

The user can choose which magnitude type to use (M is the first magnitude given for each event ). The database is read, and a histogram is plotted showing the number of events in different magnitude bins. The minimum magnitude to be considered and the bin size can be chosen by the user. Optionally, the incremental number of events and the cumulative number of events above a given magnitude can be overlain as symbols. The a- and b-values can be determined by regression on either the incremental or the cumulative values. The starting magnitude is selected by the user and should be set such that only the complete part of the catalog is considered. It is also possible to set a maximum magnitude in the regression. The obtained a- and b-values are returned, and the fit is compared to the data in the plot.

Function 'Poisson distribution' allows for visually checking whether an earthquake catalog is Poisson distributed. The function reads the database and plots a histogram showing the number of 1-year intervals

with a given number of earthquakes, as a function of the annual number of earthquakes. This histogram is compared to the theoretical Poisson distribution derived from

$$P(N=n) = \frac{\nu^n}{n!} e^{-\nu},$$

where n is the number of earthquakes for a given year and  $\nu$  is the mean annual number of events. A good fit between the histogram and the theoretical curve indicates that the data fulfills the Poisson distribution.

Function 'Completeness check' allows for defining catalog completeness for different magnitude classes. The function provides a 'staircase plot' of the earthquake catalog, showing for different magnitude classes the cumulative number of events as a function of time. Assuming that the catalog is complete during the most recent part of the time interval, the user can search for a change in slope, indicating a change in seismicity rate. Such change is interpreted as a change in catalog completeness. The completeness time can thus be read as the time where the staircase plot changes slope for a given magnitude class and entered into a table. The plot can be zoomed by scrolling and moved by dragging with the mouse. The user can select the minimum magnitude to be considered and the magnitude interval for each curve. The entered completeness values are shown in the plot and saved to a file se-completeness.out, to be read by function 'Weichert method', when pushing 'Replot'.

Function 'Weichert method' allows for determining a- and b-values for a given catalog, accounting for varying catalog completeness for different magnitude classes following Weichert [1980]. The magnitude classes and their corresponding completeness times are read from the file se-completeness.out, which is generated by function 'Completeness check'. The user can choose which magnitude classes to consider through 'Select intervals to be used'. The function performs a standard linear regression for the Gutenberg-Richter a- and b-values for the complete part of the catalog. In addition, a regression is performed following Weichert [1980]. This regression returns the b-value, the Mmin value used and a value of Ny(M) for a magnitude selected by the user, defined through:

$$\log(Ny) = \log(Ny(M_{min})) + b(M_{min} - M), \tag{6.2}$$

where log is the base-10 logarithm and Ny(M) is the annual number of earthquakes with magnitude M.

## **CLUSTER:**

The purpose of CLUSTER is to find and remove dependent events (foreshocks, aftershocks and swarm events) from a catalog. In contrast to the old CLUSER in SEISAN before version 10.0, this completely new version will search for dependent events using more parameters: Time difference, epicentral distance and depth distance. These parameters can be magnitude dependent and can be different before and after the main event. The program requires an input parameter file cluster.def which can be placed in working directory or DAT. An example is given in DAT and seen below.

For declaring an event as a dependent event, the dependent event must be occur at less than a given time difference from the main event, it must be smaller than a specified magnitude (relative to the main event), the epicentral or hypocentral distance between main and dependent event must be less than a given value and the difference in hypocentral depth between the two events must be less than a given value. Hypocentral distance is calculated as the direct distance between main shock and dependent event. The time and distance limits are generally magnitude dependent so larger values are used for larger events. Different magnitude dependence can be used before and after the main event.

If the event has no location or magnitude, it will not be considered as a possible dependent event and will be included in the list of main shocks.

The magnitude used is selected among all prime magnitudes in the file (the 6 magnitudes on main header line, can be 2 lines if more than 3 magnitudes). The magnitudes can be given an order of priority in SEISAN.DEF:

In this example, LBER (local magnitude calculated by BER) is first chosen, if not there, LNAO and if not there either, the first magnitude found in file. If no order is given in SEISAN.DEF, the magnitude used will be the first found for the event, irrespective of type or agency. It is possible to leave either magnitude or agency blank in which case the blank represents a wildcard.

Potentially all events can be a mainshock so all combinations, within the time limit, will be searched. A search is first made after the main event (for aftershocks) and then before the main event (for foreshocks).

## Input

A file in Nordic format. If only header lines, there must be a blank line between events.

## Output:

All dependent events will be removed and put out in a file called cluster\_reject.out while the cleaned catalog will be in file cluster\_use.out. Optionally, a debug output can be made, either on screen or in a file (see cluster.def). An example is seen below

```
Main : 2012
             210 1222 22.3
                             66.4
                                   14.2
                                          14.0 0.9 LTES
Main : 2012
             210 1316
                             66.3
                                   14.9
                       8.1
                                           0.0 1.1 LTES
Main : 2012
             210 1356 25.0
                             71.2
                                   -8.1
                                          13.0 3.5 LTES
                                   -8.2
After: 2012
             212 2332
                       7.8
                             71.2
                                          12.9 1.8 LTES
                                                         M2.5 T 22
                                                                     2 D
                                                                            26
                                                                                  3
After: 2012
             213
                  853 34.5
                             71.0
                                   -8.0
                                          19.7 1.3 LTES
                                                         M2.5 T 22
                                                                     2 D
                                                                            26
                                                                                 19
             216 1322
                             71.1
                                   -7.7
                                                                     5 D
After: 2012
                       6.1
                                           0.1 1.5 LTES
                                                         M2.5 T 22
                                                                            26
                                                                                 18
Fore : 2012
             124
                  027 10.9
                             71.1
                                   -8.0
                                          43.2 2.3 LTES
                                                         M2.5 T 22 17 D
                                                                            26
                                                                                 14
Fore :
      2012
             122 1248 16.6
                             71.1
                                   -8.3
                                          23.7 1.7 LTES
                                                         M2.5 T 22 19 D
                                                                            26
                                                                                 12
       2012
             120
                  128 10.3
                             71.1
                                   -7.5
                                          13.2 1.8 LTES
                                                         M2.5 T 22 21 D
                                                                            26
                                                                                 22
Main : 2012
             210 1543 54.2
                             73.3
                                    7.8
                                          15.0 2.8 LTES
Main : 2012
             210 1549 52.9 -27.6-176.6
                                          33.0 5.0 BNAO
Main : 2012
             210 1654 31.8
                              2.2 122.2
                                          33.0 5.4 BNAO
```

Each potential main (Main) event is listed. To be considered a potential main event, the event must have both location and magnitude. If a dependent event is found, its type is shown (After or Fore) with the parameters: M: The interpolated main shock magnitude used, T: The interpolated maximum time difference used and the actual time difference (days), D: The interpolated maximum distance (km) used and the actual distance. In the above example, the upper magnitude limit for dependent events is 2.5, main event is 3.5, the limit in distance is 26 km and in time 22 days. Directly following the Main event comes a listing of all dependent events. The next potential main event will then be the first unused event following the previous Main event and that Main event can then jump back in time since there might be several events following the previous Main event which were not declared as dependent events.

Example of a cluster.def file

This file is parameter file for cluster. The file can be in working

directory or DAT.

Only the lines with recognized keywords and a non blank field under Par 1 will be read. The comments have no importance. Lines with keywords MAGS AFTER DIST TIME and MAGS BEFORE DIST TIME must come grouped together in increasing magnitude order. Parameters for these lines are:

Reference magnitude of main event, maximum magnitude of corresponding after/foreshock (AFTER/FORE), distance(km) and time(days).

All number must be real numbers. Columns Par 1-Par 4 start in columns  $41,51,\ 61$  and 71.

All keywords in capital letters.

Hypocentral distance is calculated as the direct distance between main shock and dependent event.

Parameter values are interpolated for magnitudes between the ones given.

The values shown in debug output are the interpolated values.

If event is larger than largest event in table, the values for the largest event is used. If event is smaller than smallest event in table, no dependent events will be searched for.

The MAGS AFTER DIST TIME are magnitude of main shock, corresponding magnitude of largest aftershock, distance and time. Similarly for the foreshocks.

The MAX DEPT DIFFERENCE will consider only events with a depth difference less than MAX DEPT DIFFERENCE as a possible dependent event.

| KEYWORD                              |     |     |       |        |  |  |  |  |  |
|--------------------------------------|-----|-----|-------|--------|--|--|--|--|--|
| MAGS AFTER DIST TIME Mag. dep. par.  | 2.5 | 1.5 | 19.5  | 6.0    |  |  |  |  |  |
| MAGS AFTER DIST TIME Mag. dep. par.  | 3.0 | 2.0 | 22.5  | 11.5   |  |  |  |  |  |
| MAGS AFTER DIST TIME Mag. dep. par.  | 3.5 | 2.5 | 26.0  | 22.0   |  |  |  |  |  |
| MAGS AFTER DIST TIME Mag. dep. par.  | 4.0 | 3.0 | 30.0  | 42.0   |  |  |  |  |  |
| MAGS AFTER DIST TIME Mag. dep. par.  | 4.5 | 3.5 | 35.0  | 83.0   |  |  |  |  |  |
| MAGS AFTER DIST TIME Mag. dep. par.  | 5.0 | 4.0 | 40.0  | 155.0  |  |  |  |  |  |
| MAGS AFTER DIST TIME Mag. dep. par.  | 5.5 | 4.5 | 47.0  | 290.0  |  |  |  |  |  |
| MAGS AFTER DIST TIME Mag. dep. par.  | 6.0 | 5.0 | 54.0  | 510.0  |  |  |  |  |  |
| MAGS AFTER DIST TIME Mag. dep. par.  | 6.5 | 5.5 | 61.0  | 790.0  |  |  |  |  |  |
| MAGS AFTER DIST TIME Mag. dep. par.  | 7.0 | 6.0 | 70.0  | 915.0  |  |  |  |  |  |
| MAGS AFTER DIST TIME Mag. dep. par.  | 7.5 | 6.5 | 81.0  | 960.0  |  |  |  |  |  |
| MAGS AFTER DIST TIME Mag. dep. par.  | 8.0 | 7.0 | 94.0  | 985.0  |  |  |  |  |  |
| MAGS AFTER DIST TIME Mag. dep. par.  | 8.5 | 7.5 | 110.0 | 1000.0 |  |  |  |  |  |
| MAGS BEFORE DIST TIME Mag. dep. par. | 0.5 | 1 5 | 10 F  | 6.0    |  |  |  |  |  |
|                                      | 2.5 | 1.5 | 19.5  |        |  |  |  |  |  |
| MAGS BEFORE DIST TIME Mag. dep. par. | 3.0 | 2.0 | 22.5  | 11.5   |  |  |  |  |  |
| MAGS BEFORE DIST TIME Mag. dep. par. | 3.5 | 2.5 | 26.0  | 22.0   |  |  |  |  |  |
| MAGS BEFORE DIST TIME Mag. dep. par. |     | 3.0 | 30.0  | 42.0   |  |  |  |  |  |
| MAGS BEFORE DIST TIME Mag. dep. par. | 4.5 | 3.5 | 35.0  | 83.0   |  |  |  |  |  |

| MAGS         | BEFORE         | DIST | TIME | Mag. | dep. | par. | 5.0 | 4.0 | 40.0  | 155.0  |
|--------------|----------------|------|------|------|------|------|-----|-----|-------|--------|
| ${\tt MAGS}$ | ${\tt BEFORE}$ | DIST | TIME | Mag. | dep. | par. | 5.5 | 4.5 | 47.0  | 290.0  |
| ${\tt MAGS}$ | ${\tt BEFORE}$ | DIST | TIME | Mag. | dep. | par. | 6.0 | 5.0 | 54.0  | 510.0  |
| ${\tt MAGS}$ | ${\tt BEFORE}$ | DIST | TIME | Mag. | dep. | par. | 6.5 | 5.5 | 61.0  | 790.0  |
| ${\tt MAGS}$ | ${\tt BEFORE}$ | DIST | TIME | Mag. | dep. | par. | 7.0 | 6.0 | 70.0  | 915.0  |
| MAGS         | ${\tt BEFORE}$ | DIST | TIME | Mag. | dep. | par. | 7.5 | 6.5 | 81.0  | 960.0  |
| ${\tt MAGS}$ | ${\tt BEFORE}$ | DIST | TIME | Mag. | dep. | par. | 8.0 | 7.0 | 94.0  | 985.0  |
| MAGS         | <b>BEFORE</b>  | DIST | TIME | Mag. | dep. | par. | 8.5 | 7.5 | 110.0 | 1000.0 |

There must be at least one "MAGS AFTER DIST TIME" line but "MAGS BEFORE DIST TIME" are not needed. In that case there will be no search for foreshocks.

# 6.30 Magnitude relations, MAG

The MAG program calculates simple magnitude relations. The program has three functions: (1) Calculate parameters for a magnitude scale (Ml or Mc), (2) Calculate relation between two different magnitudes and/or spectral parameters and (3) Calculate a new magnitude as a function of an existing magnitude, a natural step following function (2). All three functions can be done at the same time. Function (3) can also be used for moving a particular magnitude type and/or agency to the first magnitude position in line 1 to be plotted with EPIMAP.

## ALL HEADER LINES ARE SEARCHED FOR MAGNITUDE INFORMATION

Input: The data input is a CAT-file like one made with SELECT or COLLECT or it can be a compact file if only magnitude comparison is made. Optionally there can be a parameter file, which MUST be, called mag.par and MUST reside in the working directory. An example of the parameter file is found in DAT and also shown below. The parameter file is not needed for all operations, see details below.

# 1: Magnitude scales

Coda magnitude Mc: The coda magnitude scale used is

$$Mc = A * log(coda) + B * dist + C$$

where Mc is the coda magnitude, coda is the coda length in secs, dist is the hypocentral distance in km (calculated from epicentral distance and depth in CAT file) and A, B and C are constants to be determined. This is done in two ways

3d regression

$$m = A * log(coda) + B * dist + C$$

2d regression

$$m = A * (log(coda) + dist\_coff * dist) + C$$

with B = A \* dist\_coff where dist\_coff is given in the parameter file and m is the reference magnitude. SO B AND dist\_coff ARE DIFFERENT. The CAT-file must contain coda readings, epicentral distances and a magnitude in the header line. A linear regression is then made between the known magnitude from

a given agency and the observed coda lengths following the relations above. The user has the option to choose the type of magnitude to use in the regression. Usually Ml or Mb are used. All station-event combinations are used to determine simultaneously the 3 constants A, B and C. Since the data often is too bad to determine all 3 parameters at the same time, the program will also calculate just A and C using a fixed user supplied value for the distance correction to the coda. The constant dist\_coff is given in the mag.par file as the second parameter under MAG\_TYP\_COF (see below). IN ORDER FOR THE CODA SCALE OPTION TO WORK, THE DISTANCE COEFFICIENT MUST BE DIFFERENT FROM ZERO.

Output: On the screen the constants will be printed out and a file mag\_coda.out will contain pairs of values m and (log(coda) + dist\_coff\*dist), which can be used to plot the distance corrected coda relation. If results from the 3D is to be plotted, dist\_coff must be calculated as dist\_coff=B/A, put into mag.par and mag run again. On the other hand, if a best dist\_cof has been found, B is calculated as B=A\*dist\_cod

A typical coda magnitude relation is :

$$Mc = 2.0 * log(coda) + 0.0035 * dist - 0.87$$

[Lee et al., 1972]

Local magnitude Ml:

The local magnitude scale is calculated by determining an amplitude attenuation scale using amplitudes and distances in CAT file. The parameters in the Ml magnitude scale are computed for every event individually, parameters are determined as averages of all events.

For each event (only type L and R are used) a,b,c are calculated if at least 3 stations are available using least squares regression as follows:

$$log(amp) = a * log(dist) + b * dist + c$$

The relation above can be derived from the standard geometrical spreading and attenuation relations:

$$amp = (dist **a) *exp(pi *f *dist/(v *q))$$

where f is the frequency, v is the velocity and q = q0 \* f \* \*qalpha. The relation can be rewritten

$$log(amp) = a * log(dist) + (pi * f * dist)/(v * q0 * f * *qalpha * 2.3)$$

Since qalpha often is close to 1.0, the relation can be simplified to the frequency independent relation:

$$log(amp) = a * log(dist) + (pi * dist)/(v * q0 * 2.3)$$

If body wave spreading is assumed (a = 1), q0 = 100 and v = 3.5km/sec, the relation is

$$log(amp) = 1.0 * log(dist) + 0.004 * dist$$

which is comparable to the relation shown below for California.

Similarly to the coda relation, a 2D relation is also calculated

$$log(amp) - b * dist = a * log(dist)$$

where  $b = dist\_coff$  is fixed to the value given in the mag.par file (same parameter as used for coda). This gives a more stable solution, however  $b = dist\_coff$  must be determined by trial and error or fixed using known values from e.g. q-studies.

The amplitudes are assumed to be ground displacements (in SEISAN they are ground displacements highpass filtered at 1.25 Hz to resemble Wood Anderson seismograms, see MULPLT). The distance ratio between stations with the maximum distance and minimum distance must be more than 3 for the event to be selected for analysis. It is assumed that a and b will be the same for all events, while c is different (magnitude dependent). At the end, the average constants a and b are calculated of all values a and b which are not deviating too much (a must be in the range 0 to -5, hardwired). Distance attenuation coefficients a and b are supposed to be negative since amplitude decrease with distance. To get the local magnitude scale

$$Ml = log(amp) - a * log(dist) - b * dist - C$$

the constant C must be determined by fixing the magnitude at some reference distance like the original Wood Anderson definition with Ml=3 at dist=100km and amp=1/2200mm=454nm (assuming gain of the Wood Anderson seismograph to be 2080, [Hutton and Boore, 1987]. The determination of a and b does not work well unless the observations are very good. The relation for California is [Hutton and Boore, 1987]

$$Ml = log(amp) + 1.1 * log(dist) + 0.00189 * dist - 2.09$$

Output: On the screen the constants will be printed out and a file mag\_amp.out will contain the values of a, b and c.

2: Magnitude relations and/or spectral parameter relations

Linear regression (maximum likelihood) can be made between any two magnitudes and/or spectral parameters on any of the header lines of an event in a CAT-file or a compact file. The user is interactively prompted for the magnitude type and/or spectral parameters and agencies to compare. If none is given, no magnitude comparison will be made. If several magnitudes/spectral parameters fit the requirement, the last one is used. If e.g. the first header line has a BER Ml and the last header line also has a BER Ml, the last one will be used. Maximum likelihood linear fitting is used. It is assumed that both variables have normal and correlated errors. See subroutine maxlik.for in LIB for more info.

The following parameter can be selected:

Any magnitude and agency Seismic moment(log) Stress drop (log) Corner frequency (log) Source radius(log) Spectral decay Omega zero level (log)

If any of the spectral parameters are selected, or moment magnitude is without agency, there will be an additional question about which station and component. A blank return means the average will be used.

With these parameter selections, it is possible to compare spectral parameters from any two channels, compare the average spectral parameter with the parameter from one channel etc.

Output: A plot will be shown on the screen with the observations and the least squares fit and the values are also printed out on the screen. It is now possibel to click on any symbol to get up the correponding date and time. This facility can be used to find bad magnitides. A file mag\_mag.out contains the pairs of magnitudes used.

#### 3: Magnitude conversions

If a relation between two magnitude scales is known, e.g. by using option 2 above, an output file can be made with the converted magnitudes. The relation to use is specified in the mag.par file. Several different input magnitude types and agencies can be used and the relation-agency used is given in a priority list in the mag.par file, see example below. It is here shown that if a BER Mc is available, this will be the first choice. If no BER Mc then BER Mb will be the next choice etc. The new magnitude will have type X and agency NEW. Output: The output file is mag\_new.out and has the same format as the input file. On the header line, the old magnitudes are removed and in the first magnitude position will be the converted magnitude (NEW) while in the second magnitude position, the magnitude selected for conversion will be given. The third magnitude position is blanked out. The conversion option can also be used to move magnitudes around by using a 1 to 1 relation as shown in mag.par example.

Summary of output files:

mag\_amp.out: Details each event for amplitude regression.

mag\_coda.out: Magnitude vs coda, see text.

mag.mag.out: Pairs of magnitudes used for regression.mag.new.out: Events with converted magnitudes only.

mag\_newa.out: All events, both converted and non converted (due to no correct

input magnitude available).

mag\_spec.out: Summary of normal header line, all associated magnitudes and

spectral parameters.

mag\_ml\_inv.out: From Ml inversion
In DAT there is an example mag.par file.

An example of the mag.par parameter file:

This file is for parameters for MAG and called MAG.PAR. The name must be in lower case on Sun. The following shows the parameters which can be set. The file can contain any lines in any order, only the lines with recognized keywords and a non blank field under Par 1 will be read. The comments have no importance. The text fields are left justified, the real numbers can be anywhere within the 10 columns of the parameter.

MAGAGA is the magnitude type and agency to use for the converted magnitude. MAGREL gives the magnitude and agency to use for conversion e.g. LBER and the parameters 2 and 3 gives the relationship:

```
magnitude out = magnitude in * par2 + par3
```

The magnitude conversion uses one of the MAGREL relationships, where the priority is in the same order as found in the list.

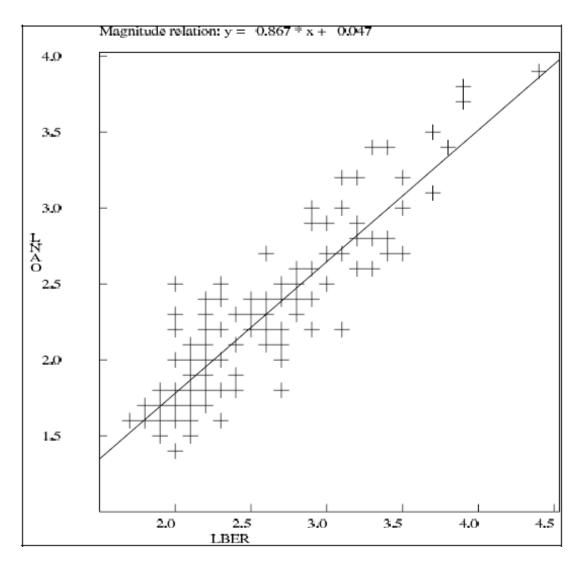

 $\begin{tabular}{ll} \textbf{Figure 6.47:} & \textbf{Example of using the MAG program.} & \textbf{Relation between NORSAR and Bergen local magnitudes.} \end{tabular}$ 

SCREENOUT can be (Y)ES or (N)O, indicates if a line is printed on the screen for each event.

When doing a magnitude regression on coda or amplitude, BAD STATION indicates stations not to be used. MAG\_TYP\_COF is the magnitude type and agency to correlate coda readings with and the second parameter is the distance correction term used when calculating a coda magnitude relation with a fixed distance term. The same parameter is also used for amplitude regression.

The input file can be either Nordic or compact Nordic, however if coda or amplitudes are to be used, it must be NORDIC.

| KEYWORD     | .Comments                          | .Par.1P | ar.2  | Par.3 |
|-------------|------------------------------------|---------|-------|-------|
| BAD STATION | Station not used for mag relation  | BER     |       |       |
| BAD STATION | Station not used for mag relation  | XXX     |       |       |
| BAD STATION | Station not used for mag relation  | BER     |       |       |
| MAGAGA      | Magnitude type and agency, new mag | XNEW    |       |       |
| MAGREL      | Mag type, agency, a,b for new mag  | CBER    | 1.0   | 2.0   |
| MAGREL      | Mag type, agency, a,b for new mag  | BBER    | 1.0   | 2.0   |
| MAGREL      | Mag type, agency, a,b for new mag  | SBER    | 1.0   | 2.0   |
| MAGREL      | Mag type, agency, a,b for new mag  | WBER    | 1.0   | 2.0   |
| SCREENOUT   | Header line printed each event     | N       |       |       |
| MAG_TYP_COF | Mag. type for corr., dist coff.    | LNAO    | 0.002 |       |

## 6.31 ML inversion, MAG2

MAG2 is a program to invert for the local magnitude scale ML. The difference to the inversion done in MAG is that MAG2 inverts amplitudes from all events simultaneously for the scale and station corrections. The program can invert for different scale parameters depending on selected distance ranges. The reason for this is that it is known that the geometrical spreading is not the same for example between Pg and Pn. Some authors have suggested distance dependent scales, but most commonly a single scale is used for all distances for simplicity.

The general ML scale is given by

$$ML = log_{10}A + alog_{10}(R) + bR + S + c$$

where we measure the displacement amplitude A in nm, R is the hypocentral distance in km, S is the station correction of the individual stations, and c is a constant added to make the scale comparable to other places at a reference distance. The station corrections add up to 0. The region dependant parameters in the scale are a, accounting for geometrical spreading, and b, accounting for attenuation. The part  $(alog_{10}(R) + bR + c)$  is commonly written as  $(-log_{10}A0)$ .

The program applies singular value decomposition using the Numerical Recipe [Press et al., 2003] routines to invert the observations for a, b and S. It then computes the parameter c based on the reference given through distance, amplitude and magnitude. This allows to calibrate scales between different regions so that they are the same at the reference distance. Commonly c is set such that 480 nm amplitude at 17

km gives ML=2 (this is equivalent to 1 mm on a Wood-Anderson seismograph giving ML=2 at 17 km [Hutton and Boore, 1987]. The original definition was 480 nm at 100 km giving a ML=3 (equivalent to 1 mm on a Wood-Anderson seismograph at 100 km distance), however it is now considered that a shorter reference distance will give a more accurate scale. The inversion can be setup to invert for the geometrical spreading term a in the scale for up to three distance ranges. However, a single attenuation term b is used.

As input the program requires a parameter file mag2.par (or other name can be given as input) in the working directory, and a standard station file e.g. STATION0.HYP. Then the user only has to enter the input file of events in Nordic format, and if needed the name of the parameter file if different from mag2.par. A sample file, mag2.par, and an input file, mag2nor.cat, with events from Norway are in given in DAT.

The parameter file has the following settings given by keywords (any order):

INVERSION TYPE (f10.1) - 1. = singular value decomposition (no other choice yet)

DISTANCES (2f10.1) - distance range in km for observations to use

MINIMUM NUMBER OF OBS/EVEN (f10.1) - only events with more or equal number of observations are used

MIN DISTANCERANGE RATIO (f10.1) - minimum range required computed as ratio of distances defined by DISTANCES

ORIENTATION (f10.1) - use of components: 0. = horizontal and vertical, 1. = horizontal only, 2. = vertical only

SYNTHETIC (f10.1) - set to 1. for synthetic test, scale defined by FIX SCALE A and FIX SCALE B; 0. for inversion of data

NOISE (f10.1) - ratio of amplitude to be added as noise to synthetic test

FIX SCALE A (3f10.1) - set the fixed parameter a in scale, possible for the three distance ranges given by SCALE DISTANCE

FIX SCALE B (3f10.1) - set the fixed b parameter in scale, possible for the three distance ranges given by SCALE DISTANCE

FIX SITE (f10.1) - set to 1. to not invert for station corrections; 0. for default inversion for station corrections

IGNORE COMP (a4) - give component not to be used

IGNORE STAT (a5) - give station not to be used

REFERENCE DISTANCE, REFERENCE AMPLITUDE, REFERENCE MAGNITUDE (all f10.1) - setup of the reference, used to calculate parameter c, give amplitude as Wood Anderson amplitude in mm

SCALE DISTANCE (2f10.1) - give up to two distances which give the transition between the possibly three distance dependent scales; blank or numbers larger than maximum distance will give only one scale RANGE A (3f10) - The parameter 'a' in the ML scale can be fixed to values given here. Three numbers have to be given, the first gives the start value, the second the end value and the third gives the spacing (e.g., .5,1.5,.1 means that mag2 inverts for 'a' values between .5 and 1.5 with .1 spacing); if this parameter is set, mag2 does run the invesion for the given (fixed) values of 'a'.

The program produces a number of output files:

mag2\_amp\_dis.out - amplitude versus distance for each event

mag2\_amp\_obs.out - list of observed amplitudes

mag2\_events\_read.out - listing of events that were read in

 ${\rm mag2\_events\_used.out}$  - events used in Nordic format

mag2\_evxy.out - coordinates of events used

mag2.out - general output file, lists data used and computed scale

```
mag2_paths.out - event-station path coordinates mag2_station_hyp.out - hyp station file with scale and station corrections mag2_stat_list.out - simple output of stations used mag2_statxy.out - coordinates of stations used
```

The output file mag2.out will give some details on the input data, as number of stations, events and observations. It reports the reference used to fix the scale at the reference distance. Next it gives the scale, consisting of three parts if inversion is done for all possible segments. This will be given by a1, a2, a3, while b will be assumed to be the same. First the scale is presented to include the reference distance, second it is shown without the reference distance included with the scale. Then comes a section with the stations and the respective site terms, and finally the list of events with the source term inverted for.

The output file mag2.out for the example in the DAT directory should look like this:

```
ML inversion output
 SVD inversion
 Total number of events:
                                   69
 Total number of stations:
                                     23
 Total number of observations:
                                        600
 Reference distance =
                          100.0000
                          1.000000
 Reference amplitude =
 Reference magnitude =
                          3.000000
 M1 = log A + a log(dist/refdist) + b (dist-refdist) + c + S
     a1= 0.84717 +/- 0.39844
     a2 = 0.00000 +/-
                       0.00100
     a3 = 0.00000 + / - 0.00100
     b = 0.00061 + / - 0.00136
     c = 0.31807 + /- 0.00000
 Ml = log A + a log(dist) + b (dist) + c + S
    a1 = 0.84717 +/- 0.39844
    a2 = 0.00000 + / - 0.00100
    a3 = 0.00000 +/- 0.00100
     b = 0.00061 + / - 0.00136
    c1 = -1.43679
    c2 = 0.25756
    c3 = 0.25756
Station #
             1 STAV
                     -0.120
                             +/- 0.2612
                                          58.935
                                                    5.702
Station #
             2 BLS5
                     -0.044
                             +/- 0.2204
                                          59.423
                                                    6.456
             3 ODD1
                    -0.085 +/- 0.2125
Station #
                                          59.912
                                                    6.628
 Average site term:
                      0.00
              1 2002051922484590
                                  ML = 1.95 + / - 0.438
 Event #
              2\ 2002052614481700\ ML = 1.68 +/- 0.577
 Event #
  Event #
              3\ 2002063023341400\ ML = 1.86\ +/-\ 0.491
```

. . .

#### 6.31.1 MAGSTAT

The program MAGSTAT can be used with MAG2 to produce statistics that allow to evaluate the magnitude scale. As input it takes a STATION file, as produced by MAG2, and a Nordic input file. Here, one can use any data set, or the events that were used in the MAG2 inversion.

This program is still under construction.

## 6.32 Explosion filtering, EXFILTER

The program EXFILTER is used to identify probable explosions in a catalog of seismic events. Man-made seismic events like quarry blasts, mining explosions and other explosions show a certain distribution in time and space. Therefore the method of explosion identification here is based on normalizing the time of day distribution of seismic event occurrence as a function of area. The program works on the following principle: Areas where explosions occur are defined. If an event is located in one of these areas, with a magnitude below a given maximum magnitude, with a depth less than a given maximum depth, within a given time of day interval and within a given year interval, it is identified and marked as probable explosion. The areas are defined by polygons of any shape. For definition of the filter areas, a list of mine locations (with consideration of location accuracy), locations of explosions and locations of event clusters (they might be clearly related to mine locations, but others might indicate unknown explosion sites) can be used. The next step is to define the parameters for each area to get a normal time of day distribution. They can be determined following the steps:

- 1) get the time of day distribution of events (program CATSTAT)
  - select a time window of probable explosions
  - select events within time window of probable explosions
- 2) get the distribution of magnitudes of events within time window of probable explosions (program BVALUE)
  - select the maximum magnitude
- 3) test parameters defined with program EXFILTER for the defined area and adjust the parameters if the time of day distribution is not normal.

For more details, see Ottemöller [1995].

The program uses a parameter file, EXFILTER.PAR which MUST be located in the DAT directory.

An example of the parameter file EXFILTER.PAR

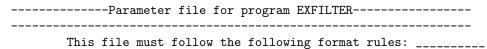

- 1. Any number of comment lines
- 2. Any line with first character # defines the parameters of that area

3. Any line with first character \* defines the parameters of exceptions within an already defined area. I.e. you can define an area around a volcano, and make an exception for that very small area.

4. In the first line of each parameter set the parameters are:

Maxdepth: Events with depth above this value are not explosions
Maxmag : Events with magnitude above this value are not explosions

Lhour : Lower limit of time interval for explosion time Hhour : Upper limit of time interval for explosion time

Btime : Lower limit of yearly interval Etime : Upper limit of yearly interval

N : Number of latitude longitude pairs in polygon

5. From the second line the lat long pairs are given

|          |          |        |       |       |        |        | -     |       |
|----------|----------|--------|-------|-------|--------|--------|-------|-------|
| Area     | Maxdepth | Maxmag | Lhour | Hhour | Btime  | Etime  | N     |       |
| # area 1 | 100.0    | 3.6    | 11    | 15    | 197001 | 200012 | 12    |       |
| " drod r | 64.0     | 23.8   | 66.70 | 23.80 | 68.80  | 20.20  | 69.80 | 18.30 |
|          | 70.50    | 20.0   | 71.20 | 26.00 | 70.80  | 29.50  | 70.00 | 27.50 |
|          | 68.50    | 28.50  | 67.00 | 29.50 | 64.30  | 29.50  | 64.00 | 34.00 |
| # area 2 | 100.0    | 3.8    | 15    | 20    | 197001 | 200012 | 4     |       |
|          | 67.90    | 17.80  | 68.80 | 20.20 | 66.70  | 23.80  | 66.50 | 21.00 |
| # area 3 | 100.0    | 3.5    | 0     | 1     | 197001 | 200012 | 4     |       |
|          | 67.90    | 17.80  | 68.80 | 20.20 | 66.70  | 23.80  | 66.50 | 21.00 |
| # area 4 | 100.0    | 4.0    | 2     | 17    | 197001 | 200012 | 4     |       |
|          | 68.50    | 28.50  | 68.50 | 36.00 | 67.00  | 36.00  | 67.00 | 29.50 |

The EXFILTER program searches for probable explosions using a catalog-file as input and marks events that might be explosions with 'P' as Event ID in the output file exfilter.out. Example of program run

<exfilter>

NUMBER OF AREAS: 55

FILENAME... ?
june.cat

\*\*\*\*\*\*

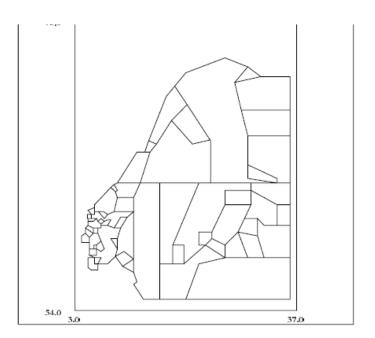

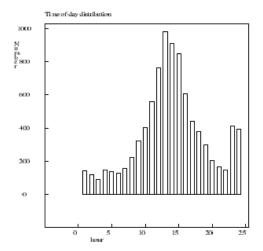

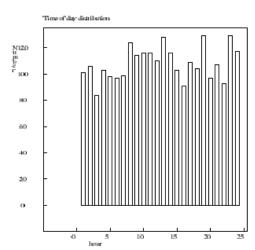

**Figure 6.48:** Figures that show how the exfilter works for events in Scandinavia: The top figure shows the filter areas used for Scandinavia. The bottom right figure shows the time of day distribution for a 10 year Scandinavian catalog before filtering (made with CATSTAT) and the figure bottom left shows the distribution after filtering.

# 6.33 Inversion of travel time data and joint hypocenter determination

## 6.33.1 VELEST

#### Introduction

The program VELEST is used to solve the coupled hypocenter velocity model problem for local earth-quakes. It performs a simultaneous inversion for hypocenters and velocity model. The inversion is limited to first arriving phases. A detailed program description is given in the 'VELEST USER'S GUIDE' [Kissling, 1995]. A recipe for preparing data and use of the inversion routine is presented in 'Initial reference models in local earthquake tomography' [Kissling et al., 1994]. The two documents are available in one Postscript file in the INF directory, the filename is 'velest.ps'. The derived model can be used as an improved model for earthquake location or as a starting model for 3-D inversion. For a fixed velocity model and constant station corrections, VELEST in simultaneous mode performs the Joint-Hypocenter-Determination (JHD).

Before you start please see the two articles Kissling-1988.pdf and Kisslig-1994.pdf in the INF directory.

The original version of VELEST by Kissling is included in the Sun and Linux versions. A version modified to compile VELEST under Windows has been provided by Freddy Aldersons (e-mail: faldersons@earthlink.net). This Windows package is included in the file velest\_pc\_3.3.zip, which is located in the SUP directory. The files have to be extracted to the PRO directory.

The implementation of VELEST to SEISAN is given by the program VELMENU.

VELMENU provides:

- automatic format conversion to VELEST
- generation of parameter files using the SEISAN system
- execution of VELEST
- conversion back to SEISAN format

After preparing a dataset of local earthquake data, VELMENU can be used to work with the VELEST inversion routine. The first time VELMENU is used, all input files for the inversion with default parameters can be generated. These parameter files then can be changed interactively and the inversion started with VELMENU.

## Running VELMENU

The program is started with 'velmenu'. After entering the filename of the earthquake data the menu of VELMENU appears.

Example of program run:

velmenu

File name of earthquake data in Nordic Format : select.out

VELEST MENU

-----

```
    Create VELEST command file (vele\index{Velest.cmn}st.cmn)
    Edit/change VELEST command file (velest.cmn)
    Create station select file (selstat.lis)
    Edit/change station select file (\index{Selstat.lis}selstat.lis)
    Create model file
    Edit/change model file
    RUN VELEST
    Edit inversion output file
    Convert VELEST output to Nordic format and make diff-file
```

## Choice ?

Q. End

The complete inversion-process of earthquake data in SEISAN format, including all conversions and preparation of parameter files, can be done with VELMENU. The steps are as follows:

## 1: Create VELEST command file (velest.cmn)

The user is asked for inversion or JHD and the appropriate parameters are set. The file velest.cmn is the central VELEST parameter file. To create it, the file of earthquake data is read to determine the parameters that depend on the data. These are the number of events and the center of Cartesian coordinate system, which is simply determined as the average of latitude and longitude of epicenter locations. The remaining parameters are set to default values.

## 3: Create station select file (selstat.lis)

For the inversion, VELEST will use phases from stations with an epicentral distance below a maximum distance only. In addition in VELMENU a selection of stations has to be used, only phases from stations given in the file selstat.lis will be used for inversion. When generating the file, the maximum distance between station and hypocenter (parameter 'dmax') is read from velest.cmn and the input data are scanned to get a list of stations, which are within the limit to any epicenter. Editing the file, stations can be added or removed. If all stations should be used for inversion, the parameter 'dmax' in the file velest.cmn has to be increased.

Example of selstat.lis:

```
# # STATION SELECT FILE FOR PROGRAM VELEST # # STATIONS WILL BE USED IN THE VELEST # INVERSION PROGRAM # # COMMENT LINES START WITH # # KONO BER NRAO
```

NOTE: The order of the stations is as given by the input data file. VELEST uses the last station as reference station, so you may want to change the order.

#### 5: Create model file

The input model file 'model.inp' is created using the model as given in the 'STATIONO.HYP' file. The 'STATIONO.HYP' file, if available, will be read from the local directory, otherwise from the DAT directory. This might be a reasonable starting model, but of course the model file has to be changed.

#### A. RUN VELEST

Once the parameter files are created the inversion program can be started. The inversion study requires interactive changing of parameters, which is supported by VELMENU. All input parameter files can be changed from VELMENU. NOTE:, '... please accept the warning: To calculate a Minimum 1-D model a single or even a few VELEST runs are useless, as they normally do not provide any information on the model space!' [Kissling, 1995]. The conversions and the inversion programs are started as one process.

Before the inversion routine is started the station locations will be converted from the STATIONO.HYP file and the earthquake data in Nordic format will be converted to CNV (hypocenters and travel times) format. NOTE: VELEST does not support 5 character station codes, therefore in the conversion to VELEST, only the first 4 characters are used if the station code has 5 characters. In the conversion of the earthquake data only phase readings from stations included in the station selection file will be used. Arrivals with a time residual, given in the Nordic input file, above five seconds are omitted. Only the first arriving phase of P and S respectively are used. The hypocenter location given by the inversion will be determined by first arrivals only. The original data might include more phases like Pg, Sg or Lg. Therefore, to get a comparison of hypocenter locations between the HYP location program and VELEST, a Nordic file including the same data as the CNV file is created and the HYP program run on this file before VELEST is started. The HYP program can be skipped by pressing 'CTRL+C', while it is running.

The results of the inversion will be given in a text file that can be viewed within VELMENU. VELMENU provides an option to convert the VELEST output file with final hypocenter locations in CNV format back to Nordic format and to write a file that shows differences (velout.dif) in location and time between the two location routines, HYP and VELEST, based on the same input data.

Example of velout.dif:

```
differences: inversion output - SEISAN input first line input, second line output, third line difference
```

```
59.449
 1984
       8 5 0235 22.7 L
                                  4.968
                                         0.0
                                              BER
                                                   9 1.3 1.9CBER 3.7BBER
                                                                                  1
 1984
           235 22.1 L
                         59.458
                                  5.140
                                         0.1
                                              BER
                                                    9
                                                                                  1
                          0.009 longitude:
        -0.6 latitude:
                                               0.172 depth:
time:
                                                               0.1
       8 6 0406 26.6 L
                                                   9 1.8 1.7CBER 3.6BBER
 1984
                        59.538
                                  5.678
                                         1.9
                                              BER
                                                                                  1
       8 6 4 6 26.6 L
                                  5.655 6.2
 1984
                         59.505
                                              BER
                                                   9
                                                                                  1
         0.0 latitude:
                        -0.033 longitude:
                                             -0.023 depth:
                                                               4.3
time:
```

Files will be overwritten, when VELMENU is started again. To work with different datasets or parameter files it is recommended to work on different directories or to change the filenames, but note that the default filenames (see below) will be used in VELMENU.

**Problems**: VELEST skips events without phase readings and therefore the number of events read by VELEST will be different from the number given in the velest.cmn file. If this is the case VELEST stops

with the message STOP: ...end...(VELEST was running with the SINGLEEVENT-OPTION). Events without phase readings will not be listed in the invers.out file, and should be deleted from the input file.

## Joint-Hypocenter-Determination (JHD)

VELEST for fixed velocities and station corrections can be used as a JHD routine. For JHD, VELMENU is used in the same way as described above for inversion. The only difference is that when generating the velest.cmm you have to choose JHD. The appropriate file for JHD is then generated. Some parameters in the 'velest.cmm file are different, compared to the inversion. These are dmax, nsinv and invertratio, see 'VELEST USER'S GUIDE' for details. The output of final hypocenter locations as described above can be converted to Nordic format, but note that the JHD will be based on first arriving phases only.

Example of JHD:

**Potential problem**: We have seen cases where in JHD mode the depth parameter in the inversion is sensitive to invertratio, which when set to 1. in JHD means that VELEST inverts for station correction in every iteration. VELEST in this case worked better with an invertratio of larger than 1. See VELEST manual for details.

List of files generated by VELMENU / VELEST

```
earthquake data in CNV format, VELEST input, generated by VEL-
 data.cnv
               MENU
               earthquake data in Nordic format, HYP input, generated by VELMENU
 data.nor
 fin_hyp.cnv
               final hypocenter locations in CNV format, VELEST output
               earthquake data in Nordic format, HYP output
 hyp.out
 hypsum.out
               HYP output file
               input model, VELEST input, generated by VELMENU
 input.mod
               documentation of inversion, VELEST output
 invers.out
 nor1.date
               earthquake data in Nordic format, VELMENU input
               HYP output file
 print.out
 selstat.lis
               selection of stations, generated by VELMENU
               station corrections, VELEST output
 sta_cor.out
               station locations, VELEST input, generated by VELMENU
 station.sta
 velout.dif
               difference file between HYP and VELEST location routine, VELMENU
               final hypocentre locations, same as fin_hyp.cnv, in Nordic format,
 velout.nor
VELMENU output
```

## 6.33.2 NOR2DD

velest.cmn

## By Brian Baptie, BGS

This program produces input for the Double Difference Program HYPODD [Waldhauser, 2001; Waldhauser and Ellsworth, 2002] from Nordic and STATIONO.HYP files. The Nordic file has to be given as argument when running the program, example:

VELEST control file, VELEST input, generated by VELMENU

nor2dd select.out
The files created are:

phase.dat : phase input data
station.dat : station coordinates

HYPODD is available from: http://geopubs.wr.usgs.gov/open-file/of01-113/

## 6.33.3 NOR2SIMULPS, NOR2SIMULR

## By Felix Halpaap, UIB

These programs produce input for the programs simulps and simulr from Nordic and STATIONO.HYP files. The Nordic file has to be given as argument when running the program, example:

nor2simulps select.out nor2simulr select.out

The files created are:

EQKS: phase input data STNS: station coordinates

## 6.33.4 NOR2JHD\_PUJOL

## By Brian Baptie, BGS

This program produces input for Pujol's JHD program [Pujol, 2003] from Nordic and STATIONO.HYP files. The Nordic file has to be given as argument when running the program, example:

nor2jhd\_pujol select.out

The files created are: syn.times: phase input data

syn.vel : velocity model
stalist.elev : station list

The inversion tool is available from:

ftp://beagle.ceri.memphis.edu/pub/pujol/JHD

http://www.orfeus-eu.org/links/softwarelib.htm

## 6.34 Analysis of volcanic earthquakes

SEISAN is often used for volcanic monitoring. Many of the standard tools used in SEISAN can also be used for volcanic earthquakes, like epicenter location and magnitude. However, more special tool are also needed and below there is a description how this is done at the British Geological Survey (BGS).

Another description, made by Andrew Lockhart at the USGS, is given in a separate manual (seisan\_volcano.pdf in INF or at http://seis.geus.net/software/seisan/seisan\_volcano.pdf). This manual is a mini SEISAN manual detailing the steps under Windows.

## Volcano monitoring at BGS

## By Brian Baptie

## Background

An important part of volcanic seismology and the seismic monitoring of active volcanoes is the correct recognition of the different types of seismic event generated by the volcanic activity. The principal event types include, volcano-tectonic events, caused by shear or tensile failure of rocks; long period events, generated by a volumetric source in a liquid; hybrid events; and volcanic tremor.

To be of value for volcanic monitoring, any database of seismic events should include the type or subclass of individual events. This should allow users to then extract phase and location information over a selected time period for individual event types and calculate hourly and daily rates of event. Simple histogram plots showing the distribution of subclasses over time can be generated with the program VOLCSTAT (Unix only).

## Initialization

The user should create a text file in the DAT directory called VOLCANO.DEF (an example is already in the directory). The format of this file will be one line of text (80A) followed by successive lines with the format "i2,1x,6A,1X,40a" for number, sub-class code and description. An example of the file is shown below. Comments are preceded with '!'.

```
Current volcano sub-classes:
                                ! Comment line 80 characters
1
  vt
          volcano-tectonic
                                ! Individual sub-class line
2
  hybrid hybrid
3
  lp
          long-period
  tremor volcanic tremor
5
  rf
          rockfall
6
  un
          unknown
7
                                ! The last line should contain
          QUIT
                                  this entry
```

## Registering volcanic sub-classes

Registration should be carried out as normal in MULPLT. From multi-trace mode enter 'p' to create a new s-file for the event in the database. Answering 'LV' to the prompt for event type marks the event as a local volcanic in the headers. If the VOLCANO.DEF file has been set up correctly in the DAT directory, the information on the different sub-classes will be printed to the terminal. Choosing an appropriate number selects the volcanic sub-class. The sub-class code is then entered in the s-file.

Modification of the s-file to incorporate volcanic sub-classes

The volcanic sub-class information is stored in a type 3 line within the s-file, e.g.

```
VOLC MAIN tremor 3
```

```
Columns 2:10 'VOLC MAIN' : Header identifier
Columns 12:17 a6 : Sub-class flag
Column 80 '3' : line type identifier
```

This allows the use of a maximum 6-character sub-class identifier, e.g. 'hybrid', which can then be searched for and selected.

## VOLCSTAT: Creating histogram plots

The program reads S-files directly from the database, and creates input files as well as a GMT script to produce histogram plots of the distribution of subclasses over time. The user needs to enter database name, start and end time, and the subclasses that are to be plotted. An example of a plot is shown in Figure 6.49. The program supports 1-char subclass names only.

The following output files are created:

```
volcstat.batch - c-shell script to generate Postscript output using GMT
volcstat_counts.ps - Postscript output file
```

6.35. FK ANALYSIS 367

volcstat\_counts\_<type>.out - for each event, the Julian date is written out, one file per subclass
volcstat\_daily\_<type>.out - number of events per day, files written for each subclass
volcstat\_counts\_total.out - total event counts for each subclass

#### **RSAM**

1-minute RSAM data can be created with WAVETOOL.

#### Future Extensions:

It is intended that additional parameters can be included in the above structure to included routine measurements of the volcanic earthquakes. For example, signal duration, peak amplitude and mean frequency can be calculated for individual stations and included on additional type 3 lines with a volcanic identifier. Parameters on each channel can then be averaged an inserted on the volcanic header line.

The proposed format for these lines is as follows

| column | format | description                |
|--------|--------|----------------------------|
| 2:5    | a4     | 'VOLC' Volcanic identifier |
| 7:10   | a4     | station                    |
| 12:15  | a4     | component                  |
| 19:20  | a2     | 'PA' field identifier      |
| 22:29  | g8.3   | peak amplitude             |
| 31:32  | a2     | 'DU' field identifier      |
| 34:41  | g8.3   | signal duration            |
| 43:44  | a2     | 'MF' field identifier      |
| 46:53  | g8.3   | mean frequency             |
| 55:56  | a2     | 'SB' field identifier      |
| 58:65  | g8.3   | signal bandwidth           |
| 66:79  | -      | blank                      |
| 80     | a1     | '3' line type identifier.  |

## For example

| VOLC | MAIN | tre | emor |    |       |    |    |          |     | ;     | 3 |
|------|------|-----|------|----|-------|----|----|----------|-----|-------|---|
| VOLC | KTK1 | S   | Z    | PA | .152E | 06 | DU | 1.325 M  | F : | 2.472 | 3 |
| VOLC | KTK1 | S   | N    | PA | .167E | 06 | DU | 1.997 M  | F : | 2.067 | 3 |
| VOLC | KTK1 | S   | Ε    | PA | .141E | 06 | DU | 1.543 MI | F : | 1.998 | 3 |

This method of inclusion of volcanic parameters should allow for future flexibility such as incorporation of an additional parameter fields in columns 66 to 79. Also the use of type 3 lines means that existing software, such as the update program, are unaffected by these lines.

## 6.35 FK Analysis

The FK routines were provided by **Tormod Kværna** from NORSAR and implemented into SEISAN by **Andrius Pacesa**.

## Some basics

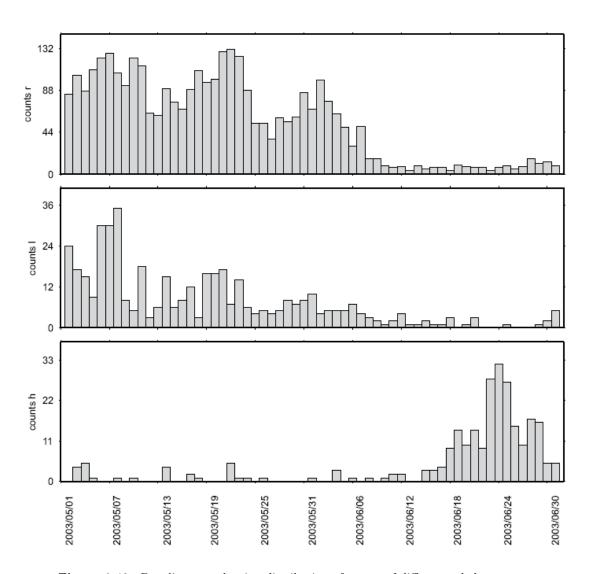

 ${\bf Figure~6.49:}~{\bf Bar~diagrams~showing~distribution~of~events~of~different~subclasses~over~time.$ 

6.35. FK ANALYSIS 369

The FK-analysis, more strictly slowness analysis, is a standard tool in seismic array processing. It is used to find the apparent velocity and back azimuth of an incoming wavefront. Apparent velocity can be used to identify the type of wave (P, S, Lg and etc.) and the approximate distance to the source can be determined for teleseimic events. Utilizing azimuth and distance to the source, one can define the approximate location of the signal source.

A description of frequency-wavenumber analysis - f-k analysis may be found in Capon (1969). This method has been further developed to include wide-band analysis and maximum-likelihood estimation techniques - see Kvaerna and Doornbos [1986].

The principle of slowness analysis is beamforming in the frequency domain for a number of different slowness values and calculating the power for each beam. The beam power will be a maximum in case the slowness of the beam coincides with the slowness of the wavefront crossing an array. So the beam having the maximum power will indicate the slowness of the incoming signal.

#### Running the program

The FK program can be started directly with command 'fk' or from MULPLT. The program expects that the file 'waveform.out' with the seismic traces as input data, is available in the current directory. If the program is invoked directly, this file has to be created before using mulplt, selecting a window and creating the 'waveform.out' file.

In general it is more useful, to start the FK program from MULPLT since the input file needs to be created by mulplt. The result of the fk analysis can be saved to the S-file.

The steps are:

- start MULPLT
- select channels and a time window
- use option fk to start FK program (this option creates file 'waveform.out' and starts FK program), accept maximum or pick value with mouse

The options in FK are:

R-Redo: Repeat fk analysis with different parameters M-Mouse: 'm' or mouse click to pick values different from maximum S-Save and quit: save picked value to file and quit Q-Quit: quit

- use option 'save and quit' to save your result, so that it can be used by MULPLT
- back in MULPLT: pick phase on the first trace used, to store back azimuth and apparent velocity in the S-file
- in case of teleseismic events, the apparent velocity can be used for location, the fk analysis has to be done on the P phase

Note: The FK program only works by default with station file 'STATIONO.HYP'. If coordinates are in e.g. STATIONt.HYP, the user will be asked to specify another station file letter, in this case 't'.

## Example

Input:

Enter lower frequency, <ENTER> for default value 1 Hz

Enter higher frequency, <ENTER> for default value 5 Hz

Enter max slowness, <ENTER> for default value 0.4 s/km

Enter No of grid points, <ENTER> for default value 51

Do you want to plot level numbers, N/Y, <ENTER>=Y  $\,$ 

It will take some time ...

APPARENT VELOCITY 10.26 AZIMUTH 140

NORM. POWER MAX 0.99 POWER MAX IN dB 72.44

MAX X SLOWNESS 0.06 MAX Y SLOWNESS -0.07

LOW FREQUENCY 0.94 HIGH FREQUENCY 5.00

QUALITY (1=best, 4=worst) 1

Plot file is fk.eps

Example of output file fk.out:

| DATE, TIME AND WI<br>APPARENT VELOCITY<br>NORM. POWER MAX<br>MAX X SLOWNESS<br>LOW FREQUENCY<br>QUALITY (1=best,<br>VALUES TO SAVE | Y 10.26 AZIMU<br>0.99 POWEF<br>0.06 MAX V<br>0.94 HIGH | JTH<br>R MAX IN<br>Y SLOWNES | 140<br>dB 72.44 | 0 33.843 | 3 7.62 |
|----------------------------------------------------------------------------------------------------|--------------------------------------------------------|------------------------------|-----------------|----------|--------|
| APPARENT VELOCITY                                                                                                    | 7 10.26 AZIMU                                          | JTH                          | 140             |          |        |
| Station Long                                                                                                    | Lat                                                    | Elev                         | Xcoord          | Ycoord   | Zcoord |
| NRAO S Z 11.54                                                                                                    | 4150 60.73533                                          | 300                          | 0               | 0        | 300    |
| NRA1 S Z 11.54                                                                                                    | 4233 60.73650                                          | 291                          | 45              | 129      | 291    |
| NRA2 S Z 11.54                                                                                                    | 4333 60.73433                                          | 311                          | 99              | -111     | 311    |
|                                                                                                    |                                                        |                              |                 |          |        |
| NRD4 S Z 11.56                                                                                                    | 6333 60.72717                                          | 379                          | 1186            | -907     | 379    |
| NRD5 S Z 11.54                                                                                                    | 4750 60.72217                                          | 348                          | 326             | -1463    | 348    |
| NRD6 S Z 11.52                                                                                                    | 2883 60.72334                                          | 352                          | -688            | -1334    | 352    |
| NRD7 S Z 11.51                                                                                                    | 1617 60.73017                                          | 337                          | -1377           | -574     | 337    |
| NRD8 S Z 11.51                                                                                                    | 1667 60.73900                                          | 301                          | -1349           | 407      | 301    |
| XSLOW YSLOW PO                                                                                                    | )WER                                                   |                              |                 |          |        |
| 0.40 0.40 0                                                                                                    | 0.05                                                   |                              |                 |          |        |
| 0.38 0.40 0                                                                                                    | ).05                                                   |                              |                 |          |        |
| 0.37 0.40 0                                                                                                    | ).05                                                   |                              |                 |          |        |
| 0.35 0.40 0                                                                                                    | 0.05                                                   |                              |                 |          |        |
|                                                                                                    |                                                        |                              |                 |          |        |

. . .

6.35. FK ANALYSIS 371

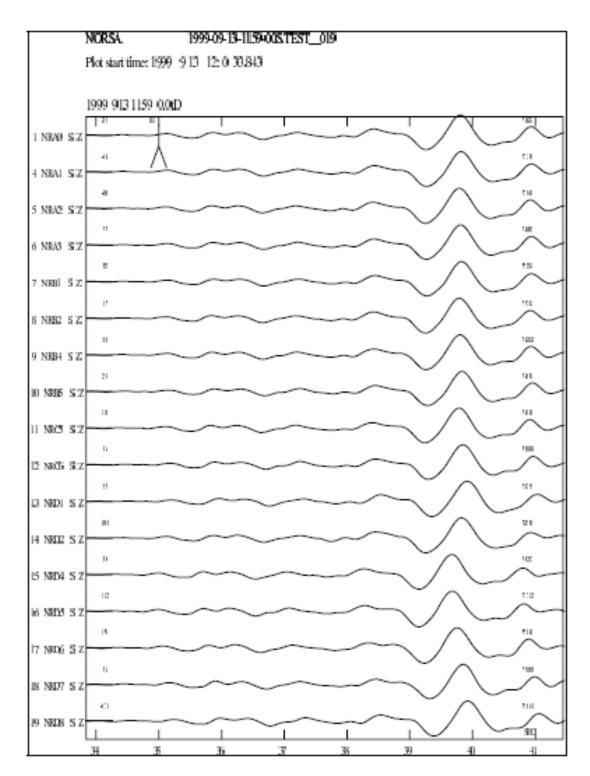

**Figure 6.50:** The FK program can be started from MULPLT. The traces shown were selected and used as input to the FK program. The result of the FK analysis is shown in Figure 6.51. The event shown here is part of the testdata set.

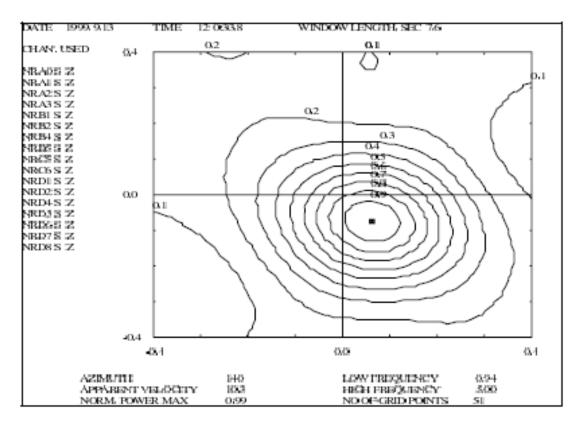

 $\textbf{Figure 6.51:} \ \, \textbf{Output from the FK program.} \ \, \textbf{Contours and values are the normalized maximum power.}$ 

## 6.36 Instrument response

In SEISAN the instrument response can be stored as pairs of frequency, amplitude and phase or as poles and zeros. The formats that can be used include GSE2, SEISAN, SAC and SEED. The SEISAN, SAC and GSE response formats are described in Appendix C. For a detailed description of the GSE format, the reader is referred to GSETT-3 [1997]. The program RESP creates response files in SEISAN and GSE format. SEED format response files can be extracted from a SEED volume.

## 6.36.1 Create instrument response files, RESP

#### Introduction

The purpose of this program is to (1) Make Seisan or GSE2 response files, (2) Provide the engineer maintaining seismic instrumentation with a practical tool for calculating and checking response functions of the most common elements of a seismic system. The program can calculate response functions of velocity transducers, accelerometers, filters and amplifiers, input poles and zeros or tabulated values and multiply the combinations together to get complete system response functions. The program produces a table with the response function and a simple graphical expression of the response curve. For the purpose of checking measured values, a file with these values can be used as input and will be plotted together with the theoretical values. The program can calculate, acceleration, velocity or displacement response. Program PR\_RESP can make a table of many response files.

## The instrument response

The seismic recording system can consist of seismic sensor, analog-digital converter, amplifier and filters. For a detailed discussion the user is referred to Scherbaum [1996]. The combined response can be given in the frequency domain as frequency response function or in the Laplace domain as transfer function. The frequency response is given in pairs of frequency amplitude phase (FAP), while the transfer function is given as poles and zeros (PAZ). The combined frequency response is obtained through multiplication of the response from the individual components, while the transfer function is obtained by combing the PAZ from the components. Amplifiers and accelerometers are specified simply by a constant gain. Filters are assumed to be Butterworth. RESP can be used to write finite impulse response (FIR) coefficients [Scherbaum, 1996] that are used as anti-alias filters in most modern digitizers if GSE is used as output format. SEISAN has no capability to read the FIR filters or to correct for them. However, the FIR filters are part of a full description of the instrument response and should be at least included for information if possible.

The electrodynamic seismometer is assumed to have the following velocity frequency response:

$$T(\omega) = \frac{\omega^2}{\omega_0^2 - \omega^2 + i2\omega\omega_0 h}$$

which corresponds to the transfer function:

$$T(s) = \frac{-s^2}{\omega_0^2 + s^2 + 2s\omega_0 h}$$

where  $s = i\omega$ ,  $\omega$  is the angular frequency  $2\pi f$  in Hz,  $\omega_0$  the resonance frequency of the seismometer,  $i = \sqrt{-1}$  and h the damping (normally around 0.7).

NOTE: In the equation for the frequency response, the sign "+ 2\*i\*h.." was "-" before March 2000, so old parameter files may have to be regenerated. The sign depends on the definition of the signs in the Fourier transform and therefore may be different in different text books. It may even be wrong although it looks right, if a wrong Ansatz is done. Due to the wrong sign, the FAP values in the SEISAN response files were wrong, however the programs use the constants given in the files and the correct response is generated. If you have the instrument constants in your old response files and not just FAP, the old response files can be used.

The transformation from displacement to velocity or back is done by multiplying with i\*..

In addition to or instead of using the equation above, values can also be entered as discrete values or as poles and zeros.

The SEISAN response function is calculated for 60 frequencies between 0.01 and 100 Hz and the steps between the frequencies are approximately logarithmic. The response function is normalised at 1.0 Hz (see Table 1) and the gain at 1.0 Hz is given separately.

NOTE: ALL UNITS ARE IN METERS, SECONDS OR G (9.8ms-2)

**NOTE**: It seems that although the GSE format is clearly defined, there has been different interpretations. This has also led to changes in SEISAN since the GSE response was introduced with SEISAN. For more details, see Appendix C.

#### Which format to use

SEISAN, since version 7.1, supports the GSE2 calibration format in addition to the SEISAN response file format. We recommend that you use the GSE2 format, since it presents one of the most widely used calibration formats. Storage of the response in terms of PAZ is recommended over FAP, since the PAZ representation describes the continuous transfer function. You may continue using existing SEISAN response files and add new files in GSE2 format, or replace the old SEISAN response files with new GSE2 files.

## How to run the program

The program has quite a few options, which easily may lead to confusion. Before you start you should know which format you want to use (GSE2 or SEISAN) and whether you want to describe the response in terms of FAP or PAZ. The recommended choice is to use GSE2 and PAZ.

Type RESP to start the program. You will then get a series of questions as indicated below in upper case letters. All input is format free. A sample run is shown below.

CHOSE OUTPUT FORMAT: 0: NO OUTPUT FILE

1: SEISAN FAP 2: SEISAN PAZ 3: GSE2 FAP 4: GSE2 PAZ

Answer with 0-4, options 1-4 will create respective response files in selected format, option 0 will only calculate and show the response on the screen. SEISAN PAZ can only be used if number of poles and number of zeros are less than 38. If more are input, a table will be generated automatically in FAP format. A format with poles and zeros MUST BE USED if a mechnical displacment sensor is selected an accelerometer is selected which does not have first character A in component name (see later).

TYPE OF SENSOR: 1: NONE

2: SEISMOMETER

3: ACCELEROMETER

4: MECHANICAL

#### DISPLACEMENT SEISMOMETER

Answer with 1, 2, 3 or 4. Number 1 is used when only calculation of filters or amplifiers are desired, 2 is a standard velocity transduceri, 3 a standard accelerometer and 4 is a mechnical diplacement sensor (normally a digitized record of a paper seismogram). If a seismic sensor is used, you will get additional questions on the constants of the sensor. If a seismometer is chosen, the following questions must be answered:

#### SEISMOMETER NATURAL PERIOD?

This is measured in seconds. For most short period systems the value would be 1.0 second.

#### SEISMOMETER DAMPING RATIO?

The damping ratio should ideally be 0.7. This depends on the damping resistance.

For both the electrodynamic seismometer and accelerometer, the following question is given:

## SENSOR LOADED GENERATOR CONSTANT (V/M/S OR V/G)?

This is the generator constant of the sensor in terms of volt per unit of of ground motion (meter/second or g). It is important to note that this is the loaded constant, which means the effective output of the sensor taking into account amplifier input and damping resistances.

For the mechanical sensor, the question is

## SEISMOGRAPH GAIN in TIMES GAIN (M/M)?

which is simply the mechnical gain.

Now comes questions about amplifier, filter and recording unit.

## RECORDING MEDIA GAIN (COUNT/V OR M/V)?

If you have a recording media, the gain can be given here, otherwise just enter 1.0

If the output format is GSE, the response is always calculated in displacement units, while for SEISAN output and seismometer or accelerometer, the following options appear:

TYPE OF RESPONSE: 1: DISPLACEMENT

2: VELOCITY

3: ACCELERATION

Normally for a seismometer, one wants to calculate the displacement response and for an accelerometer, the acceleration response. However it might sometimes be interesting to look at e.g. the velocity response for a seismometer (after all, the seismometer is normally a velocity transducer!!). Enter the appropriate number.

## AMPLIFIER GAIN (DB) ?

This is the amplifier gain in dB. Since this question is only asked once, this gain must include gain of all units except the recorder (asked below). This could e.g. include gain of the VCO system.

## NUMBER OF FILTERS (0-10), RETURN FOR NONE?

Up to 10 filters can be specified. If you answer 0, no filters are used and no more questions on filters will appear. Otherwise one line of input must be given for each filter as follows:

## FREQUENCY AND NUMBER OF POLES FOR EACH FILTER.

## POLES NEGATIVE FOR HIGH PASS

Each line requires two numbers, the corner frequency of the filter and the number of poles. A high pass

filter is given by letting number of poles be negative. It is not always easy to know whether a filter is e.g. one 2 pole or two 1 pole filters, the user needs to experiment with this.

## FILE NAME FOR FILE WITH POLES AND ZEROS, RETURN FOR NO FILE

Here a file with poles and zeros can be entered. If seismometer constants have been chosen above, the values calculated with poles and zeros are multiplied with the values previously calculated. The free format file contains:

1. line: NP: Number of poles, NZ: Number of zeros, Norm: Normalization constant Following NP lines contain one pair each of real and imaginary poles Following NZ lines contain one pair each of real and imaginary zeros

NOTE: The unit of frequency is radian/s so if in Hz, multiply with  $2\pi$  and normalization constant in  $radian = (normalization constant in Hz) 2\pi^{(number of poles - number of zeroes)}$ .

The next 2 options are only shown if the output file is selected to be FAP:

## FILE NAME FOR TABULATED VALUES, RETURN FOR NO FILE

Here a file with tabulated values are entered. If seismometer constants or poles and zeros have been chosen above, the tabulated values will be interpolated and multiplied with the values previously calculated for from above. The free format file contains:

1. line: N: Number of tabulated values, Norm: Normalization constant Following N lines contain one each frequency, amplitude and phase(deg)

## GIVE FILE NAME FOR MEASURED VALUES, RETURN FOR NONE

Give file name for measured values. In most cases you have none so just make a return. The format of the input file is as follows:

frequency, amplitude, phase frequency, amplitude, phase etc.

e.g.

0.2, 0.7, 200 0.7, 0.8, 100

10.0,0.1,33

The file has no blank lines and can contain up to 60 data sets. It is important to note that the amplitude values should be NORMALIZED at 1.0 Hz.

Now there is no more input to the response parameters, and the output is:

## GAIN FACTOR AT 1.0 HZ: 12345.6

This is the gain of the system at 1.0 Hz and is also the value for normalizing the response curve, that is, all calculated values are divided by this number. There is no unit for gain of an amplifier and for displacement response using a seismometer and drum recording. If the recording is digital, the unit would be counts/meter and for a velocity response counts/meter/second etc. If a file with poles and zeros is used without any other information, the normalization constant must have the unit of count/m, similar for the tabulated input.

Further output is given in a file called resp.out, see Table 1 for an example.

The response curves (amplitude and phase) are now printed/plotted on the screen. First comes the

amplitude response (amplitude in db versus log frequency). By pushing return, the phase response is shown (phase shift (deg) versus log frequency). After the plots, the SEISAN calibration file can optionally be made, follow instructions, see example below. The response file MUST be calculated for the displacement response, and all calculation in SEISAN assume that response is calculated in counts/m.

After the SEISAN response file is made, the current parameters will be displayed and one or several can be changed without entering all again. Like if the gain has changed at a certain date, only change date and gain. This feature (new in SEISAN7.2) has been put in to be able to quickly make many similar response files, like when all files have to be put in for a network.

## Comments to data for response files

Station and channel codes

It is important that the station and channel codes are made exactly as they appear in the waveform files. If not, SEISAN is not able to identify the channel.

Date

The date given here corresponds to the date from which the calibration information is valid. The SEISAN system will always look for the most recent calibration file relative to the date of the earthquake.

Latitude, longitude and elevation

These data are for information only, it is not used anywhere in SEISAN, so it does not have to be entered, however there is room for it in the SEISAN waveform file headers.

#### Comment

No information used by the system.

Plot

After the response file has been written out, a plot is made with PRESP of the file. There will also be a plotfile, presp.eps, which can be sent to the printer. The response file can store the response in different ways:

- 1. Parameters used for calculating the response: Generator constant, filters etc. In addition, the response (amplitude and phase) at 30 frequencies are listed. In this case the response is calculated from the parameters.
- 2. Incomplete set of parameters or no parameters and the response at 30 frequencies. In this case the response is calculated by interpolation of the 30 values.
- 3. Poles and zeros: No discrete values are given and the response is calculated directly from the poles and zeros.

See also Appendix B for the SEISAN waveform file format and section 5.5.

IMPORTANT: PUT RESPONSE FILE IN CAL DIRECTORY OR ONE OF ITS STATION SUBDIRECTORIES. Response files can also be in working directory but this is not advisable except for testing.

Example of running the program:

```
oxygen-(larso)23: resp
```

RESP - PROGRAM TO CREATE RESPONSE FILES IN SEISAN OR GSE FORMAT. THE RESPONSE CAN BE CREATED

AS POLES AND ZEROS (PAZ) OR FREQUENCY AMPLITUDE AND PHASE (FAP). THE SAME TRANSFER FUNCTION AND FILTERS ARE USED IN BOTH CASES.

CHOSE OUTPUT FORMAT: 0: NO OUTPUT FILE 1: SEISAN FAP 2: SEISAN PAZ 3: GSE2 FAP 4: GSE2 PAZ TYPE OF SENSOR: 1: NONE 2: SEISMOMETER 3: ACCELEROMETER SEISMOMETER NATURAL PERIOD ? 1 SEISMOMETER DAMPING RATIO ? SENSOR LOADED GENERATOR CONSTANT (V/M/S OR V/G) ? RECORDING MEDIA GAIN (COUNT/V OR M/V) ? AMPLIFIER GAIN (DB) ? NUMBER OF FILTERS (0-10), RETURN FOR NONE ? FREQUENCY AND NUMBER OF POLES FOR EACH FILTER, POLES NEGATIVE FOR HIGH PASS 10 2 FILE NAME FOR FILE WITH POLES AND ZEROS, RETURN FOR NO FILE

FILE NAME FOR MEASURED VALUES, RETURN FOR NO FILE

|           | AMPLITUDE | RESPONSE | SEISMOME | ETER  | DISPLA | CEMENT |       |      |
|-----------|-----------|----------|----------|-------|--------|--------|-------|------|
| AMPL      |           |          |          |       |        |        |       |      |
| 9.88      | I.        |          |          |       | . +++- | +++++  | -     | .I   |
| 3.66      | I         |          |          | +     | ++++   |        | +++++ | - I  |
| 1.36      | I.        |          |          | . +++ |        |        |       | +++I |
| 0.504     | I         |          |          | + ++  |        |        |       | I    |
| 0.187     | I         |          | ++       | +     |        |        |       | I    |
| 0.694E-01 | I         |          | ++       |       |        |        |       | I    |
| 0.257E-01 | I.        | •        | . ++     |       |        |        |       | .I   |
| 0.955E-02 | I         |          | ++       |       |        |        |       | I    |
| 0.354E-02 | I.        | . +      | +        |       |        |        |       | .I   |
| 0.131E-02 | I         | ++       |          |       |        |        |       | I    |

```
0.488E-03 I.
                                                                   .Ι
                                                                    Ι
 0.181E-03 I
 0.671E-04 I.
                                                                    .I
 0.249E-04 I
                                                                    Ι
 0.924E-05 I. . . .++
                                                             . . . .I
 0.343E-05 I ++
 0.127E-05 I. ++
                                                                   . I
 0.472E-06 I ++
                                                                    Ι
 0.175E-06 I+
                                                                   .I
          0.01 0.03 0.14 0.71 3.68 19.19 100.00
 GAIN FACTOR AT 1 HZ: 0.276E+09 RETURN FOR PHASE RESPONSE
           PHASE RESPONSE SEISMOMETER
                                          DISPLACEMENT
  163.
                                                                   . I
  144.
          Т
                                                                    Τ
  125.
          I.
                                                                   .I
  106.
                                                                    Ι
  87.1
          I. . . . . . . . . . . .
                                                               . . .I
  68.0
                                                                    Ι
  49.0
         I.
  29.9
                                                                    Ι
  10.8
          Τ.
                                                                   .I
 -8.21
                                                                  . .I
 -27.3
           I.
                                                                   .I
 -46.3
          Ι
                                                                    Ι
 -65.4
          I.
                                                                   .I
         I++++++++++++
 -84.4
                                                                 ++++I
 -103.
 -123.
 -142.
          Τ.
                                                                   .I
 -161.
                                                                    Ι
          Ι
 -180.
                                                                   .I
                                    0.71 3.68 19.19 100.00
          0.01 0.03 0.14
 GSE RESPONSE FILE (Y/N=default)?y
Enter station code. e.g. BERGE, max 5 chars
 Enter component (4 chars) e.g. SH Z
 First character is type, should be one of the following:
 E, S, H, B, M, L, U
 Second character is instrument code, should be one of the following:
 H, L, G, M, N
 Third character is not used, leave blank
 Last character is orientation, must be Z,N or E
S Z
Enter date as YYYYMMDDHHMMSS, at least up to the day (e.g. 19880123):20000101
 Latitude (Up to 4 decimal places and - for south), return for none:
```

Longitude (Up to 4 decimal places and - for west), return for none: Enter elevation in meters (integer), return for none: Enter comments, one line. e.g. amp type, sensor type return for none

Response file name is: TEST\_S\_\_Z.2000-01-01-0000\_GSE

RESPONSE CURVE IS IN FILE resp.out

Problem: The response file naming has not changed according to the SEED convention so location and network code cannot be entered using RESP, however they can be entered manually in response file (see response file format). This menas that e.g. SHZ must be entered as SHZ since only 3 of the 4 character are used. For older data in SEISAN format, all 4 characters can be used.

Examples of response files is given in Appendix C.

## 6.36.2 Examples of main response files from seismometers and accelerometer

Example of a Güralp DM 24 digitizer with CMG-40-1 (1 Hz)

## Digitizer:

The sensitivity of the digitizer is given to  $3.197\mu V/count$ . The SEISAN gain is in counts/V so SEISAN recording media gain =1000000/3.197 = 312793 count/V

## Sensor:

Sensitivity is 2 X 1001 V/m/s = 2002 V/m/s

## Making response file with parameters

For calculating with parameters, it is assumed that the free period is 1.0 s and damping is 0.7. Using the resp program answering as follows

Output format: 0 Only testing
Type of sensor: 1 It is a seismometer

Seismometer period: 1.0 Seismometer damping: 0.7 Generator constant: 2002 Recording media gain: 312793

Amplifier gain: 0 No amplifier Number of filters: enter No filter

File with poles and zeroes: enter We use parameters now

File with tabulated values: enter File with measured values enter Then the plot below comes up

## Making response file with poles and zeros

The poles and zeroes velocity response in units of Hz is given as

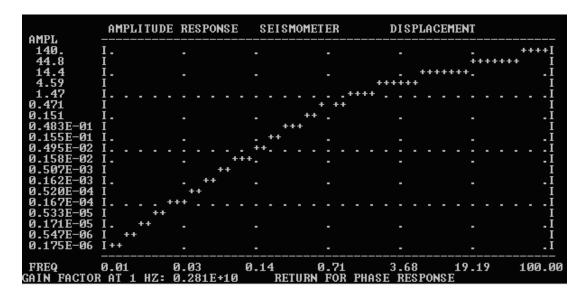

Figure 6.52: Making response file with parameters.

Poles

-0.707 0.707

-0.707 -0.707

-62.4 135.4

-62.4 -135.4

-350.0 0.0

-75.0 0.0

Zeros

 $0.0 \ 0.0$ 

0.0 0.0

SEISAN units are radians/sec so poles and zero values are multiplied by  $2\pi$ . The normalization constant is given as  $585.810^6$ . To convert to radian is done as follows

Normalization constant in radian =  $585.810^6 (2\pi)^{(number of poles - number of zeroes)} = 585.810^6 (2\pi)^4 = 9.1210^{11}$ .

SEISAN also uses displacement so one zero is added. The values are then

## Poles

 $-4.442\ 4.442$ 

-4.442 -4.442

 $-392.0\ 850.7$ 

-392.0 -850.7

-2199.0 0.0

 $-475.0 \ 0.0$ 

## Zeros

 $0.0 \ 0.0$ 

0.0 0.0

0.0 0.0

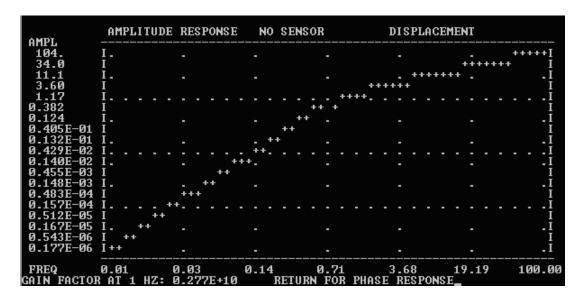

Figure 6.53: Making response file with poles and zeros.

To get total constant (gain and normalization constant), we multiply by sensor gain and digitizer gain Total normalization constant =  $9.1210^{11}x2002x312793 = 5.7110^{20}$ 

A SEISAN input file is then made

 $6\ 3\ 5.71\mathrm{e}20\ 6$  poles,  $3\ \mathrm{zeros}$  and total gain constant

-4.442 4.442

-4.442 -4.442

-392.0 850.7

-392.0 -850.7

-2199.0 0.0

-475.0 0.0

 $0.0 \, 0.0$ 

0.0 0.0

 $0.0 \,\, 0.0$ 

The resp program now makes the SEISAN response file with this input as follows

Output format: 0 Only testing

Type of sensor: 0 Sensor response is in poles and zero file

Recording media gain: 1 Gain has been put into total gain constant

Amplifier gain: 0 No amplifier Number of filters: enter No filter

File with poles and zeroes: resp.inp File with poles and zeros, can be any name

File with tabulated values: enter File with measured values enter

Then the plot below comes up

It is seen that the two ways of making the response file gives almost the same result, however using poles and zeroes is the most accurate, particularly for active sensors. In both cases no consideration was made

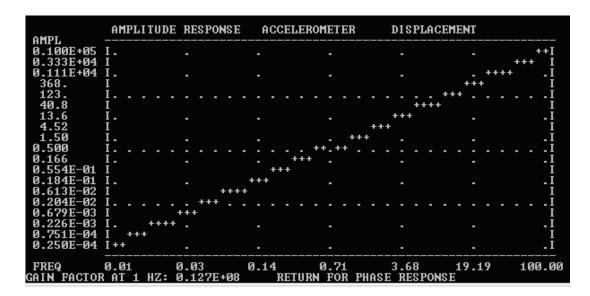

Figure 6.54: Making response file for an accelerometer woth parameters.

for antialias filters which normally can be disregarded if a modern sharp filter.

## Example of a Gurlp DM 24 digitizer with CMG-5T accelerometer

The digitizer is the same as before

Using parameter format, SEISAN currently requires the component name to start with A. According to international standards, the component code for an accelerometer should be something like ENZ so a parameter format cannot be used and poles and zeroes must be used. For the CMG-5T, the only information about the sensor is the sensitivity of 1V is equivalent to 0.970~m/s2~1.03~V/ms-1. In SEISAN parameter format this should be converted to V/g so sensitivity is then

9.81 (ms-2/g)/0.97 (ms-2/V) = 10.1 V/g

#### Parameter format

The input is:

Output format: 0 Only testing

Type of sensor: 3 It is an accelerometer

Generator constant: 10.1 Recording media gain: 312793 Amplifier gain: 0 No amplifier Number of filters: enter No filter

File with poles and zeroes: enter We use parameters now

File with tabulated values: enter File with measured values enter

The plot below comes up

## Poles and zeros

The displacement response for an accelerometer consists of 2 zeros and normalization constant of 1. The total gain constant is then

```
312793 \times 1.03 = 322000
```

So the input file for resp is

0 2 322000

0 0

0 0

The manual input is exactly as above in the other example of using a poles and zero input file and the output is exactly as for the example of using parameter input.

## Making a response file for a particular station

For a particular station, chose output format SEISAN PAZ or GSE2 PAZ and later answering yes to question of making the SEISAN response file (see SEISAN manual ????????????????). If e.g. the station has station code TEST and component name S Z, the a response file valid from January 1, 2007 will have the name TEST\_S\_Z.2007-01-00-0000\_SEI. In case of a SEISAN poles and zero file, the content is:

| TEST S | Z107 0 | 1    | 0   | 0    | 0   | 0.000  |        |      |           | P |
|--------|--------|------|-----|------|-----|--------|--------|------|-----------|---|
| 6      | 3 0.57 | 10E+ | -21 | -4.4 | 142 | 4.442  | -4.442 | -4.4 | 42 -392.0 |   |
| 850.7  | -392   | .0   |     | -850 | ).7 | -2199. | 0.000  | -475 | .0 0.000  |   |
| 0.000  | 0.0    | 00   |     | 0.0  | 000 | 0.000  | 0.000  | 0.00 | 00        |   |

So the file could have been made without using resp.

Table 1 Example of resp.out:

```
RESPONSE: DISPLACEMENT
 SENSOR TYPE: SEISMOMETER
 SEISMOMETER PERIOD=
                        1.00000
 GENERATOR CONSTANT=
                        300.000
 DAMPING RATIO
                       0.700000
 AMPLIFIER GAIN(DB)=
                        40.0000
                        2048.00
 RECORDING GAIN=
 FILTER CONSTANTS
           POLES= 2
 F = 10.00
 GAIN AT 1 HZ=
                        2.75728E+08
F = 0.0050
                                                                          -90.4
             T=
                 200.00
                           AMP=
                                      0.000000
                                                  AMPDB=-135.1
                                                                  PHAS=
F = 0.0059
                 169.49
                           AMP=
                                      0.000000
                                                  AMPDB=-130.8
                                                                  PHAS=
                                                                          -90.5
   0.0070
             T=
                 142.86
                           AMP=
                                      0.000000
                                                  AMPDB=-126.4
                                                                  PHAS=
                                                                          -90.6
F=
   0.0083
             T=
                 120.48
                           AMP=
                                      0.00001
                                                  AMPDB=-121.9
                                                                  PHAS=
                                                                          -90.7
F=
   0.0098
             T=
                 102.04
                           AMP=
                                      0.000001
                                                  AMPDB=-117.6
                                                                  PHAS=
                                                                           -90.9
   0.0120
             T=
                  83.33
                           AMP=
                                      0.000002
                                                  AMPDB=-112.3
                                                                  PHAS=
                                                                          -91.1
   0.0140
                  71.43
                           AMP=
                                     0.000004
                                                  AMPDB=-108.3
                                                                  PHAS=
                                                                          -91.2
F=
             T=
                                                                  PHAS=
F=
   0.3900
             T=
                   2.56
                           AMP=
                                     0.082352
                                                  AMPDB = -21.7
                                                                         -125.9
F = 0.4600
             T=
                   2.17
                           AMP=
                                      0.133868
                                                  AMPDB = -17.5
                                                                  PHAS=
                                                                         -133.0
   0.5500
             T=
                   1.82
                           AMP=
                                     0.224204
                                                  AMPDB = -13.0
                                                                  PHAS=
                                                                         -142.3
F=
   0.6500
             T=
                   1.54
                           AMP=
                                     0.356744
                                                  AMPDB = -9.0
                                                                  PHAS=
                                                                         -152.9
F = 0.7700
                                                  AMPDB = -5.1
                                                                  PHAS=
                                                                         -165.6
             T=
                   1.30
                           AMP=
                                      0.554684
F = 0.9100
             T=
                   1.10
                           AMP=
                                      0.820676
                                                  AMPDB = -1.7
                                                                  PHAS=
                                                                         -179.7
```

| F= | 1.1000 | T= | 0.91 | AMP= | 1.198877 | AMPDB= | 1.6  | PHAS= | 163.3 |
|----|--------|----|------|------|----------|--------|------|-------|-------|
| F= | 1.3000 | T= | 0.77 | AMP= | 1.580098 | AMPDB= | 4.0  | PHAS= | 148.6 |
| F= | 1.5000 | T= | 0.67 | AMP= | 1.933016 | AMPDB= | 5.7  | PHAS= | 137.0 |
| F= | 1.8000 | T= | 0.56 | AMP= | 2.420457 | AMPDB= | 7.7  | PHAS= | 123.6 |
| F= | 2.1000 | T= | 0.48 | AMP= | 2.877005 | AMPDB= | 9.2  | PHAS= | 113.5 |
| F= | 2.5000 | T= | 0.40 | AMP= | 3.460298 | AMPDB= | 10.8 | PHAS= | 103.0 |
| F= | 2.9000 | T= | 0.34 | AMP= | 4.027073 | AMPDB= | 12.1 | PHAS= | 94.6  |
| F= | 3.5000 | T= | 0.29 | AMP= | 4.855642 | AMPDB= | 13.7 | PHAS= | 84.1  |

FOR MORE DETAILS ON HOW TO UNDERSTAND GSE AND SEED RESPONSE PARAMETERS, SEE [Havskov and Alguacil, 2004], chapter 6.

## 6.36.3 SEED response

SEISAN can directly read SEED responses, which is poles and zeros, given as velocity response and transfer function types A (Laplace Transform in Rad/sec) and B (Analogue in 1/sec). Storage of response in one of these is the most common. The resp files can be created with rdseed from a full or dataless SEED volume (rdseed -R -f seed\_volume). RDSEED creates files with the pattern RESP.NC.STAT.LC.CHC, where NC=network code, STAT=station code, LC=location code (not used by SEISAN) and CHC=channel code. The resp files need to be stored in the CAL directory and SEISAN will find the correct file. The resp file can contain response information from several time intervals. SEISAN uses the date and time of the waveform data to find the corresponding instrument response.

SEED response files are given in stages, for example seismometer, digitizer and FIR filters are stored as individual stages. The overall response is made by combining all the stages. SEISAN uses the following blockets from the SEED resp file (for more details see IRIS Consortium [1993]):

B052F22 - start date

B052F23 - end date

B053F03 - transfer function type, A=Laplace Transform (Rad/sec), B=Analog (1/sec)

B053F07 - A0 normalization factor (A0 is checked against poles and zeros at normalization frequency and changed if not correct). The product of poles and zeros at the normalization frequency and A0 gives 1.

B053F08 - Normalization frequency

B053F10-13 - zeros, if transfer function type is B, normalization factor A0 is changed to (A0)/(2 pi) for each zero

B053F15-18 - poles, if transfer function type is B, normalization factor A0 is changed to (A0)\*(2 pi) for each pole

B058F04 - gain

The overall gain factor is given by the product of normalization factors and gain factors from all stages. One zero is added to convert to displacement response. It is assumed that input units are V/m and output units are counts, no checks are done on input and output units.

## 6.36.4 SEED response to GSE, SEEDRESP2GSE

SEEDRESP2GSE converts SEED resp files as written out by rdseed to GSE format. The program only supports poles and zeroes and transfer function type Laplace Transform. The program asks for station and component names and a time. This is because the resp file could have data from several channels and cover several time intervals with different instrument configuration.

## 6.36.5 GSE response to SEED, GSERESP2SEED

GSERESP2SEED can be used to build dataless SEED volumes from a set of GSE calibration files. The conversion is based on the GSE2SEED program by **Reinould Sleeman** (email sleeman@knmi.nl). Input can be single filenames or a list of files given in filenr.lis. The program produces a single channel SEED volume for each channel given by a GSE response file. At the end of the output filename, GSE is replaced by SEED. Other tools have to be used to merge several channels into one SEED volume. If there are several GSE files for a channel from different time periods, a stop date has to be given in the CAL2 line of the respective GSE file. Station coordinates are taken from the STATIONO.HYP file. The program can use the site name, if it is part of the GSE response file through a comment line as in the following example:

(GSE2SEED\_SITENAME Charnwood Forest, Leicestershire, England, UK)

## 6.37 Macroseismic data in SEISAN

Macrocosmic information in SEISAN are of 2 kinds. The summary information with maximum intensity, macroseismic epicenter etc has a special line in the S-file (see Appendix1) and the SELECT program can search for felt events. In addition, from SEISAN, version 8.1, a format has been defined to store macroseismic observations used to create e.g. maps with isoseismals. The observations files are stored in a local ISO format. For a format description and suggestion for file names, see Appendix A. There are currently no SEISAN programs that generates these files so they have to be made manually from the observations. The files in ISO are linked to the events as given by the S-file data base structure in the same way as waveform files are linked to the events. The line type is MACRO3 and an example is

2007-01-21-1345-00.MACRO MACRO

Thus information about event source parameters and felt information is available together. An example of a file is

| Brattvg, More | og Romsdal | 2007 1   | .21 1345 0 GMT 2007 | 121 1445 | O Local time |
|---------------|------------|----------|---------------------|----------|--------------|
| Comment       |            |          |                     |          |              |
| 62.200        | 6.110 5.0  | EMS 6150 | RSTA                |          |              |
| 62.200        | 6.110 4.0  | EMS 6150 | RSTA                |          |              |
| 62.890        | 7.680 4.0  | EMS 6480 | BATNFJORDSRA        |          |              |
| 62.500        | 6.680 6.0  | EMS 6260 | SKODJE              |          |              |
| 62.460        | 6.130 6.0  | EMS 6013 | lesund              |          |              |
| 62.200        | 6.110 6.0  | EMS 6150 | RSTA                |          |              |

| 62.460 | 6.290 | 6.0 EMS 6017 | SESTRANDA |
|--------|-------|--------------|-----------|
| 62.460 | 6.010 | 4.0 EMS 6055 | GODY      |
| 62.490 | 6.176 | 5.0 EMS 6057 | ELLINGSY  |
| 62.430 | 6.180 | 4.0 EMS 6030 | LANGEVG   |

The file format is given in Appendix A. Program EPIMAP can plot the new files (use macroseismic file instead of a hypocenter file). The requirement is that the the first 3 letters after the '.' is mac or MAC (as example above). The intensities will be plotted as number on the map. A new Unix program can also be used with the data. Program MACROMAP can use the macroseismic observation file as input to create a map of the observations using GMT. The program generates a GMT script file, macromap.gmt, which then is executed from within the program to create a PostScript output file, macromap.ps. This file is then displayed, from within the program, with Unix command gv (GhostView). The program also runs under Windows, but does not plot.

The input can also be from a file made with macroquest (web based interactive program for input from the public, to be distributed with SEISAN CD). In addition to making the plot, a conversion from the web format to SEISAN format is made (output file macromap.out). This option requires an input file with postal codes in order to get location of the observations. MACROMAP can also be executed directly or from eev. When executed directly from the prompt line, the options are: -macroinput file with macroseismic observations, SEISAN format, abs path or in ISO -placename optional additional file with place names, to be shown on map, abs path or in DAT, epimap format is used -postfile optional file with postal code, abs path, used with web option If used with eev, the place name file must have name place\_names.macro

An example of the postal code file is

| Brattvg, More Comment | og Romsdal | 2007     | 121 1345 0 GMT 2007 | 121 1445 O Local time |
|-----------------------|------------|----------|---------------------|-----------------------|
| 62.200                | 6.110 5.0  | EMS 6150 | RSTA                |                       |
| 62.200                | 6.110 4.0  | EMS 6150 | RSTA                |                       |
| 62.890                | 7.680 4.0  | EMS 6480 | BATNFJORDSRA        |                       |
| 62.500                | 6.680 6.0  | EMS 6260 | SKODJE              |                       |
| 62.460                | 6.130 6.0  | EMS 6013 | lesund              |                       |
| 62.200                | 6.110 6.0  | EMS 6150 | RSTA                |                       |
| 62.460                | 6.290 6.0  | EMS 6017 | SESTRANDA           |                       |
| 62.460                | 6.010 4.0  | EMS 6055 | GODY                |                       |
| 62.490                | 6.176 5.0  | EMS 6057 | ELLINGSY            |                       |
| 62.430                | 6.180 4.0  | EMS 6030 | LANGEVG             |                       |

The content is postal code, latitude, longitude and location. The format is a10,ff10.3,2x,a30. the postal code does not have to be a number, but can be any string.

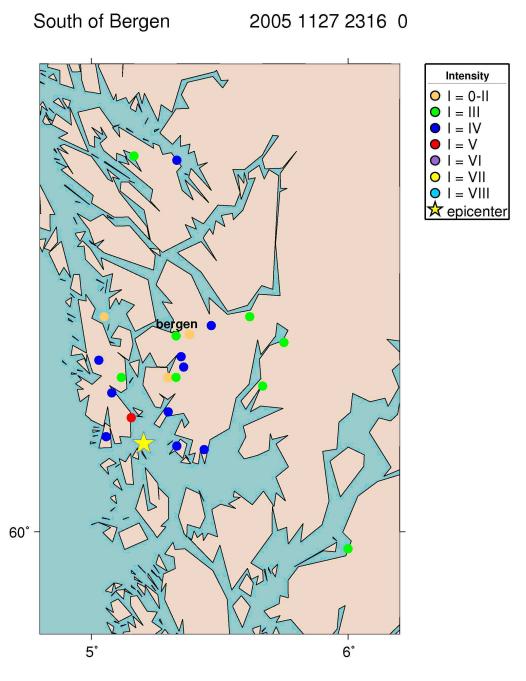

 ${\bf Figure~6.55:}~{\rm Macroseismic~map~made~with~MACROMAP~using~EEV.~The~epicenter,} \\ {\rm taken~from~the~S-file,~is~shown~with~the~star.}$ 

# 6.38 Correlation of waveform signals, CORR and detection of event clusters XCLUST

The cross-correlation function provides a measure of similarity between signals. In seismology cross-correlation can be used to measure the similarity of waveforms between seismic events and in case of similarity to determine relative arrival times of a seismic wave between two events. Waveform similarity is caused by proximity in hypocenter location and similarity in focal mechanism between two events. Cross correlation can be computed with the program CORR and the output be processed with program XCLUST to detect groups of similar events.

#### CORR

The program CORR computes correlation and can be used to measure relative arrival times. It also can be used to determine correlation of a master event with continuous data and extract event based data. The output of maximum correlation for a station recording different events can be used to identify event clusters within the data set, this can be done using the program XCLUST. The cross-correlation function of signals x and y is computed in the time domain as:

$$r_{xy}(i) = \frac{\sum_{j=1}^{n} x_j y_{(j+i-1)}}{\sqrt{\sum_{j=1}^{n} x_j^2} \sqrt{\sum_{j=1}^{n} y_{j+i-1}^2}}$$

#### Phase arrivals

Phase arrivals of similar events can be determined accurately through cross-correlation. P and S arrivals can be determined independently. The procedure starts by selecting and picking phases for a master event that is representative for the group of events. Analysis of this event needs to be done accurately as it is the basis for the subsequent analysis. Phases of the other events in the group can be determined through cross-correlation of either the complete trace or a selected phase window with the master event. To pre-select a time window, manual identification of the phase for subsequent events is required prior to running CORR. This may be necessary for example if the waveform file contains several events. The phase arrival time is given by the maximum of the cross-correlation function that needs to exceed a minimum threshold. The arrival time is written out as absolute time. Filtering is applied to the signals if selected for both master and subsequent events, this may be necessary especially when dealing with events of different size. The filtering introduces a phase shift, which is applied to both signals. However, the absolute phase arrival for the subsequent event is consistent with the master event picked time.

The calculation of the relative phase time (dt) is done by taking the travel time for the master event (AT1 -OT1) (where AT is arrival time and OT origin time) minus the travel time of the other event (CAT -OT2), where CAT is the time corresponding to the maximum amplitude in the cross correlation function. The output file dt.cc can be used with the double difference location program HYPODD.

#### Cross correlation matrix

In this mode the cross-correlation is computed between the same stations for all pairs of events (that fulfill the criteria for maximum distance between the events, and event and station). The resulting cross-correlation matrix (for each station containing  $\sum_{i=1}^{n} (i-1)$  values, where n is the number of events) can be used to identify groups of similar events using the program XCLUST.

### Continuous mode

The main objective of running CORR in this mode is to identify a master waveform signal in a continuous data stream, given by waveform data files. The times when correlation is higher than the selected

threshold level are written out, and can be visualized by splitting the corr.out file and using EEV and MULPLT. In addition, it is possible to cut out individual event files (see CONTINUOUS EXTRACT parameter).

#### Input file

Input to the program is given through the file corr.inp. A sample file is given in the DAT directory; the data used in the example are part of the test data set (TEST database 2003/06, see training document). The program is run by command corr in the same directory as corr.inp and the s-files. The waveform files can be in any SEISAN standard place. All standard waveform formats can be used.

The parameters in corr.inp are as follows:

Event file names:

SFILE MASTER: sfile name of master event, remove or comment out this parameter to

run program in group identification mode to determine cross-correlation

matrix between all events and identify group of similar events

SFILE EVENT: sfile name of events that will be either cross-correlated among themselves,

or compared to the master event, there can be several of these.

SFILE INDEXFILE: textttfilenr.lis file can be used to give S-file names instead of listing them

with 'SFILE EVENT'

General parameters:

### 6.38. CORRELATION OF WAVEFORM SIGNALS, CORR AND DETECTION OF EVENT CLUSTERS XCLUS

set to 1. for interactive use where graphics are displayed on the screen, which is useful for testing; or

set to 0. for non-interactive run

INTERACTIVE:

CC MATRIX WINDOW: time interval in seconds to use in computation of cross-correlation matrix instead of the duration given for each station given on STATION line, if different from 0.; full trace is used if EVENT SELCRIT is set to 0. CONTINUOUS MODE: write out all detection times for correlation above threshold if set to 1.; otherwise only phase for maximum correlation CONTINUOUS EXTRACT: extract event waveform files for correlation above threshold, 0. for no extract, 1. to extract single channel used, 2. extract all channels EVENT SELCRIT: cross-correlation with the master signal can be computed either for the complete trace of the subsequent event (0.) or the same part of the signal (either P or S) as for the master event (1.) including the pre signal part and of the same duration as defined in STATION line FILTER: this parameter allows to enable (1.) or disable (0.) filtering as defined for each channel with parameter STATION FIX DEPTH: allows to fix depth to given value in corr.out, which can be useful if data is input to location program; set to 999. to disable maximum difference in seconds from average of corre-MAX DIFF TIME: lated stations average, used to exclude relative times that are too large and could be due to cycle skipping. MAX EVENT DISTANCE: maximum distance between event pair to compute correlation MAX STAT DISTANCE: maximum distance between event and station MIN CORR: minimum correlation required either for grouping or phase identification MIN CORR CHAN: number of stations required for event pair to be correlated. N DOUBLE SRATE: if sampling rate is to be increased give factor n to double sampling rate n times, 0. for none, this makes it possible to get phase reading with resolution greater than sampling interval PRE SIGNAL: duration of signal to include before phase arrival if used SINGLE BIT: the data can be reduced to 1 bit; reduce to 0 (-) and 1 (+) if set to 1, full data if set to 0. START LATITUDE and START LONGITUDE: these can be set to write values to corr.out, which is in Nordic format and can be used as input for location programs; this can be used if all events analyzed belong to one cluster and the same starting location is to be used for all of them; set to 999. to disable TRACE OUTPUT: flag to write corr.trace output file (1. for true) WAVE CORR OUT: CORR can write out cross-correlation function and input traces to waveform output files of the selected duration, to disable set this parameter to 0., 1. for full data or 2. for reduced data, where 1 for data ; MIN CORRELATION, otherwise 0 WAVENAME OUT: CORR writes out waveform filenames to corr.out, it is possible to either keep original waveform names (0.) or put corr output file names (1.), which after SPLIT of corr., out allows inspection of the results

using eev and mulplt

#### Station parameters:

STATION: one line for configuration of each channel

STAT, COMP: station and component codes SELCRIT: 1=P, 2=S, 4=full trace

DURATION: signal duration in seconds if (selcrit;4) starting

from either P or S

FLOW, FHIGH: filter limits for bandpass filter, can be; can be

disabled by FILTER (see above)

### Example of STATION line:

| KEYWORD | $.\mathtt{STAT}\dots.$ | .CO | MP | .SELCRIT | .DURATION. | .FLOW | .FHIGH |
|---------|------------------------|-----|----|----------|------------|-------|--------|
| р       |                        |     |    |          |            |       |        |
| STATION | PCA                    | S   | Z  | 1.       | 6.         | 3.    | 8.     |
| s       |                        |     |    |          |            |       |        |
| STATION | EDI                    | S   | E  | 2.       | 5.         | 3.    | 8.     |

#### Output files:

corr.out: This is the main output file. The file is in Nordic format and contains the phase readings if run in phase detection mode and can be used with the SEISAN location programs directly. In continuous mode, the file can contain more than one phase reading per channel. In group identification mode the file contains the event list, cross-correlation matrix and suggested groups of similar events.

corr.trace: This files gives details of program run and can provide information on cause of errors. dt.cc: Input file for hypodd giving relative phase times and correlation (see hypodd manual for details), e.g.

```
# 1 2 0.0

GMK -0.136 0.940 P

GMK -0.136 0.977 S

PCA -0.142 0.963 P

PCA -0.142 0.967 S

PCO -0.152 0.968 P

PCO -0.152 0.952 S
```

cc\_pairs.out: List of event pairs giving, index and s-file of first event, index and s-file of second event, number of stations and average correlation of all stations. This file is used as input to XCLUST.

```
1 05-0028-32L.S200405
                         2 05-0413-55L.S200405
                                                  4 0.934
1 05-0028-32L.S200405
                         3 05-1644-21L.S200405
                                                  2 0.838
1 05-0028-32L.S200405
                         4 05-2102-06L.S200405
                                                  1 0.844
1 05-0028-32L.S200405
                         5 05-2143-52L.S200405
                                                  3 0.905
1 05-0028-32L.S200405
                         6 06-2136-12L.S200405
                                                  3 0.880
1 05-0028-32L.S200405
                         7 06-2301-54L.S200405
                                                  4 0.901
```

### **XCLUST**

XCLUST is a simple program for cluster analysis of output from program CORR (cc\_pairs.out) to identify groups of similar events. This is done in a rather simple approach:

### 6.38. CORRELATION OF WAVEFORM SIGNALS, CORR AND DETECTION OF EVENT CLUSTERS XCLUS

- sort event pairs with descending correlation
- find group
  - o start with highest correlation
  - o add events that are linked into group this group in several loops over all pairs until no more events can be added to group; link into group is given by one of the events in the pair being correlated with any of the events in the cluster
- continue to find next group

Visual inspection of the waveforms is highly recommended to confirm the clustering results.

Input file: xclust.par

This is the file for the main parameters, which are:

MINIMUM CORRELATION: minimum correlation required for pair to be used

MINIMUM STATIONS: minimum number of correlated stations required for pair to be used

MINIMUM PERGROUP: minimum number of events required to make a group

TRACE OUTPUT; flag to write trace output file (1. for true)

### Output files:

xclust.trace: gives some details of what the program does, useful for debugging xclust.out: gives list of events for each cluster and for each event the number of links with other events in that cluster

| ====== | ===== |                |    |         |    |
|--------|-------|----------------|----|---------|----|
| group: | 1     | ${\tt number}$ | of | events: | 20 |
|        |       |                |    |         |    |
| event  | links |                |    |         |    |
|        |       |                |    |         |    |
| 5      | 7     |                |    |         |    |
| 11     | 8     |                |    |         |    |
| 6      | 5     |                |    |         |    |
| 2      | 7     |                |    |         |    |
| 1      | 6     |                |    |         |    |
| 7      | 9     |                |    |         |    |
|        |       |                |    |         |    |

Index.xxx: Index file where xxx refers to number of cluster. This file can be used with eev (e.g. eev index.001) to work on a specific cluster.

### Chapter 7

# Programming in SEISAN and list of files in SEISAN distribution

This chapter gives a bit more technical details of SEISAN starting with a short programmers guide with description of sample and test programs.

### 7.1 Programmers guide and some test programs

SEISAN is conglomerate of programs and subroutines and it can be difficult to find out which routines to use and how to start a new SEISAN program. The most common method is to use an existing program and modify it. The intention with this section is to make it easier by providing a few sample programs which then can be modified to do specific tasks. The most common subroutines in LIB, which might be useful in other programs, are listed in Appendix D The compilation of existing SEISAN programs has been described in section 3.8 and details of the commands are found in the Makefiles. In this distribution, sample programs have been included, which each illustrate the used of some SEISAN features. All programs are included in the Makefiles and can therefore be compiled directly, modified and recompiled.

### Reading and writing S-files

A basic operation is to be able to read and write S-files, since all parameters are contained in the S-files. Starting with version 7.2, a new library (rea.for) and include block (rea.inc for definition of variables) has been included to make it easier to read and write data into S-files. Earlier, S-files were only read and written as text strings and individual parameters were then read/written to the text strings. Now the new routines do it all. These routines are now used in a few programs, but will be included whenever a program is substantially modified. The sample program is called sample\_read\_write\_s.for. The program illustrates how to read all parameters in an S-file, make modifications and write out the file again. The program can be useful, if the user needs a program where special parameters are needed for a particular analysis or for output in another format.

#### Reading and writing waveform files

In SEISAN, waveform files can be in SEISAN, SAC, MiniSeed/SEED, Guralp or GSE format. SEISAN format is slightly different depending on which compute platform it is written and byte swapping has to be done in some cases. In order to automatically handle the reading of waveform files, irrespective

of format and computer platform, a set of standard routines are used (waveform.for) and an include block where all parameters and data end up (waveform.inc). The sample reading program is called sample\_read\_wav.for.There is a similar program sample\_write\_wav for writing SEISAN waveform files.

The program illustrates how to read many waveform files belonging to one event as if it was one file, irrespective of format. It also demonstrates how to read just one waveform file. There is an output file which gives a listing of all different channels found in all the files read. This listing is in the format used for defining channels in an achive. There is no detail on how to write a SEISAN binary file in this program, but some info is given under the format description in Appendix B and the program tsig.for described below illustrates a simple write. The sample program sample\_read\_cont illustrates how to extract out a time segment of the continuous data base. The program also shows how to write a Seisan file with all headers. The program is started from the command prompt:

sample\_read\_cont start\_time interval

where start time is yyyymmddhhmmss and interval is interval in minutes.

There is a similar program for reading data from archives, sample\_read\_arc.

sample\_read\_write\_seed interval

This program can read and write seed files using Chad and Rubens routines. it works independently of SEISAN subroutines.

SAMPLE\_READ\_WRITE\_SEED There is also a routine in Java available to read all SEISAN binary formats. The program is called SFORMAT (written by T. Utheim). Similarly there is a sample program to read all SEISAN binary formats in Perl (written by Angel Rodriguez). The program is called seibinasc.pl and you need a Perl interpreter to run it. Before starting the program, a DIRF must first be made of waveform input files. The output is identical to a SEISAN ASCII file as made by SEIASC.

The sample write program is called **sample\_write\_wav.for**. It is a simple example of writing a straight line. The output formay is SEISAN.

Correction for instrument response, sample\_instrument\_correction

This program will mainly demonstrate how to make instrument correction, but is also demonstrates several other standard subroutine calls in SEISAN. The operations are:

Read S-file with readings and location

Get wave form files from S-file

Enter station and component for instrument correction

Find S-time from readings

Select out a time window for waveform channel around S-time

Find channel number in waveform file(s) corresponding to desired channel

Read the S-time window from waveform channel

Read response file

Prepare response removal, different filters and poles and zeros possible, the example is Wood-Anderson response

Correct for instrument response

Write out corrected data in an ASCII file in Helberger format

Automatically pick maximum amplitude and corresponding period

Write out results

Graphics in SEISAN

SEISAN uses a set of graphics routines, which are identical in call on all 3 platforms. These routines then call low level routines which are platform dependent (X on Unix and Windows calls on PC). The programmer only has to use the high level routines. The routines also generate a PostScript output if a given parameter is set. The program is called sample\_grapichs.for. The program illustrates how to initiate graphics, make a few simple calls, get up and use the mouse and make a hard copy file. Most of the general graphics routines are located in file seiplot.for and common variables in seiplot.inc. The program can be useful for testing functionality of the mouse.

Program LSQ is a simple example of how to make xy-graphics. It also shows how to make the output files for gmtxy. In order to find more info (apart from manual in INF) on gmtxy, see file gmt.for in LIB and gmt\_xy\_par in INF.

Program to make test signals, TSIG:

It is often useful to be able to work with controlled waveform data so a program making test signals is included. The program makes several traces, all with same length and sample rate and trace 1 is the sum of all traces. For each trace selected, the parameters selected are: Frequency, amplitude (remember this is integer numbers in file so use at least 1000), phase, delay (delay time when the signal appears on trace relative to start of trace, the data before is zero) and damping. The damping is used to simulate seismometer damping or simple a damped signal and has a similar physical meaning as the seismometer damping constant, but period is not recalculated to simulate changing period with damping. Zero damping is no damping.

An additional trace can be made with a Brune displacement pulse generated with parameters corner frequency (f0), Q and kappa (see MULPLT) and travel time. Travel time is used for Q-correction and also places the pulse at travel time distance from the origin (start of trace), so length of trace must be longer than travel time. If zero q and kappa, no attenuation is used. The program also write an S-file with relevant parameters. The program illustrates a simple writing of a SEISAN waveform file.

Java programs in SEISAN

The Java programs are each given as a Jar-file, the jar-files are located in the PRO directory. The jar-file contains all the Java source code, the Java classes and the project file so a user can decompress the jar file, change the script and make a new version of the program. The programs are started using a script file in the COM directory and no classpath has to be set, when SEISAN has been correctly installed.

### 7.2 Routines for Geodetic computations (WGS84)

The SEISAN software libraay include two subroutines for geodetic computations using the WGS84 ellipsoid:

vincenty\_forward(lon,lat,azi,dist) and vincenty\_inverse(lo,la,lo2,la2)

vincenty\_forward(lon,lat,azi,dist) computes the lat and lon for a point at an azimuth and distance (meter) from the point given by input lon and lat. Output lon and lat are returned at the position of input lon and lat.

vincenty\_inverse(lo,la,lo2,la2) computes the azimuth, back-azumith and distance between the two points lo,la,lo2,la2. Outout azimuth, back-azumith and distance (meters) are returned at the position of lo,la,lo2.

The code is based on the code at  $http://www.ngs.noaa.gov/PC\_PROD/Inv\_Fwd/$  see also http://www.movable-type.co.uk/scripts/latlong-vincenty.html

Please check for bugs before use.

Example:

```
C program example that show how to call the Vincenty routines:
     double precision lo, la, azi, dist, lo2, la2
     real lon, lat
     lon=12.8833
     lat=56.54
     azi=0.0D0
     dist=111000.0D0 ! meters
     lo=DBLE(lon)
     la=DBLE(lat)
     1o2=DBLE(1on)
     la2=DBLE(lat)
     write(*,*)"lonlat:",lo,la
     do i=1,3
       write(*,*)"FORWARD:"
       lo=DBLE(lon)
       la=DBLE(lat)
       write(*,*)"Input [lon,lat,azi,dist]:",lo,la,azi,dist
       write(*,*)"Input: lo1 la1 lo2 la2:",lo,la,lo2,la2
       call vincenty_inverse(lo,la,lo2,la2)
       write(*,*)"Output: [azi,baz,dist]",lo,la,lo2
       azi=azi+DBLE(90.0)
       write(*,*)"-----"
     enddo
     end
C End of example
```

# 7.3 CONTENTS OF PRO, LIB, INC, INF, COM, DAT, SUP, ISO and PIC DIRECTORIES

The PRO, LIB, INC and COM directories contain software, the DAT directory parameter files for operating the SEISAN system and INF contains documentation and manuals. All files are listed and explained in the file seisan.all in the INF directory.

The most common subrouties from LIB are listed in Appendix D

The ISO directory contains macroseismic information.

The program CHECK can check if a distribution is complete. Run CHECK and use option 'basic'. The content of the distribution is compared to the seisan.all file in the INF directory.

The seisan.all file also list programs no longer compiled, but with source code included in case there should be a future need for these programs

### Chapter 8

### Acknowledgments

A large number of people have contributed to the SEISAN system. From the British Geological Survey, Jim Bolton has spent several months cleaning up the software, putting in error checking and put in the new version of EPIMAP. Jane Exton has also been involved in several of the SEISAN database problems. A main contributor has been Barry Lienert who has spent several months at our institute to modify and adopt the HYP program, he has also written the complete HYP manual. Bent Ruud has contributed with the core of the AUTOPIC software and has helped out in practical aspects of installing it. Kuvvet Atakan has written the seismic hazard part. Ronald Arvidson has tested large parts of the system and done work on several programs and contributed with the modified version of FOCMEC. The help of Arne Sjursen has been essential for implementing X. Vunganai Midzi did the complete testing of version 6.0. Mario Villagran with programs, many suggestions and bug reports has interacted with the development of SEISAN. Ezra Twesigomwe, Berit Storheim, K. Atakan and Alice Walker have debugged the manuscript. Version 7: Bladimir Moreno has made the Windows graphics, made SEISAN run under Linux, written several other programs and has thus enormously contributed to this version. The hazard part has been updated by Kuvvet Atakan and Anibal Ojeda. Andrius Pacesa has implemented the FK routine. The programs have been tested and the manual been checked by Margaret Grandison, Waldo Taylor, Vunganai Midzi, Berit Storheim, Anne Lise Kjærgaard, Anibal Ojeda, Ileana Boschini and Cecilie Langeland. Version 7.1: This version was tested by Anne Lise Kjærgaard, Margaret Grandison and Vunganai Midzi. Version 7.2: Several contributions, including changes to MULPLT and implementing HYPO71, were made by Brian Baptie from the BGS. W.EMAP is a new program that was provided by Fernando Carrilho. The CPLOT program was written by Susanne Lund Jensen from KMS. Susanne has also checked this version of the manual. Version 8.0: The graphics part on Unix has been improved thanks to Freya Cromarty and Frederik Tillmann. The on-site-inspection group at the CTBTO has financially supported the development of SEISCONF and JSEISAN, as well as the modification of other programs. JSEISAN and SEISCONF were written by Bladimir Moreno. A new version of W-EMAP was provided by Fernando Carrilho. Mario Ordaz contributed the DEGTRA A4 software. Angel Rodriguez contributed the Perl reading routine and Terje Utheim the sfile Java program. Mathilde Bøttger Sørensen has revised the manual and tested the distribution. Dieter Stoll has provided information on how to compile on MacOSX and tested the software on Mac. RefTek has provided the rt\_seis program. Version 8.1: Rodrigo Luciano Pereira Canabrava made a major contribution to SEISAN by writing and implementing routines to read and write SEED data. Richard Luckett implemented the ISC location program. Mathilde Bøttger Sørensen wrote scripts for the new macroseismic part. Brian Baptie contributed tools to convert event data for use with travel time conversion programs. Version 8.3: Wayne Crawford has contributed to a number of programs and made valuable suggestions. Version 9.0: Ruben Soares Luís has made the interface routines for reading archives and contributed several Java programs. Version 10: Emanuel Eichhammer is thanked for QCustomPlot see http://www.WorksLikeClockwork.com/. Finally we will thank all the patient users who have suffered from the "bugs" and have given useful feedback.

### Bibliography

- A. Lomax, C. S. and Vassallo, M. (2012). Automatic picker developments and otimization: Filterpicker a robust, broadband picker for real-time seismic monitoring and earthquake early warning. *Seis. Res. Lett.*, 83:531–540.
- Anderson, D. (1982). Robust earthquake location using M-estimates. Phys. Eartq Plan. Int., 30:119-130.
- Banfill, R. (1996). PC-SUDS Utilities. A collection of tools for routine processing of seismic data stored in the seismic unified data system for DOS (PC-SUDS), Version 2.5, Small Systems Support. Technical report, Banfill Software Engineering.
- Bouchon, M. (1981). A simple method for calculating Green's functions for elastic layered media. *Bull. Seismol. Soc. Am.*, 71:959–972.
- Brune, J. N. (1970). Tectonic stress and the spectra of seismic shear waves from earthquakes. *J. Geophys. Res.*, 75:4997–5009.
- Chapman, C. H. (1978). A new method for computing synthetic seismograms. *Geophys. J.R. astr. Soc.*, pages 481–518.
- Chapman, C. H., Jen-Yi, C., and Lyness, D. G. (1988). The WKBJ seismogram algorithm. In Doornbos, D. J., editor, *Seismological algorithms*, pages 47–74. Academic Press, London.
- Chapman, C. H. and Orcutt, J. A. (1985). The computation of body wave synthetic seismograms in laterally homogeneous media. *Reviews of Geophysics*, 23:105–163.
- Chiu, J., Isacs, B. L., and Cardwell, R. K. (1986). Studies of crustal converted waves using short-period seismograms recorded in the Vanatu Island arc. *Bull. Seismol. Soc. Am.*, 76:177–190.
- Dey-Sarkar, S. K. and Chapman, C. H. (1978). A simple method for computation of body-wave seismograms. *Bull. Seismol. Soc. Am.*, 68:1577–1593.
- Draper, N. R. and Smith, H. (1966). Applied regression analysis. John Wiley and Sons, New York.
- Dreger, D. S. (2003). TDMT\_INV: Time Domain Seismic Moment Tensor INVersion. *International Handbook of Earthquake and Engineering Seismology*, 81B:1627.
- Ebel, J. E. and Bonjer, K. P. (1990). Moment tensor inveriors of small earthquakes in southwestern Germany for fault plane solution. *Geophys. J. Int.*, 101:133–146.
- Goldstein, P. (1999). SAC user's manual. Technical report, Lawrence Livermore Laboratory, University of California.

402 BIBLIOGRAPHY

GSETT-3 (1997). Provisional GSE 2.1, Message Formats & Protocols, Operations Annex 3. Technical report, The Group of Scientific Experts Third Technical Test.

- Gutenberg, B. and Richter, C. F. (1956). Magnitude and energy of earthquakes. *Annali di Geofisica*, 9:1–15.
- Hardebeck, J. L. and Shearer, P. M. (2002). A new method for determining firstmotion focal mechanisms. Bull. Seismol. Soc. Am., 92:2264–2276.
- Hardebeck, J. L. and Shearer, P. M. (2003). Using S/P Amplitude Ratios to Constrain the Focal Mechanisms of Small Earthquakes. *Bull. Seismol. Soc. Am.*, 93:2434–2444.
- Havskov, J. and Alguacil, G. (2004). Instrumentation in earthquake seismology. Springer.
- Havskov, J., Malone, S., McCloug, D., and Crosson, R. (1989). Coda Q for the state of Washington. Bull. Seismol. Soc. Am., 79:1024–1038.
- Havskov, J. and Ottemöller, L. (2010). Routine Data Processing in Earthquake Seismology. Springer.
- Herrmann, R. B. (1985). An extension of random vibration theory estimates of strong ground motion to large distances. *Bull. Seismol. Soc. Am.*, 75:1447–1453.
- Herrmann, R. B. and Kijko, A. (1983). Modelling some empirical vertical component Lg relations. *Bull. Seismol. Soc. Am.*, 73:157–171.
- Hutton, L. K. and Boore, D. (1987). The Ml scale in Southern California. Bull. Seismol. Soc. Am., 77:2074–2094.
- IRIS Consortium (1993). Standard for the Exchange of Earthquake Data Reference Manual, 2nd Edition. Technical report, The International Federation of Digital Seismograph Networks (FDSN).
- Kanamori, H. (1977). The energy release in great earthquakes. J. Geophys. Res., 82:2981–2987.
- Kissling, E. (1995). Program VELEST USER'S GUIDE Short introduction. Technical report, Institute of Geophysics, ETH Zurich, Zurich, Switzerland.
- Kissling, E., Ellsworth, W. L., Eberhart-Phillips, D., and Kradolfer, U. (1994). Initial reference model in local earthquake tomography. *J. Geophys. Res.*, 99:19635–19646.
- Klein, F. W. (2014). User's Guide to HYPOINVERSE-2000, a Fortran Progeam to Solve for Earthquake Locations and Magnitudes. Open File Report 02-171, USGS.
- Kvaerna, T. and Doornbos, D. (1986). An integrated approach to slowness analysis with arrays and tree component stations. Norsar semiannual technical summary, 1 october 1985 31 march 1986, NORSAR, Kjeller, Norway. Scientific Report No. 2-85/86.
- Lee, W. H. K., Bennett, R. E., and Meagher, L. (1972). A method for estimating magnitude of local earthquakes from signal duration. Open file report, USGS.
- Lienert, B. R. E. (1991). Report on modifications made to Hypocenter. Technical report, Institute of Solid Earth Physics, University of Bergen, Bergen, Norway.
- Lienert, B. R. E. (1994). HYPOCENTER 3.2: A computer program for locating earthquakes locally, regionally and globally. Technical report, Hawaii Institute of Geophysics & Planetology.
- Lienert, B. R. E., Berg, E., and Frazer, L. N. (1986). Hypocenter: An earthquake location method using centered, scaled, and adaptively least squares. *Bull. Seismol. Soc. Am.*, 76:771–783.

BIBLIOGRAPHY 403

Lienert, B. R. E. and Havskov, J. (1995). A computer program for locating earthquakes both locally and globally. Seis. Res. Lett., 66:26–36.

- M. Vassallo, C. S. and Lomax, A. (2012). Automatic picker developments and optimization: A strategy for improving the performances of automatic phase pickers. *Seis. Res. Lett.*, 83:541–554.
- McGuire, R. K. (1976). EQRISK. Evaluation of earthquake risk to site. Open File Report 76-67, United States Department of the Interior, Geological Survey. 90pp.
- McNamara, D. E. and Buland, R. P. (2004). Ambient noise levels in the continental united states. *Bull. Seismol. Soc. Am.*, 94:1517–1527.
- Menke, W., Holmes, R. C., and Xie, J. (2006). On the nonuniqueness of the coupled origin time-velocity tomography problem. *Bull. Seismol. Soc. Am.*, 96:1131–1139.
- Michael, A. J. (1984). Determination of stress from slip data: faults and folds. *J. Geophys. Res.*, 89:11,517–11,526.
- Nakamura, Y. (1989). A method for dynamic characteristics estimation of subsurface using microtremor on the ground surface. *QR of RTRI*, 30:25–33.
- Ordaz, M. (1991). CRISIS. Brief description of program CRISIS. Internal report, Institute of Solid Earth Physics, University of Bergen, Norway. 16 pp.
- Ordaz, M. (1999). User's manual for program CRISIS-99. Technical report, Universidad Nacional Autonoma de Mexico, Mexico City.
- Ottemöller, L. (1995). Explosion filtering for Scandinavia. Norwegian national seismic network technical report, IFJF, University of Bergen, Norway. 209 pp.
- Ottemöller, L. and Havskov, J. (1999). SeisNet: A General Purpose Virtual Seismi Network. Seis. Res. Lett., 70:522–528.
- Ottemöller, L. and Havskov, J. (2003). Moment magnitude determination for local and regional earth-quakes based on source spectra. *Bull. Seismol. Soc. Am.*, 93:203–214.
- Ottemöller, L., Shapiro, N. M., Singh, S. K., and Pacheco, J. F. (2002). Lateral variaion of Lg wave propagation in southern Mexico. *J. Geophys. Res.*, 107.
- Peterson, J. (1993). Observation and modeling of seismic background noise. Open-File report 93-322, USGS. 95pp.
- Press, W. H., Teukolsky, S. A., Vetterling, W. T., and Flannery, B. P. (2003). Numerical Recipees in Fortran 77, 2nd edition. Cambridge University Press, Cambridge, U.S.A.
- Pujol, J. (2003). Software for joint hypocentral determination. In Lee, W. H. K., Kanamori, H., Jennings, P. C., and Kisslinger, C., editors, *International Handbook of Earthquake and Engineering Seismology*, volume 81B. IASPEI, Academic Press.
- Reasenberg, P. and Oppenheimer, D. (1985). Fpfit, fpplot, and fppage: Fortran computer programs for calculating and displaying earthquake fault plane solutions. Technical report, U.S. Geol. Survey.
- Roberts, R. G., Christoffersson, A., and Cassidy, F. (1989). Real time events detection, phase identification and source location estimation using single station component seismic data and a small PC. *Geophys. J. Int.*, 97:471–480.

404 BIBLIOGRAPHY

Ruud, B. O. and Husebye, E. S. (1992). A new three-component detector and automatic single station bulletin production. *Bull. Seismol. Soc. Am.*, 82:221–237.

- Ruud, B. O., Husebye, E. S., Ingate, S. F., and Christoffersen, A. (1988). Event location at any distance using seismic data from a single, three-component station. *Bull. Seismol. Soc. Am.*, 78:308–325.
- Scherbaum, F. (1996). Of Poles and Zeros Fundamentals of Digital Seismology. Kluwer Academic Publishers.
- Singh, S. K., Apsel, R. J., Fried, J., and Brune, J. N. (1982). Spectral attenuation of SH-waves along the Imperial fault. *Bull. Seismol. Soc. Am.*, 72:2003–2016.
- Snoke, J. A., Munsey, J. W., Teague, A. G., and Bollinger, G. A. (1984). A program for focal mechanism determination by combined use of polarity and SV-P amplitude ratio data. *Earthquake notes*, 55.
- Suetsugu, D. (1998). Practice on source mechanism, iisee lecture note. Technical report, Tsukuba, Japan.
- Tilmann, F., Craig, T. J., Grevemeyer, I., Suwargadi, B., Kopp, H., and Flueh, E. (2010). The updip seismic/aseismic transition of the Sumatra megathrust illuminated by aftershocks of the 2004 Aceh-Andaman and 2005 Nias events. *Geophys. J. Int.*, 181:1261–1274. 10.1111/j.1365-246X.2010.04597.x.
- Utheim, T., Havskov, J., Ozyazicioglu, M., Rodriguez, J., and Talavera, E. (2014). Rtquake, a real-time earthquake detection system integrated with seisan. Seis. Res. Lett., 85:735–742. 10.1785/0220130175.
- Veith, K. F. and Clawson, G. E. (1972). Magnitude from short period P-wave data. *Bull. Seismol. Soc.* Am., 62:435–452.
- Waldhauser, F. (2001). hypoDD A program to compute double-difference hypocenter locat ions. Technical report, U.S. Geol. Survey, Menlo Park, CA.
- Waldhauser, F. and Ellsworth, W. L. (2002). Fault structure and mechanics of the Northern Hayward Fault, California, from double-difference earthquake locations. *J. Geophys. Res.*, 107. 10.1029/2000JB000084.
- Weichert, D. H. (1980). Estimation of the earthquake recurrence parameters for unequal observation periods for different magnitudes. *Bull. Seismol. Soc. Am.*, 70:1337–1346.

## Appendix A

## The Nordic format

Free columns are included for two purposes:

- 1. To obtain a readable format
- 2. To have some space for possible future extensions

Here are examples, top 3 lines for positioning only.

|        |      | 1      |     | 2   |     |         | 3     |        | 4     |       | 5    |       | 6     |       |       | 7   |       |      |
|--------|------|--------|-----|-----|-----|---------|-------|--------|-------|-------|------|-------|-------|-------|-------|-----|-------|------|
| 123456 | 3789 | 901234 | 567 | 890 | 123 | 3456789 | 90123 | 345678 | 9012  | 34567 | 8901 | 23456 | 78901 | 12345 | 6789  | 901 | 23456 | 3789 |
| •      |      | •      |     |     |     |         |       |        |       |       |      |       |       |       |       |     |       |      |
|        |      |        |     |     |     |         |       |        |       |       |      |       |       |       |       |     |       |      |
|        |      |        |     |     |     | 47.76   |       |        |       |       |      |       |       |       |       |     |       |      |
| 1996   | 6    | 3 195  | 5 3 | 5.5 | D   | 47.76   | 30 15 | 53.227 | 0.0   | ) TE  | S 12 | 1.1   |       |       | 5.6WH | IRV | 5.61  | PDE1 |
|        |      |        |     |     |     | 999     |       |        |       |       |      |       |       |       |       |     |       |      |
|        |      |        |     |     |     | 46.78   |       |        |       |       |      |       |       |       |       |     |       |      |
|        |      |        |     |     |     | ):19 OI |       |        | TUS:  |       |      |       | ID:1  | 19960 | 06031 | 195 | 540   |      |
|        |      |        |     |     |     | EST0    |       |        |       |       |      |       |       |       |       |     |       | 6    |
|        |      |        |     |     |     | EST0    |       |        |       |       |      |       |       |       |       |     |       | 6    |
|        |      |        |     |     |     | SECON   | CODA  | A AMPL | IT PI | ERI A | ZIMU | VELO  |       |       |       |     |       |      |
| KBS    | ΒZ   | EP     |     | 20  | 4   | 40.63   |       |        |       |       |      |       |       |       |       |     | 5724  |      |
|        |      | EP     |     |     |     |         |       |        |       |       |      |       | 21    | 1     | 1.751 | LO  | 6471  | 343  |
|        |      |        |     |     |     | 46.68   |       |        |       |       |      |       | 21    | -(    | ).111 | LO  | 6729  | 344  |
|        |      | EP     |     |     |     |         |       |        |       |       |      |       | 21    | 1     | 1.191 | LO  | 6755  | 353  |
|        |      |        |     |     |     | 27.35   |       |        |       |       |      |       |       |       |       |     | 6768  |      |
|        |      |        |     |     |     | 41.56   |       |        |       |       |      |       |       |       |       |     | 6768  |      |
|        |      |        |     |     |     | 25.49   |       |        |       |       |      |       |       |       |       |     | 6768  |      |
| _      |      |        |     |     |     | 25.49   |       |        |       |       |      |       | 19    |       |       |     | 7408  |      |
| F00    | SZ   | EP     |     | 20  | 6   | 35.99   |       |        |       |       |      |       | 19    | (     | ).121 | LO  | 7559  | 344  |
| HYA    | SZ   | EP     |     | 20  | 6   | 36.91   |       |        |       |       |      |       | 19    | -(    | ).141 | LO  | 7580  | 343  |
| SUE    | SZ   | IP     | C   | 20  | 6   | 39.07   |       |        |       |       |      |       | 19    | -(    | ).281 | LO  | 7621  | 344  |
| KONO   | ΒZ   | IP     | C   | 20  | 6   | 40.72   |       |        |       |       |      |       | 19    | -(    | .701  | LO  | 7657  | 341  |
| ASK    | SZ   |        | 9   |     |     | 37.24   |       |        |       |       |      |       | 19    | -4    | 1.94  | 0   | 7671  | 344  |
| BER    | SZ   | EP     | 9   | 20  | 6   | 37.43   |       |        |       |       |      |       | 19    | -6    | 5.16  | 0   | 7678  | 344  |
|        |      |        |     |     |     |         |       |        |       |       |      |       |       |       |       |     |       |      |

| EGD SZ H  | EP 9 20 | 0 6 38.42 | 19 | -4.95 0 7692 344 |
|-----------|---------|-----------|----|------------------|
| ODD1 SZ H | EP 20   | 0 6 45.57 | 19 | 1.7310 7699 343  |
| BLS5 SZ I | EP 20   | 0 6 46.33 | 19 | -0.5010 7753 343 |

\_\_\_\_\_\_

Below are examples of how the last free columns of type 4 lines are used in the Nordic Databank in Helsinki and in Bergen:

```
1985 510 21 5 16.1 LE 60.240 6.170 30.0F BER 6 2.3 3.8LNAO 4.0bPDE 3.2sISC 1
             1.5 0.5 0.9 5.0
                                                0.4
                                                                        5
8505210425.WNN
                                                                        6
ACTION: UPD 93-07-09 09:40 OP:jens STATUS:
                                                   ID:19920101080359
STAT SP IPHASW D HRMM SECON CODA AMPLIT PERI AZIMU VELO AIN AR TRES W DIS CAZ7
NRSA SZ IPN 1 D 2105 13.44 0345 1234.6 1.33 245.2 08.6 22 2 -0.7 9 555 235
BER SZ IPG 2 U 2105 25.41 200
HYA SZ ISG 1 2105 33.1
ODD SZ IP 3 2105 20.1
ODD SZ EPG
           2105 22.9
2105 55.8
              2105 22.9
ODD SZ LG
```

Note in this example the fault plane solution line(F) and the HYP error line(E)

```
1993 1028 0800 26.4 L 57.518 7.119 18.8 BER 6 .6 2.6CBER
        1.20 6.4 7.0 6.8 .3359E+01 -.2719E+00
GAP=201
93.2 74.8 -48.2 2 F
ACTION:SPL 95-01-08 09:40 OP:jh STATUS:
                                                  ID:19931028080019
9310-28-0800-19S.NSN__17
STAT SP IPHASW D HRMM SECON CODA AMPLIT PERI AZIMU VELO AIN AR TRES W DIS CAZ7
BLS5 SZ EP D 8 0 56.80 129
                                                         -.110 216 349
           8 1 23.59
BLS5 SZ ESG
                                                         -.910 216 349
BLS5 SZ EP
             8 0 56.80 129
                                                         -.110 216 349
BLS5 SZ ESG
             8 1 23.59
                                                         -.910 216 349
```

### Location parameters:

AR : Azimuth residual when using azimuth information in locations

TRES: Travel time residual

W : Actual weight used for location (inc. e.g. distance weight), i2

DIS : Epicentral distance in km CAZ : Azimuth from event to station

\_\_\_\_\_

Note: Type 1 line must be the first, all type 4 lines should be together and

the last line must be blank

------

#### FORMAT DESCRIPTION:

Type 1 Line:

| Columns | Format | Description                     | Comments                                   |
|---------|--------|---------------------------------|--------------------------------------------|
| 1       |        | Free                            |                                            |
| 2- 5    | 14     | Year                            |                                            |
| 6       |        | Free                            |                                            |
| 7- 8    | 12     | Month                           |                                            |
| 9-10    | 12     | Day of Month                    |                                            |
| 11      |        | Fix o. time                     | Normally blank, an F fixes origin time     |
| 12-13   | 12     | Hour                            |                                            |
| 14-15   | 12     | Minutes                         |                                            |
| 16      |        | Free                            |                                            |
| 17-20   | F4.1   | Seconds                         |                                            |
| 21      |        | Location model indicator        | Any character                              |
| 22      | A1     | Distance Indicator              | L = Local, R = Regional, D = Distant, etc. |
| 23      | A1     | Event ID                        | E = Confirmed explosion                    |
|         |        |                                 | P = Probable explosion                     |
|         |        |                                 | V = Volcanic                               |
|         |        |                                 | Q = Confirmed earthquake                   |
|         |        |                                 | ' ' = Presumed earthquake                  |
|         |        |                                 | X = Landslide                              |
| 24-30   | F7.3   | Latitude                        | Degrees (+ N)                              |
| 31-38   | F8.3   | Longitude                       | Degrees (+ E)                              |
| 39-43   | F5.1   | Depth                           | Km                                         |
| 44      | A1     | Depth Indicator                 | F = Fixed, S = Starting value              |
| 45      | A1     | Locating indicator              | , * do not locate                          |
| 46-48   | A3     | Hypocenter Reporting Agency     |                                            |
| 49-51   |        | Number of Stations Used         |                                            |
| 52-55   |        | RMS of Time Residuals           |                                            |
| 56-59   | F4.1   | Magnitude No. 1                 |                                            |
| 60 A1   |        | Type of Magnitude L=ML, b=mb, I | B=mB, s=Ms, S=MS, W=MW,                    |
|         |        | G=MbLg (not a                   | used by SEISAN), C=Mc                      |
| 61-63   | A3     | Magnitude Reporting Agency      |                                            |
| 64-67   | F4.1   | Magnitude No. 2                 |                                            |
| 68 A1   |        | Type of Magnitude               |                                            |
| 69-71   | A3     | Magnitude Reporting Agency      |                                            |
| 72-75   | F4.1   | Magnitude No. 3                 |                                            |
| 76 A1   |        | Type of Magnitude               |                                            |
| 77-79   | A3     | Magnitude Reporting Agency      |                                            |
| 80 A1   |        | Type of this line ("1"), can be | e blank if first                           |
|         |        | line of event                   |                                            |
|         |        |                                 |                                            |

If more than 3 magnitudes need to be associated with the hypocenter in the first line, a subsequent additional type one line can be written with the same year, month, day until event ID and hypocenter agency. The magnitudes on this line will then be associated with the main header line and there is then room for 6 magnitudes.

Type 2 line (Macroseismic information)

```
1-5
              Blank
6-20
              a Any descriptive text
21
              Free
22
      a1
              Diastrophism code (PDE type)
                     F = Surface faulting
                     U = Uplift or subsidence
                     D = Faulting and Uplift/Subsidence
23
              Tsunami code (PDE type)
      a1
                     T = Tsunami generated
                     Q = Possible tsunami
              Seiche code (PDE type)
24
                     S = Seiche
                     Q = Possible seiche
25
      a1
              Cultural effects (PDE type)
                     C = Casualties reported
                     D = Damage reported
                     F = Earthquake was felt
                     H = Earthquake was heard
26
              Unusual events (PDE type)
                     L = Liquefaction
                     G = Geysir/fumerol
                     S = Landslides/Avalanches
                     B = Sand blows
                     C = Cracking in the ground (not normal faulting).
                     V = Visual phenomena
                     0 = Olfactory phenomena
                     M = More than one of the above observed.
27
              Free
28-29 i2
              Max Intensity
30
     a1
              Max Intensity qualifier
                     (+ or - indicating more precicely the intensity)
31-32 a2
              Intensity scale (ISC type defintions)
                     MM = Modified Mercalli
                     RF = Rossi Forel
                     CS = Mercalli - Cancani - Seberg
                     SK = Medevev - Sponheur - Karnik33 Free
34-39 f6.2
              Macroseismic latitude (Decimal)
40
              Free
41-47 f7.2
              Macroseismic longitude (Decimal)
48
              Free
49-51 f3.1
              Macroseismic magnitude
52
     a1
              Type of magnitudeI = Magnitude based on maximum Intensity.
                     A = Magnitude based on felt area.
                     R = Magnitude based on radius of felt area.
                     * = Magnitude calculated by use of special formulas
                         developed by some person for a certain area.
                         Further info should be given on line 3.
              Logarithm (base 10) of radius of felt area.
53-56 f4.2
57-61 f5.2
              Logarithm (base 10) of area (km**2) number 1 where
```

```
earthquake was felt exceeding a given intensity.
 62-63 i2
               Intensity boardering the area number 1.
 64-68 f5.2
              Logarithm (base 10) of area (km**2) number 2 where
                      earthquake was felt exceeding a given intensity.
 69-70 i2
              Intensity boardering the area number 2.71 Free
 72
               Quality rank of the report (A, B, C, D) 73-75 a3 Reporting agency
      a1
 76-79
 80
              Type of this line ("2")
Type 3 Line (Optional):
Columns Format Description Comments
  1
               Free
 2-79 A
               Text
                          Anything
               Type of this line ("3")
    A1
 This type of line can be used to specify xnear, xfar and the starting depth for use with
HYPOCENTER. For example
 XNEAR 200.0 XFAR 400.0 SDEP
                                15.0
                                                                              3
  8-13 f6.1 Xnear
  20-25 f6.1 Xfar
  32-36 f5.1 Starting depth
Type 4 line:
Columns Format Description Comments
  1 Free
  2- 6 A5 Station Name Blank = End of readings = end of
event
  7 A1 Instrument Type S = SP, I = IP, L = LP etc
 8 A1 Component Z, N, E, T, R, 1, 2
 9 Free or weight, see note below
 10 A1 Quality Indicator I, E, etc.
 11-14 A2 Phase ID PN, PG, LG, P, S, etc. **
 15 I1 Weighting Indicator (1-4) 0 or blank= full weight, 1=75%, 2=50%, 3=25%,
              4=0%, 9: no weight, use difference
             time (e.g. P-S).
 16 Free or flag A to indicate automartic pick, removed when picking
 17 A1 First Motion C, D
 18 Note: Currently 15 to 18 can also be used for phase assuming
            column 11-14 is not blank. See note ** below.
 19-20 I2 Hour Hour can be up to 48 to
             indicate next day
```

21-22 I2 Minutes

```
23-28 F6.0 Seconds
 29 Free
 30-33 I4 Duration (to noise) Seconds
 34-40 g7.1 Amplitude (Zero-Peak) in units of nm, nm/s, nm/s^2 or counts.
42-45 F4.0 Period Seconds
 46 Free
47-51 F5.0 Direction of Approach Degrees
52 Free
53-56 F4.0 Phase Velocity Km/second
 57-60 F4.0 Angle of incidence (was Signal to noise ratio before version 8.0)
61-63 I3 Azimuth residual
64-68 F5.1 Travel time residual
69-70 I2 Weight
71-75 F5.0 Epicentral distance(km)
76 Free
77-79 I3 Azimuth at source
80 A1 Type of this line ("4"), can be blank, which it is
              most often
NB: Epicentral distance: Had format I5 before version 7.2. All old lines can be read with
format F5.0 with same results, but now distance can also be e.g. 1.23 km which cannot be read
by earlier versions. However, an UPDATE would fix that.
  ** Long phase names: An 8 character phase can be used in column 11-18. There is then not
room for polarity information. The weight is then put into column 9. This format is recognized
by HYP and MULPLT.
Type 4 cards should be followed by a Blank Card (Type 0)
Type 5 line (optional): Error estimates of previous line, currently not used
                       by any SEISAN programs.
Columns Format Description Comments
  1 Free
 2-79 Error estimates in same format as previous line, normallytype 4
80 A1 Type of this line ("5")
Type 6 Line (Optional):
Columns Format Description Comments
  1 Free 2-79 A Name(s) of tracedata files80 A1 Type of this line ("6")
Type 7 Line (Optional):
Columns Format Description Comments
  1 Free
  2-79 A Help lines to place the numbers in right positions
```

### 80 A1 Type of this line ("7") Type E Line (Optional): Hyp error estimates Columns Format Description 1 Free 2 - 5 A4 The text GAP= 6 - 8 I3 Gap 15-20 F6.2 Origin time error 25-30 F6.1 Latitude (y) error 31-32 Free 33-38 F6.1 Longitude (x) error (km) 39-43 F5.1 Depth (z) error (km) 44-55 E12.4 Covariance (x,y) km\*km 56-67 E12.4 Covarience (x,z) km\*km 68-79 E14.4 Covariance (y,z) km\*km Type F Line (Optional): Fault plane solution Columns Format Description 1:30 3F10.0 Strike, dip and rake, Aki convention 31:45 4F5.1 Error in strike dip and rake (HASH), error in fault plane and aux. plane (FPFIT) 46:50 F5.1 Fit error: FPFIT and HASH (F-fit) 51:55 F5.1 Station distribution ratio (FPFIT, HASH) 56:60 F5.1 Amplitude ratio fit (HASH, FOCMEC) 61:65 I2 Number of bad polarities (FOCMEC, PINV) 64.65 I2 Number of bad amplitude ratios (FOCMEC) 67:69 A3 Agency code 71:77 A7 Program used Quality of solution, A (best), B C or D (worst), added manually 78:78 A1 79:79 A1 Blank, can be used by user 80:80 A1 Type H line, High accuracy hypoenter line Columns 1:55 As type 1 line 16 Free 17 Seconds, f6.3 23 Free 24:32 Latitude, f9.5

33 Free

44 Free

53 Free

34:43 Longitude, f10.5

45:52 Depth, f8.3

```
54:59 RMS, f6.3
60:79 Free
80 H
```

Type I Line, ID line

Columns Format description1 Free

```
2:8 Help text for the action indicator
9:11 Last action done, so far defined
```

ARG: AUTO Register, AUTOREG ARX: From ARC extract DPH: Phases deleted with DELS DUP: Duplicated event HIN: Updated with HYPOINVERSE NEW: New event REE: Register from EEV REG: Register

SPL: Split UPD: Update

UP : Update only from EEV

13:26 Date and time of last action

27 Free

28:30 Help text for operator 36:42 Help text for status

43:56 Status flags, not yet defined

57 Free

58:60 Help text for ID

61:74 ID, year to second

75 If d, this indicate that a new file id had to be created which was one or more seconds different from an existing ID to avoid overwrite. 76 Indicate if ID is locked. Blank means not locked, L means locked.

Type M Line (Optional): Moment tensor solution

Note: the type M lines are pairs of lines with one line that gives the hypocenter time, and one line that gives the moment tensor values:

The first moment tensor line:

```
Columns Format Description
  1:1
              Free
```

2: 5 14 Year 7: 8 I2 Month

9:10 I2 Day of Month

12:13 I2 Hour 14:15 I2 Minutes 17:20 F4.1 Seconds

```
24:30 F7.3 Latitude
                                           Degrees (+ N)
31:38 F8.3 Longitude
                                           Degrees (+ E)
39:43
      F5.1 Depth
46:48
      AЗ
             Reporting Agency
56:59 F4.1
            Magnitude
      A1
             Type of Magnitude L=ML, b=mb, B=mB, s=Ms, S=MS, W=MW,
60
61:63 A3
             Magnitude Reporting Agency
71:77 A7
             Method used
78:78 A1
             Quality of solution, A (best), B C or D (worst), added manually
79:79 A1
             Blank, can be used by user
80:A1
```

#### The second moment tensor line:

```
Columns Format Description
```

```
1:1
            Free
2:3
      A2
            MT
4:9 F6.3 Mrr or Mzz [Nm]
11:16 F6.3 Mtt or Mxx [Nm]
18:23 F6.3 Mpp or Myy [Nm]
25:30 F6.3 Mrt or Mzx [Nm]
32:37 F6.3 Mrp or Mzy [Nm]
39:44 F6.3 Mtp or Mxy [Nm]
46:48 A3
            Reporting Agency
49:49 A1
            MT coordinate system (S=spherical, C=Cartesian)
50:51 i2
           Exponental
53:62 G6.3 Scalar Moment [Nm]
71:77 A7
            Method used
78:78 A1
             Quality of solution, A (best), B C or D (worst), added manually
79:79 A1
             Blank, can be used by user
80:80 A1
```

### Type P line, file name of a picture file

```
1:1 Free
2:79 File name
80:80 P
```

Type E13 and EC3 line, explosion information

### Example

1980 0124 0927 CHARGE(T): 0.5 E13 LE Haakonsvern, HAA underwater explosion E13 EC3

Information on explsion site, time and agency, same format as a type 1 line, no magnitudesused, EC3 Information on charge and site

#### Columns

2:11 Info text 11:12 Blank

3

13:22 Charge in tons, f10.3 23:77 Any information, a

78:80 EC3

Type MACRO3 line: File name of macroseismic observations in ISO directory

Example:

1980-03-14-0456-05.MACRO MACRO3

An example of the file is:

Sunnfjord 1980 314 456 5 GMT 1980 314 556 5 Local time Comment 60 500 5 270 1 0 EMS 5088 MIDELKERAAEN

60.500 5.270 1.0 EMS 5088 MJOELKERAAEN 60.560 5.260 1.0 EMS 5100 ISDALSTOE 60.570 5.050 1.0 EMS 5112 ROSSLAND

1. Line

Location, GMT time, Local time. Format a30,i4,1x,2i2,1x,2i2,1x,i2,' GMT',1x,i4,1x,2i2,1x,2i2,1x,i2,1x,'Local time'

2. Line Comments

3. Line Observations: Latitude, Longitude, intensity, code for scale, postal code or similar, location, Format 2f10.4,f5.1,1x,a3,1x,a10,2x,a. Note the postal code is an ascii string and left justified (a10).

Type 3 line giving xnear/xfar

Definition of xnear and xfar to be used with HYPOCENTER.

Example

XNEAR 1000.0 XFAR 2000.0 3

Columns

8-13: xnear value 20-25: xfar value

Type 3 line with locality, example

LOCALITY: atlantic ocean

Type 3 line with felt information, example

FELTINFO: cracks in the ground at xx 3

### Appendix B

### The SEISAN waveform file format

The file is written from Fortran as an unformatted file. This means that the file contains additional characters (not described below, see end of this Appendix) between each block, which must be taken into account if the file is read as a binary file. If read as Fortran unformatted, the content will appear as described below. However, the internal structure is different on Sun, Linux and PC. SEISAN automatically corrects for these differences. The SEISAN ASCII format has identical headers to the binary files, however the binary samples are written as formatted integers, one channel at the time just like the in the binary format.

#### EVENT FILE HEADER

CONTAINS MINIMUM 12 ASCII STRINGS OF 80 BYTES. ALL FORMATS I OR A UNLESS OTHERWISE SPECIFIED.

```
line 1
   1
         1: FREE
        30: NETWORK NAME,
   2
            COULD E.G. BE WESTERN NORWAY NETWORK
  31
        33: NUMBER OF CHANNELS, MAX 999
  34
        36: YEAR-1900, e.g. 101 for 2001 (I3)
  37
  38
        40: DOY
  41
  42
        43: MONTH
  44
        46: DAY
  45
  47
  48
        49: HR
  50
  51
        52: MIN
  53
        59: SEC, FORMAT F6.3
 54
  60
        69: TOTAL TIME WINDOW (SECS), FORMAT F9.3
```

```
80: FREE
 70
 71
 72
 73
       80: FREE
                                                             line 2
      80: FREE
line 3
       5: STATION CODE (A4), first 4 characters
  6
       7: FIRST two COMPONENT CODES (A2), SEED style
 8
       : NOT USED
 9
        : LAST COMPONENT CODE (A1), SEED style
        : STATION CODE (A1), LAST CHARACTER IF 5 CHARACTER STATION CODE
 10
       17: START TIME RELATIVE TO EVENT FILE TIME (SECS) F7.2
 11
       : BLANK
 18
       26: STATION DATA INTERVAL LENGTH (SECS) F8.2
 19
       52: SECOND CHANNEL
      78: THIRD CHANNEL
 53
      80: BLANK
 79
line 4-XX, where XX depends on number of channels, however, XX
           is at least 12 so there might be some blank lines.
       80: THREE MORE CHANNELS (SAME FORMAT AS line 3)
EVENT FILE CHANNEL HEADER
HEADER IS 1040 BYTES LONG, WRITTEN AS ONE VARIABLE DEFINED AS
CHARACTER*1040
THE PARAMETERS ARE WRITTEN FORMATTED WITH INTERNAL WRITE INTO
1040 BYTE TEXT STRING.
FORMAT IS ALWAY I FORMAT UNLESS OTHERWISE SPECIFIED
       5: STATION CODE (A5)
       7: FIRST TWO COMPONENT CODES (A2), SEED style
        : FIRST LOCATION CODE (A1), SEED style
  8
        : LAST COMPONENT CODE (A1), SEED style
 10
       12: YEAR - 1900, e.g. 101 for 2001, (I3)
       : SECOND LOCATION CODE (A1), SEED style
 13
 14
       16: DOY
 17
       : FIRST NETWORK CODE (A1), SEED style
 18
       19: MONTH
       : SECOND NETWORK CODE (A1), SEED style
 20
       22: DAY
 21
```

```
23
      25: HR
 24
 26
 27
 29
       : TIMING INDICATOR, BLANK: TIME IS OK, E: UNCERATIAN TIME
      35: SECOND (F6.3)
 30
 36
 37
      43: SAMPLE RATE (F7.2 or any f-format)
 44
      50: NUMBER OF SAMPLES (17)
 51
 52
      59: LATITUDE (F8.4), optional
 60
 61
      69: LONGITUDE (F9.4), optional
 70
 71
      75: ELEVATION (METERS), optional
         : Indicate gain factor: Blank: No gain factor, G: Gain factor in
 76
         column 148 to 159
77
         : 2 OR 4 FOR 2 OR 4 BYTE INTEGER, BLANK IS 2 BYTE
 78
         : P: Poles and zeros used for response info, blank: Seismometer
              period etc used for response info. See below for details.
           T: Use up to 30 tabulated values irrespective of what is given
             below. If less than 30, blank characters must be given.
 79
         : C: a combination of table, poles and zeros or instrument
              constants have been used, for information only. Value in 78
             must then be T.
           F: Force use of header response, e.g. generated by MULPLT. Only
              gain at 1 hz is correct and 78 must be set to T.
 80 - 80: FREE
 148- 159: Normally comment, if 76 set to G, this is a gain factor,
           format G12.7. All samples read from channel are multipled
           by this factor when read by routine seisinc. Used when data
           is stored in units of e.g. nm where values can be less than 1.
           Currently generated by MULPLT when option OUT is used to
           extract part of a waveform file. Alse program WAVETOOL will
           generate these files (used with Out option). Some conversion
           programs may also write this.
81 - 160: COMMENT LINE DESCRIBING THE SYSTEM RESPONSE (A80)
If character 78 is blank, option 1:
161 - 240: (10G8.3) 1. SEISMOMETER PERIOD
                    2. FRACTION OF CRITICAL DAMPING
                    3. SEISMOMETER GENERATOR CONSTANT (V/m/s) or
                       ACCELEROMETER SENSITIVITY (V/G)
                    4. AMPLIFIER GAIN
                    5. RECORDING MEDIA GAIN (I.E. 2048 COUNTS/VOLT)
                    6. GAIN AT 1.0 HZ, UNITS: COUNTS/METER
                    7. CUTOFF FREQUENCY FOR FILTER1 (HZ)
```

8. # OF POLES FOR FILTER1 (NEGATIVE FOR HIGHPASS)

```
9. CUTOFF FREQUENCY FOR FILTER2 (HZ)
```

10. # OF POLES FOR FILTER2 (NEGATIVE FOR HIGHPASS)

241 - 320: (10G8.3) FREQUENCIES AND #'S OF POLES FOR FIVE MORE FILTERS
321 -1040: RESPONSE CURVES (9(10G8.3) FREQ., AMPL. (REL. 1.0 HZ) AND PHASE,
WRITTEN IN GROUPS OF 10 FREQUENCIES, 10 AMPLITUDES AND 10 PHASES

If character 78 is P, option 2:

161 - 182 (1X,2I5,G11.4) 1. NUMBER OF POLES

2. NUMBER OF ZEROS

below.

3. NORMALIZATION CONSTANT, COUNTS/M

183 - 240 (5G11.4) 2 Poles in pairs of real and imaginary parts 241 -1040 (G11.4) Remaining poles and zeros. 7 values are written and then 3 spaces are left blank, see example

For each pole or zero, there are two real numbers representing the real and imaginary part of the pole or zero, thus the number of poles is half the number of values written. First all the poles are written in pairs of real and imaginary parts, then follow the zeros. There is room for a total of 37 poles and zeros (74 pairs). The poles and zeros are written in a simulated line mode to make it easier to read, thus the 3 blanks after writing 7 values. It is assumed that the response is in displacement with units of counts/m.

| SLR L | E 86 | 199 7 18 | 3 15 6 3 | 5.960 1.000 | 1320  |       | 4P        |
|-------|------|----------|----------|-------------|-------|-------|-----------|
| 11    | 5    | .2760E+1 | 1 .3770  | .1830       | .3770 | .1830 | .6540     |
| .0000 |      | .2320    | .0000    | .2320       | .0000 | .2320 | .0000     |
| .3280 |      | .0000    | .3280    | .0000       | .3280 | .0000 | .2140E 01 |
| .0000 |      | .2140E 0 | 1 .0000  | .0000       | .0000 | .0000 | .0000     |
| .0000 |      | .0000    | .0000    | .0000       | .0000 | .0000 |           |

NOTE: The component information in character 6 IS VERY IMPORTANT. It MUST be A if an accelerometer is used, any other character assumes a velocity transducer. This is only relevant however if option 1 is used where response values will be calculated from the free period etc. If option 1 with discrete values or poles and zeros are used, the first component character can be anything.

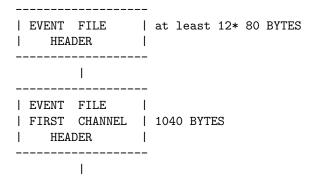

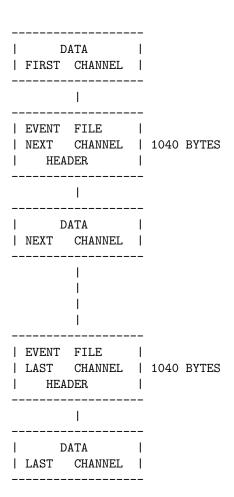

To write a SEISAN file: If main headers are called mhead, channel header chead, data is data (integer), there is nchan channels and each has nsamp samples, then the file is written as

```
Do i=1,12
  Write(1) mhead(i)
Enddo
Do k=1,nchan
  Write(1) chead
  Write(1) (data(i),i=1,nsmap)
Enddo
```

This example only works up to 30 channels when writing main header. For more channels, see e.g. program SEISEI how to do it.

### Details of binary file structure

When Fortran writes a files opened with "form=unformatted", additional data is added to the file to serve as record separators which have to be taken into account if the file is read from a C-program or if read binary from a Fortran program. Unfortunately, the number of and meaning of these additional

characters are compiler dependent. On Sun, Linux, MaxOSX and PC from version 7.0 (using Digital Fortran), every write is preceded and terminated with 4 additional bytes giving the number of bytes in the write. On the PC, Seisan version 6.0 and earlier using Microsoft Fortran, the first 2 bytes in the file are the ASCII character "KP". Every write is preceded and terminated with one byte giving the number of bytes in the write. If the write contains more than 128 bytes, it is blocked in records of 128 bytes, each with the start and end byte which in this case is the number 128. Each record is thus 130 bytes long. All of these additional bytes are transparent to the user if the file is read as an unformatted file. However, since the structure is different on Sun, Linux, MacOSX and PC, a file written as unformatted on Sun, Linux or MacOSX cannot be read as unformatted on PC or vice versa. . The files are very easy to write and read on the same computer but difficult to read if written on a different computer. To further complicate matters, the byte order is different on Sun and PC. With 64 bit systems, 8 bytes is used to define number of bytes written. This type of file can also be read with SEISAN, but so far only data written on Linux have been tested for reading on all systems. This means that version 7.0 can read all earlier waveform files on all platforms from all platforms. However, files written on version 7.0 PC cannot be read by any earlier versions of Seisan without modifying the earlier seisan version. In SEISAN, all files are written as unformatted files. In order to read the files independently of where they were written, the reading routine (buf\_read in seisinc, in LIB) reads the file from Fortran as a direct access file with a record length of 2048 bytes. The additional bytes are thrown away, the relevant bytes fished out and swapped if the file is written on a different computer than where it is read. Since there is no information stored in the header of the file giving the byte address of each channel, the routine must read the first file-header, calculate how many bytes there are down to where the next channel starts, jump down and repeat the process until the desired channel is reached (this is also how SUDS files are read). However, compared to reading the file as unformatted, only a fraction of the file is read to fish out a particular channel. Once the channel header has been read, the start address is stored in the subroutine so any subsequent access to that channel is very fast. Overall, random access to SEISAN waveform files is much faster with the binary read than the previous (version 5.0 and earlier) unformatted read. Only in the case where the whole file is read is the unformatted read faster.

| PC file structure Up to and inluding version 6.0 | Sun and Linux file structure PC structure from version 7.0 |  |  |  |  |  |
|--------------------------------------------------|------------------------------------------------------------|--|--|--|--|--|
| one byte: K indicates start of file              | 4 bytes: # of bytes following                              |  |  |  |  |  |
| one byte: # of bytes following                   | one block of data                                          |  |  |  |  |  |
| 128 bytes or less of data                        | 4 bytes: # bytes in prev. write                            |  |  |  |  |  |
| one byte: # of bytes in previous record          | 4 bytes: # of bytes following                              |  |  |  |  |  |
| one byte: # of bytes in following record         | one block of data                                          |  |  |  |  |  |
| 128 bytes or less of data                        |                                                            |  |  |  |  |  |
| ••••                                             |                                                            |  |  |  |  |  |
| ••••                                             | • • • • • • • • • • • • • • • • • • • •                    |  |  |  |  |  |

For 64 bit systems, the above 4 byte numbers are 8 byte numbers.

From version 7.0, the Linux and PC file structures are exactly the same. On Sun the structure is the same except that the bytes are swapped. This is used by SEISAN to find out where the file was written. Since there is always 80 characters in the first write, character one in the Linux and PC file will be the character P (which is represented by 80) while on Sun character 4 is P.

### Appendix C

# Response file formats used in SEISAN

SEISAN can use either SEISAN response format or GSE response format or SAC response format or RESP response format. The detailed SEISAN format is given here as well as the parts of the GSE format and SAC format used in SEISAN. Please see the SEED manual for details on the RESP response file format.

See also chapter 5.5.

### C.1 SEISAN response format

There are three SEISAN response formats. The instrument response can either be presented as (1) instruments constants, (2) pairs of frequency amplitude and phase or as (3) poles and zeros.

```
Line 1
         5: STATION CODE (A5)
   1
   6
         9: COMPONENT (A4), E.G. SZ L : SZ LOW GAIN, AN: ACCELERATION NS
          : CENTURY, 0: 1900, 1:2000
  10
        12: YEAR
  11
        16: DOY
  14
        19: MONTH
  18
  21
        22: DAY
  24
        25: HR
  27
        28: MIN
  30
        35: SECOND (F6.3)
  52
        59: LATITUDE (F8.4), optional
  61
        69: LONGITUDE (F9.4), optional
  71
        75: ELEVATION (METERS), optional
          : P: Poles and zeros
            Blank: Seismometer period etc used for response info. See below for
                   details.
            T: Use up to 30 tabulated values irrespective of what is given
```

```
below. If less than 30, blank characters must be given.
  79
          : C: a combination of table, poles and zeros or instrument
               constants have been used, for information only. Value in 78
               must then be T.
            F: Force use of header response. Only
               gain at 1 hz is correct and 78 must be set to T.
Line 2
     80: COMMENT LINE DESCRIBING THE SYSTEM RESPONSE (A80)
   1
OPTION 1
If character 78 is blank, option 1:
Line 3
  1 - 80: (10G8.3)
                     1. SEISMOMETER PERIOD
                     2. FRACTION OF CRITICAL DAMPING
                     3. SEISMOMETER GENERATOR CONSTANT (V/m/s) or
                        ACCELEROMETER SENSITIVITY (V/G)
                     4. AMPLIFIER GAIN
                     5. RECORDING MEDIA GAIN (I.E. 2048 COUNTS/VOLT)
                     6. GAIN AT 1.0 HZ, UNITS: COUNTS/METER
                     7. CUTOFF FREQUENCY FOR FILTER1 (HZ)
                     8. # OF POLES FOR FILTER1 (NEGATIVE FOR HIGHPASS)
                     9. CUTOFF FREQUENCY FOR FILTER2 (HZ)
                    10. # OF POLES FOR FILTER2 (NEGATIVE FOR HIGHPASS)
Line 4
  1 - 80: (10G8.3) FREQUENCIES AND #'S OF POLES FOR FIVE MORE FILTERS
Lines 5-13: RESPONSE CURVE in 3 blocks of 3 lines
  1 - 80: (10G8.3) FREQ.
  1 - 80: (10G8.3) AMPL. (REL. 1.0 HZ)
  1 - 80: (10G8.3) PHASE,
The are only for info in option 1
OPTION 2
If character 78 is T, use tablated values, format as in option 1
OPTION 3
If character 78 is P, option 2:
Line 3
  1 - 22: (1X,2I5,G11.4) 1. NUMBER OF POLES
```

```
    NUMBER OF ZEROS
    NORMALIZATION CONSTANT, COUNTS/M
    Poles in pairs of real and imaginary parts
```

Lines 4-13

23 - 80 (5G11.4)

Z100

1 - 80: (G11.4) Remaining poles and zeros. 7 values are written and then 3 spaces are left blank.

0 0 0.000

Example of SEISAN FAP response file

1

```
360.
                                                                                                                                                                                                                                               0.000 0.
                                                                                                                                                                                                                                                                                                                0.000
                                  .700
                                                                  .260E+04 0.
                                                                                                                                  .419E+06.684E+10 0.
        0.
                                                0.00 0.
                                                                                                                 0.00 0.
                                                                                                                                                                                  0.00 0.
                                                                                                                                                                                                                                                   0.00 0.
                                                                                                                                                                                                                                                                                                                    0.00
 .500E-02.700E-02.980E-02.140E-01.190E-01.270E-01.370E-01.520E-01.730E-01.100
 .480E-02.694E-02.978E-02.140E-01.190E-01.270E-01.370E-01.520E-01.730E-01.100E-01.100
    138.366 123.400 113.340 106.128 101.813 98.283 96.034 94.289 93.054 92.229
 .140
                                 .200
                                                                 .280
                                                                                                  .390
                                                                                                                                   .550
                                                                                                                                                                   .770
                                                                                                                                                                                                   1.10
                                                                                                                                                                                                                                   1.50
                                                                                                                                                                                                                                                                   2.10
                                                                                                                                                                                                                                                                                                    2.90
 .140
                                 .200
                                                                  .280
                                                                                                  .390
                                                                                                                                   .550
                                                                                                                                                                   .770
                                                                                                                                                                                                   1.10
                                                                                                                                                                                                                                   1.50
                                                                                                                                                                                                                                                                   2.10
                                                                                                                                                                                                                                                                                                    2.90
        91.592 91.114 90.796
                                                                                                        90.571 90.405 90.289
                                                                                                                                                                                                          90.203
                                                                                                                                                                                                                                          90.149
                                                                                                                                                                                                                                                                           90.106
                                                                                                                                                                                                                                                                                                           90.077
4.10
                                5.80
                                                                8.10
                                                                                                  11.0
                                                                                                                                  16.0
                                                                                                                                                                  22.0
                                                                                                                                                                                                   31.0
                                                                                                                                                                                                                                   43.0
                                                                                                                                                                                                                                                                   60.0
4.10
                                5.80
                                                                 8.10
                                                                                                  11.0
                                                                                                                                  16.0
                                                                                                                                                                  22.0
                                                                                                                                                                                                   31.0
                                                                                                                                                                                                                                   43.0
                                                                                                                                                                                                                                                                   60.0
                                                                                                                                                                                                                                                                                                    85.0
        90.054 90.038 90.028 90.020 90.014 90.010 90.007 90.005 90.004
                                                                                                                                                                                                                                                                                                           90.003
```

Example of SEISAN PAZ response file using the same constants as above

```
KBS
   B Z100
                                                                                 Ρ
                1 1 1 0 0 0.000
          3 0.1089E+10-0.1222E-01 0.1246E-01-0.1222E-01-0.1246E-01
                                                                           0.
                                                               0.
                                                                           0.
     0.
                0.
                            0.
                                        0.
                                                   0.
     0.
                0.
                            0.
                                        0.
                                                   0.
                                                               0.
                                                                           0.
     0.
```

#### C.2 GSE response format

Below is an example of a GSE response file generated by RESP for the same parameters as used for the SEISAN file above. The GSE response format is rather complex, and can contain parts that will not be understood by SEISAN.

Below follows an example of the GSE response using FAP. The first line gives station and sensor type. The numbers following are gain in nm/c (0.15) at reference period (1. seconds), sample rate (20) and date. The following line (FAP2) gives a gain factor (1.) and the output units (V for Volts). Finally follows the frequency, gain and phase triplets.

```
CAL2 KBS B Z STS-1 0.15E+00 1. 20.00000 2003/ 1/ 1 0: 0
```

```
FAP2 1 V
                         60
    0.00500 0.48047733E-02
                             138
    0.00590
            0.57846815E-02
                             130
    0.00700
            0.69361408E-02
    0.00830 0.82667302E-02
                            117
    0.00980 0.97841555E-02
                            113
    0.01200 0.11995634E-01
                             108
    0.01400 0.14000172E-01
   60.00000 0.59999992E+02
                              90
   71.00000
            0.70999992E+02
                              90
   85.00000
            0.84999992E+02
                              90
  100.00000 0.99999985E+02
                              90
```

In the poles and zero representation, the file looks like:

```
CAL2 KBS B Z STS-1 0.15E+00 1. 20.00000 2003/ 1/ 1 0: 0
PAZ2 1 V 0.26000000E-05 2 3 Laplace transform
-0.12217305E-01 0.12464144E-01
-0.12217305E-01 -0.12464144E-01
0.00000000E+00 0.00000000E+00
0.00000000E+00 0.00000000E+00
0.00000000E+00 0.00000000E+00
DIG2 2 0.41900000E+06 20.00000 quanterra
```

The first line is the same as before. The PAZ2 lines has the following meaning: Normalization constant of seismometer and filter (0.26e-5), number of poles and zeroes (2 and 3), and the type of response (Laplace transform). The DIG2 line has the gain of amplifier and AD converter combined (0.419e6 c/V) and sample rate.

In the simplest case, the response is given by the PAZ and a scaling factor. It is common (like in SEED) to have two scaling constants, one that normalizes the PAZ to amplitude 1 at a calibration period, and another constant that gives the amplitudes in the physical units. This is NOT the case with the GSE2 format. The GSE2 response for PAZ normally contains at least two parts, the CAL2 line and a PAZ2 line. The scaling factor should scale the PAZ to output/input units, NOT normalize. In the CAL2 line, the system sensitivity at a calibration period is given in units input/output, but is generally not needed. The total response is given by the PAZ, multiplied with the PAZ2 scaling factor, or the product of several stages.

This is how SEISAN reads the response, however, if it finds that the PAZ2 gives normalized values at the calibration period, the response is multiplied with the sensitivity given in the CAL2 line (this is done because such GSE files have been seen).

FIR filters can be specified in GSE as an additional stage and can be written out by the RESP program. An example is given below. The FIR filter coefficients are required to completely describe the instrumentation. However, they are not used in SEISAN.

FIR2 3 0.10E+01 3 0.030 A 180

C.3. SAC FORMAT 427

```
0.18067658E-06 0.88848173E-06 0.24195760E-05 0.37699938E-05 0.32037496E-06 -0.18581748E-04 -0.69605186E-04 -0.16990304E-03 -0.32499805E-03 -0.51408820E-03 -0.68242848E-03 -0.75194239E-03 -0.65436028E-03 -0.37627667E-03 0.94138085E-05 0.35409257E-03 0.49653835E-03 0.35531260E-03 -0.29224902E-05 -0.37382543E-03 ...
```

#### C.3 SAC format

Below is an exampel of the SAC response file format. Note that if zeros are zreo, there is no need to write them. The response must be in displacment with unit meters.

```
ZEROS 3
POLES 4
-0.0123 0.0123
-0.0123 -0.0123
-39.1800 49.1200
-39.1800 -49.1200
CONSTANT 3.832338e+12
```

Note that the response file names must follow SEISAN response file file names with SAC at the end like e.g. KEV\_B\_Z.2000-10-10-0000\_SAC.

#### C.4 RESP format

The RESP files are obtained from a SEED file by the rdseed program when the R flag is set. See the chapter 6.36.3 for details.

Note: RESP files will not include all metadata stored in the SEED file, e.g. a rotation of the horizontal channels.

# Appendix D

# Some general subroutines in SEISAN in LIB

Subroutines in SEISAN are located in different files and it is not always easy to find what is available. Consequently there are some duplication. The following is a list of some of the commmon routines and their location. Very technical routines have not been listed. Some much used routines are not listed since they are found together in a file like routines for waveform handling in LIB/wave.for. There are also many routines in main programs which might be useful, they are not listed here. Most entries are subroutines but there are also a few functions. See also INF/seisan.all for a list of all subroutine files in LIB.

Table D.1: Statistics

| Name                 | Description                       | Location    |
|----------------------|-----------------------------------|-------------|
| r4sort               | sorting                           | tau         |
| r8sort               | sorting double precision numbers  | hypoloc1    |
| hpsort               | sorting                           | general     |
| qsort                | sorting                           | quarrycheck |
| mdian                | calculate median                  | general     |
| sei rand             | random number generator           | general     |
| lin_interp           | linear interpolation              | genenral    |
| lsqlin               | linear regression                 | lsqlin      |
| $\operatorname{sdv}$ | standard deviation                | lsqlin      |
| maxlik               | maximum likelihood linear fitting | maxlik      |

Table D.2: Numerical

| NT               | Table D.2. Numerical                                           | T                                                                       |
|------------------|----------------------------------------------------------------|-------------------------------------------------------------------------|
| Name             | Description                                                    | Location                                                                |
| integrate        | integration based on trapezoid rule                            | auto_proc                                                               |
| rtr              | remove linear lsq trend                                        | auto_proc                                                               |
| differentiate    | differentiate                                                  | auto_proc                                                               |
| char_fu          | calculate characteristic function                              | auto_proc                                                               |
| normalize_signal | normalize a signal                                             | auto_proc                                                               |
| bcd              | bcd byte to number                                             | bcd                                                                     |
| bndpas           | butterworth filter, time domain                                | bndpas                                                                  |
| recfil           | many filter types, type domain                                 | recfil                                                                  |
| bworth           | butterworth filter, freq. domain                               | sys_resp                                                                |
| pazresp          | poles and zeros reponse                                        | sys_resp                                                                |
| mpolys           | multiply two polynomials                                       | recfil                                                                  |
| ctpoly           | CONVERT ROOT DESCRIPTION TO POLYNOMIAL DESCRIPTION             | recfil                                                                  |
| bessel           | generate bessel system function                                | recfil                                                                  |
| delip            | matrix normalization                                           | delip                                                                   |
| xy_ellipse       | ellipsoide error and the orientation from the north            | err_ellipse                                                             |
| ellipse_x        | major axis lengths and orientations from covariance matrix     | err_ellipse                                                             |
| fft              | fft                                                            | fft                                                                     |
| reakft           | ftt real numbers ??                                            | sig_spec                                                                |
| real2fft         | two dim fft ??                                                 | sig_spec                                                                |
| four1            | ftt ??                                                         | sig_spec                                                                |
| dyadic           | calculate dyadic of eigenvectors                               | fmap_subs                                                               |
| matsum           | calculate matrix sum                                           | fmap_subs                                                               |
| remove_dc        | remove dc                                                      | remove_dc                                                               |
| rotate           | rotate matrix                                                  | remove_dc                                                               |
| rotate           | rotate a 3-vector represented in cartesian coordinates         | hyposub1                                                                |
| scmxmn           | extremal values of the time series                             | sacsubf                                                                 |
| jacobi           | eigenvalues and eigenvectors of a real symmetric matrix        | sacsubf                                                                 |
| eigsrt           | sorts the eigenvalues                                          | sacsubf                                                                 |
| eigen            | eigenvalues and eigenvectors of a real symmetric matrix        | hyposub2                                                                |
| GMPRD            | matrix multiplication                                          | focmec_exe_sub                                                          |
| imtql2           | find eighe values and vectors                                  | focmec_exe_sub                                                          |
| dec_to_bin       |                                                                |                                                                         |
| bin_to_dec       | convert real number to binary                                  | ga_lib                                                                  |
|                  | convert binary to decimal number                               | ga_lib                                                                  |
| minv             | svd of partial derivative matrix                               | hyposub2                                                                |
| polos            | finds if point inside a polygon                                | polos                                                                   |
| qdis             | pythagorean distance calculation                               | quarrycheck                                                             |
| smooth           | smooth data                                                    | sig_spec                                                                |
| prepare          | pad and taper                                                  | sig_spec                                                                |
| taper            | taper                                                          | sig_spec                                                                |
| precoh1          | azimuth and vel. from 3 comp.                                  | sig_spec                                                                |
| cross            | cross correlation                                              | sig_spec                                                                |
| crosscorr        |                                                                | $sig\_spec$                                                             |
| cor_time         | , time domain                                                  | $sig\_spec$                                                             |
| cor_freq         | , freq                                                         | $sig\_spec$                                                             |
| correl           | correlation ???                                                | sig_spec                                                                |
| $rotate\_comp$   | signal rotation                                                | $sig\_spec$                                                             |
| check_clipped    | check if clipped signal                                        | $sig\_spec$                                                             |
| check4gap        | find gaps in data                                              | sig_spec                                                                |
| svbksbx          | solves the equation $A * X = B$                                | svd                                                                     |
| svdcmpx          | —— complex ??                                                  | svd                                                                     |
| svdvar           | covariance of a matrix                                         | svd                                                                     |
| lubksbx          | I .                                                            | İ                                                                       |
|                  | linear equation problem ????                                   | svd                                                                     |
| ludcmpx          | linear equation problem ???  ————————————————————————————————— | $\begin{array}{c} \operatorname{svd} \\ \operatorname{svd} \end{array}$ |

Table D.3: Character handling

| Tubio 2.00 Character handing |                                                             |             |  |
|------------------------------|-------------------------------------------------------------|-------------|--|
| Name                         | Description                                                 | Location    |  |
| SEI UPC                      | convert any lower case to upper                             | libsei      |  |
| upper                        | convert to upper case                                       | quarrycheck |  |
| $\operatorname{trimlen}$     | characters in string, ignore blank                          | quarrycheck |  |
| $\operatorname{trimbeg}$     | first not blank char in string                              | quarrycheck |  |
| $text\_to\_array$            | read numbers in text string into integer array              | ga_lib      |  |
| casefold                     | convert to capital                                          | codecoutil  |  |
| ucase                        | lower case to upper case                                    | hyposub1    |  |
| lcase                        | upper case to lower case                                    | hyposub4    |  |
| SEI LEFT                     | left justify a text string                                  | libsei      |  |
| SEI CLEN                     | lenght of text string                                       | libsei      |  |
| $r\_index$                   | find character in text, starting search from last character | libsei      |  |
| swap4                        | swap 4 byte data                                            | swap        |  |
| $swap4\_one$                 | swap 4 byte data, one value                                 | swap        |  |
| swap2                        | swap 2 byte data                                            | swap        |  |
| $swap2\_one$                 | swap 2 byte data, one value                                 | swap        |  |
| $text\_sort$                 | sort text strings                                           | text_sort   |  |
| $check\_whole$               | check string for spaces                                     | isf_isc     |  |
| check_whole                  | check string for spaces                                     | isf_isc     |  |

 $\textbf{Table D.4:} \ \, \textbf{Input output see also rea and wave}$ 

| Name           | Description                                                 | Location |
|----------------|-------------------------------------------------------------|----------|
| SEI CMD PRO    | get text from input                                         | libsei   |
| SEI CMD SET    | get argument from command line, possibely execute it        | libsei   |
| SEI GET FILE   | open file in current or alt. directory                      | libsei   |
| SEI GET VALUES | get values from input string                                | libsei   |
| SEI INTEGER    | get integer from a text string                              | libsei   |
| SEI OPEN       | open file on next availabel unit                            | libsei   |
| get_seisan_def | read SEISAN.DEF                                             | libsei   |
| file_ready     | check if file is opened already and wait until it is closed | libsei   |

Table D.5: SEISAN specific

| Name               | Description                                                    | Location |
|--------------------|----------------------------------------------------------------|----------|
| iasp91_filename    | set name of iasp91 files                                       | general  |
| topdir             | get top dir name                                               | general  |
| get_env_op         | get operator id                                                | general  |
| get_operator       | ——interactively                                                | eev_sub  |
| get_env_event      | get event name                                                 | general  |
| put_env_event      | put event name                                                 | general  |
| put_env_base       | put base name in memory                                        | general  |
| put_env_seistop    | put seisan top ——                                              | general  |
| put_env_op         | put operator id ——-                                            | general  |
| get_env_base       | get base name from —-                                          | general  |
| get_env_cal        | get alt. CAL dir ——                                            | general  |
| get_def_base       | get def. base ———                                              | general  |
| get_env_string     | get any string ——                                              | general  |
| put_env_string     | put any string ——                                              | general  |
| put_seisan_message | put a seisan message                                           | seis_mes |
| get_seisan_message | get a seisan message                                           | seis_mes |
| get_agency         | get agency from ——-                                            | general  |
| send_plot          | send plot to laser                                             | general  |
| dir_char           | directory separation char                                      | general  |
| uncompress         | check if file is compressed and uncompress                     | general  |
| sort_event         | sort an s-file acor. to distance                               | general  |
| get_agency_hyp     | return agency in station file                                  | general  |
| get_baz            | calculate station back azimuth for stations in waveform header | get_baz  |
| component          | convert from 2 to 4 char component                             | componen |
| findchan           | find channel number corresponding to a station and component   | findchan |
| filename           | get filename seisan way                                        | filename |

 ${\bf Table~D.6:}~{\rm S-files~see~rea~for~general~routines}$ 

|                | 9                                        |            |
|----------------|------------------------------------------|------------|
| Name           | Description                              | Location   |
| check_s        | check s-file for erros                   | check_s    |
| read_s_file_e  | open and read s-file, close, for eev     | $check_s$  |
| write_s_file_e | write s-file, ——-                        | $check_s$  |
| auto_tr        | get trace file names from s-file         | auto_tr    |
| auto_filename  |                                          | autofil    |
| findevin       | finds an event in list of events         | findevin   |
| get_fstart     | find start of s-file name and check name | findevin   |
| merge_f        | merge two s-files                        | $merge\_f$ |
| nortype        | find if compact or normal d-file         | nortype    |
| rea_xxx        | different routines                       | rea        |
| sfilname       | make s-file name                         | sfilname   |
| statloc        | find coordinates of a given station      | statloc    |
| statloc_many   | ——— of many stations                     | statloc    |

Table D.7: Timing use rotines in timerout, go to year 0

| Name      | Description                                                | Location   |
|-----------|------------------------------------------------------------|------------|
| abstim    | converts a data base timestring to abs time                | abstim     |
| etoh      | epoch time to human time                                   | sacsubf    |
| htoe      | calendar date to epoch time since January 1, 1970          | sacsubf    |
| dtoepo    | convert julian date to epoch time                          | sacsubf    |
| julian    | calculates julian day                                      | codecoutil |
| mnthdy    | YEAR and DOY, return MONTH and DAY                         | sacsubf    |
| systime   | get system time                                            | systime    |
| datetimex | get date and time                                          | systime    |
| TIMSEC    | time in year to double precision seconds after 1.1.0000    | timerout   |
| SECTIM    | seconds after 1.1.0000 to date and time                    | timerout   |
| DTE       | day-of-year to date (month,day)                            | timerout   |
| TIMDIF    | time-difference in seconds of two two input dates and time | timerout   |
| TIMADD    | Adds seconds to date, and returns the new date             | timerout   |
| MONTH_DAY | number of days in a month from month and year              | timerout   |
| leap_year | find leap year                                             | timerout   |

Table D.8: General seismological

| Name            | Description                                                  | Location       |
|-----------------|--------------------------------------------------------------|----------------|
| autoamp         | peak to peak amplitde and period                             | autoamp        |
| $find\_coda$    | find signal duration                                         | auto_proc      |
| auto_coda       |                                                              | auto_coda      |
| compute_brune   | calcualte brune spectrum                                     | auto_proc      |
| freq_event_type | determine if local or distance ev.                           | auto_proc      |
| mdcf            | decompose moment tensor into various representations         | fmap_subs      |
| pents           | percentages of double-couple, CLVD & iso in seismic source   | fmap_subs      |
| m0find          | find scalar moment                                           | fmap_subs      |
| ptfind          | find P & T vectors                                           | fmap_subs      |
| mtsrce          | set up moment tensor components from input moment ten-       | fmap_subs      |
|                 | sor representation                                           |                |
| fpsol           | calculate strike, dip & slip of fault solutions from the P & | fmap_subs      |
|                 | T vectors                                                    |                |
| plaz            | calculate plunge & azimuth of eigenvectors in degrees        | fmap_subs      |
| mdcmp           | calculate components of an arbitrary moment tensor           | fmap_subs      |
| AN2DSR          | dip, strike and rake - A&R convention from A and N           | focmec_exe_sub |
| AN2MOM          | moment tensor element from A and N                           |                |
| ANTPIN          | other representations of fault planes                        |                |
| DSRIN           |                                                              |                |
| PTTPIN          | form T and P                                                 |                |
| GDMOT           | ground displacement of incident P                            |                |
| grndmtn         | vertical and radial ground disp. amp.                        |                |
| mb_att          | mb attenuation curves veith et all                           | m_att          |
| mbb_att         |                                                              |                |
| plot_foc        | plotting focal mechanism                                     | plot_foc       |

Table D.9: Coordinate handling

| Name    | Description                                                             | Location |
|---------|-------------------------------------------------------------------------|----------|
| fold    | geographic to geocentric coordinates                                    | hyposub1 |
| unfold  | geocentric to geographic coordinates                                    | hyposub1 |
| cvrtop  | convert from rectangular to polar coordinates                           | hyposub1 |
| delaz   | calculate the distance in km and azimuths                               | hyposub1 |
| distaz  | angular distance, azimuth and back-azimuth between two points           | hyposub1 |
| cart    | geographical location to geocentric cartesian coordinates               | hyposub1 |
| geog    | geocentric cartesian coordinates to a geographical location             | hyposub1 |
| latlon  | Find a point on a sphere at a given distance and azimuth from an. point | hyposub1 |
| azibazi | calculate distance, azimuth and back azimuth                            | azibazi  |

Table D.10: Plotting, see seiplot for most general routines

| Name          | Description            | Location |
|---------------|------------------------|----------|
| fcircl        | Plot a filled circle   | plot_foc |
| draw_circle   | draw a circle          | plot_foc |
| draw_triangle | draw a triangle        | plot_foc |
| xy_plot       | general xy-plot        | xy_plot  |
| xy_plot_line  | make a line in xy_plot | xy_plot  |

 ${\bf Table~D.11:~Waveform~handling,~see~wave~for~most~general~routines}$ 

| Name    | Description                         | Location |
|---------|-------------------------------------|----------|
| seisinc | read a seisan format file           | seisinc  |
| shead   | make seisan waveform channel header | shead    |
| sheads  | ——main and channel heders           | sheads   |

# Appendix E

# Changelog

This appendix list the changes that have been added to SEISAN since version 8.2.

Please note that most changes are also notes in the header of the source code.

#### E.1 SEISAN version 10.3 (2015-01-17)

Changes since version 10.1:

- Latest version of HYPOINVERSE now works
- new version of CODAQ which can work weithe severl data sets

NOTE: Version 10.2 was only distributed under Windows so most changes to version 10.2 are also changes to 10.3

## E.2 SEISAN version 10.2 (2014-09-20)

Changes since version 10.2:

- Changes to program AUTOMAG to refine grid search
- New program GETSTRESSDROP to extract and analyse stress drops for S-files
- Seitrain and Seisan tutorial now include Seisan Explorer
- SeisanExplorer can make a simple waveform plot
- SeisanExplorer plots time of day distributions, see page 53
- Program LSQ can now also plot histograms
- Program P\_ALIGN can now time shift with respect to both P or S phases, see page 211
- A few minor bugfixes

- A major problem with SE and spectral values fixed
- Latest version of Hypoinverse now works

Note: Version 10.2 was only relased for Windows.

#### E.3 SEISAN version 10.1 (2014-06-19)

Changes since version 10.1:

- Plot picture files from EEV with command pp. Try with earthquake on June 3rd 1996 in TEST base. Files are in PIC or local directory. A new linetype P is used in S-file for the file name. In SEISAN.DEF PLOT\_PICTURE\_COMMAND must be set.
- Plot pdf files from EEV with command pp. Files are in PIC or local directory. A new linetype P is used in S-file for the file name. In SEISAN.DEF PLOT\_PDF\_COMMAND must be set.
- A new command em in EEV will edit an ISO file listed in the S-file.
- A new program plotspec, called from EEV with command ps, will plot all spectra made with AUTOMAG in EEV. Bad fits can be deleted interactively.
- MULPLT will select possible arc channels before reading them.
- Q correction in most programs have been changed to optionally be frequency independent set q0 for f below a given frequency, usually 1 Hz.
- New Perl script (textttmerge\_seisan.pl) to associte CAT files, many new options compared to ASSOCI and ASSOCIATE.
- Program LSQ can now also plot curves from xy-data.
- A new program ISCCSVC2NOR to convert ISC CSV catalog data to Nordic format.
- WAVETOOL: new option to convert station and channel names of miniseed files
- Data in SeisComP archives with quality make M, R or E, is now read, if D is not present

## E.4 SEISAN version 10.0 (2013-06-11)

Changes since version 10.0:

The main change is the SeisanExplorer has been more integrated with SEISAN and can be used with many new functions. Other changes are:

- New program to make automatic spectra and amplitudes, AUTOMAG, also used in EEV, based on AUTOSIG.
- New program: RDSEED2SEISAN use it to get SEED metadata into SEISAN
- Program DELS to deelte par of S-file, like all S-readings. Als option form EEV

- MULPLT can use arrows to scale amplitudes
- Options in EEV to plot Ml as a functions of distance and seismic moment as a function of arrival time
- New and improved CLUSTER program
- new program ASSO for events association, also use magnitude as a criteria, mainly for seismic hazard
- R command in EEV can now be used to rename event type (L, R or D) and to change event ID e.g. LE or LP (use LB for blank)
- All programs using the REA data base carnb now work back to year 0000
- MULPLT changes: new parameter in MULPLT.DEF to fix the filter, set a center station for muplt\_area option, set output format for Out option
- New options in EEV-MULPLT to deal with archives, particularly the use of wild cards. In S-file
  there is no longer a differenciation between, SCP and BUD, both are now called ARC and the
  archive type is given in SEISAN.DEF
- filenr.lis file now up to 99999 files
- New sample program sample\_resp\_correction

#### E.5 SEISAN version 9.1 (2013)

Changes since version 9.1:

- Chad Tabant's seed read and write routines are now used in all programs.
- Dregers moment tensor inversion integrated with SEISAN.
- Compilation has been simplified with the integration of DISLIN and Libmsed into the seisan distribution.
- New option in SPEC(no plot, used for batch).
- New conversion program HINOR, Hypoinverse archive format to NORDIC.
- Several programs in SEISAN reads Guralp gcf format.
- Several programs in SEISAN read Helberger format (used for MT inversion).
- MULPLT can now, for the first time, write out any processed signal seen on the screen (option OutW).
- Filter routiens gave been reorgnized giving more options (see MULPLT section on filters).
- MULPLT can overlay channels.
- MULPLT can select many channels in multitrace mode by left and right button mouse click.
- MULPLT can plot files in a file of files via EEV, LIST option.

- MULPLT can select only to plot stations for plotting in a given distance from a point, usually the epicenter.
- SELECT has a new option for selecting data for CODAQ.
- GMAP new option: automatic plotting of epicenters in Google Earth, see page 169.
- GMAP: Error ellipses are implemented.
- CODAQ output results in at station-evenn midpoints
- CODAQ area: new program to sort CODAQ out put in areal bins.
- JSEISAN has been removed.
- Seisan Explorer, a new graphical interface to replace EEV and JSEISAN, distributed separately.

#### E.6 SEISAN version 9.0.1 (2011)

Changes since version 9.0.1:

- Fixed some minor bugs in version 9.0.
- New options and changes in EEV: IFP: Input munually fault plane solution, INPUTFPS: input complete fault plane solution line, COML: Input geographical location line, COMF: Input felt event comments, U: Update event (was UPDATE, UP: Update event list (was U), M: Input model indicator on header line.
- program FOC now also makes rose diagrams.

## E.7 SEISAN version 9.0 (2011)

Changes since version 9.0:

- New compiler and graphics system for Windows: This is the largest change. Windows now uses Gfortran and gcc and the graphics library is DISLIN. This has stabilized the graphics on Windows end enabled to use the same compiler on most platforms. However, the gfortran on Windows has created new problem in some programs most of which probably has been solved.
- SEISAN can now extract and plot data from a BUD and a SEISCOMP archive, read more at page 10.
- EEV has several new options: CM: Copy many files, DD: Duplicate header, FH: HASH fault plane solution, FP: FPFIT fault plane solution, FO: Plot all fault plane solutions, IFP: Input munually fault plane solution, INPUTFPS: input complete fault plane solution line, COML: Input geographical location line, COMF: Input felt event comments.
- FOC: A program to plot and analyze fault plane solutions.
- FPFIT: FPFIT fault plane solution program with SEISAN driver program FPFIT\_SEISAN.
- HASH\_SEISAN: HASH fault plane solution program.

- GETPDE A new program that grap the PDE from the USGS web page and add the events in a database, see page 215.
- SEIS2VIEWER A new program for plotting earthquakes on a map, command smap, see page 178.
- EPIMAP: Can now plot fault plane solutions.
- MULPLT: Has a three component option facilitating working with three component data.
- AVQ: new program to average Q-relations.
- MAG2: new program to invert amplitudes for ML scale.
- Individual size of graphics windows for different programs can now be set in COLOR.DEF.
- The following programs do not work with Gfortran: HYPINV, HYP JSC, NORHYP, ARCSEI

#### E.8 SEISAN version 8.3 (2010-06-05)

Changes since version 8.3:

- Manual now written in Latex, html version is available
- Unix setup files were remained to SEISAN.csh and SEISAN.bash to make them visible
- MULPLT: Plot hour and minute on time axis, show shortcut keys on menu, select picked traces from trace selection, new keyboard shortcuts when reading amplitudes, also shortcut keys for the first 10 traces in trace selection (these changes were put in by Wayne Crawford)
- Two events are now included in the SEISAN software, so that one can plot data after unpacking SEISAN, both events are found by typing eev 199606 TEST (Note: in unix one must first source the COM/.SEISAN file)
- PINV, new program for estimation of fault plane solution using polarities, see page 278
- 64 bit, have only been tested on Linux
- SEISAN can now use SAC PAZ response as created with rdseed
- code now compiles with gfortran
- AUTOREG has new option for moving waveform file to WAV, see page 197.
- EEV accept SEED orientation codes: A,B,C,1,2,3,U,V,W,S and Z,N,E
- MULPLT orientation code 1 and 2 are read as N and E, respectively. 1 and 2 are used if orientation is different from N and E. (This still requires a more general solution)
- ASCSEI, A bug in in the reading of the input file was found and fixed, the first sample was lost if data was not PSN data.
- ISCNOR: A bug in the reading of surface wave amplitudes was fould and fixed.
- The problem with extracting time windows on the last page in MULPLT continuous mode has been fixed, page 118.

- EEV copies the name and path of the current s-file to a file named eev.cur.sfile, when the system command 'o' is used.
- Plot STATION?.HYP and SEISAN polygon files with Google Earth using GMAP, see page 169.
- The Herrmann modeling programs finally work under Windows.
- FOCMEC: Use of amplitudes has been improved and bugs fixed in amplitude section.
- New broadband body wave and surface wave magnitudes have been implemented.
- New conversions programs: AHSEI, DIMASSEI, DATABASE2MSEED
- Noise spectra from continuouis data, CONNOI and EVANOI.
- Magnitude implementation has been adjusted to the new IASPEI standard, see table below.

|           | Codes for reporting amplitude readings |     |            |            |  |
|-----------|----------------------------------------|-----|------------|------------|--|
| Magnitude | Old SEISAN                             | ISC | Old IASPEI | NEW IASPEI |  |
| Local     | AMP AMPL                               | AML | IAML       | IAML       |  |
| mb        |                                        | AMB | IAmb       | IAmb       |  |
| mB        | AMP AMB AMpb AMb AMPB                  |     | IAmB       | IVmB_BB    |  |
| Ms        | AMP                                    | AMS | IAMS20     | IAMs_20    |  |
| MS        |                                        |     | IAMSBB     | IVMs_BB    |  |

#### E.9 SEISAN version 8.2.1 (2008-10-10)

Changes since version 8.2.1:

- $\bullet$  Improved handling of continous data bases, particularly with SEED data
- New and expanded training document
- Several bug fixes reported after version 8.2
- Mistakes in manual reported after releases of version 8.2
- More examples of making response files
- Improved filtering in MULPLT by introducing tapering

## E.10 SEISAN version 8.2 (2008)

Changes since version 8.2:

- Improved SEED reading and writing (still not perfect, sometimes problem with Steim2)
- SEED channel naming convention now used
- SAC reading and writing also under windows
- New conversion programs

- Improved WAVETOOL
- SEISEI use all formats for input and SEISAN and MiniSEED for output
- Store waveform data in memory for faster plotting (see MULPLT section, page 112)
- Array processing of teleseismic P- arrival on regional network using plane wave approach, PFIT
- Plot of arrival times using EEV
- Epicenter plotting using GoogleMap or GoogleEarth (program GMAP)
- Spectral analysis also of teleseismic events
- Particle motion plot in MULPLT
- In MULPLT from continuous plot with one channel, it is possible to extract out time windows in a data file, page 118.
- SEISAN has been tested on Vista and there are problems with some graphic programs like LSQ.
- EDRNOR, conversion program for USGS parametric data
- GSERESP2SEED, prorgam to create dataless SEED volumes from GSE response files, using GSE2SEED
- QLg program has new features to test effect of noise and source perturbation
- Instructions on how to use SEISAN under Cygwin have been added

# Index

 $Q_{Lg}, 332$ 

3-component stations, 89, 137, 237 ASCII, SEISAN to, 208 64 bit computer, 16, 19, 329 ASCSEI, 226 ASSO, 313 64 bit computer, 414 ASSOCI, 311 , 196, 228, 394 Associ\_rest.out, 313 Associate events in time, 80 Acceleration, 135 AUTO\_LOCATE, 157 Add waveform format, 8 AUTO\_PROCESS, 157 AFAD, 223 Automag, 248 AFADSEI, 223 AUTOMAG.list, 259 Aftershock processing, 260 Automate EPIMAP, 165 AGA, 7 Automatic, 236 Agency, 17, 99, 214, 353 Automatic amplitude, 133 Agency, select for, 184 Automatic amplitude determination, 249 AHSEI, 223, 227 Automatic coda length, 134, 158 Align traces, 210 Automatic phase picking, 80, 236, 239 All channel mode, 130 Automatic spectral level determination, 249 AMP, 133 Automatic spectrum, MULPLT, 145 Amplitude, 134 AUTOPHASE, 239 Amplitude attenuation, 351 AUTOPIC, 22 Amplitude, automatic, 133 AUTOPIC.INP, 237 Andalucia, 214, 222, 230 Autopic.out, 236 Angle of incidence, 265 AUTORATIO, 283 Apparent velocity, 77, 102, 134, 138, 333 AUTOREG, 197 APPEND, 197 Autoscale depth profile, 162 Append another event to current event, 73 Autoscaling, 140 ARC\_ARCHIVE, 11 Autosig, 244 ARC\_CHAN, 11 Autosig.par, 246 ARCFETCH, 223 Average Q-relations, 311 Archive, channel specification, 394 Average station residual, 101 Archive, define channels, 11 AVQ, 251, 311 Archive, extract, 205 Azimuth, 134, 237 ARCSEI, 223 Azimuth error, 101 Arcsei.def, 223 Array processing, 368 B-value, 234 Array stations, 89 Back azimuth, 77 ARX, 205 Backazimuth, 138 ASCII files, 208, 231 Background noise, 149, 338 ASCII waveform format, 220 band reject filter, 125 ASCII, convert to, 231 Bandpass filter, default in mulplt, 158

ASCII, convert to SEISAN, 226

**BASE**, 68 CODAQ, 61, 297 Bash shell, 17 CODAQ, select events, 184 BGISEI, 226 Codaq.inp, 297 Binary SEISAN waveform file structure, 413 Codaq.par, 297 Bisquare weighting, 101 codaq.summary, 302 Body wave magnitude, 91 CODAQ\_AREA, 307 BOUCH, 319 COLLECT, 187 Bouch.out, 326 COLOR.DEF, 22 BOUSEI, 60, 319 Command to the operating system, 77 Brune spectrum, 395 Commands in EEV, 70 BUD archive data, 10 Comments in S-file, 75 BUL, 191 Common tasks in SEISAN, 58 BUL.INP, 22, 191 Compact file, 13, 188 Bul.ps, 192 Compile programs, 24 Bullen table, 112 Compiling SEISAN, 24 Bulletin, 191 Componen.for, 133 Bulletin program, 22 Component codes, 9 BVALUE, 234 Component names in S-file, 133 Byalue.eps, 235 Compression, 9 Bvalue.out, 235 CONDET, 260 CONGAP, 198 CAL directory, 83, 229 connoi, 199 Calibration file, 376 Conrad interface, 100, 101 CAT directory, 7 Consistency check, 102 CAT-file, 7, 13, 57, 103 Cont, 131 CAT\_AGA, 214 Continuous data, 12, 118, 130, 208 Cat\_aga.par, 214 Continuous data base, default selection, 31 Catalog work, 8, 64, 85, 86, 189, 195, 358 Continuous plotting, 117 Catdav.out, 195 Contour file, 163 Cathour.out, 195 Conversion of component codes, 220 Catmonth.out, 195 Conversion of station codes, 220 CATSTAT, 195 Conversion programs, 213 Catyear.out, 195 Convert angles, 265 Chad Trabant, 24 Convert to ASCII, 231 Change event id, 79 Converted magnitude, 353 Change of day, 104 Copy events, 74 Channel order, 130 COPY\_WAV\_DIR, 198 Channel selection, 114, 124 Corner frequency, 148 Check, 396 **CORR**, 387 Check data base, 68 Correctpolarity, 210 CHECK\_BASE, 68 Correlation, 387 CHECKRE, 68 Crash, check base, 68 China, 226 CRISEI, 163 Chronological order, 189 CRISIS2012, 345 CITSEI, 227 Crustal model, 22 CityShark, 227 CLUSTER, 347 Crustal parameters, 333 CNVSSR and CNVSSA, 229 Crustal structure determination, 96 Coda length, 101, 133, 134, 158, 350 CSS format, 227

CSV format, 214

Coda magnitude, 90, 101, 183

CSVNOR, 214 Curve, plot, 196 Cut MiniSEED files, 207

Daily number of events, 195

Damped signal, 395
DAT directory, 22
Data base content, 68
Data base error, 74
Data base, check, 68
Database generation, 21
Database name, 21
Database security, 67
Database structure, 83, 86
DATABASE2MSEED, 200

Dataseis, 229 DATASELECT, 66 DC level, 126 Default channel, 156

Default continuous data base, 31

Default filter, 158 Defaults, 156 DEL directory, 5

DELET database, 74, 83 Delete amplitudes, 227 Delete automatic picks, 132

Delete event, 67, 74
Delete ID-line, 189
Delete many S-files, 191
Delete P-phases, 227
Delete part of S-file, 227
Delete S-file, 132
Delete spectra, 260

Delete WA amplitudes, 260 Delete waveform file, 132, 139

DELF, 191 DELS, 227

Depth as function of rms, 80

Depth profile, 162
Depth, fixing, 95
Depth, select for, 183
Depth, start value, 95
Different databases, 83
Digital data, 65
Dimension, 18, 135

Dimension, 18, 135

Diminution function, 143

Dip, 267 DIRF, 190 Dislin, 27

Displacement, 135

Distance id, 183 Distance indicator, 131 Distance order, 130

Distance range, plotting, 130 Distance range, select for, 184 Distance weighting, 94

Double difference location, 364 DR3024 and DR3016, 228

Dreger, 285 DRSEI, 228

Drum recording, 117 Duplicate event, 74 Duplicate ID, 67, 188 Duration magnitude, 101

Earthquake catalogue, 343 Earthquake statistics, 194, 195 EDBPICK picking program, 217

Editor, 17 EDRNOR, 214 EEV, 57, 69

EEV over several months, 74 EEV print command, 79

EEV, jump to another month and database, 76

EEV.OUT, 74 Eliminate outlier, 94 End time, 21

Environmental variable, 17 Epicenter area selection, 164 EPIMAP, 22, 159, 193

Epimap.cor, 164 Epimap.inp, 165 Epimap.num, 164 EQRISK, 344 EQRSEI, 163

Error estimate, HYP, 102 Error in S-file, 74

Errors in hypocenter, 184 EUROPE.MAP, 22

evanoi, 199

Event detection, 260 Event felt, select for, 183

Event ID, 131 Event type, 7, 131 Event, duplicate ID, 188 EXFILTER, 358

Explosion, 75, 86, 131, 183 Explosion filtering, 358 Extract data in MULPLT, 140 Extract from archive, 205

Extract from waveform file, 139 Extract waveform files, 200, 207

Extracting events from the database, 187

Fault plane solution, 75, 280 Fault plane solution, composite, 268 Fault plane solution, plot, 165

Fault plane solution, plotting several, 266

FDSN, 231

Federation of Digital Seismographic Networks, 231

Felt information, 386

Felt information in S-file, 408

File conversion and modification programs, 213

File number, 113, 114

File types, 13

FILENR.LIS, 13, 85, 190 Filter and spectral analysis, 125 Filter, number of poles, 125 Filters in MULPLT, 124 Fix filter in mulplt, 158

Fix filter in mulplt, 158 Fixed scaling, 140 Fixing depth, 95, 101 Fixing location, 95, 101 Fixing origin time, 96, 101 FK analysis, 138, 368 Focmec.eps, 267

Formec.inp, 265 formec.lst, 267 Formec.out, 267

Format, 9

Format, mulplt, 115 Format, Nordic, 399

Format, volcanic information, 366

Format, waveform, 409

FPFIT, 268

Güralp, 228 Gain factor, 412

Gap range, select for, 185

Gaps in Seed, 112 GBV recorder, 228 GCF format, 228 gcf format, 8

Generic Mapping Tools, 219 Geometrical spreading, 143, 352

GeoSig, 228 GeoSys, 228

Geotech Instruments, 229

GET\_ARC, 205 get\_arc.out, 205

GET\_STAT, 100 Get\_wav.out, 207 GETPDE, 214, 215 Getstressdrop, 255

GhostView, 21 GIINOR, 215 GIISEI, 228

Global event location, 93 Global phases, 134

Global station coordinates, 219

GMAP, 75 Gmap, 169

 $\begin{array}{l} {\rm GMAP~advanced,~169} \\ {\rm GMAP~automatic,~175} \end{array}$ 

GMAP SEISAN.DEF parameters, 33

GMAP simple, 169 GMT, 87, 219, 366 GMTMAP, 75 GMTXY, 87, 196, 395

Go to event by number or date, 73

Google Earth, 169 Google map, 169 Graphics, 87, 395

Graphics problem on PC, 21 Graphics problem on UNIX, 19 Graphics window, size, 22 Ground displacement, 352 Ground motion seismogram, 135

GSE, 8, 84 GSE format, 219

GSE response file format, 421

GSE2.0, 8 GSERESP, 228 GSN, 228 GSRSEI, 228 GURALP, 8 GURSEI, 228

H\_model.par, 96 H\_model\_out, 96 Hard copy files, 18 Hardcopies, 114

Hardcopy in single trace mode, 125

Hardwired constants, 155

HARNOR, 215

Harvard moment tensor solution, 215

HASH, 270 Header times, 210 Helmberger format, 8 Herkij\_distance, 32, 157

Herrmann, 60, 319 INPUTONE., 134 HERSEI, 319 Inserting events in the database, 187 High accuracy, 32, 68 instrument correction, 125 High pass filter, 125 Instrument response, 83, 373 HINNOR, 215 Interactive work, 69 HINOR, 215 International Monitoring System, 217 Hints on modelling, 325 Inversion, 361 Histogram, plot, 196 Invertratio, 364 Homepage, 4 INVRAD, 76, 279 Horizontal component, 138 IRIS, 228, 231, 233 HYP output in S-file, 98 IRISEI, 228 HYP problem, azimuth, 90 ISC, 93, 215, 217, 218 HYP, do not locate, 93 ISC data to Nordic, 218 HYP, multiple model mode, 96 ISC location, 76, 112 Hyp.cat, 189 ISC to Nordic, 215 Hyp.out, 268 Iscloc.def, 111 HYP\_ISC, 111 ISCNOR, 215 HYPINV, 109 ISCSTA, 217 HYPNOR, 215 ISF format, 217 HYPO style weight, 134 ISFNOR, 217 HYPO71, 75, 99, 104 ISMSEI, 228 HYPO71 files to Nordic files, 215 Israel, 214, 228 Hypocenter program, 89 Hypocenter, add to S-file, 76 Java, 394, 395 Hypocenters, more than one, 85 JHD, 361, 363 Joint hypocenter determination, 361, 363 HYPODD, 364, 389 Hypoinverse, 75, 108 K2SEI, 229 Hypoinverse format, 219 KACSEI, 228 Hypoinverse to Nordic, 215 Hypsum.out, 103 Kappa, determine, 335 Key, weight, 134 IASP, 329, 331 Kinemetrics, 217, 228, 229 Iasp.out, 331 KINSEI, 229 IASP91.HED, 14, 329 KW2ASC, 229 IASPEI phases, 89, 102 IASPEI Seismic Format, 217 LD\_LIBRARY\_PATH, 16, 17 IASPEI software library, 229 Least squares, 196 IASPEI91, 14, 93, 102, 134 Lennartz, 229, 231 LENPCQ, 229 Iceland, 233 ID. lock, 189 LENSEI, 229 ID-line, 7, 131, 189 Lg phase, 89 Identifying seismic phases, 134 Lg phase velocity, 101 IL, 76 Lg waves, 332 IMS1.0, 217 Libmseed, 24 Linux file structure, 415 Index file, 13, 69, 74, 82, 86, 185 index.codaq, 184 LIST file in MULPLTp, 115 index.out, 185 Local database, update, 189 Indexeev.out, 74, 300 Local index file, 82, 86 Local magnitude, 90, 183, 352 INPUTEPI, 76, 134 INPUTONE, 76 Local magnitude parameters, 102

LOCAL\_CAL, 17, 83 LOCALITY in S-file, 408

Locate event, 76

Locate event in MULPLT, 135 Locate two events together, 76 Locate with Bullen table, 112 Locate with ISC program, 76, 112

Location code, 10, 220 Location programs, 89 Location with one station, 89 Location, max distance, 101 Location, min # of stations, 102

Lock ID, 189 LOG directory, 7 Log file, 189, 190 Logging, 87, 118 Lomax, 179

Long phase names, 93, 135, 404

Low pass filter, 125

Lower bound magnitude, 345

LSQ, 196, 395 Lsq.eps, 196 Lsq.gmt.out, 196

M88SEI, 229 MacOSX, 19, 26 MACROMAP, 386 Macromap.ps, 386

Macroseismic information, 76, 386

MAG, 148, 193, 350

MAG2, 355 Mag\_amp.out, 353 Mag\_coda.out, 353 Mag\_mag.out, 353 Mag\_new.out, 353 Mag\_newa.out, 353 Mag\_spec.out, 353

Magnitude, 61, 90, 101, 102, 350
Magnitude conversion, 353
Magnitude correction, 103
Magnitude in epimap, 160
Magnitude order, 193
Magnitude parameters, 61
Magnitude relation, 350
magnitude relations, 62
Magnitude residuals, 99
Magnitude storage, 62
Magnitude weight, 100

Magnitude, fixed, 93 Magnitude, move from 2 header to first, 194 Magnitude, plotting, 62 Magnitude, select for, 184 Magnitudes without type, 183 Magnitudes, more than 3, 85, 93

MAGSTAT, 358 Mailing lists, 4 Makefile, 24 MAKEREA, 21, 198

Manipulting magnitudes, 62

Map files, 22, 219 MARS88, 229

Maximum expected magnitude, 345

Maximum likelihood, 196

Maximum likelihood b-value, 235 Maximum no of iterations, 101 Maximum number of traces, 18 Maximum observed magnitude, 345

mB, 183

mb, 91, 136, 183 Mc, 90, 350

Memory for waveform data, 112

Merge catalogs, 85

Merge events near in time, 311

Merge events near in time and distance, 313

Merge waveform files, 139, 209 MERGE\_WAVEFORM, 139

Merging files from different networks, 209

MiniSeed reading, 112 Ml, 90, 102, 350, 351 Model indicator, 131 MODEL.DEF, 96

Modelling parameters, Q, 100 Modes of operation, 57 Moho, 100, 101 Moment, 148, 336

 $\begin{array}{l} {\rm Moment,\ 148,\ 336} \\ {\rm Moment\ magnitude,\ 92} \end{array}$ 

Moment tensor inversion, 279, 285 Monthly epicenter files, 189 Monthly number of events, 195 Mount Unix disk on PC, 21

Mouse, test, 395

Moving files between Sun and PC, 14

MS, 183

Ms, 91, 137, 183 MSCUT, 207

MULPLT, 22, 65, 79, 112

MULPLT WAV OUT FORMAT, 158 MULPLT, automatic spectrum, 145

Mulplt, format, 115

MULPLT, LIST file, 115 Output, corrected trace, 140 Mulplt, option cont, 131 Overlay channels in MULPLT, 139 MULPLT, output waveform format, 139 MULPLT, plotting many files from EEV, 115 P phase, 89 MULPLT, plotting station in a max distance, 130 P-phase picking, 244 P\_ALIGN, 210 MULPLT.DEF, 22, 130, 155 Parameter files, 22 Mulplt.ext, 118 PCEQ format, 229 MULPLT.OUT, 150 PCK files, 217 mulplt.wav, 140 PCQSEI, 229 MULPLT: Orientation code, 114 PCSUDS, 233 Multiple event S-file, 187 PDAS files to SEISAN, 229 Multiplexed files, 65 PDASEI, 229 Multitrace mode, 114 PDE, 219 Mw, 92, 148 PDE bulletin file, 214 Nakamura, 335 PDE e-mail, 219 PDENOR, 219 Name of the local Index file, 87 Nanometer, 90, 135 PDF files, 79 Peak ground acceleration, 344 Nanometrics, 229 NANSEI, 17, 229 Peak ground velocity, 344 NDC, 217 Period, 134 Period for amplitude, 61 Nearest station, 95 Perl, 394 NEIC, 229 Peterson noise model, 149, 335 NEISEI, 229 Network code, 10, 220 PFIT, 77 Network code, put in waveform file, 221 pfit.out, 77 Pg phase, 89 New events into SEISAN, 131 PGA, 344 NEWEVE, 67 Phase AMP, 133 Noise spectrum, 146, 149, 336, 338 Phase mouse key, 156 Noise study, 149, 338 NORCSV, 218 Phase name, 135, 404 Phase name key, 156 Nordic format, 7, 13, 399 Phase picking, 59, 112, 133 Nordic to HYPO71, 219 Phase picking mode, 125 NORGSE, 219 Phase reading indicator, 114 NORHEAD, 193 NORHIN, 219 Phase weight key, 156 Phase, compare theoretical, 75 Norhtrhine-Westphalia, 222 Phase, select in data base, 184 NORHYP, 219 PIC directory, 87 NORIMS, 217 Picking phases, use of filters, 124 Normalization constant, 376 Pictures, 79 NRWSEI, 222 Pictures, plotting, 87 Number of poles, filter, 125 PINV, 278 Operator ID, 189 PITSA, 231 Order of magnitudes, 193 Place names, 163 ORFEUS, 223 Plot a curve, 196 Orientation code in MULPLT, 114 Plot a histogram, 196 OS9SEI, 229 Plot contours, 160 Other databases, 7 Plot PDF file, 33

Plot PDF files, 79

Outlier in HYP, 94

Plot picture, 33 Problem, MULPLT spectra, 150 Problem, no location, 93 Plot picture files, 79 PLOTPOLARITY, 280 Problem, PC, 21 PLOTRATIO, 283 Problem, picking amplitude, 133 Problem, q-correction, 148 PLOTSPEC, 256 Problem, reading synthetic phase, 135 Plotting continuous data, 130 Problem, RESP, 373 Plotting epicenters, 165 Problem, rotation, 150 Plotting pictures, 87 Problem, Rotation and removing response, 138 Plotting place names, 163 Problem, select, 186 Plotting response files, 85 Problem, UPD, 190 Plotting traces, 79 Problem, UPDATE, 190 Pn phase, 89 Problem, VELEST, 363 png file, 87 Problem: Do not find waveform file, 9 Polarity, 125, 133, 263 Problem: Response file naming, 379 Polarity change, 210 Problems in SEISAN, 88 Polarity, correct, 210 Profile, hypocenters, 162 Polarity, select for, 184 Profile.num, 165 Poles and zeros, 229, 375, 412 PSD, 199 Polygon, 358 PSNSEI, 230 Polygon, select, 184 Public Seismic Network, 230 Polygon, select in, 163 Postal code, 387 Q as a function of depth, 144 Postscript, 18, 114 Q correction in SEISAN , 143Power spectral density, 338 Q, determine by spectral fitting, 149 Power spectrum, 146, 149 QNX, 229 PR\_RESP, 85, 373 QNXSEI, 230 Preprocessing of data, 132, 157 Qstat, 309 Presp, 85 Quality factor, 297, 351 Presp.eps, 377 Quality factor, correct for, 335 Print S-file, 79 Quality factor, determine by spectra, 335 Print.out file, 103 Quality factor, determine with coda, 297 Printer, 18 Quanterra, 228 Printing, 86 Printing on PC, 21 Rake, 267 Probabilistic seismic hazard analysis, 343 Raster file, 170 Probable explosion, 183 RDSEED, 231 Problem HYP, location, 104 Rdseed, 207 Problem HYP, Moho not found, 100 rdseed, 66, 85 Problem MULPLT extract, 205 rdseed.SEISAN.DEF, 66 Problem UPD, 190 rdseed.STATION0.HYP, 66 Problem WAVETOOL, zero output, 205 rdseed2seisan, 66 Problem, backup files in EEV, 74 REA directory, 7 Problem, Bouchon, 322 REA.LOG, 68 Problem, EPIMAP, 165 Read S-file, 393 Problem, file name length, 13 Recover files from the DELET database, 74 Problem, filenr.lis, 191 Reference station, 77

REFTEK, 223, 233

Register event, 197

REG\_KEEP\_AUTO, 132

Problem, HYP, 94, 96, 98

Problem, MULPLT area, 163

Problem, instrument correction, 137

Register event, keep phases, 33 sample\_instrument\_correction, 394 register run process, 31 SAMPLE\_READ\_ARC, 394 Registration, 114 SAMPLE\_READ\_CONT, 394 Registration and preprocessing, 132 SAMPLE\_READ\_WAV, 394 Relative spectra, 338 sample\_write\_wav, 394 Rename event type, 79 SE local data base, waveform files, 46 Reorder Hypocenters, 214 SE working directory, 46 REPORT, 148, 192 Search, 80 Report.inp, 193 Search by day and hour, 74 Report.out, 193 Searching for text string in nordic files, 187 Report\_n.out, 193 Searching headers in waveform files, 209 Reporting agency, 100 Searching in the data base, 179 RESAMP, 208 SEED, 8, 231 Resampling, 208 SEED data, time gap, 115 RESET TEST, 100 Seed reading, 112 Residual weight, 102 SEED response, 84 Resolution, 157 SEED, extract data, 207 RESP, 83, 373 SEI2PSXY, 231 RESP response file format, 421 SEIASC, 208 Response file, 13, 83, 135, 412 SEIASC format, 409 Response in header, 412 SEIBINASC, 394 Response removal, 338 SEICUT, 209 Response, from where, 136 SEIDEL, 209 Response, GSE, 228 Seidim.inc, 18 Response, show curves, 136 SEIGMT, 219 Rg phase velocity, 101 SEIM88A, 231 RMS as a function of depth, 80 SEIPITSA, 231 RMSDEP, 79 SEIS2VIEWER, 178 Rotated seismograms, 138 SEISAF, 231 RSAM, 204 SEISAN ASCII format, 409 RSASEI, 230 SEISAN continous data, 12 RT\_SEIS, 223 Seisan Explorer User Guide, 37 RTU.INI, 230 Seisan extension, 18 SEISAN waveform file, 13 S phase, 89 SEISAN waveform files to or from ascii, 208 S-file, 7, 13, 57, 65, 187 SEISAN.bash, 17 S-file, error, 74 SEISAN.csh, 17 S-file, parameters, 393 SEISAN.DEF, 27 S-file, print, 79 SEISAN2MSEED, 231 S-file, update, 80 SEISAN\_EDITOR., 17 S-files, collecting, 187 SEISAN\_TOP, 17 S-P and L-S differences, 93 Seisan Explorer source code, 25SAC, 8, 233 SEISANPR, 21 SAC response, 85 SEISARCH, 17 SAC response file format, 421 SeiscomP archive data, 10 SACAUX, 18 SACLIB, 18 SEISEI, 209 SAMBA, 21 SeisGram, 231 SEISLOG, 229, 230 Sample rate, 208

Seismic design spectra, 343

SAMPLE\_GRAPHICS, 395

SPEC, 335 Seismic hazard analysis, 344 Seismic moment, 61 spec.out, 146 Seismic moment, average, 104 Spec.par, 336 Seismic noise, 149 spec\_amp.out, 336 Seismic risk related programs, 340 Spectral analysis, 335 Seismic source zones, 343 Spectral fitting, 148 SeismityViewer, 219 Spectral model, 144 Seismogram, 117, 118 Spectral output file, 336 Seismometer constants, 375 Spectral parameters, 156, 193, 245, 335, 353 SEISNET, 60, 132 Spectral parameters, update, 190 SELECT, 8, 62, 82, 179 Spectral ratio, 335 Select epicenters in an area, 164 Spherical harmonic station corrections, 100 SPLIT, 67, 187 Select events from database, 74 Select for phase, 184 Split an event, 74 select.inp, 185 Sprengnether, 228 Select.out, 179 SSA, Kinemtrics, 227 SSR, Kinemetrics, 227 SELECTC, 187 STA/LTA, 244 Selection in polygon, 163 Selection on errors, 184 Stand-alone programs, 87 SELMAP, 179, 219 Start and end date, 86 SELSEI, 209 Start depth, 95 Serial number, instrument, 221 Start time, 21 SESAME, 231 Starting location, 95, 102 SFORMAT, 394 STASEI, 219 Sg phase, 89 Station and channel codes, 376 SGRSEI, 231 Station azimuth, 138 Short user guide, 58 Station coordinates, 22, 217, 219 Signal duration, 244 Station listing in print.out, 103 Signal, damped, 395 Station selection, 217 Signal.out, 140 Station, only 4 characters, 216 SILSEI, 233 STATIONO.HYP, 22, 99 Simulate drum recording, 117 STATIS, 194 Statistics, 194, 195 Single channel files, 209 Single files, 7 STATSTAT, 196 Single station location, 89 Storing magnitudes, 62 Single trace mode, 125 Stress drop, 145, 148, 255 Sismalp, 233 Strike, 267 SISSEI, 233 Subroutines in SEISAN, 396 Site effects, 343 Subset of database, 86 Size of graphics window, 22 SUD2ASC, 233 Sn phase, 89 SUDS, 233 SUDS format, 414 Soil amplification, 335 Sonic boom, 183 SUDSEI, 233 Sorting in MULPLT, 297 Sun and PC differences, 9, 414 Source displacement spectrum, 143 Surface wave, 91 Source parameters, 143 Surface wave analysis, 146

Surface wave dispersion, 144

Swarm, identify, 196

Swarm, seismic, 196

Source radius, 145

Spain, 219, 230

Source time function, 325

Swarm.out, 196 SYNT, 322 synt\_seis.out, 297 Synthetic seismograms, 319

T and P-axis, 265 T-phase, 101 Terra Technology, 233 TERSEI, 233 Test graphics, 395 Test mouse, 395 Test programs, 393 Test signals, make, 395 Theoretical phases, 75, 135 Three component plotting, 130 Threshold magnitude, 345 Time correction, 210

Time delay, 210 Time gap, 115 Time gaps, 112 Time shift data, 210

Time, uncertain flag in waveform file, 230

Timing error, 118, 125 Timing indicator, 412

TMP, 9

Top directory, 17

Trace plotting, 59, 112, 158, 231

TRACE\_PLOT, 158 Travel time error, 102

Travel time outlier, eliminate, 94

Trigger, 260 Tsd.out, 210 TSIG, 395 TTLAYER, 329 TTPLOT, 80, 329 ttplot.eps, 329 ttplot.out, 329

Uncertain time, 125 Uncertain timing flag, 220 Unformatted read and write, 413 Units, 146, 374

Unknown type, 183

UPD, 190

UPDATE, 69, 80, 82, 86, 148, 189, 190

Update header line, 92

Update spectral parameters, 190 Update without relocation, 190

Updated S-files, 80, 189 Upper and lower case, 14 UPPER case, 134 USERCOM, 80 USGS, 219 USGSNOR, 219

Using azimuth phases, 101

VELEST, 361

Velest for Windows, 361

VELMENU, 361 Velocity, 135 Velout.dif, 363 Version, 27 Vincenty, 395 Volcanic, 183 Volcanic event, 131 Volcanic tremor, 366 VOLCANO.DEF, 365 VOLCSTAT, 365, 366 Vp/Vs ratio, 100 Vp/Vs, calculate, 333

W\_EMAP, 169 WADATI, 333 Wadati, 80 WAV data base, 9 WAV directory, 8

Waveform conversion programs, 220

Waveform file format, 409 Waveform file name, 210 Waveform file structure, 413 Waveform file, cut, 209 Waveform file, delete, 139

Waveform file, extract from, 139 Waveform file, fix headers, 210 Waveform file, split, 209

Waveform files, 8, 184 Waveform files, join, 197 Waveform files, merge, 139

Waveform.for, 394 Waveform.inc, 394 Waveform\_names.out, 185

WAVETOOL, 200

WAVFIX, 197 Wavfix.tim, 210 WAVFULLNAME, 213 WEB options, 186 webinar, 1, 58

Weigh key, 134 Weight, 94, 101, 134

WGS84, 395

WGSSEI, 233 Wildcard, 191 WKBJ, 319, 321 Wood Anderson, 136, 352 Working directory in SE, 46 WORLD.MAP, 22 Write S-file, 393

X Windows, 17 XCLUST, 387 Xnear and xfar, 100

Y5DUMP, 229 Yearly number of events, 195

Zoom in MULPLT, 124